# MSDS 6371-405 Analysis Guide

David Josephs

October 13, 2018

# **Contents**

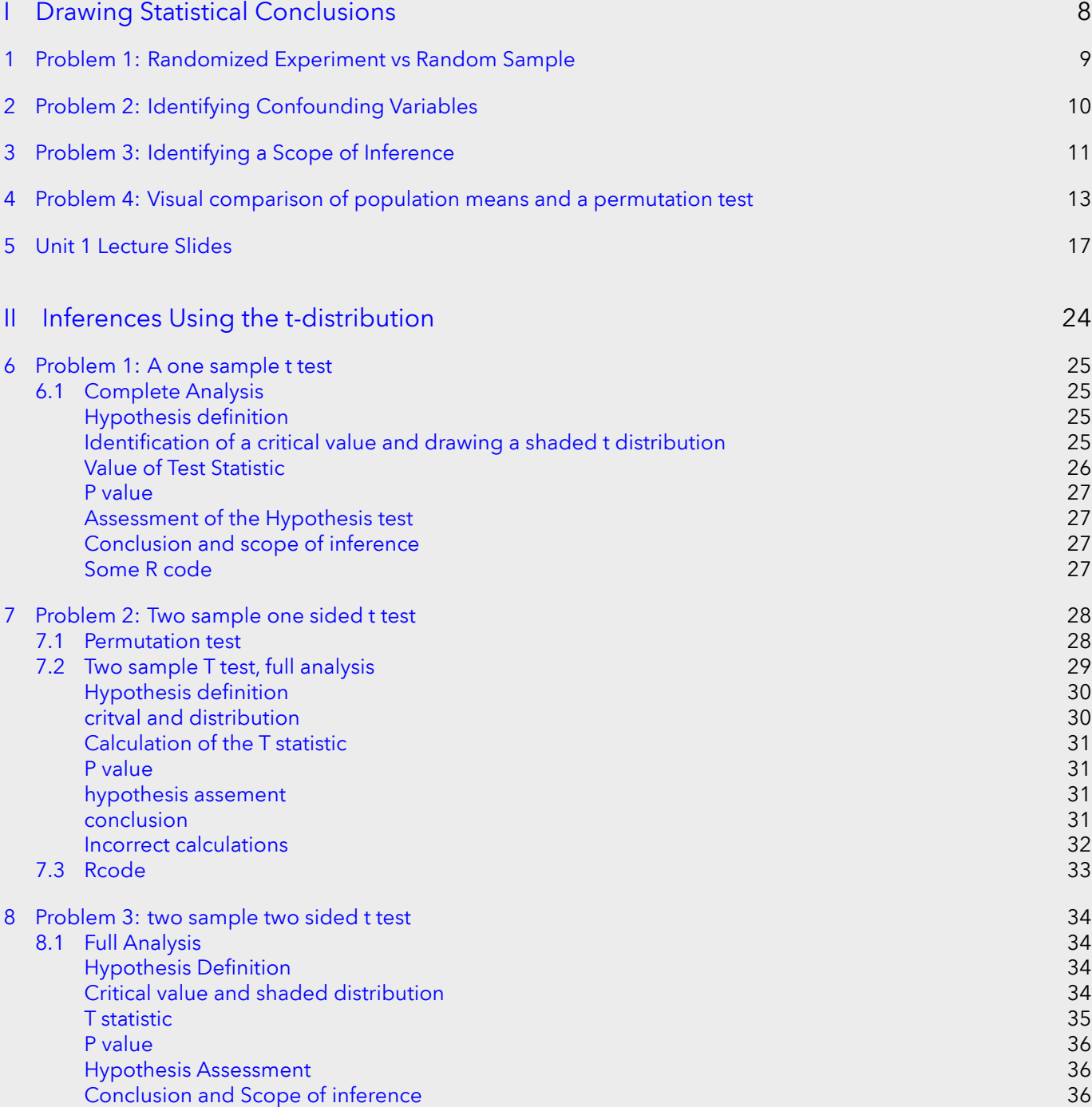

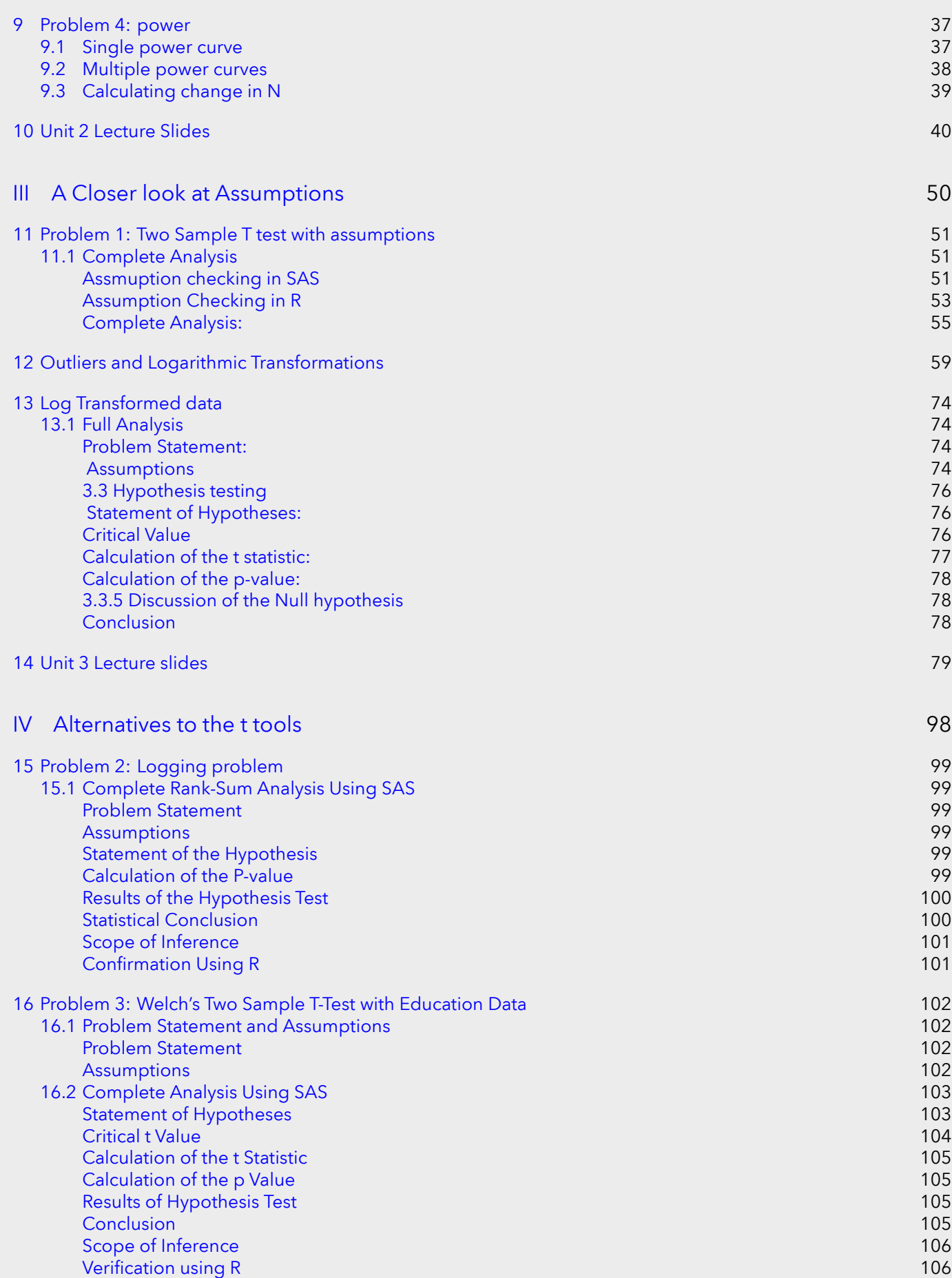

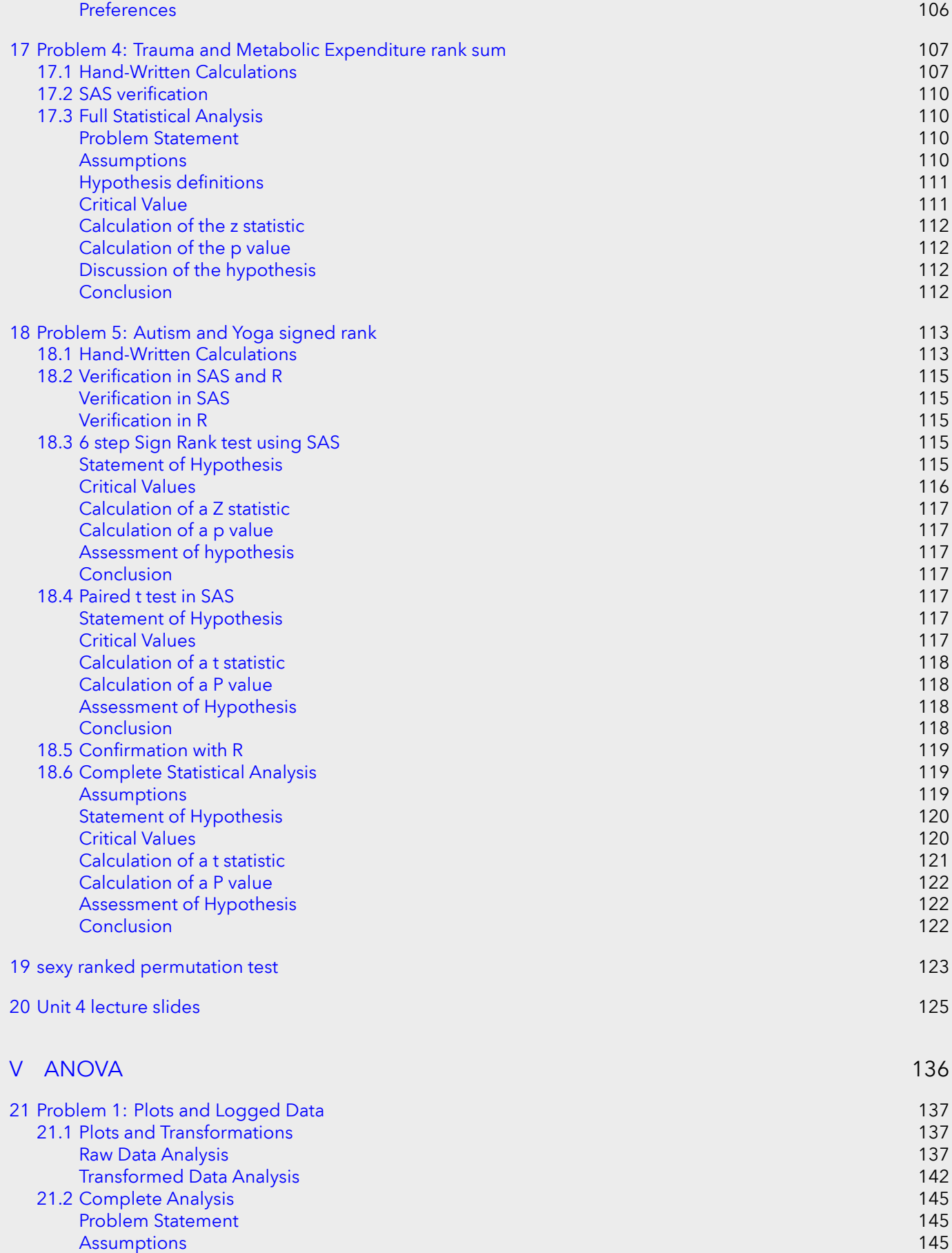

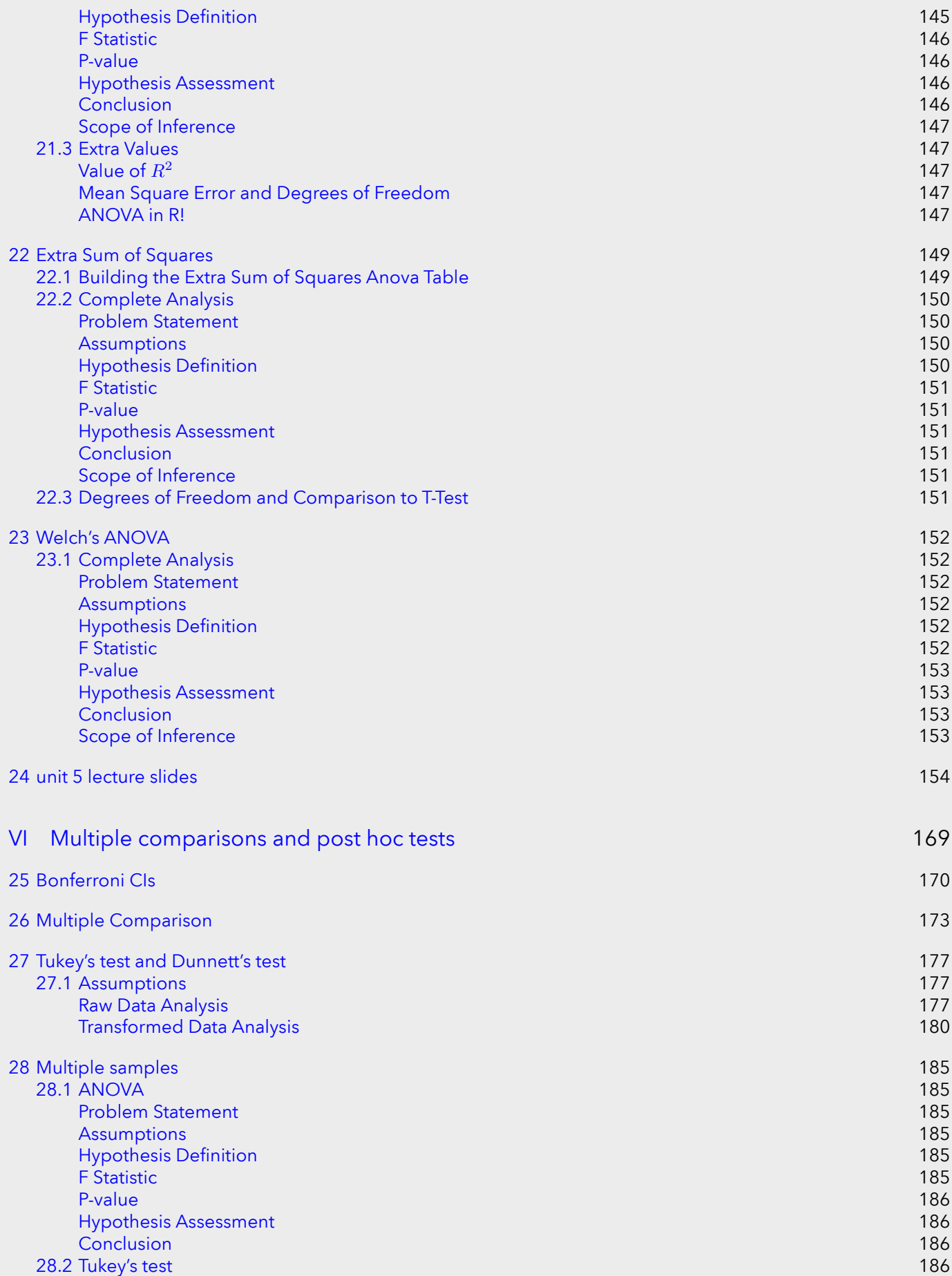

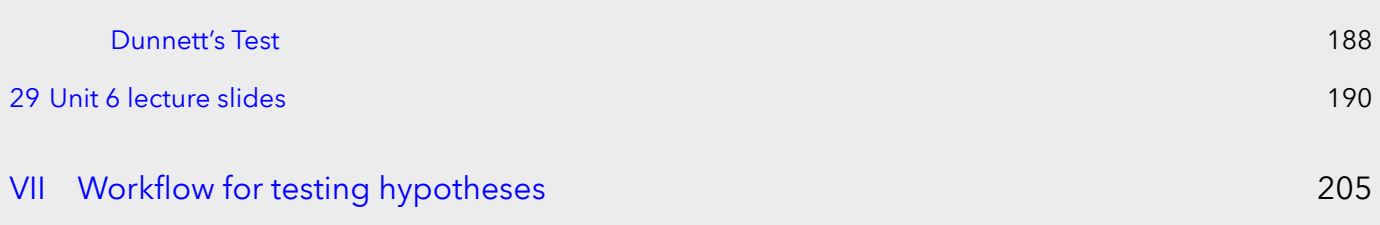

# List of Codes

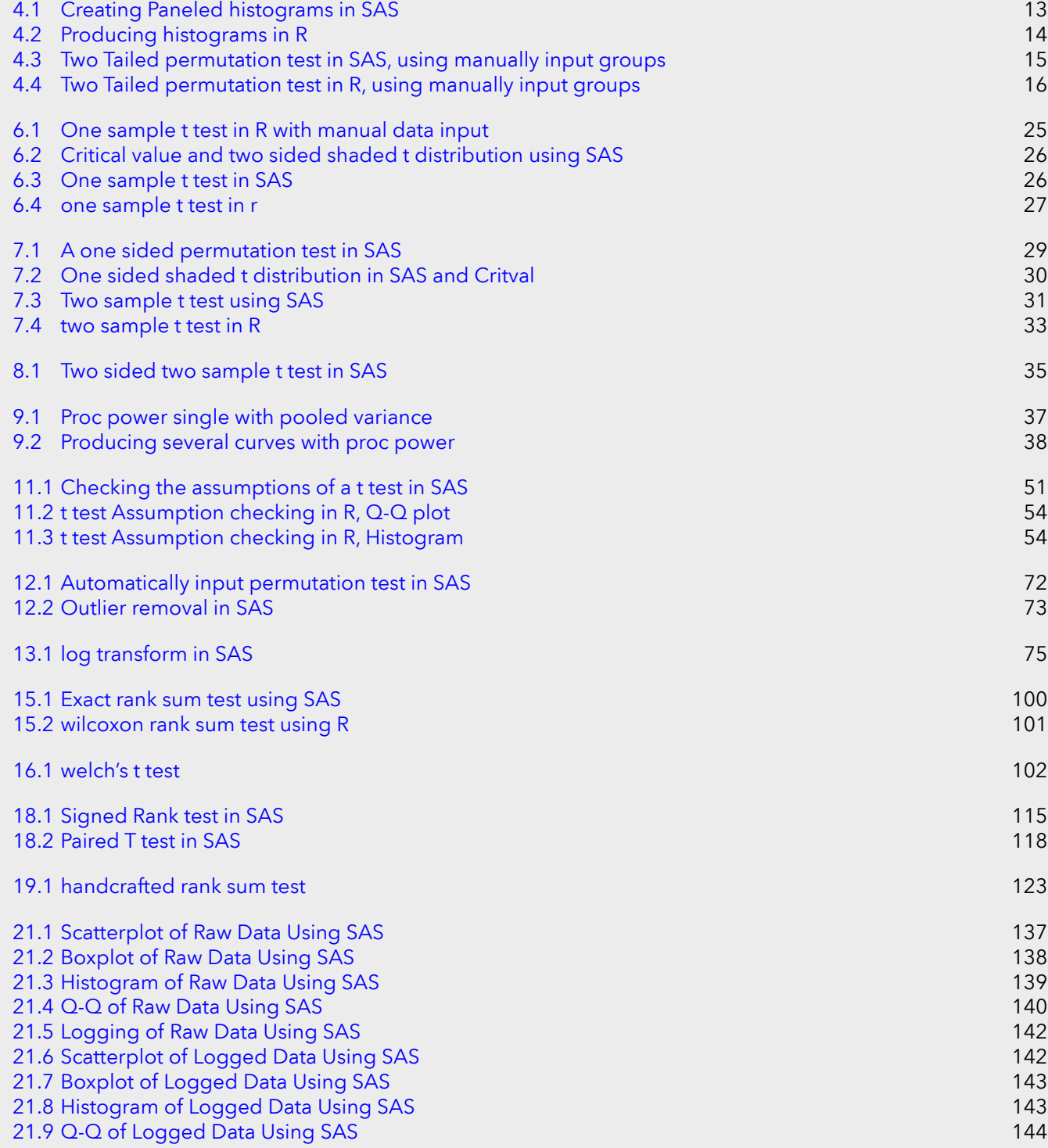

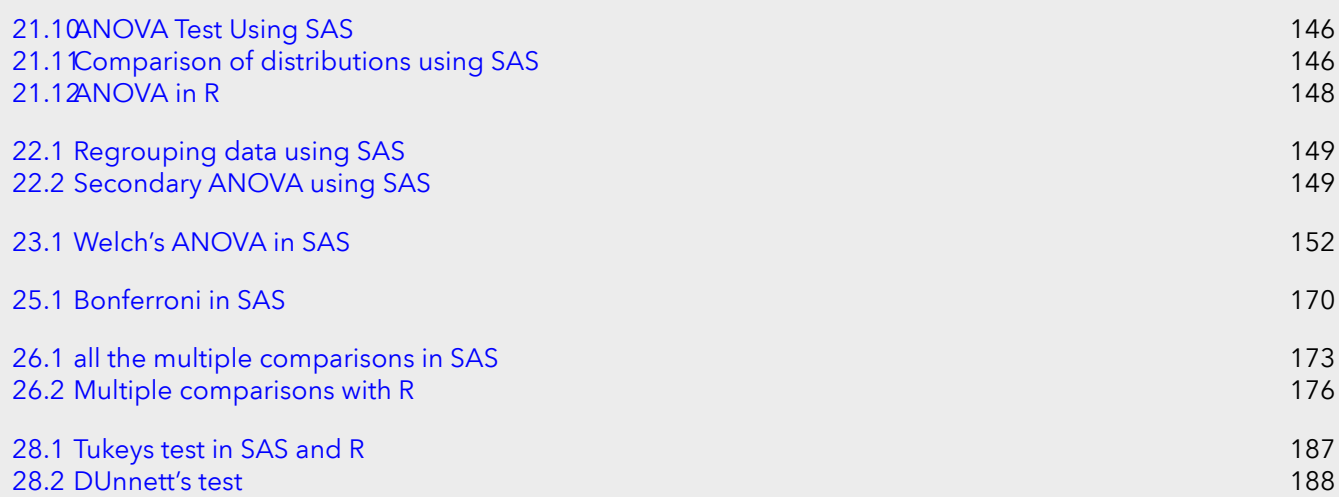

# Part I

# <span id="page-8-0"></span>Drawing Statistical Conclusions

# <span id="page-9-0"></span>Problem 1: Randomized Experiment vs Random Sample

## Question 1

What is the difference between a randomized experiment and a random sample? Under what type of study/sample can a causal inference be made?

# Answer to Question 1

A randomized experiment is when the the application of the experimental variable ("treatment") is applied to subjects chosen randomly. So for example, in a study with 400 subjects, and treatments A, B, and a control group, each subject would randomly be assigned into either the control group, group A, or group B. This is done to eliminate confounding variables, as well as possible bias. In a random sample, subjects are randomly chosen from the population. This is done so that the subjects of the study can be assumed to be representative of the population as a whole. [1]. We can make causal inferences from a randomized experiment, but not from a random sample.

Score: 20/20. Explanation: This answer gets full marks because it covers all of the points made in the key, it defines both random sampling and randomization in the same manner as the key. However in the future it should be less wordy.

# <span id="page-10-0"></span>Problem 2: Identifying Confounding Variables

## Question 2

In 1936, the Literary Digest polled 1 out of every 4 Americans and concluded that Alfred Landon would win the presidential election in a landon-slide. Of course, history turned out dramatically different (see http://historymatters.gmu.edu/d/5168/ for further details). The magazine combined three sampling sources: subscribers to its magazine, phone number records, and automobile registration records. Comment on the desired population of interest of the survey and what population the magazine actually drew from.

# Answer To Question 2

The magazine had hoped to get a random sample, or a dichotomy of the voting population, which would be representative of the entire voting population of the country as a whole. Instead, they only polled subscribers to the magazine, phone number records, and automobile registration records. 1936 was in the height of the great depression, which means that the average American was struggling to survive. Therefore, while in the past this sampling techique had worked, this time around they ended up only sampling the wealthiest people, those who could afford phones, cars, and magazine subscriptions, and the results were not representative of the population. Without truly random sampling, "the statistical results only apply to [those] sampled", and cannot be representative of the entire population. [2]. Therefore, itis just chance that in the previous years, the polls worked.

Score: 10/10. Explanation: This answer gets full marks because it states that the poll wanted to cover all of the voters (5 points), and it identifies the actual group polled with some explanation (affluent people) (5 points).

# <span id="page-11-0"></span>Problem 3: Identifying a Scope of Inference

# Question 3

3. Suppose we have developed a new fertilizer that is supposed to help corn yields. This fertilizer is so potent that a small vial of it sprayed over an entire field is a sufficient dose. We find that the new fertilizer results in an average yield of 60 more bushels over the old fertilizer with a p-value of 0.0001. Write up a scope of inference under the following study designs that generated this data.

- 1. We offer the new fertilizer at a discount to customers who have purchased the old fertilizer along with a survey for them to fill out. Some farmers send in the survey after the growing season, reporting their crop yield. From our records, we know which of these farmers used the new fertilizer and which used the old one.
- 2. When a customer makes an order, we randomly send them either the old or new fertilizer. At the end of the season, some of the farmers send us a report of their yield. Again, from our records, we know which of these farmers used the new fertilizer and which used the old.
- 3. When a customer makes an order, we randomly send them either the old or new fertilizer. At the end of the season, we sub-select from the fertilizer orders and send a team out to count those farmers' crop yields.
- 4. We offer the new fertilizer at a discount to customers who have purchased the old fertilizer. At the end of the season, we sub-select from the fertilizer orders and send a team out to count those farmers' crop yields. From our records, we know which of these farmers used the new fertilizer and which used the old one.

### Answer

1. We cannot make causal inferences or inferences about the population, as it was not randomized or a random sample. Available units from distinct groups were selected, however the treatment was not assigned randomly, which may mean only farmers who needed a change in fertilizer or were struggling and could not afford the old fertilizer decided to go for the discount, and then the study is also only representative of those who submitted reports, as no random sampling was done

Score: 8/8. Explanation: This answer gets full credit because it states that causal inferences cannot be made and that population inferences cannot be made, which agrees with the key

2. We can make causal inferences but not inferences about the population. The treatment was applied at random to the subjects, but no random sampling was done. Therefore this study only speaks to the effect of the treatment on farmers who submitted reports, which may mean that they had noteably different yields.

Score: 8/8. Explanation: This answer receives full credit because it states that causal inferences can be made, and that population statements cannot be made, with explanations, all agreeing with the key

3. We can make causal inferences and inferences about the population. The farmers were randomly assigned different treatments, which allows us to make causal inferences, and then the farmers were randomly selected for the yield to be counted, which means that the selected farmers should be representative of the entire population. With these experimental parameters, we can decide whether the new fertilizer worked better, worse, or the same.

Score: 7/8. Explanation: This answer loses a point because the problem does not explicitly state that the sub sample was random. I assumed it was a random sample, and with that assumption, the answer is entirely correct, however the randomness is not explicitly stated. Therefore a point is taken away. The rest of the answer agrees entirely with the key, therefore no more points will be lost

4. We can make inferences about the population but not causal inferences. The treatment was not supplied randomly, so maybe only farmers who needed a discount or the old fertilizer wasnt working for chose the new fertilizer. However, they were randomly sampled, which means we can make inferences about the population to some degree but we definitely cannot make causaul inferences.

Score: 7/8. Explanation: This answer loses a point because the problem does not explicitly state that the sub sample was random. I assumed it was a random sample, and with that assumption, the answer is entirely correct, however the randomness is not explicitly stated. Therefore a point is taken away. The rest of the answer agrees entirely with the key, therefore no more points will be lost.

# <span id="page-13-0"></span>Problem 4: Visual comparison of population means and a permutation test

## Question 4

4. A Business Stats class here at SMU was polled, and students were asked how much money (cash) they had in their pockets at that very moment. The idea was to see if there was evidence that those in charge of the vending machines should include the expensive bill / coin acceptor or if the machines should just have the credit card reader. Also, a professor from Seattle University polled her class last year with the same question. Below are the results of the polls. SMU 34, 1200, 23, 50, 60, 50, 0, 0, 30, 89, 0, 300, 400, 20, 10, 0 Seattle U 20, 10, 5, 0, 30, 50, 0, 100, 110, 0, 40, 10, 3, 0

- 1. Use SAS to make a histogram of the amount of money in a student's pocket from each school. Does it appear there is any difference in population means? What evidence do you have? Discuss your thoughts.
- 2. Use the following R code to reproduce your histograms. Simply cut and paste the histograms into your HW. SMU = c(34, 1200, 23, 50, 60, 50, 0, 0, 30, 89, 0, 300, 400, 20, 10, 0) Seattle = c(20, 10, 5, 0, 30, 50, 0, 100, 110, 0, 40, 10, 3, 0) hist(SMU) hist(Seattle)
- 3. Run a permutation test to test if the mean amount of pocket cash from students at SMU is different than that of students from Seattle University. Write up a statistical conclusion and scope of inference (similar to the one from the PowerPoint). (This should include identifying the Ho and Ha as well as the p-value.)

### Answer

<span id="page-13-1"></span>1. Code (see Appendix 1) for the SAS histogram (Figure 1) was inspired by [3]. The code used to produce this histogram is as follows:

Code 4.1. Creating Paneled histograms in SAS

```
proc sgpanel data=CashMoney;
panelby School / rows=2 layout=rowlattice;
histogram cash / binwidth = 25;
run;
```
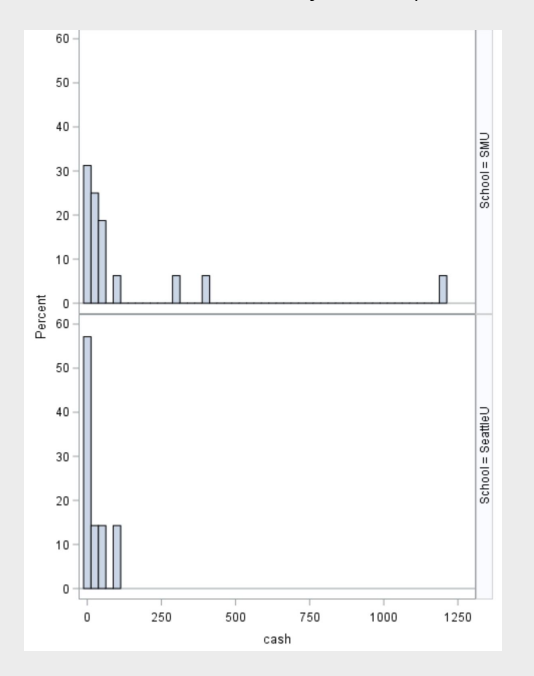

Figure 4.0.1. Distribution of Cash by School, produced in SAS

It appears that for the sample means, the SMU sample has a slighly higher mean, however I do not believe that means that the population of SMU has a higher mean than Seattle U, as this was not a random sample, it was just of business students. It appears that the SMU cash distribution is wider, with higher values, but again it is hard to tell if it is indicative of the entire population, I believe, based off of where the majority of the distributions lie, both populations would have similar means, with SMU having a slightly higher mean. SMU is a private school and Seattle U is one of the best value schools in the country, so it is possible that SMU students might have in general, more money than students at Seattle U, and therefore more cash.

Score: 5/5. Explanation: This receives full marks, the histograms are correct and the conclusions are similar to the key, and are very logical. The code is included in the appendix.

<span id="page-14-0"></span>2. The code used to generate the R histograms (Figure 2) was given in the homework and is presented below

Code 4.2. Producing histograms in R

```
5MU = c(34, 1200, 23, 50, 60, 50, 0, 0, 30, 89, 0, 300, 400, 20, 10, 0)Seattle = c(20, 10, 5, 0, 30, 50, 0, 100, 110, 0, 40, 10, 3, 0)par(nfrow=c(1,2))hist(SMU)
hist(Seattle)
```
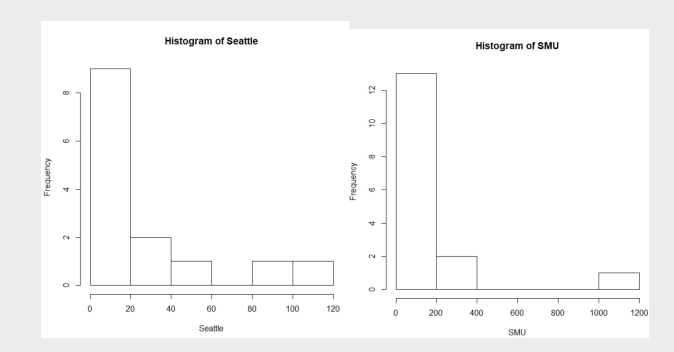

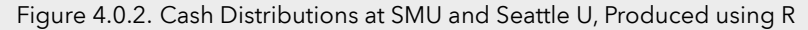

he code used to generate the permutation test (Appendix 2), using SAS, is given in [4]. The results of the

<span id="page-15-0"></span>permutation test, with 999999 permutations can be seen in Figure 3 Below is SAS and R code for permutation tests:

Code 4.3. Two Tailed permutation test in SAS, using manually input groups

```
proc iml;
G1 = {/*SMU student data*/};
G2 = {/*Seattle U student data*/};
obsdiff = mean(G1) - mean(G2); /*difference in the means of the two data sets*/
print obsdiff;
call randseed(12345); /* set random number seed */
alldata = G1 // G2; /* stack data in a single vector */
N1 = nrow(G1); N = N1 + nrow(G2);NRepl = 999999; /* number of permutations, I did \sim 1 million just because I thought the
nulldist = j(NRepl,1); /* allocate vector to hold results */
do k = 1 to NRepl;
x = sample(alldata, N, "WOR"); /* permute the data */
nulldist[k] = mean(x[1:N1]) - mean(x[(N1+1):N]); /* difference of means */
end;
title "Histogram of Null Distribution";
refline = "refline " + char(obsdiff) + " / axis=x lineattrs=(color=red);";/*build a nic
call Histogram(nulldist) other=refline;
pval = (1 + sum(abs(nulldist) >= abs(obsdiff))) / (NRepl+1); print pval;/*calculate the p value
/*https://blogs.sas.com/content/iml/2014/11/21/resampling-in-sas.html*/
```
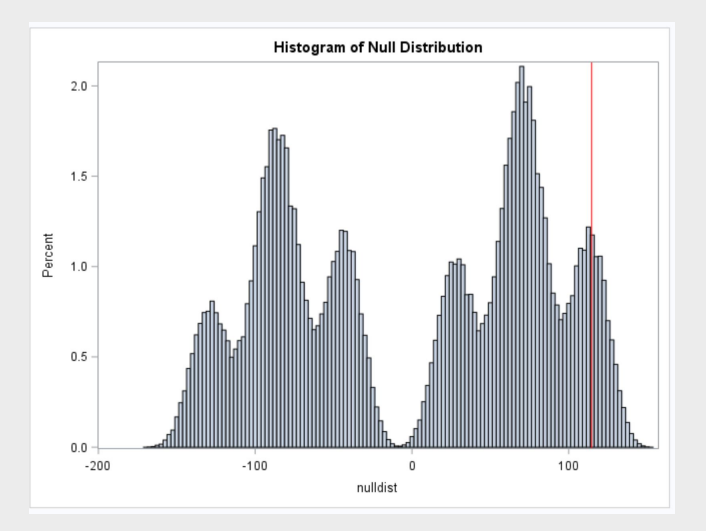

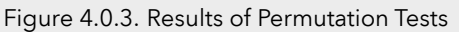

And some R code: In this test, the null hypothesis is that there is no difference between the mean amount of cash in a student's pocket in the two groups, while the alternative hypothesis is that there is a meaningful difference between the two[4]. The permutations were used to generate the null distribution of differences, and the red line shows where the experimental difference lies. Further calculation shows that the p value of the experimental mean was 0.149, meaning about 15% of the null distribution is greater than our mean[5]. With a 5 or 10 % confidence interval, we cannot reject the null hypothesis, and therefore we cannot say there is any difference between the two means. The SMU students and Seattle U students have more or less the same amount of cash in their pockets, the result of the study does not bear statistical inference. As for scope of inference, this was not a randomized experiment or random sample, and therefore we cannot make any causal inferences (there was no treatment applied, and we definitely cannot say going to SMU makes you have more or less money in your pocket than going to Seattle U), and we cannot make any inferences about the student bodies as a whole (population inferences). The sample is only representative of the students sampled, so we have very little scope of inference.

Code 4.4. Two Tailed permutation test in R, using manually input groups

```
school1 \leftarrow rep('SMU', 16)school2 <- rep('Seattle', 14)
3 school \leftarrow as factor(c(school1, school2))
4 all.money <- data.frame(name=school, money=c(SMU, Seattle))
5
          6 t.test(money ~ name , data=all.money)
          number_of_permutations <- 1000
          xbarholder < - numeric(0)9 counter <- 0
10 observed_diff <- mean(subset(all.money, name == "SMU")\$money)-mean(subset(all.money,
              name == "Sentile")\$money)
11
\vert 12 set.seed (123)
13 for(i in 1: number_of_permutations)
\begin{array}{ccc} \n\text{14} \n\end{array} \begin{array}{ccc} \n\text{14} \n\end{array}15 scramble \langle - \text{sample}(\text{all.money}\rangle) money, 30)
16 smu <- scramble [1:16]
17 \vert seattle \langle- scramble [17:30]
18 diff \leftarrow mean(smu)-mean(seattle)
19 xbarholder [i] <- diff
20 if(abs(diff) > abs(observed_diff))|21| counter <- counter +122 }
23 hist(xbarholder , xlab='Permuted SMU - Seattle', main='Histogram of Permuted Mean
              Differences')
24 box()
25 pvalue <- counter / number_of_permutations
26 pvalue
27 observed_diff
```
Score: 15/15. Explanation: This receives full marks, 5 points for running the test, 5 points for the p value, and 5 points for mentioning the null and alternative hypotheses and getting the correct conclusion. The code is included in the Appendix.

<span id="page-17-0"></span>Unit 1 Lecture Slides

# MSDS 6371: Lecture 1

# Symbols!

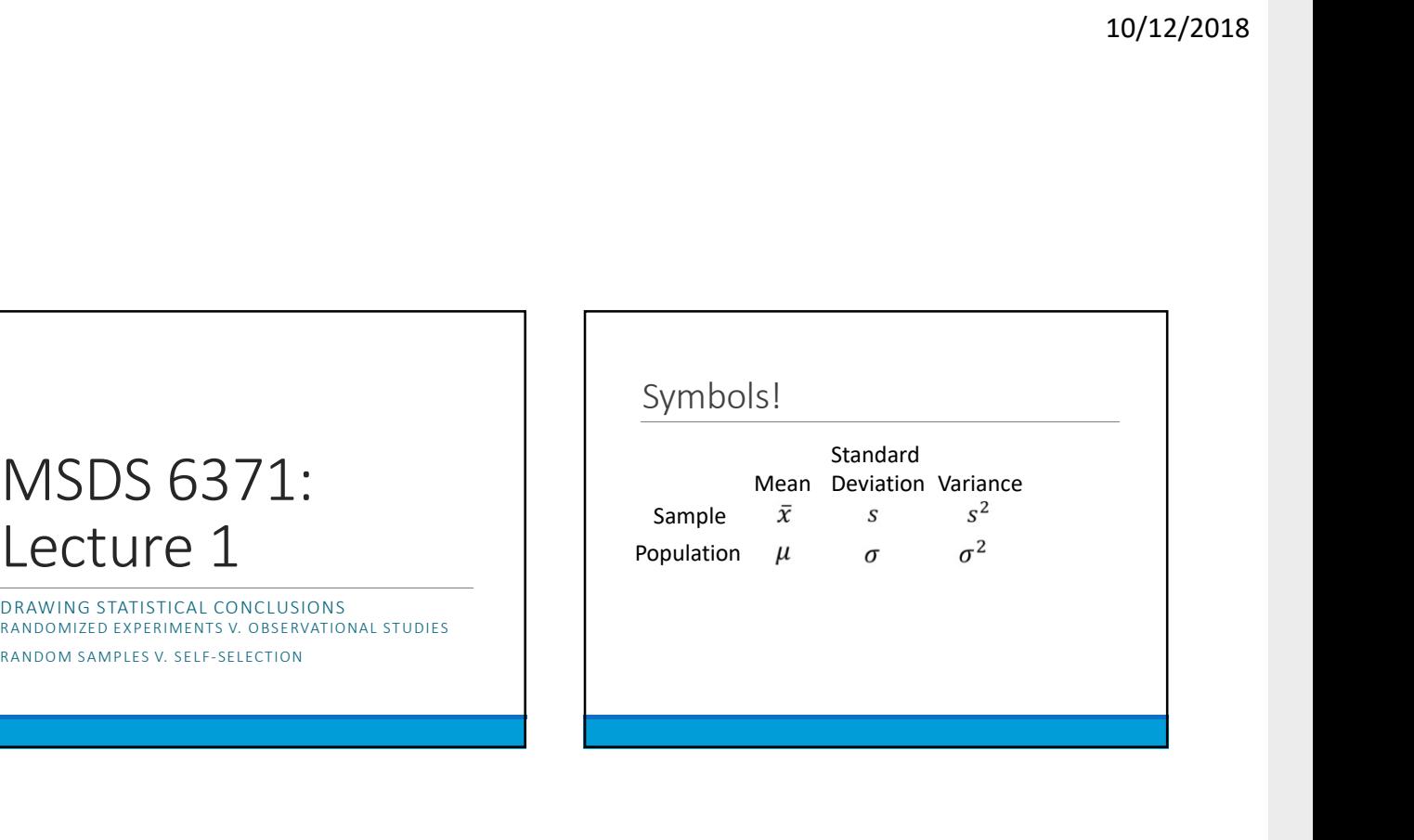

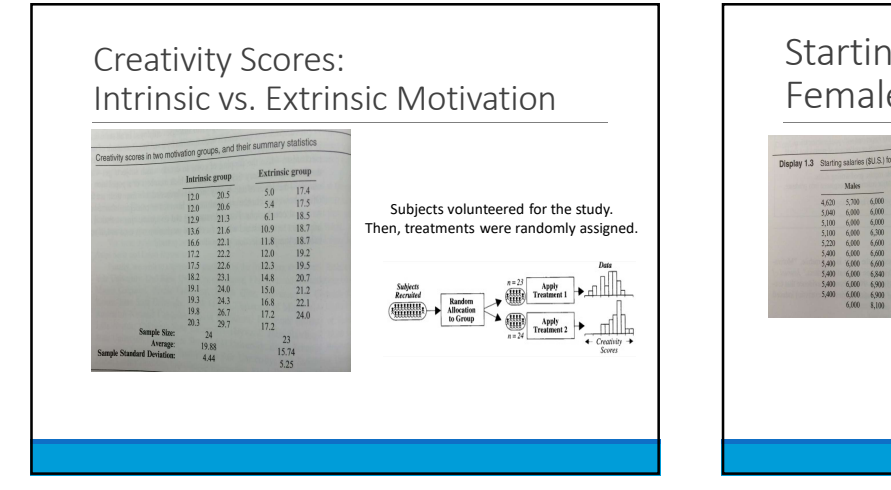

### Starting Salaries: Female vs. Male Subjects were NOT randomly splay 1.3 Starting salaries (\$U.S.) for 32 male and 61 female clerical hires at a bank chosen by the researcher (all Female employees at a bank were included), and the group assignments were not random either. If a random sample of the employees had been used…Random sampling study with two populations .<br>Populatio  $(\frac{1}{2}, \frac{1}{2})$ Random<br>Sampling →● afili

<u>andh</u>

 $\begin{picture}(120,111){\line(1,0){100}} \put(120,111){\line(1,0){100}} \put(120,111){\line(1,0){100}} \put(120,111){\line(1,0){100}} \put(120,111){\line(1,0){100}} \put(120,111){\line(1,0){100}} \put(120,111){\line(1,0){100}} \put(120,111){\line(1,0){100}} \put(120,111){\line(1,0){100}} \put(120,111){\line(1,0){10$ 

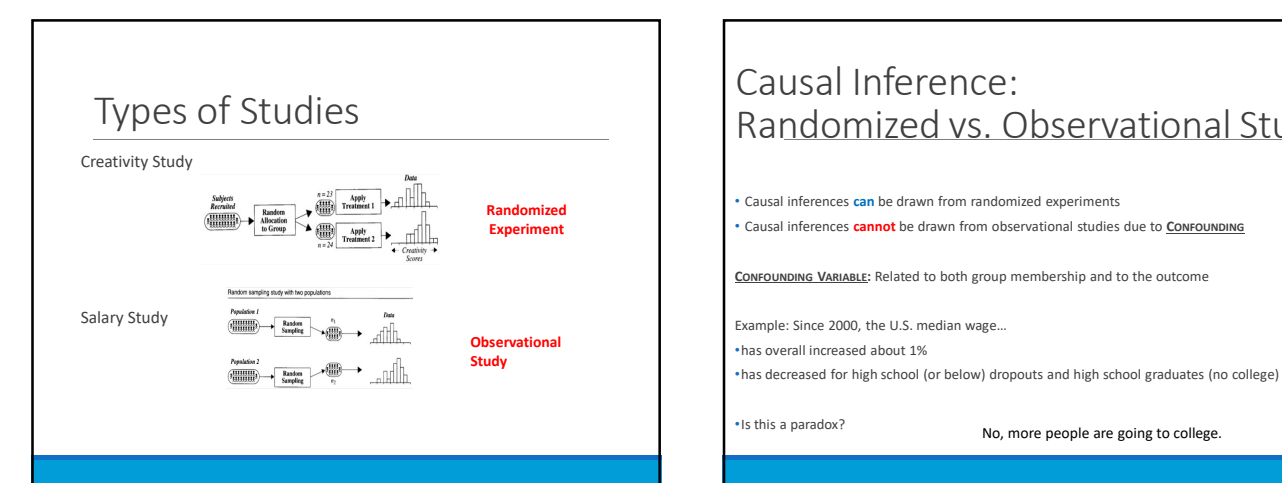

# Causal Inference: Randomized vs. Observational Study 10/12/2018<br>• Causal Inferences<br>• Causal inferences can be drawn from andomized experiments<br>• Causal inferences can be drawn from andomized experiments<br>• Causal inferences cannot be drawn from observational studies due to <u></u> 10/12/2018<br>• Causal Inferences can be drawn from observational Study<br>• Causal inferences can be drawn from observational studies due to <u>Convournance</u><br>• Causal inferences cannot be drawn from observational studies due to <u></u> 10/12/2018<br>
Causal Inference (2)<br>
Randomized vs. Observational Study<br>
Causal Inferences can be drawn from randomized experiments<br>
Causal Inferences cannot be drawn from randomized experiments<br>
Causal Inferences cannot be d 10/12/2018<br>
Causal Inferences can be drawn from randomized apperiments<br>
Causal Inferences can be drawn from randomized apperiments<br>
Causal Inferences can be drawn from mordomized apperiments<br>
Causal Inferences cannot be dr 10/12/2018<br>
Causal Inferrence:<br>
Randomized vs. Observational Study<br>
- causal inferences can be discuss for more control and the due to <u>consequence</u><br>
- causal inferences can be discuss for more control experiments<br>
Consequ •has decreased for high school (or below) dropouts and high school (or below) dropouts and the college of the college of the college of the college of the college of the college of the college of the college. The school

# Causal Inference: Randomized vs. Observational Study  $\begin{array}{rcll} \begin{array}{rcl} \textbf{0.015} & \textbf{0.026} & \textbf{0.037} & \textbf{0.047} & \textbf{0.05} & \textbf{0.05} & \textbf{0.067} & \textbf{0.07} & \textbf{0.07} & \textbf{0.07} & \textbf{0.07} & \textbf{0.07} & \textbf{0.07} & \textbf{0.07} & \textbf{0.07} & \textbf{0.07} & \textbf{0.07} & \textbf{0.07} & \textbf{0.07} & \textbf{0.07$ For Causal inferences:<br>
Causal inferences can are sometime cannot due to CONFOUNDING What are sometimes can be derived to CONFOUNDING What are can are sometimes on the gender/salary study?<br>
Causal inferences can as a from  $\begin{tabular}{|c|c|c|c|c|} \hline \textbf{Causal Inference:} & \textbf{Whydio an o} & \textbf{Study} \\ \hline \textbf{Causal on its data is not be used in the image.} & \textbf{Study?} & \textbf{Study?} \\ \hline \textbf{Causal inference:} & \textbf{Gaussian to a} & \textbf{Study?} \\ \hline \textbf{a} & \textbf{b} & \textbf{b} & \textbf{c} & \textbf{d} \\ \textbf{b} & \textbf{b} & \textbf{c} & \textbf{d} \\ \textbf{a} & \textbf{b} & \textbf{c} & \textbf{$  $\begin{tabular}{|c|c|c|c|c|} \hline \textbf{Causal Inference:} & \textbf{Why do an ob-casail inference can be drawn from randomized experiments-- cause inference can be drawn from the other of thevalues in the same possible contour in connection is used to be awhat are some possible contour in connection is used to be awhat are some possible contour in connection is used to be anumber in section, and the other of themass of themass of thematrix. For example, themass of themass of themass of thetranslance is used to be areduence thetranslance is not areduence thetranslance is not areduence thetranslance is not areduence thetranslance is not$ Causal Inference:<br>
Randomized vs. Observational Study<br>
Causal inference:<br>
Causal inferences can be drawn from observational study<br>
Causal inferences can be drawn from observational studies due to Compouse<br>
Causal inferenc • more education  $\begin{tabular}{|c|c|c|c|c|} \hline \textbf{Causal Inference:} & \textbf{Why do an D}} \\ \hline \textbf{Causal Inference:} & \textbf{a new from randomised experiments} \\ \hline \textbf{Causal inference:} & \textbf{anabary of the current.} \\ \hline \textbf{Causal inference:} & \textbf{anabary of the current.} \\ \hline \textbf{a} & \textbf{a} & \textbf{b} & \textbf{c} \\ \hline \textbf{a} & \textbf{b} & \textbf{c} & \textbf{c} \\ \hline \textbf{a} & \textbf{b} & \textbf{c} & \textbf{d} \\ \hline \$ Causal Inference:<br>
Causal Inference:<br>
Randomizized VS. Observational Study<br>
Causal inferences cannot be discussion for an interactional studies due to <u>Convenience</u><br>
Causal inferences cannot be discussion for a more age (  $\begin{tabular}{|c|c|c|c|c|} \hline \multicolumn{1}{|c|}{\textbf{and} \textbf{not} \textbf{not} \text$ starting salary <sup>o</sup>  $y_{213}$  o 6.1  $y_{18.5}$ y 24.9  $\frac{9}{16.8}$   $\frac{3}{21.2}$  y<br>0 24.3 Y 16.8  $\frac{3}{22.1}$  y  $\begin{array}{c}\n\frac{3000}{2000} & \frac{3000}{2000} & \frac{3000}{2000} & \frac{3000}{2000} \\
\frac{3000}{2000} & \frac{3000}{200} & \frac{3000}{200} & \frac{3000}{200} \\
\frac{30000}{2000} & \frac{3000}{200} & \frac{3000}{200} & \frac{3000}{200} \\
\frac{30000}{200} & \frac{3000}{200} & \frac{3000}{200} & \frac{3000}{2$  $o_{10.9}$  Y  $_{18.7}$  Y  $_{18.7}$ **os y i** o **b** and the contract of the contract of the contract of the contract of the contract of the contract of the contract of the contract of the contract of the contract of the contract of the contract of the contract of the aybe males have<br>
more eduction<br>
more experiment with the confounding effect.<br>
The conformation of the confounding effect.<br>
The conformation of the confounding effect.<br>
<br>
removing the confounding effect.<br>
<br>
removing the con

# Why do an observational study?

- Establishing causation not always the goal
	- Predict whether or not an email is spam

•Randomization may not be ethical

• Assign subjects of a clinical trial of a cancer drug to treatment or placebo

 $\frac{10}{2}$   $\frac{3}{2}$   $\frac{10}{2}$   $\frac{10}{2}$   $\$ 

 $\begin{array}{ccc} \sqrt{2} & \sqrt{2} & \sqrt{2} & \sqrt{2} & \sqrt{2} \\ \sqrt{2} & \sqrt{2} & \sqrt{2} & \sqrt{2} & \sqrt{2} \\ \sqrt{2} & \sqrt{2} & \sqrt{2} & \sqrt{2} & \sqrt{2} \\ \sqrt{2} & \sqrt{2} & \sqrt{2} & \sqrt{2} & \sqrt{2} \\ \sqrt{2} & \sqrt{2} & \sqrt{2} & \sqrt{2} & \sqrt{2} \\ \sqrt{2} & \sqrt{2} & \sqrt{2} & \sqrt{2} & \sqrt{2} \\ \sqrt{2} & \sqrt{2} & \sqrt{2} & \sqrt{2} & \sqrt{2} \\ \sqrt{$  $y$   $\frac{y}{23}$   $y$   $\frac{y}{23}$   $y$   $\frac{y}{23}$   $y$   $\frac{y}{23}$   $y$   $\frac{y}{23}$   $y$   $\frac{y}{23}$   $y$   $\frac{y}{23}$   $y$   $\frac{y}{23}$   $y$   $\frac{y}{23}$   $y$   $\frac{y}{23}$   $y$   $\frac{y}{23}$   $y$   $\frac{y}{23}$   $y$   $\frac{y}{23}$   $y$   $\frac{y}{23}$   $y$   $\frac{y}{2$  $y = 21.2 y$  $\begin{array}{r} \sqrt[3]{260} \\ 0 \\ \sqrt[3]{180} \\ \sqrt[3]{180} \\$ 

yo y y • Might have an incidentally observed dataset

over the state of the state of the state of the state of the state of the state of the state of the state of the discarded because it is observational?<br>In the discarded because it is observational?

# Inference to Populations: **Random Sample vs. Self-Selection**<br>• Inference to populations can be drawn from a RANDOM SAMPLE FROM THAT POPULATION defined population Inference to Populations:<br>
Random Sample vs. Self-Selection<br>
tehnore propaganeous can be shown form a <u>boundary mean</u> survey results in the smallest numbers is propulations and smaller values of the smaller and contribute

- What is the population from which the sample is taken? If drawing from a physical  $\frac{1}{2}$  Creativity study: units<br>phone book, is it the people who live in the city?<br>would this sampling method result in inferences to dif
- Would this sampling method result in inferences to different populations if it were used in 1950? 1990? Present day?

# **Inference to Populations:**<br>
Herence to Populations:<br>
Herence to populations can be drawn from a RANDOM SAMPLE VAS. Self-Selection<br>
Herence to populations can be drawn from a RANDOM SAMPLE VAS CRIP-Selection<br>
Herence to p Inference to Populations: Random Sample vs. Self-Selection 10/12/2018<br>
• Inference to Populations :<br>
• Inference to populations and drawn from a <u>RANDOM SAMPLE</u><br>
• Inference to populations can be drawn from a <u>RANDOM SAMPLE</u><br>
• Inference to populations can be drawn from a <u>RANDOM</u> **10/12/2018**<br>
Inference to Populations:<br>
Random Sample vs. Self-Selection<br>
"Inference to populations can be drawn if units are self-selected<br>
"When or are structures are selected be drawn if units are self-selected<br>
"When

- sampling results and the contract of the contract of the contract of the contract of the contract of the contract of the contract of the contract of the contract of the contract of the contract of the contract of the contr
- 
- 
- 

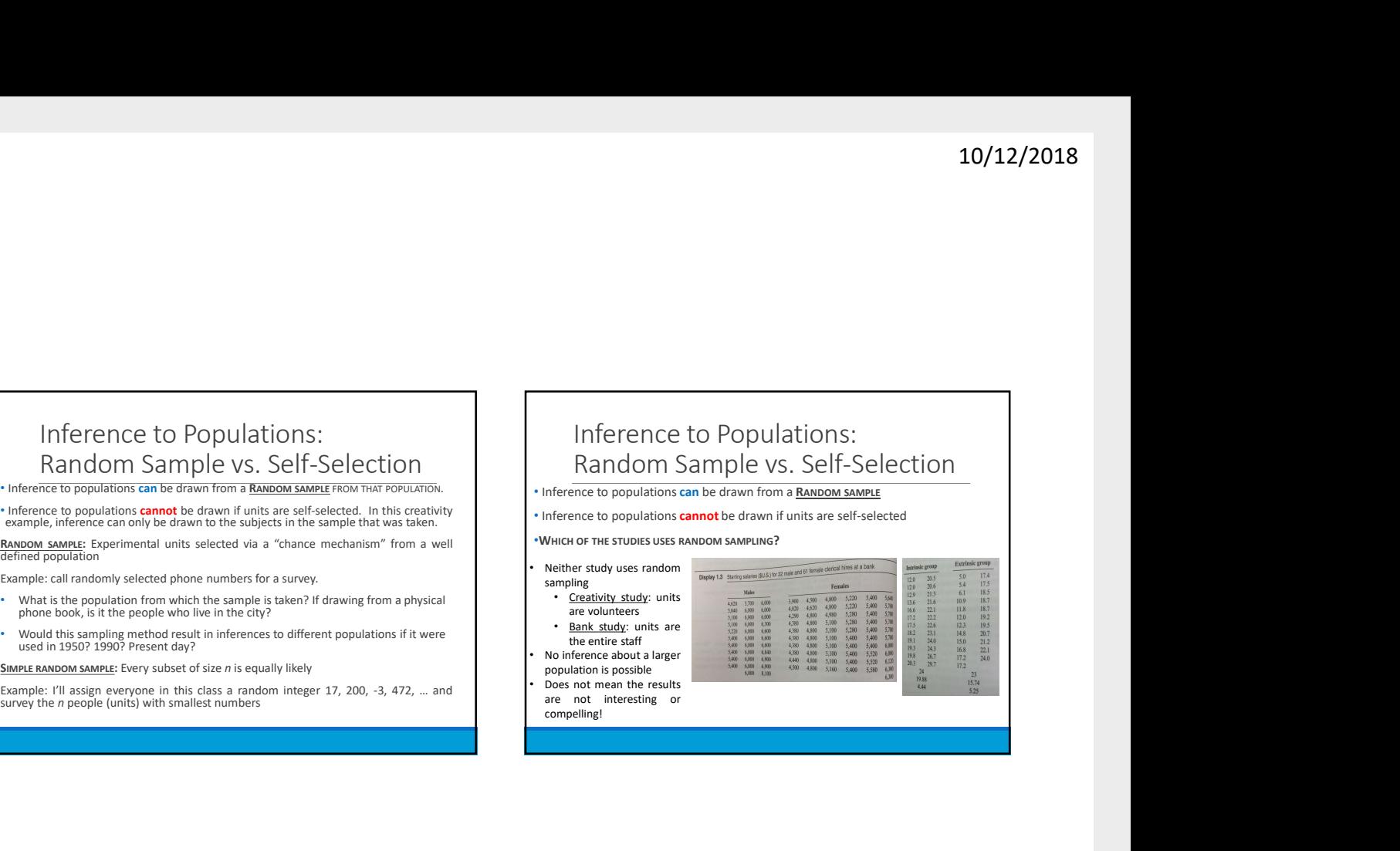

compelling!

# Statistical Inferences Allocation of Units to Groups

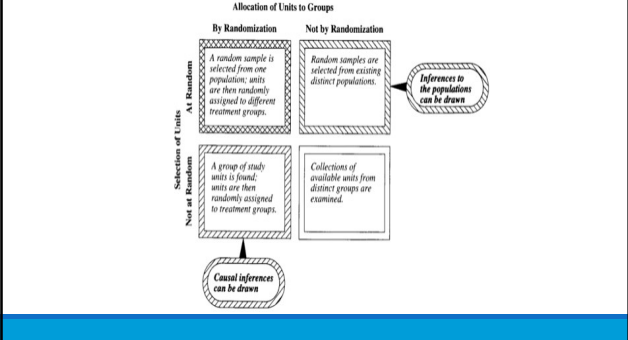

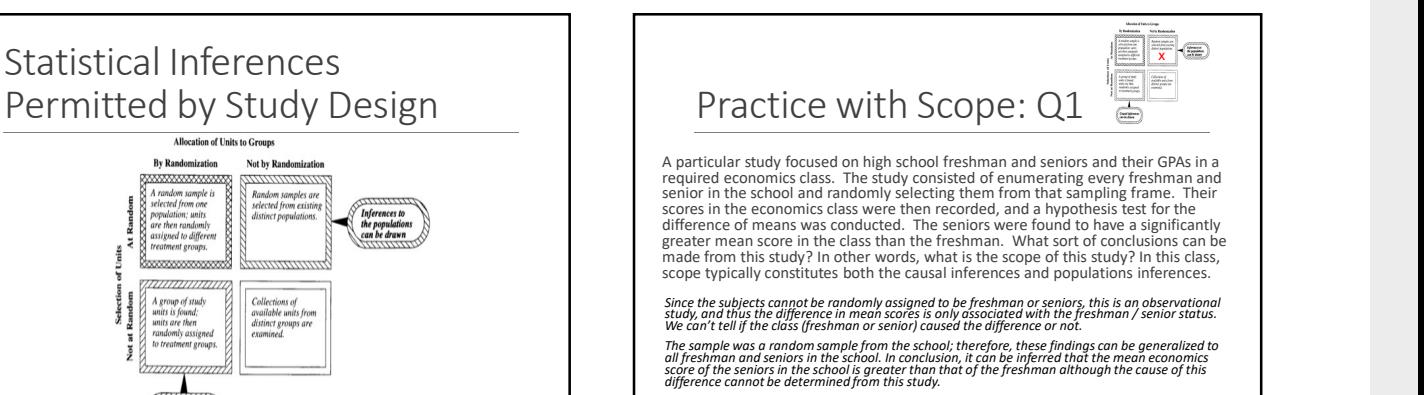

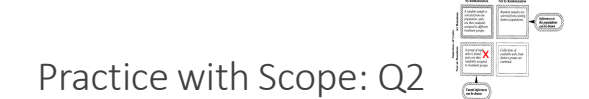

The Navy is very interested in the effects of sleep deprivation on cognitive ability. In order to test the effect, the Navy put out a radio advertisement asking for 18 to 35 year old to test the reduce of participate in th

Since the subjects were randomly assigned to the control and treatment groups, this is a<br>randomized experiment; thus, the difference in mean scores can be concluded to be<br>radio advertisement, it is easy to see that every Therefore these findings cannot be generalized to all U.S. nonsmokers between the age<br>of 18 and 35. In conclusion, it can be inferred that sleep deprivation caused the decrease<br>in cognitive ability (as measured by the tim

# Drawing Statistical 10/12/2018<br>Drawing Statistical<br>Conclusions<br>MEASURING UNCERTAINTY IN RANDOMIZED AND

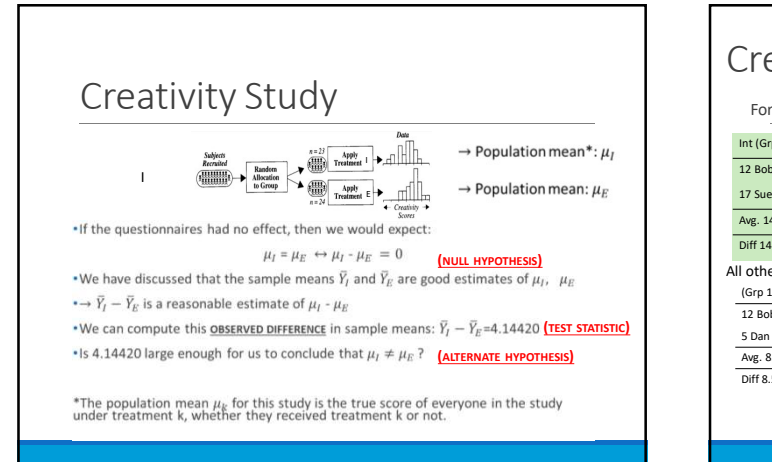

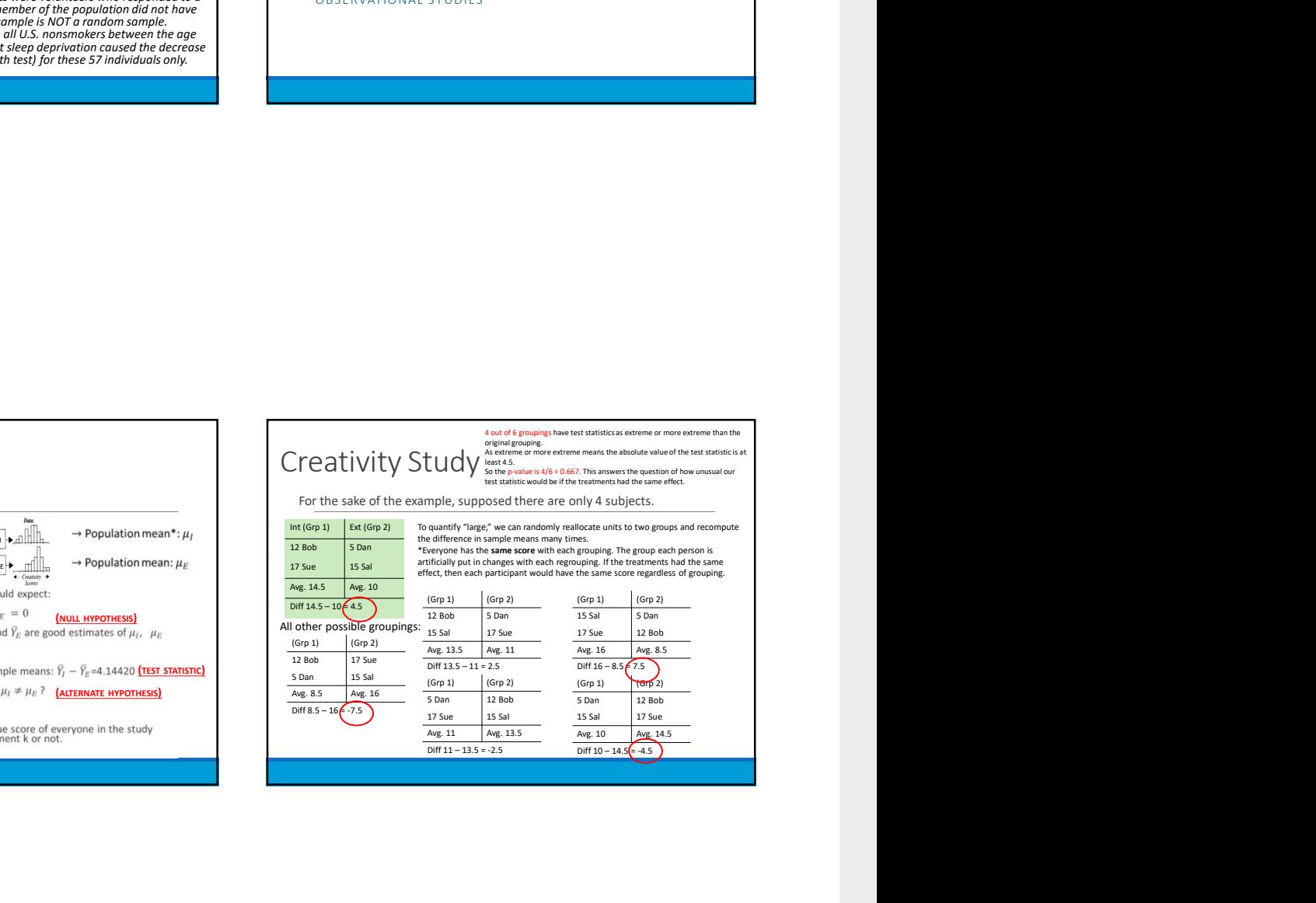

4

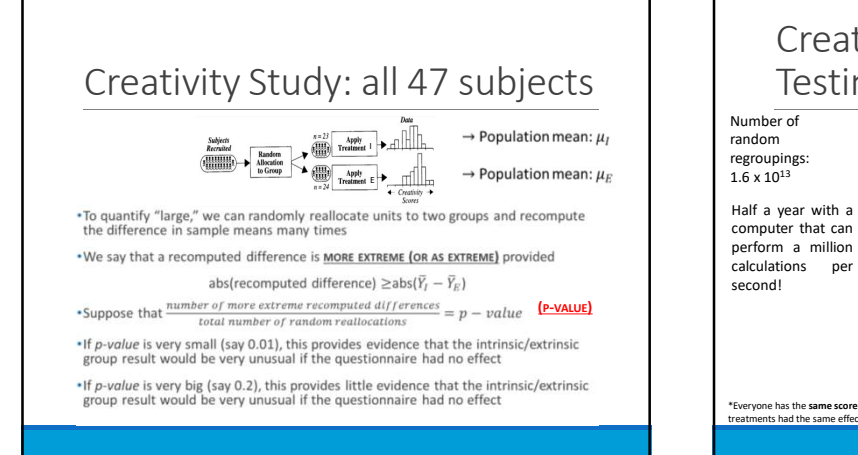

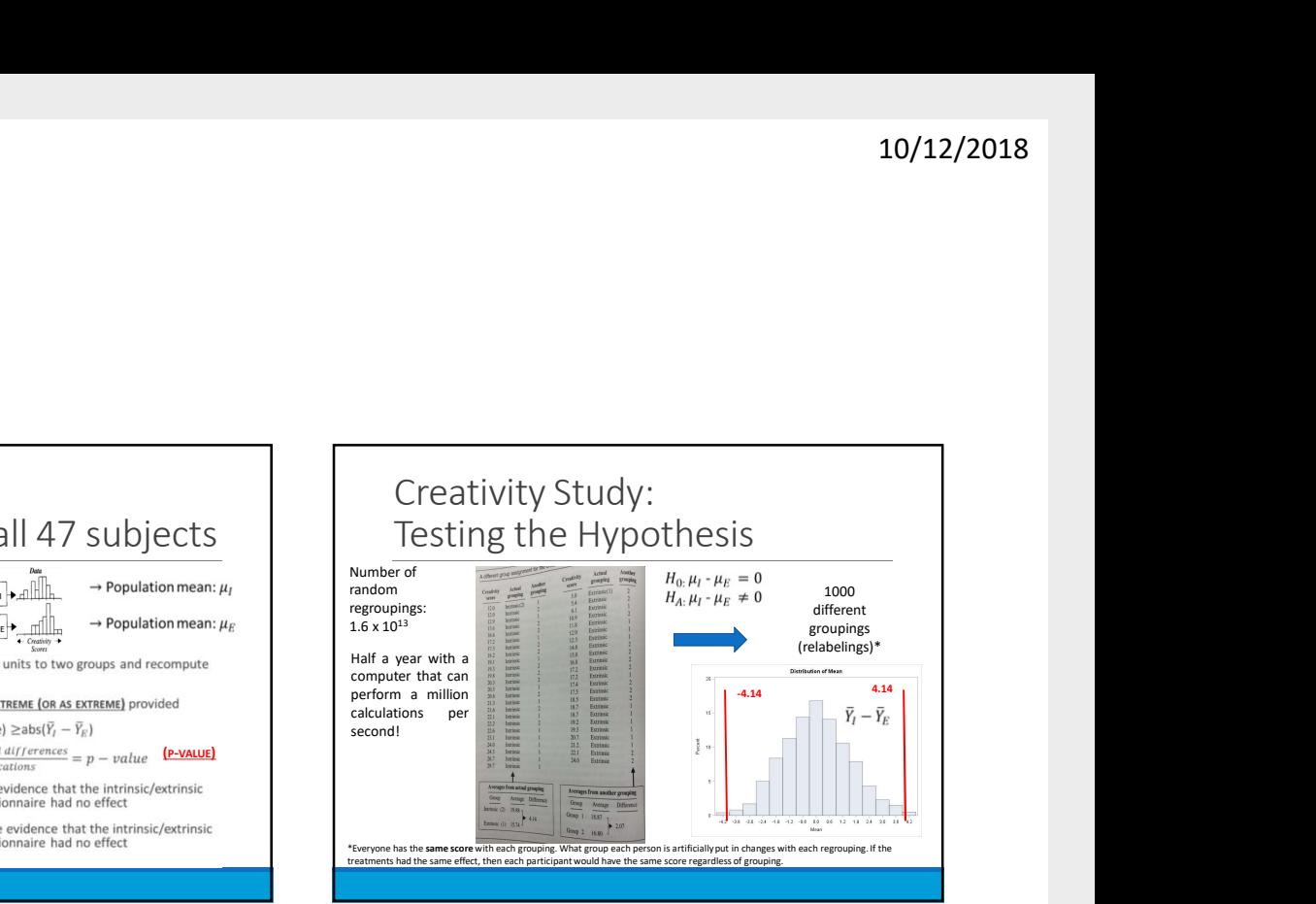

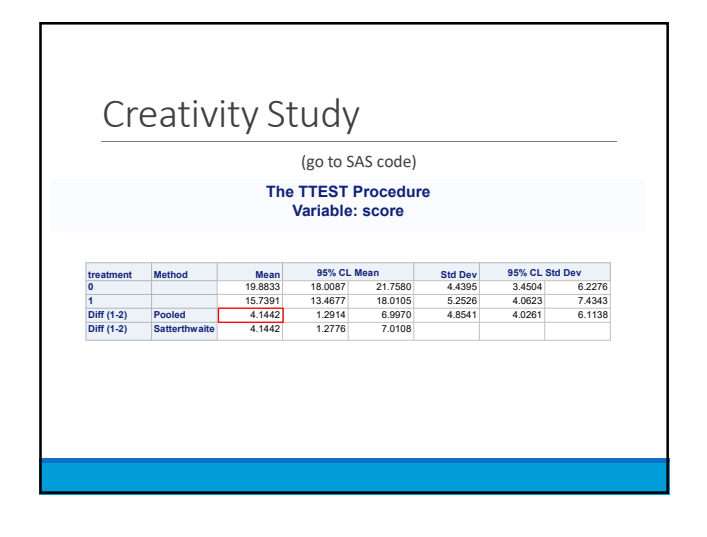

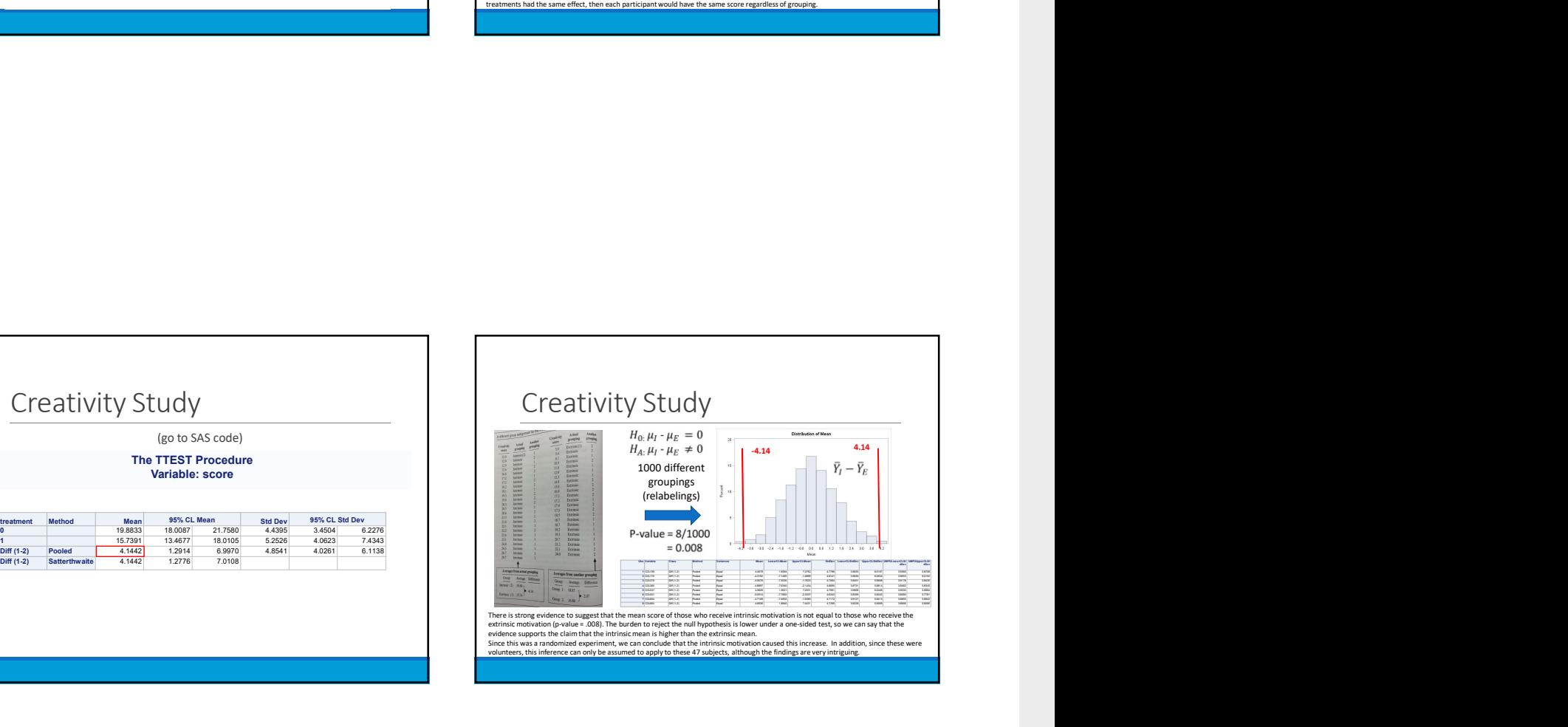

# From Randomized to Observational Studies From Randomized to<br>
Observational Studies<br>
assign to welget:<br>
assign to welget:<br>
this intermediate the intrinsic Extrinsic groups were randomly<br>
the convention of the discussion of the convention of the convention<br>
differe •However, now it is called a PERMUTATION TEST Appendix

•In the Creativity study, the Intrinsic/Extrinsic groups were randomly assigned to subjects

•This motivated comparing the observed difference to re-randomized difference to test a hypothesis about the questionnaire having no effect

•In observational studies, the groups are not randomly assigned

•Though not technically the same test, we can still apply exactly the same re-randomization idea to observational data

## Age Discrimination

In the United States, it is illegal to discriminate against people based on various<br>attributes. One such attribute is age. An active lawsuit, filed August 30, 2011, in the<br>Los Angeles District Office is a case against the

Is there evidence for age discrimination in this study?

Data sampled at random from all American Samoa government workers: Fired

Not fired

27 33 36 37 38 38 39 42 42 43 43 44 44 44 45 45 45 45 46 46 47 47 48 48 49 49 51 51 52 54

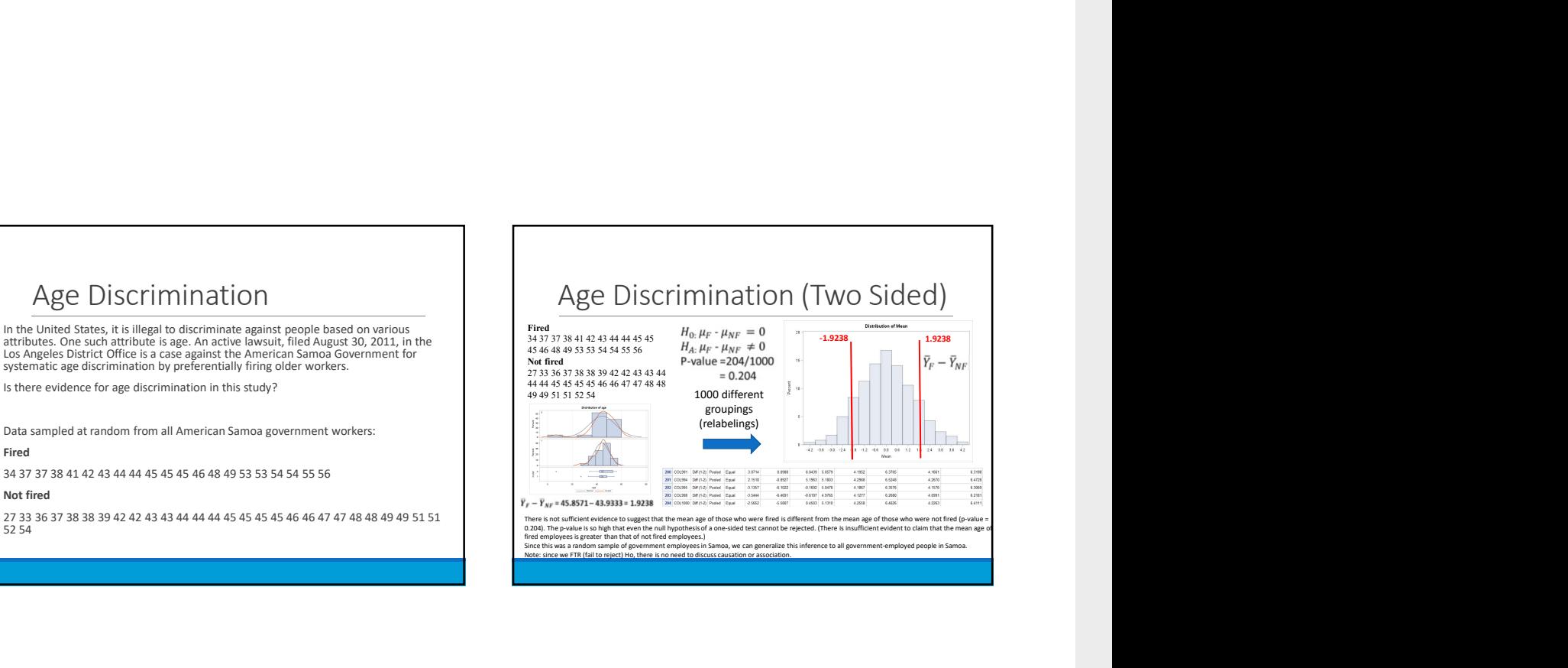

# Part II

# <span id="page-24-0"></span>Inferences Using the t-distribution

# <span id="page-25-0"></span>Problem 1: A one sample t test

# Question 1

The world's smallest mammal is the bumblebee bat, also known as the Kitti's hog nosed bat. Such bats are roughly the size of a large bumblebee! Listed below are weights (in grams) from a sample of these bats. Test the claim that these bats come from the same population having a mean weight equal to 1.8 g. (Beware: This data is NOT the same as in the lecture slides!) Sample: 1.7 1.6 1.5 2.0 2.3 1.6 1.6 1.8 1.5 1.7 1.2 1.4 1.6 1.6 1.6

- 1. Perform a complete analysis using SAS. Use the six step hypothesis test with a conclusion that includes a statistical conclusion, a confidence interval and a scope of inference (as best as can be done with the information above … there are many correct answers given the vagueness of the description of the sampling mechanism.)
- <span id="page-25-4"></span>2. Inspect and run this R Code and compare the results (t statistic, p-value and confidence interval) to those you found in SAS. To run the code, simply copy and paste the below code into R.

Code 6.1. One sample t test in R with manual data input

sample = c(1.7, 1.6, 1.5, 2.0, 2.3, 1.6, 1.6, 1.8, 1.5, 1.7, 1.2, 1.4, 1.6, 1.6, 1.6) <sup>2</sup> t.test(x=sample , mu = 1.8, conf.int = "TRUE", alternative = "two.sided")

### Answer

# <span id="page-25-1"></span>6.1 Complete Analysis

<span id="page-25-2"></span>Hypothesis definition

$$
H_0: \mu = 1.8 \tag{6.1.1}
$$

 $H_1 : \mu \neq 1.8$  (6.1.2)

<span id="page-25-3"></span>Identification of a critical value and drawing a shaded t distribution

We have that  $n = 15 \rightarrow df = n-1 = 14$ ,  $\alpha = 0.05$ . We input this into SAS and get our lovely shaded distribution and critical value with the following code: This gives us a critical t value of  $\pm$ 2.14479, as seen in the following figures:

### Figure 6.1.1. Critical t value

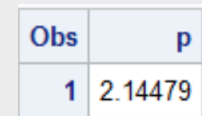

<span id="page-26-1"></span>Code 6.2. Critical value and two sided shaded t distribution using SAS

```
data critval;
p = quantile("T",.975,14); /*two sided test*/;
proc print data=critval;
run;
data pdf;
do x = -4 to 4 by .001;
pdf = pdf("T", x, 14);
if x <= quantile("T",.025,14) then lower = pdf;
else lower = 0;
if x >= quantile("T",.975,14) then upper = pdf;
else upper = 0;
output;
end;
run;
title 'Shaded t distribution';
proc sgplot data=pdf noautolegend noborder;
yaxis display=none;
band x = x lower = lower upper = upper / fillattrs=(color=gray8a);
series x = x y = pdf / lineattrs = (color = black);
series x = x y = lower / lineattrs = (color = black);
run;
```
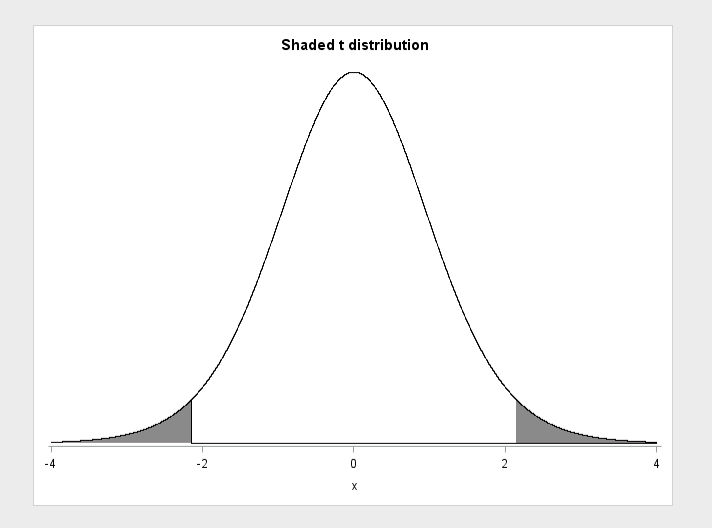

### <span id="page-26-0"></span>Value of Test Statistic

<span id="page-26-2"></span>The t statistic was calculated using the following SAS code

Code 6.3. One sample t test in SAS

```
proc ttest data=bats h0=1.8
sides=2 alpha=0.05;
run;
```

$$
t = \frac{\bar{x} - \mu}{\frac{s}{\sqrt{n}}} \approx \frac{1.65 - 1.8}{\frac{0.25}{15}} = -2.35
$$

<span id="page-27-0"></span>P value

This gives us a p-value of  $p = 0.0342$ 

## <span id="page-27-1"></span>Assessment of the Hypothesis test

From here we can see that  $p = .0342 < \alpha = .05$ , indicating that we REJECT the null hypothesis, which claims that  $\mu = 1.8$ 

### <span id="page-27-2"></span>Conclusion and scope of inference

We cannot say that this sample of bats comes from a population with a mean weight of 1.8 grams (p value =  $0.0242$ ) from a two sided t test). Below is a graph produced with the code from step 4 which shoes a 95% confidence interval on the distribution of the data (green) vs the null hypothesis(gray bar)

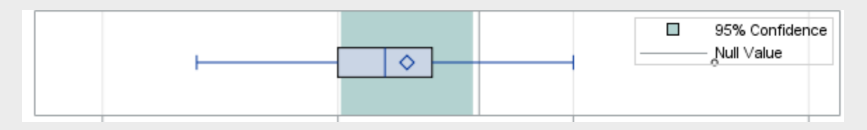

The mean of 1.8 lies outside the reasonable range of the data from the sample, and as our hypothesis test showed, vice versa is also true. We cannot say that our sample of bats has a mean weight of 1.8, and it is difficult to say that it came from a population of mean 1.8. However, we cannot make any conclusions about the population this sample came from, because it is not a random sample (we also clearly cant make any causal inferences), We only know, with 95% confidence, that our sample does not have a mean of 1.8 grams, and that is about all we can say.

<span id="page-27-4"></span><span id="page-27-3"></span>Some R code

Code 6.4. one sample t test in r

```
sample \leftarrow c(1.7, 1.6, 1.5, 2.0, 2.3, 1.6, 1.6,
2 1.8, 1.5, 1.7, 1.2, 1.4, 1.6, 1.6, 1.6)
t.test(x=sample, mu = 1.8,
4 conf.int = "TRUE", alternative = "two.sided")
```
# <span id="page-28-0"></span>Problem 2: Two sample one sided t test

### Question

2. In the United States, it is illegal to discriminate against people based on various attributes. One example is age. An active lawsuit, filed August 30, 2011, in the Los Angeles District Office is a case against the American Samoa Government for systematic age discrimination by preferentially firing older workers. Though the data and details are currently sealed, suppose that a random sample of the ages of fired and not fired people in the American Samoa Government are listed below: Fired 34 37 37 38 41 42 43 44 44 45 45 45 46 48 49 53 53 54 54 55 56 Not fired 27 33 36 37 38 38 39 42 42 43 43 44 44 44 45 45 45 45 46 46 47 47 48 48 49 49 51 51 52 54

a. Perform a permutation test to test the claim that there is age discrimination. Provide the Ho and Ha, the p-value, and full statistical conclusion, including the scope (inference on population and causal inference). Note: this was an example in Live Session 1. You may start from scratch or use the sample code and PowerPoints from Live Session 1.

b. Now run a two sample t-test appropriate for this scientific problem. (Use SAS.) (Note: we may not have talked much about a two-sided versus a one-sided test. If you would like to read the discussion on pg. 44 (Statistical Sleuth), you can run a one-sided test if it seems appropriate. Otherwise, just run a two-sided test as in class. There are also examples in the Statistics Bridge Course.) Be sure to include all six steps, a statistical conclusion, and scope of inference.

c. Compare this p-value to the randomized p-value found in the previous sub-question.

d. The jury wants to see a range of plausible values for the difference in means between the fired and not fired groups. Provide them with a confidence interval for the difference of means and an interpretation.

f. Inspect and run this R Code and compare the results (t statistic, p-value, and confidence interval) to those you found in SAS. To run the code, simply copy and paste the code below into R.

### Answers

### <span id="page-28-1"></span>7.1 Permutation test

First, a permutation test is ran using  $n = 9999$ , using the code I wrote in homework one, inspired by [2]. The code used to run the permutation test is shown below: In this scenario, we have that:

$$
H_0: \mu_f - \mu_{uf} \le 0
$$
  

$$
H_1: \mu_f - \mu_{uf} > 0
$$

where the null hypothesis is that the average age of the unfired individuals is the same as the average age of the fired individuals, and the alternative is that the average age of the individuals who were fired is higher. The results of the permutation test are as follows:

Code 7.1. A one sided permutation test in SAS

```
obsdiff = mean(G1) - mean(G2); /*G1 and G2 represent the two groups*/
print obsdiff;
call randseed(12345); /* set random number seed */
alldata = G1 // G2; /* stack data in a single vector */
N1 = nrow(G1);
N = N1 + nrow(G2);
NRepl = 9999; /* number of permutations */
nulldist = j(NRepl,1); /* allocate vector to hold results */
do k = 1 to NRepl;
x = sample(alldata, N, "WOR"); /* permute the data */
nulldist[k] = mean(x[1:N1]) - mean(x[(N1+1):N]);/* difference of means */
end;
title "Histogram of Null Distribution";
refline = "refline " + char(obsdiff) + " / axis=x lineattrs=(color=red);";
call Histogram(nulldist) other=refline;
pval = (1 + sum(abs(nulldist) >= (obsdiff))) / (NRepl+1);
print pval;
```
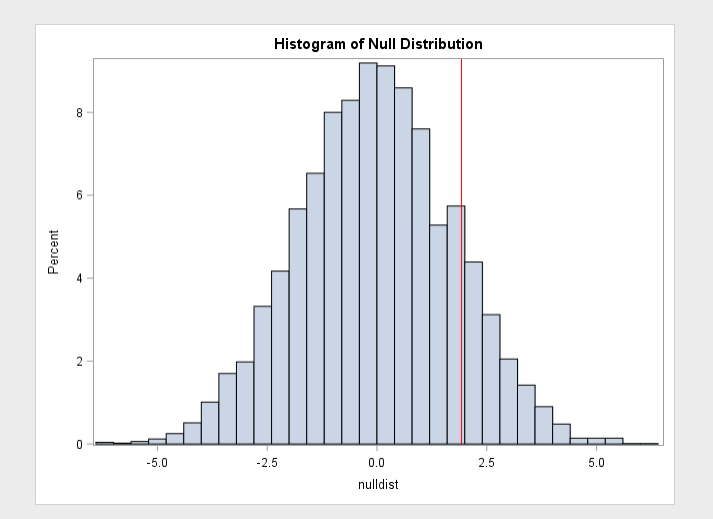

In the above figure, the red line represents the mean of the difference between the two samples, and the rest of the bars represent our null distribution. SAS tells us that the P-value is 0.2812, meaning 28.12 percent of the null distribution is greater than our sample mean. Therefore, with a 5%, or even a 10% confidence interval, we cannot reject the null hypothesis. We cannot say whether or not there was age discrimination in the firing of workers with the given sample. With this procedure, we can make generalizations about the population, and generalize about all of the government-employed people in Samoa, as we did a random sample, however, we cannot make causal inferences, as there may be confounding variables in the system, and we did not run a randomized experiment. There is also no need to discuss causal problems, because we failed to reject the null hypothesis.

## <span id="page-29-0"></span>7.2 Two sample T test, full analysis

This time we will conduct a t test on the two data sets to determine whether age discrimination occured or not. Because we believe the older workers may have been fired, we are going to perform a one sided t-test.

### <span id="page-30-0"></span>Hypothesis definition

First we construct our hypotheses:

```
H_0: \mu_f - \mu_{uf} \leq 0H_1: \mu_f - \mu_{uf} > 0
```
<span id="page-30-1"></span>critval and distribution

Next we draw and shade our distribution:

In a two sample t-test, we have that:

$$
df = n_f + n_{nf} - 2
$$

<span id="page-30-2"></span>where in our case,  $df = 21 + 30 - 2 = 49$ ,  $\alpha = 0.05$ Now we input this information into SAS to draw our distribution[1]:

Code 7.2. One sided shaded t distribution in SAS and Critval

```
data pdf;
do x = -4 to 4 by .01;
pdf = pdf("T", x, 49);
lower = 0;
if x >= quantile("T",0.95,49) then upper = pdf;/*one sided*/ else upper = 0;
output;
end;
run;
title 'Shaded t distribution';
proc sgplot data=pdf noautolegend noborder;
yaxis display=none;
band x = x
lower = lower
upper = upper / fillattrs=(color=gray8a);
series x = x y = pdf / lineattrs = (color = black);
series x = x y = lower / lineattrs = (color = black);
run;
data critval;
p = quantile("T",.95,49); /*one sided test*/;
proc print data=critval;
run;
```
Giving us this lovely graph:

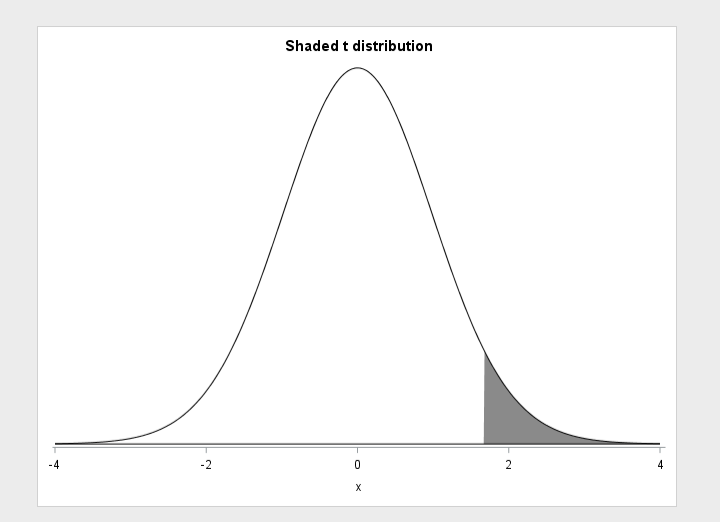

Next we find a number for the critical value, using the same code as problem 1:

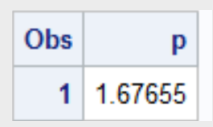

This gives us a critical t value of 1.67655.

### <span id="page-31-0"></span>Calculation of the T statistic

<span id="page-31-4"></span>Next we calculate our two sample t statistic using SAS:

Code 7.3. Two sample t test using SAS

```
proc ttest data=samoa
alpha=.05 test=diff
sides=U;
class fired;
var age;
run;
```
Which tells us that our t statistic is 1.10

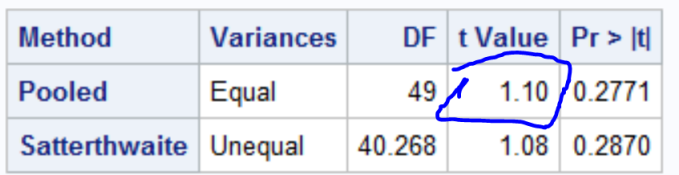

### <span id="page-31-1"></span>P value

With the code from the previous step, we also see the p value:

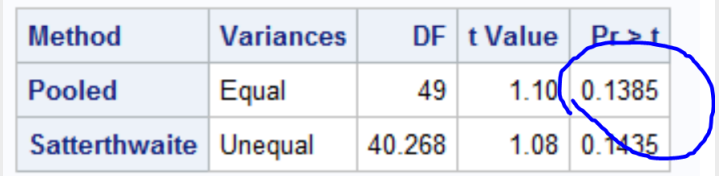

### $p = 0.1385$

### <span id="page-31-2"></span>hypothesis assement

 $p = 0.1385 > \alpha = 0.05$  for the one tailed hypothesis test, indicating that we CANNOT REJECT the null hypothesis

### <span id="page-31-3"></span>conclusion

The p value for the t test was about half of the p value for the random test, I believe this is because I ran a one-sided t test. It is interesting to note that if you do a two sided t-test in SAS, you get roughly the same value for p as in the permutation test:

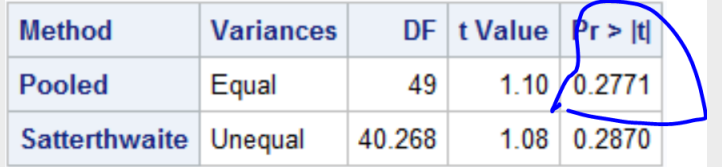

This means that maybe a permutation test is a good estimator of the two-sided t-test.

We cannot reject the null hypothesis, meaning we cannot say that older workers were fired from the samoan government. Note that we used a one tailed hypothesis test in this scenario, as we wanted to deternine if the fired group was OLDER than the nonfired group. As a result of this test, we cannot say that the fired group was older than the unfired group, and since this sample was random, we can say the same thing about the entire samoan government. However, we cannot make causal inferences and there is no need to because we did not reject the null hypothesis

We can provide a lot of confidence intervals for the jury. I think the most telling is the one sided confidence interval, which would tell us what difference in the means constitutes age discrimination. This was produced using the following SAS code:

```
proc ttest data=samoa
alpha=.05 test=diff
sides=U; /*an upper tailed test*/
class fired;
var age;
run;
```
which gives us a confidence interval of  $[-1.0107, \infty)$ . This confidence interval represents the upper difference of means at a 95% confidence level. We can interpret this as follows: if the confidence interval contains the null hypothesis, then we cannot reject it. However if it does not contain the null hypothesis, we must reject it. As we can see in this beautifully drawn figure, the null hypothesis,  $\mu_f - \mu_{nf} \leq 0$  is contained within our CI:

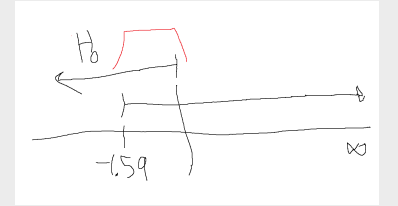

. This means we cannot reject the null hypothesis, we cannot say there was age discrimination. It is plausible that the mean differnence of the entire population of samoan government employees is less than or equal to zero, as it is within the 95% confidence interval, which means we cannot, as objective jurors, claim there was age discrimination.

### <span id="page-32-0"></span>Incorrect calculations

The pooled sample standard deviation,  $s_p$ , is defined as

$$
s_p^2 = \frac{\sum_{i=1}^{k} (n_i - 1)s_i^2}{\sum_{i=1}^{k} (n_i - 1)}
$$

which for us is:

$$
s_p = \sqrt{\frac{(21-1)(6.5214)^2 + (30-1)(5.8835)^2}{20 + 29}} = 6.152
$$

The equation for standard error in the difference of means is given as

$$
\sigma_{\bar{x_1} - \bar{x_2}} = \sqrt{\frac{s_1^2}{n_1} + \frac{s_2^2}{n_2}}
$$

Which gives us that

$$
\sigma_{\bar{x_1} - \bar{x_2}} = \sqrt{\frac{6.5214^2}{21} + \frac{5.8835^2}{30}} = 1.811
$$

# <span id="page-33-0"></span>7.3 Rcode

<span id="page-33-1"></span>The following code (supplied in the homework) was put into R: returning this:

```
Code 7.4. two sample t test in R
```

```
Fired = c(34, 37, 37, 38, 41, 42, 43,2 44, 44, 45, 45, 45, 46, 48, 49, 53,
3, 54, 54, 55, 56)
       Not\_fixed = c(27, 33, 36, 37, 38, 38,5 39, 42, 42, 43, 43, 44, 44, 44, 45,
       6 45, 45, 45, 46, 46, 47, 47, 48, 48,
       7 49, 49, 51, 51, 52, 54)
       t.test(x = Fired, y = Not_fired, conf.int = .95, var.equal = TRUE, alternative = "greater
           ")
```
1 Two Sample t-test<br>2 data: Fired and Not\_fired<br>3 t = 1.0991,<br>5 p-value = 0.1385 alternative hypothesis: true difference in means is greater than 0<br>6 95 percent confidence interval: -1.010728 Inf sample estimates: mean of

The results are near identical, I cannot tell which one is better but I imagine R is more accurate as well, but just a very small difference between the results in all regards . The var.Equal statement is important because it uses the pooled test.

# <span id="page-34-0"></span>Problem 3: two sample two sided t test

### **Question**

3. In the last homework, it was mentioned that a Business Stats professor here at SMU polled his class and asked students them how much money (cash) they had in their pockets at that very moment. The idea was that we wanted to see if there was evidence that those in charge of the vending machines should include the expensive bill / coin acceptor or if it should just have the credit card reader. However, another professor from Seattle University was asked to poll her class with the same question. Below are the results of our polls.

SMU 34, 1200, 23, 50, 60, 50, 0, 0, 30, 89, 0, 300, 400, 20, 10, 0 Seattle U 20, 10, 5, 0, 30, 50, 0, 100, 110, 0, 40, 10, 3, 0 a. Run a two sample t-test to test if the mean amount of pocket cash from students at SMU is different than that of students from Seattle University. Write up a complete analysis: all 6 steps including a statistical conclusion and scope of inference (similar to the one from the PowerPoint). (This should include identifying the Ho and Ha as well as the p-value.) Also include the appropriate confidence interval. FUTURE DATA SCIENTIST'S CHOICE!: YOU MAY USE SAS OR R TO DO THIS PROBLEM! b. Compare the p-value from this test with the one you found from the permutation test from last week. Provide a short 2 to 3 sentence discussion on your thoughts as to why they are the same or different.

### Answer

### <span id="page-34-1"></span>8.1 Full Analysis

<span id="page-34-2"></span>Hypothesis Definition

Hypothesis set up:

$$
H_0: \mu_1 - \mu_2 = 0
$$
  

$$
H_1: \mu_1 - \mu_2 \neq 0
$$

### <span id="page-34-3"></span>Critical value and shaded distribution

Next we draw and shade our distribution: In a two sample t-test, we have that:

$$
df = n_1 + n_2 - 2
$$

where in our case,  $df = 16 + 14 - 2 = 28$ ,  $\alpha = 0.05$ . In this case we are performing a two tailed test. Now we input this information into SAS to draw our distribution[1]:

```
data pdf;
do x = -4 to 4 by .001;
pdf = pdf("T", x, 14);
/*here it is important to set up a two sided test*/
if x <= quantile("T",.025,28) then lower = pdf;
else lower = 0;
if x >= quantile("T",.975,28) then upper = pdf;
```

```
else upper = 0;
output; end; run;
title 'Shaded t distribution';
proc sgplot data=pdf noautolegend noborder;
yaxis display=none;
band x = x lower = lower upper = upper / fillattrs=(color=gray8a);
series x = x y = pdf / lineattrs = (color = black);
series x = x y = lower / lineattrs = (color = black);
run;
```
With this bit of code, we have produced our shaded two tailed PDF:

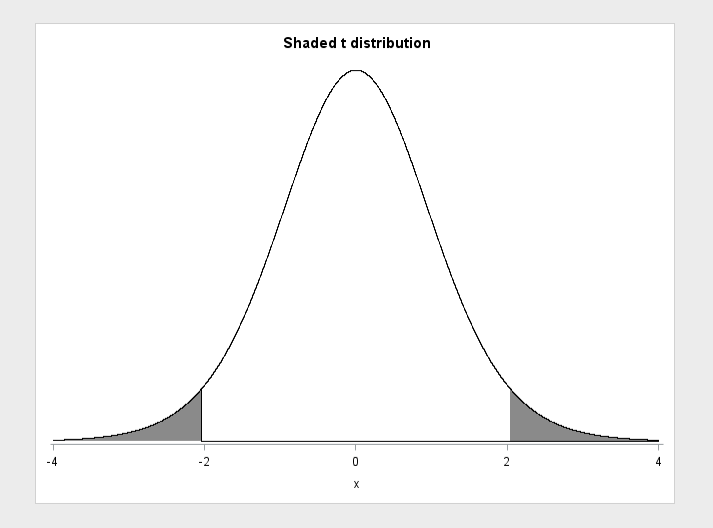

This critical value, where the bands start, is calculated using the following SAS code:

```
data critval;
p = quantile("T",.975,28); /*two sided test*/;
proc print data=critval;
run;
```
This gives us a critical t value of  $\pm 2.04841$ 

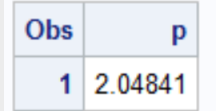

<span id="page-35-0"></span>T statistic

<span id="page-35-1"></span>the t stat is calculated using the following code:

Code 8.1. Two sided two sample t test in SAS

```
proc ttest data=wallet
alpha=.05 test=diff
sides=2; /*an upper tailed test*/
class school;
var cash;
run;
```
which tells us that our t statistic is -1.37
# P value

With the code from the previous step, we also see the p value,  $p = 0.1812$ :

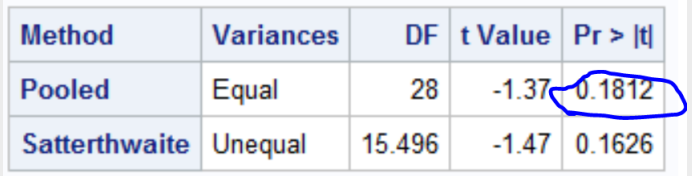

# Hypothesis Assessment

 $p = 0.1812 > \alpha = 0.05$  for the one tailed hypothesis test, indicating that we CANNOT REJECT the null hypothesis

# Conclusion and Scope of inference

We cannot reject the null hypothesis, meaning we cannot say that the mean amount of cash in an SMU student's wallet is any different than the mean amount of cash in a Seattle U student's wallet. The following figure is a good reference for the results of this test:

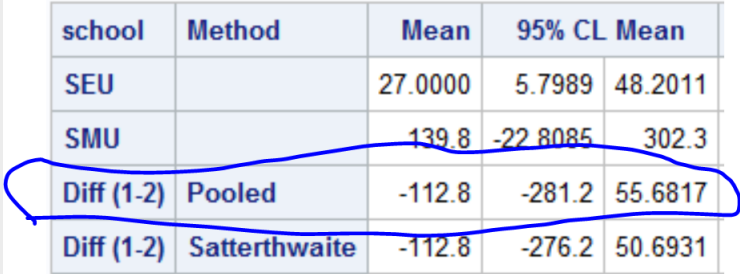

The circled area tells us the difference between the mean amount of cash in a Seattle student's wallet and an SMU student's wallet. We can see that the average student from the seattle sample had about 112 dollars less in his wallet than the average SMU student. This may sound like a lot, however it is not significant. For this result to be statistically significant, and the mean amount of cash in a Seattle U student's wallet to be considered different than the mean amount of cash in an SMU student's wallet, the difference of the two means would have to fall outside of the 95% confidence interval. The confidence interval is highlighted, and is (−281.2, 55.6817), which tells us that for the means to be considered truly different, the seattle student should have either 281 dollars less than the SMU student, or 55 dollars more. Our p value of 0.1812 tells us a similar story. It tells us that there is an 18% chance that a greater difference in the means would occur, which, at a 5 or 10 percent confidence interval, is not statistically significant at all. As for scope of inference, we cannot make inferences about the greater population of either university, because these were not random samples. We also cannot make causal inferences (eg going to SMU makes you have money in your wallet!), as this is not a randomized experiment either. Something about outliers!

# Chapter 9

# Problem 4: power

# Question

4. A. Calculate the estimate of the pooled standard deviation from the Samoan discrimination problem. Use this estimate to build a power curve. Assume we would like to be able to detect effect sizes between 0.5 and 2 and we would like to calculate the sample size required to have a test that has a power of .8. Simply cut and paste your power curve and SAS code. HINT: USE THE CODE FROM DR. McGEE's lecture. Instead of using groupstddevs, use stddev since we are using the pooled estimate. B. Now suppose we decided that we may be able to live with slightly less power if it means savings in sample size. Provide the same plot as above but this time calculate curves of sample size (y-axis) vs. effect size (.5 to 2) (x axis) for power = 0.8, 0.7, and 0.6. There should be three plots on your final plot. Simply cut and paste your power curve and SAS code. HINT: USE THE CODE FROM DR. McGEE's lecture. Instead of using groupstddevs, use stddev since we are using the pooled estimate. The effect size here refers to a difference in means, though there are many effect size metrics, such a Cohen's D. C. Using similar code, estimate the savings in sample size from a test aimed at detecting an effect size of 0.8 with a power of 80% versus a power of 60%. Note: You will learn how to do this in R in a future HW!

# Answers

# 9.1 Single power curve

he pooled standard deviation, calculated in Problem 2, part e, part 1, is  $s_n = 6.5215$ . The difference of the means of the two groups, meandiff in the code, is just set to the difference between the means of our two populations, calculated using the R-generated means in Problem 2, Part f,  $\mu_f - \mu_{uf} = 1.924$ . The value of meandiff is not important, because by plotting the effect size, we are cycling through mean differences between 0.5 and 6, so the meandiff parameter only really matters if you want to know a sample size for a specific difference of means. When building a power curve it is not important at all, but you need it to get proc power to work. The SAS code used to build the power curve is shown below:

Code 9.1. Proc power single with pooled variance

```
proc power;
twosamplemeans
/*test=diff not diffsatt bc pooled variance*/
test=diff
stddev=6.5215
/*meandiff is a dummy variable in this case*/
meandiff=1.924
power=.8
ntotal = .;
plot x=effect min=.5 max=6;
run;
```
And the power curve:

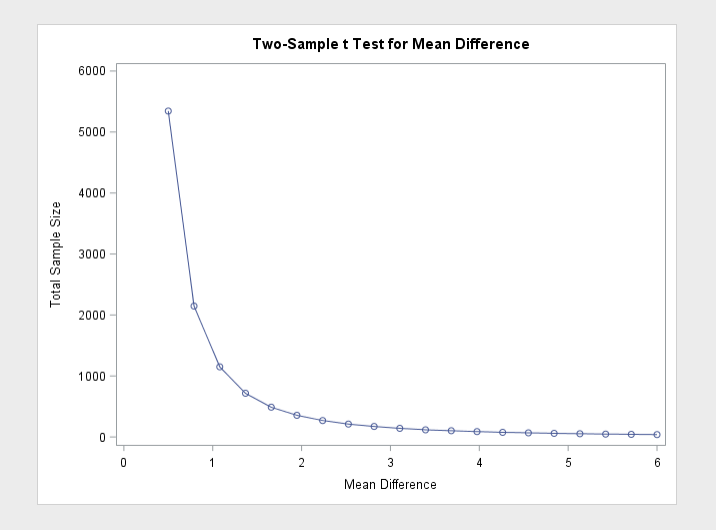

# 9.2 Multiple power curves

The same notes as above apply here, this time we used the SAS code to generate multiple power curves:

```
Code 9.2. Producing several curves with proc power
```

```
proc power;
twosamplemeans
/*test=diff not diffsatt bc pooled variance*/
test=diff
stddev=6.5215
/*meandiff is a dummy variable in this case*/
meandiff=1.924
power=.8 .7 .6
ntotal = .;
plot x=effect min=.5 max=6;
run;
```
# And the curves:

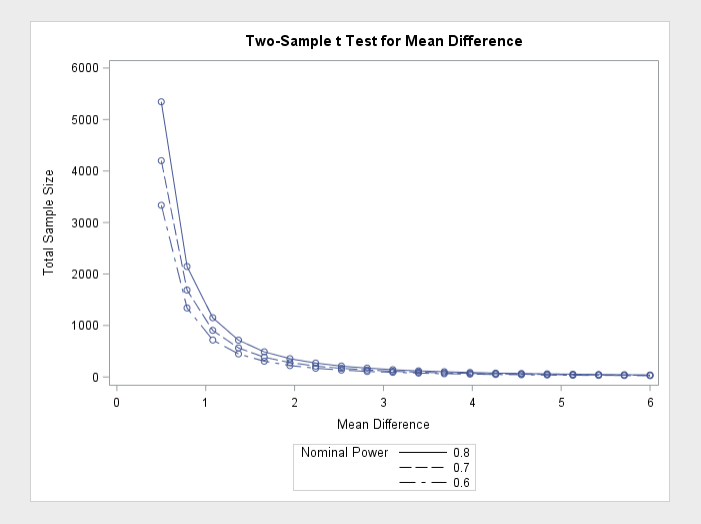

# 9.3 Calculating change in N

It is important to remember that the "effect size" calculated in this SAS code is the exact same thing as the "mean difference". Therefore we can write our SAS code as follows:

```
proc power;
twosamplemeans
test=diff /*diff not diffsatt bc pooled variance*/
stddev=6.5215
meandiff= 0.8 /*this represents the effect size*/
power=.8 .6
ntotal = .;
run;
```
Which gives us our sample size savings:

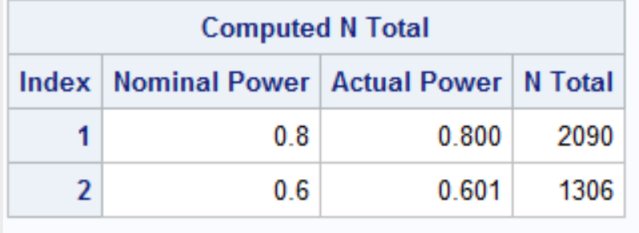

As we see from the figure above, by raising the power from 0.6 to 0.8, we actually have to nearly double the sample size to meet the test parameters. By using a power of 0.6, we save 784 N's (or sample size units)

Chapter 10

Unit 2 Lecture Slides

 $2 \left( \frac{1}{2} \right)$ 

# Inference Using<br>t-Distributions the process M E A CONTRACT CONTRACT AND RELATIVE CONTRACT AND RELATIVE CONTRACT AND A NOT AN OUR CONTRACT AND ONLY A NOT AND A NOT AND ONLY AND A NOT AND A NOT AND A NOT AND A NOT AND A NOT AND A L STAT ON A L STAT AND A L THE STATISTIC COMMAND CONTROLLER CONTROLLER CONTROLLER CONTROLLER CONTROLLER CONTROLLER CONTROLLER CONTROLLER CONTROLLER CONTROLLER CONTROLLER CONTROLLER CONTROLLER CONTROLLER CONTROLLER CONTROLLER CONTROLLER CONTROLLER CO 10/1 - S TA R T I NG TO E X P LO R E T - D I S T R I B U T I O N F O R T W O S A M P LE P R O B L E M S <sup>1</sup> Central Limit Theorem

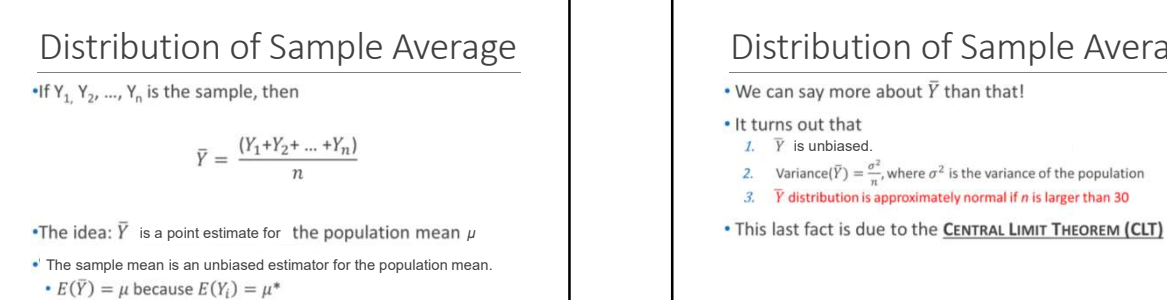

\*See proof in appendix.

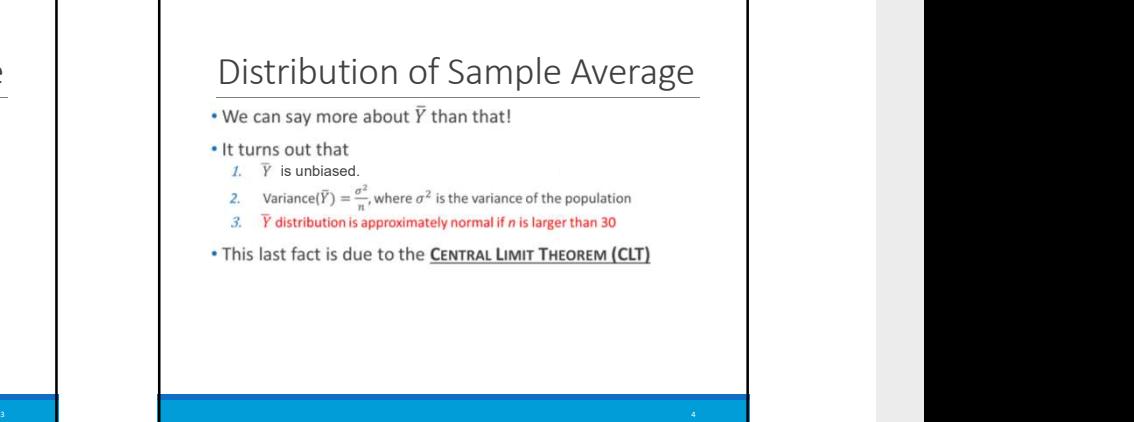

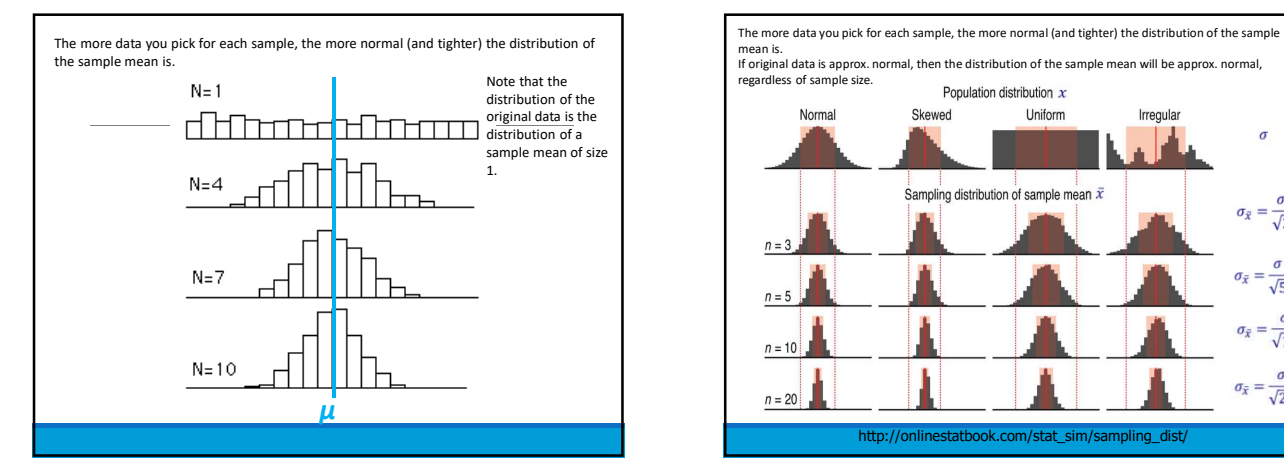

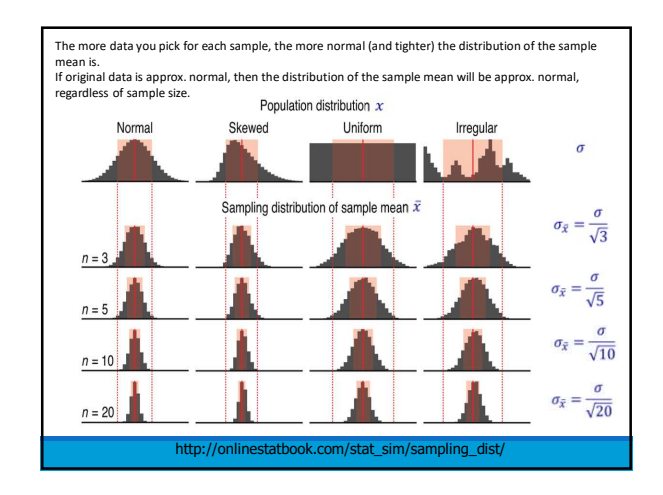

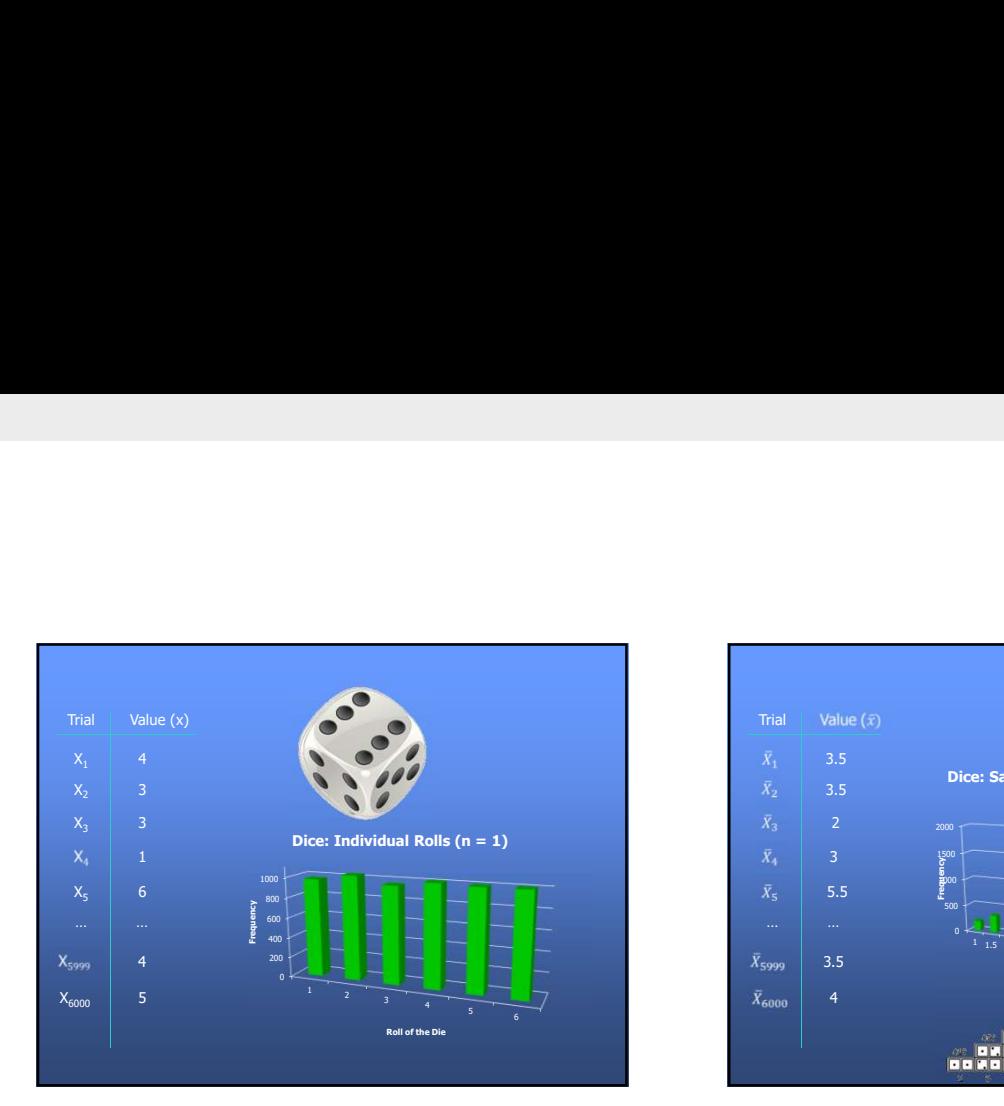

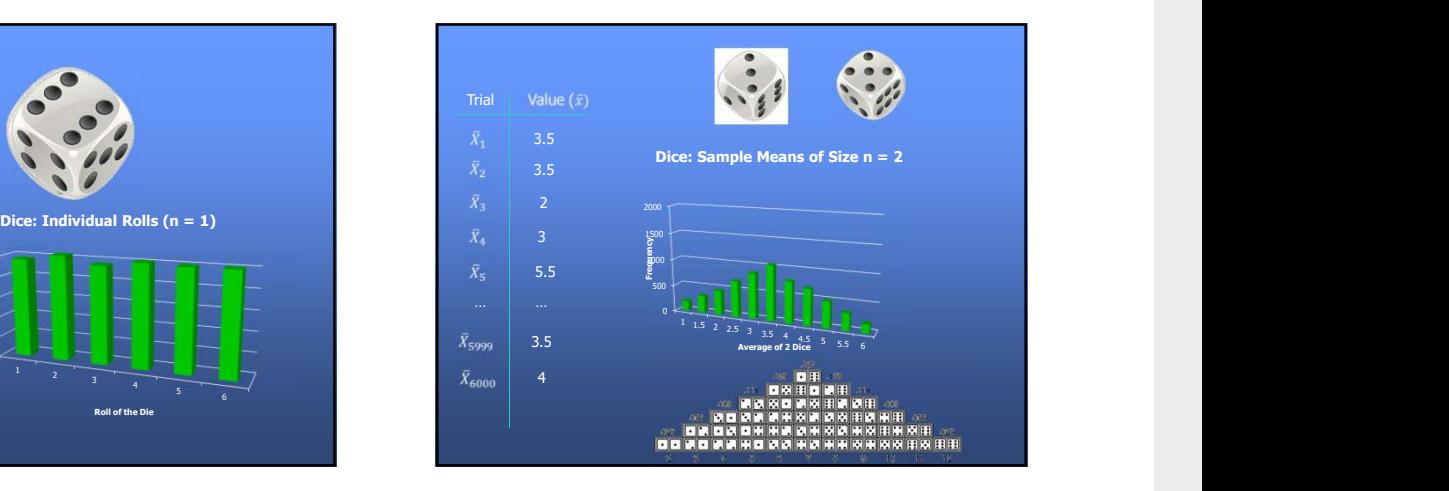

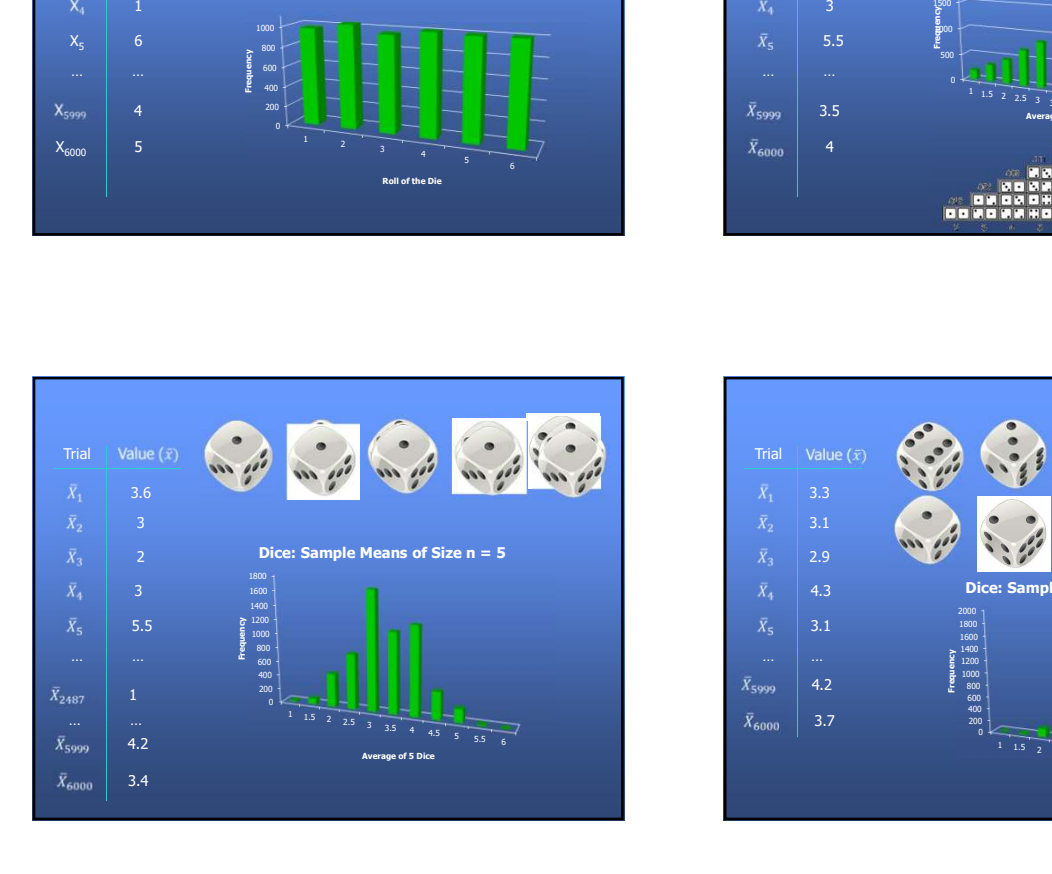

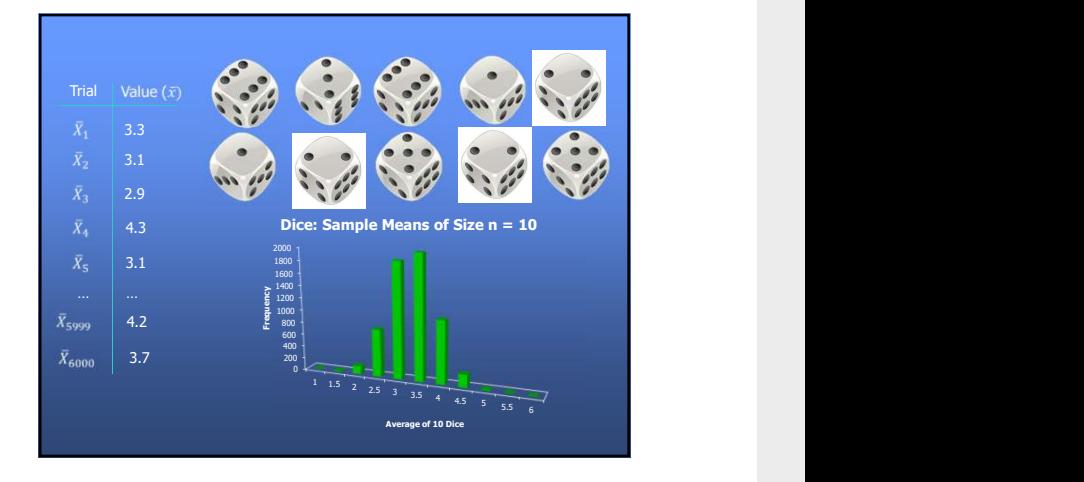

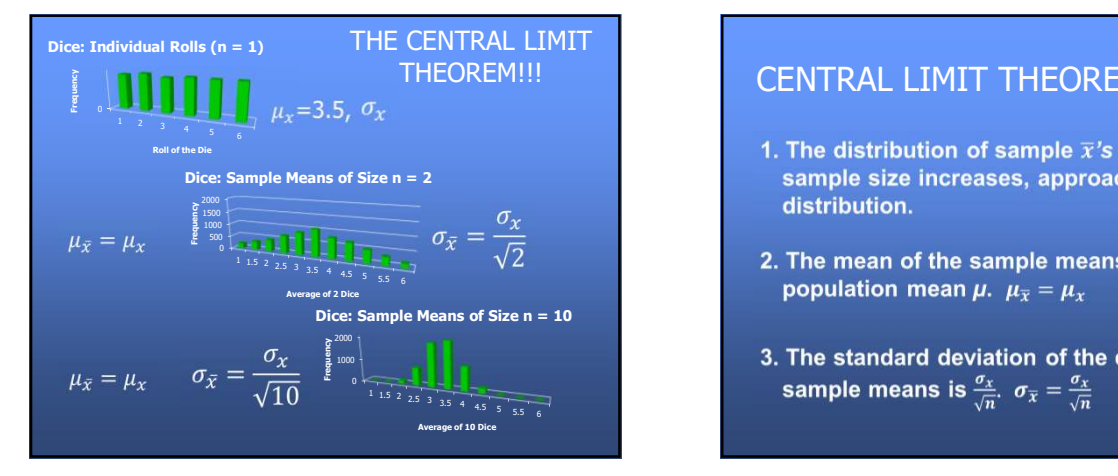

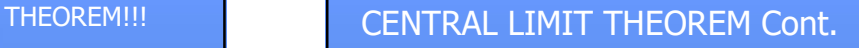

- 1. The distribution of sample  $\bar{x}$ 's will, as the
- 
- 

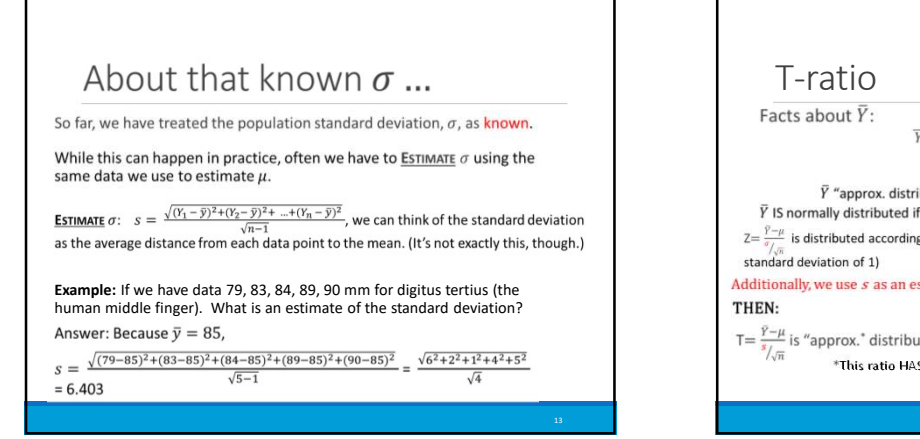

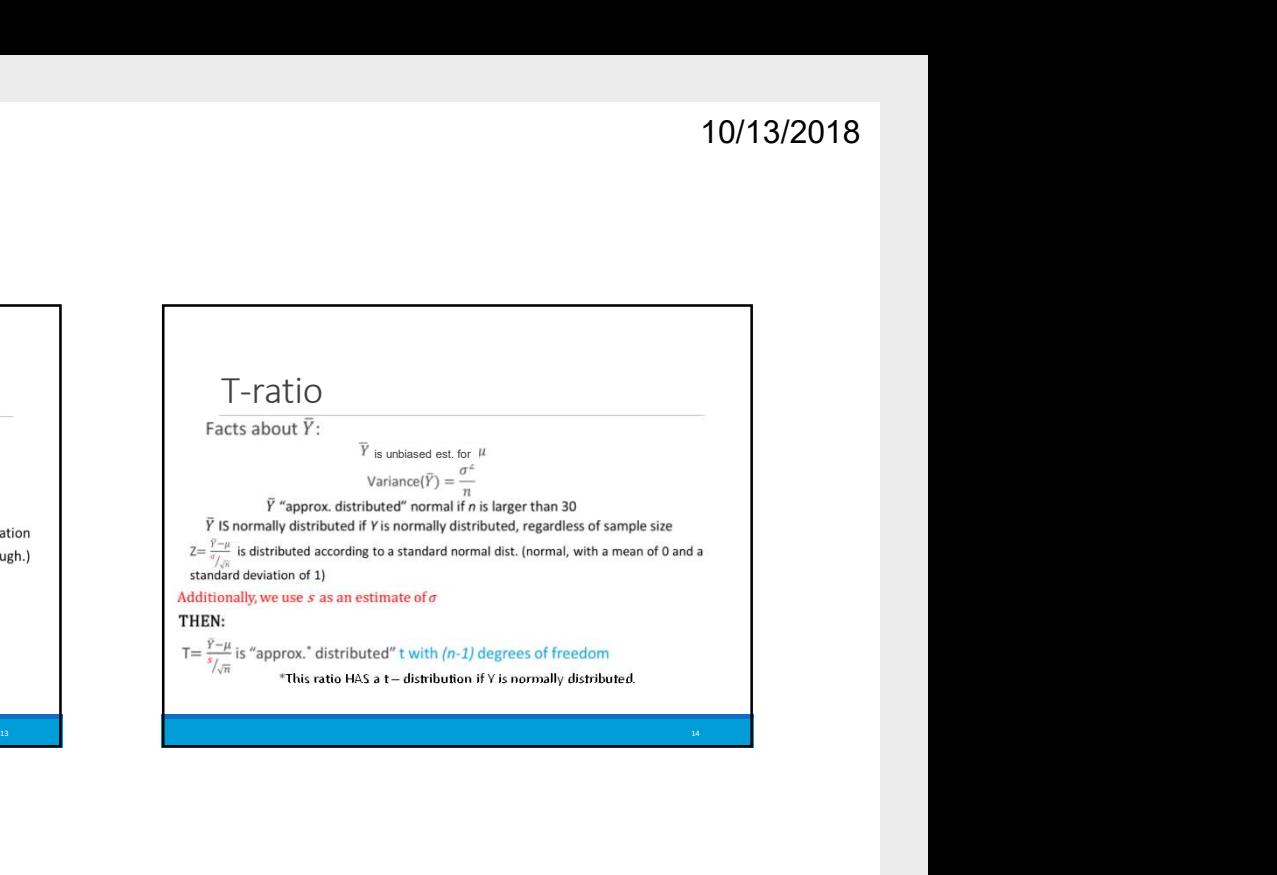

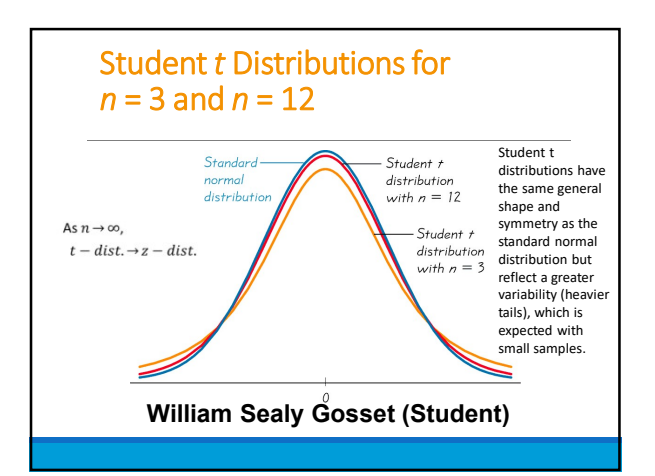

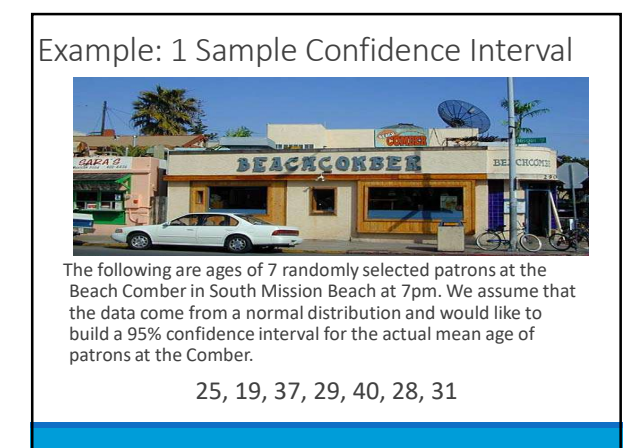

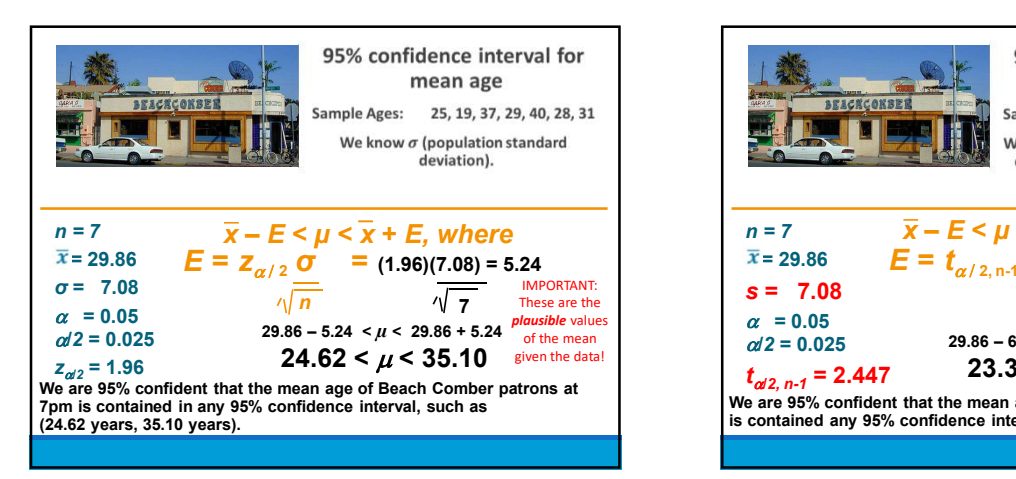

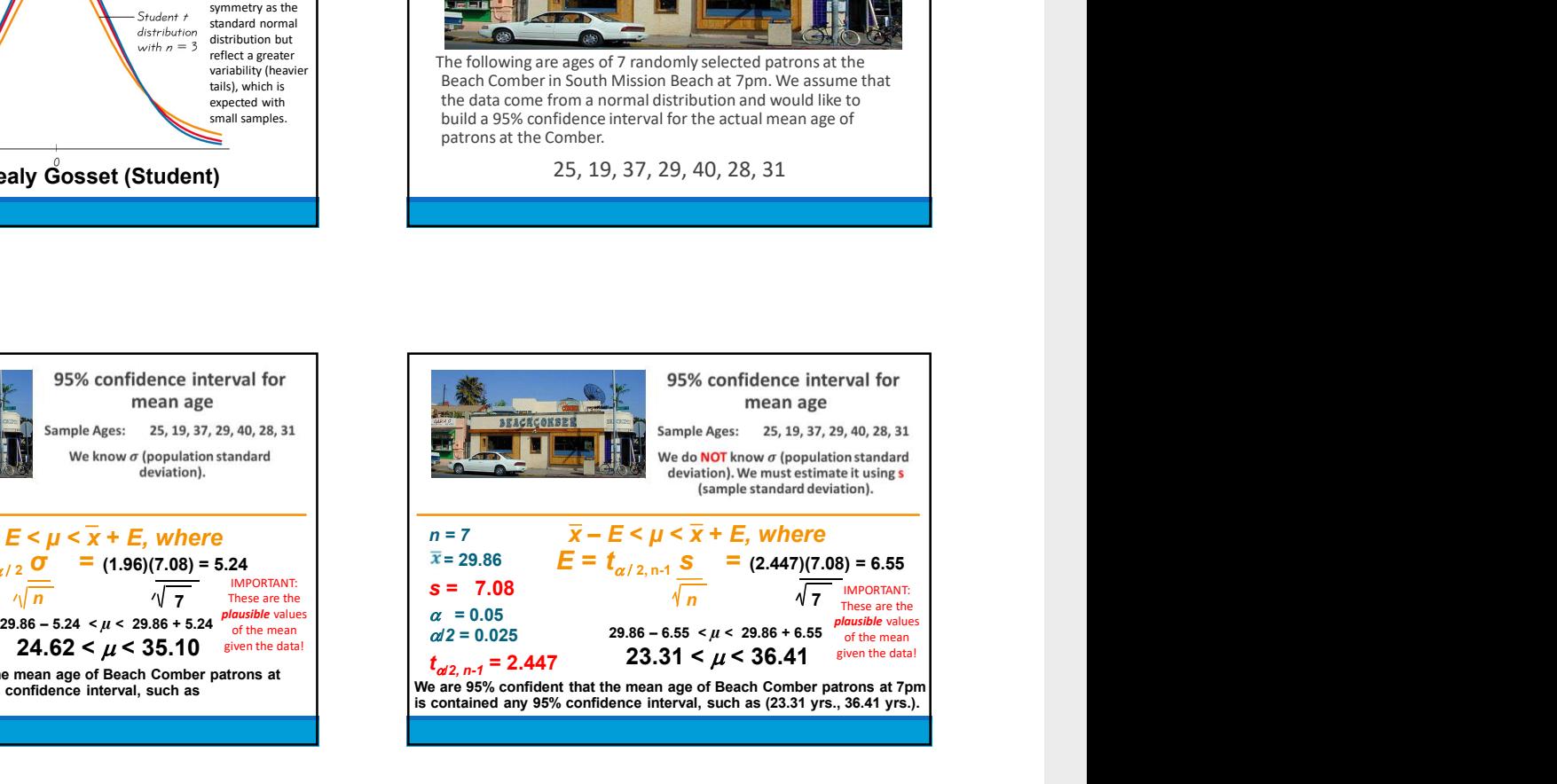

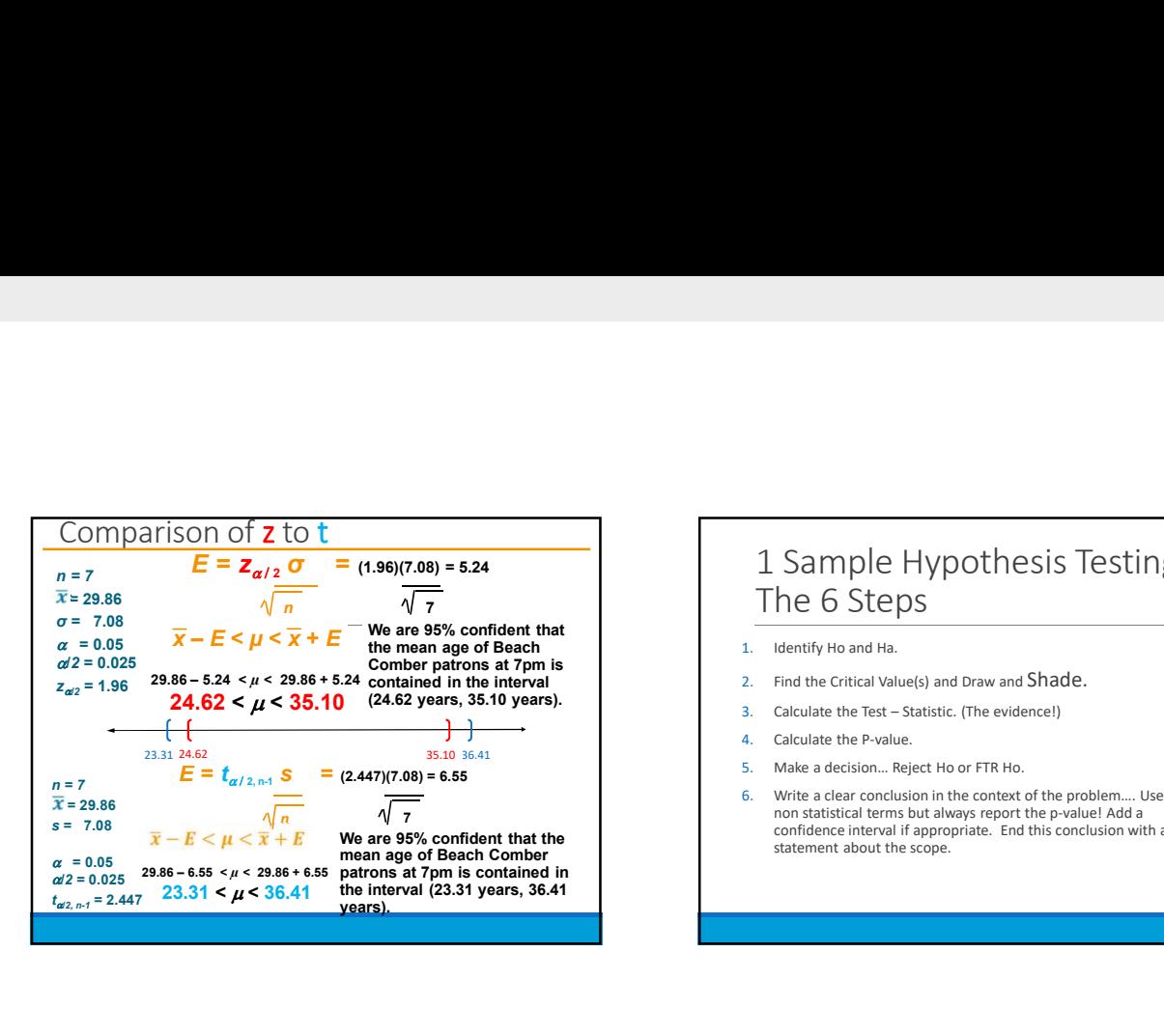

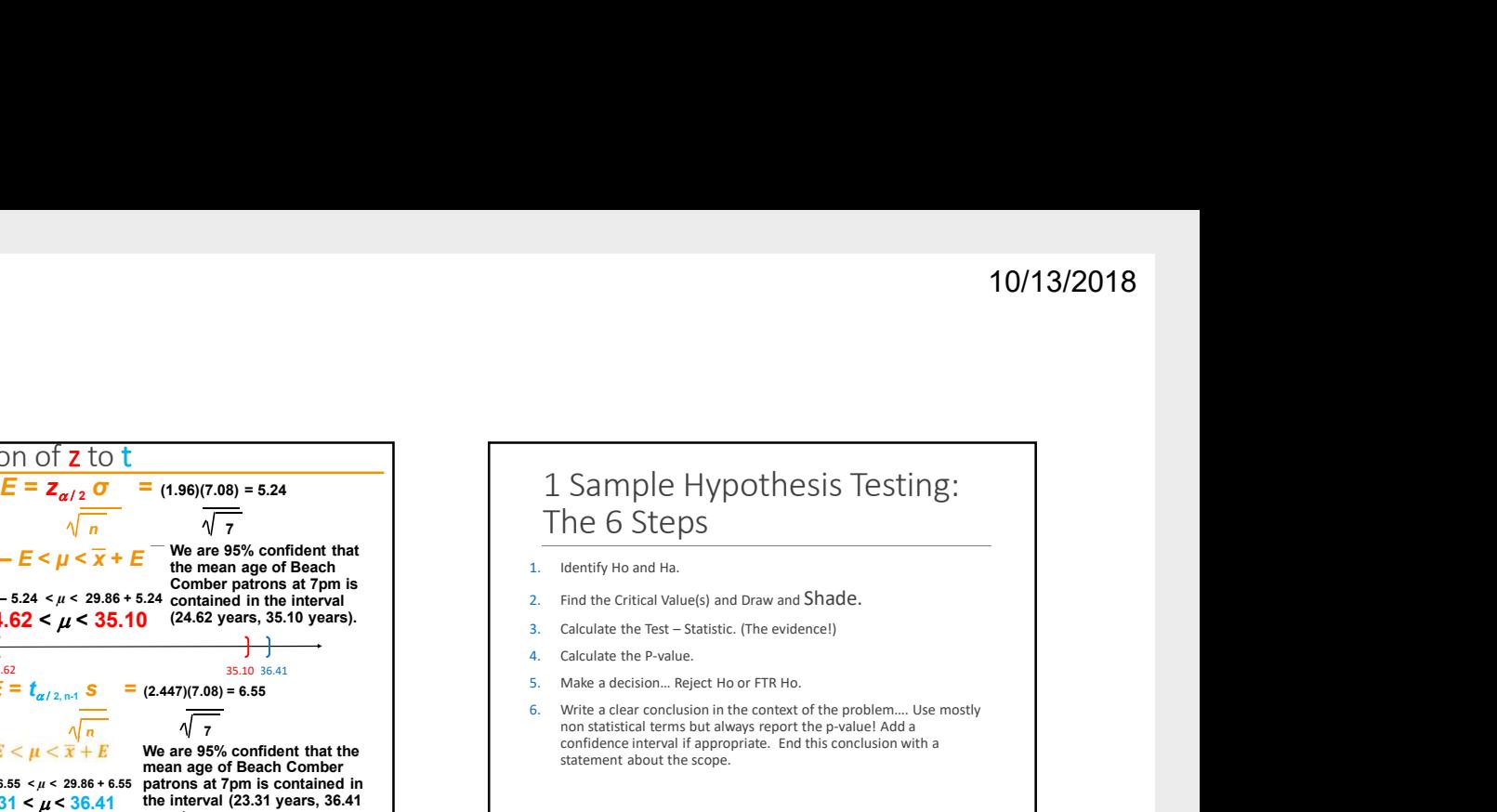

- 1. Identify Ho and Ha.
- 2. Find the Critical Value(s) and Draw and Shade.
- 
- 
- 
- non statistical terms but always report the p-value! Add a confidence interval if appropriate. End this conclusion with a statement about the scope.<br>2008<br>2008 - 2008 - 2008 - 2008 - 2008 - 2008 - 2008 - 2008 - 2008 - 2008 - 2008 - 2008 - 2008 - 2008 - 2008 - 2008<br>2008 - 2008 - 2008 - 2008 - 2008 - 2008 - 2008 - 2008 - 2008 - 2008 - 2008 - 200

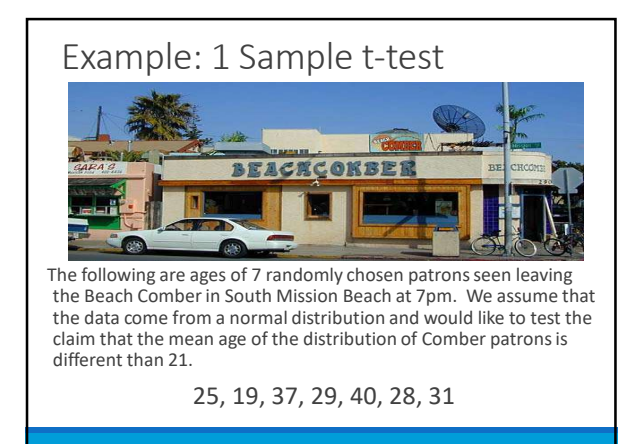

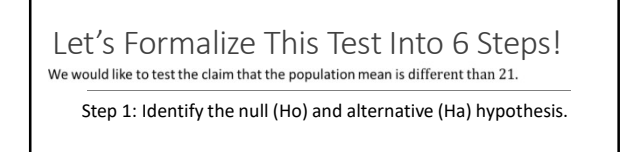

$$
Ho: μ = 21
$$
  

$$
Ha: μ ≠ 21
$$

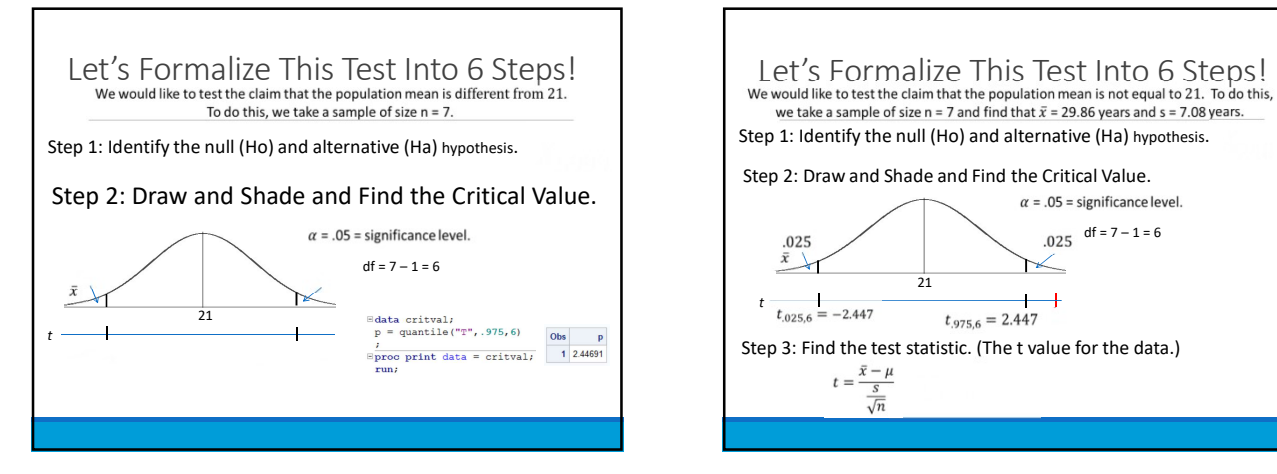

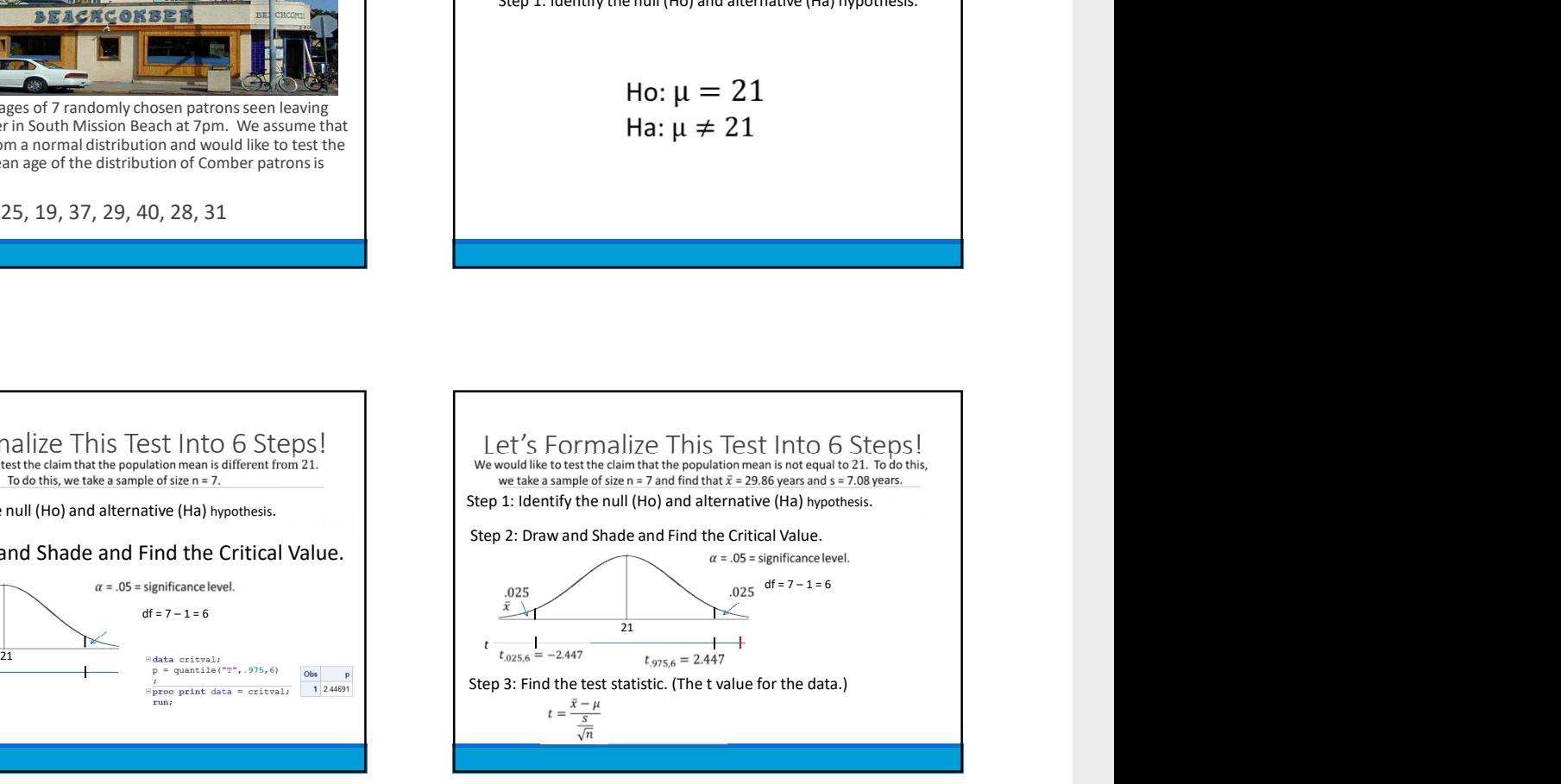

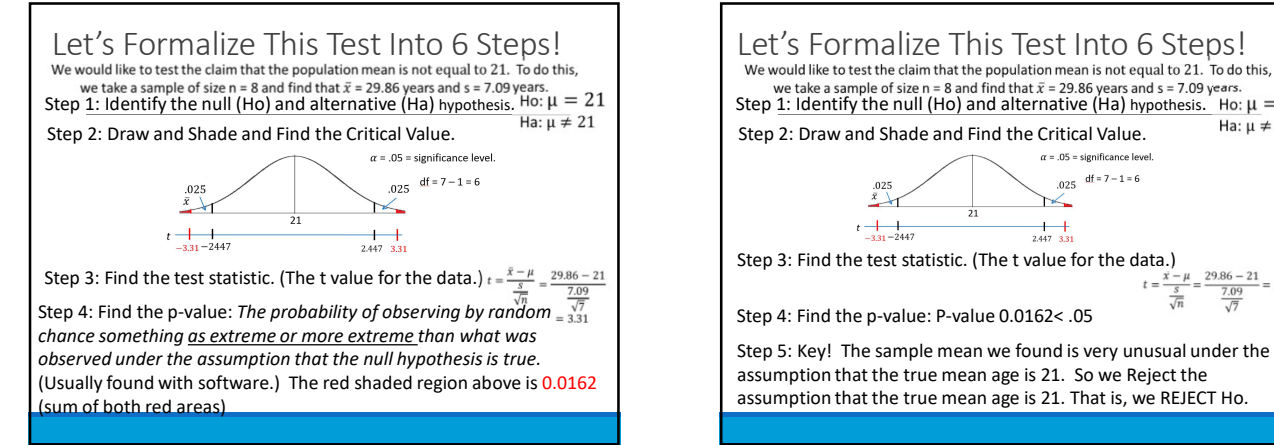

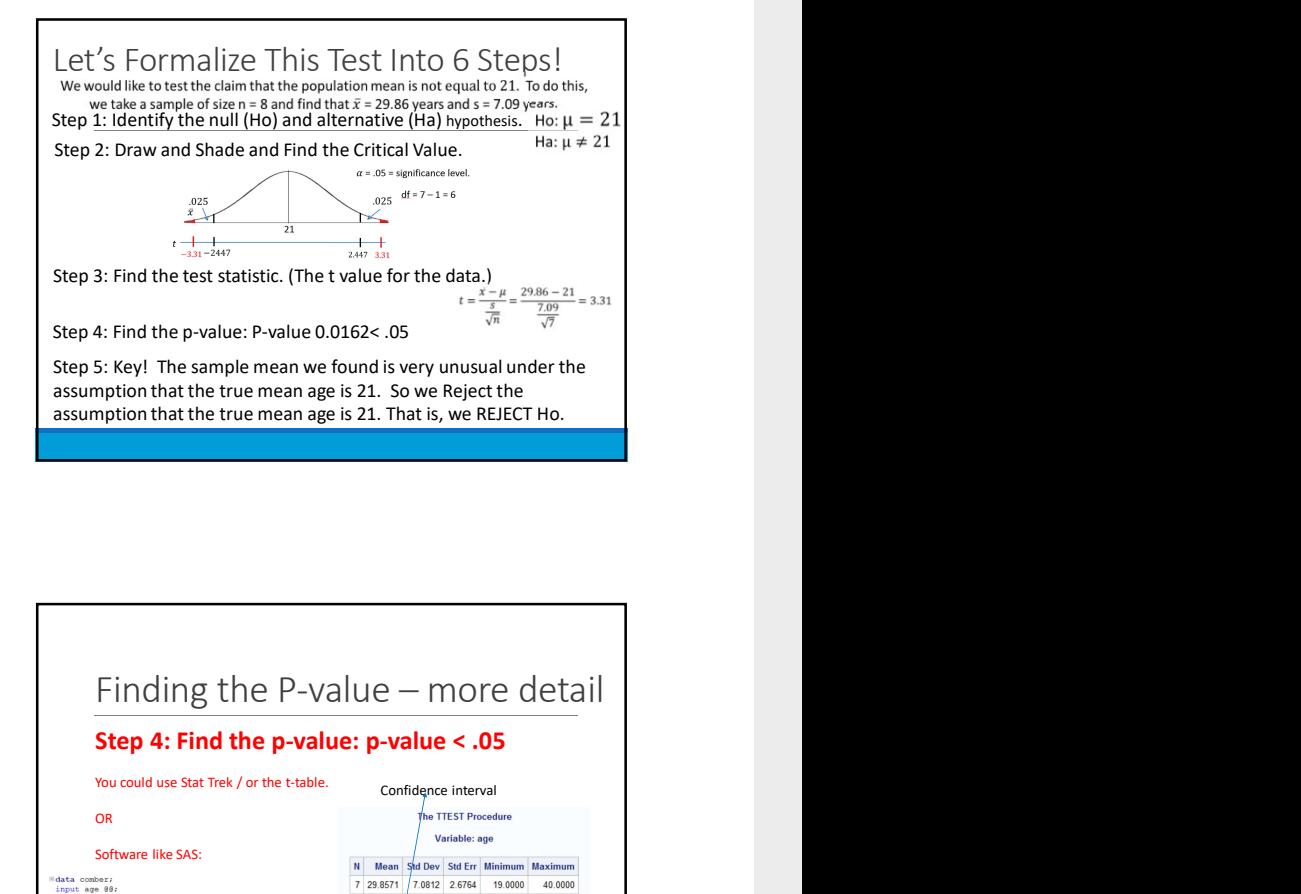

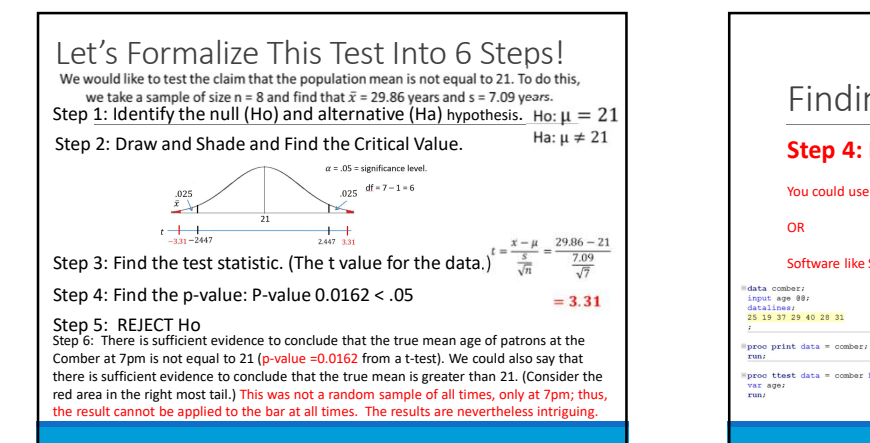

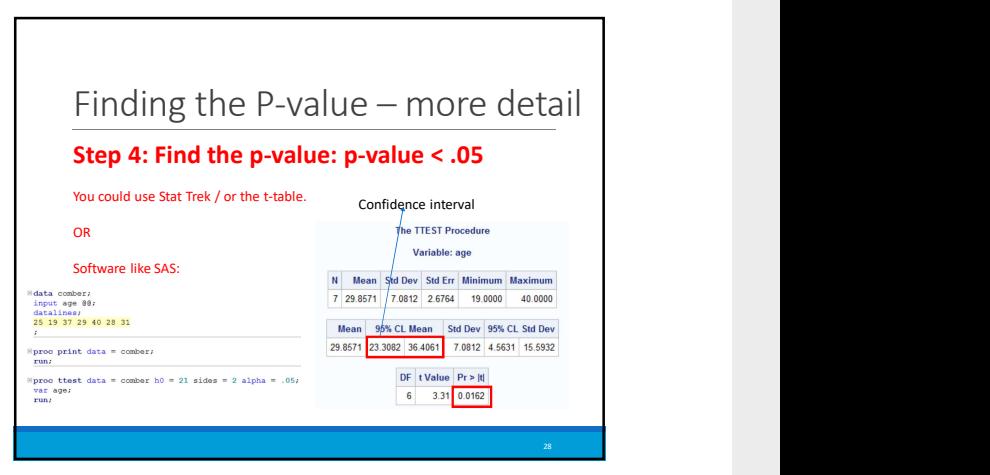

#### One-Sided Test + Two-Sided CI Demonstration

Suppose we would like to test the claim that the mean age of patrons is greater than 24.

Step 1: State the null and alternative hypotheses. •  $H_o: \mu \le 24$  (or  $\mu = 24$ ) vs.  $H_a: \mu > 24$ 

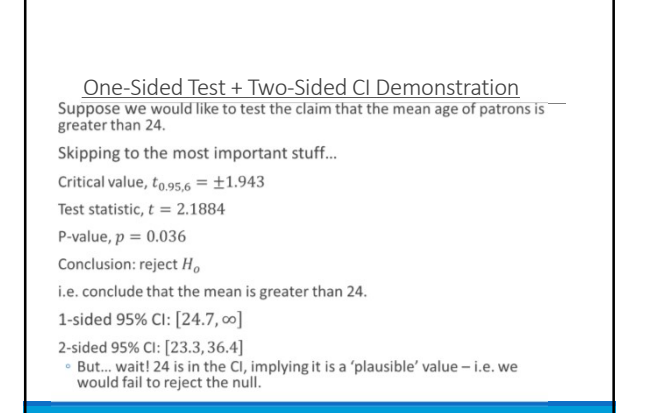

29

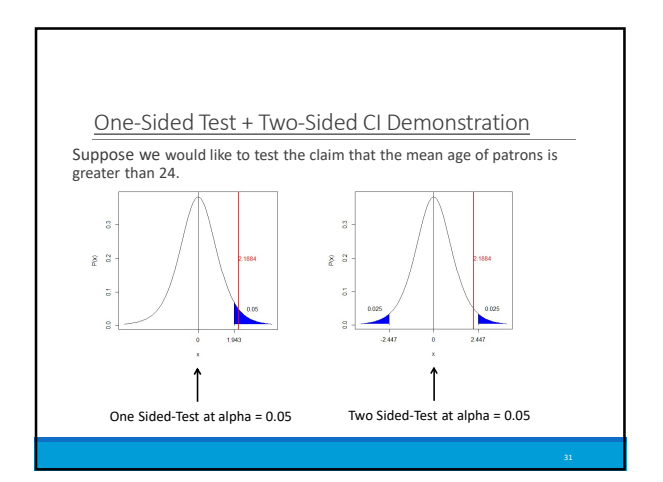

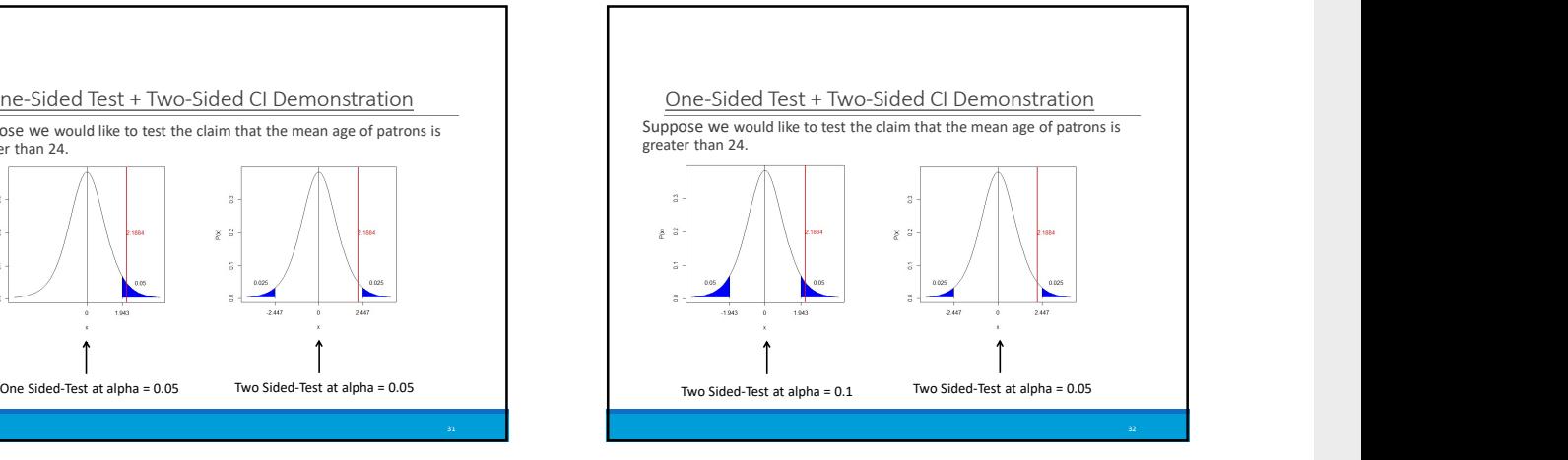

#### One-Sided Test + Two-Sided CI Demonstration

Suppose we would like to test the claim that the mean age of patrons is greater than 24.

Take-away: you can run into a situation where a 1-sided p-value at  $\alpha$  does not 'agree' with a 2-sided  $(1 - \alpha)\%$  CI.

• This is why you should switch to a  $(1-2\alpha)\%$  CI if you want to ensure that the conclusions will agree

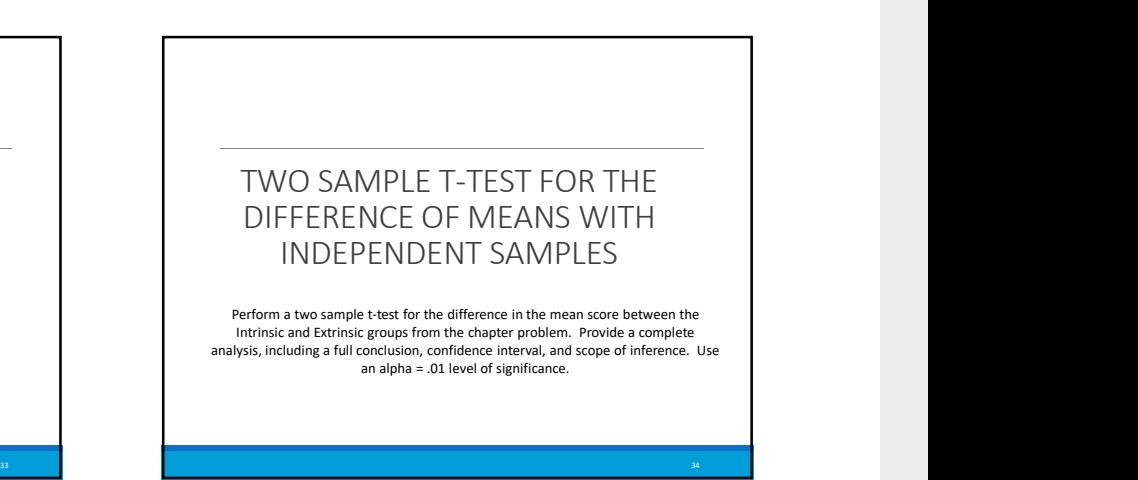

The distribution of the Extrinsic group. To do this, we take a sample of size  $n_1 = 24$  and  $n_k = 23$  and find that  $\bar{x}_1$ <br>= 19.88 points,  $\bar{x}_E = 15.74$ ,  $s_1 = 4.44$ , and  $s_E = 5.25$  points. Step 1: Identify the null (Ho) and alternative (Ha) hypothesis. Ho:  $\mu_I = \mu_F$ Ha:  $\mu_I \neq \mu_E$ Which is equivalent to: Ho:  $\mu_I - \mu_E = 0$ Ha:  $\mu_I - \mu_E \neq 0$ 

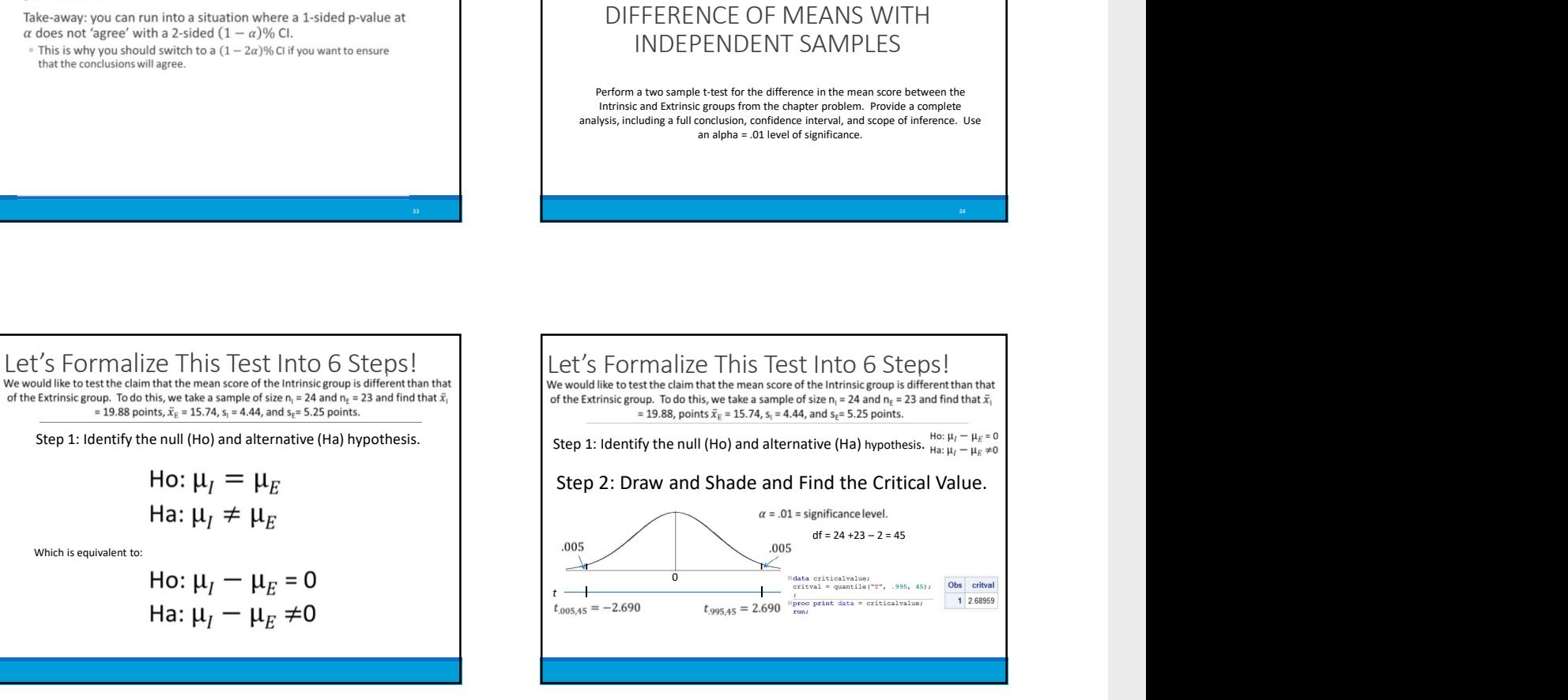

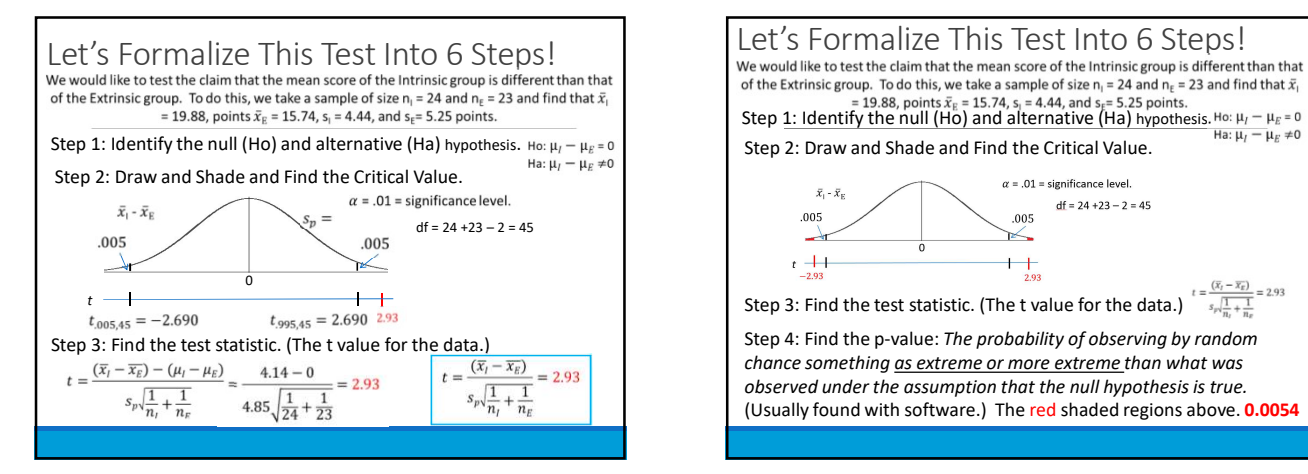

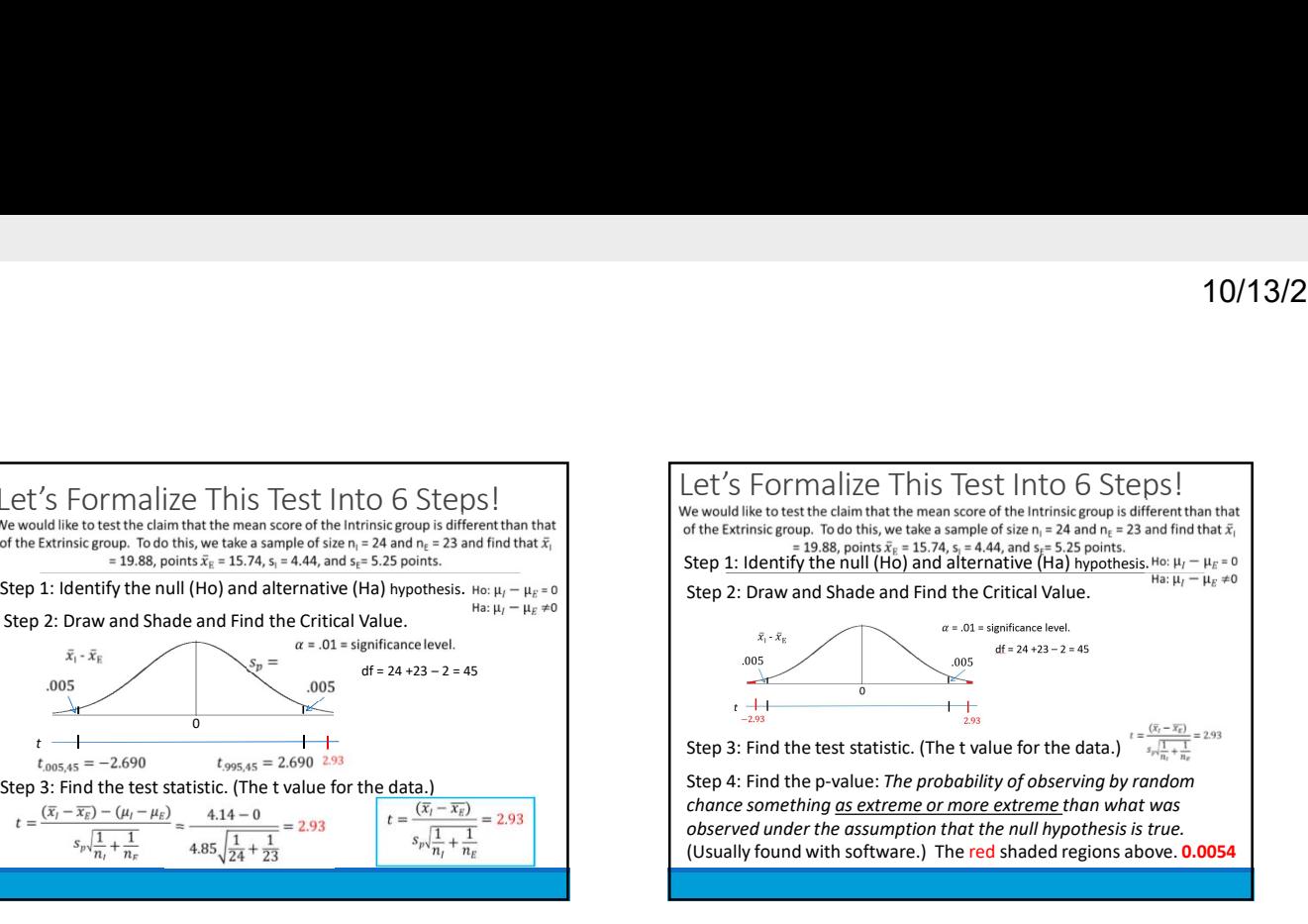

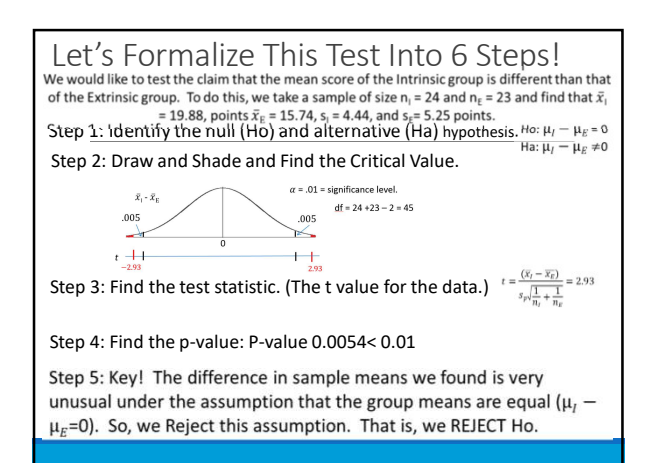

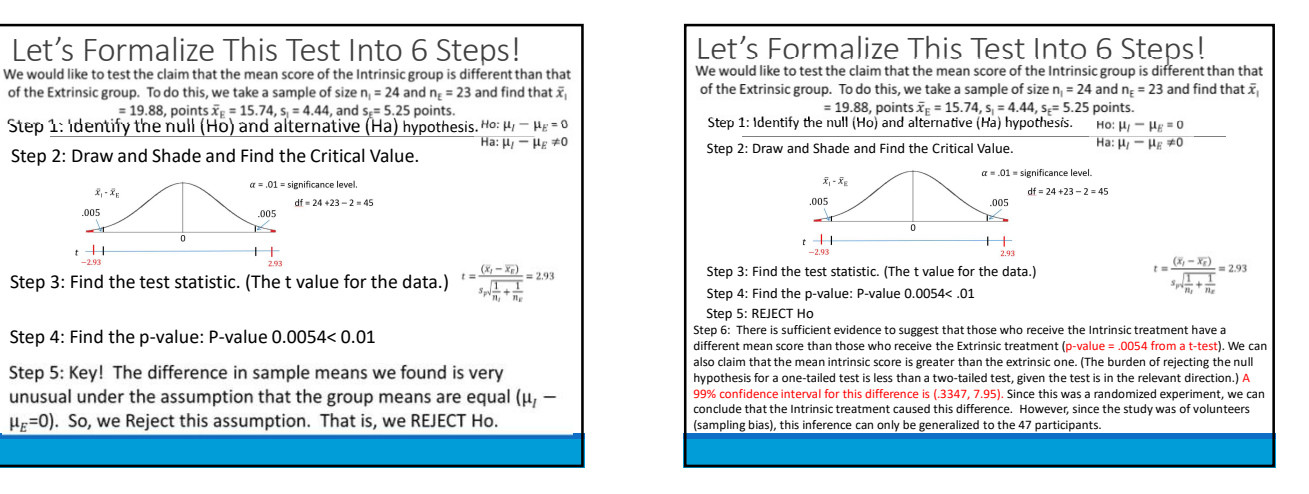

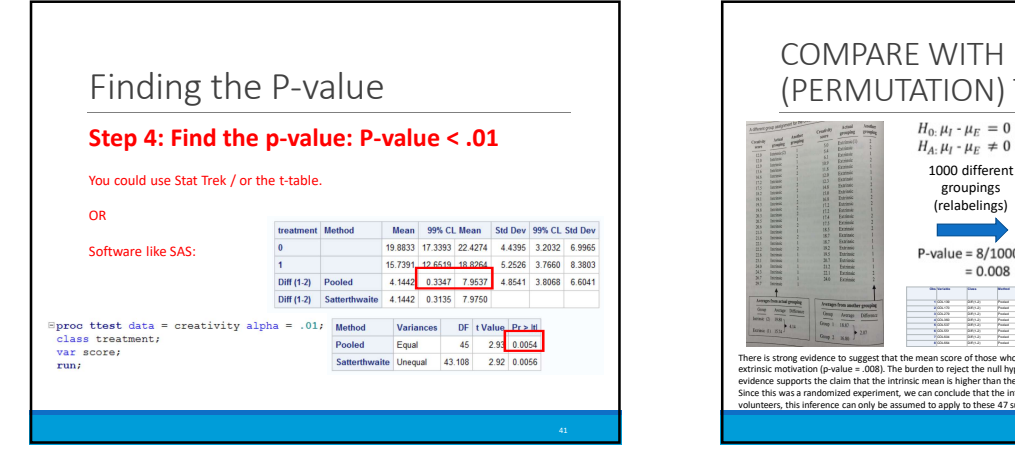

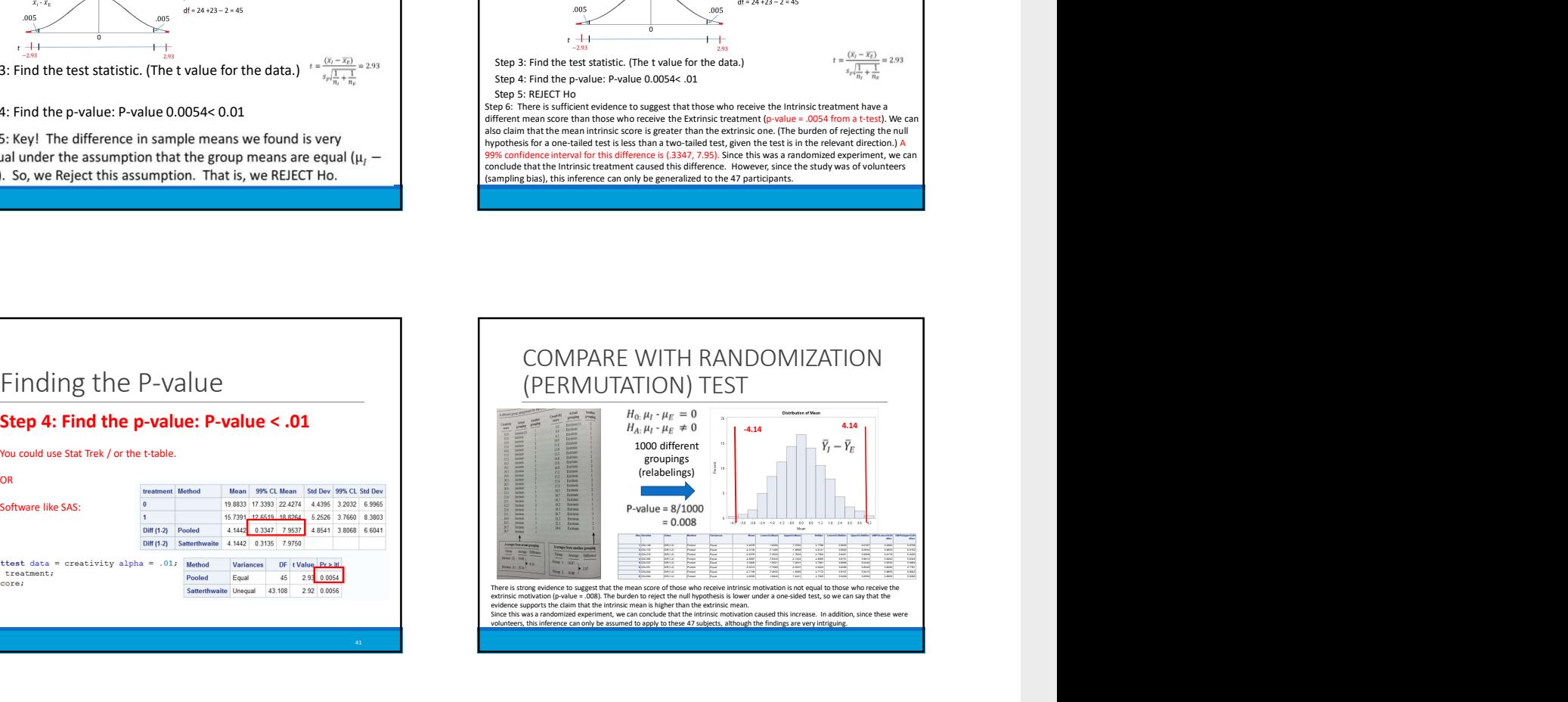

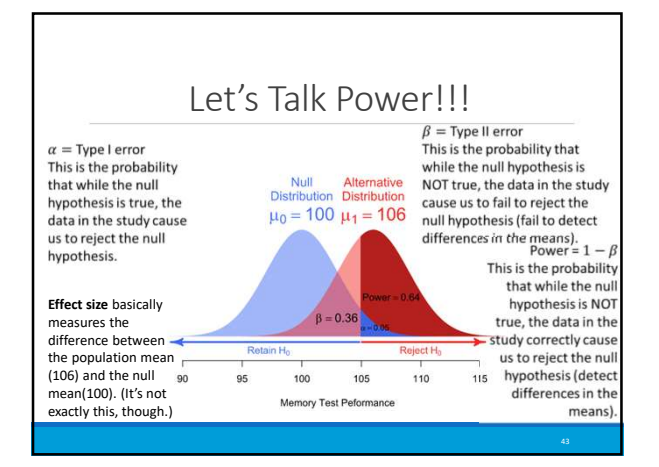

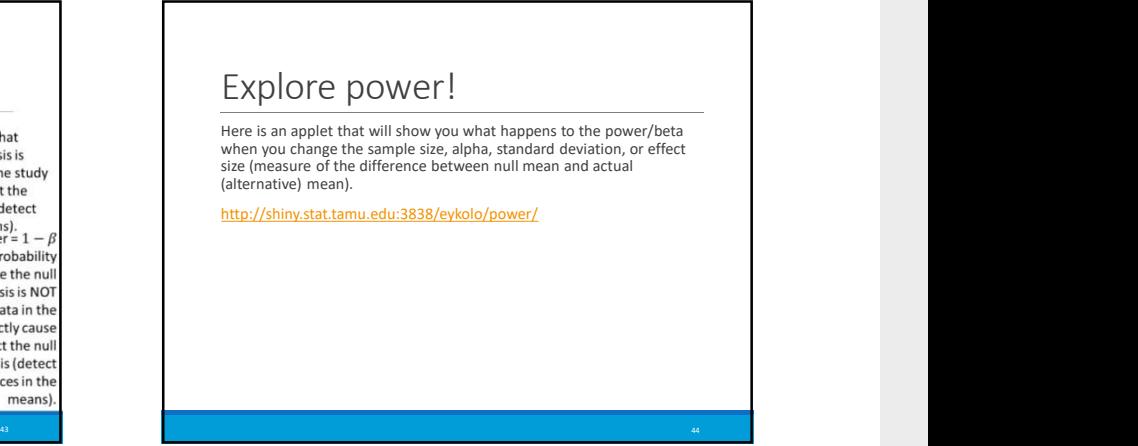

# (Go to break out) Consider the following options.

- A. The probability of rejecting Ho when the null is true.
- B. The probability of accepting Ho when the null is true.
- C. The probability of rejecting Ho when the null is false.
- D. The probability of FTR Ho when the null is true.
- E. The probability of FTR Ho when the null is false.

# WHICH IS POWER? C WHICH IS ALPHA? A <sup>45</sup> CA

WHICH IS BETA? E Experience of the control of the control of the control of the control of the control of the control of the control of the control of the control of the control of the control of the control of the control of the control o

# Pick all that are true. The power increases when:

- A. The sample size decreases.
- B. The sample size increases.
- C. The standard deviation / standard error decreases.
- D. The effect size increases.
- E. The effect size decreases.

# Pick all that are true. The power increases when:

A. The sample size decreases.

- B. The sample size increases.
- C. The standard deviation / standard error decreases.
- D. The effect size increases.

E. The effect size decreases.

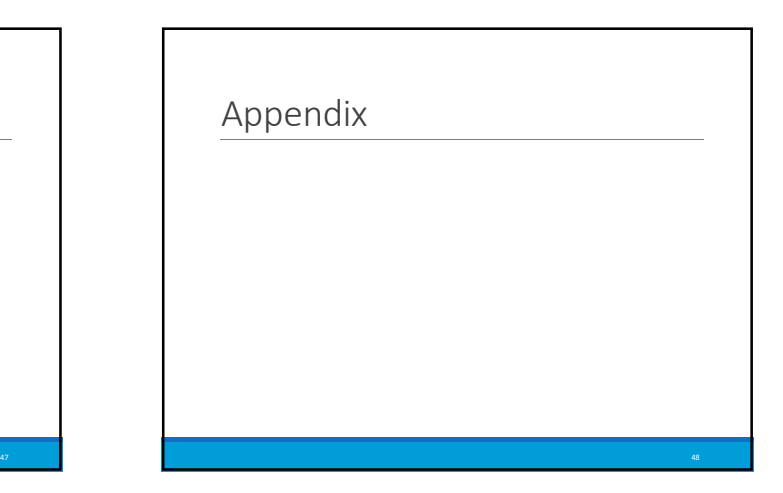

46

# Distribution of Sample Average

Proof that  $E(\overline{Y}) = \mu$ :<br>  $E(\overline{Y}) = E\left(\frac{Y_1 + Y_2 + \dots + Y_n}{n}\right)$  by the definition of  $\overline{Y}$ .

 $E(\overline{Y}) = \frac{1}{n}E(Y_1+Y_2+...+Y_n)$  because *n* is a constant.

 $E(\overline{Y}) = \frac{1}{n} [E(Y_1) + E(Y_2) + ... + E(Y_n)]$  because the<br>expected value of a sum of random variables is equal to the sum of the expected values of the random variables.

 $E(\bar{Y}) = \frac{1}{n} [\mu + \mu + ... + \mu]$  because  $E(Y_i) = \mu$ .  $E(\overline{Y}) = \frac{1}{n}[\overline{n\mu}] = \mu$ .

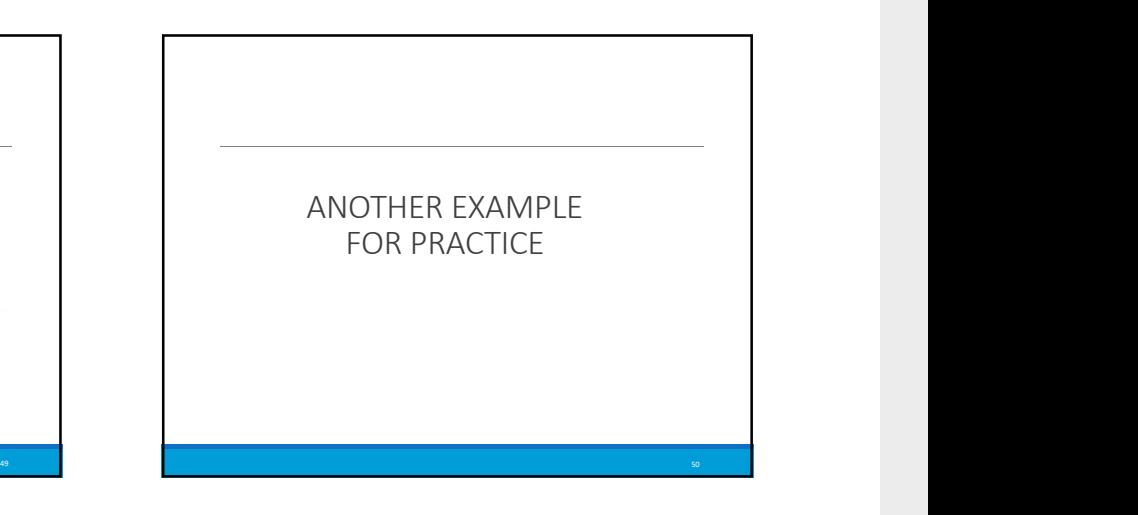

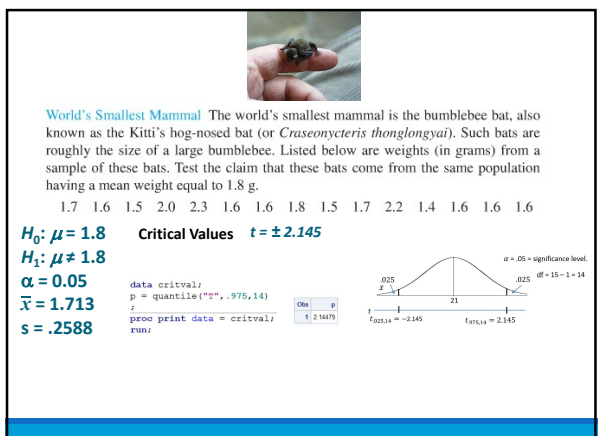

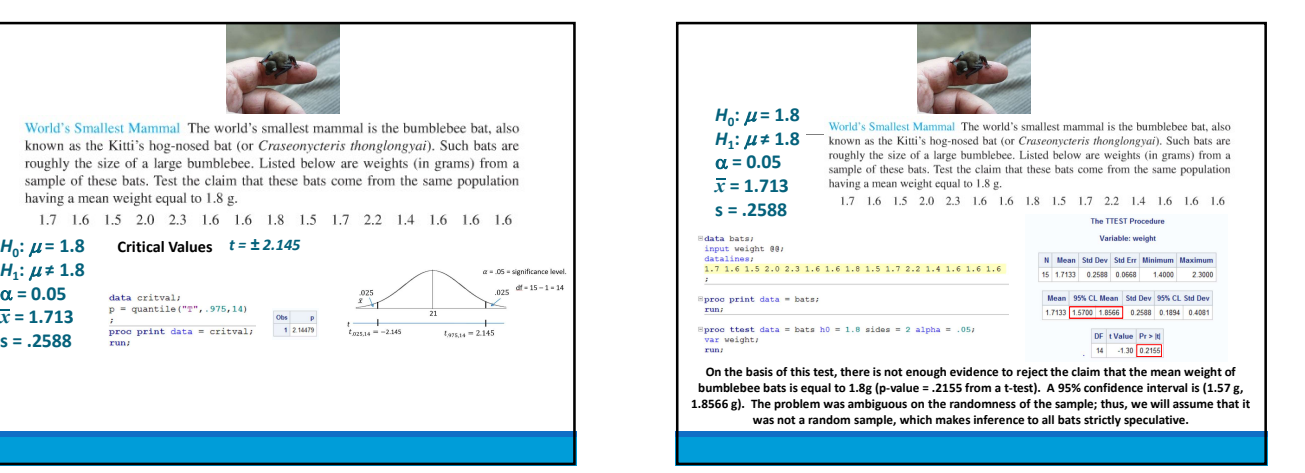

# Part III

# A Closer look at Assumptions

# Chapter 11

# Problem 1: Two Sample T test with assumptions

# Question

1. In the United States, it is illegal to discriminate against people based on various attributes. One example is age. An active lawsuit, filed August 30, 2011, in the Los Angeles District Office is a case against the American Samoa Government for systematic age discrimination by preferentially firing older workers. Though the data and details are currently sealed, suppose that a random sample of the ages of fired and not fired people in the American Samoa Government are listed below: Fired 34 37 37 38 41 42 43 44 44 45 45 45 46 48 49 53 53 54 54 55 56 Not fired 27 33 36 37 38 38 39 42 42 43 43 44 44 44 45 45 45 45 46 46 47 47 48 48 49 49 51 51 52 54 a. Check the assumptions (with SAS) of the two-sample t-test with respect to this data. Address each assumption individually as we did in the videos and live session and make sure and copy and paste the histograms, q-q plots or any other graphic you use (boxplots, etc.) to defend your written explanation. Do you feel that the t-test is appropriate? b. Check the assumptions with R and compare them with the plots from SAS. c. Now perform a complete analysis of the data. You may use either the permutation test from HW 1 or the t-test from HW 2 (copy and paste) depending on your answer to part a. In your analysis, be sure and cover all the steps of a complete analysis: 1. State the problem. 2. Address the assumptions of t-test (from part a). 3. Perform the t-test if it is appropriate and a permutation test if it is not (judging from your analysis of the assumptions). 4. Provide a conclusion including the p-value and a confidence interval. 5. Provide the scope of inference.

# Answer

# 11.1 Complete Analysis

Assmuption checking in SAS

The assumptions were tested using proc ttest, which outputs histograms, box plots, QQ-plots, and performs an F-test on the variances. The code used to produce all information in this section is presented below:

Code 11.1. Checking the assumptions of a t test in SAS

```
proc ttest data=samoa
alpha=.05 test=diff
sides=U; /*an upper tailed test*/
class fired;
var age;
run;
```
# Normality

The normality of the data is checked using a QQ plot, a boxplot, and a histogram. First we will examine the QQ plot:

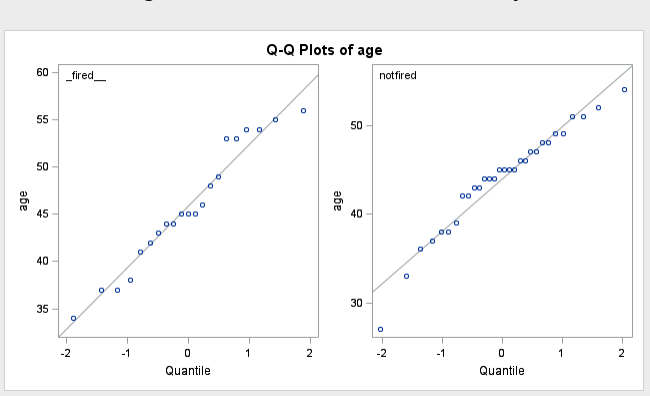

Figure 11.1.1. Q-Q Plot for Normality

In Figure 1.1, the y axis represents the data set, and the x axis the theoretical normal quantile. The line represents what a normal data set should look like, a 1-1 ratio between the data variable and the theoretical normal quantile. The data set follows the normal line pretty well, so in this case on a visual inspection, we can say both samples are normal. We can double check this using Figure 1.2, a histogram and boxplot:

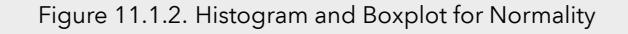

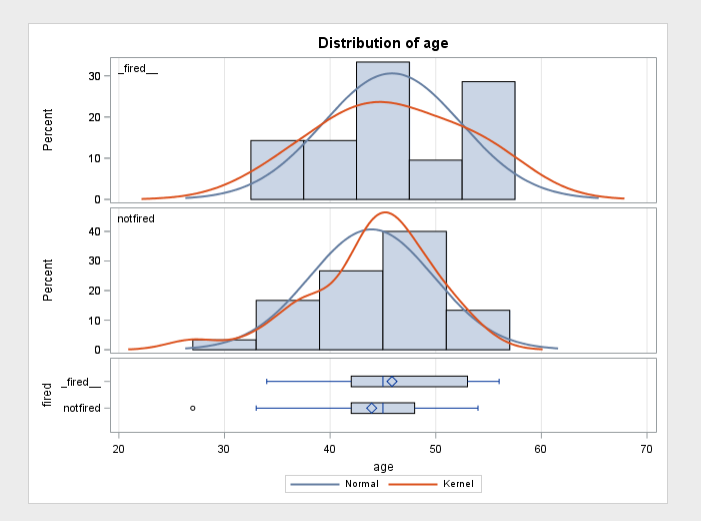

It is a bit harder to assess the normality using the histogram and boxplot, but SAS gives us useful kernel lines which show the distribution of the data in the histogram (the red line is the data and the blue line is normal). As we can see, the data loosely follows the normal distribution, it is a bit different but it is pretty close. The box plot tells the same story, as in both cases the mean is very near the medium (in a normal distribution the mean and median are the same), with slight left and right skewing, but overall we can assume the data is normal.

# Equal Variances

In order to assess the equality of the variances visually, we can again use the histogram and boxplot, this time displayed in Figure 1.3 (for ease of grading):

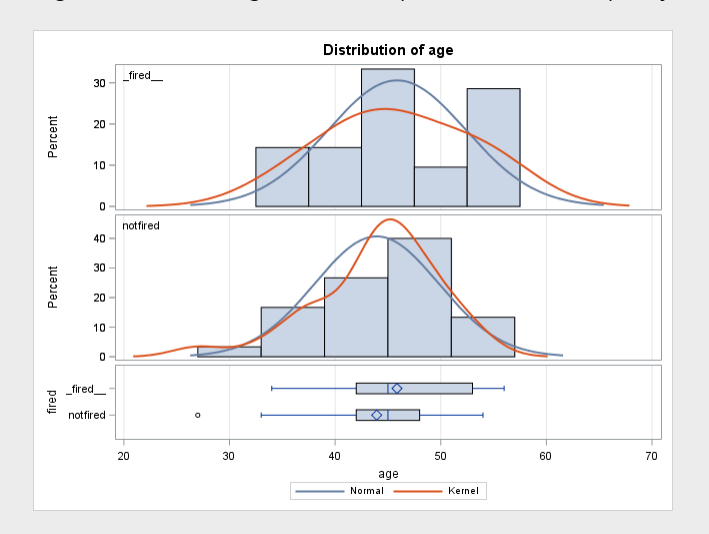

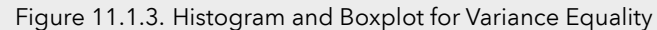

As we can see from the bounds of the histogram, the range of each data set is more or less the same size, with their means more or less in the center. This hints that the two data sets would have near equal variances. This is confirmed when looking at the box plot, the distance from the mean to the far left whisker and far right whisker is more or less the same for both data sets, which indicates again the variances are equal. This is confirmed by examining the F test for equal variances, the results of which are displayed below:

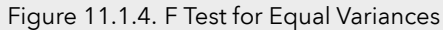

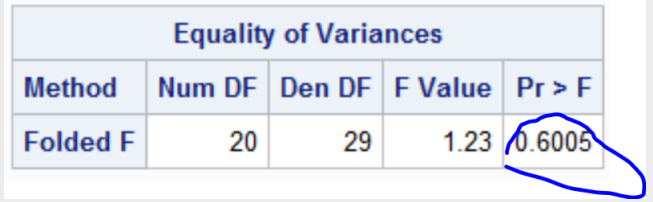

The F test is valid here, because the data is normal and the sample size is large ( $n \sim 30$ ), and we see that the probability the variance difference is greater than what it is in our case is 60%, or a p value of 0.6 At a 5, 10, 15 or 20 percent confidence interval, the f test will tell us the variances are equal. Therefore, we can assume equal variances.

# Independence

In this case, we can assume independence, the two data sets do not relate to each other. Any dependence that exists we will assume away, for the sake of the problem

# Conclusion

In my opinion, we can use a t-test for this data set, based on the fact that all the assumptions are true.

# Assumption Checking in R

# Normality test

To test for normality, we are going to again use the Q-Q plot and the histogram. To produce the Q-Q plots, the following code was used: The plots produced are shown below:

Code 11.2. t test Assumption checking in R, Q-Q plot

```
1 #producing adjacent Q-Q plots
par(nfrow=c(1,2))3 qqnorm(Fired ,main="Normal Q-Q Plot for Fired data",
4 xlab = "Normal Quantiles",
5 ylab = "Fired Quantiles")
6 qqnorm(Not_fired ,main="Normal Q-Q Plot for Not Fired data",
xlab = "Normal Quantiles",
8 ylab = "Not Fired Quantiles")
```
Figure 11.1.5. Q-Q plots for Normality in R

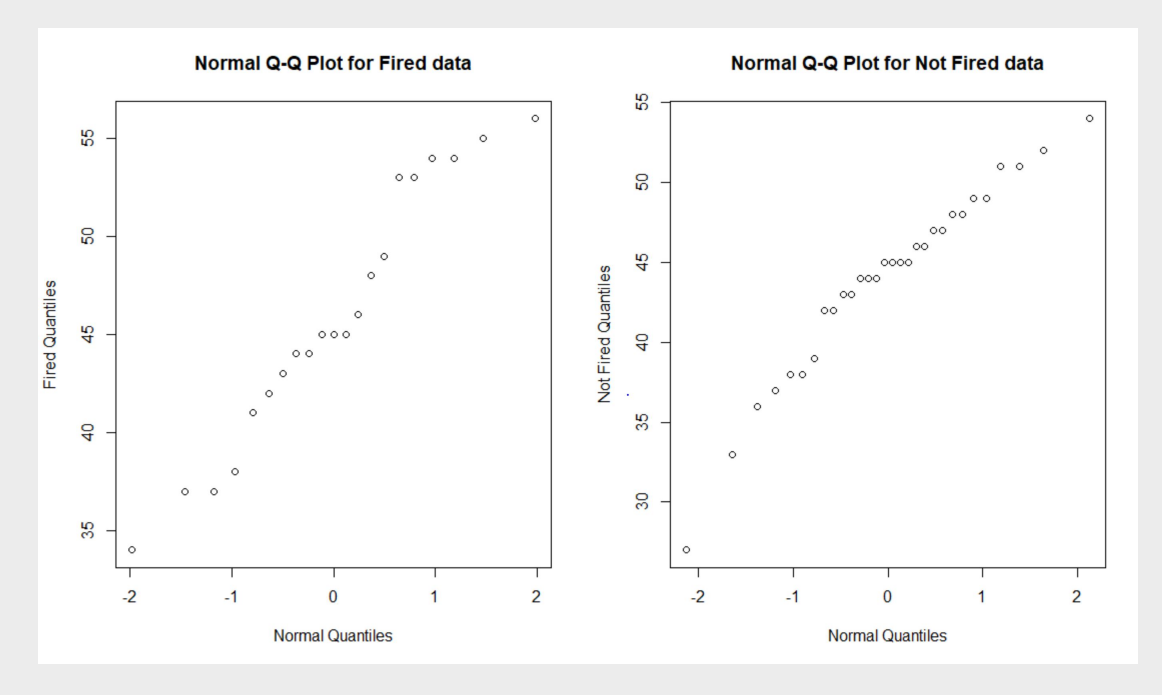

From the linearity of the data points in this figure, we can see that the data follows a more or less normal ditribution. The Q-Q plot produced in R is almost exactly the same as the Q-Q plot produced using SAS, however it is different in that it does not have a lovely line representing perfect normality, and the size of the boxes changes with window size, as does the aspect ratio, which is a bit of a pain. The following code is used to produce a histogram, further examining normality: This produces the following figure:

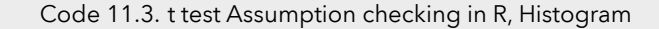

```
#producing the adjacent histograms
par(nfrow=c(1,2))hist(Fired)
hist(Not_fired)
```
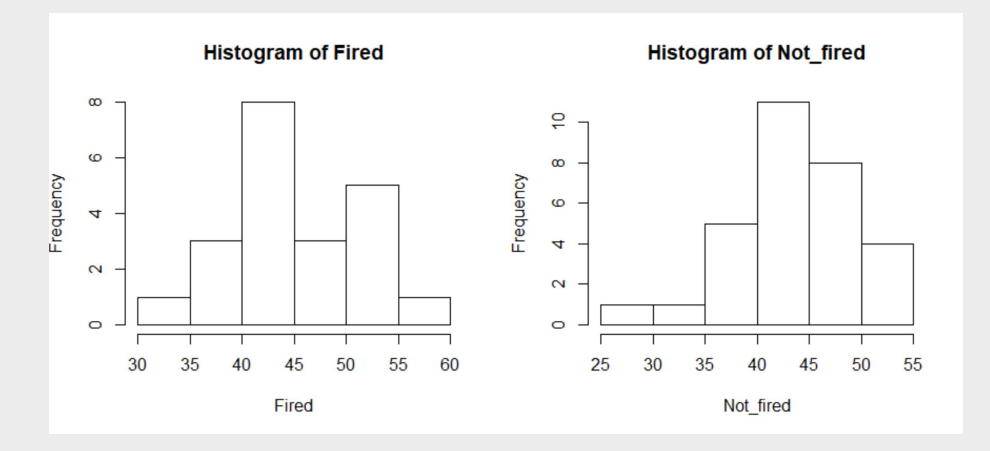

As can be seen in the figure, the distribution of these two data sets is again more or less normal, with what appears to be the mean and median lying in the center, however there is a bit of a bump in the fired data set, but again it is loosely normal in appearance. The graphs again look the same as in SAS more or less, other than formatting differences. We can identify numbers better in R. In this case, we can ASSUME NORMAL

# Equality of Variances

Looking at the histogram in Figure 1.6, we can see that the fired data has a mean of about 45 years old, spanning from 30 to 60, and the not fired data has a mean of about 40 years old, spanning from 25 to 55. The spread of the two means is more or less the same in this case, therefore we can ASSUME EQUAL VARIANCEs

# Independence

We can again assume independence.

Conclusion:

The t-test is appropriate

# Complete Analysis:

# Problem statement:

We would like to test the claim that the mean age of the individuals who were fired is greater than the mean age of the individuals who were not fired.

# Assumptions:

We can assume normality, independence, and equal variances and therefore we can use the student t test, as proven in sections 1.a and 1.b.

# t-test

Statement of the Hypotheses:

$$
H_0: \mu_f - \mu_{uf} \le 0
$$
  

$$
H_1: \mu_f - \mu_{uf} > 0
$$

Shaded Distribution and Critical Values: In a two sample t-test, we have that:

$$
df = n_f + n_{nf} - 2
$$

where in our case,  $df = 21+30-2 = 49$ ,  $\alpha = 0.05$  Now we input this information into SAS to draw our distribution[1]:

```
data pdf;
do x = -4 to 4 by .01;
pdf = pdf("T", x, 49);
lower = 0;
if x >= quantile("T",0.9,49) then upper = pdf;/*one sided*/
else upper = 0;
output;
end;
run;
title 'Shaded t distribution';
proc sgplot data=pdf noautolegend noborder;
yaxis display=none;
band x = xlower = lower
upper = upper / fillattrs=(color=gray8a);
series x = x y = pdf / lineattrs = (color = black);
series x = x y = lower / lineattrs = (color = black);
run;
```
Giving us this lovely graph:

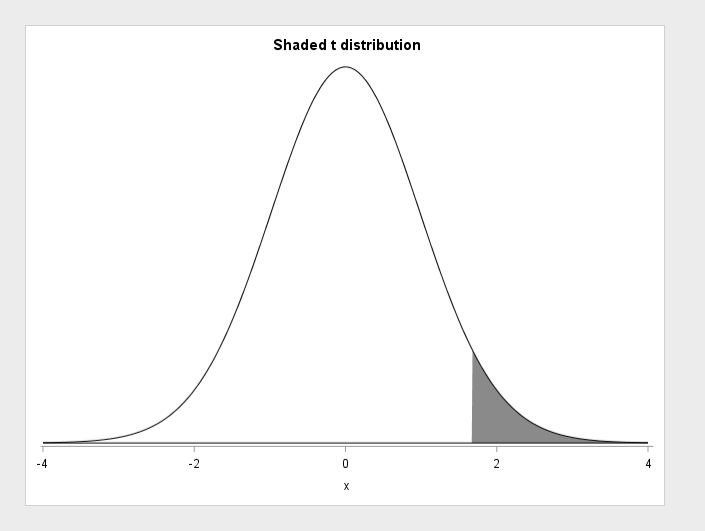

Next we find a number for the critical value, using the same code as problem 1:

```
data critval;
p = quantile("T",.95,49); /*one sided test*/;
proc print data=critval;
run;
```
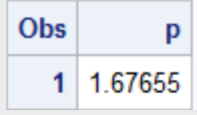

This gives us a critical t value of 1.67655.

Calculation of t statistic: Next we calculate our two sample t statistic using SAS:

```
proc ttest data=samoa
alpha=.05 test=diff
sides=U;
class fired;
var age;
run;
```
Which tells us that our t statistic is 1.10

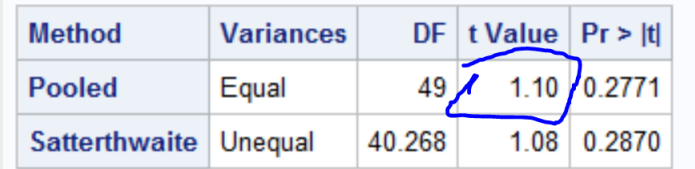

Calculation of P-value With the code from the previous step, we also see the p value:

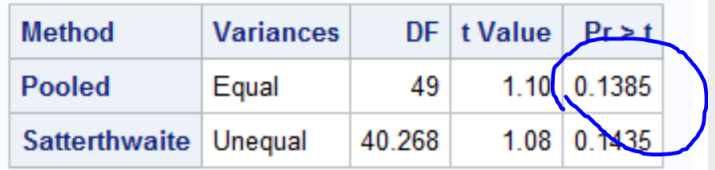

 $p = 0.1385$ 

Discussion of the Null Hypothesis  $p = 0.1385 > \alpha = 0.05$  for the one tailed hypothesis test, indicating that we CANNOT REJECT the null hypothesis

# Conclusion:

We cannot reject the null hypothesis, meaning we cannot say that older workers were fired from the Samoan government. Note that we used a one tailed hypothesis test in this scenario, as we wanted to deternine if the fired group was OLDER than the nonfired group. With a one-sided p-value of 0.1385, there is a nearly 14% chance that there be a greater difference in mean ages given the distribution. At a critical p-value of .05 (5%), we can say that this data fails to reject the null hypothesis. Using the code that calculated the t statisitic, we produce the following one sided confidence interval:

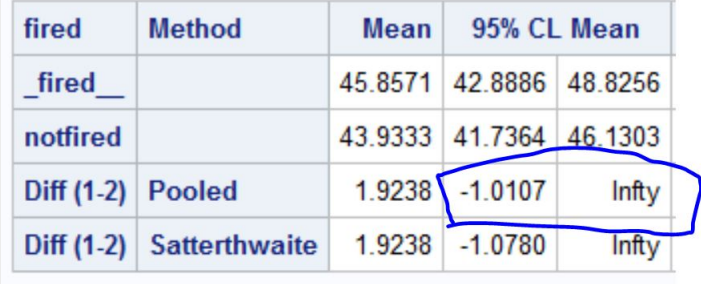

The confidence interval is:  $[-1.0107, \infty)$ . This confidence interval represents the upper difference of means at a 95% confidence level. We can interpret this as follows: if the confidence interval contains the null hypothesis, then we cannot reject it. However if it does not contain the null hypothesis, we must reject it. As we can see in this beautifully drawn figure, the null hypothesis,  $\mu_f - \mu_{nf} \leq 0$  is contained within our CI:

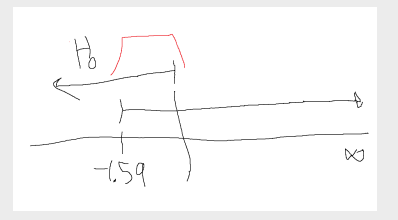

. This means we cannot reject the null hypothesis, we cannot say there was age discrimination. It is plausible that the mean differnence of the entire population of samoan government employees is less than or equal to zero, as it is within the 95% confidence interval, which means we cannot, as objective jurors, claim there was age discrimination.

# Scope of Inference:

Since this sample was random, we can make generalizations about the Samoan Government as a whole, however, we cannot make causal inferences, as this was not a randomized experiment.

Chapter 12

Outliers and Logarithmic Transformations

## 3.4 Practical Strategies for the Two-Sample Problem

As an example, consider the hypothetical sample: 10, 20, 30, 50, 70. The sample average is 36, and the sample median is 30. Now change the 70 to 700, and what happens? The sample average becomes 162, but the sample median remains 30. The sample average is not a resistant statistic because it can be severely influenced by the change in a single observation. The median, however, is resistant.

Resistance is a desirable property. A resistant procedure is insensitive to outliers. A nonresistant one, on the other hand, may be greatly influenced by one or two outlying observations.

#### $3.3.2$ Resistance of *t*-Tools

Since *t*-tools are based on averages, they are not resistant. A small portion of the data can potentially have a major influence on the results. In particular, one or two outliers can affect a confidence interval or change a  $p$ -value enough to completely alter a conclusion.

If the outlier is due to contamination from another population, it can lead to false impressions about the population of interest. If the outlier does come from the population of interest, which happens to be long-tailed, the outcome is still undesirable for the following reason. In statistics, the goal is to describe *group* characteristics. An estimate of the center of a distribution should represent the typical value. The estimate is a good one if it represents the typical values possessed by the great majority of subjects; it is a bad one if it represents a feature unique to one or two subjects. Furthermore, a conclusion that hinges on one or two data points must be viewed as quite fragile.

#### $3.4$ **PRACTICAL STRATEGIES FOR THE TWO-SAMPLE PROBLEM**

Armed with information about the broad set of conditions under which the t-tools work well and the effect of outliers, the challenge to the data analyst is to size up the actual conditions using the available data and evaluate the appropriateness of the *t*-tools. This involves thinking about possible cluster and serial effects; evaluating the suitability of the *t*-tools by examining graphical displays; and considering alternatives.

In considering alternatives it is important to realize that even though the *t*-tools may still be valid when the ideal assumptions are not met, an alternative procedure that is more *efficient* (i.e., makes better use of the data) may be available. For example, another procedure may provide a narrower confidence interval.

# **Consider Serial and Cluster Effects**

To detect lack of independence, carefully review the method by which the data were gathered. Were the subjects selected in distinct groups? Were different groups of subjects treated differently in a way that was unrelated to the primary treatment? Were different responses merely repeated measurements on the same subjects? Were observations taken at different but proximate times or locations? Affirmative answers to any of these questions suggest that independence may be lacking.

The principal remedy is to use a more sophisticated statistical tool. Identifiable clusters, which may be planned or unplanned, can be accounted for through analysis

Copyright 2012 Cengage Learning. All Rights Reserved. May not be copied, scanned, or duplicated, in whole or in part. Due to electronic rights, some third party content may be suppressed from the eBook and/or eChapter(s). deemed that any suppressed content does not materially affect the overall learning experience. Cengage Learning reserves the right to remove additional content at any time if subsequent rights restrictions require i

# Chapter 3 A Closer Look at Assumptions

of variance (Chapters 13 and 14) or possibly through regression analysis (Chapters 9–12). Serial effects require time series analysis, the topic of Chapter 15.

# **Evaluate the Suitability of the t-Tools**

Side-by-side histograms or box plots of the two groups of data should be examined and departures from the ideal model should be considered in light of the robustness properties of the *t*-tools. It is important to realize that the conditions of interest, which are those of the populations, must be investigated through graphical displays of the samples.

If the conditions do not appear suitable for use of the  $t$ -tools, then some alternative is necessary. A transformation should be considered if the graphical displays of the transformed data appear to be closer to the ideal conditions. (See Section 3.5.) Alternative tools for analyzing two independent samples are the rank-sum procedure, which is resistant and does not depend on normality (Section 4.2); other permutation tests (Section 4.3.1); and the Welch procedure for comparing normal populations that have unequal standard deviations (Section 4.3.2).

# A Strategy for Dealing with Outliers

If investigation reveals that an outlying observation was recorded improperly or was the result of contamination from another population, the solution is to correct it if the right value is known or to leave it out. Often, however, there is no way to know how the outliers arose. Two statistical approaches for dealing with this situation exist. One is to employ a resistant statistical tool, in which case there is no compelling reason to ponder whether the offending observations are natural, the result of contamination, or simply blunders. (The rank-sum procedure in Section 4.2 is resistant.) The other approach is to adopt the careful examination strategy shown in Display 3.6. An important aspect of adopting this procedure is that an outlier does not get swept under the rug simply because it is different from the other observations. To warrant its removal, an explanation for why it is different must be established.

# **Example-Agent Orange**

Box plots of dioxin levels in Vietnam and non-Vietnam veterans (Display 3.3) appear again in Display 3.7. The distributions have about the same shape and spread. Although the shape is not normal, the skewness is mild and unlikely to cause any problems with the *t*-test or the confidence interval. Two Vietnam veterans  $(\#645 \text{ and } \#646)$  had considerably higher dioxin levels than the others.

From the results listed in Display 3.7 it is evident that the comparison of the two groups is changed very little by the removal of one or both of these outliers. Consequently, there is no need for further action. Even so, it is useful to see what else can be learned about these two, as indicated at the bottom of the display.

# **Notes**

1. It is not useful to give a precise definition for an *outlier*. Subjective examination is the best policy. If there is any doubt about whether a particular observation deserves further examination, give it further examination.

Copyright 2012 Cengage Learning. All Rights Reserved. May not be copied, scanned, or duplicated, in whole or in part. Due to electronic rights, some third party content may be suppressed from the eBook and/or eChapter(s). ed content does not materially affect the overall learning experience. Cengage Learning reserves the right to remove additional content at any time if subsequent rights restrictions require leemed that any suppress

68

### 3.5 Transformations of the Data

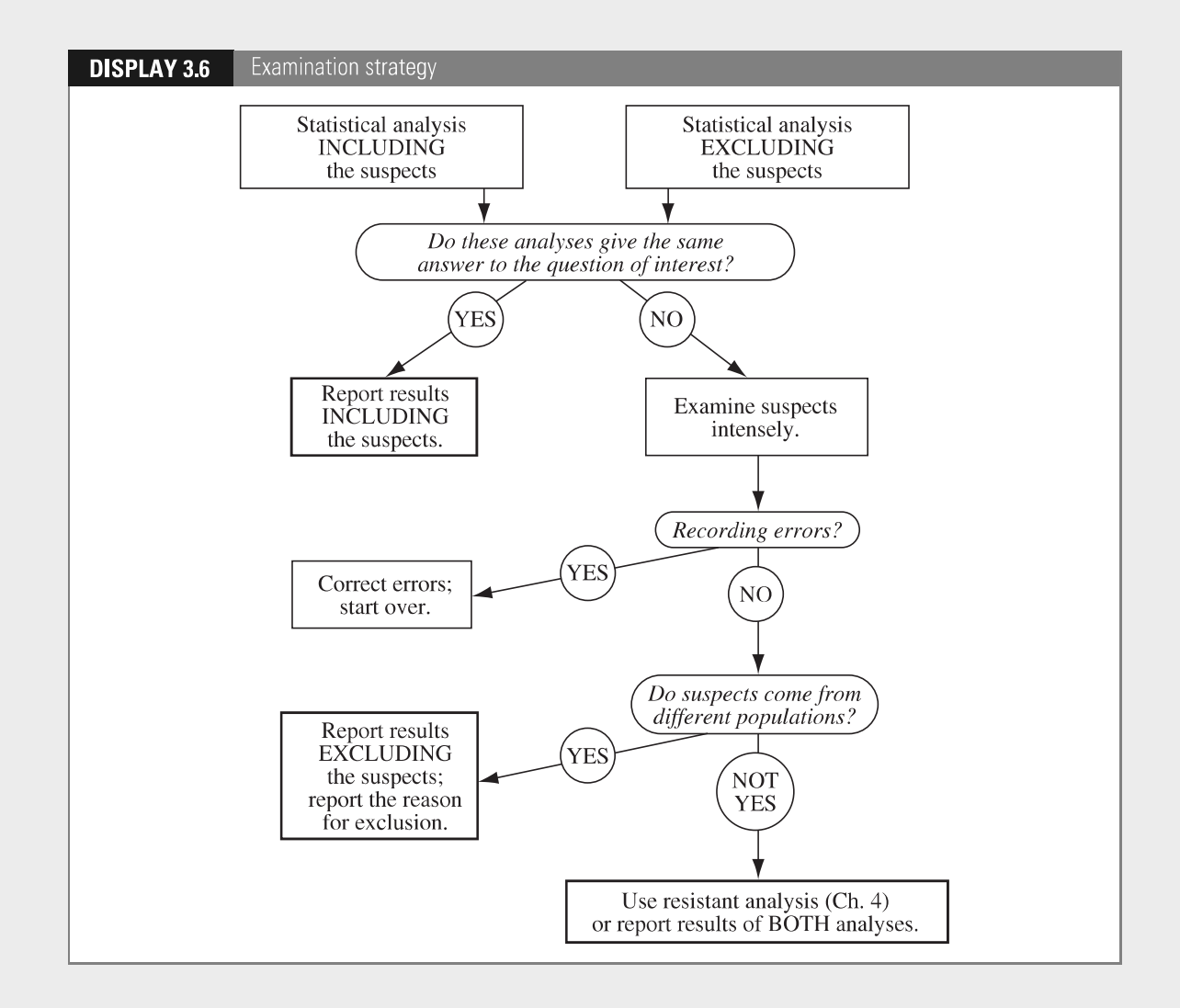

- 2. It is not surprising that the outliers in the Agent Orange example have little effect, since the sample sizes are so large.
- The apparent difference in the box plots may be due to the difference in sample  $3.$ sizes. If the population distributions are identical, more observations will appear in the extreme tails from a sample of size 646 than from a sample of size 97.

#### $3.5$ **TRANSFORMATIONS OF THE DATA**

#### $3.5.1$ The Logarithmic Transformation

The most useful transformation is the *logarithm* (log) for positive data. The common scale for scientific work is the *natural* logarithm (ln), based on the number

Copyright 2012 Cengage Learning. All Rights Reserved. May not be copied, scanned, or duplicated, in whole or in part. Due to electronic rights, some third party content may be suppressed from the eBook and/or eChapter(s). deemed that any suppressed content does not materially affect the overall learning experience. Cengage Learning reserves the right to remove additional content at any time if subsequent rights restrictions require it

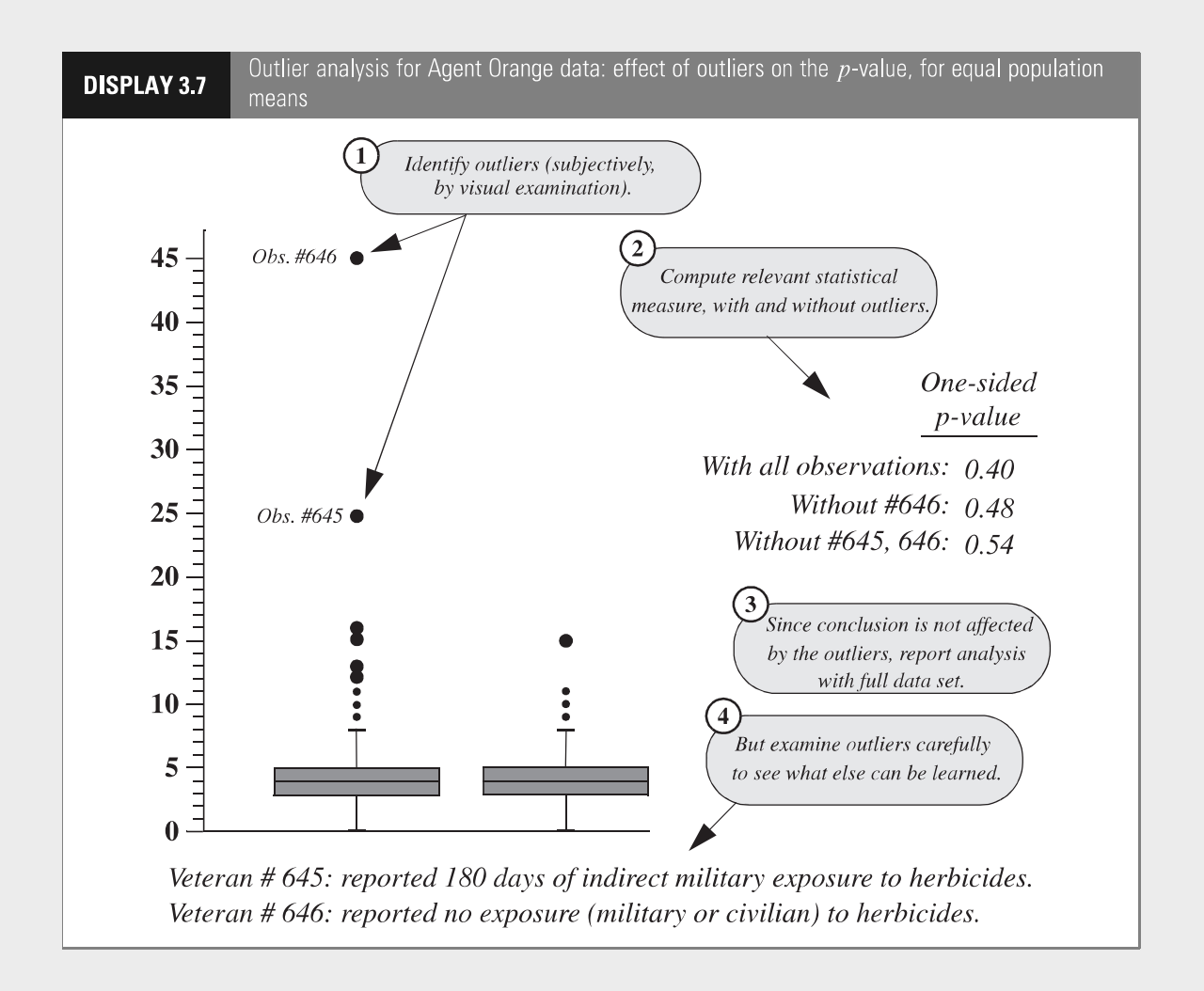

 $e = 2.71828...$  The logarithm of e is unity, denoted by  $log(e) = 1$ . Also, the log of 1 is 0:  $\log(1) = 0$ . The general rule for using logarithms is that  $\log(e^x) = x$ . Another choice is the *common* logarithm based on the number 10, rather than  $e$ . Common logs are defined by  $\log_{10}(10^x) = x$ . Unless otherwise stated, log in this book refers to the natural logarithm.

# **Recognizing the Need for a Log Transformation**

The data themselves usually suggest the need for a log transformation. If the ratio of the largest to the smallest measurement in a group is greater than 10, then the data are probably more conveniently expressed on the log scale. Also, if the graphical displays of the two samples show them both to be skewed and if the group with the larger average also has the larger spread (see Display 3.2), the log transformation is likely to be a good choice.

Copyright 2012 Cengage Learning. All Rights Reserved. May not be copied, scanned, or duplicated, in whole or in part. Due to electronic rights, some third party content may be suppressed from the eBook and/or eChapter(s). deemed that any suppress ed content does not materially affect the overall learning experience. Cengage Learning reserves the right to remove additional content at any time if subsequent rights restrictions require

### 3.5 Transformations of the Data

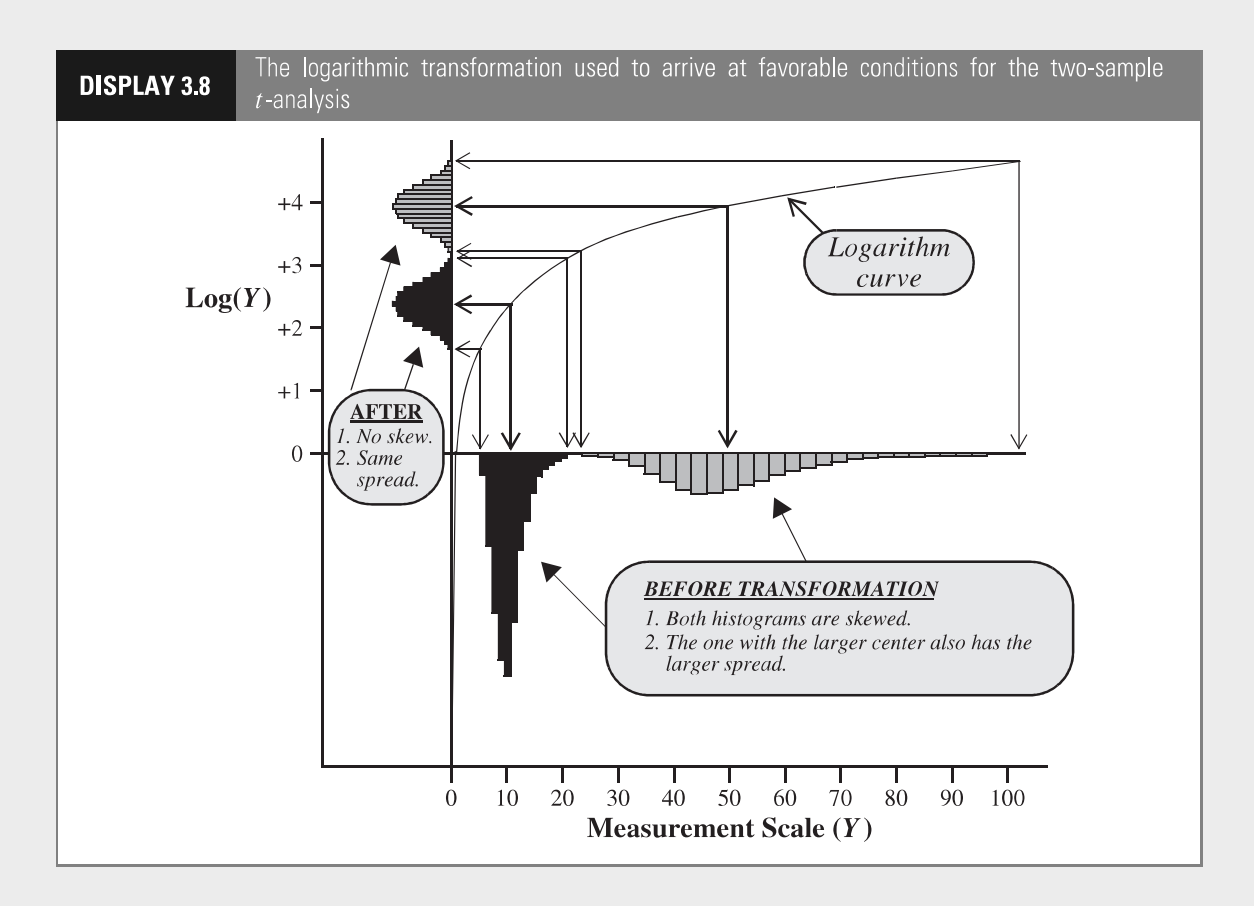

Display 3.8 illustrates the behavior of the log transformation. On the scale of measurement  $Y$  the two groups have skewed distributions with longer tails in the positive direction. The group with the larger center also has the larger spread. The measurements on the transformed scale have the same ordering, but small numbers get spread out more, while large numbers are squeezed more closely together. The overall result is that the two distributions on the transformed scale appear to be symmetric and have equal spread—just the right conditions for applying the *t*-tools.

#### $3.5.2$ Interpretation After a Log Transformation

For some measurements, the results of an analysis are appropriately presented on the transformed scale. Most users feel comfortable with the Richter scale for measuring earthquake strength, even though it is a logarithmic scale. Similarly, pH as a measure of acidity is the negative log of ion concentration. In other cases, however, it may be desirable to present the results on the original scale of measurement.

# **Randomized Experiment Model: Multiplicative Treatment Effect**

If the randomized experiment model with additive treatment effect is thought to hold for the log-transformed data, then an experimental unit that would respond

Copyright 2012 Cengage Learning. All Rights Reserved. May not be copied, scanned, or duplicated, in whole or in part. Due to electronic rights, some third party content may be suppressed from the eBook and/or eChapter(s). deemed that any suppressed content does not materially affect the overall learning experience. Cengage Learning reserves the right to remove additional content at any time if subsequent rights restrictions require i

to treatment 1 with a logged outcome of  $log(Y)$  would respond to treatment 2 with a logged outcome of  $log(Y) + \delta$ . By taking antilogarithms of these two quantities, one finds that an experimental unit that would respond to treatment 1 with an outcome of Y would respond to treatment 2 with an outcome of  $Ye^{\delta}$ . Thus,  $e^{\delta}$  is the *multiplicative treatment effect* on the original scale of measurement. To test whether there is any treatment effect, one performs the usual *t*-test for the hypothesis that  $\delta$  is zero with the log-transformed data. To describe the multiplicative treatment effect, one back-transforms the estimate of  $\delta$  and the endpoints of the confidence interval for  $\delta$ .

# **Interpretation After Log Transformation** (Randomized Experiment)

Suppose  $Z = log(Y)$ . It is estimated that the response of an experimental unit to treatment 2 will be  $\exp(\overline{Z}_2 - \overline{Z}_1)$  times as large as its response to treatment 1.

# **Example-Cloud Seeding**

Display 3.2 shows that the log-transformed rainfalls have distributions that appear satisfactory for using the *t*-tools; so in Display 3.9 a full analysis is carried out on the log scale. Tests and confidence intervals are constructed in the usual way but on the transformed data. The estimate of the additive treatment effect on log rainfall is back-transformed to an estimate of the multiplicative effect of cloud seeding on rainfall.

# **Population Model: Estimating the Ratio of Population Medians**

The *t*-tools applied to log-transformed data provide inferences about the difference in means of the logged measurements, which may be represented as  $Mean[log(Y_2)]$ Mean[ $log(Y_1)$ ], where Mean[ $log(Y_2)$ ] symbolizes the mean of the logged values of population 2. A problem with interpretation on the original scale arises because the mean of the logged values is not the log of the mean. Taking the antilogarithm of the estimate of the mean on the log scale does *not* give an estimate of the mean on the original scale.

If, however, the log-transformed data have symmetric distributions, the following relationships hold:

 $\text{Mean}[\log(Y)] = \text{Median}[\log(Y)]$ 

(and since the log preserves ordering)

 $Median[log(Y)] = log[Median(Y)],$ 

where  $Median(Y)$  represents the *population median* (the 50th percentile of the population). In other words, the 50th percentile of the logged values is the log of the 50th percentile of the untransformed values. Putting these two equalities together,

# 3.5 Transformations of the Data

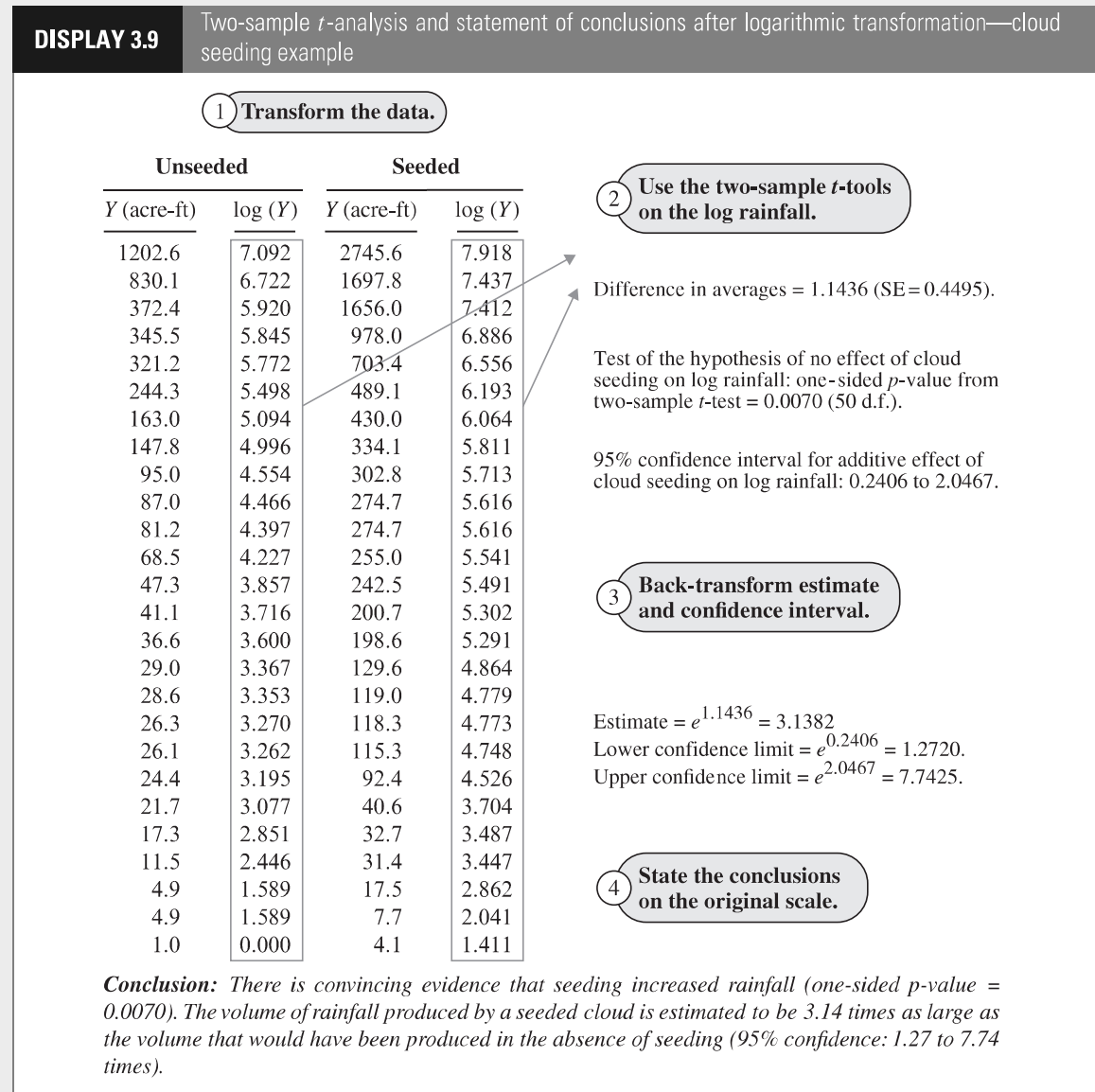

it is evident that the antilogarithm of the mean of the log values is the median on

the original scale of measurements.<br>If  $\overline{Z}_1$  and  $\overline{Z}_2$  are used to represent the averages of the logged values for samples 1 and 2, then  $\overline{Z}_2 - \overline{Z}_1$  estimates  $\log[Median(Y_2)] - \log[Median(Y_1)]$ , and therefore

$$
\overline{Z}_2 - \overline{Z}_1 \text{ estimates } \log \left[ \frac{\text{Median}(Y_2)}{\text{Median}(Y_1)} \right]
$$

Copyright 2012 Cengage Learning. All Rights Reserved. May not be copied, scanned, or duplicated, in whole or in part. Due to electronic rights, some third party content may be suppressed from the eBook and/or eChapter(s).

and, therefore,

 $\exp(\overline{Z}_2 - \overline{Z}_1)$  estimates  $\left[\frac{\text{Median}(Y_2)}{\text{Median}(Y_1)}\right]$ .

The point of this is that a very useful multiplicative interpretation emerges in terms of the ratio of population medians. This is doubly important because the median is a better measure of the center of a skewed distribution than the mean. The multiplicative nature of this relationship is captured with the following wording:

# **Interpretation After Log Transformation** (Observational Study)

It is estimated that the median for population 2 is  $\exp(\overline{Z}_2 - \overline{Z}_1)$  times as large as the median for population 1.

In addition, back-transforming the ends of a confidence interval constructed on the log scale produces a confidence interval for the ratio of medians.

### **Example (Sex Discrimination)**

Although the analysis of the sex discrimination data of Section 1.1.2, was suitable on the original scale of the untransformed salaries, graphical displays of the log-transformed salaries indicate that analysis would also be suitable on the log scale. The average male log salary minus the average female log salary is 0.147. Since  $e^{0.147}$  = 1.16, it is estimated that the median salary for males is 1.16 times as large as the median salary for females. Equivalently, the median salary for males is estimated to be  $16\%$  more than the median salary for females. Since a 95% confidence interval for the difference in means on the log scale is 0.100 to  $0.194$ , a  $95\%$  confidence interval for the ratio of population median salaries is 1.11 to 1.21 ( $e^{0.100}$  to  $e^{0.194}$ ). With 95% confidence, it is estimated that the median salary for males is between  $11\%$  and  $21\%$  greater than the median salary for females.

#### **Other Transformations for Positive Measurements**  $3.5.3$

There are other useful transformations for positive measurements with skewed distributions where the means and standard deviations differ between groups. The *square root* transformation  $\sqrt{Y}$  applies to data that are counts—counts of bacteria clusters in a dish, counts of traffic accidents on a stretch of highway, counts of red giants in a region of space—and to data that are measurements of area. The reciprocal transformation  $1/Y$  applies to data that are waiting times—times to failure of lightbulbs, times to recurrence for cancer patients treated with radiation, reaction times to visual stimuli, and so on. The reciprocal of a time measurement can often be interpreted directly as a rate or a speed. The *arcsine square root* transformation,  $arcsine(\sqrt{Y})$ , and the *logit* transformation,  $log[Y/(1-Y)]$ , apply when the measurements are proportions between zero and one—proportions of trees infested by

#### 3.6 Related Issues

a wood-boring insect in experimental plots, proportions of weight lost as a side effect of leukemia therapy, proportions of winning lottery tickets in clusters of a certain size, and so forth.

Only the log transformation, however, gives such ease in converting inferences back to the original scale of measurement. One may estimate the difference in means of  $\sqrt{Y_2}$  and  $\sqrt{Y_1}$ , but the square of this difference does not make much sense on the original scale.

## **Choosing a Transformation**

Formal statistical methods are available for selecting a transformation. Nevertheless, it is recommended here that a trial-and-error approach, with graphical analysis, be used instead. For positive data in need of a transformation, the logarithm should almost always be the first tried. If it is not satisfactory, the reciprocal or the square root transformations might be useful. Keep in mind that the primary goal is to establish a scale where the two groups have roughly the same spread. If several transformations are similar in their ability to accomplish this, think carefully about which one offers the most convenient interpretation.

# **Caveat About the Log Transformation**

Situations arise where presenting results in terms of population medians is not sufficient. For example, the daily emissions of dioxin in the effluent from a paper mill have a very skewed distribution. An agency monitoring the emissions will be interested in estimating the total dioxin load released during, say, a year of operation. The total dioxin load would be the population mean times the population size, and therefore is estimated by the sample average times the population size. It cannot be estimated directly from the median, unless more specific assumptions are made.

#### **RELATED ISSUES**  $3.6$

#### **Prefer Graphical Methods**  $3.6.1$ Over Formal Tests for Model Adequacy

Formal tests for judging the adequacy of various assumptions exist. Tests for normality and tests for equal standard deviation are available in most statistical computer programs, as are tests that determine whether an observation is an outlier. Despite their widespread availability and ease of use, these diagnostic tests are not very helpful for model checking. They reveal little about whether the data meet the broader conditions under which the tools work well. The fact that two populations are not exactly normal, for example, is irrelevant. Furthermore, the formal tests themselves are often not very robust against their own model assumptions. Graphical displays are more informative, if less formal. They provide a good indication of whether or not the data are amenable to *t*-analysis and, if not, they often suggest a remedy.

#### Robustness and Transformation for Paired t-Tools  $3.6.2$

The one-sample  $t$ -test, of which the paired  $t$ -test is a special case, assumes that the observations are independent of one another and come from a normally distributed population. P-values and confidence intervals remain valid for moderate and large sample sizes for nonnormal distributions. For smaller sample sizes skewness can be a problem. When cluster or serial effects are present (see Section 3.2.4), the *t*-tools may give misleading results. When the observations within each pair are positive, either an apparent multiplicative treatment effect (in an experiment) or a tendency for larger differences in pairs with larger average values suggests the use of a log transformation. The transformation is applied before taking the difference, which is equivalent to forming a ratio within each pair and performing a onesample analysis on the logarithms of the ratios. If there are *n* pairs, let  $Z_i$  =  $\log(Y_{1i}) - \log(Y_{2i})$ , which is the same as  $\log(Y_{1i}/Y_{2i})$ . In an observational study,  $\exp(\overline{Z})$  is an estimate of the median of the ratios,  $Y_1/Y_2$ . (This is not the same as the ratio of the medians [see Exercise 20].) In a randomized, paired experiment,  $\exp(\overline{Z})$  estimates a multiplicative treatment effect on the original scale. In both cases, the statistical work of testing and constructing a confidence interval is done on the log scale. The estimate and associated interval are transformed back to the original scale.

#### 3.6.3 Example-Schizophrenia

In the schizophrenia example of Section 2.1.2,  $Z_i$  represents the logarithm of the left hippocampus volume of the unaffected twin divided by the left hippocampus volume of the affected twin in pair  $i$ . The average of the 15 log ratios is 0.1285. A one-sample analysis gives a p-value of 0.0065 for the test that the mean is zero and a 95% confidence interval from  $0.0423$  to 0.2147 for the mean itself. Taking antilogarithms of the estimate and the endpoints of the confidence interval yields the following conclusion: It is estimated that the median of the unaffected-to-affected volume ratios is 1.137. A 95% confidence interval for the median ratio is from 1.043 to 1.239.

#### **SUMMARY**  $3.7$

# **Cloud Seeding and Rainfall Study**

The box plots of the rainfalls for seeded and unseeded days reveal that the two distributions of rainfall are skewed and that the distribution with the larger mean also has the larger variance. This is the situation where log-transformed data behave in accordance with the ideal model. A plot of the data after transformation confirms the adequacy of the transformation. The two-sample  $t$ -test can be used as an approximation to the randomization test, and the difference in averages (of log rainfall) can be back-transformed to provide a statement about a multiplicative treatment effect. In the example, it is estimated that the rainfall is 3.1 times as much when a cloud is seeded as when it is left unseeded.

Copyright 2012 Cengage Learning. All Rights Reserved. May not be copied, scanned, or duplicated, in whole or in part. Due to electronic rights, some third party content may be suppressed from the eBook and/or eChapter(s). deemed that any suppressed content does not materially affect the overall learning experience. Cengage Learning reserves the right to remove additional content at any time if subsequent rights restrictions require

Since randomization is used, the statistical conclusion implies that the seeding causes the increase in rainfall. Since the decision about whether to seed clouds is determined (in this case) by a random mechanism, and since the airplane crew is blind to which treatment they are administering, human bias can have had little influence on the result.

# **Agent Orange Study**

Graphical analysis focuses attention on the possibly undue influence of two outliers, but analyses with and without the outliers reveal no such influence, so the *t*-tools are used on the entire data set. The form of the sampling from the populations of living Vietnam veterans and of other veterans is a major concern in accepting the reliability of the statistical analysis. Protocols for obtaining the samples have not been discussed here, except to note that random sampling is not being used. Conclusions based on the two-sample  $t$ -test are supplied, along with the caveat that there may be biases due to the lack of random sampling.

#### **EXERCISES**  $3.8$

### **Conceptual Exercises**

1. Cloud Seeding. What is the experimental unit in the cloud seeding experiment?

2. Cloud Seeding. Randomization in the cloud seeding experiment was crucial in assessing the effect of cloud seeding on rainfall. Why?

3. Cloud Seeding. Why was it important that the airplane crew was unaware of whether seeding was conducted or not?

4. Cloud Seeding. Why would it be helpful to have the date of each observed rainfall?

5. Agent Orange. How would you respond to the comment that the box plots in Display 3.3 indicate that the dioxin levels in the Vietnam veterans tend to be larger since their values appear to be larger?

**6.** Agent Orange. (a) What course of action would you propose for the statistical analysis if it was learned that Vietnam veteran #646 (the largest observation in Display 3.6) worked for several years, after Vietnam, handling herbicides with dioxin? (b) What would you propose if this was learned instead for Vietnam veteran #645?

7. Agent Orange. If the statistical analysis had shown convincing evidence that the mean dioxin levels differed in Vietnam veterans and other veterans, could one conclude that serving in Vietnam was responsible for the difference?

8. Schizophrenia. In the schizophrenia study in Section 2.1.2, the observations in the two groups (schizophrenic and nonschizophrenic) are not independent since each subject is matched with a twin in the other group. Did the researchers make a mistake?

9. True or false? A statistical computer package will only print out a p-value or confidence interval if the conditions for its validity are met.

10. True or false? A sample histogram will have a normal distribution if the sample size is large enough.

Copyright 2012 Cengage Learning. All Rights Reserved. May not be copied, scanned, or duplicated, in whole or in part. Due to electronic rights, some third party content may be suppressed from the eBook and/or eChapter(s). deemed that any suppressed content does not materially affect the overall learning experience. Cengage Learning reserves the right to remove additional content at any time if subsequent rights restrictions require i

The permutation test was performed using the following code: We will now perform the same procedure on the assumptions without an outlier, as well as some other comparisons. Unless otherwise noted, the following code was used to produce the results and to remove outliers:
Code 12.1. Automatically input permutation test in SAS

```
/*Permutation test*/
data Wallet;
INFILE 'file location';
INPUT school $ cash;
run;
proc iml;
use Wallet var {school cash};
/*making two groups in IML*/
read all var {cash} where(school='SMU') into g1;
read all var {cash} where(school='SEU') into g2;
obsdiff = mean(g1) - mean(g2);print obsdiff;
call randseed(12345); /* set random number seed */
alldata = g1 // g2; /* stack data in a single vector */
N1 = nrow(g1);
N = N1 + nrow(g2);
NRepl = 9999; /* number of permutations */
nulldist = j(NRepl,1); /* allocate vector to hold results */
do k = 1 to NRepl;
x = sample(alldata, N, "WOR"); /* permute the data */
nulldist[k] = mean(x[1:N1]) - mean(x[(N1+1):N]); /* difference of means */
end;
title "Histogram of Null Distribution";
refline = "refline " + char(obsdiff) + " / axis=x lineattrs=(color=red);";
call Histogram(nulldist) other=refline;
pval = (1 + sum(abs(nulldist) >= abs(obsdiff))) / (NRepl+1);
/*this means two sided test*/
print pval;
run;
```
Code 12.2. Outlier removal in SAS

```
data Wallet;
INFILE 'file location';
INPUT school \$ cash;
run;
data CleanCash;
set Wallet;
/*we are going to remove all the really high values*/
if cash >150 then delete;
run;
proc ttest data=CleanCash
alpha=.05 test=diff
sides=2; /*a 2 tailed test*/
class school;
var cash;
run;
```
### Chapter 13

## Log Transformed data

### 13.1 Full Analysis

### Problem Statement:

We would like to test the claim that the distribution of incomes for those who have 16 years of education is greater than those who have 12 years of education.

### Assumptions

We first produce the plots for our assumption analysis using the following bit of code:

```
proc import
/*to use proc import first we specify the file*/
datafile='genericfilepath/genericname.csv'
/*then we specify the name of the output dataset*/
out=edudata /*then we specify the data type*/
dbms=CSV;
run;
proc sort data=edudata;
by descending educ;
run;
proc ttest data=edudata
order=DATA /*This changes theorder of the groups you are using to the one you set*/
sides=U; /*an Upper tailed test*/
class Educ;
var Income2005;
run;
```
Producing the following figures:

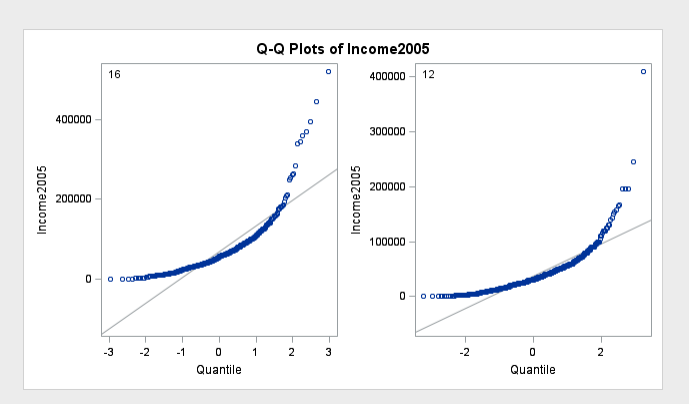

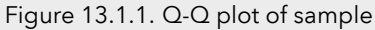

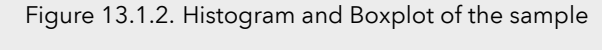

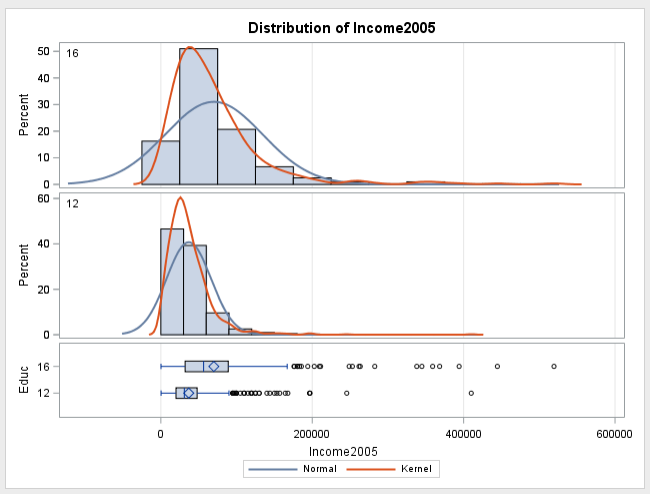

Normality assumption:

Looking at the Q-Q plot(Figure 3.1), it is clear to see that the data is not normal at all. To investigate further, we will look at the histograms and box plots in Figure 3.2. These paint a more complete picture, we see that the data is skewed to the right, and that the higher values are much greater than the lower values (hundreds of thousands of times). To combat this, lets perform a natural log transformation with this bit of code and see whatthe data looks like:

#### Code 13.1. log transform in SAS

```
data edudata2;
set edudata;
lincome=log(Income2005);
run;
proc ttest data=edudata2
order=DATA sides=U; /*an Upper tailed test*/
class Educ;
var lincome;
run;
```
Producing the following figures:

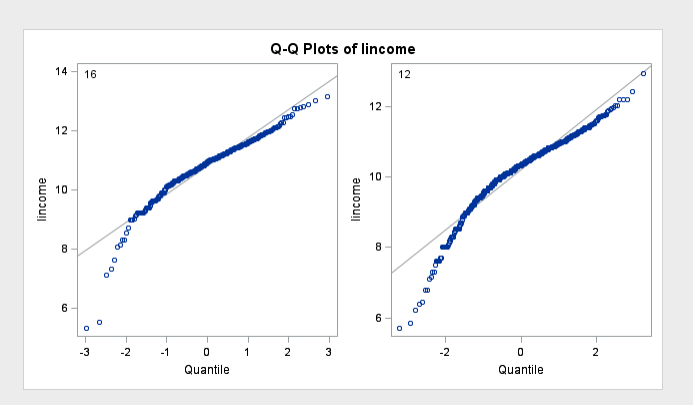

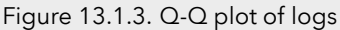

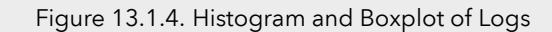

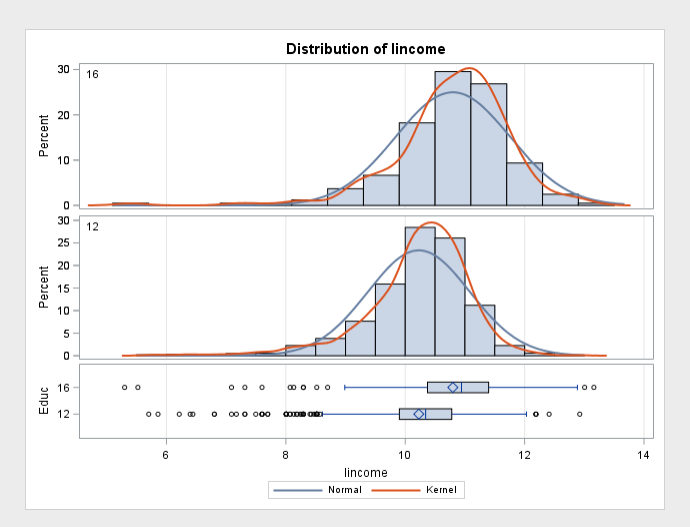

With this transformation, we first look at the Q-Q plot (Figure 3.3), and we see that the data is mostly normal! Looking at the histograms (Figure 3.4) this is confirmed, just in their shape and the shape of the kernel density plots. The nearness of the median to the mean is also a telltale sign the data is normal. Therefore, we can assume the log-transformed data is normal.

### Equality of Variances

Since we cannot assume normality with the untransformed data, it makes little sense to analyze the equality of variances of that data set. We will look at the log transformed data for the equality of variances. Looking at figure 3.4, we see that the spread of the two data sets is pretty similar, just in the histograms, they are of similar length, where the 12 year data set is a bit narrowerthan the 16 year set. The Boxplot confirms this, the distance from the means to the end of the whiskers is roughly the same for both plots, as well as within the IQRS. The one with the larger mean also has a larger variance, Therefore, we can assume the log transformed data has equal variances.

### Independence

We can assume the data is independent in this scenario.

### 3.3 Hypothesis testing

We will be using a one tailed pooled t test of the log transformation of the data in this scenario, so that we can do a t test

### Statement of Hypotheses:

Note that since we are dealing with a pooled t-test of a log transformation, we are dealing in medians rather than means, the medians should tell us whether or not the distribution of the people with 16 years of education exceeds that of those with 12 years of education

> $H_0$ : Median<sub>16</sub> = Median<sub>12</sub>  $H_1: Median_{16} > Median_{12}$  $H_0: distribution_{16} = distribution_{12}$  $H_1$ : distribution<sub>16</sub> >distribution<sub>12</sub>

### Critical Value

In this scenario,  $\alpha = 0.1$  and  $df = 1424$ , and from that we can shade a one sided distribution and find a critical value, using the code below:

```
data pdf;
do x = -4 to 4 by .01;
pdf = pdf("T", x, 1424);
lower = 0;
if x >= quantile("T",0.9,1424) then upper = pdf;/*one sided*/
else upper = 0;
output;
end; run;
title 'Shaded t distribution';
proc sgplot data=pdf noautolegend noborder;
yaxis display=none;
band x = xlower = lower
upper = upper / fillattrs=(color=gray8a);
series x = x y = pdf / lineattrs = (color = black);
series x = x y = lower / lineattrs = (color = black);
run;
data critval;
p = quantile("T",.9,1424); /*one sided test*/;
proc print data=critval; run;
```
This produces the shaded distribution:

Figure 13.1.5. Shaded t distribution

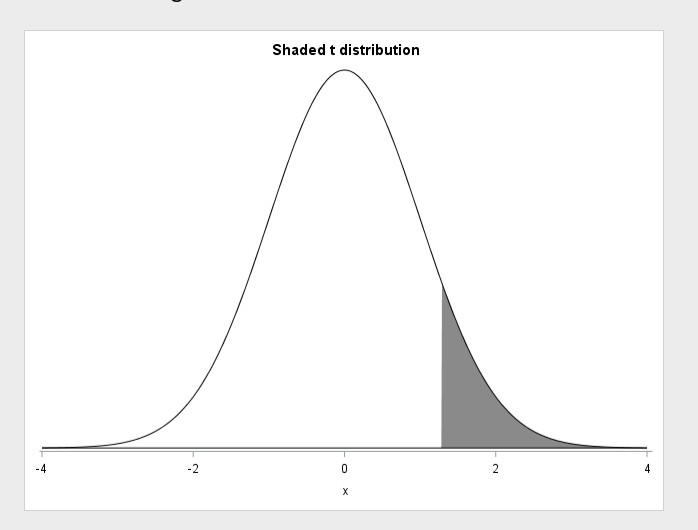

and a critical value of  $t = 1.28215$ 

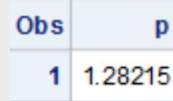

### Calculation of the t statistic:

Now we calculate our t statististic using the code from Section 3.2.1, which tells us that  $t = 10.98$ , which is an astounding value!

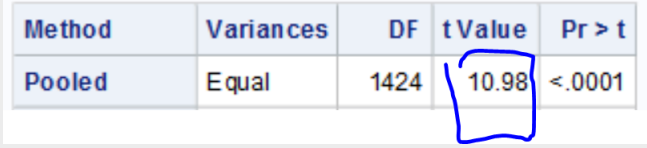

### Calculation of the p-value:

 $p < 0.0001$ , see the figure above!

### 3.3.5 Discussion of the Null hypothesis

We REJECT the null hypothesis,  $p \approx 0 < 0.1 = \alpha$ 

### Conclusion

We Reject the null hypothesis which states that the two distributions are equal. We have convincing evidence that the income distribution of the people with 16 years of education is greater than those with 12. With a onesided p value of  $\sim$ 0, the distributions are very different, the median income of the people with a 16 year education is evidently greater than the median income of people with a 12 year education. The figure below shows the difference between the natural logarithm of the two medians:

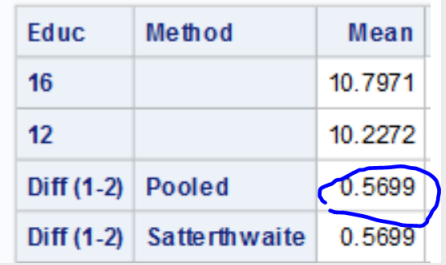

This tells us that the median income of people with 16 years education is  $e^{0.5699}=1.77$  times greater than those with 12 years of education. A 90% confidence interval for this multiplicative effect is 1.62 to 1.93 times.

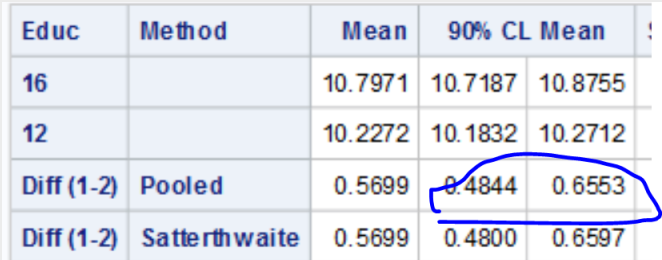

We cannot make causal inferences in this scenario, as there was no random experimentation, and we cannot make population inferences either, as there was no random sampling

Chapter 14

Unit 3 Lecture slides

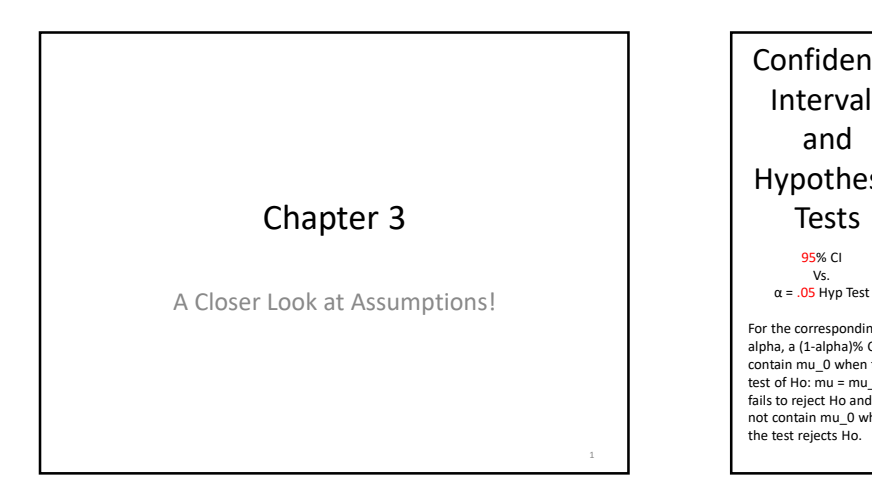

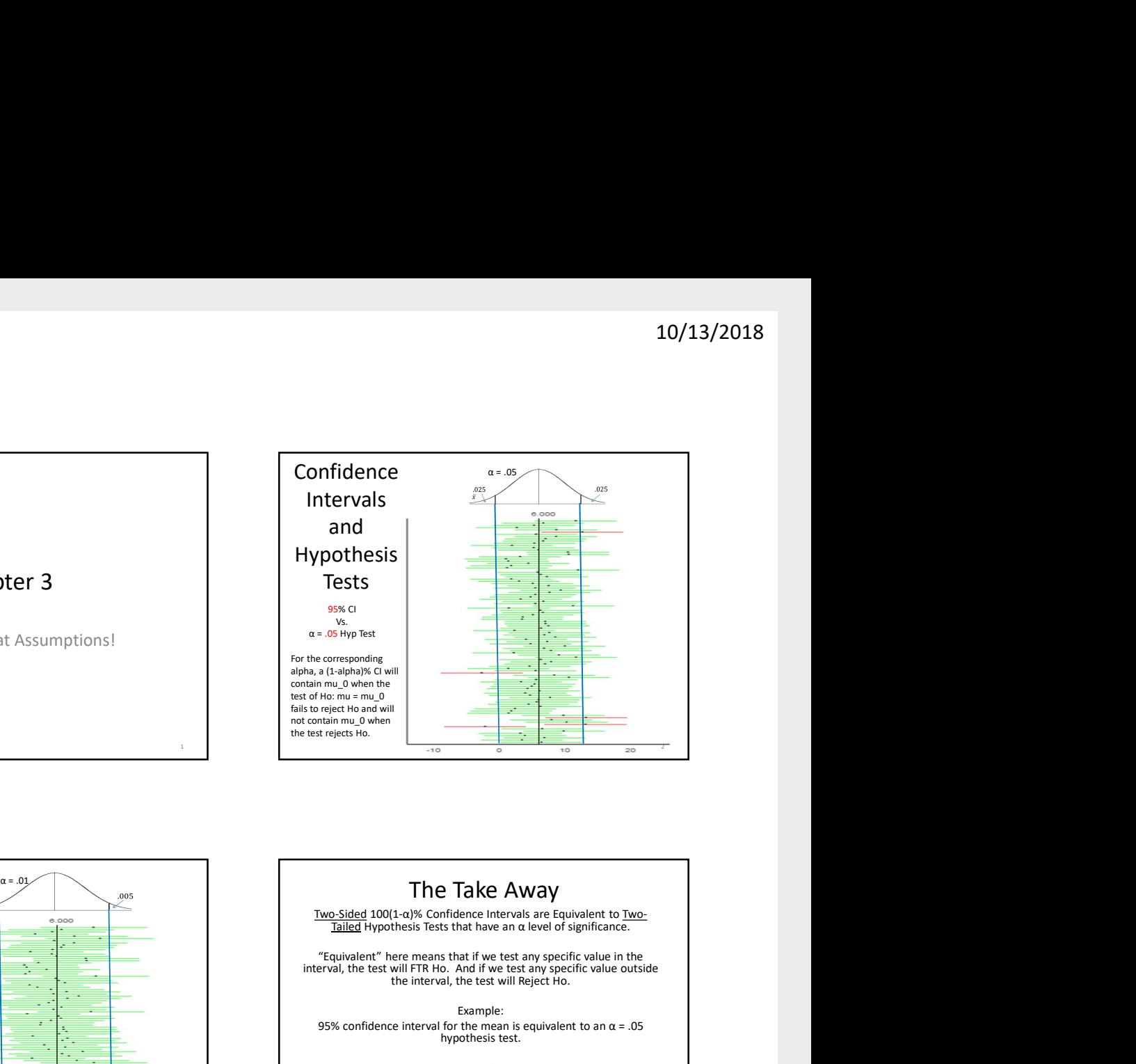

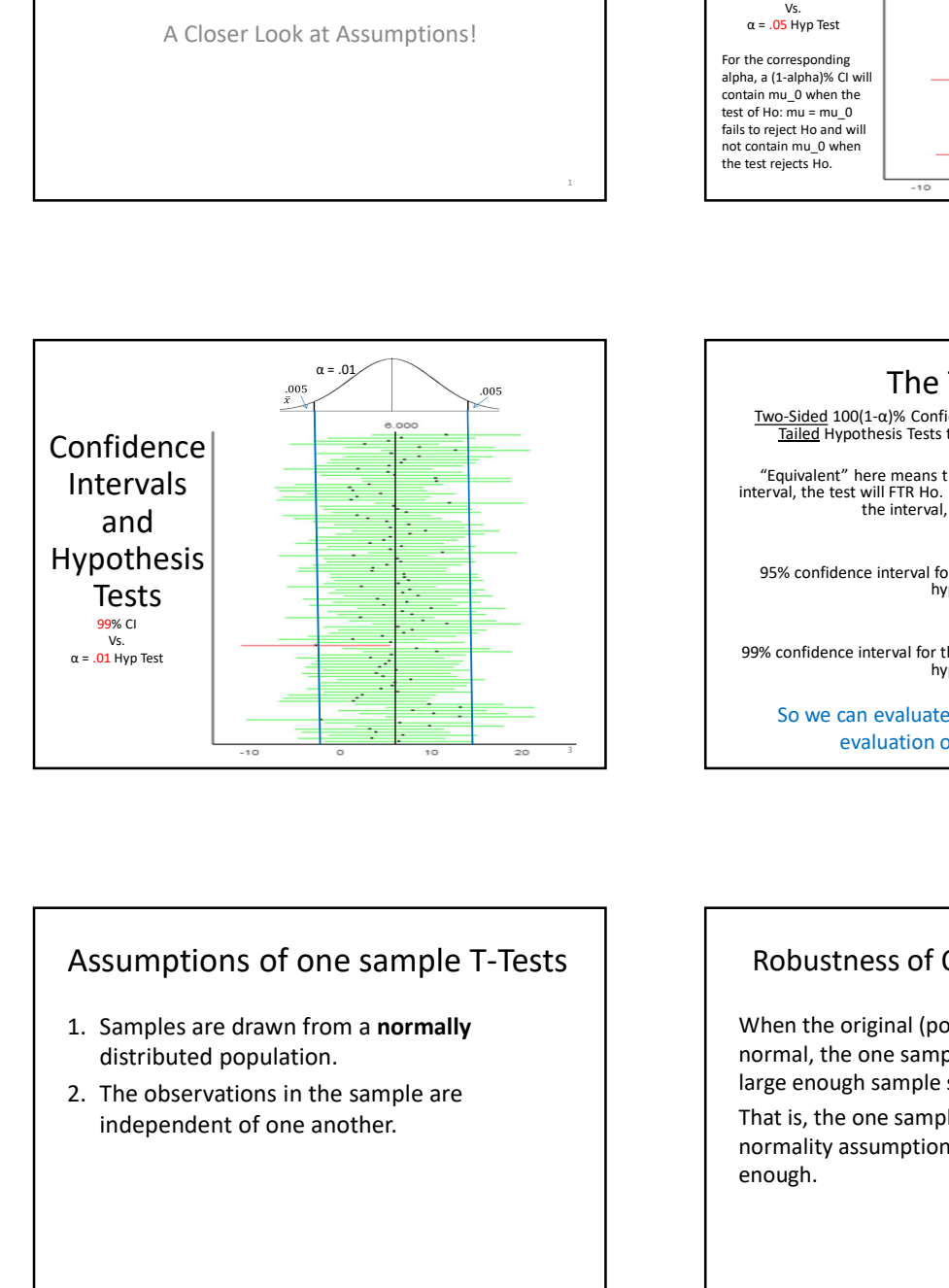

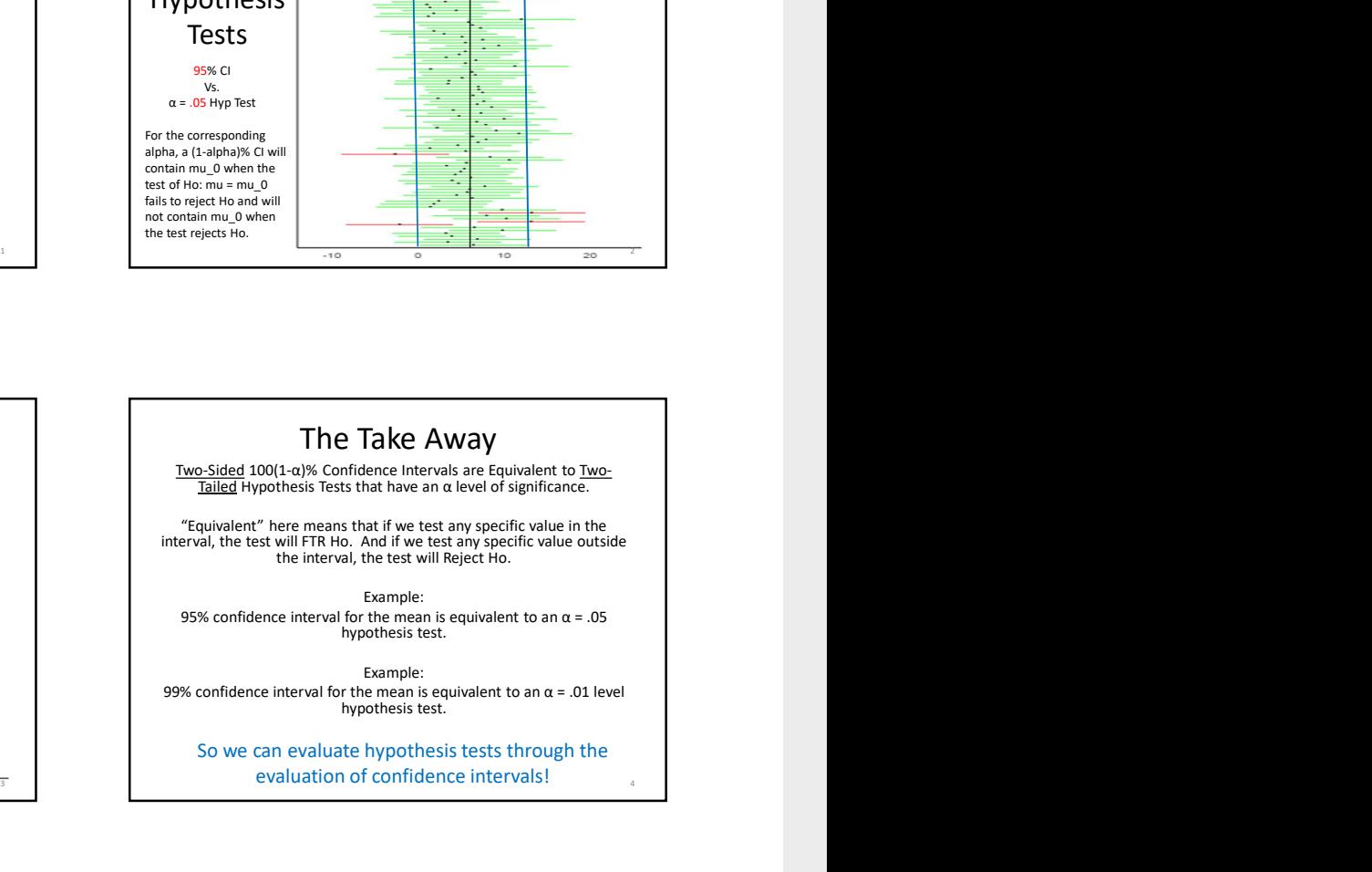

### Assumptions of one sample T-Tests

- distributed population.
- 

### Robustness of One Sample T-test / CI

independent of one another.<br>
That is, the one sample t-to<br>
normality assumption whe<br>
enough. When the original (population) distribution is not normal, the one sample t-test is still valid with a large enough sample size. (Central Limit Theorem) That is, the one sample t-test is robust to the normality assumption when the sample size is large enough. 6

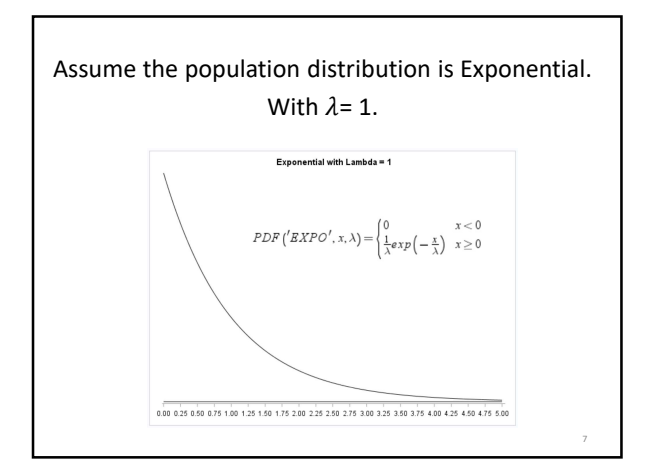

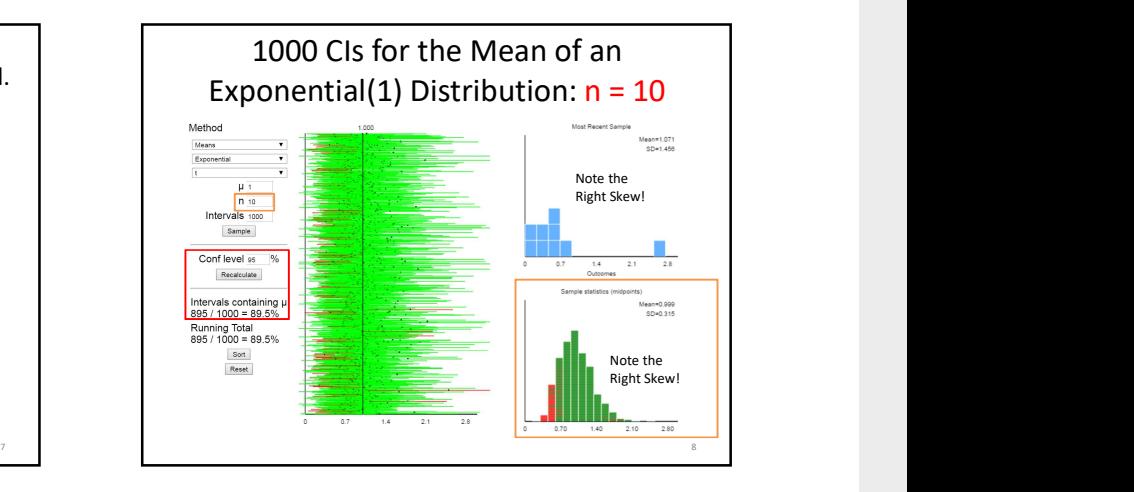

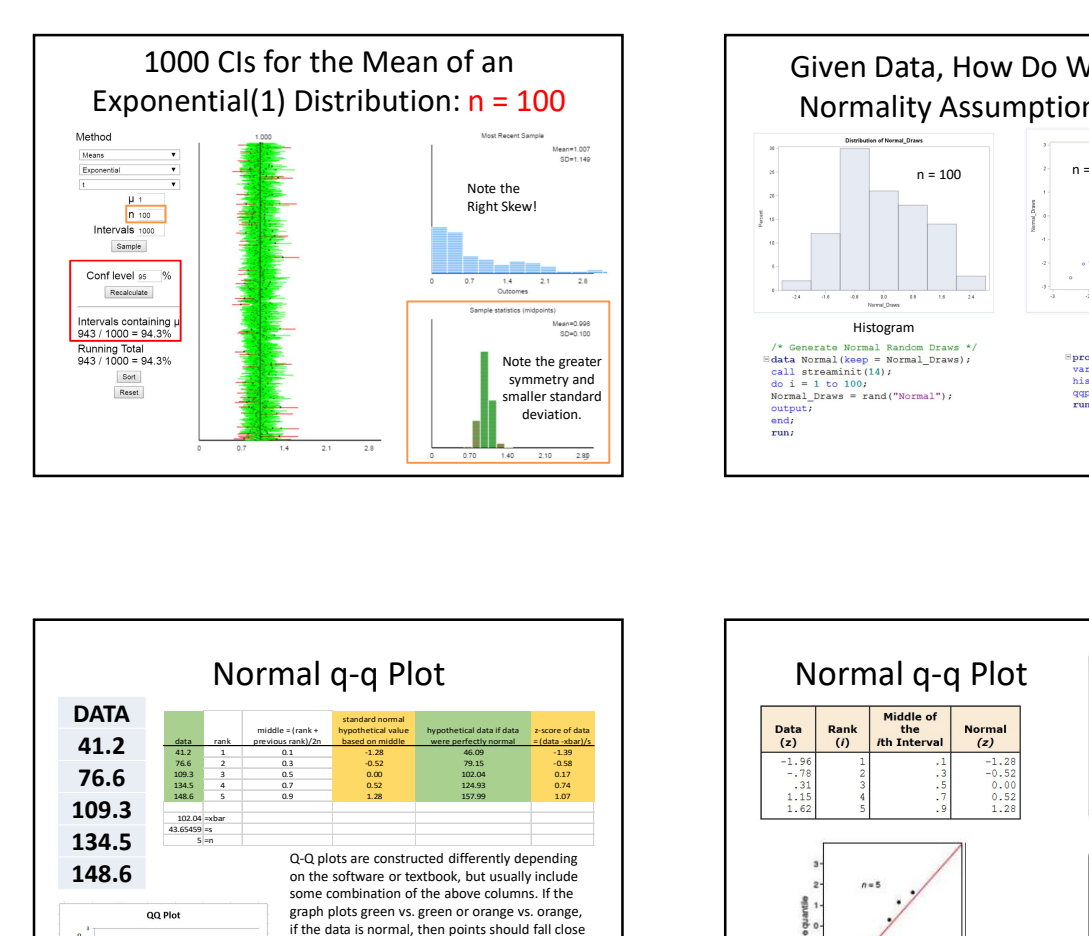

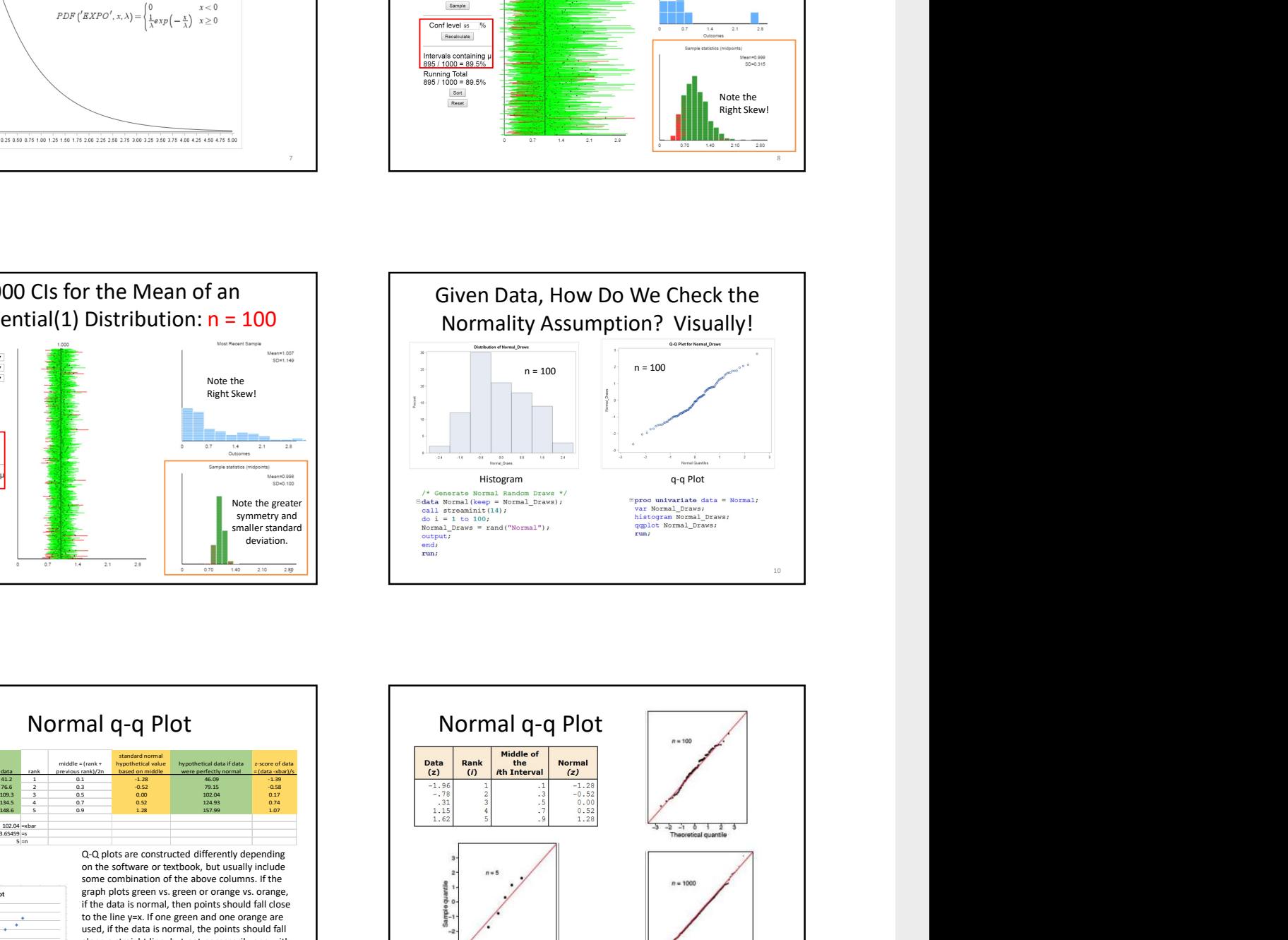

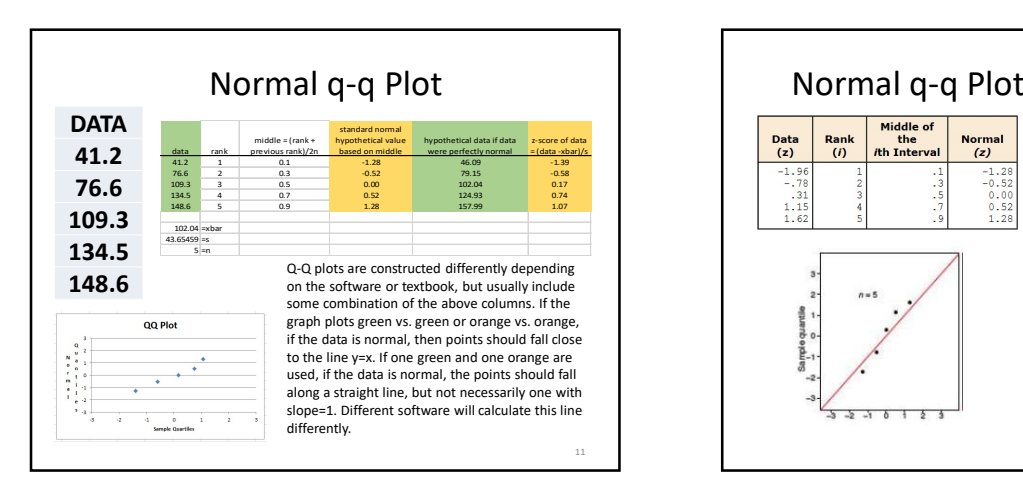

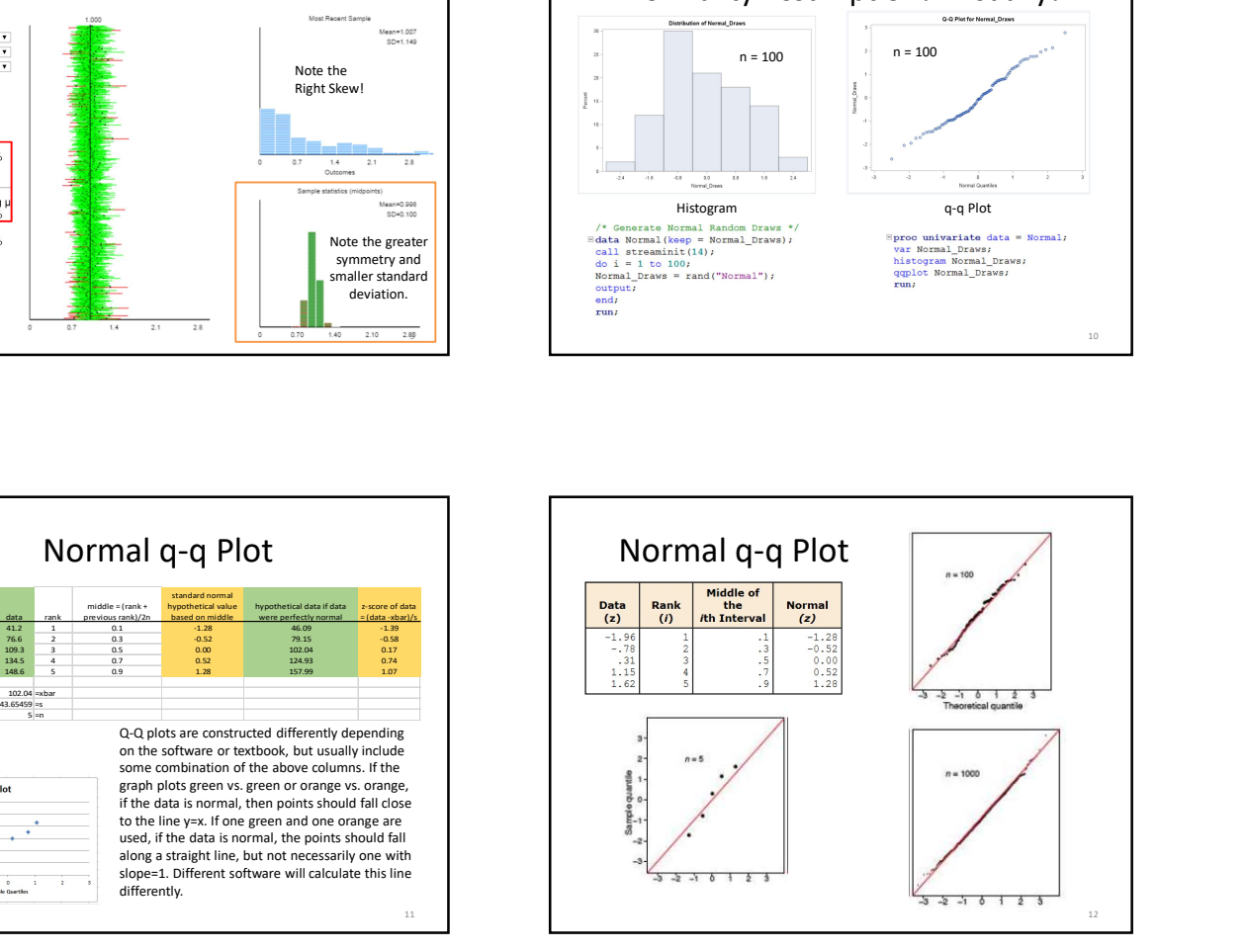

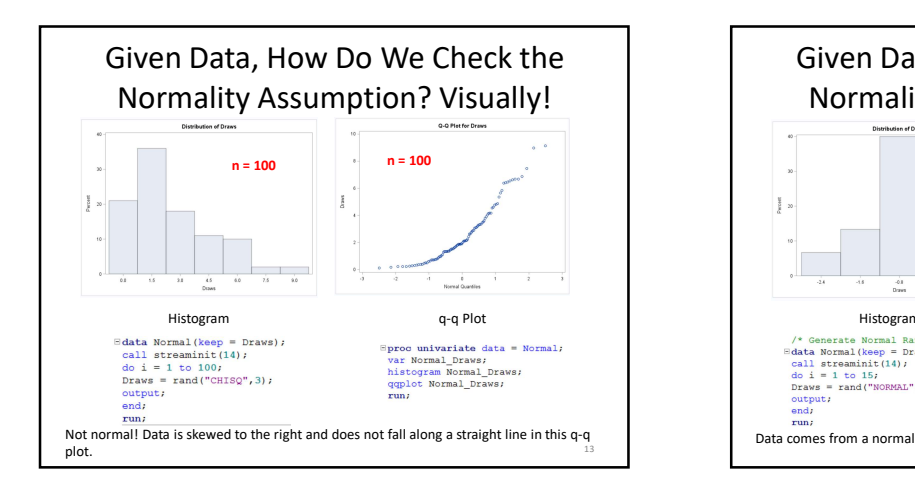

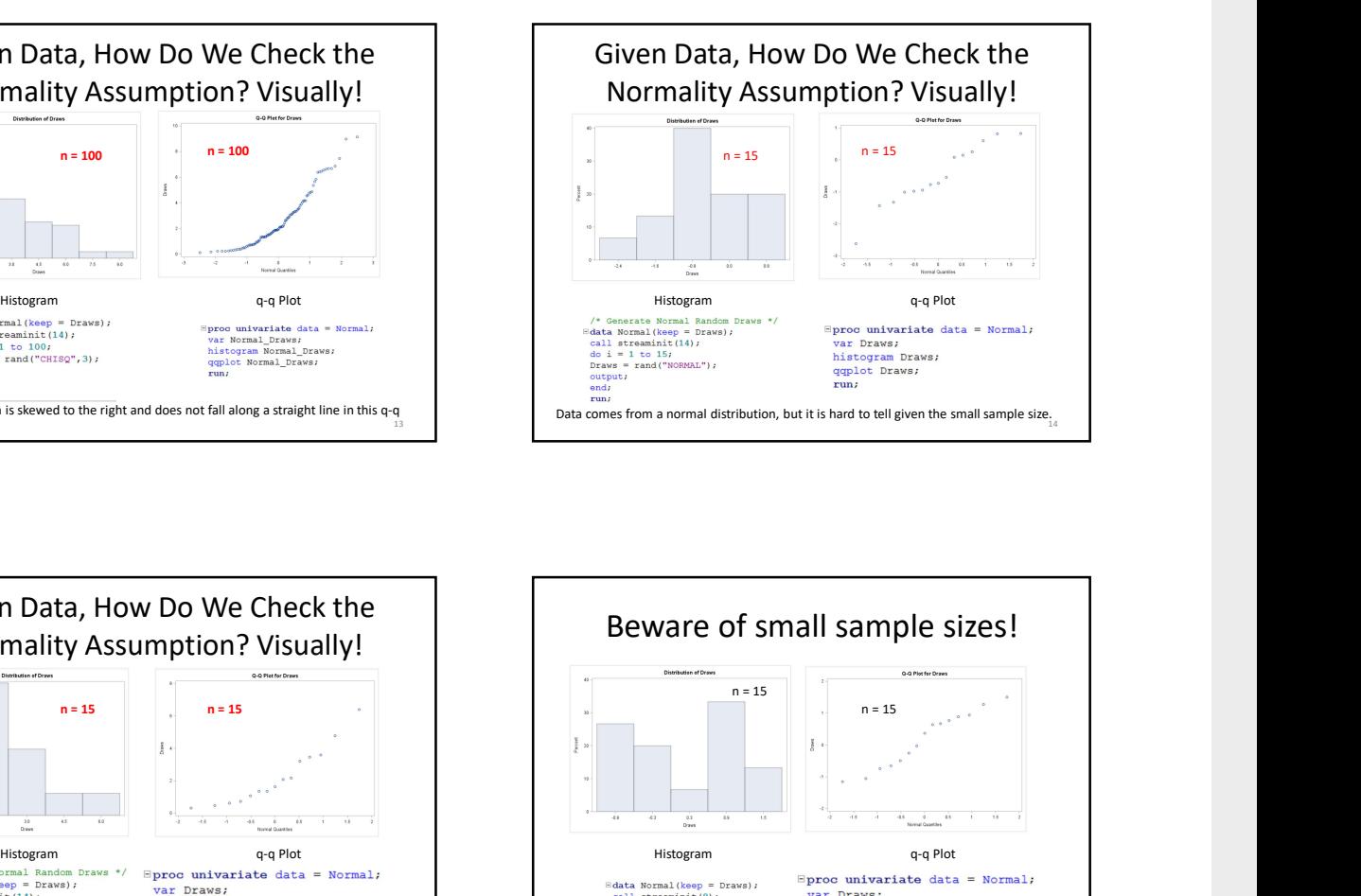

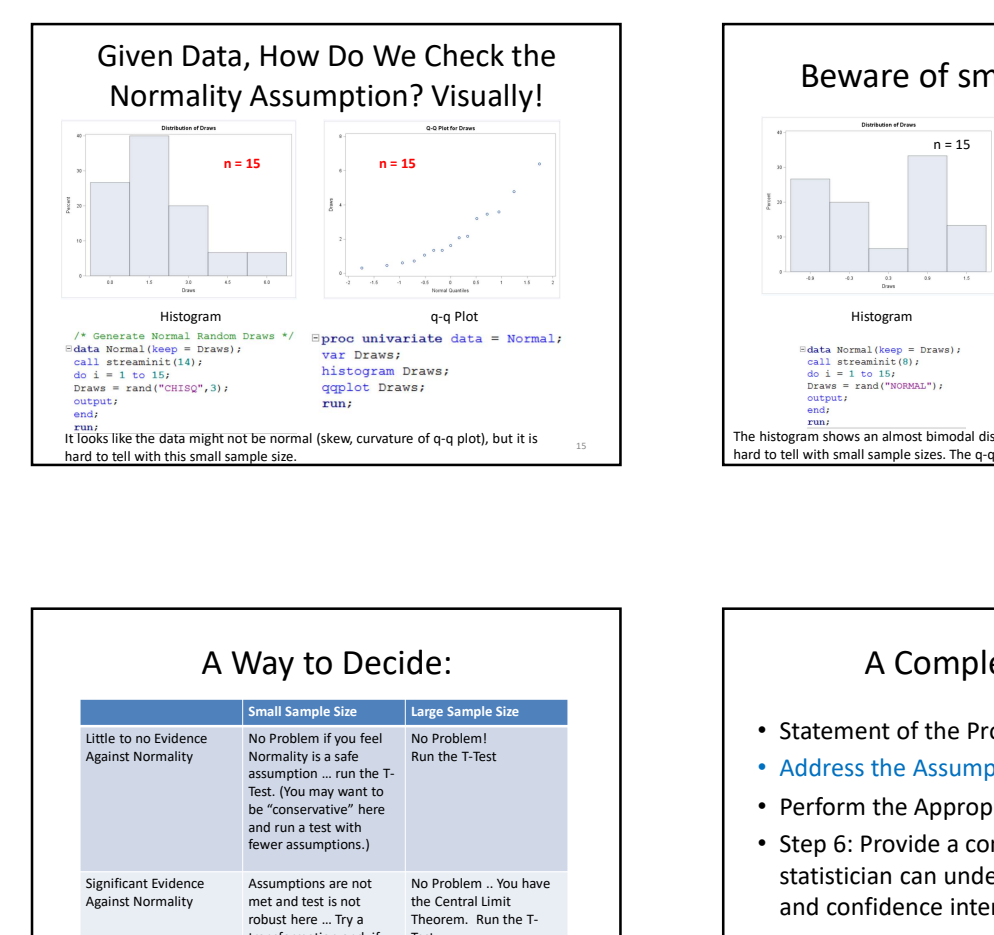

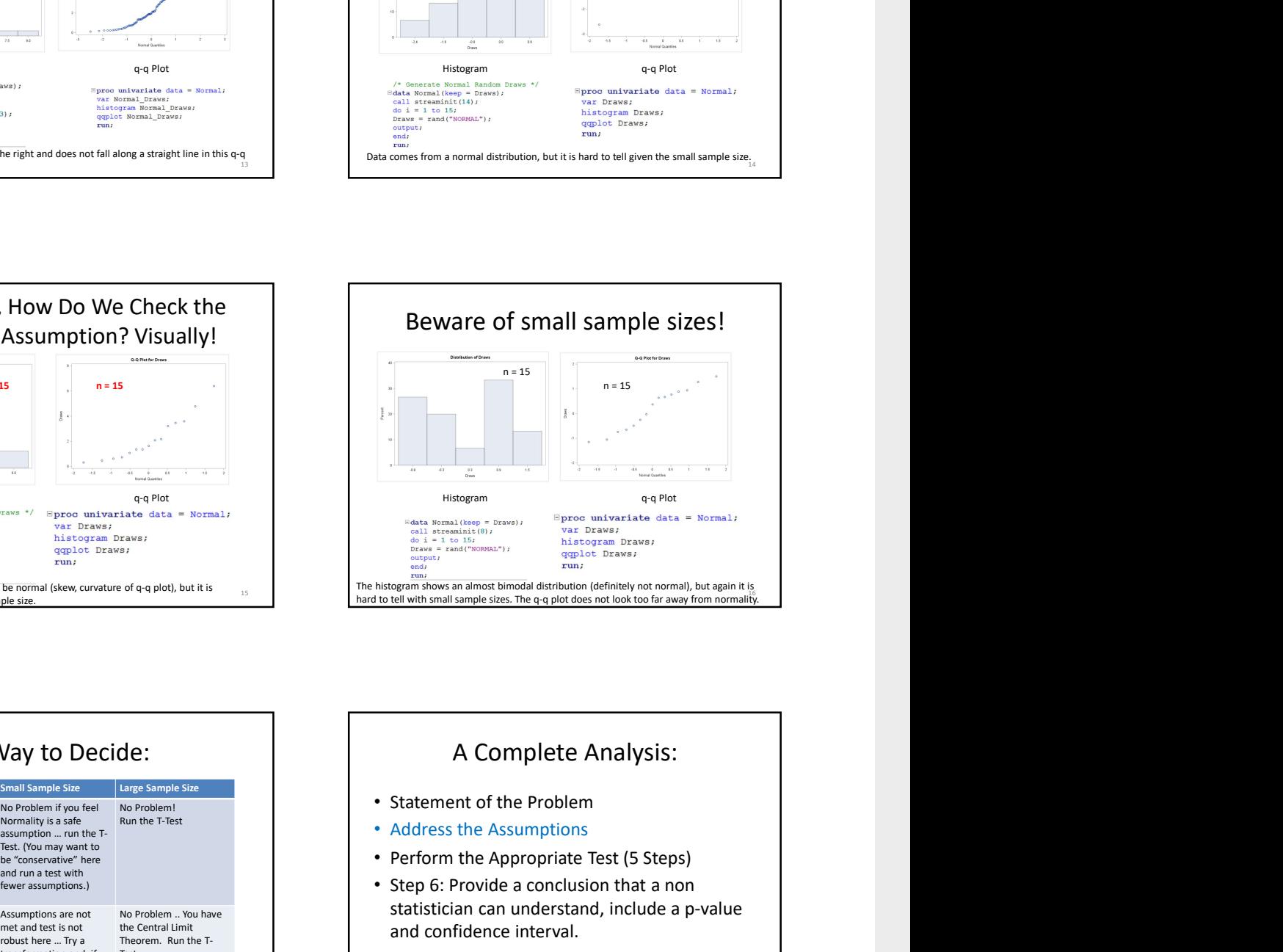

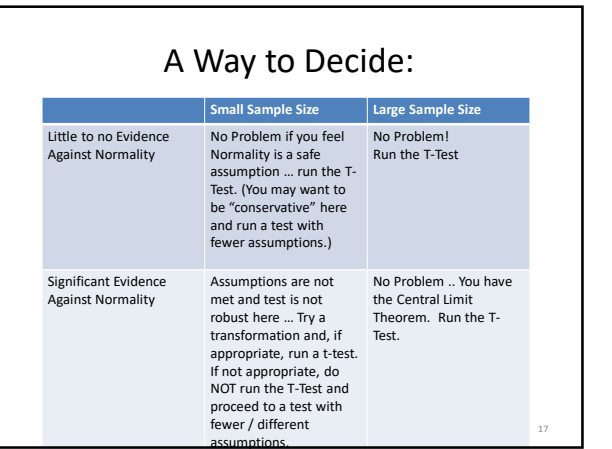

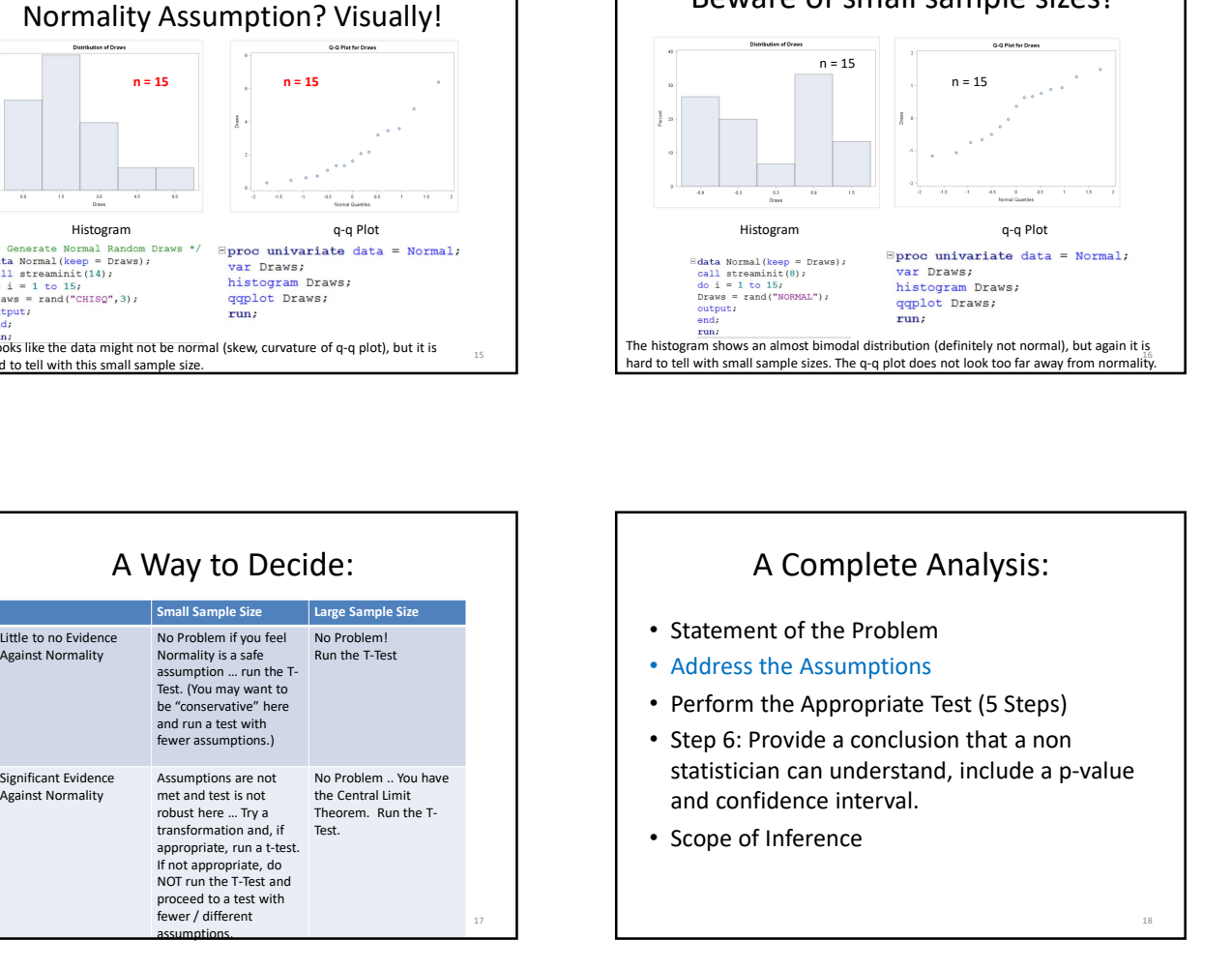

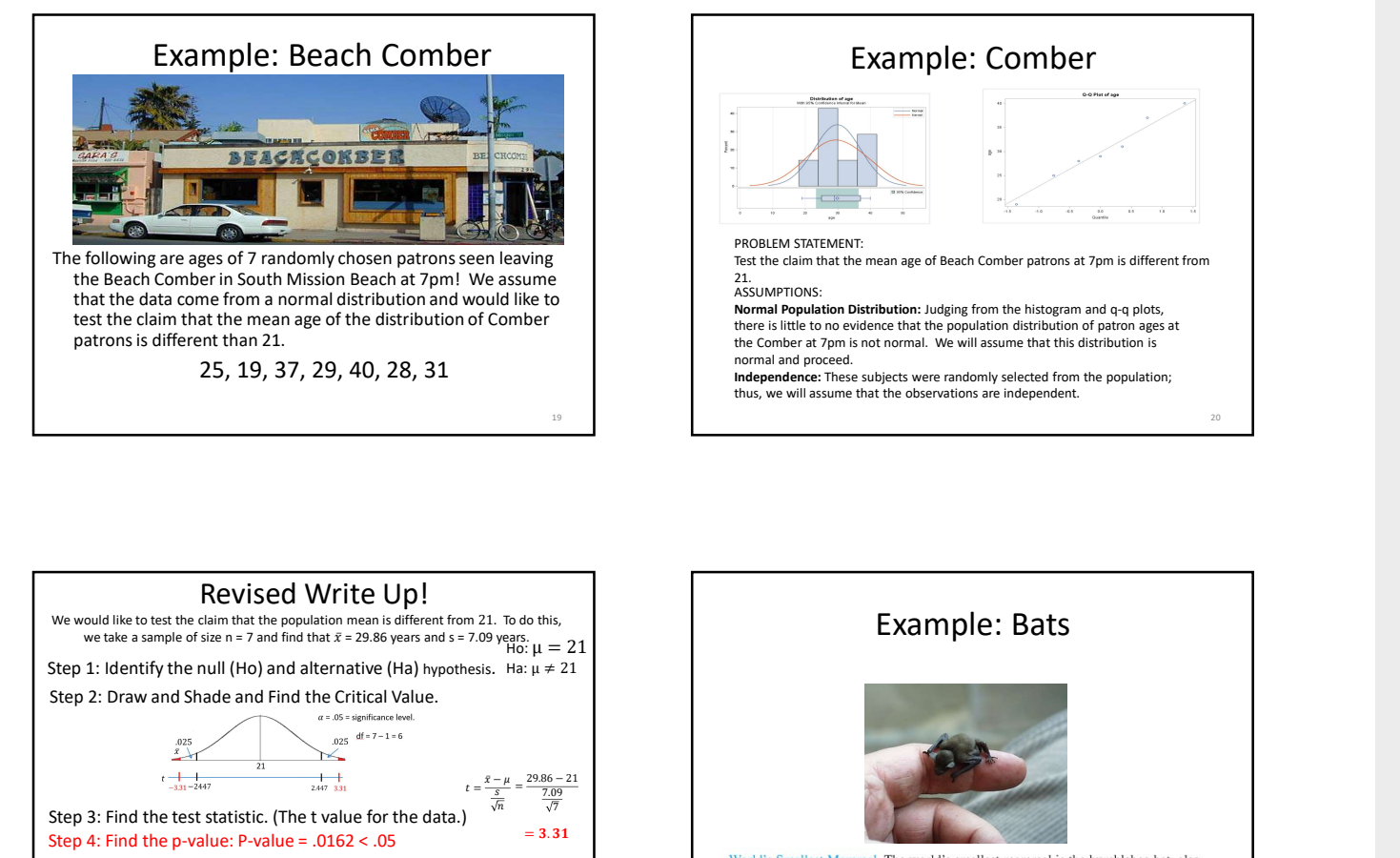

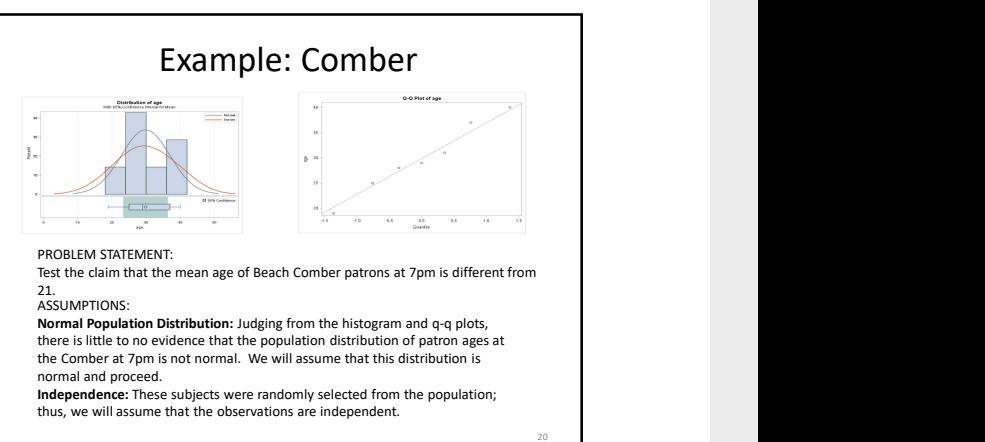

19

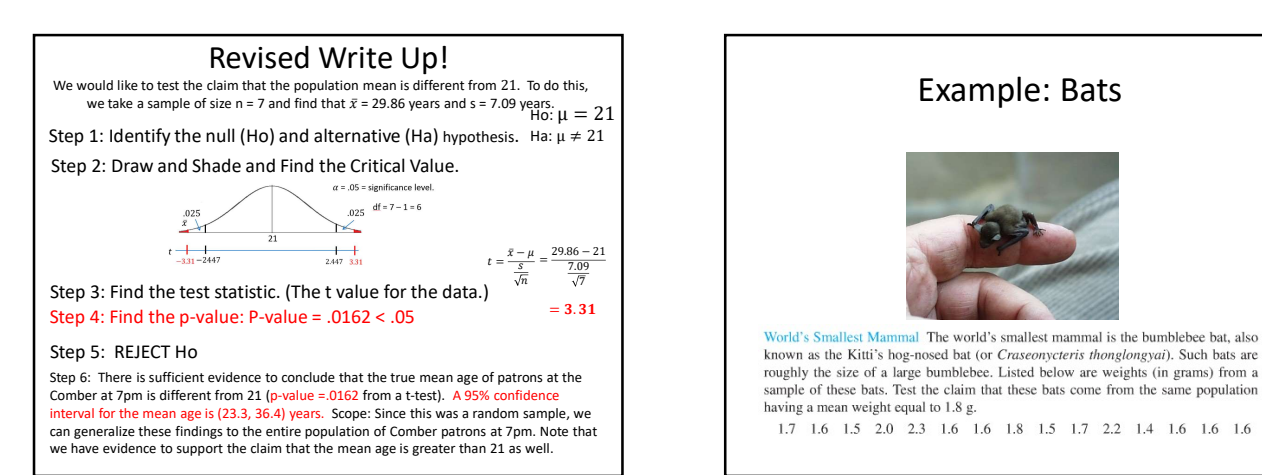

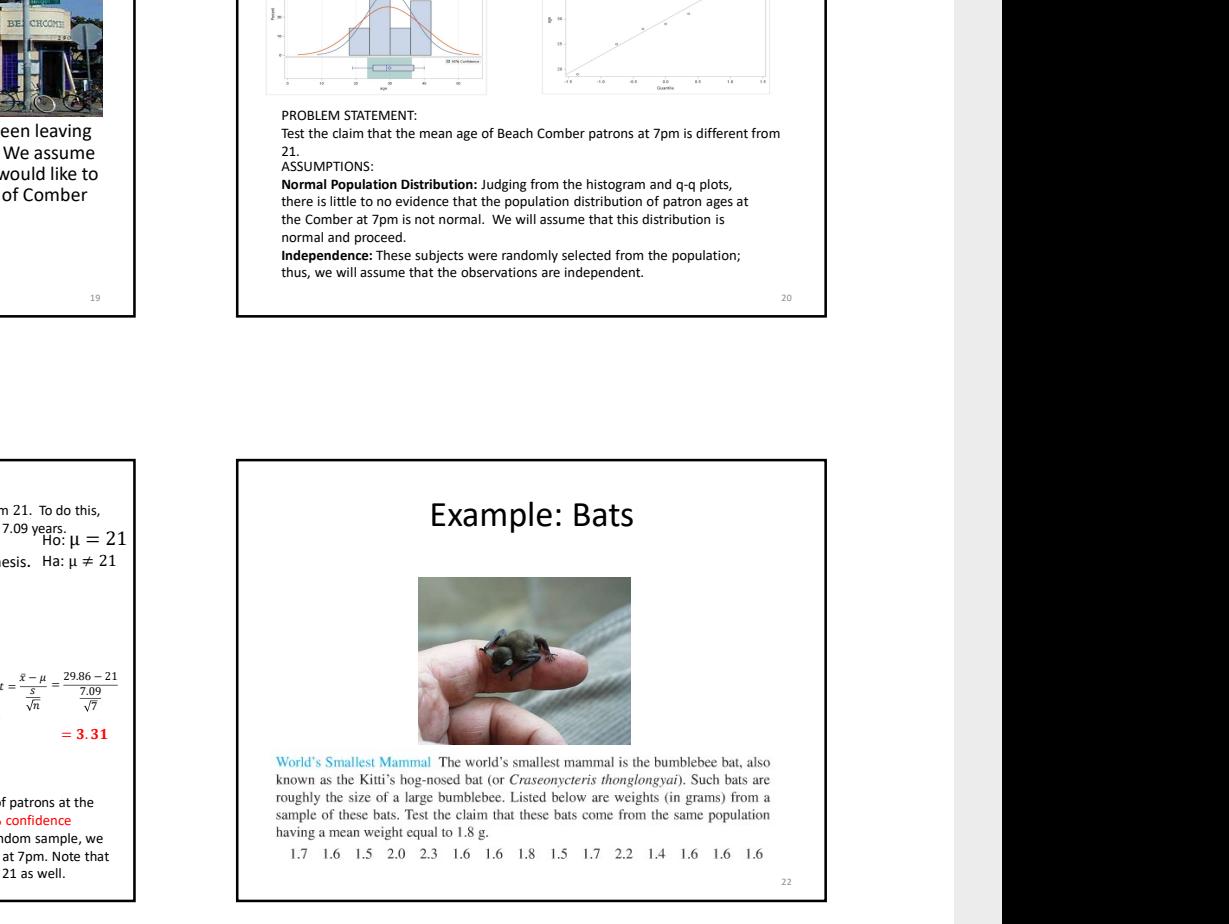

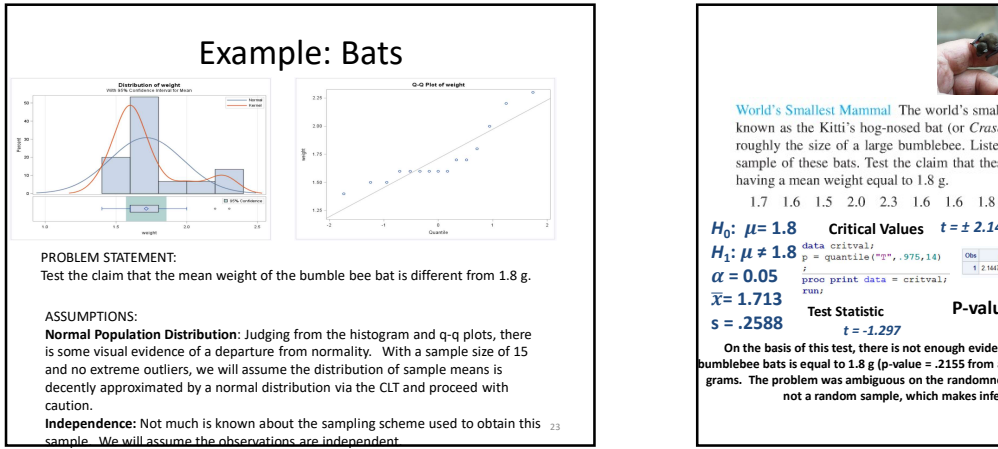

**Independence:** Not much is known about the sampling scheme used to obtain this  $_{23}$ 

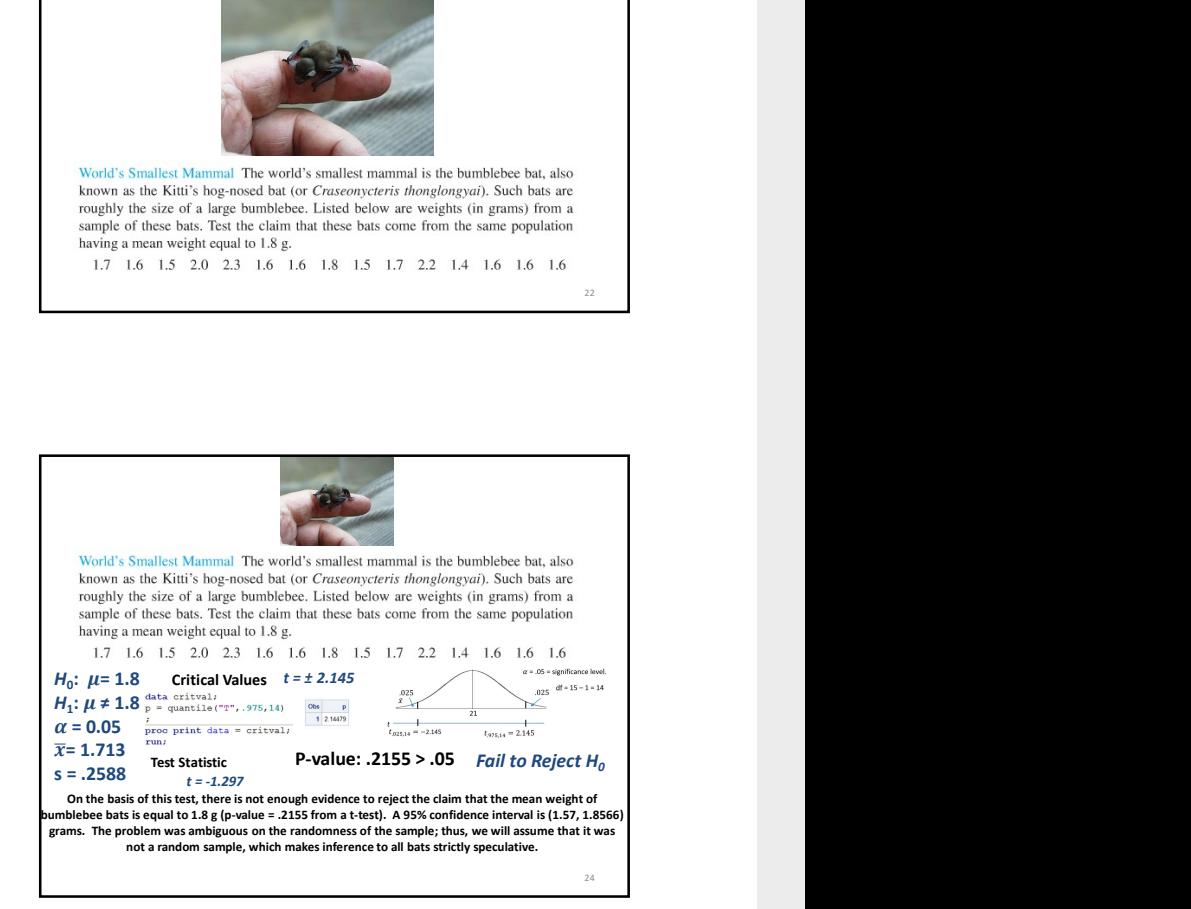

### Assumptions of one and two sample T-Tests

- distributed population.
- are assumed to have the same standard deviation (same shape).
- 

Assumptions of one and two<br>
sample T-Tests<br>
1. Samples are drawn from a normally<br>
distributed population.<br>
2. If it is a two sample test, both populations<br>
are assumed to have the same standard<br>
deviation (same shape).<br>
3. Example of one and two<br>
Sample T-Tests<br>
1. Samples are drawn from a normally<br>
distributed population.<br>
2. If it is a two sample test, both populations<br>
are assumed to have the same standard<br>
deviation (same shape).<br>
3. The Assumptions of one and two<br>
sample T-Tests<br>
1. Samples are drawn from a normally<br>
distributed population.<br>
2. If it is a two sample test, both populations<br>
are assumed to have the same standard<br>
deviation (same shape).<br>
3. Assumptions of one and two<br>
samples are drawn from a normally<br>
Samples are drawn from a normally<br>
distributed population.<br>
If it is a two sample test, both populations<br>
are assumed to have the same standard<br>
deviation (sa assumption is broken? Many times …. NO PROBLEM!!! **Cental Limit Theorem** x x  $\mu_1$  and  $\mu_2$  and  $\mu_3$  and  $\mu_4$  and  $\mu_5$  and  $\mu_6$  and  $\mu_7$  and  $\mu_8$  and  $\mu_9$  and  $\mu_1$  and  $\mu_2$  and  $\mu_3$  and  $\mu_7$  and  $\mu_8$  and  $\mu_9$  and  $\mu_9$  and  $\mu_1$  and  $\mu_2$  and  $\mu_3$  and  $\mu_7$  and  $\bar{x}$   $\bar{x}$   $\bar{x}$   $\bar{x}$  $\mu_2$  and the contract of the contract of the contract of the contract of the contract of the contract of the contract of the contract of the contract of the contract of the contract of the contract of the contract of th  $\bar{x}$  /  $\qquad$   $\qquad$   $\$ 26

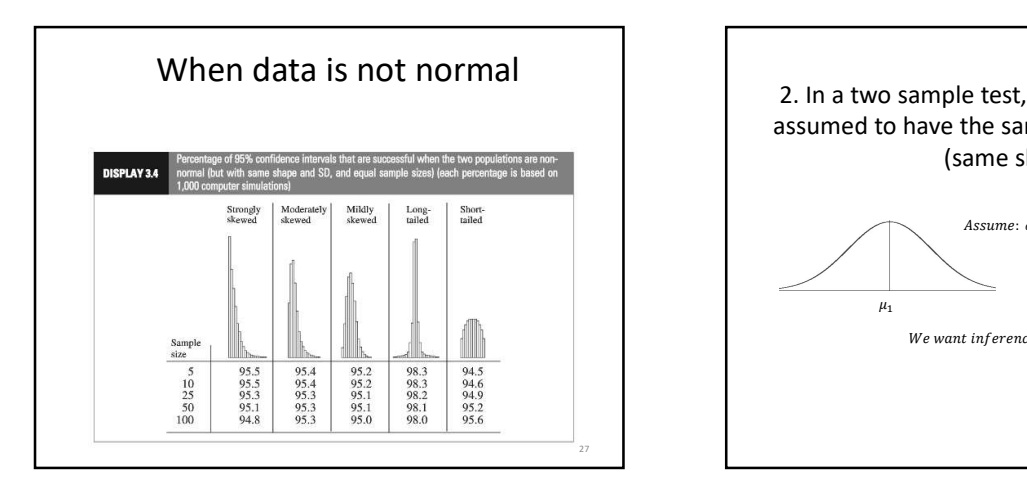

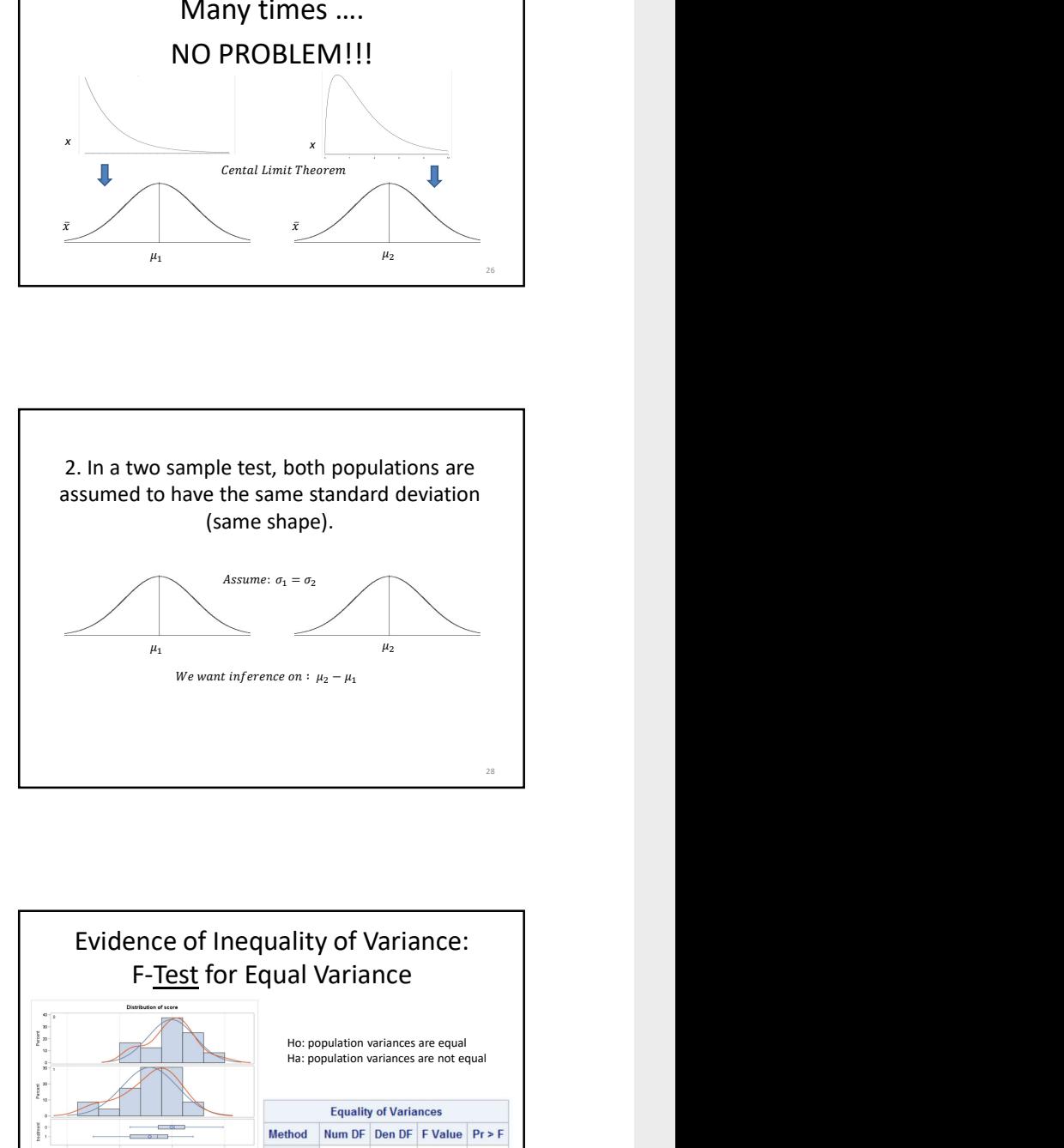

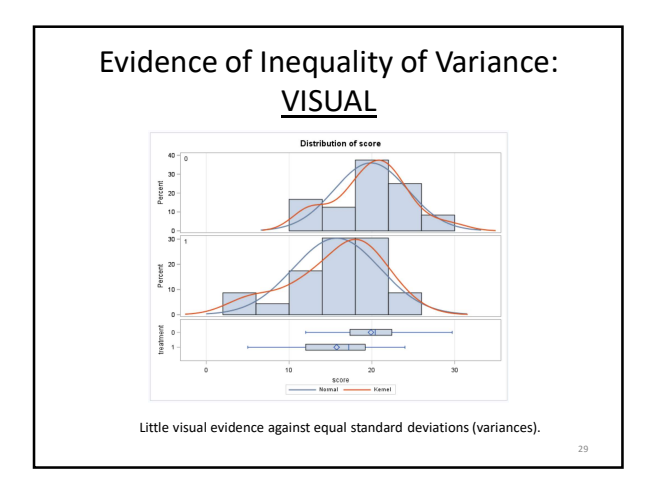

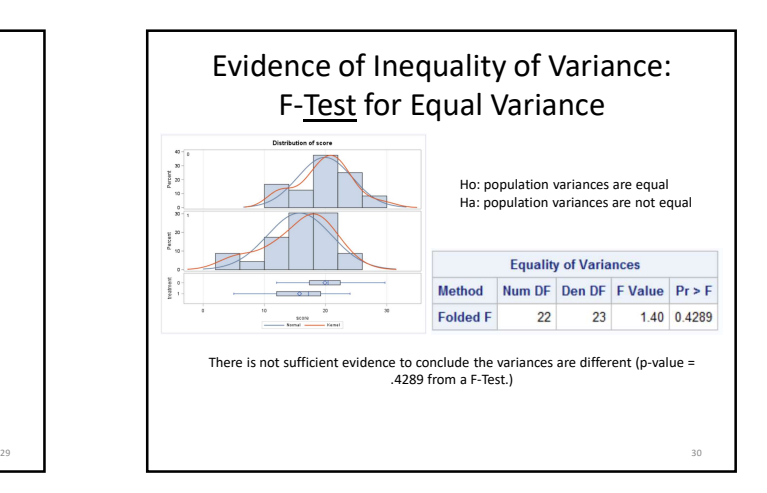

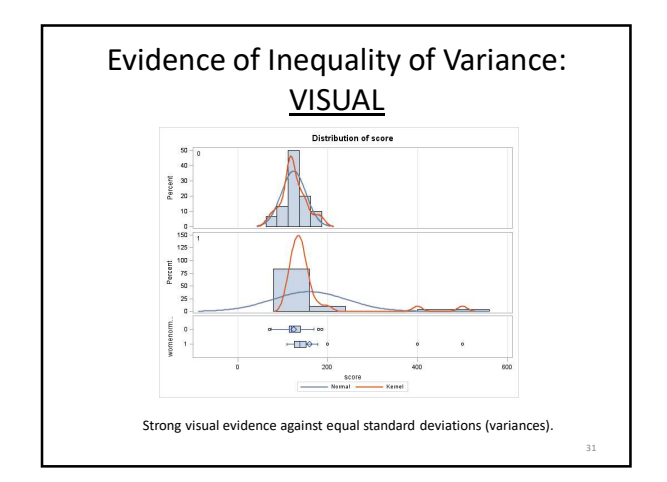

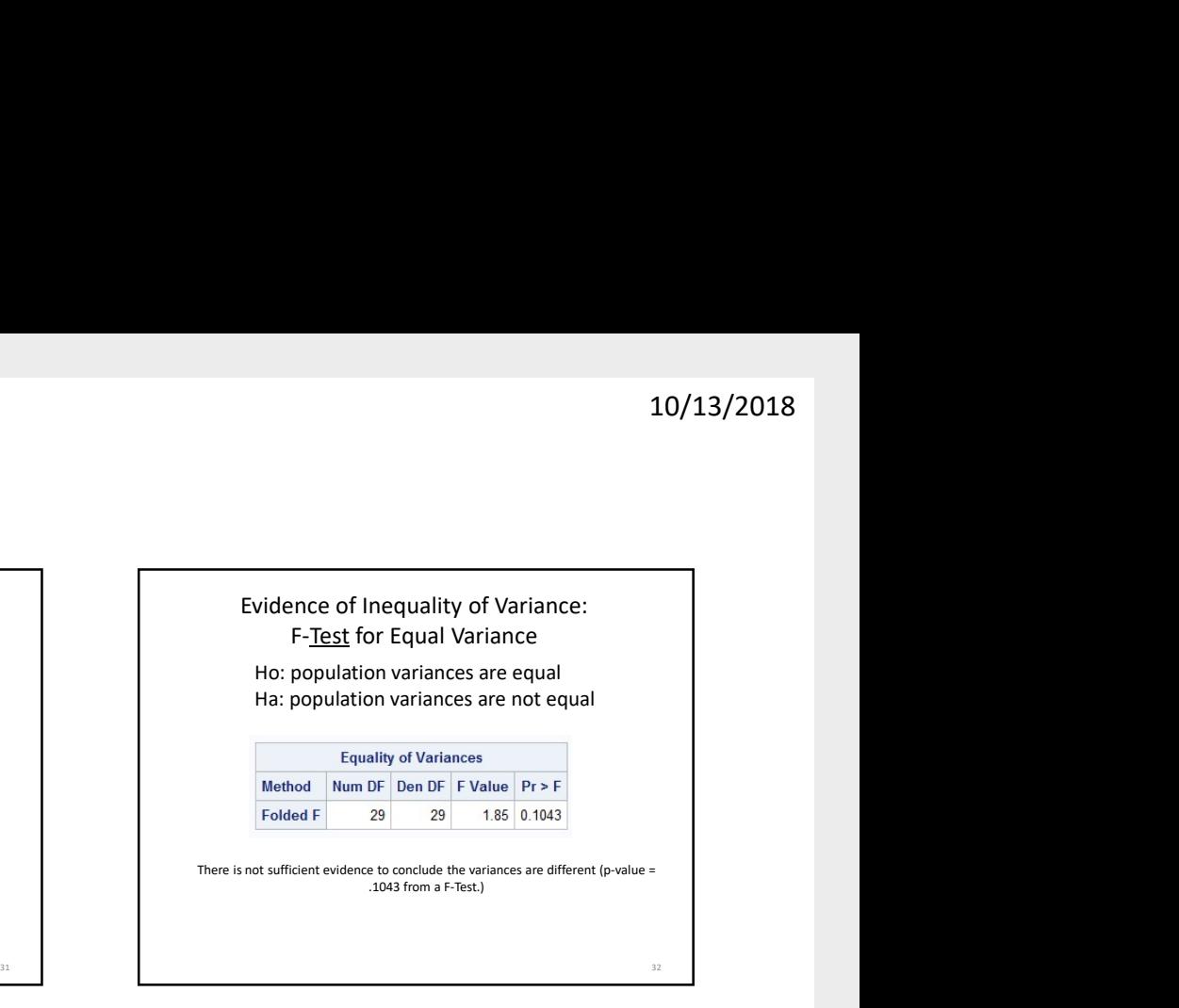

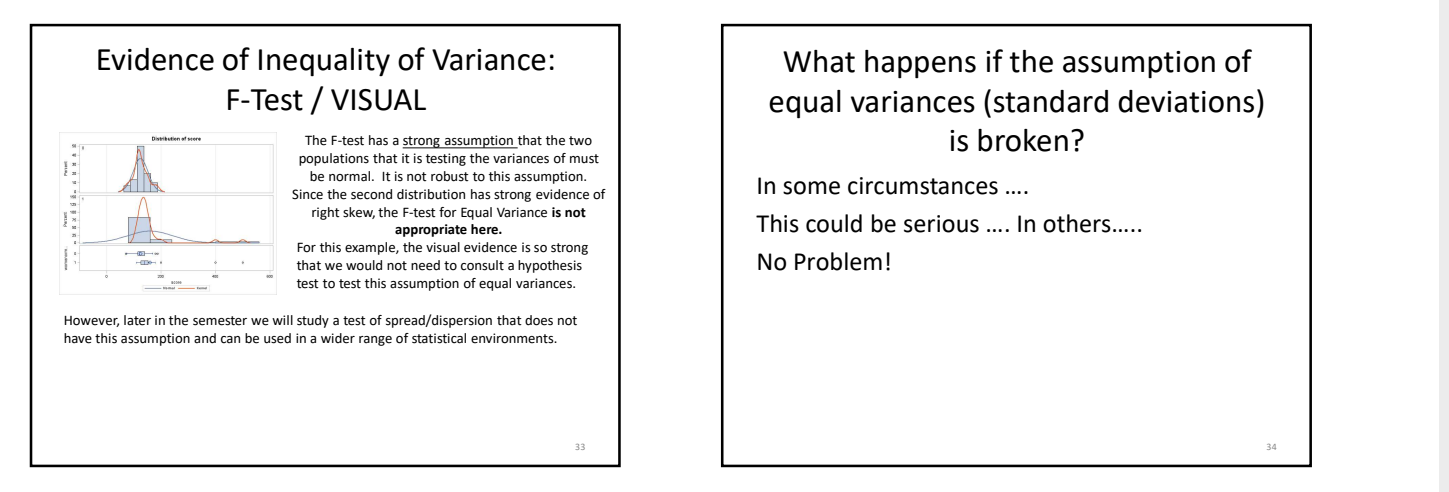

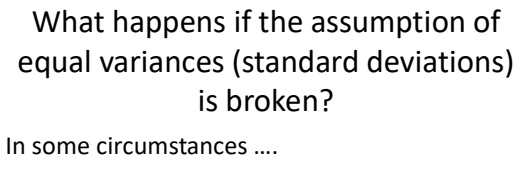

This could be serious …. In others….. No Problem!

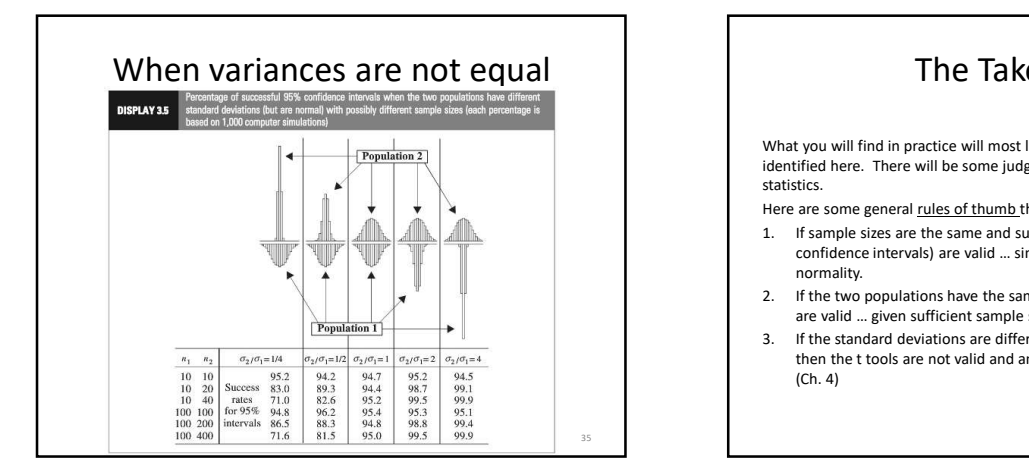

### The Take Away

What you will find in practice will most likely not fit exactly into the scenarios identified here. There will be some judgment involved ... this is the "art" of statistics.<br>Here are some general rules of thumb that we will assume this semester.

- 1. If sample sizes are the same and sufficiently large, the same and sufficiently large and the same and sufficiently large, the tools (tests and sufficiently large, the same and sufficiently large, the tools (tests and su confidence intervals) are valid … since they are robust to the violation of normality. This could be serious .... In others.....<br>
No Problem!<br>
2. In the two positions of the same standard deviation is the same standard deviation in the same standard deviation.<br>
2. In the same standard deviation, then the sa **3.** If the standard deviations are different and the standard deviations are different and the sample sizes are different and the standard deviations are different and the standard deviations are different and the sample
- are valid … given sufficient sample sizes.
- then the t tools are not valid and another procedure should be used. (Ch. 4)

36

34

### A Complete Analysis:

- Statement of the Problem
- Address the Assumptions
- Perform the Appropriate Test (5 Steps)
- Step 6: Provide a conclusion that a non statistician can understand. Include a p-value and confidence interval
- Scope of Inference

# 10/13/2018<br>
EATIVITY STUDY!<br>
e of the Intrinsic group is different than that<br>
of size  $n_1 = 24$  and  $n_k = 23$  and find that  $\bar{x}_1 =$ <br>
44, and  $s_k = 5.25$  points.<br>
HO:  $\mu_I = \mu_E$ <br>
Ha:  $\mu_I \neq \mu_E$ <br>
which is equivalent to:<br>
HO: 10/13/2018<br>
EATIVITY STUDY!<br>
e of the Intrinsic group is different than that<br>
of size  $n_i = 24$  and  $n_e = 23$  and find that  $\bar{x}_i =$ <br>
of size  $n_i = 24$  and  $n_e = 23$  and find that  $\bar{x}_i =$ <br>
A4, and  $s_i = 5.25$  points.<br>
HO:  $\mu$ FULL EXAMPLE: CREATIVITY STUDY! We would like to test the claim that the mean score of the Intrinsic group is different than that of the Extrinsic group. To do this we take a sample of size  $n_1 = 24$  and  $n_E = 23$  and find that  $\bar{x}_1 =$  19.88 points,  $\bar{x}_E = 15.74$ ,  $s_1 = 4.44$ , and  $s_E = 5.25$  points. Step 1: Identify the null (Ho) and alternative (Ha) hypothesis. Estrais<br>Corinis de Carinis<br>Corinis<br>Corinis<br>Corinis<br>Corinis<br>Corinis<br>Corinis<br>Corinis<br>Corinis<br>Corinis<br>Corinis<br>Corinis<br>Corinis<br>Corinis<br>Corinis<br>Corinis<br>Corinis<br>Corinis<br>Corinis<br>Corinis<br>Corinis<br>Corinis<br>Corinis<br>Corinis<br>Corinis<br>Cor Ha:  $\mu_I \neq \mu_E$ Which is equivalent to:  $= 0$  | Ha:  $\mu_I - \mu_E \neq 0$ 37

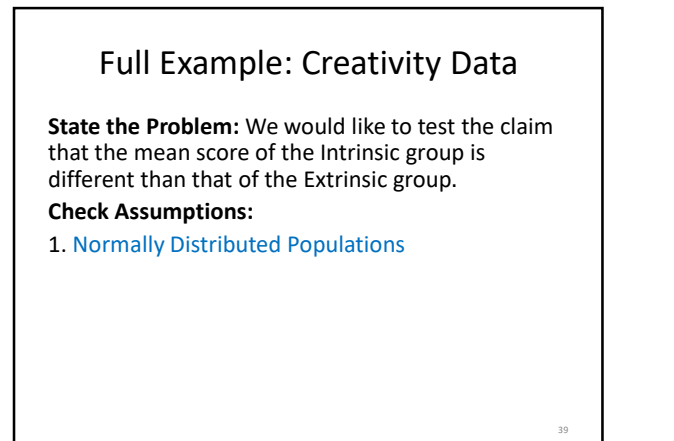

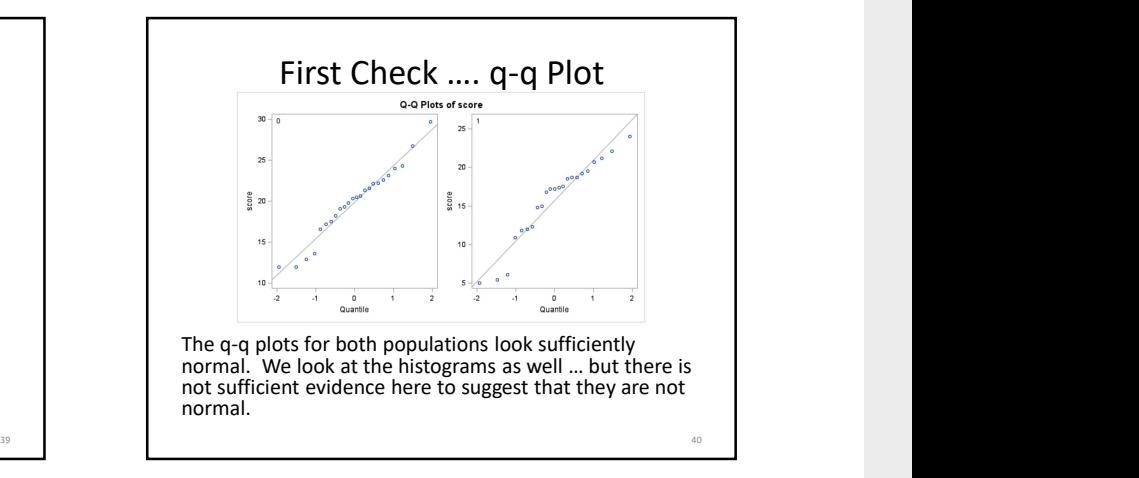

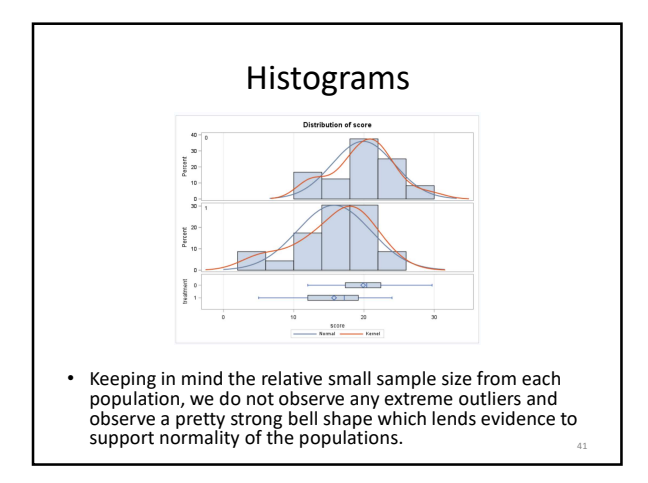

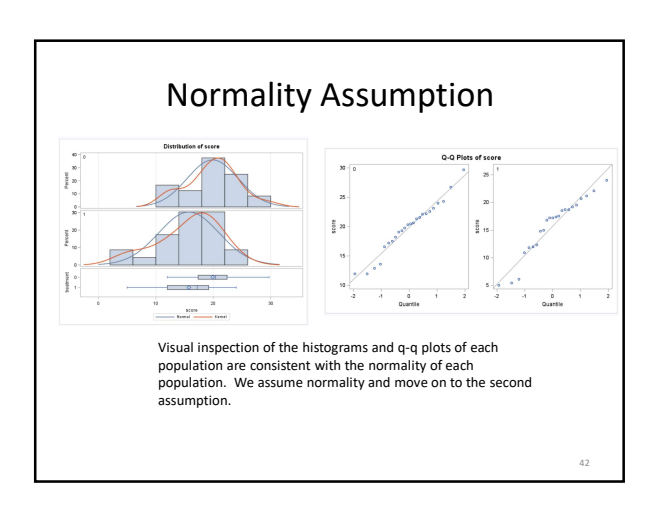

### Full Example: Creativity Data

State the Problem: We would like to test the claim that the mean score of those with intrinsic motivation is the same for those with extrinsic motivation. Check Assumptions:

- 
- 

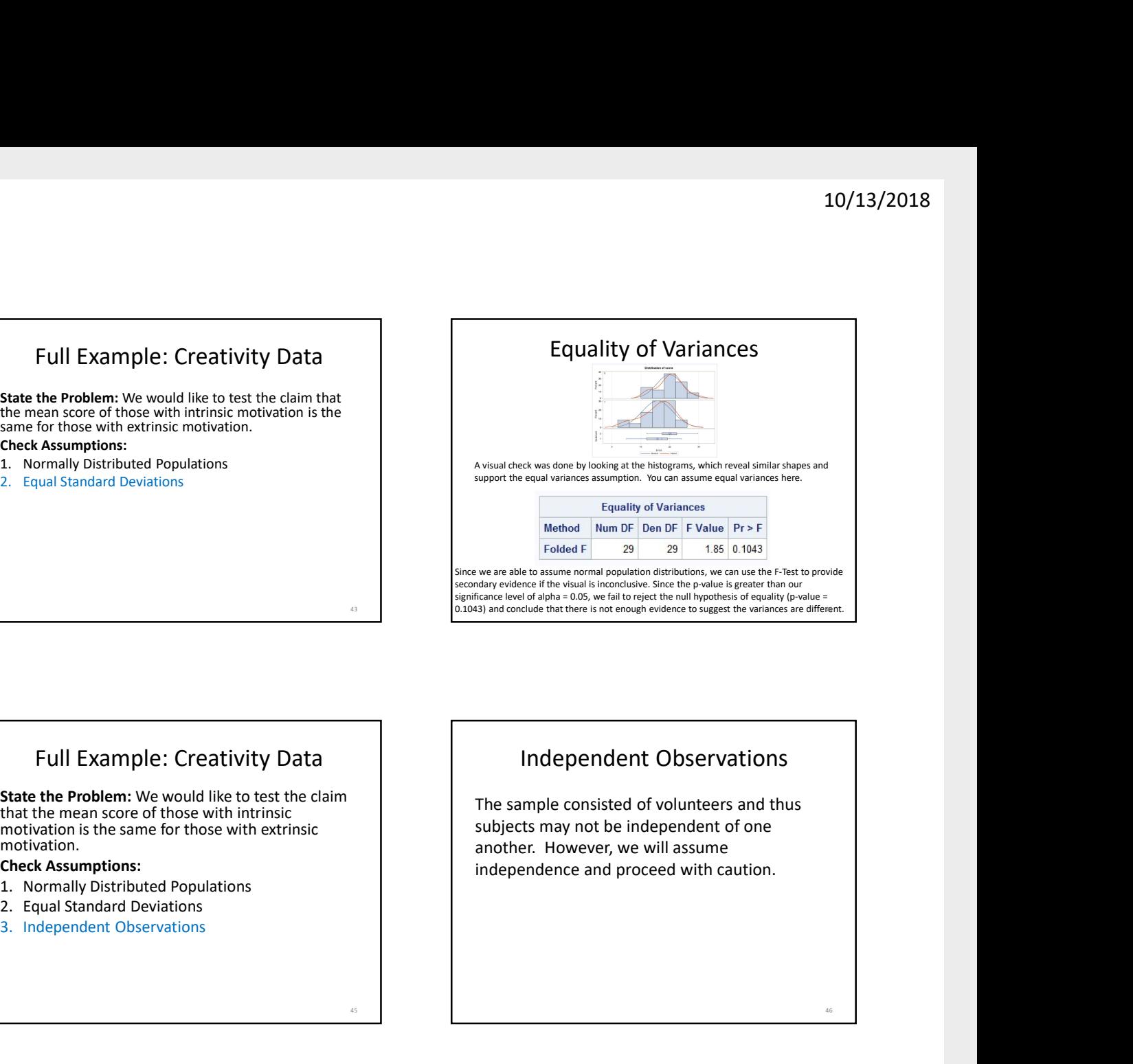

### Full Example: Creativity Data

State the Problem: We would like to test the claim that the mean score of those with intrinsic motivation is the same for those with extrinsic motivation.

#### Check Assumptions:

- 
- 
- 

# Independent Observations

The sample consisted of volunteers and thus subjects may not be independent of one another. However, we will assume independence and proceed with caution. 46

the mean intrinsic score is the same as the extrinsic score. Check Assumptions:

- 
- 
- 
- Run the Test:
- 1. First 5 steps.

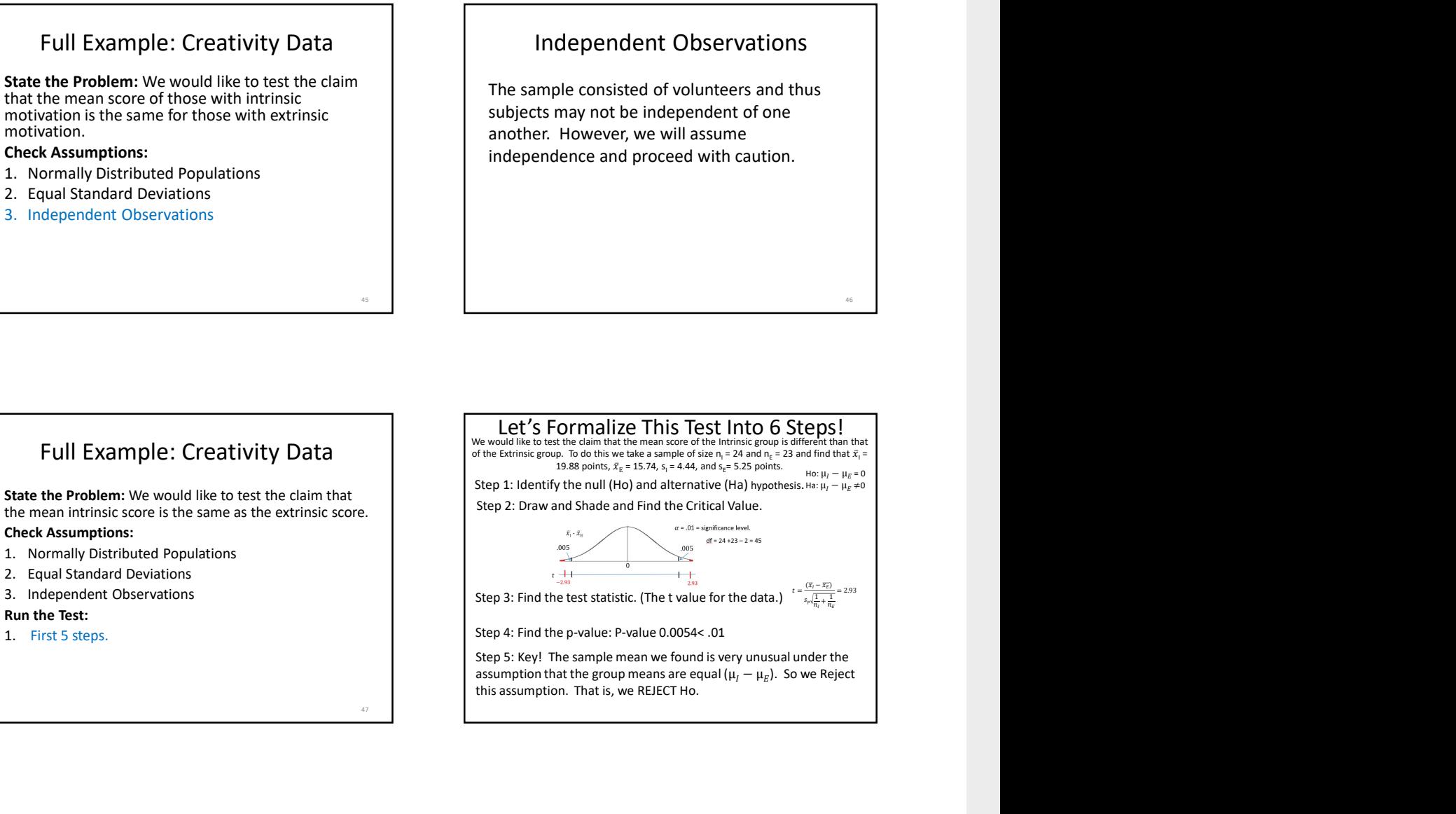

47

### Full Example: Creativity Data  $\int_{\frac{w}{\omega}}^{\frac{w}{\omega}}$

State the Problem: We would like to test the claim that Step 2: Draw and Shade and Find the Critical Value. the mean intrinsic score is the same as the extrinsic score. **Check Assumptions:**<br>1. Normally Distributed Populations

- 
- 
- 
- Run the Test:
- 1. First 5 steps.

State the Scope and Conclusion.

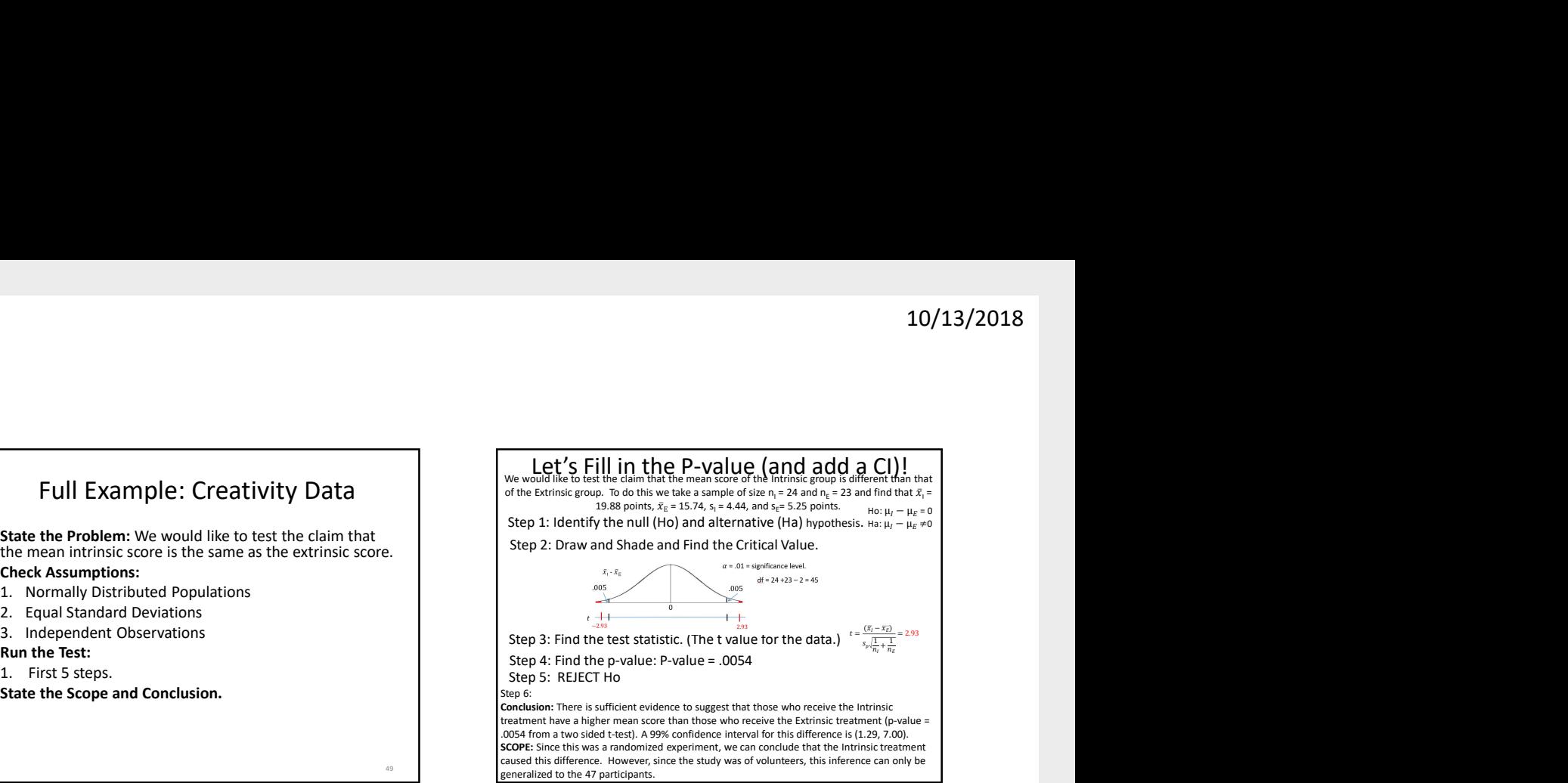

Let's Fill in the P-value (and add a CI)!

49 generalized to the 47 participants. Conclusion: There is sufficient evidence to suggest that those who receive the Intrinsic treatment have a higher mean score than those who receive the Extrinsic treatment (p-value = .0054 from a two sided t-test). A 99% confidence interval for this difference is (1.29, 7.00). SCOPE: Since this was a randomized experiment, we can conclude that the Intrinsic treatment caused this difference. However, since the study was of volunteers, this inference can only be

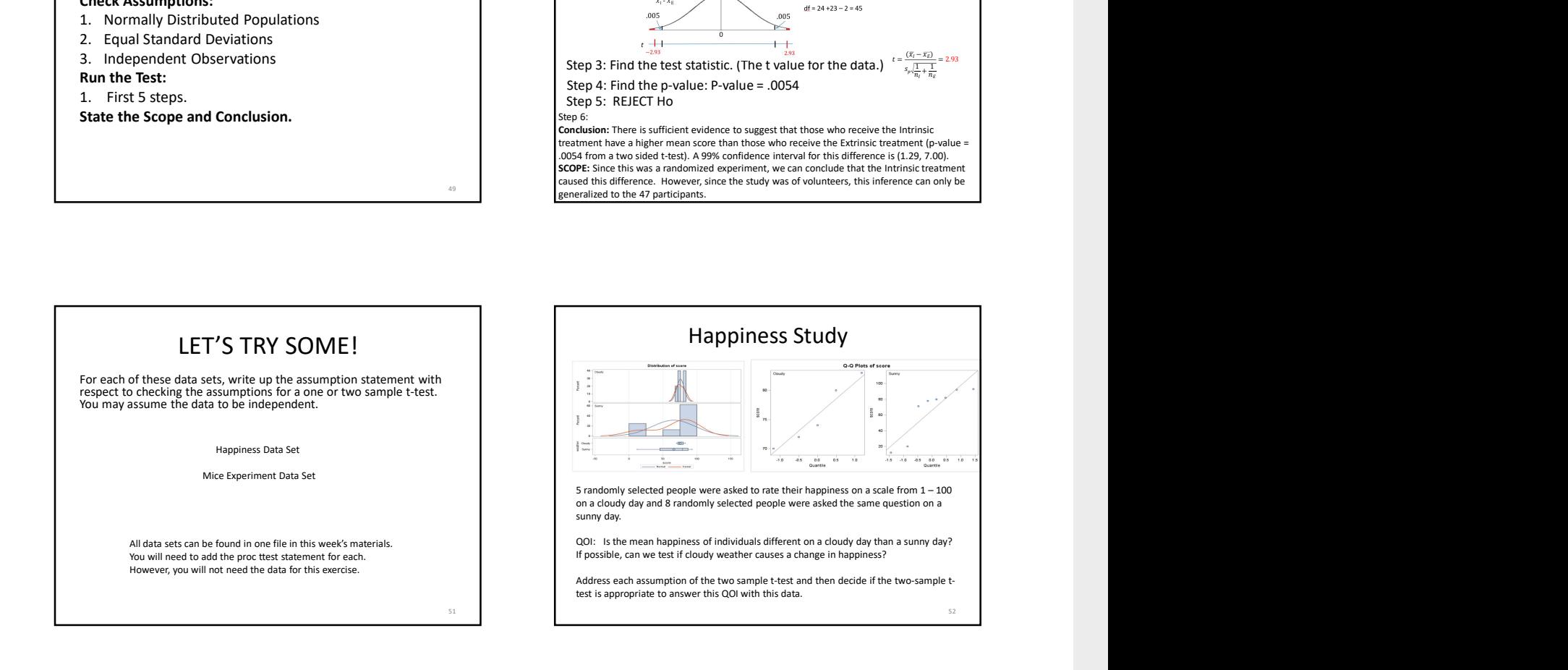

Step 6:

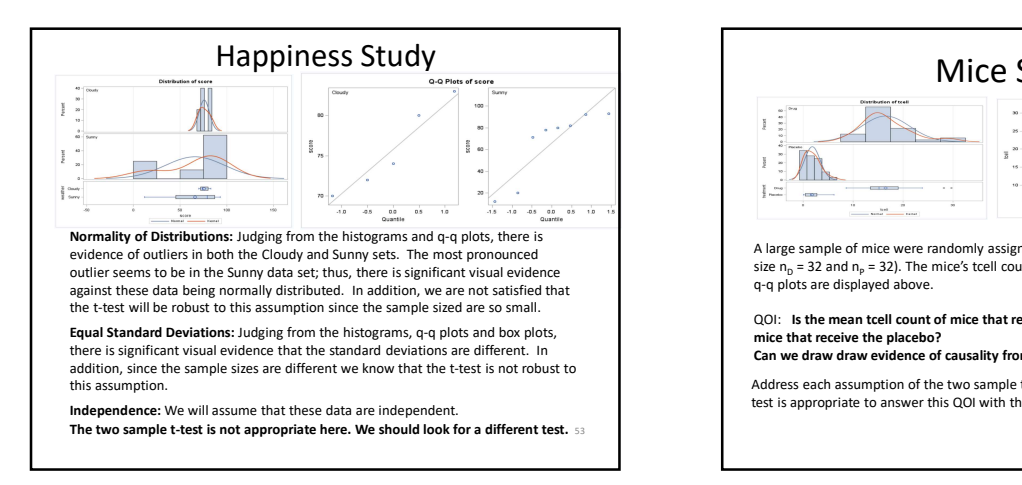

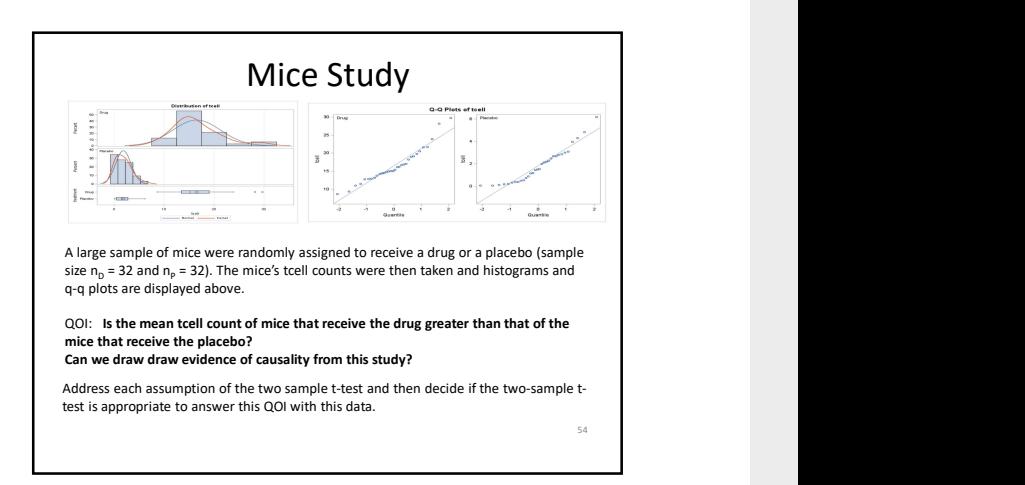

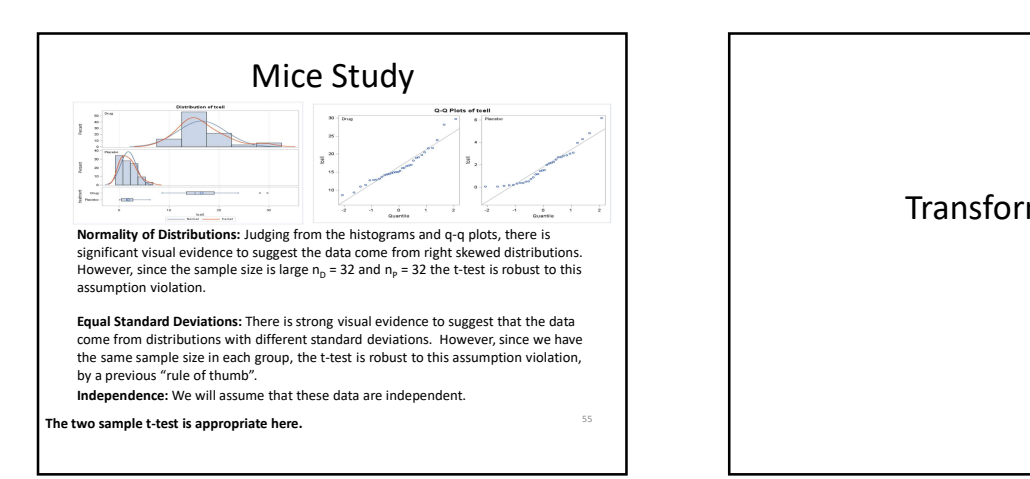

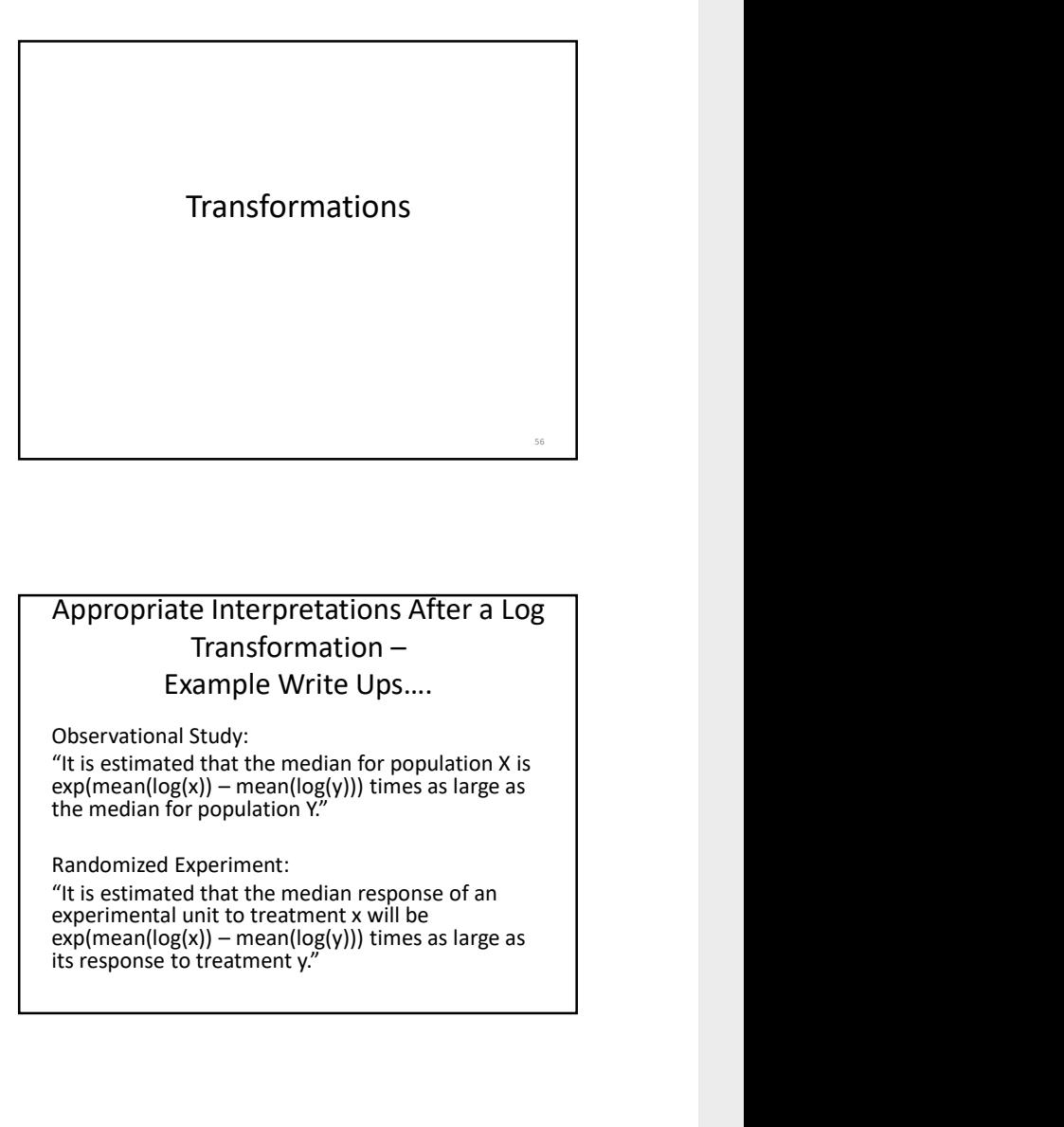

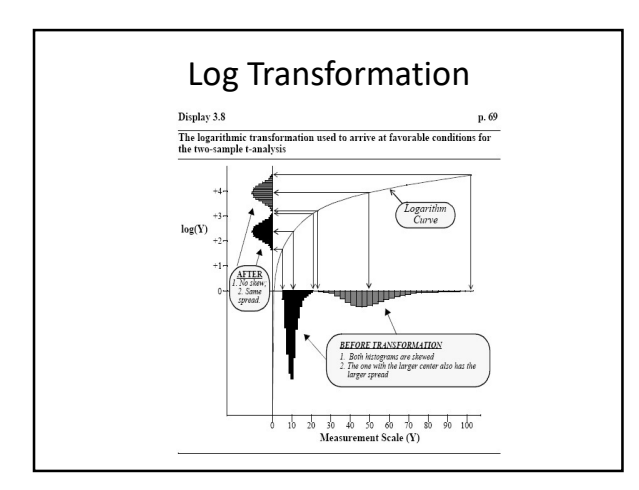

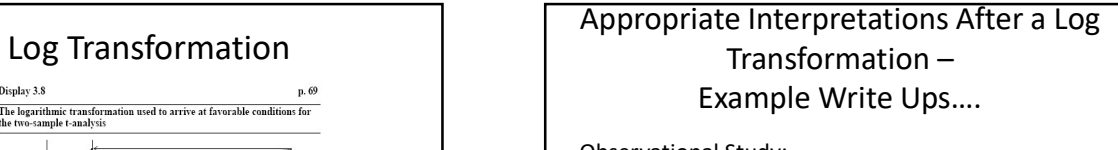

Observational Study:

"It is estimated that the median for population X is  $exp(mean(log(x)))$  - mean( $log(y))$ ) times as large as the median for population Y."

Randomized Experiment:

"It is estimated that the median response of an experimental unit to treatment x will be  $exp(mean(log(x)) - mean(log(y)))$  times as large as its response to treatment y."

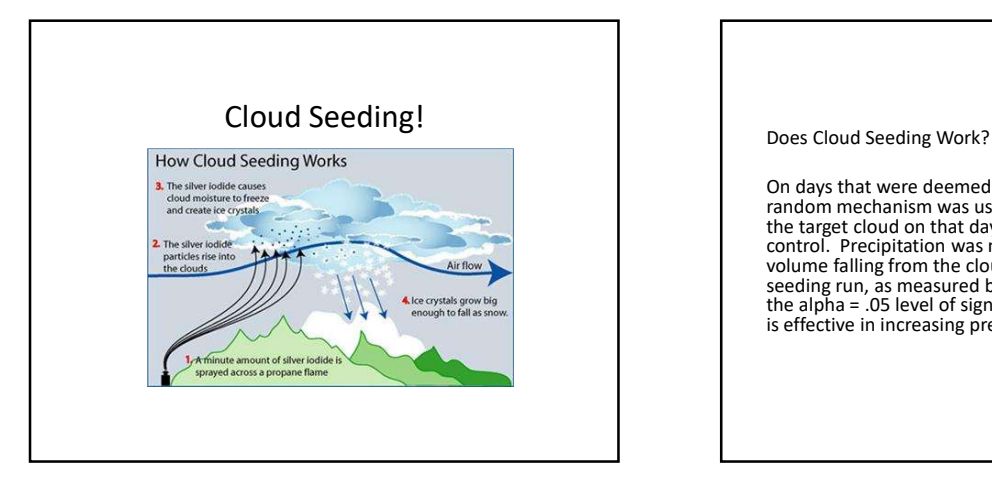

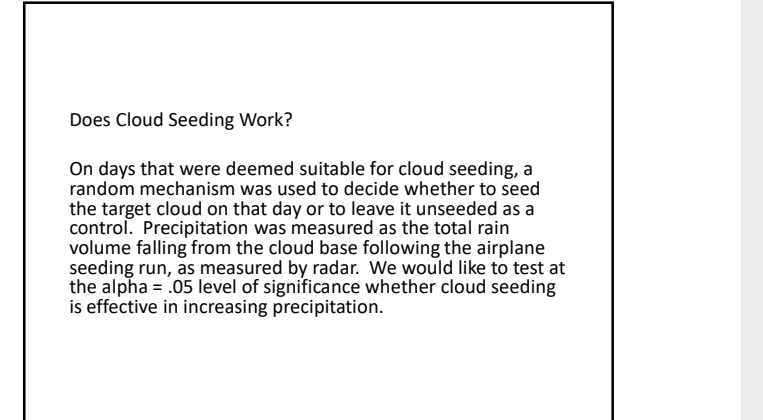

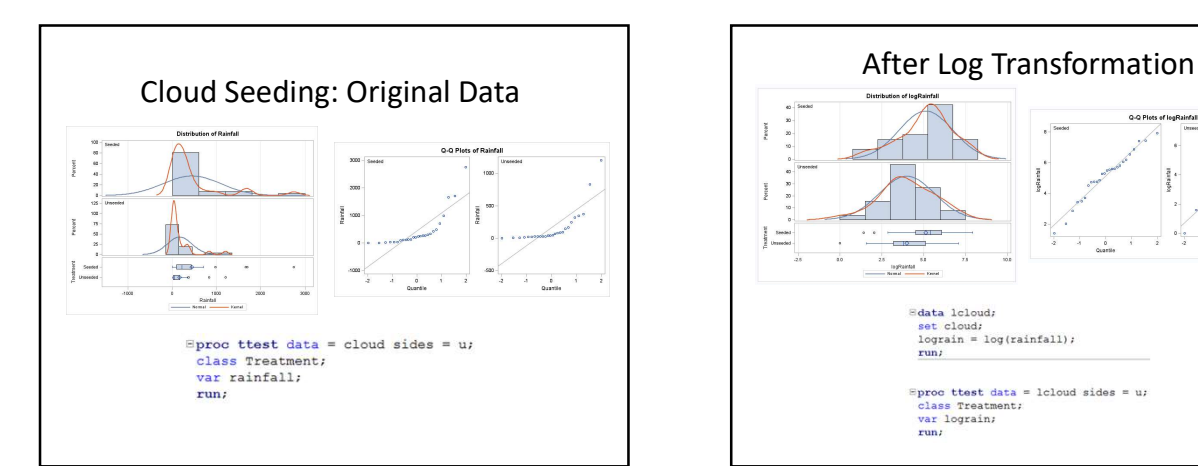

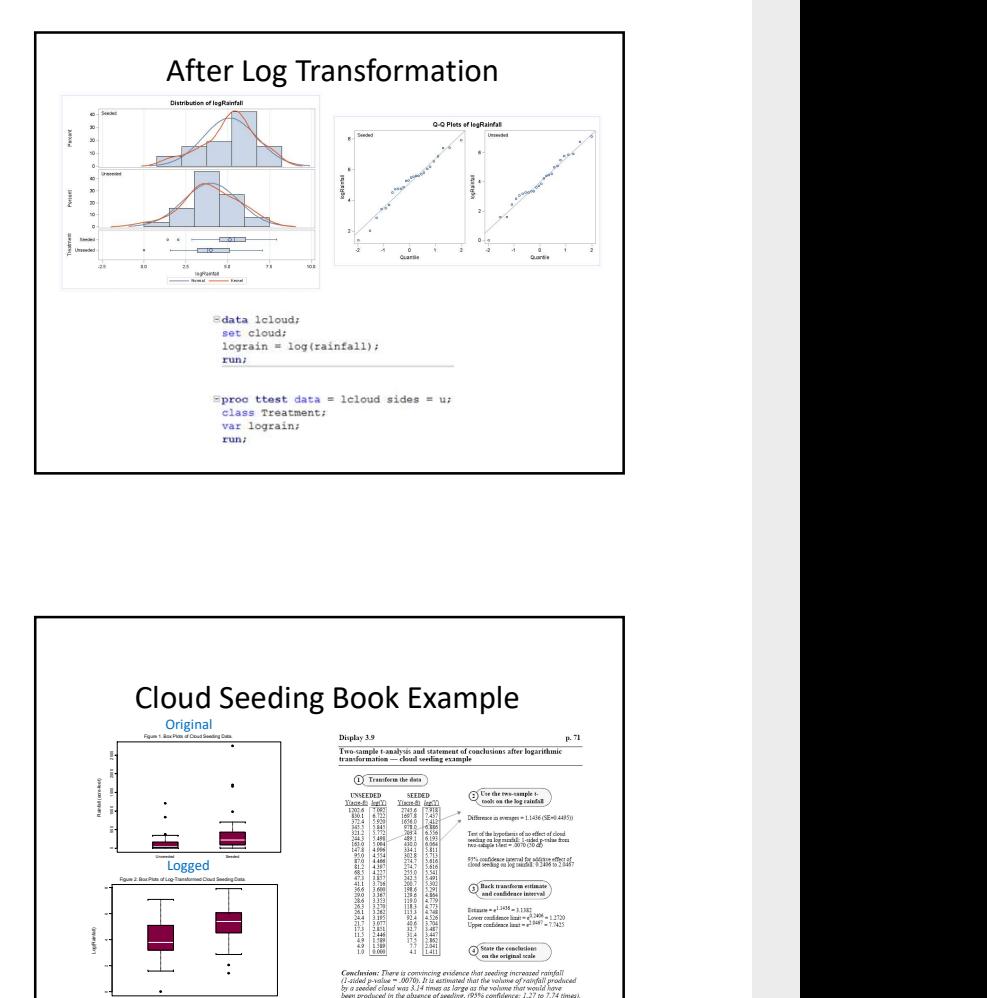

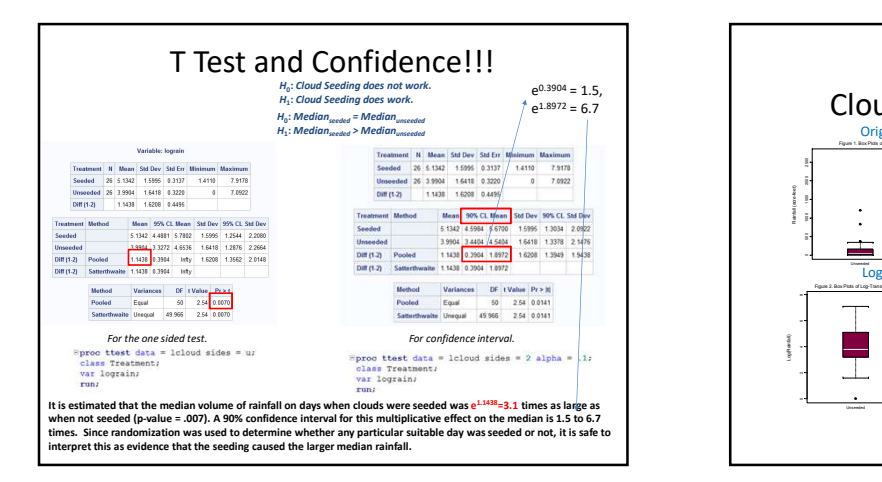

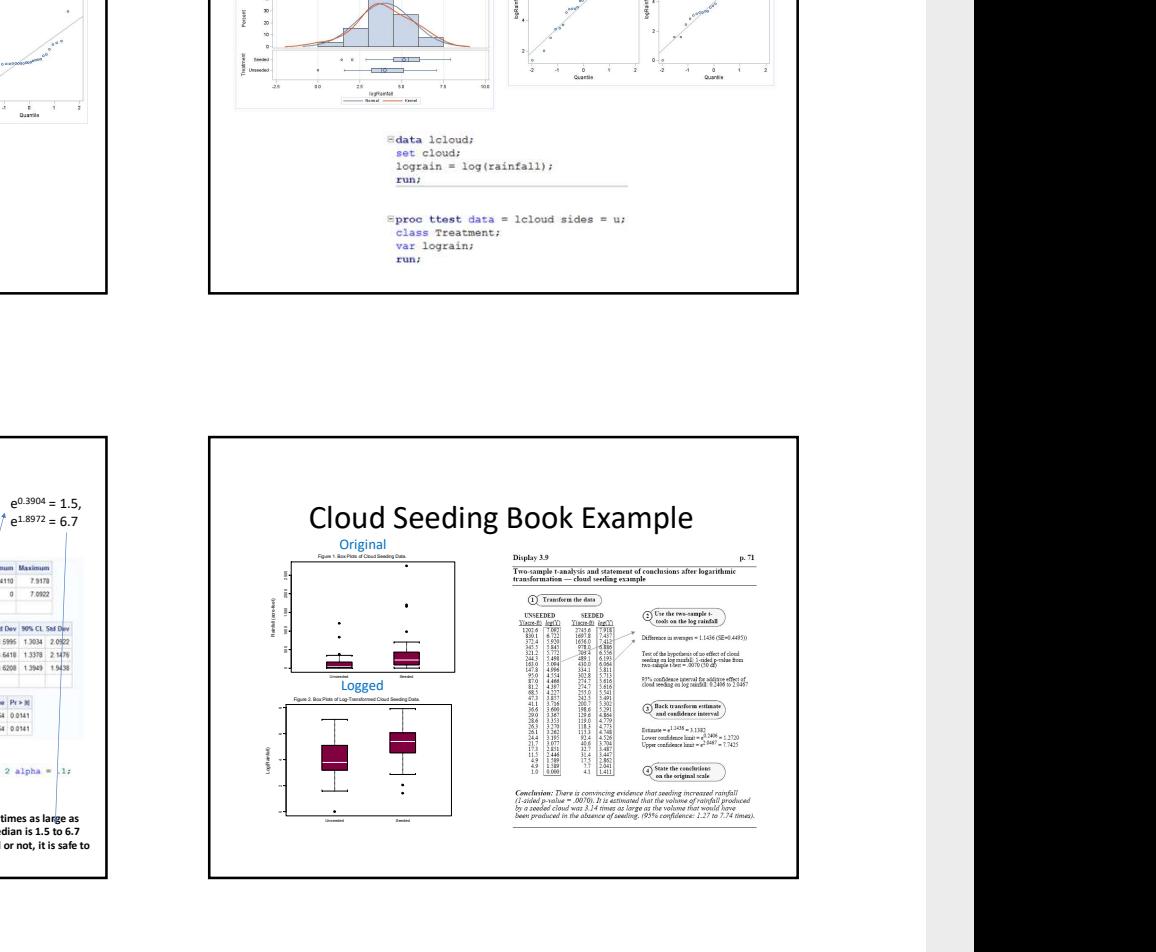

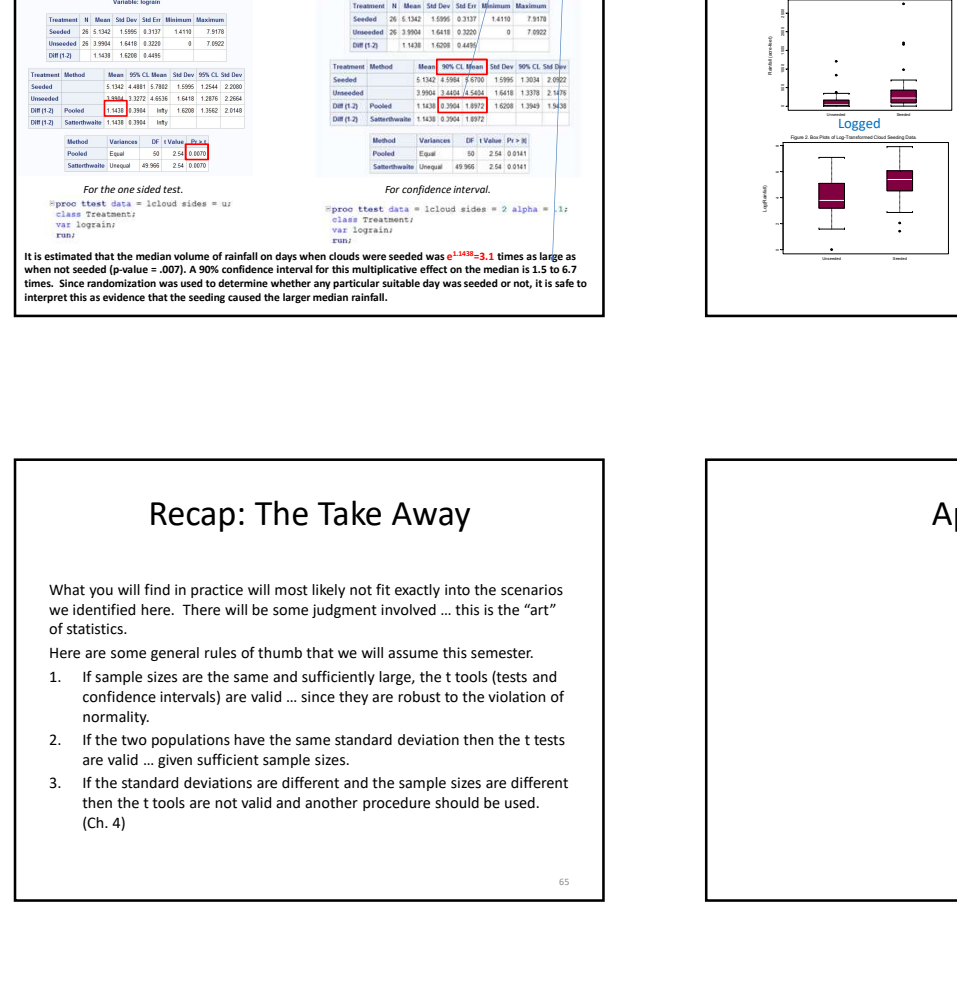

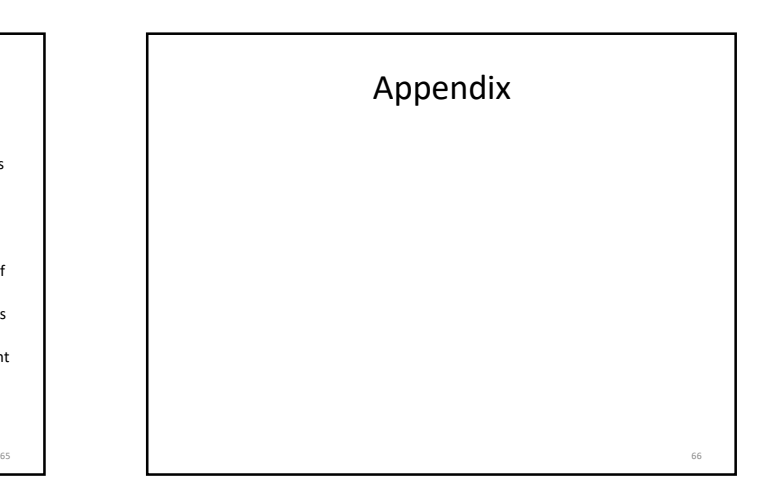

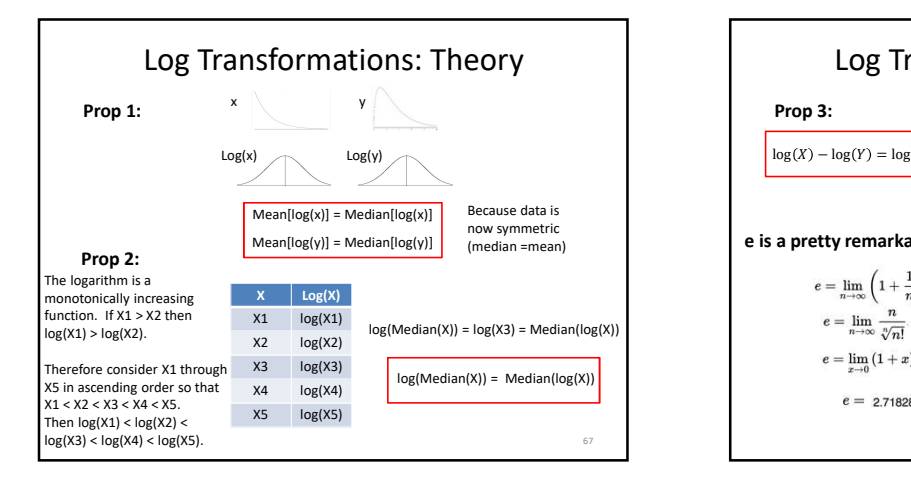

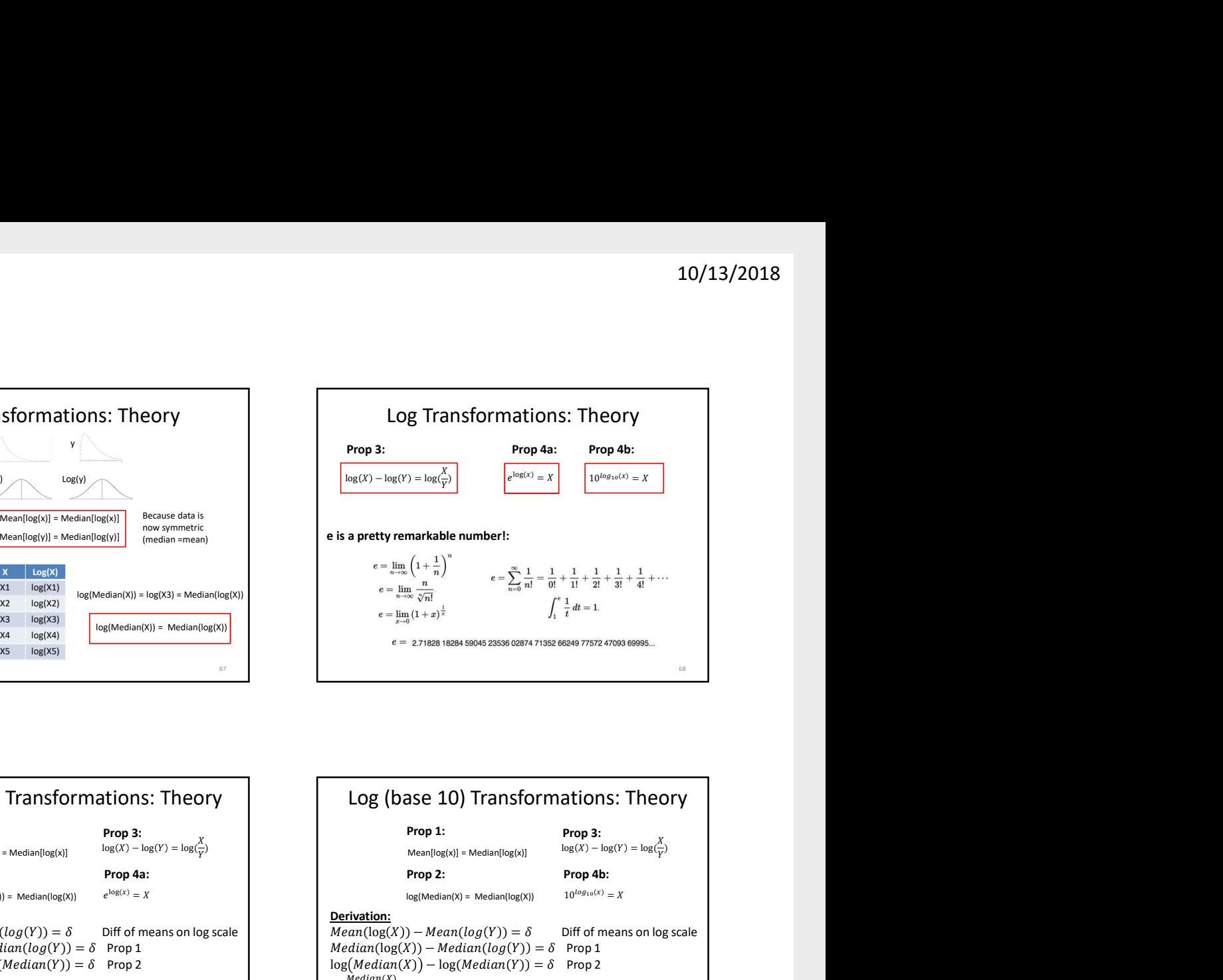

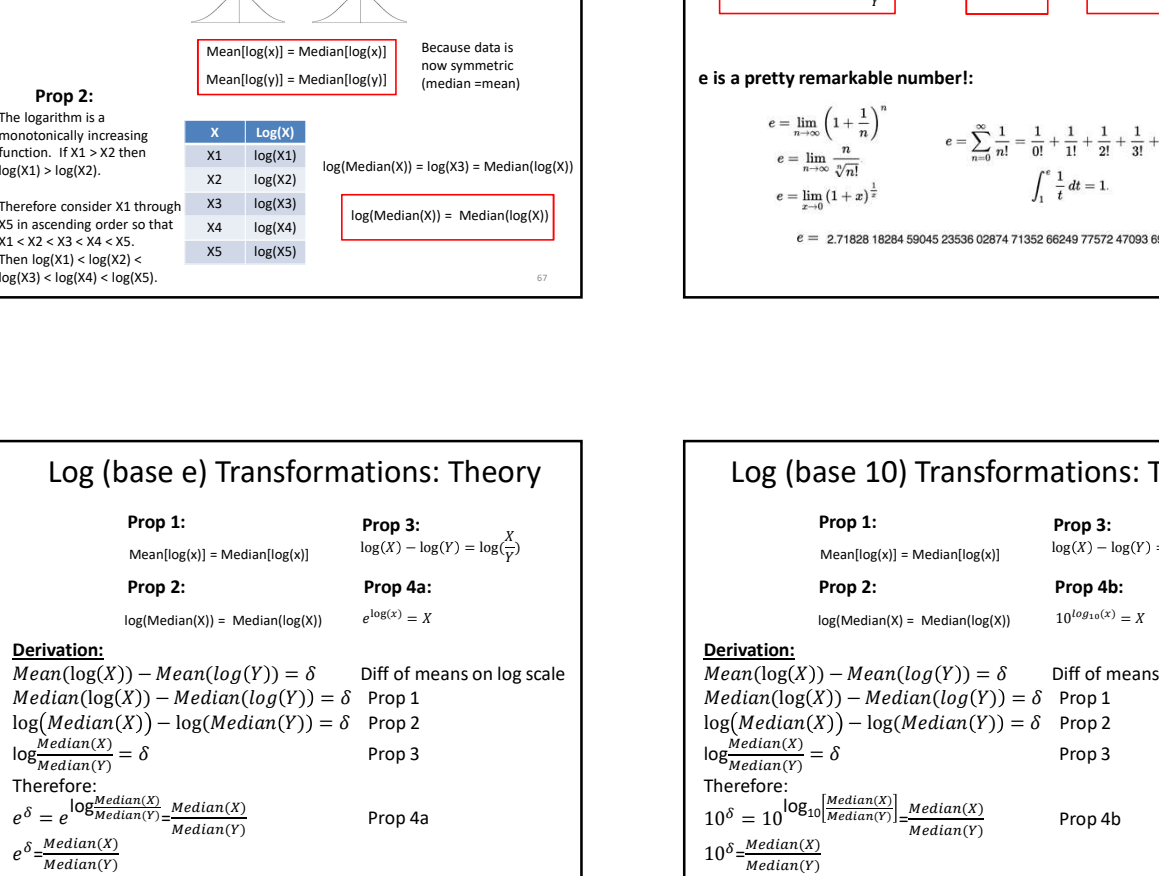

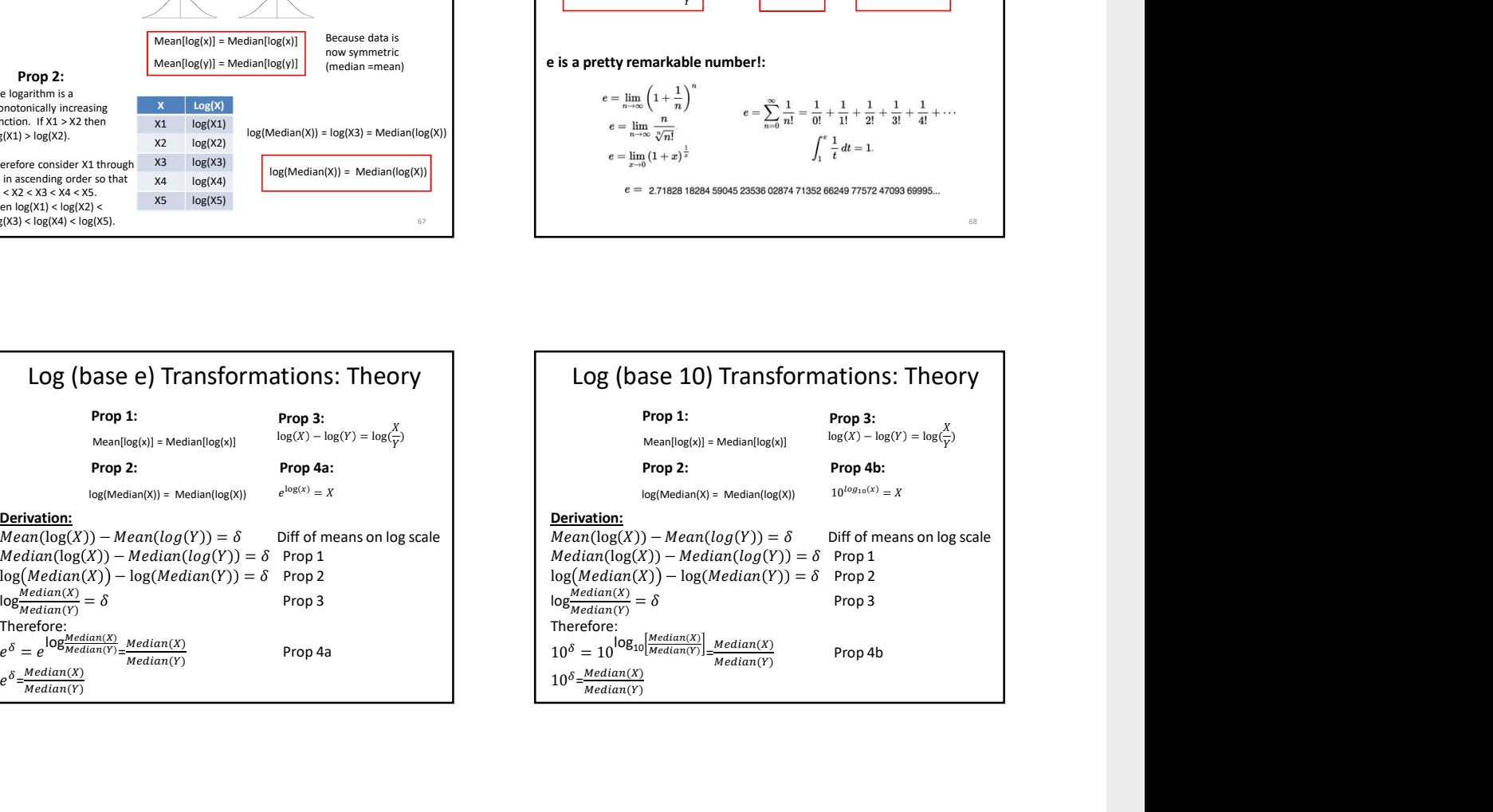

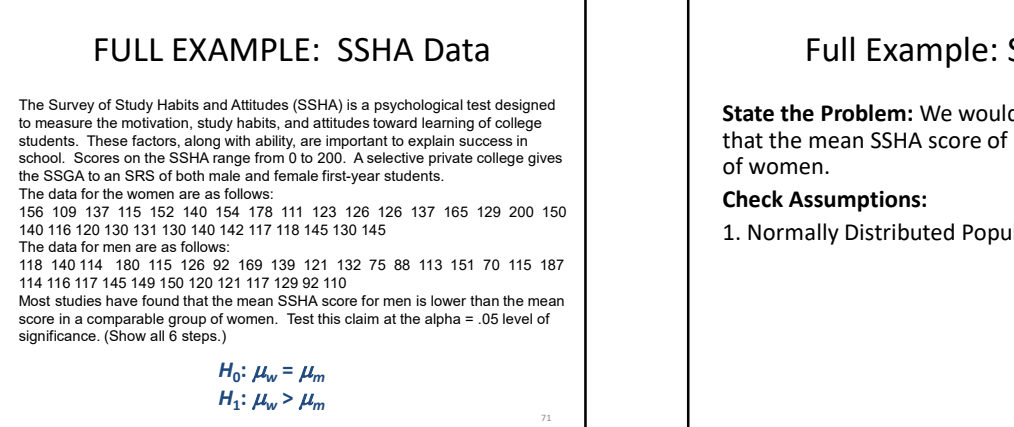

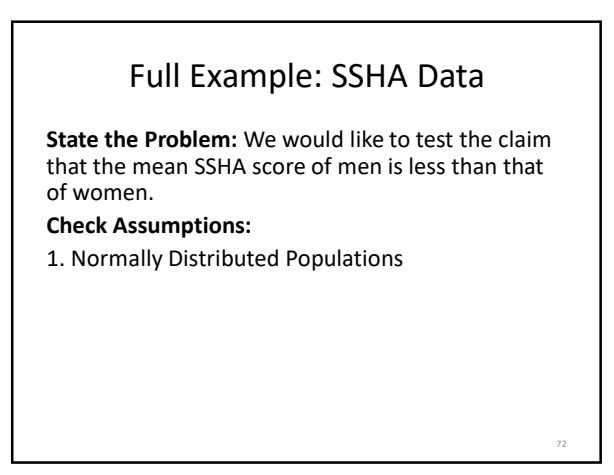

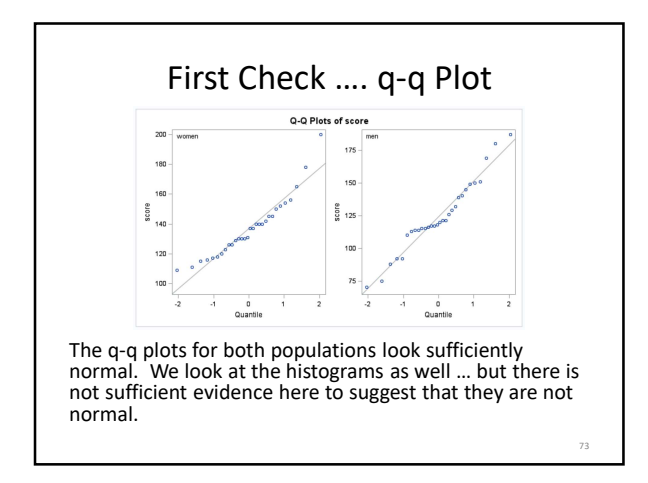

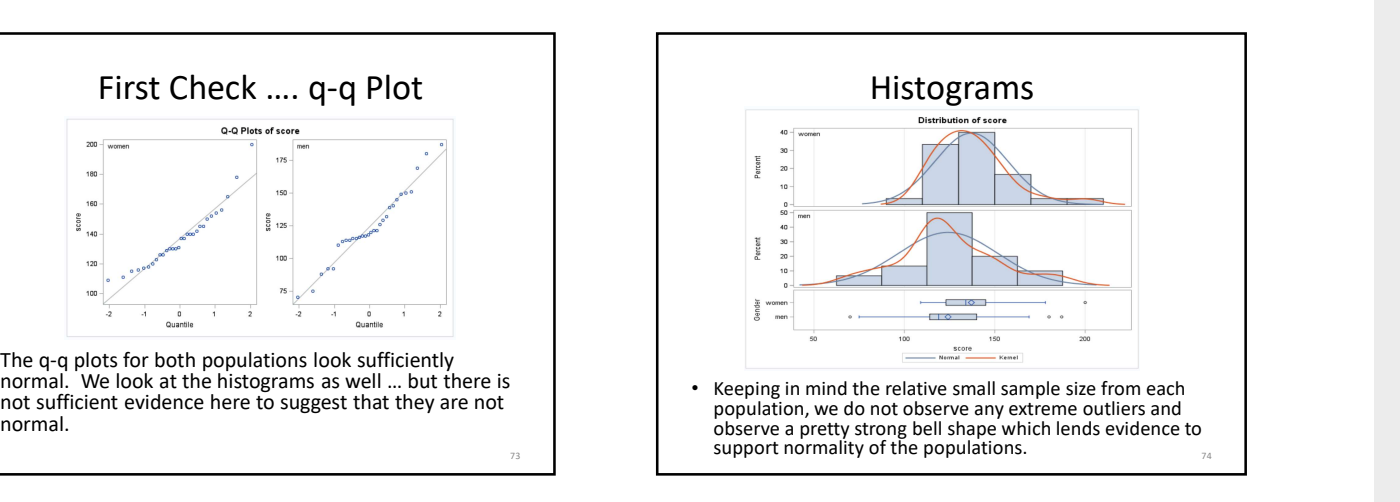

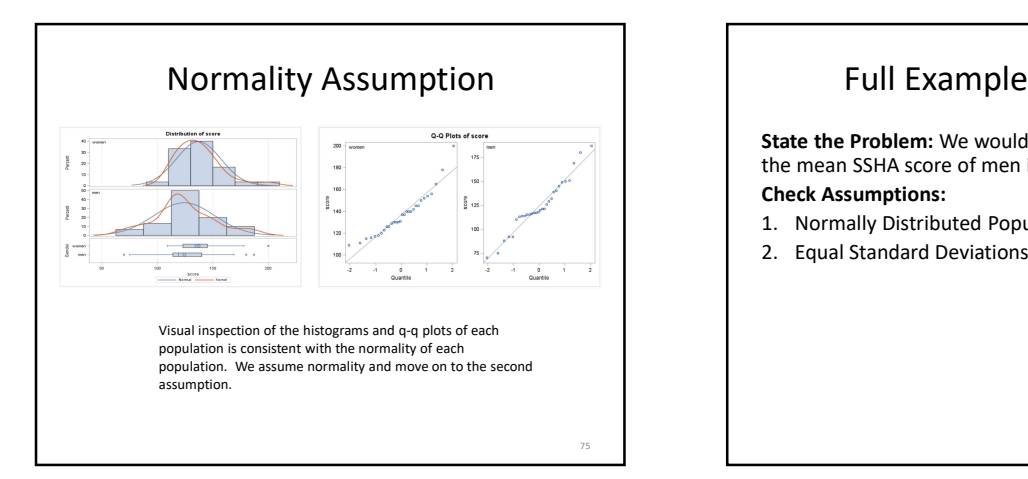

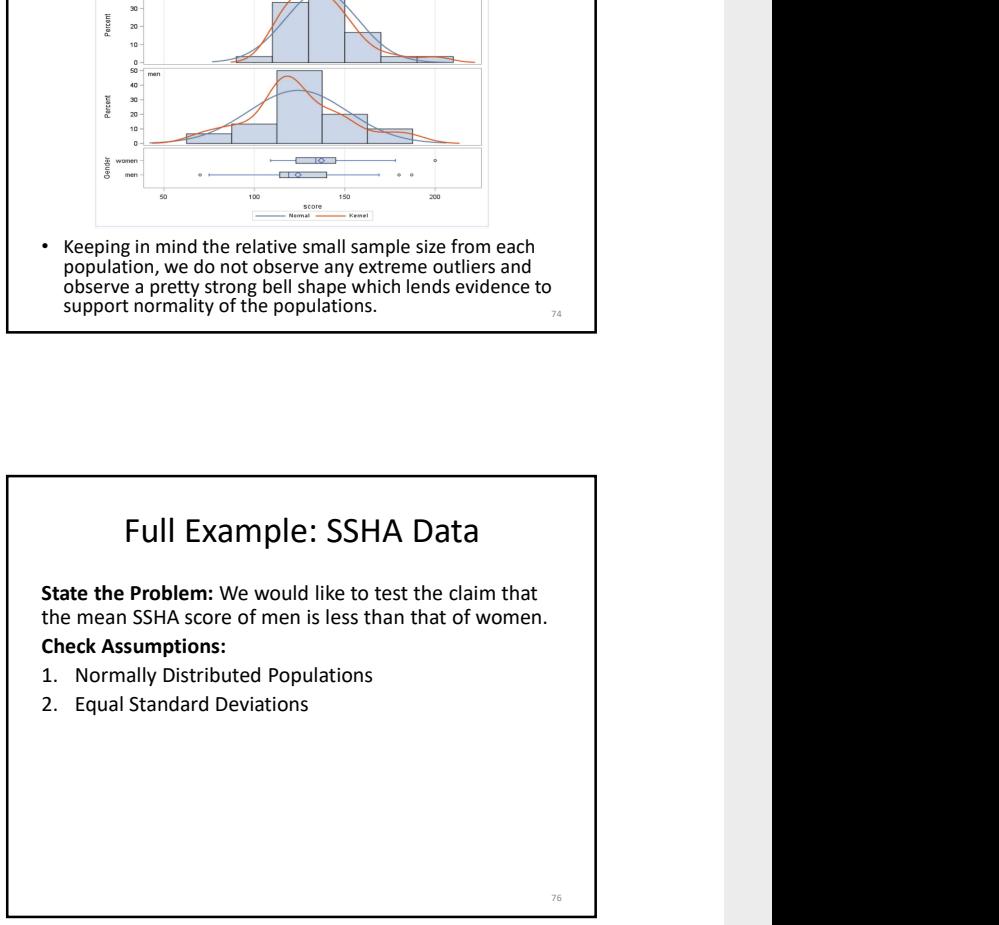

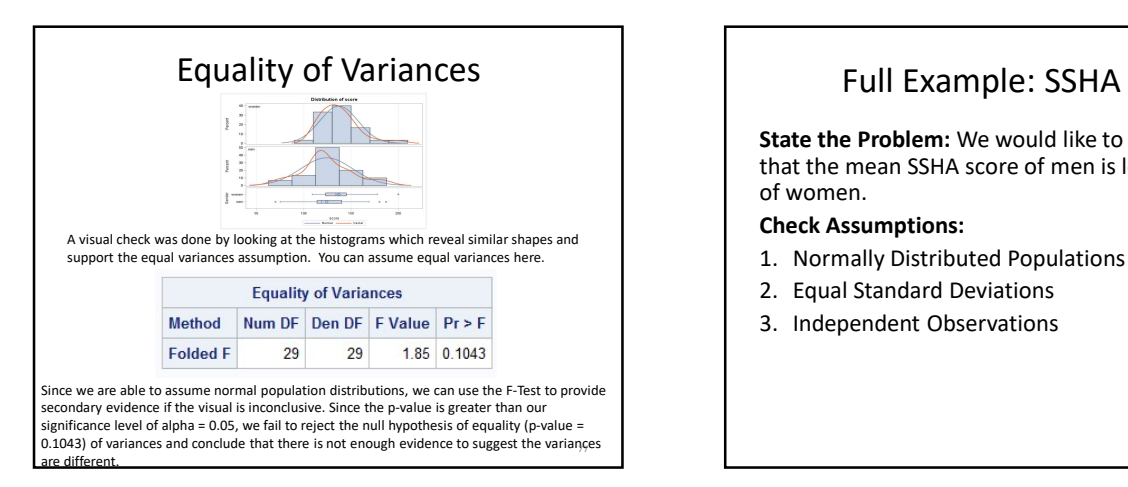

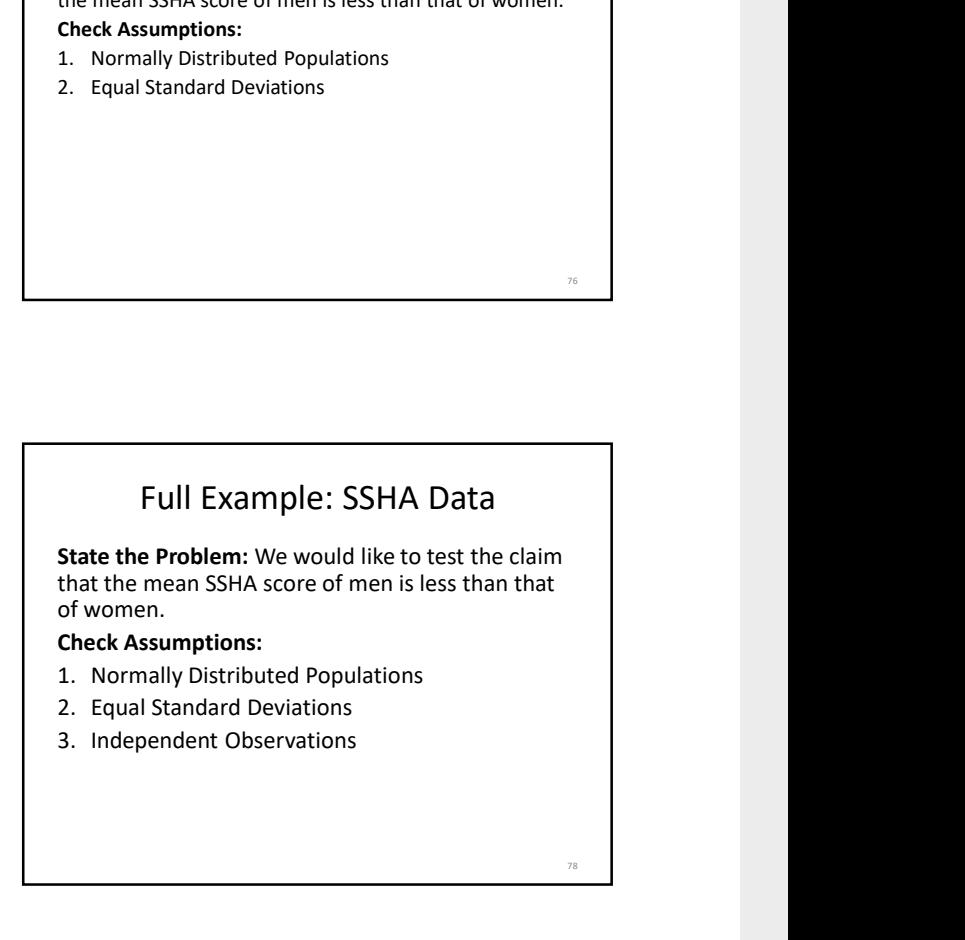

80 and 2010 and 2010 and 2010 and 2010 and 2010 and 2010 and 2010 and 2010 and 2010 and 2010 and 2010 and 201

### Independent Observations

The sample was indeed a SRS (simple random sample) from the population of the selective private college, therefore we assume the observations are independent of one another.<br>
2. Equal Standard Deviations<br>
3. Independent Observations<br> **1.** First 5 steps.<br>
1. First 5 steps.

### Full Example: SSHA Data

State the Problem: We would like to test the claim that the mean SSHA score of men is less than that of women. Check Assumptions: 10/13/2018<br>
10/13/2018<br>
Full Example: SSHA Data<br>
State the Problem: We would like to test the claim that<br>
the mean SSHA score of men is less than that of women.<br>
Check Assumptions:<br>
1. Normally Distributed Populations<br>
2. 10/13/2018<br>
2. Equal Example: SSHA Data<br>
2. Equal Standard Deviations:<br>
2. Equal Standard Deviations<br>
2. Equal Standard Deviations<br>
2. Equal Standard Deviations<br>
3. Independent Observations<br>
3. Independent Observations<br>
3. 10/13/2018<br>
10/13/2018<br>
Full Example: SSHA Data<br>
State the Problem: We would like to test the claim that<br>
the mean SSHA score of men is less than that of women.<br>
Check Assumptions:<br>
1. Normally Distributed Populations<br>
2.

- 
- 
- 

#### Run the Test:

1. First 5 steps.

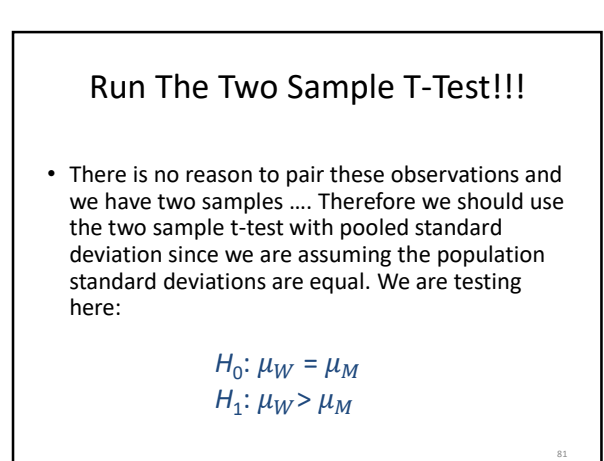

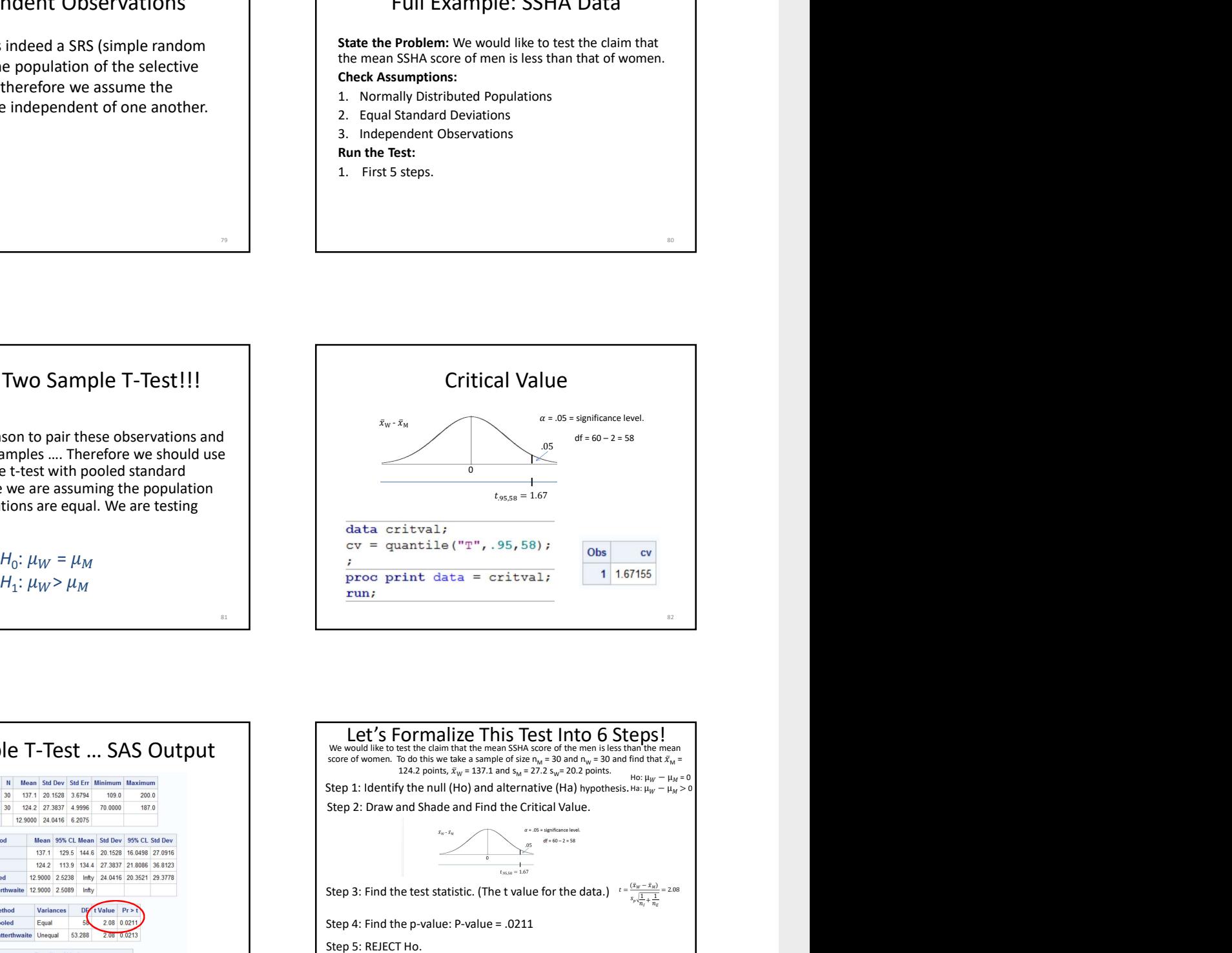

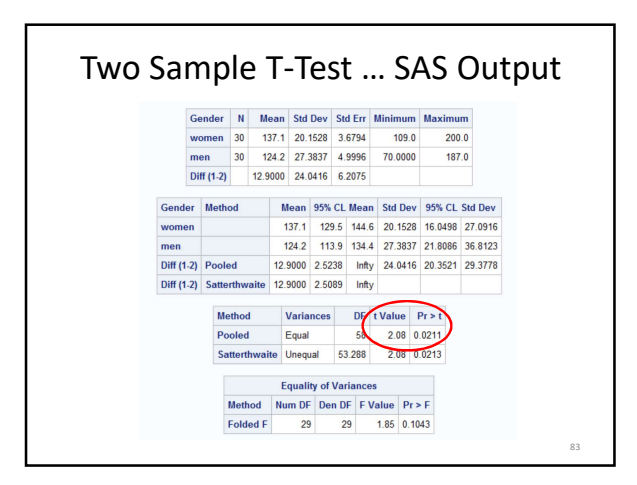

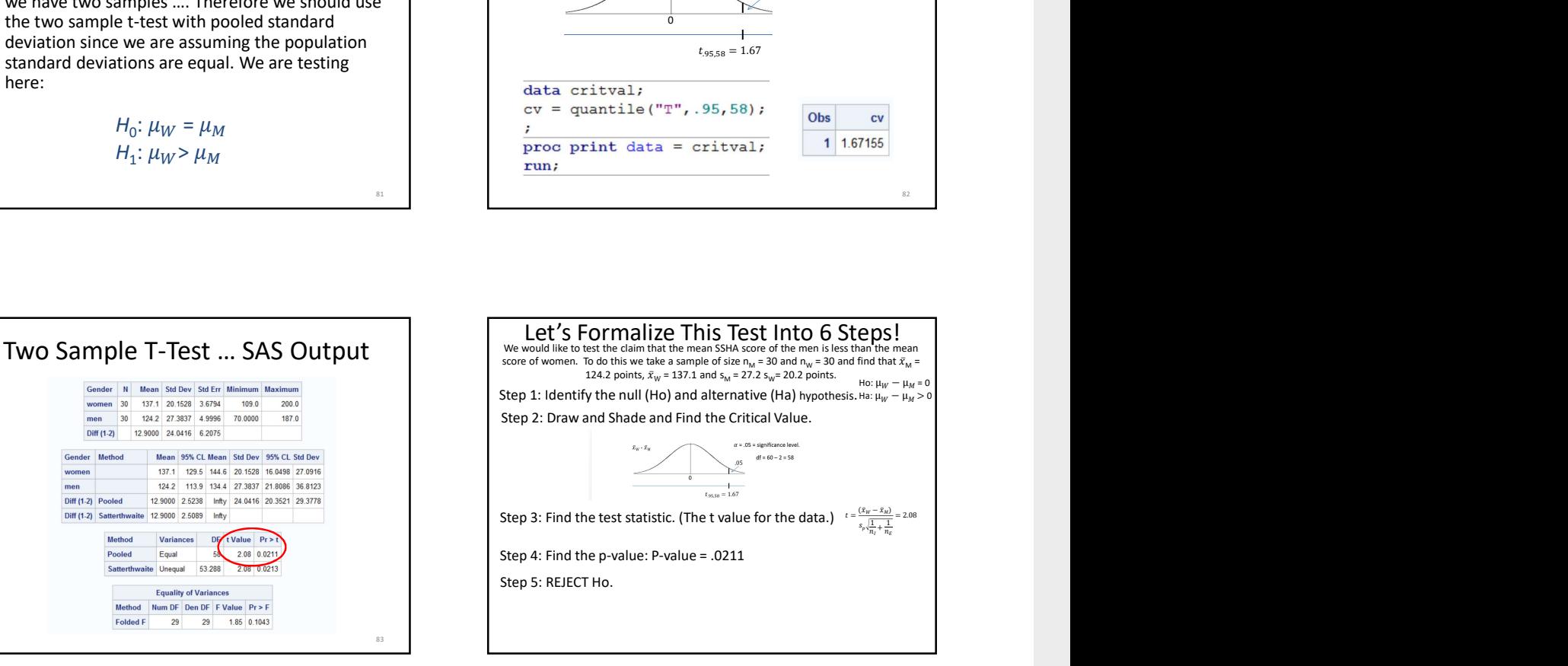

### Full Example: SSHA Data

State the Problem: We would like to test the claim that the mean SSHA score of men is less than that of women. **Check Assumptions:**<br>1. Normally Distributed Populations

- 
- 
- 
- Run the Test:
- 1. First 5 steps.

State the Scope and Conclusion.

### Scope

Full Example: SSHA Data<br>
State the Problem: We would like to test the claim that<br>
the mean SSHA score of men is less than that of women.<br>
Check Assumptions:<br>
2. Equal Standard Deviations<br>
2. Equal Standard Deviations<br>
8. I **Example: SSHA Data**<br> **Example: SSHA Data**<br> **Example: SSHA Data**<br> **Exhek Assumptions:**<br>
Check Assumptions:<br>
2. Equal Standard Deviations<br>
2. Equal Standard Deviations<br>
2. Equal Standard Deviations<br>
3. Independent Observati Full Example: SSHA Data<br>
State the Problem: We would like to test the claim that<br>
the mean SSHA Score of men is less than that of women.<br>
Check Assumptions:<br>
State Assumptions:<br>
2. Equal Standard Deviations<br>
2. Equal Stand Since the study is between women and men, the subjects cannot be randomly assigned to the two groups, and we have an observational study. For this reason, we cannot make any causal inference and must limit our conclusions to differences of group means.

However, the sample was an SRS and thus any results can be inferred back to the population of students at this particular private college.

85 and 2012 and 2012 and 2012 and 2012 and 2012 and 2012 and 2012 and 2012 and 2012 and 2012 and 2012 and 2012

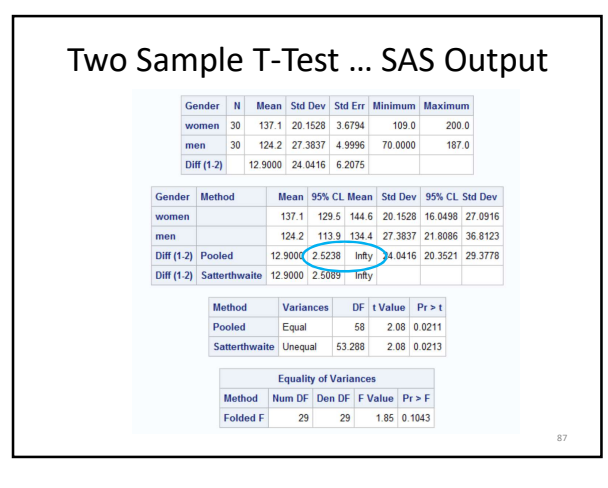

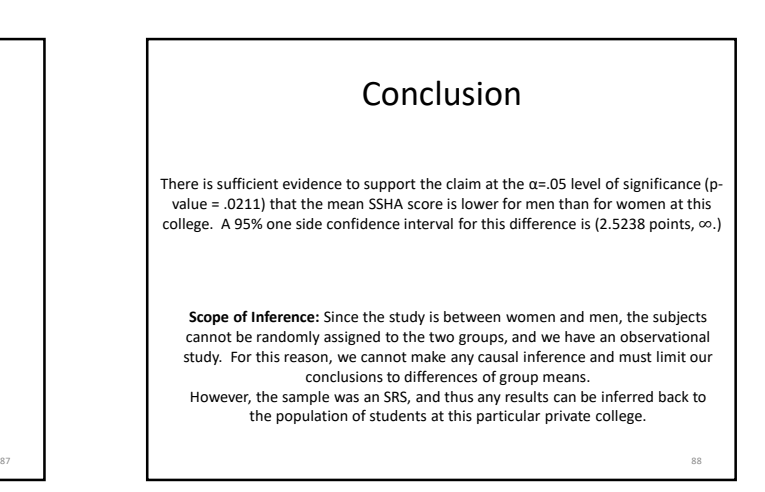

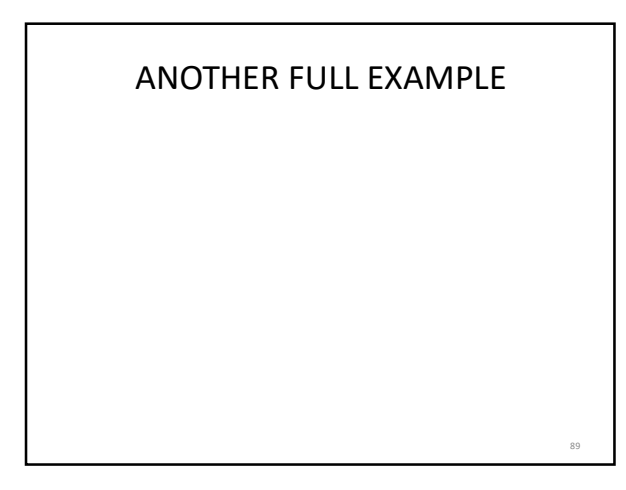

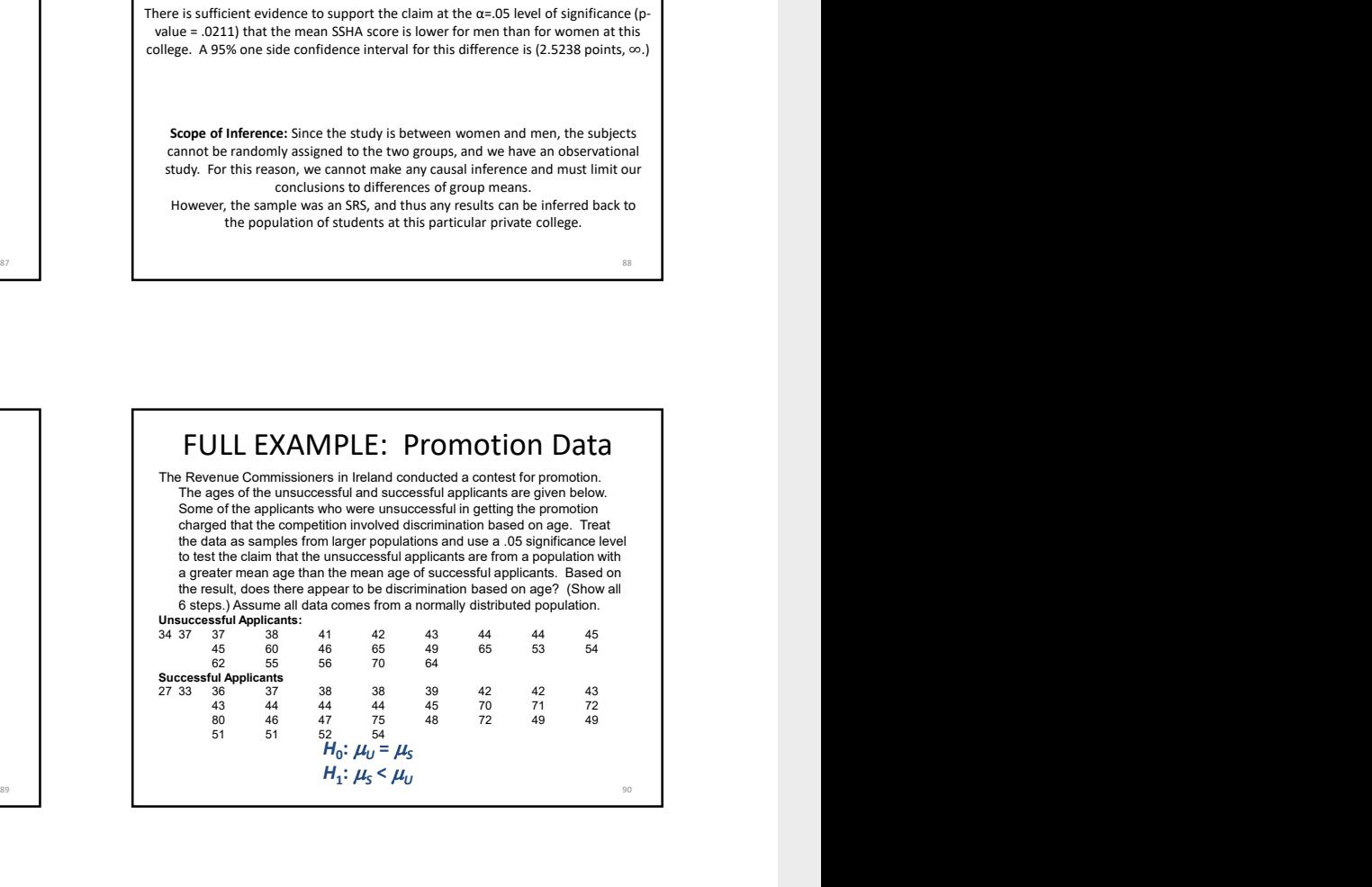

## **Full Example: Promotion Data** Promotion Data

State the Problem: We would like to test the claim that the mean of the successful group is less than the mean of the unsuccessful group.

### Check Assumptions:

1. Normally Distributed Populations

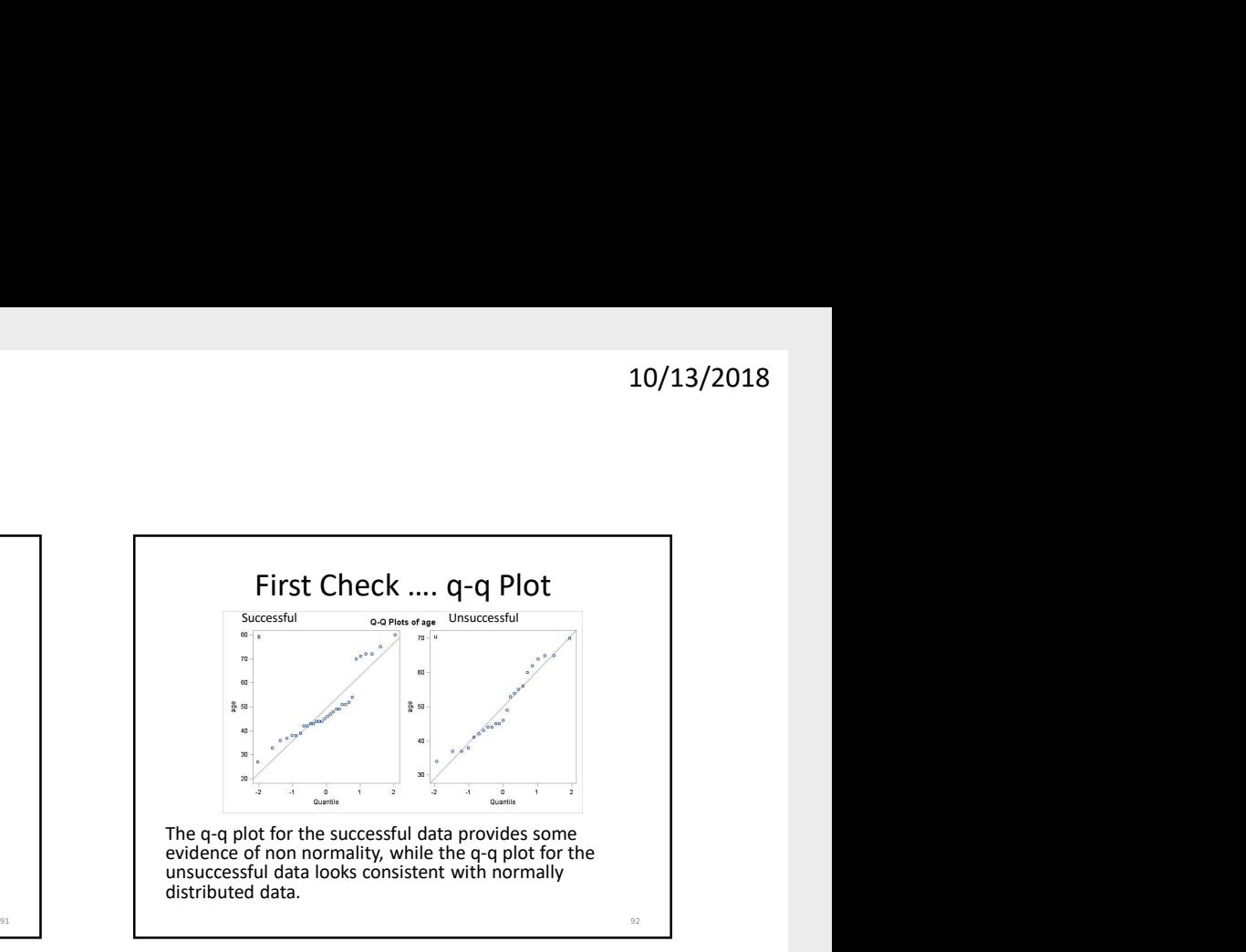

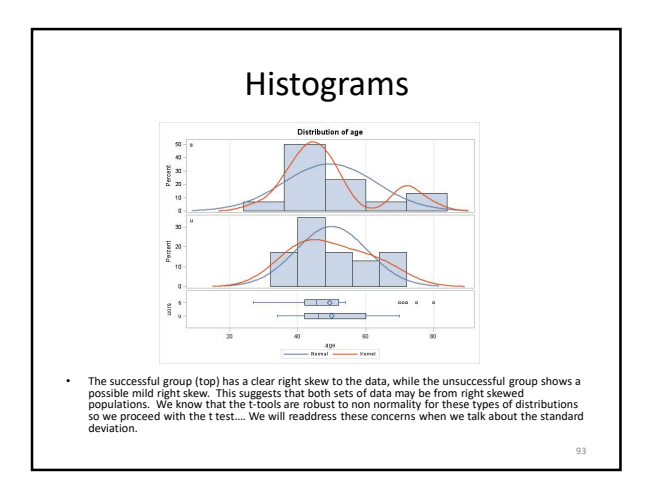

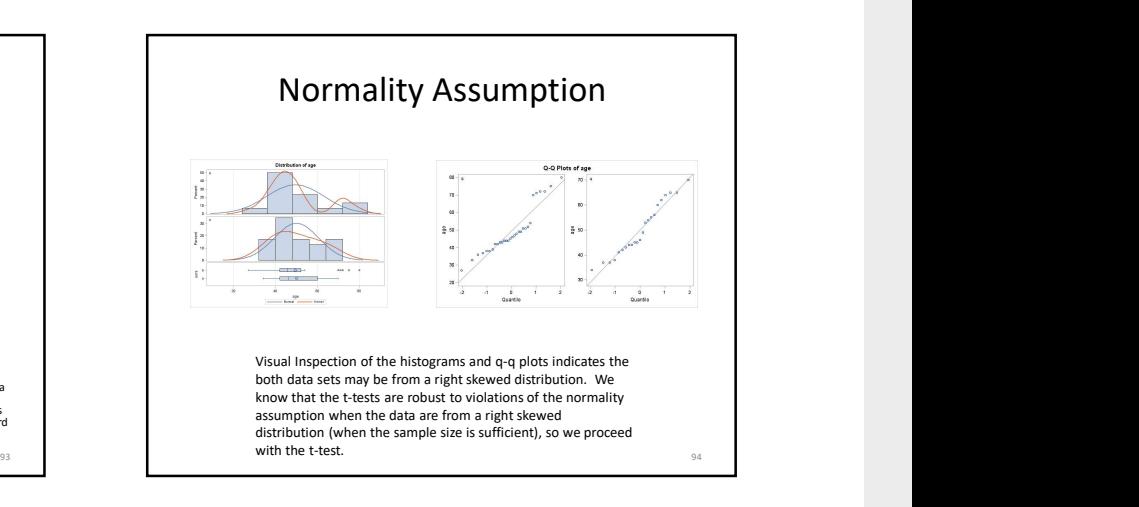

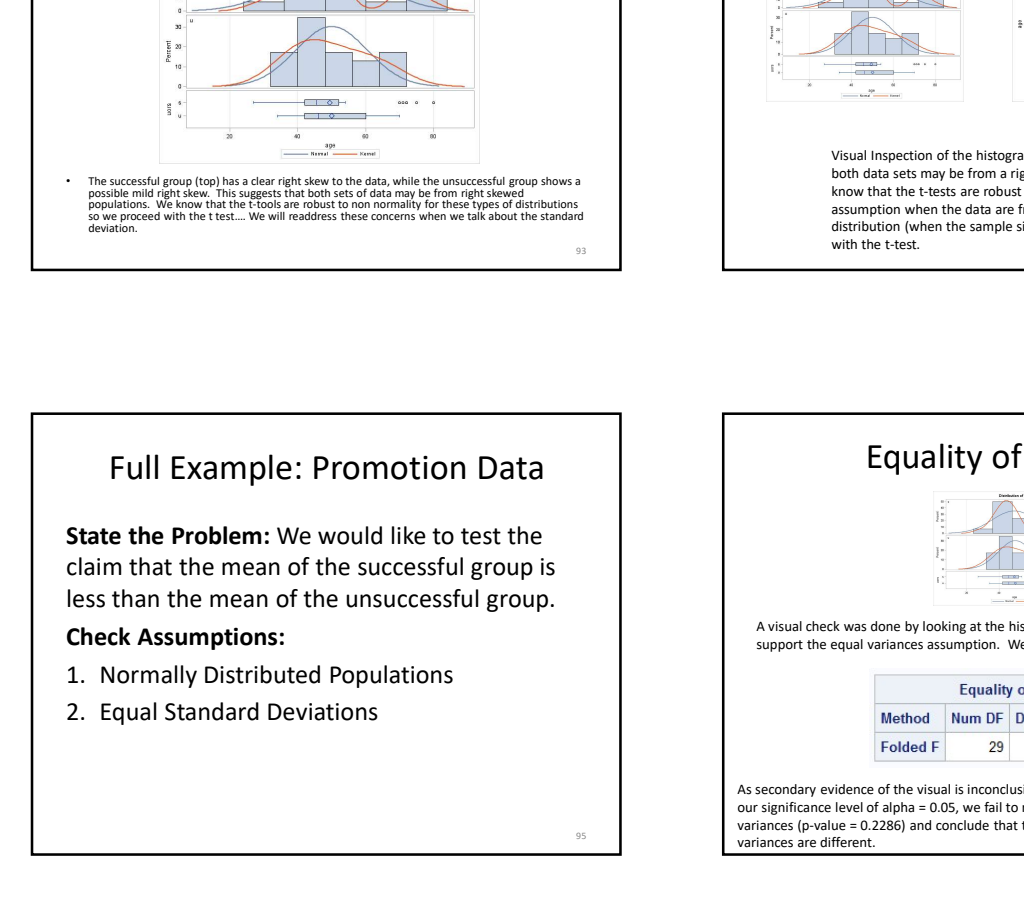

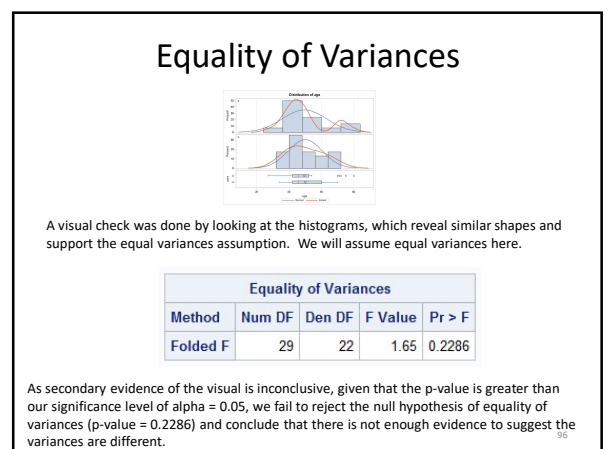

### Full Example: Promotion Data

State the Problem: We would like to test the claim that the mean of the successful group is less than the mean of the unsuccessful group. Check Assumptions: Full Example: Promotion Data<br>
State the Problem: We would like to test the<br>
Iclaim that he mean of the successful group is<br>
less than the mean of the unsuccessful group is<br>
Check Assumptions:<br>
2. Equal Standard Deviations<br> Full Example: Promotion Data<br>
State the Problem: We would like to test the<br>
claim that the mean of the successful group is<br>
Check Assumptions:<br>
Check Assumptions:<br>
2. Equal Standard Deviations<br>
2. Equal Standard Deviations Full Example: Promotion Data<br>
State the Problem: We would like to test the<br>
claim that the mean of the successful group is<br>
elses than the mean of the unsuccessful group.<br>
Check Assumptions:<br>
Check Assumptions:<br>
2. Equal S Contained and the mean of the unsuccessful group is<br>
leads than the mean of the unsuccessful group is<br>
Check Assumptions:<br>
2. Equal Standard Deviations<br>
2. Equal Standard Deviations<br>
3. Independent Observations<br>
FUII Examp

- 
- 
- 

### Independent Observations

The sample was indeed a SRS (simple random sample) from the population of the selective private college, therefore we assume the observations are independent of one another. 98

### Full Example: Promotion Data

State the Problem: We would like to test the claim that the mean of the successful group is less than the mean of the unsuccessful group. Californation the mean of the successful group.<br>
Check Assumptions:<br>
2. Equal Standard Deviations<br>
2. Equal Standard Deviations<br>
2. Equal Standard Deviations<br>
3. Independent Observations<br>
State the Problem: We would like t Example the mean of<br>
Scheen Assumptions:<br>
2. Equal Standard Deviations<br>
3. Independent Observations<br>
3. Independent Observations<br>
Full Example: Promotion Data<br>
State the Problem: We would like to test the daim that<br>
the m

- **Check Assumptions:**<br>1. Normally Distributed Populations
- 
- 

Run the Test:

1. First 5 steps.

### Run The Two Sample T-Test!!!

• There is no reason to pair these observations, and we have two samples. Therefore, we should use the two sample t-test with a pooled standard deviation, since we are assuming the population standard deviations are equal. We are testing here:

$$
H_0: \mu_s = \mu_u
$$
  
H<sub>1</sub>:  $\mu_s < \mu_u$ 

99

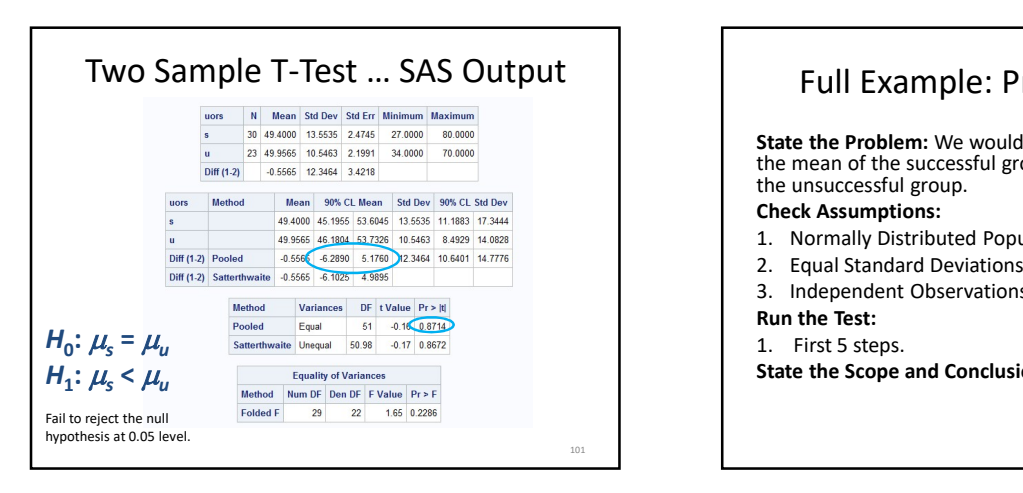

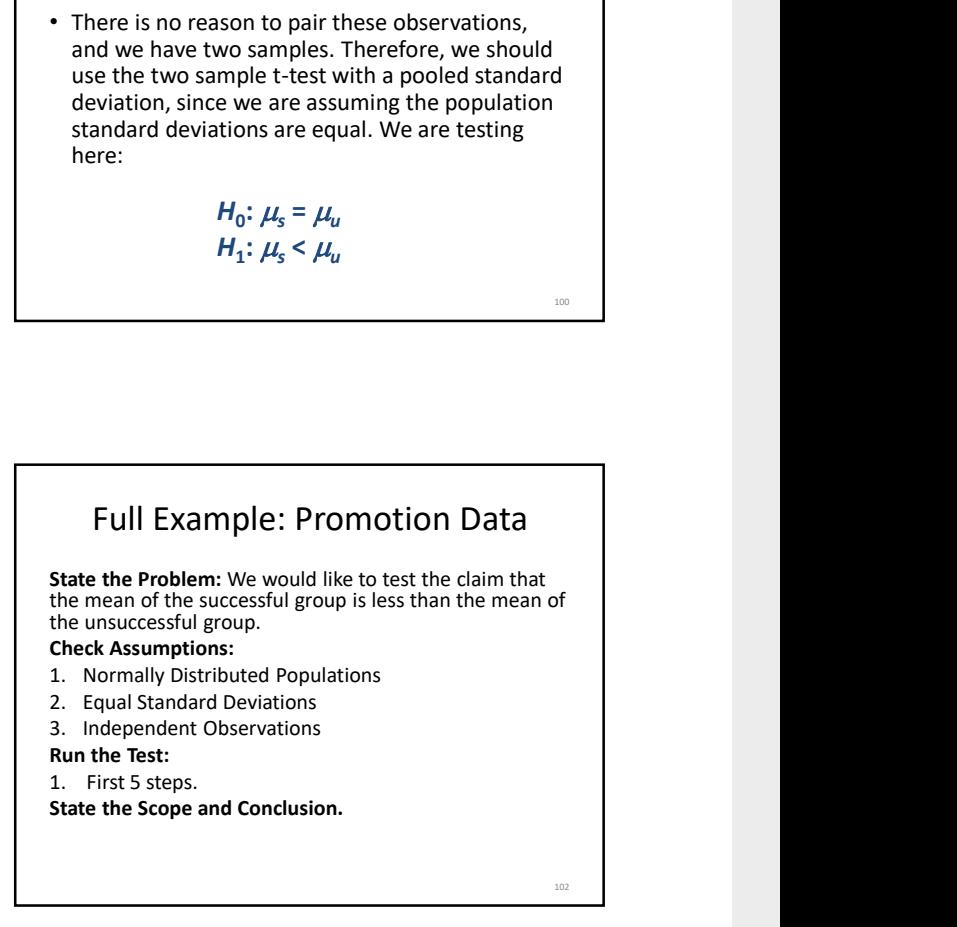

100

104

### SCOPE

Since the study is between successful and unsuccessful candidates for a promotion, subjects cannot be randomly assigned to the two groups, and we have an observational study. For this reason we cannot make any causal inference and must limit our conclusions to differences of group means.

However, the sample was an SRS and thus any results can be inferred back to candidates for promotion from the population that the Revenue Commissioners of Ireland sampled.

### Conclusion

There is not sufficient evidence to support the claim at the  $\alpha$ =.05 level of significance (p-value = .4357) that the mean age of those who were given a promotion is lower than those who were not given the promotion in this . A 90% confidence interval for this difference is (-6.3 points, 5.2 points.)

103

## Part IV

# Alternatives to the t tools

### Chapter 15

# Problem 2: Logging problem

We are doing rank sum analysis

### 15.1 Complete Rank-Sum Analysis Using SAS

### Problem Statement

We would like to test the claim that logging burned trees increased the percentage of seedlings lost in the Biscuit Fire region from 2004 to 2005.

### Assumptions

### Independence

The two-sample Wilcoxon Rank-Sum test assumes that the samples are independent. In this case, the two sets of tree plots are independent of each other, the amount of tree seedlings in one plot is not directly related to the amount of tree seedlings in another, if it is, it is not a tangible amount of dependence. Therefore, we can assume independence. We can also assume ordinality with numericla data

### Statement of the Hypothesis

Our null hypothesis, H<sub>0</sub>, is that the distribution of percent of saplings lost in the logged plots is less than or equal to the distribution of percent of saplings lost in the unlogged plots. Our alternative hypothesis,  $H_1$ , is that the distribution of percent of saplings lost in the logged plots is greater than the distribution of percent of saplings lost in the unlogged plots. Mathematically speaking, we have:

$$
H_0: meanRank_{logged} - meanRank_{unlogged} \le 0
$$
\n(15.1.1)

$$
H_1: meanRank_{logged} - meanRank_{unlogged} > 0
$$
\n
$$
(15.1.2)
$$

The significance level,  $\alpha$ , is:

$$
\alpha = 0.05 \tag{15.1.3}
$$

### Calculation of the P-value

To find the p value, I performed a Wilcoxon Rank-Sum test. Because the sample size is small, an exact test was used, as there is no need for a normal approximation. The code used to perform the test is as follows:

Code 15.1. Exact rank sum test using SAS

```
/* We want the wilcoxon test and the Hodges-Lehman Confidence Interval*/
proc NPAR1WAY data=loggingData Wilcoxon HL;
class Action;
Var PercentLost;
/* Because our sample size is small, we want to do an Exact test*/
Exact;
run;
```
The output of this code is displayed in Figure 2.1:

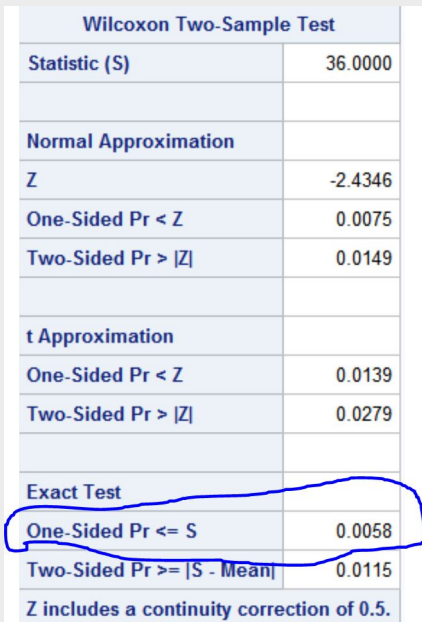

Figure 15.1.1. Results of the Rank-Sum Test on the Logging Data

The calculated p value is

$$
p = 0.0058 \tag{15.1.4}
$$

### Results of the Hypothesis Test

We have that:

$$
p = 0.0058 < \alpha = .05 \tag{15.1.5}
$$

Therefore, we Reject the Null Hypothesis There is sufficient evidence at the  $\alpha = 0.5$  significance level (p−value = 0.0058 for the exact test) to suggest that the distribution of percentages of saplings lost in the logged plots was greater than the distribution of percentages of saplings lost.

### Statistical Conclusion

MEDIANS FOR NONPAR The data provides convincing evidence that forest recovery is decreased in areas where burned trees were logged. At a significance level of .05 (or even .01), the distribution/MEDIAN of the percentage of saplings lost in the logged plots was greater than that of the unlogged areas. This was done with a one sided, exact p-value of 0.0058. A range of plausible values (95 % confidence interval) for how much greater the median loss of saplings was for the logged trees is [10.8,65.1], as displayed in Figure 2.2

#### Figure 15.1.2. 95% Confidence Interval

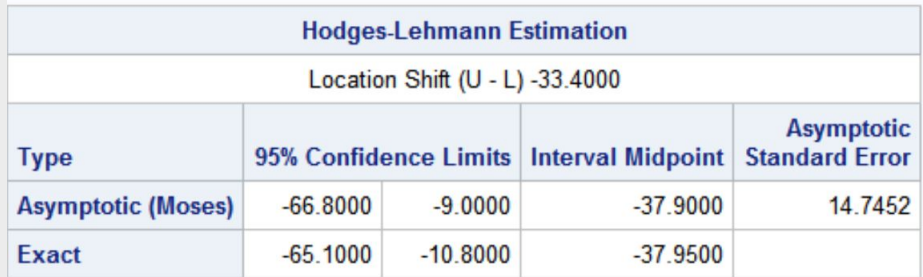

Note that the negative of these values was taken, because this figure shows  $Unlogged - Logged$ .

### Scope of Inference

This study was a random sample of trees in the plots, therefore we can make generalizations about all of the trees in the 16 plots, and say that the areas which were logged had a greater loss of saplings and therefore recovered more poorly than the unlogged areas. However, this was not a randomized experiment, and therefore we cannot make causal inferences. That is, we cannot say that the logging of burnt trees caused the greater percent loss of saplings.

Since the plots were not randomized to receive either the logging or not logging treatment, no causation can be implied here. Since the transect patterns were randomly selected, this inference can be generalized to the 16 larger plots.

### Confirmation Using R

In this section we confirm our findings using R. The R code input is shown below:

Code 15.2. wilcoxon rank sum test using R

```
1 loggingData <- read.csv("Data/Logging.csv",header=TRUE , sep=",")
wilcox.test(PercentLost ~ Action,
data = loggingData,exact = TRUE,alternative = "greater")
```
And the output:

```
Wilcoxon rank sum test
2
       data: PercentLost by Action
       W = 55, p-value = 0.005769
       alternative hypothesis: true location shift is greater than 0
```
The results of the two programs are identical!

### Chapter 16

# Problem 3: Welch's Two Sample T-Test with Education Data

### 16.1 Problem Statement and Assumptions

### Problem Statement

We would like to examine the claim that the mean income of college educated people (16 years of education) is greater than the mean income of people with only a high school education (12 years of education)

### Assumptions

The code used to produce everything in this section is shown below:

Code 16.1. welch's t test

**proc ttest data=edudata order=DATA sides=U; /\*an Upper tailed test\*/ class Educ; var Income2005; run;**

Normality

Figure 3.1 shows histograms and Box plots relating to the data:

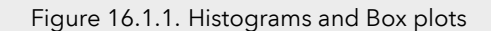

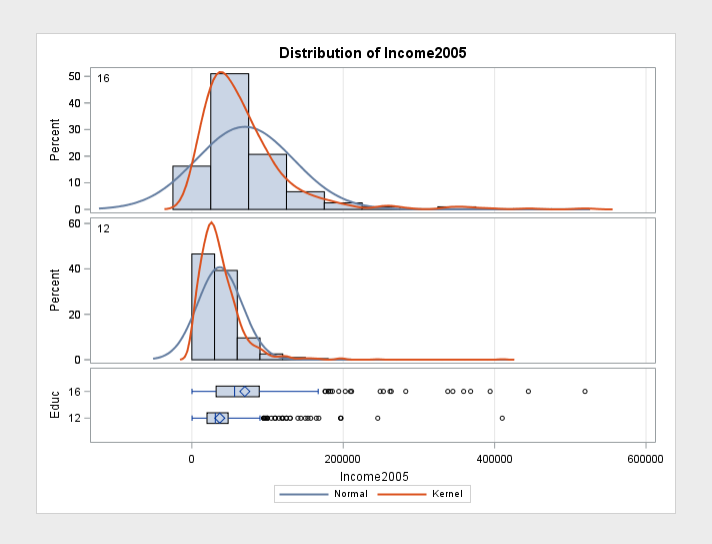

As we can see from the figure, the data is not normal, it is heavily right skewed in both cases. Both the histograms and the Box plots show this, as the histograms are way taller on the left side than on the right, while the box plots show that there is a bunch of data on the left with a ton of outliers, clearly not normal. We examine this further with the Q-Q plot in Figure 3.2

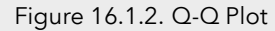

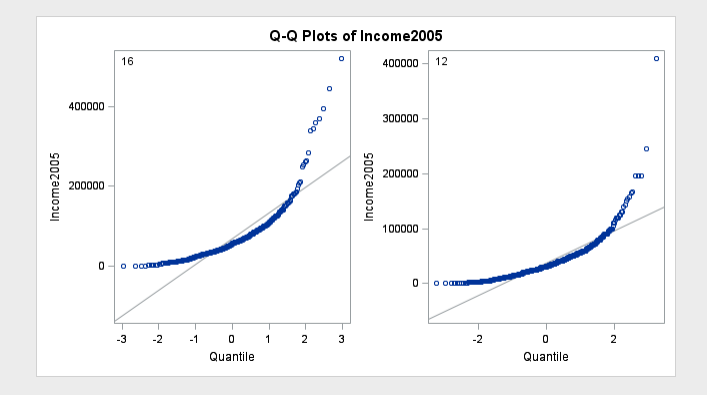

The Q-Q plot conifrims our findings that the data is not very normal. However, the sample sizes are 400 and 1000, which means that we can definitely apply the central limit theorem. This means that we can treat the data as normal, we will assume normality.

### Independence

We will assume independence in this case.

### 16.2 Complete Analysis Using SAS

### Statement of Hypotheses

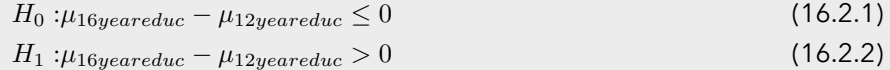

### Critical t Value

With  $\alpha = .05$  and a one sided test, the critical t value (with the appropriate degrees of freedom) is calculated using the code shown below.

```
data critval;
p = quantile("T",.95,473.85); /*one sided test*/;
proc print data=critval;
run;
```
The critical t value is shown in Figure 3.3:

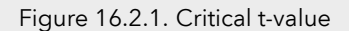

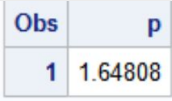

The critical t value is  $t = 1.64$ . This is illustrated using the following bit of SAS code:

```
data pdf;
do x = -4 to 4 by .01;
pdf = pdf("T", x, 473.85);
lower = 0;
if x >= quantile("T",0.95,473.85) then upper = pdf;/*one sided*/
else upper = 0;
output;
end;
run;
title 'Shaded t distribution';
proc sgplot data=pdf noautolegend noborder;
yaxis display=none;
band x = xlower = lower
upper = upper / fillattrs=(color=gray8a);
series x = x y = pdf / lineattrs = (color = black);
series x = x y = lower / lineattrs = (color = black);
run;
```
This produces Figure 3.4

### Figure 16.2.2. Shaded t Distribution

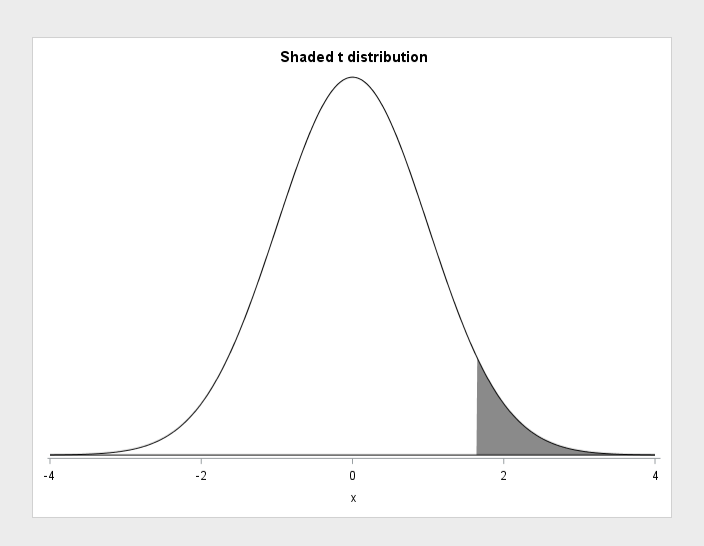

### Calculation of the t Statistic

To calculate Welch's t Statistic, we use the code seen in Section 3.a.2, giving us a t value of  $t = 9.98$ , as seen in Figure 3.5

#### Figure 16.2.3. Results of Welch's t-test

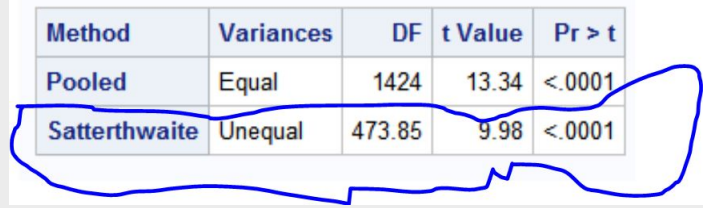

We see that in this case, we have a t-value of 9.98

### Calculation of the p Value

We also see from Figure 3.5 that  $p = 0$ 

### Results of Hypothesis Test

We have that  $p = 0 < \alpha = .05$  and therefore we reject the null hypothesis

### Conclusion

We have convincing evidence that the mean income of people with an education of 16 years is greater than the mean income of people with an education of 12 years. A one sided p-value of zero shows us that the means are truly different. The figure below shows a one sided 95% confidence interval on our data:

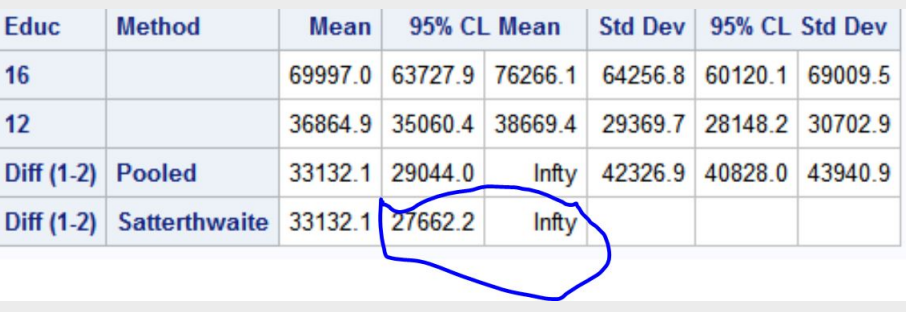

Figure 16.2.4. Confidence Interval on the Difference of Means

The confidence interval on the difference of means is [27662.2,  $\infty$ ). This estimates what is a plausible difference between the means of the two samples. As we can see, the distribution of income of the sample with a 16-year education is at least \$27,000 greater than the distribution of income of the sample with a 12-year education.

### Scope of Inference

This was an observational study; therefore, we cannot conclude that the extra education caused the change (increase) in mean incomes. Households were selected from a random sample of a previously selected "area of the United States" and the subjects in this study are the members of those households. Therefore, since every member of the "area" had the same chance of being selected, it is a random sample of the "areas." However, no indication is given on how the "areas" were selected. In conclusion, the association between education and income above can be generalized to all the members of the "areas" that were selected for this study, but not generalized to the U.S. as a who

### Verification using R

The following R code was used to verify the analysis

```
eduData <- read.csv("Data/EducationData.csv",header=TRUE, sep=",")
t.test(Income2005 ~ Educ,
data = eduData,4 # we use less because R is doing 12 - 16 #
alternative = "less")
```
This gives the following output:

```
Welch Two Sample t-test
2
       data: Income2005 by Educ
       t = -9.9827, df = 473.85, p-value < 2.2e-16
       alternative hypothesis: true difference in means is less than 0
       95 percent confidence interval:
       -Inf -27662.19sample estimates:
       mean in group 12 mean in group 16
       10 36864.90 69996.97
```
Note that R is telling us that the distribution of income of the sample with a 12 year education is at least 27,000 less than those with a 16 year education

### Preferences

I prefer the log transformed analysis, they both assume normality, however the log transformed analysis has the more actually normal data to start with, and the variances are roughly equal. It also speaks more to the medians, instead of the means, which is much more robust to the huge number of outliers. I think because of the outliers, I definitely prefer the log method, as the mean is not such a good measurement with these crazy outliers.

### Chapter 17

# Problem 4: Trauma and Metabolic Expenditure rank sum

### 17.1 Hand-Written Calculations

To summarize,  $T = 82$ ,  $\mu(T) = 56$ ,  $sd(T) = 8.632$  The handwritten work was done before the author understood continuity correction, the continuity corrected Z and P values were calculated as follows:

$$
Z = \frac{(T - 0.5) - mean(T)}{SD(T)} = 2.95\tag{17.1.1}
$$

$$
\to p = .001568 \tag{17.1.2}
$$

With a continuity correction of 0.5
$H4$ 6 comp B. Rank  $678x$  $\mathcal{B}$  $\overline{\mathcal{N}}$  $\mathcal{L}$  $\overline{\mathcal{N}}$  $2<sup>5</sup>$ 3  $201$  $\mathcal{N}$  $4.5$  $\frac{4}{5}$  $22.9$  $4.5$  $\overline{\mathcal{N}}$  $22.9$  $\lambda$  $214$  $7$  $\overline{1}$  $-220$  $\overline{Q}$  $\overline{8}$  $-227$  $22.1$  $F_r$  $23$  $(7)$  $\sqrt{2}$  $T_{r}$  $24.1$  $25.3$  $(2 \tau$  $12$  $T_{c}$  $|3$  $3<sup>5</sup>$ 13  $\overline{r}$  $-77.6$  $\downarrow$  $(4)$  $-33.5$  $\overline{r}$  $(y$  $($ Grant - Tr Besoulter sunshelter  $3) 67 = 514157 = 82$ 

troi Ho: Oistailaton Cantagory 5 Fridat Aguna \$20 H. Ost ( nontrangent) - USF Ctar

 $M_{cm}C_T$  =  $\frac{1}{n_L} \cdot \frac{\sum k}{n_V + n_V}$  = 7.8 = <u>56</u>  $(v^{\frac{n}{n+1}})$  -  $v^{\frac{2(n-1)}{n+2}}$  = 8.632  $SO(C)$ =  $4.428$  $\sqrt{\frac{7.8}{7}}$  $1.932$ W/Car correction  $E = T - newT = \frac{S2-S6}{RB32} = [3,312]$  $50(T)$  $P = 0.001295$  $H_{0}:Ost(Tr)-Div^{+}(M)_{6}:LO$ E) other wetal values: H.: 052-(7-)-081-(N) >0 Critical value  $A: D$  $-$ Sided  $C<sup>2</sup>$  and :  $1.64485$ 

### 17.2 SAS verification

To verify the Z and p values calculated in Section 4.a, the following SAS code was run:

```
proc NPAR1WAY data=TraumaStudy Wilcoxon HL;
class PatientType;
Var MetabolicEx;
run;
```
The results of this code are shown in Figure 4.1

Figure 17.2.1. Continuity Corrected Wilcoxon Test Using SAS

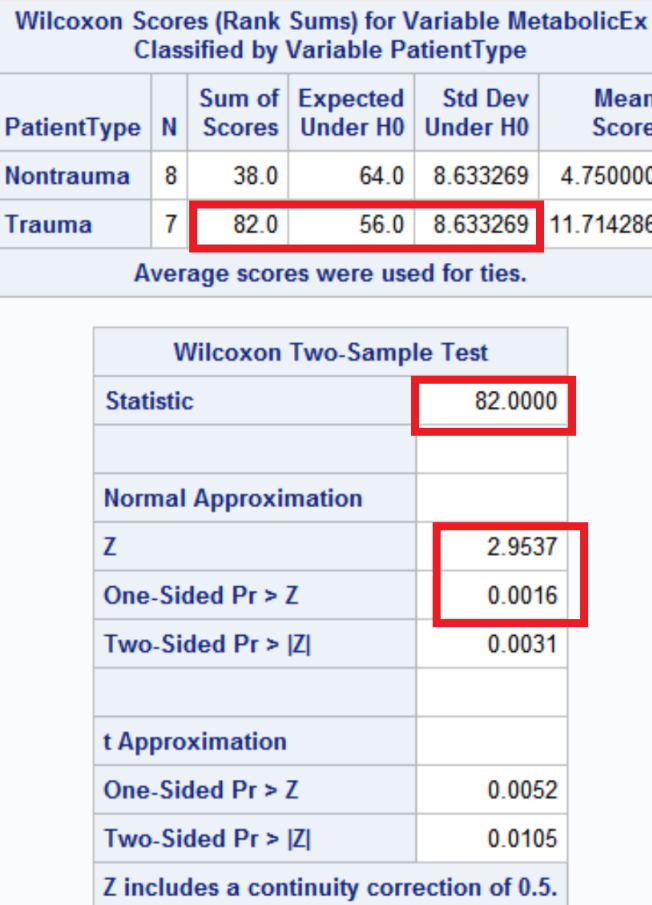

The Results of the two tests are the same! Note that if you add the phrase "correct=no" to the proc NPAR1WAY statement, you get the same values as the non corrected ones in the handwritten work

### 17.3 Full Statistical Analysis

#### Problem Statement

We would like to test the claim that the Trauma patients had higher metabolic expenditures/

#### Assumptions

The Wilcoxon Rank-Sum test only assumes the data are independent, which in this case we will assume independence because the patients were not related to each other in any way, or at least their metabolic expenditures aren't dependent on the other people's metabolic expenditures. ALSO obviously normal

#### Hypothesis definitions

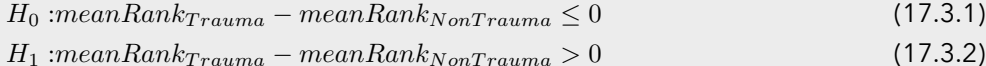

In other words, the null hypothesis is that the nontrauma and trauma patients have equal distributions of metabolic expenditures, while the alternative hypothesis claims that the distribution of the trauma patients' metabolic expenditures is higher. We are using a one sided hypothesis test because that is what the book calls for. In this scenario, we will say  $\alpha = 0.05$ 

#### Critical Value

The critical value was calculated using the following chink of SAS code:

```
data critval;
p = quantile("Normal",.95); /*one sided test*/;
proc print data=critval;
run;
```
Producing a critical t value of  $t = 1.64485$ 

Figure 17.3.1. Critical Value

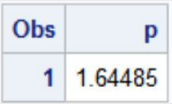

The critical value is shown on a normal distribution using the following bit of SAS code

```
data pdf;
do x = -4 to 4 by .01;
pdf = pdf("Normal", x);
lower = 0;
if x >= quantile("Normal",0.95) then upper = pdf;/*one sided*/
else upper = 0;
output;
end;
run;
title 'Shaded Normal distribution';
proc sgplot data=pdf noautolegend noborder;
yaxis display=none;
band x = xlower = lower
upper = upper / fillattrs=(color=gray8a);
series x = x y = pdf / lineattrs = (color = black);
series x = x y = lower / lineattrs = (color = black);
run;
```
The shaded distribution is displayed in Figure 4.3

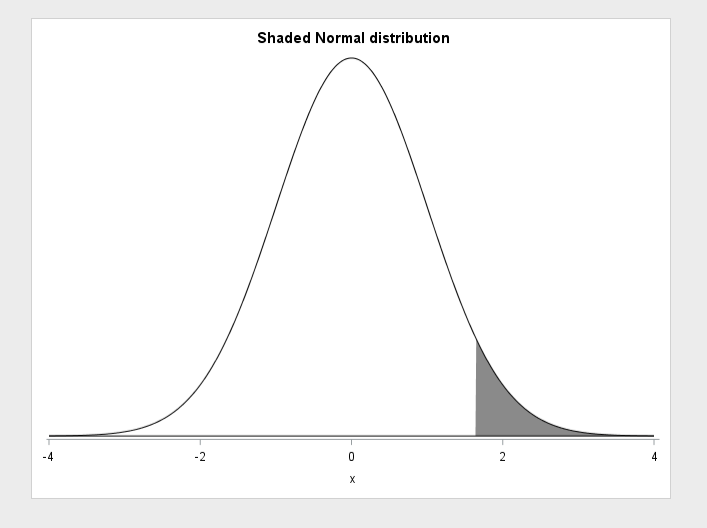

#### Calculation of the z statistic

Our z statistic, calculated in Sections 4.a and 4.b is 2.95.

#### Calculation of the p value

Our p-value, calculated in Sections 4.a and 4.b is 0.0016

#### Discussion of the hypothesis

We Reject the null hypothesis,  $p = .0016 < 0.5 = \alpha$ 

#### Conclusion

We have convincing evidence that the distribution of metabolic expenditure of trauma patients is than the nontrauma patients (p=0.0016 on a one sided Wilcoxon rank-sum test). The figure below shows a 95% Hodges-Lehmann confidence interval on the difference of the two distributions:

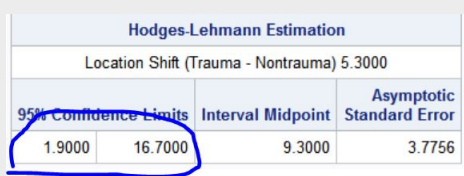

Figure 17.3.3. 95% Confidence Interval

This tells us that a plausible difference between the two distributions is between 1.9 and 16.7. As we can see this does not include the null hypothesis which says their difference is less than or equal to zero. This cannot give us causal or population inferences because it was neither a randomized experiment nor a random sample ALSO MEDIANS DUH

### Chapter 18

### Problem 5: Autism and Yoga signed rank

#### 18.1 Hand-Written Calculations

The results of the calculations are as follows:  $S = 41$ ,  $\mu_S = 22.5$ ,  $SD_S = 8.4409$ , The Z value on the paper is incorrect, as it does not correct for continuity. So, here we will aplply the continuity correction:

$$
z = \frac{S - 0.5 - \bar{S}}{SD_S} \tag{18.1.1}
$$

$$
z = \frac{40.5 - 22.5}{8.4409} = 2.13 \rightarrow p_{oneTail} = .0166 p_{twoTail} = .033
$$
 (18.1.2)

 $\pm$  S

 $4.11$  Before<br> $4.11$  Before After Differ  $\frac{373 \times 104}{563}$  Ront + Ronty  $\frac{-k_{a}k_{y}}{2}$  $2^3/2$  $5$  $7 40.50$ つそろんする  $\sqrt{\frac{1}{6}}$  $2s$  $\overline{\mathcal{E}}$  $U_{>}$  $65$  $\zeta$  $15$  $\zeta$  $\frac{5}{6}$  $S = 1$  $L^5$  $10V$  $75$  65  $25$  $15<sup>o</sup>$ 7  $55$  $\frac{4}{25}$  $47$  $50$  $-50$  $\triangleright$ حو  $30$  $42$  $70$  $\mathcal{U}$  $5 = 41$  $(MemG) = h(n+1) = \frac{a}{4} = 22.5$  $5002 \frac{h(1+1)(2h+1)}{2\varphi}$  $=8.4409$  $\frac{4.17.14}{24}$  $Z = 41 - 225 = 2.19$ 

### 18.2 Verification in SAS and R

#### Verification in SAS

To verify this, the following bit of SAS code was employed: Producing:

```
Code 18.1. Signed Rank test in SAS
```

```
data Autismdiff;
set Autism;
diff= Before-After;
run;
proc univariate data=Autismdiff;
var diff;
run;
```
Figure 18.2.1. Signed Rank Test In SAS

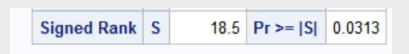

This two sided p value of 0.0313 is the same as a one sided p value of .01565, and a z value of 2.15. It is slightly different with my calculations and SAS's because they didnt use a normal approximation, I did.

Verification in R

This R code was employed for the same purposes:

```
AutismData <- read.csv("Data/Autism.csv",header=TRUE, sep=",")
wilcox.test(AutismData\$Before, AutismData\$After,
paired = TRUE,
alternative = "greater",conf.int=TRUE)
```
Yielding:

```
Wilcoxon signed rank test with continuity correction
2
       data: AutismData\$Before and AutismData\$After
       V = 41, p-value = 0.01618
       alternative hypothesis: true location shift is greater than 0
       95 percent confidence interval:
       7 4.999993 Inf
       sample estimates:
       (pseudo)median
       10 17.49993
```
The R code applied a continuity correction, instead of doing the exact permutation like SAS. Their P value corresponds with a Z score of 2.139

#### 18.3 6 step Sign Rank test using SAS

Statement of Hypothesis

 $H_0: Median_{Before} - Median_{After} \leq 0$  (18.3.1)

 $H_1: Median_{Before} - Median_{After} > 0$  (18.3.2)

We will say that  $\alpha = .05$  and we are doing a one sided test

#### Critical Values

The critical value was calculated using the following chunk of SAS code:

```
data critval;
p = quantile("Normal",.95); /*one sided test*/;
proc print data=critval;
run;
```
Producing a critical t value of  $t = 1.64485$ 

Figure 18.3.1. Critical Value

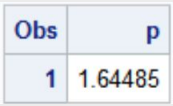

The critical value is shown on a normal distribution using the following bit of SAS code

```
data pdf;
do x = -4 to 4 by .01;
pdf = pdf("Normal", x);
lower = 0;
if x >= quantile("Normal",0.95) then upper = pdf;/*one sided*/
else upper = 0;
output;
end;
run;
title 'Shaded Normal distribution';
proc sgplot data=pdf noautolegend noborder;
yaxis display=none;
band x = xlower = lower
upper = upper / fillattrs=(color=gray8a);
series x = x y = pdf / lineattrs = (color = black);
series x = x y = lower / lineattrs = (color = black);
run;
```
The shaded distribution is displayed in Figure 5.3

Figure 18.3.2. Shaded Normal Distribution

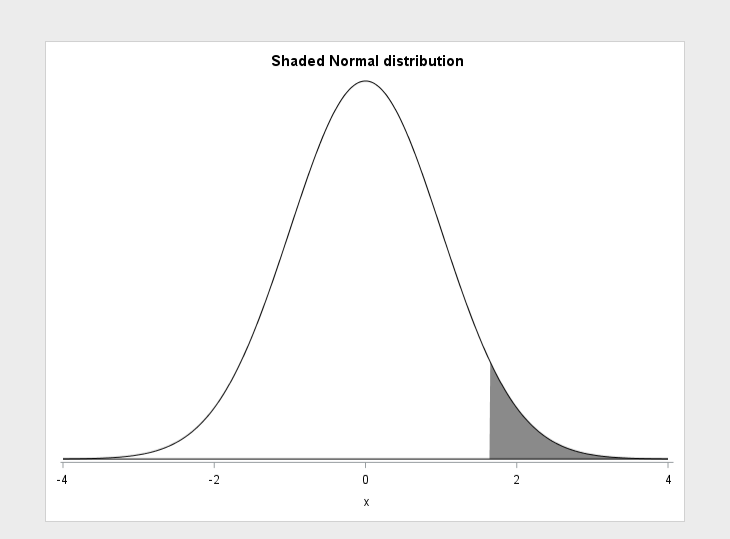

#### Calculation of a Z statistic

We will use the Z statistic calculated using R/by hand, Z = 2.13, however it will not have a huge effect on the outcome of the test

#### Calculation of a p value

For our z value, a one sided p value is  $p = 0.016$ .

#### Assessment of hypothesis

 $p = .016 < \alpha = .05 \rightarrow$ We reject the null hypothesis.

#### Conclusion

We have conclusive evidence that the median time to complete the puzzle for Autistic children is greater before 20 minutes of Yoga than after 20 minutes of Yoga. We cannot infer causality becuase this was not a randomized experiment, and we cannot infer anything about the population because this was not a random sample. The median time for the children was at least 5 seconds longer before Yoga as compared to after Yoga, as seen by the confidence interval displayed in the R output.

#### 18.4 Paired t test in SAS

#### Statement of Hypothesis

$$
H_0: \mu_{before-after} \le 0 \tag{18.4.1}
$$
  

$$
H_1: \mu before-after > 0 \tag{18.4.2}
$$

We will say that  $\alpha = .05$  and we are doing a one sided test.

#### Critical Values

The critical value was calculated using the following chunk of SAS code:

```
data critval;
p = quantile("T",.95,8); /*one sided test*/;
proc print data=critval;
run;
```
With the following output:

Figure 18.4.1. Critical Value

```
Obs
          p
  1 1.85955
```
With a critical t value of t=1.86. This is demonstrated in a shaded t distribution with the following chunk of code:

```
data pdf;
do x = -4 to 4 by .01;
pdf = pdf("T", x,8);
lower = 0;
if x >= quantile("T",0.95,8) then upper = pdf;/*one sided*/
else upper = 0;
output;
end;
run;
```

```
title 'Shaded Normal distribution';
proc sgplot data=pdf noautolegend noborder;
yaxis display=none;
band x = xlower = lower
upper = upper / fillattrs=(color=gray8a);
series x = x y = pdf / lineattrs = (color = black);
series x = x y = lower / lineattrs = (color = black);
run;
```
The shaded distribution is displayed in Figure 5.5

Figure 18.4.2. Shaded T Distribution

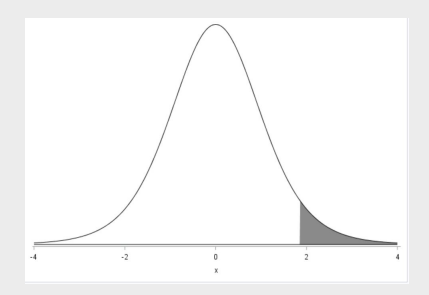

#### Calculation of a t statistic

The T statistic was calculated using the following SAS code: The t value is shown in Figure 5.6

```
Code 18.2. Paired T test in SAS
```

```
proc ttest data=Autism alpha = .05 sides=U;
paired Before*After;
run;
```
Figure 18.4.3. Paired t statistic

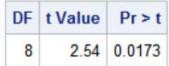

We have a t value of 2.54.

Calculation of a P value

The p value can be seen in Figure 5.6:  $p = .0173$ 

Assessment of Hypothesis

 $p = .0173 > \alpha = .05 \rightarrow$ we reject the null hypothesis.

#### Conclusion

We have conclusive evidence that the mean of the differences of times before and after the yoga is greater than zero (p=.0173 on a one sided paired t test). A confidence interval for the mean of the difference of time for the children to finish the puzzle before and after yoga is shown in Figure 5.7:

Figure 18.4.4. 95% Confidence interval

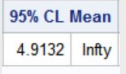

This means that the mean of the differences was at least 4.9 seconds. We cannot infer causality because this was not a randomized experiment, and we cannot make inferences about the population because this was not a random sample. We also cannot make causal inferences with a paired t test

#### 18.5 Confirmation with R

The R code below was used to verify the results of the previous section:

```
t.test(AutismData\$Before, AutismData\$After,
2 paired = TRUE ,
alternative = "greater",conf.int=TRUE)
```
The output is presented below:

```
Paired t-test
data: AutismData\$Before and AutismData\$After
t = 2.5403, df = 8, p-value = 0.01735
alternative hypothesis: true difference in means is greater than 0
95 percent confidence interval:
7 4.913201 Inf
sample estimates:
mean of the differences
18.33333
```
#### 18.6 Complete Statistical Analysis

In this section, I will be using a paired t-test, because the data is pretty normal, as we will see in the following section. When both are possible, I believe the paired t test is better because it doesnt mess with the data in any way, we can see the magnitudes etc.

#### Assumptions

2

We can assume the differences are independent because the children did not affect the other children. To check for normality we examine the following figure:

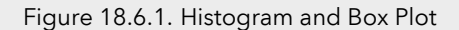

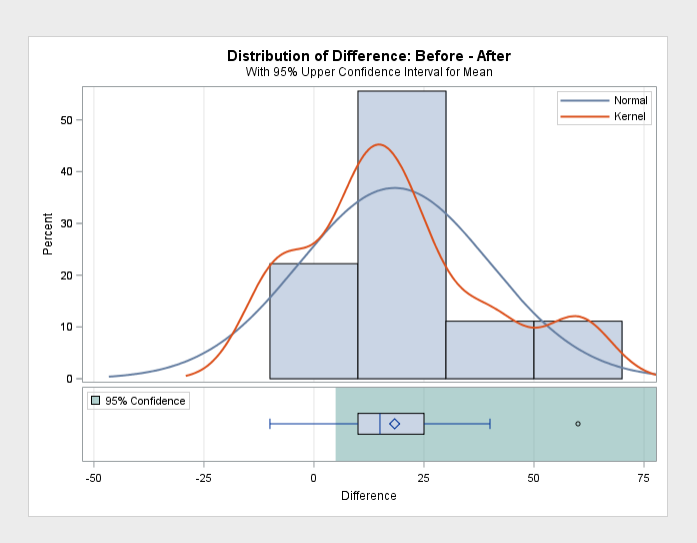

As we see from Figure 5.8, the data is fairly normally distributed. The histogram is heavier in the center than on the edges, and the mean is near the median on the Box plot. We will examine this further in Figure 5.9

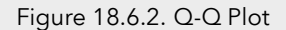

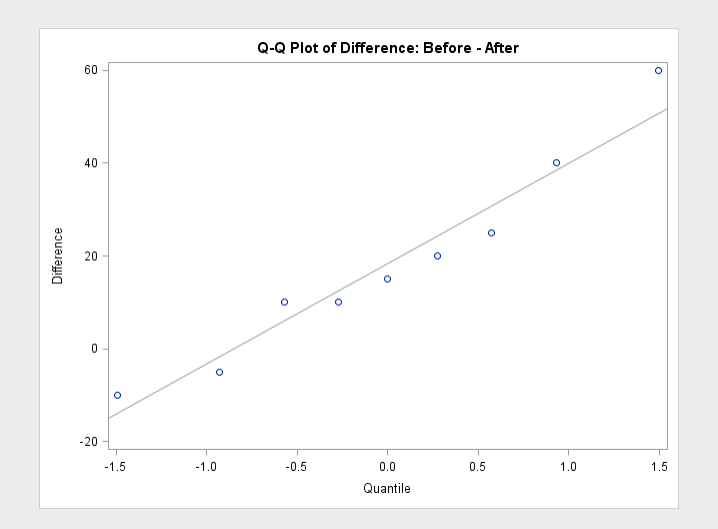

As we can see, the data follows the line of normality closely, and therefore we can assume normality. This means that a paired t test is appropriate.

#### Statement of Hypothesis

$$
H_0: \mu_{before-after} \le 0 \tag{18.6.1}
$$
  

$$
H_1: \mu before-after > 0 \tag{18.6.2}
$$

We will say that  $\alpha = .05$  and we are doing a one sided test.

#### Critical Values

The critical value was calculated using the following chunk of SAS code:

```
data critval;
p = quantile("T",.95,8); /*one sided test*/;
proc print data=critval;
run;
```
With the following output:

Figure 18.6.3. Critical Value

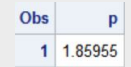

With a critical t value of t=1.86. This is demonstrated in a shaded t distribution with the following chunk of code:

```
data pdf;
do x = -4 to 4 by .01;
pdf = pdf("T", x,8);
lower = 0;
if x >= quantile("T",0.95,8) then upper = pdf;/*one sided*/
else upper = 0;
output;
end;
run;
title 'Shaded Normal distribution';
proc sgplot data=pdf noautolegend noborder;
yaxis display=none;
band x = xlower = lower
upper = upper / fillattrs=(color=gray8a);
series x = x y = pdf / lineattrs = (color = black);
series x = x y = lower / lineattrs = (color = black);
run;
```
The shaded distribution is displayed in Figure 5.11

Figure 18.6.4. Shaded T Distribution

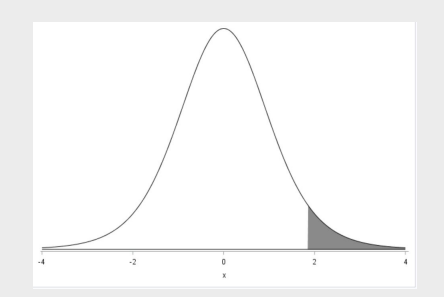

#### Calculation of a t statistic

The T statistic was calculated using the following SAS code:

**proc ttest data=Autism alpha = .05 sides=U; paired Before\*After; run;**

The t value is shown in Figure 5.12

#### Figure 18.6.5. Paired t statistic

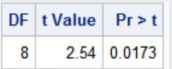

We have a t value of 2.54.

Calculation of a P value

The p value can be seen in Figure 5.6:  $p = .0173$ 

#### Assessment of Hypothesis

 $p = .0173 > \alpha = .05 \rightarrow$ we reject the null hypothesis.

#### Conclusion

We have conclusive evidence that the mean of the differences of times before and after the yoga is greater than zero (p=.0173 on a one sided paired t test). A confidence interval for the mean of the difference of time for the children to finish the puzzle before and after yoga is shown in Figure 5.13:

Figure 18.6.6. 95% Confidence interval

95% CL Mean 4.9132 Infty

This means that the mean of the differences was at least 4.9 seconds. We cannot infer causality because this was not a randomized experiment, and we cannot make inferences about the population because this was not a random sample. We also cannot make causal inferences with a paired t test

### Chapter 19

### sexy ranked permutation test

Here is the SAS code I designed to conduct a Ranked permutation test I did not have time to add a normal curve

```
Code 19.1. handcrafted rank sum test
```

```
proc import
datafile='c:\Users\david\Desktop\MSDS\MSDS6371\Homework\Week4\Data\Trauma.csv'
out=TraumaStudy
DBMS=CSV;
run;
proc rank data=TraumaStudy out=Ranked ties=mean;
var MetabolicEx;
ranks rank;
run;
proc print data=Ranked;
run;
proc iml;
use Ranked var {PatientType rank};
/*making two groups in IML*/
read all var {rank} where(PatientType='Nontrauma') into g2;
read all var {rank} where(PatientType='Trauma') into g1;
obsdiff = sum(g1) - sum(g2);print obsdiff;
call randseed(12345); /* set random number seed */
                                       alldata = g1 // g2; /* stack data in a single vector */
N1 = nrow(g1); N = N1 + nrow(g2);NRepl = 5000; /* number of permutations */
nulldist = j(NRepl,1); /* allocate vector to hold results */
do k = 1 to NRepl;
x = sample(alldata, N, "WOR"); /* permute the data */
nulldist[k] = sum(x[1:N1]) - sum(x[(N1+1):N]); /* difference of sums */
end;
title "Histogram of Null Distribution";
refline = "refline " + char(obsdiff) + " / axis=x lineattrs=(color=red);";
call Histogram(nulldist) other=refline ;
pval = (1 + sum((nulldist) >= (obsdiff))) / (NRepl+1); /*this means one sided test, no
print pval;
quit;
```
to my figure, however, the p value is more or less the same as the wilcoxon test however it is a more reasonable number.

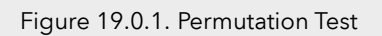

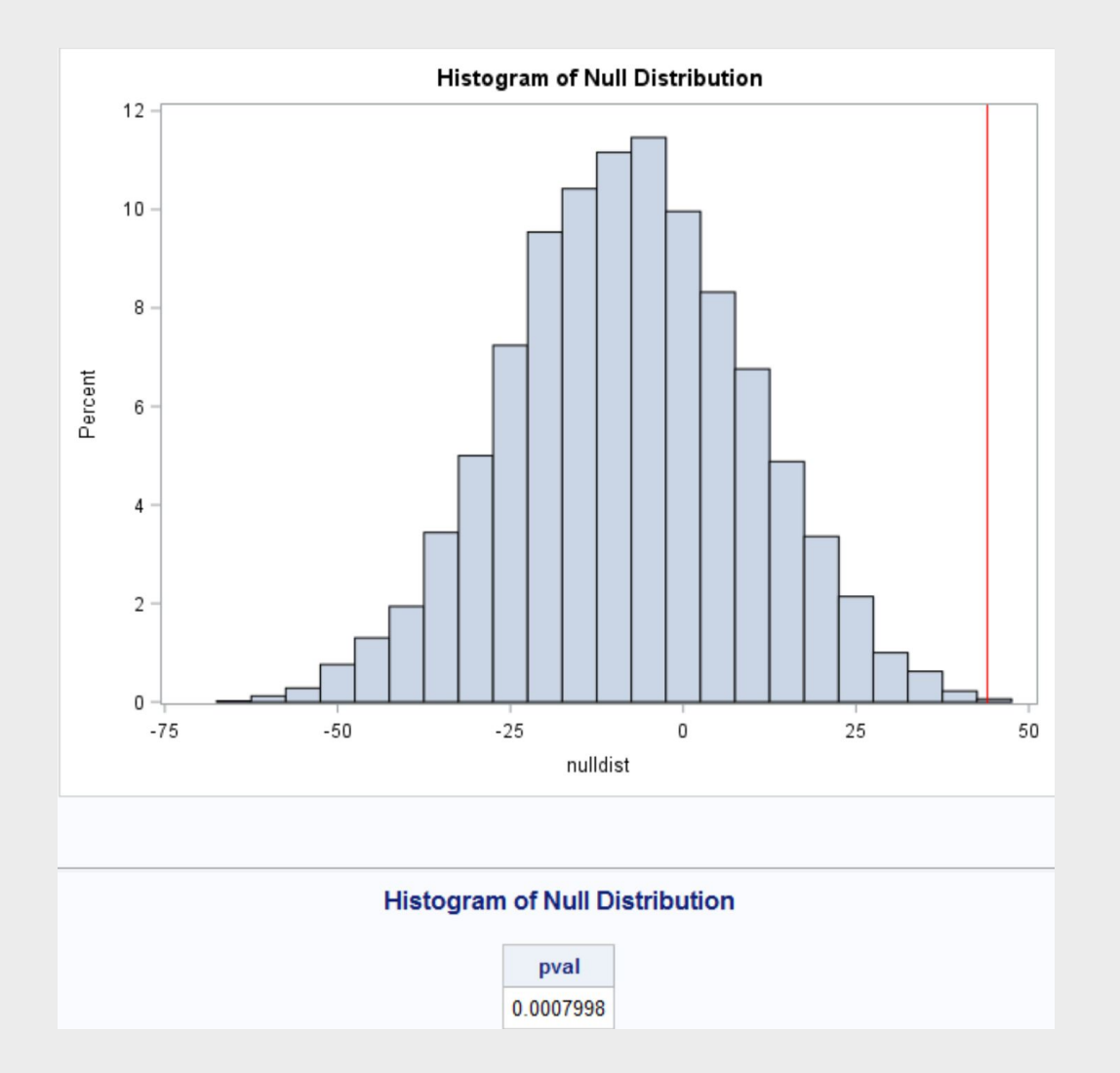

### Chapter 20

### Unit 4 lecture slides

Here it is

### Alternatives to (Student) t-Tools

RANK SUM TEST WELCH'S TEST SIGN TEST / SIGNED RANK TEST

# Let's Start With an Example  $\begin{tabular}{c|c|c} \multicolumn{1}{c}{\textbf{10/13/2018}} \multicolumn{1}{c}{\textbf{10/13/2018}} \multicolumn{1}{c}{\textbf{10/13/2018}} \end{tabular} \vspace{0.00003cm} \begin{tabular}{c} \multicolumn{1}{c}{\textbf{10/13}} \multicolumn{1}{c}{\textbf{10/13}} \multicolumn{1}{c}{\textbf{10/13}} \multicolumn{1}{c}{\textbf{10/13}} \multicolumn{1}{c}{\textbf{10/13}} \multicolumn{1}{c}{\textbf{1$  $10/13/2018$ <br>
The Wilth ann Example<br>
temployees in the materials Experiment technical training<br>
employees that materials the general technical training<br>
or existing, it appears the teration in animals method is lore terf 10/13/2018<br>
TU With an Example<br>
temployee in the marketing department technical training<br>
termstering department technical training<br>
termstering the transformation of the marketing method sint effective<br>
termstering in sup  $\begin{tabular}{|c|c|} \hline & & \multicolumn{1}{|c|}{10/13/2018} \\ \hline \end{tabular} \vspace{0.5em} \begin{tabular}{|c|c|} \hline \multicolumn{1}{|c|}{0.5em} \hline \multicolumn{1}{|c|}{0.5em} \hline \multicolumn{1}{|c|}{0.5em} \hline \multicolumn{1}{|c|}{0.5em} \hline \multicolumn{1}{|c|}{0.5em} \hline \multicolumn{1}{|c|}{0.5em} \hline \multicolumn{1}{|c|}{0.5em} \hline \multicolumn{1}{|c|}{0.5$ 77 • IBM gives each employee in the marketing department technical training<br>• Based on further testing, it appears the traditional training method isn't effective<br>• Hence, a new training method is developed<br>• Below are the te

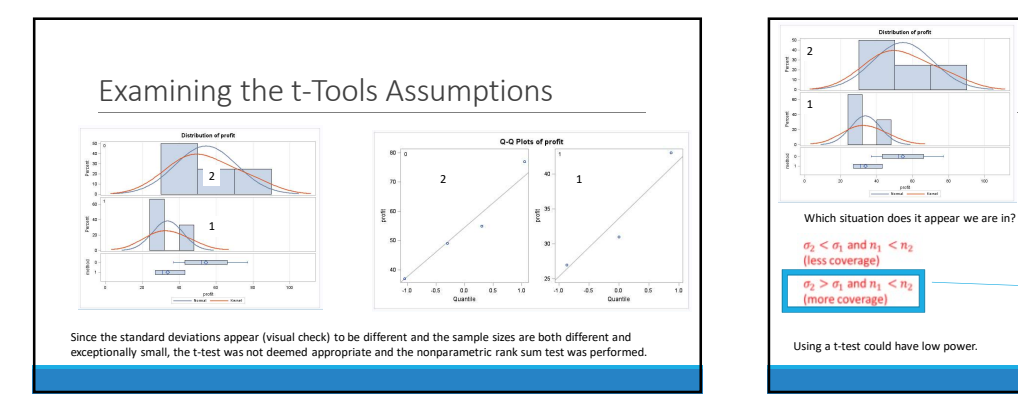

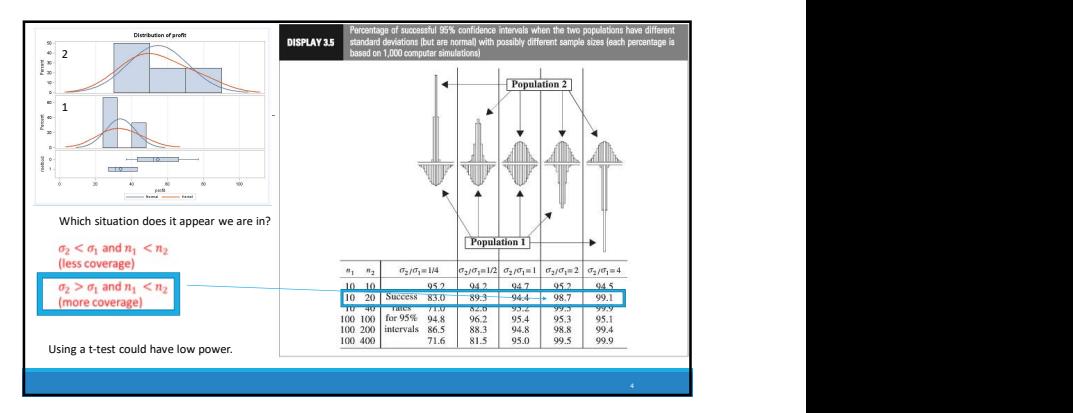

Nonparametric Methods: The Rank Sum Test

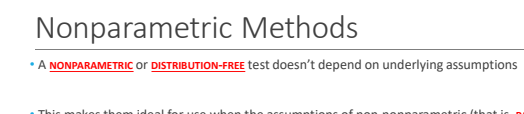

• This makes them ideal for use when the assumptions of non-nonparametric (that is, PARAMETRIC)<br>tests aren't met

• The trade-off is that nonparametric methods perform somewhat worse than parametric methods if the assumptions are approximately correct

• The first nonparametric method we will consider is the "rank sum test"

5

#### Rank Sum Test: Advantages

• No distributional assumptions • Resistant to outliers •Performs nearly as well as the t-test when the two populations are normal and considerably better when there are extreme outliers

•Works well with ORDINAL (as opposed to interval data) •Works with censored values

•It still requires some assumptions: 1. All observations are independent

59 patients with arthritis who participated in a clinical<br>trial were assigned to two groups, active and placebo.<br>The response status:

#### The Hypothesis Test

# $10/13/2018$  $\frac{10/13/2018}$ <br>  $\frac{10^{10} \text{ km/s}}{1000 \text{ s}}$ <br>  $\frac{(\text{Two score})}{\text{foris spec}}$ <br>  $\frac{(\text{Join})}{\text{sn}}$ For the rank-sum test, our null hype esis is in t  $H_0$ : The distribution of the "new" method scores is the same as the distribution of the "to  $H_0$ . The average rank of one group is equal to the constant  $T_0$ , where  $T_0$  is the average rank of all the data (can be found after the sample sizes are before data is collected) The Alternative Hypotheses:  $H_A$ : The distribution of the "new" method scores is different from the distribution of the "traditional" method scores  $H_A$ : The distribution of the "new" method scores is greater than the distribution of the "traditional" method scores (excellent=5, good=4, moderate=3, fair=2, poor=1)  $H_a$ : The sum of the ranks of one of **the ranks** of one of **calculation**  $H_a$ : The sum of the ranks of one of **calculation**  $H_a$ : The sum of the ranks of one

#### The Rank Sum test

• We can compute the rank sum test statistic using the following steps:

- 1. List all observations from both groups in increasing order **2. Assign each observations** and rank, from 1 to n<br>2. Assign each observation a rank, from 1 to n <del>cannot and a rank and a rank</del> and a rank and a rank and a ra
- If there are any ties, assign each tied observation's rank to be the average of their ranks.
- 4. Identify each observation by its group

• The test statistic, T, is the sum of the ranks in one of the groups.

#### •We can find a p-value in two ways:

• Normal approximation<br>• Re-randomization (exact or approximate)

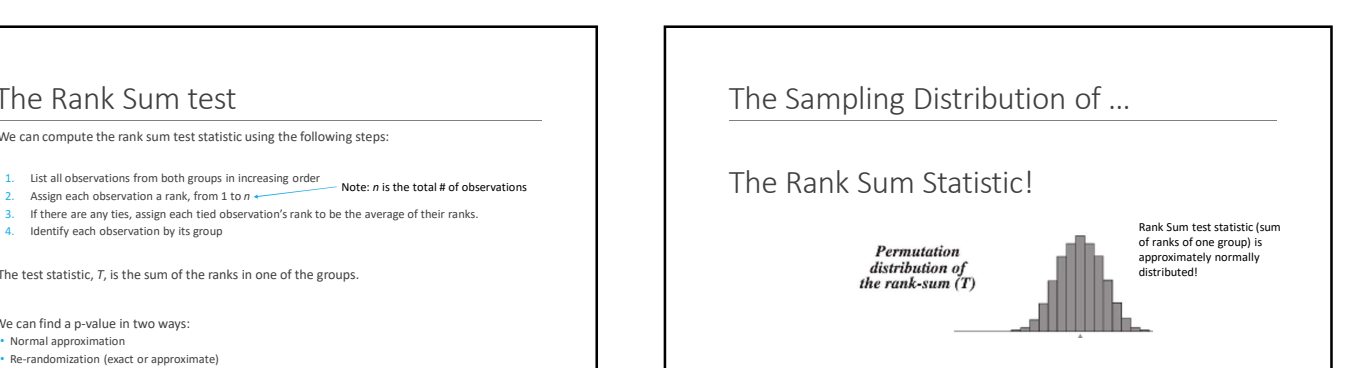

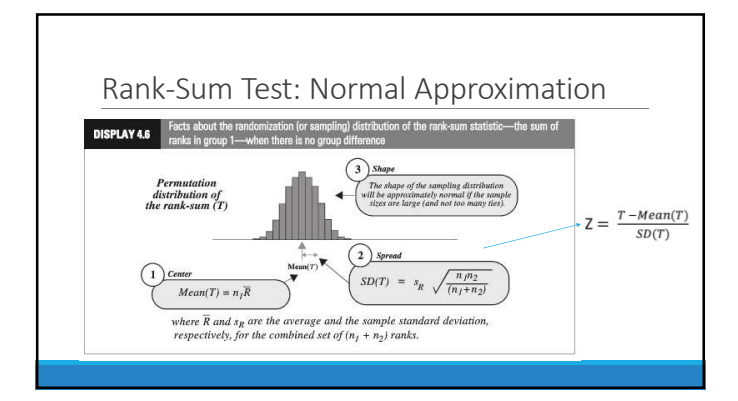

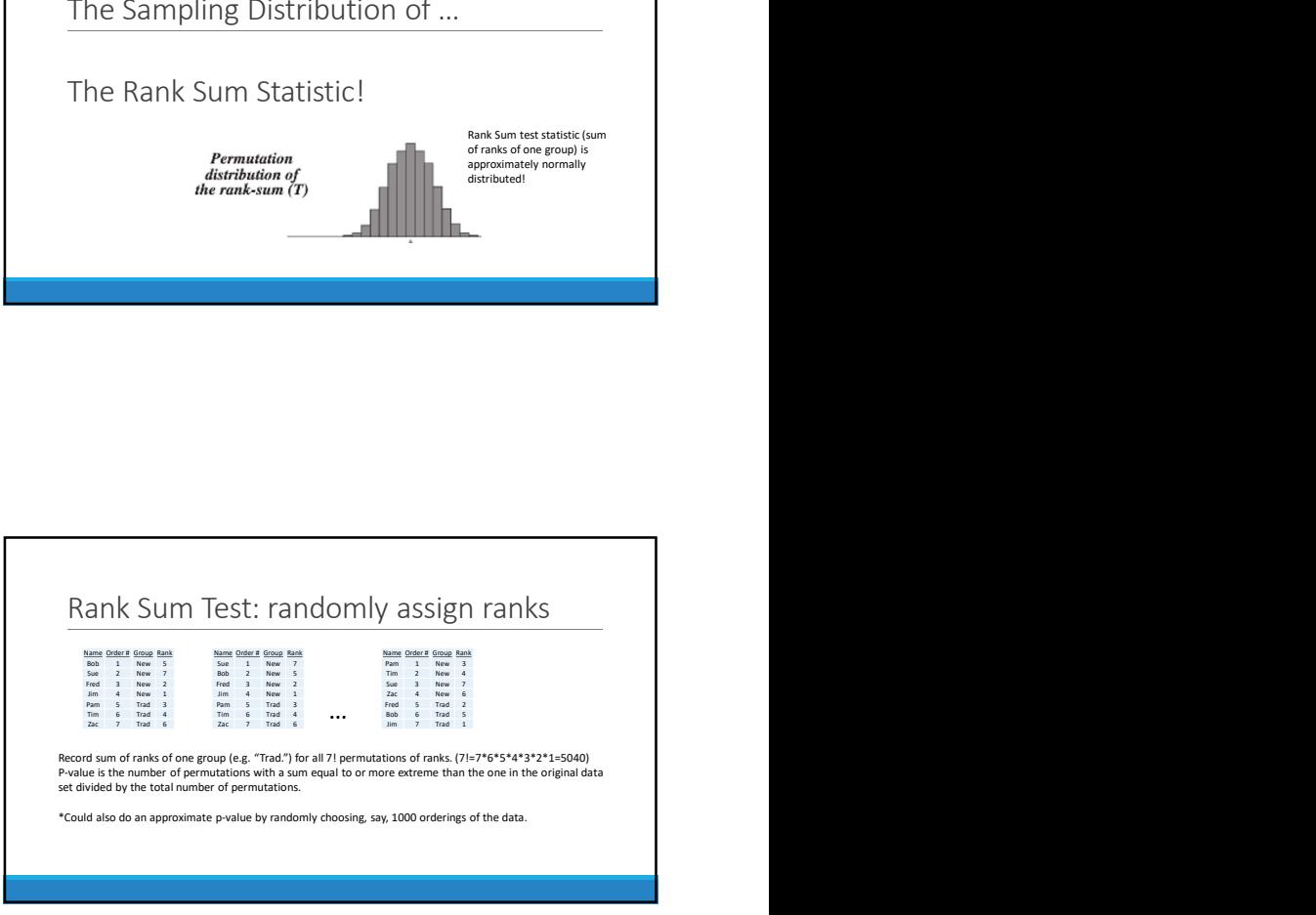

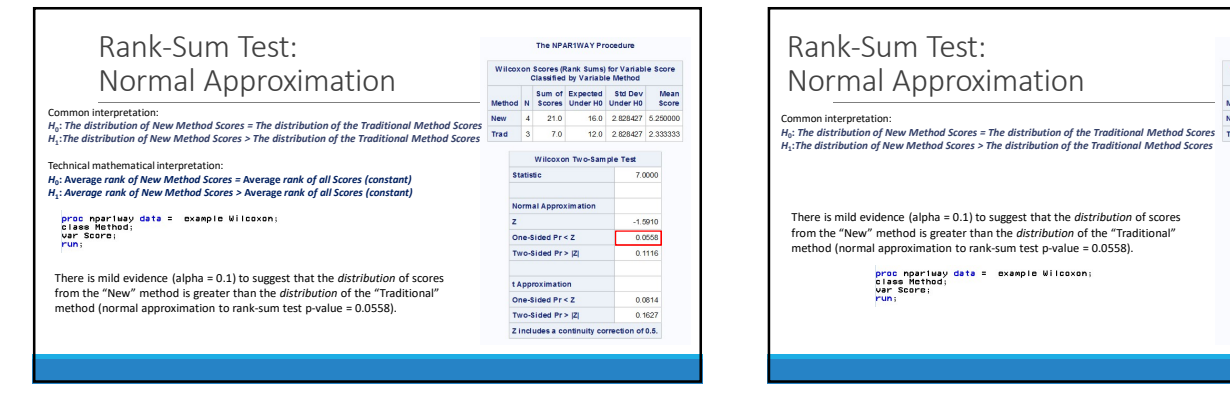

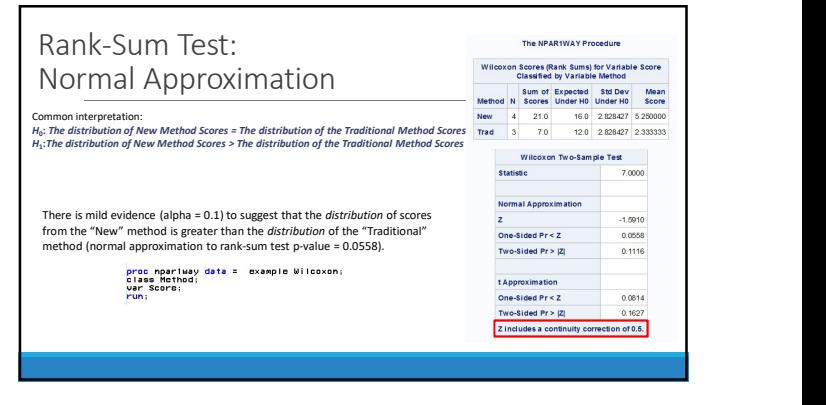

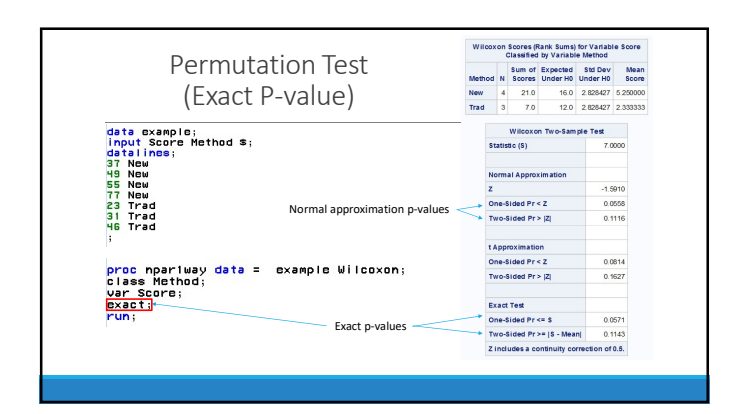

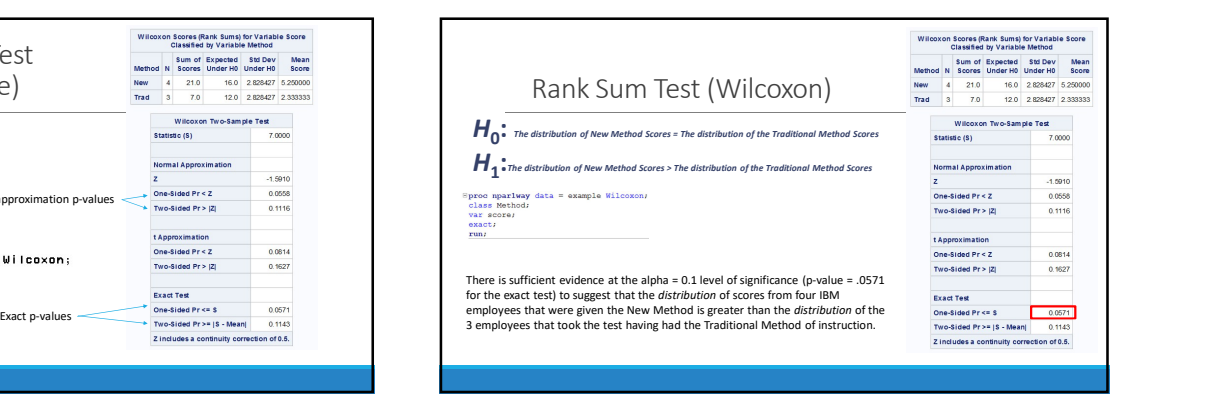

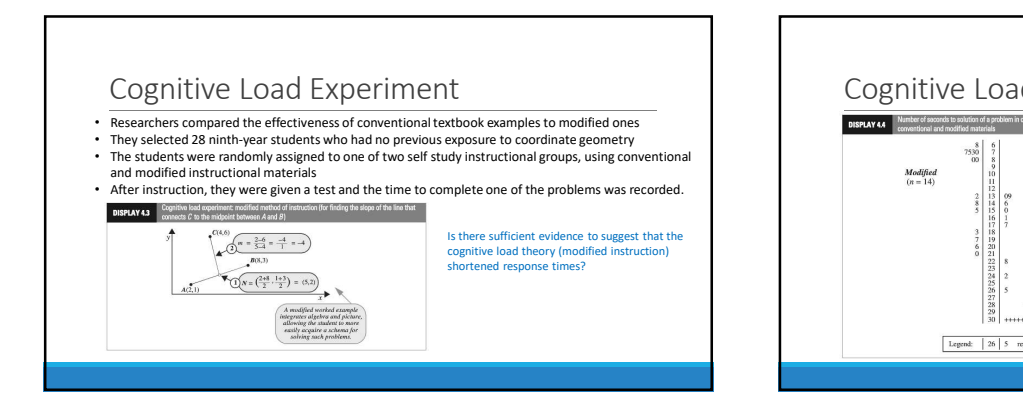

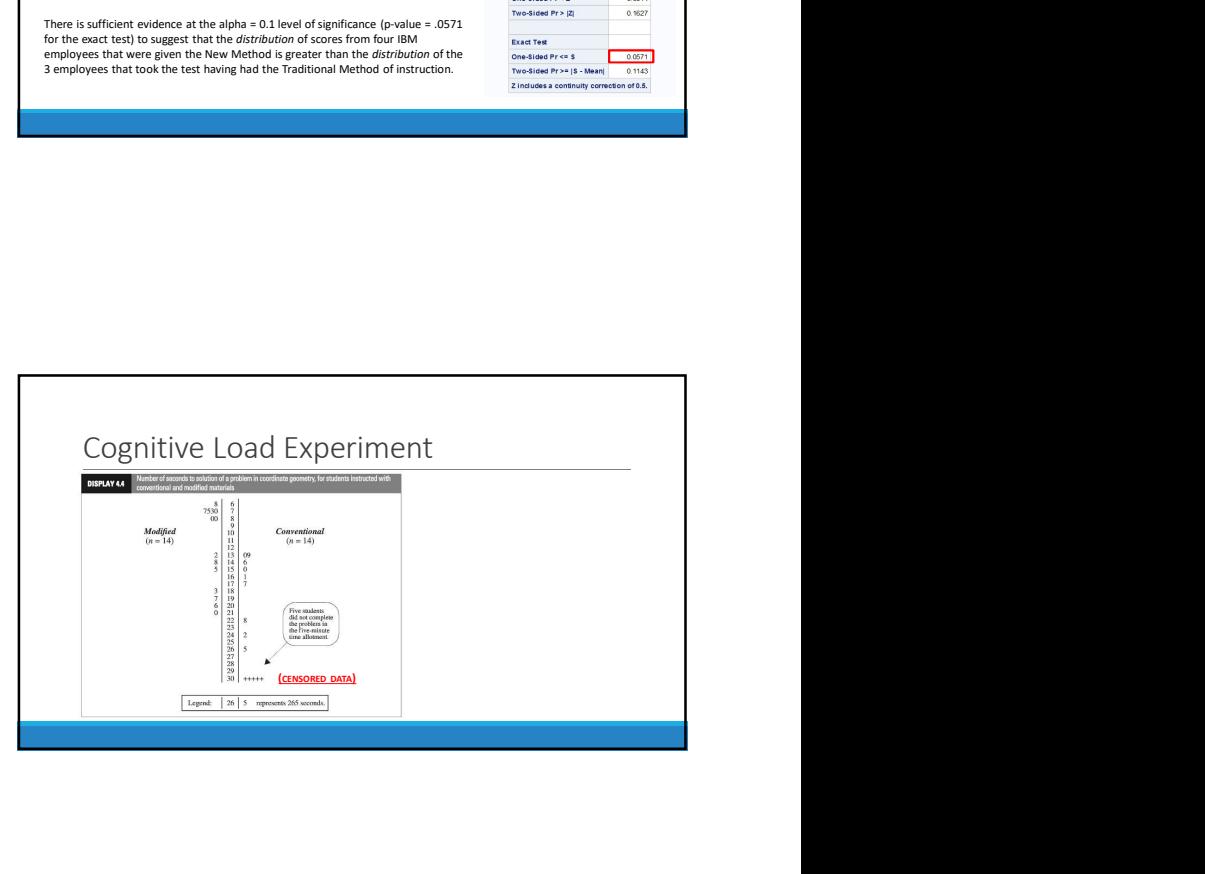

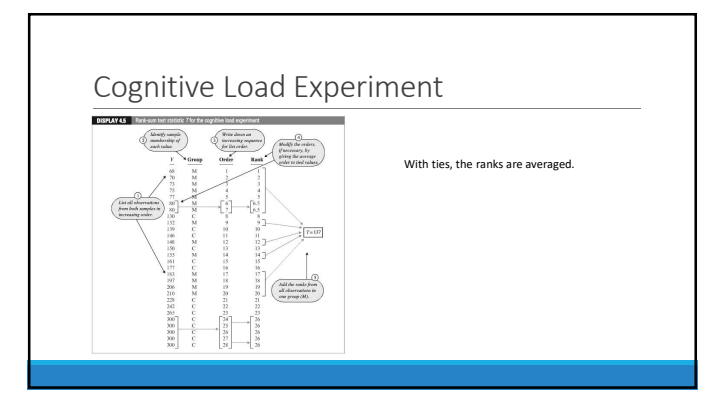

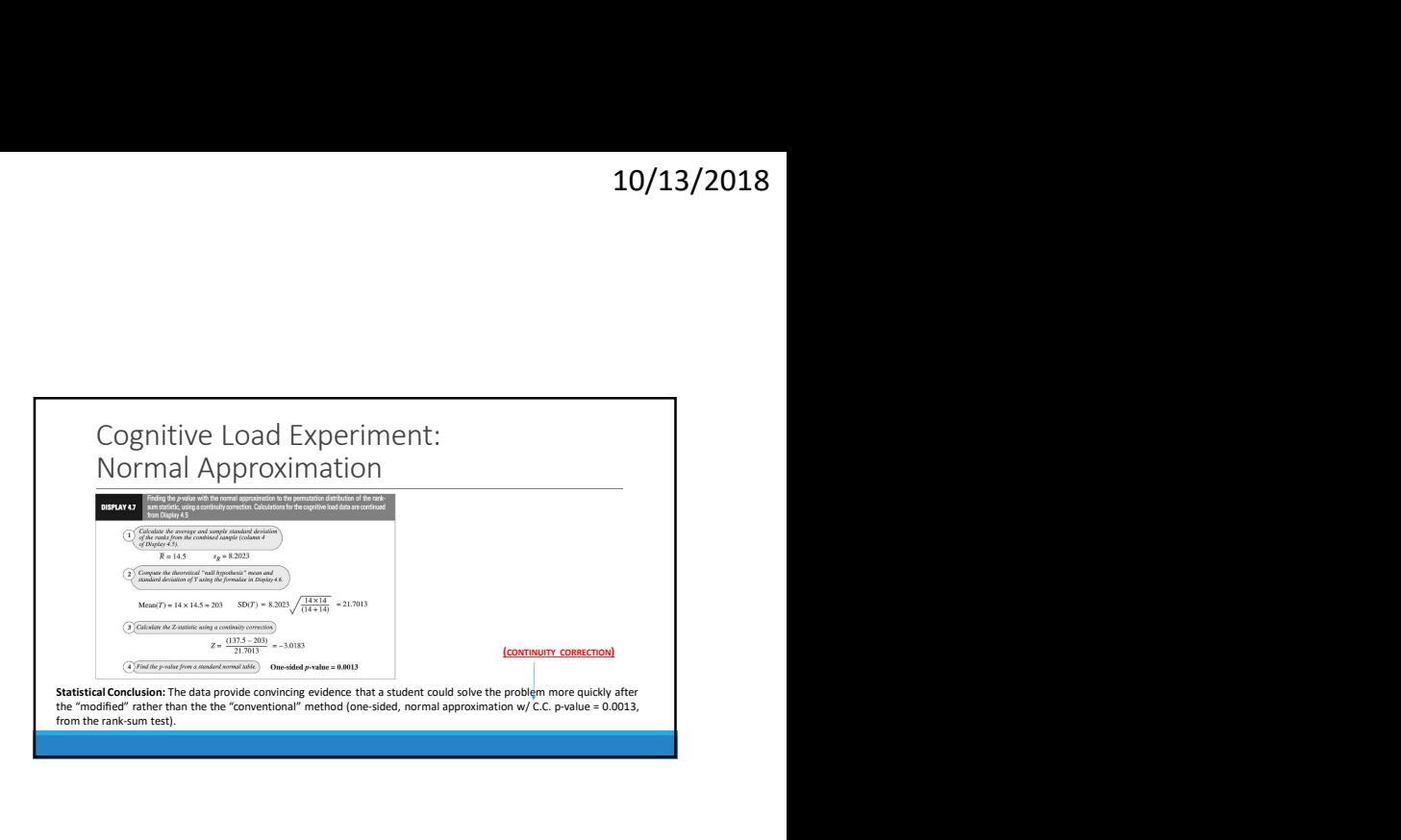

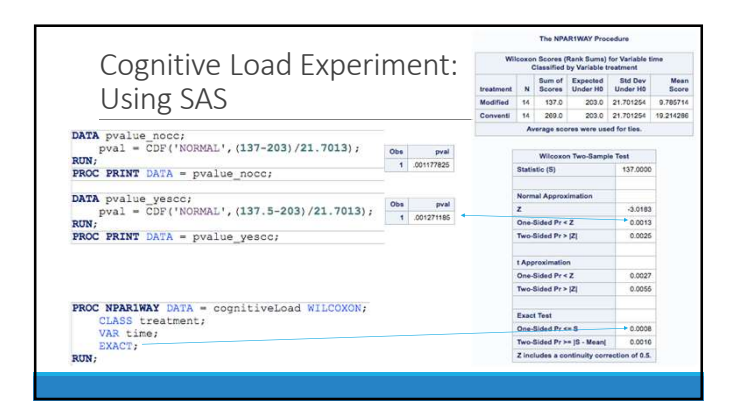

Confidence Interval for the Location Parameter (Median): Hodges Lehman Confidence Interval

https://en.wikipedia.org/wiki/Hodges%E2%80%93Lehmann\_estimator

\*We will look at an example later

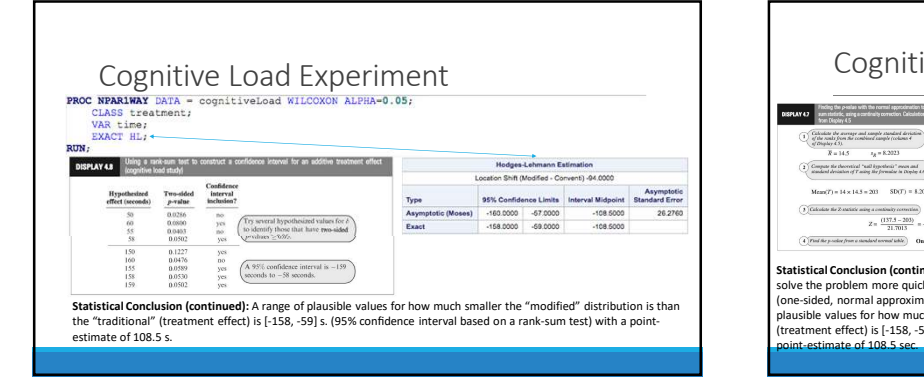

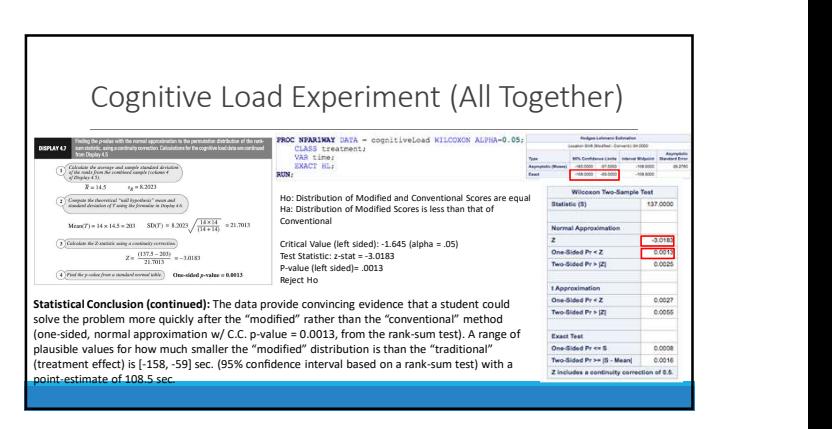

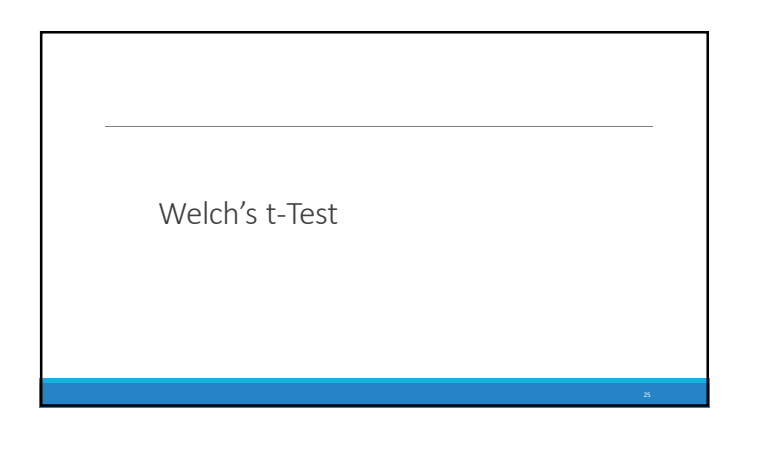

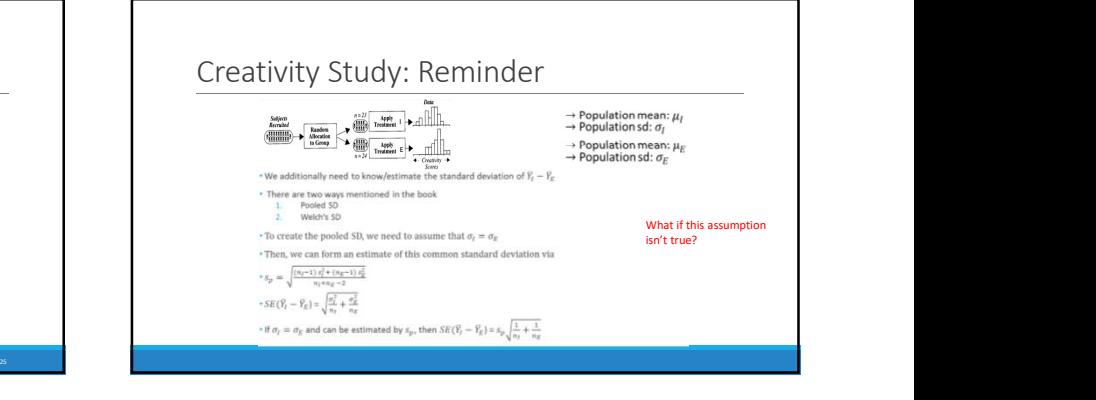

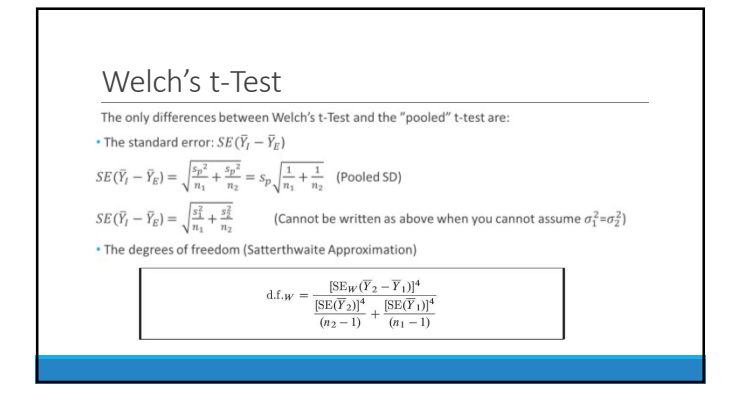

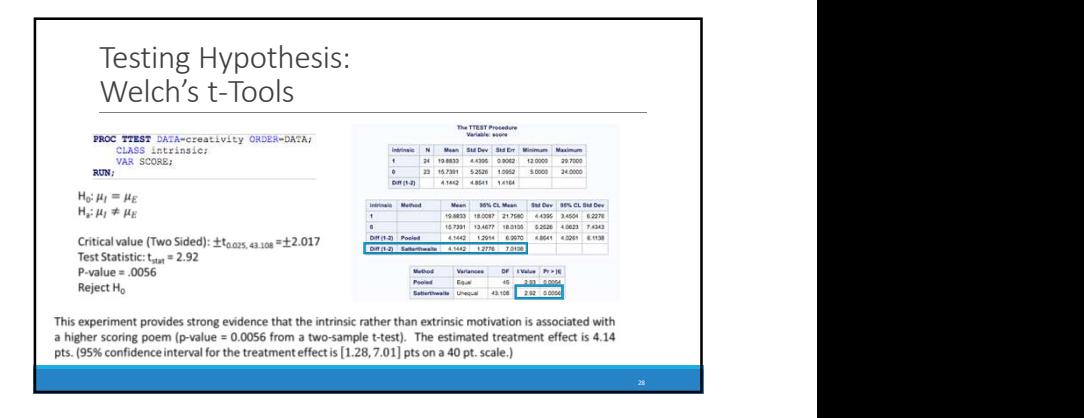

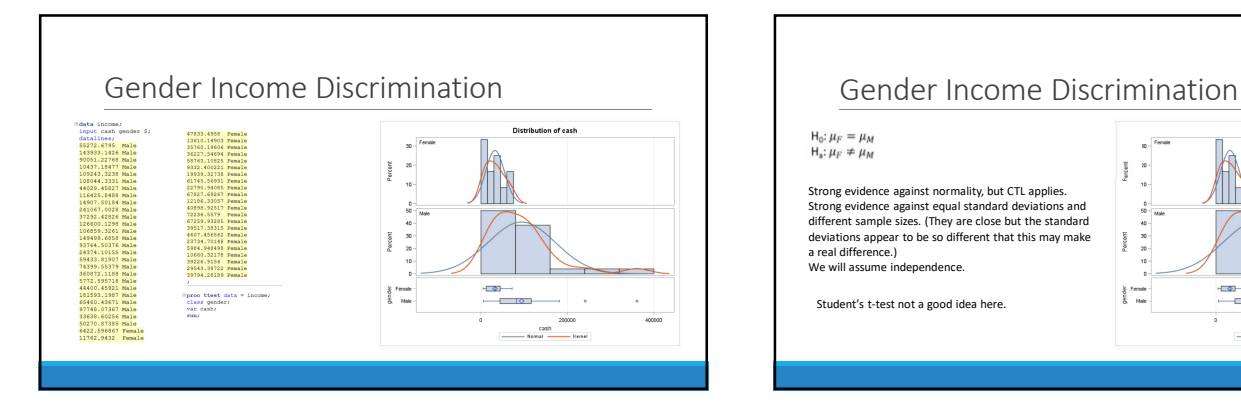

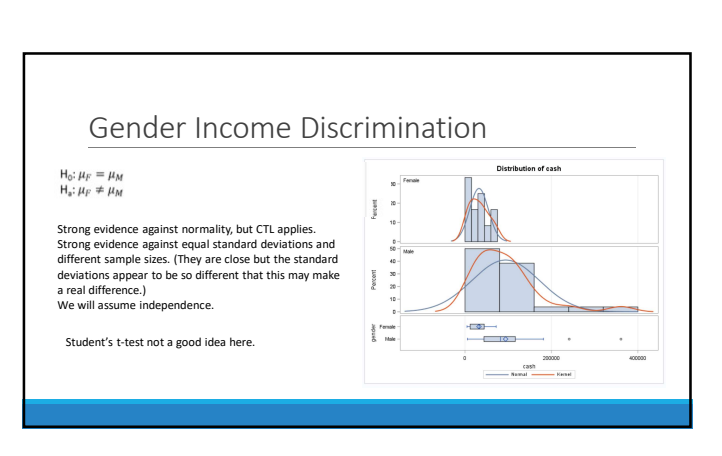

#### Gender Income Discrimination!

Ho:  $\mu_F = \mu_M$ <br>Ha:  $\mu_F \neq \mu_M$ 

Critical value (Two Sided):  $\pm t_{0.025,\, 29,131}= \pm$  2.045

Reject H<sub>0</sub><br>
Conclusion: There is strong evidence to suggest that<br>
the mean income of the female group is different<br>
the mean income of the meale group is different<br>
from the mean income of the male group (p-value =<br>
....

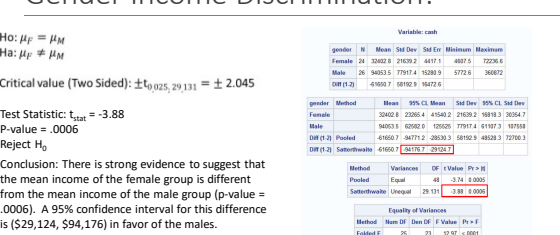

#### Rank Sum versus Welch's … the Take Away

If you wish to make inference on the difference of means and you have the sample size to invoke the CLT, Welch's<br>t-test is preferred by most statisticians, and it is robust to different standard deviations even when the sa

Often, especially in skewed distributions, the median is a better measure of center. For this reason, one may prefer the rank sum test even when Welch's t-test is available.

lf you have small sample sizes, you may not be very confident about the normality assumption even if the<br>histograms and q-q plots look okay. For this reason, one may wish to be "conservative" and run the rank sum<br>test and

If there are outliers or censored values, the rank sum test is often the most appropriate as the t-test is not resistant to outliers and has no way of using censored data.

#### Performance of Welch's t-test

#### Simulation results for unequal variances

**SHITMLADON ISSUES TO THE CHAINS OF A SHITMLES**<br>The simulations show that unequal standard deviations cause the actual error rate to diverge from the target rate for the tra<br>one-way ANOVA.

#### Paired T-Test

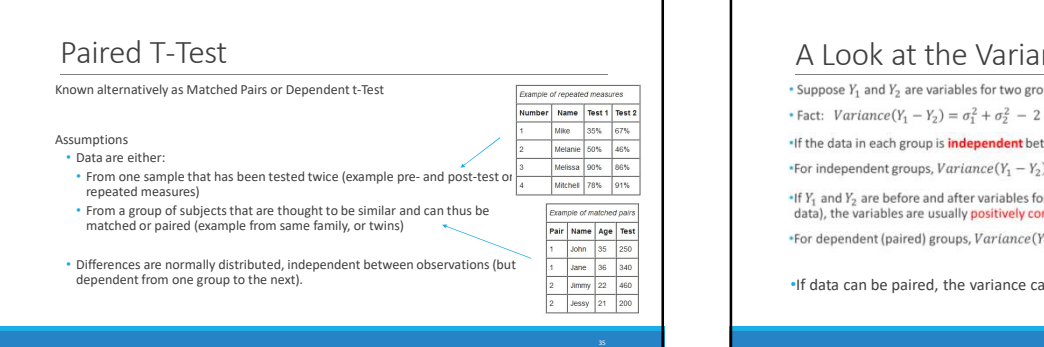

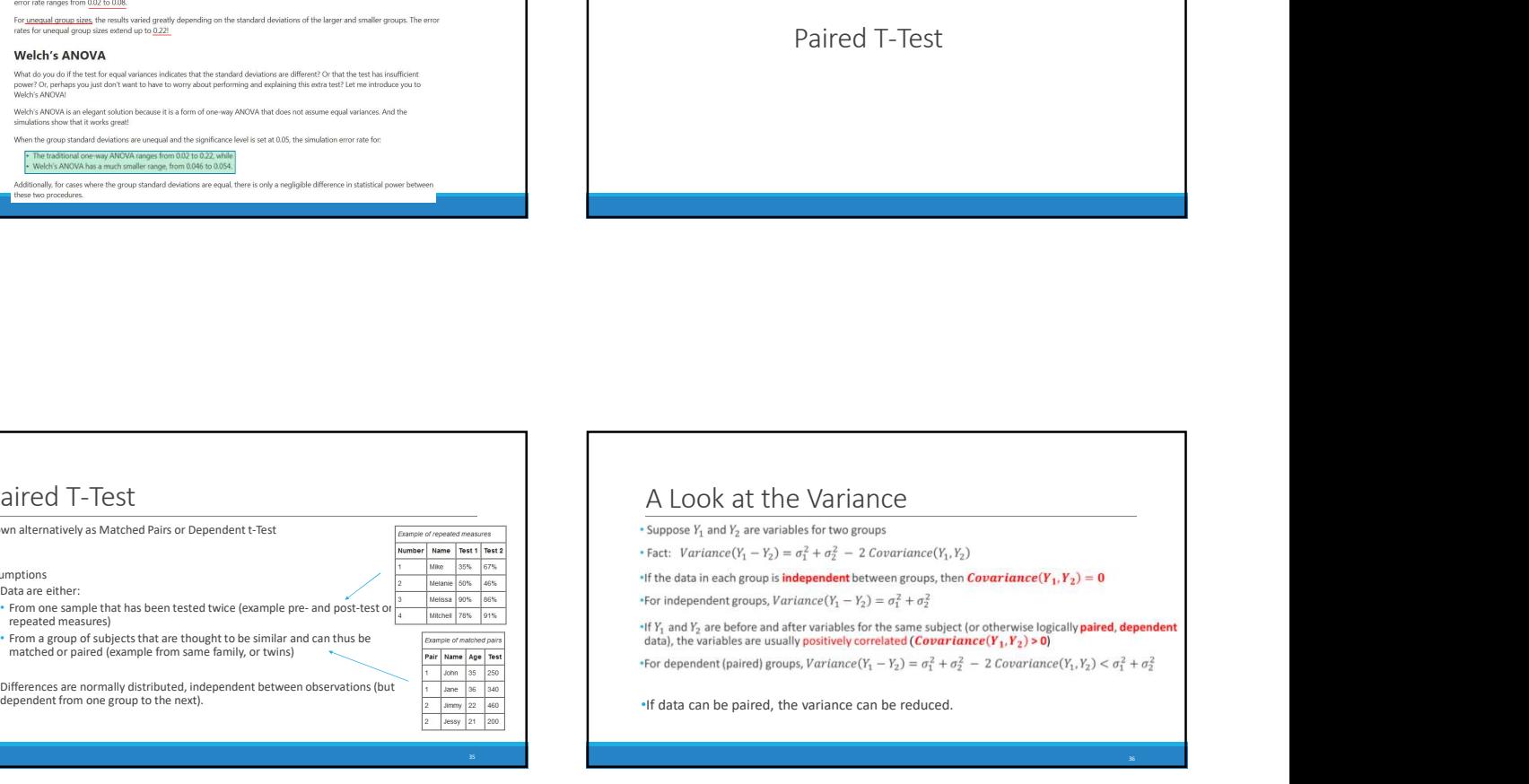

6

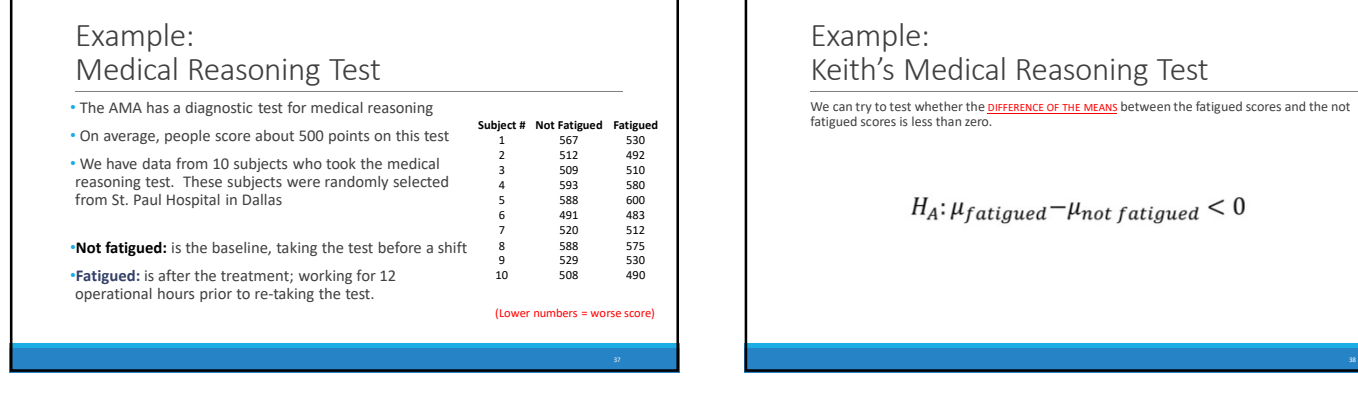

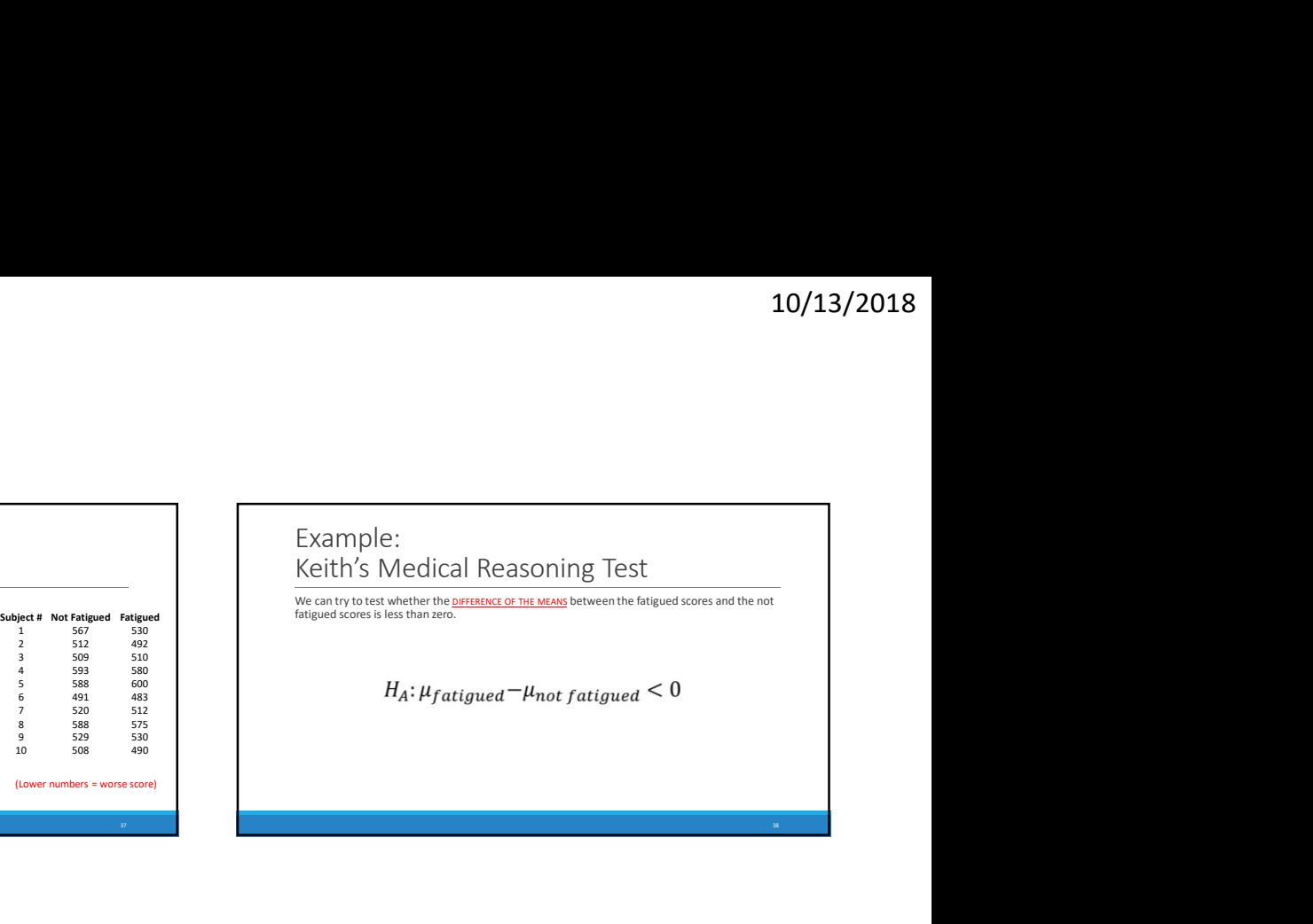

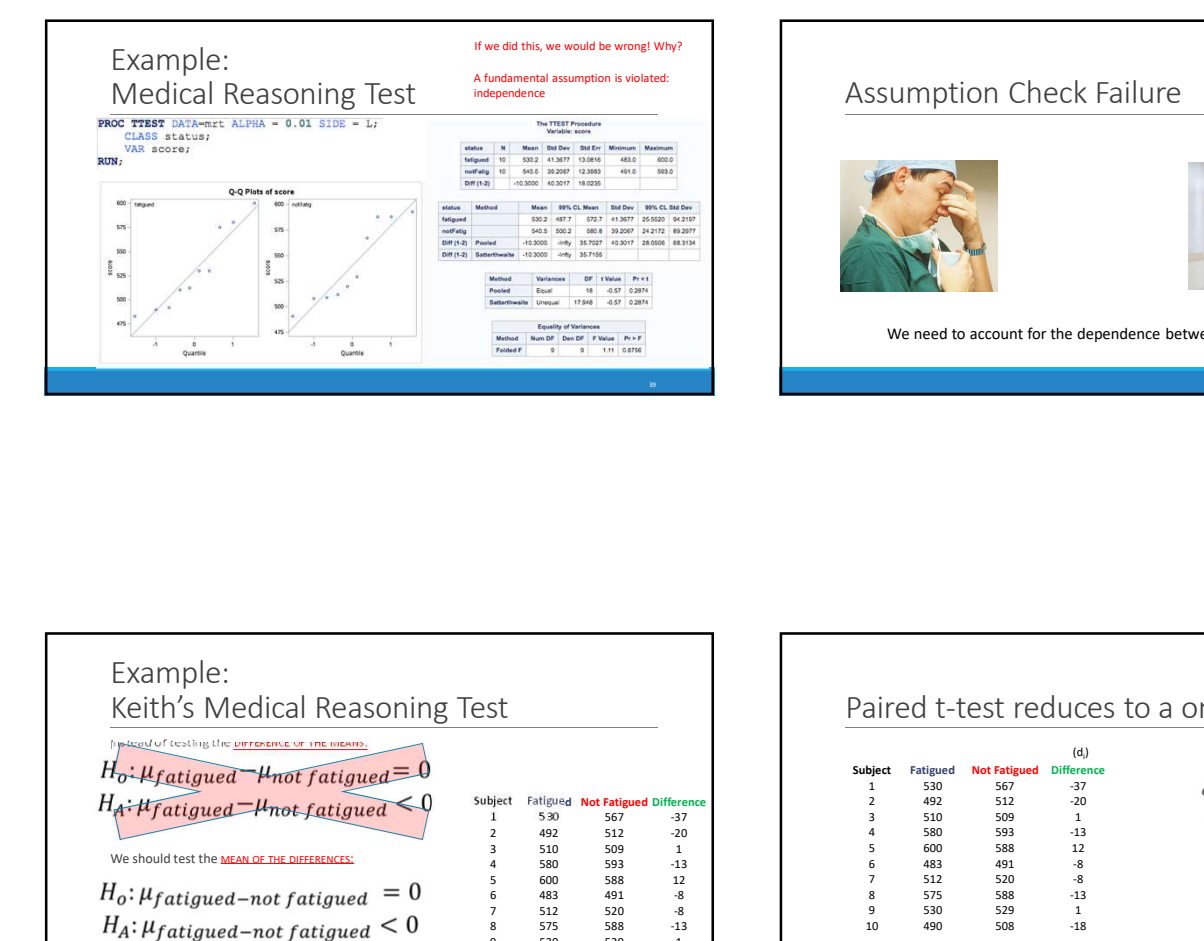

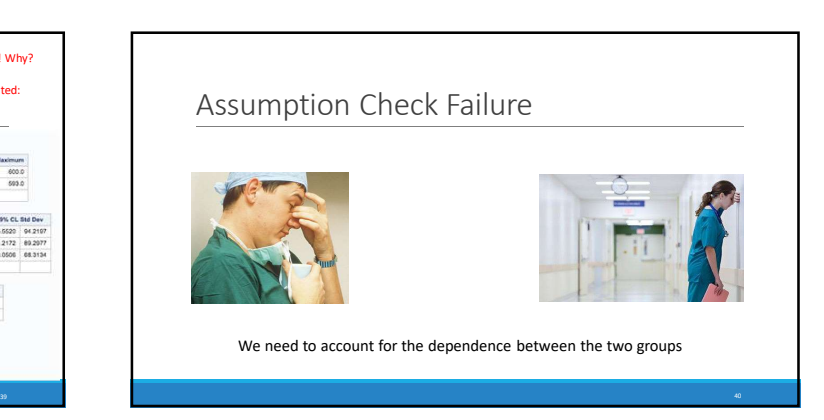

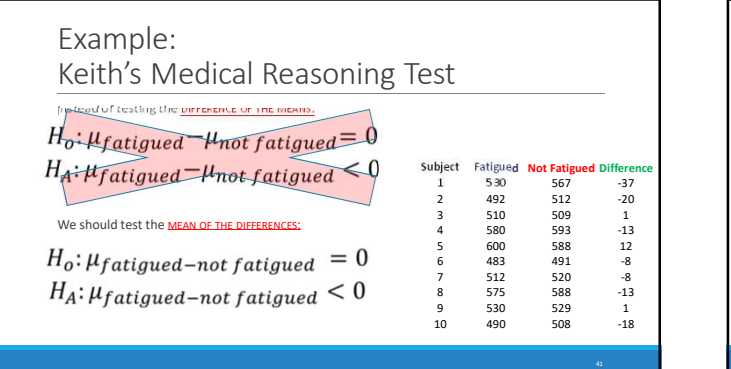

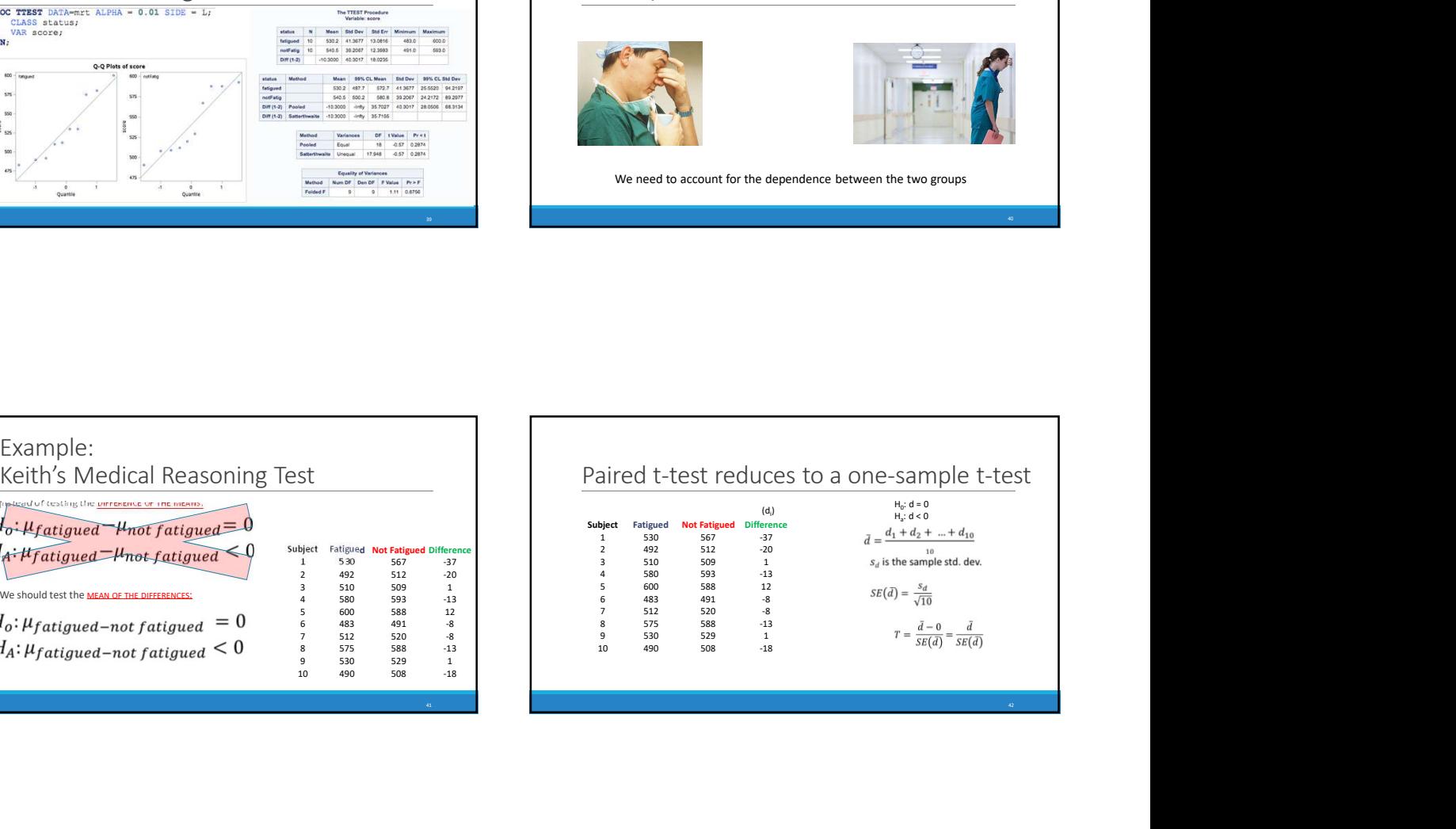

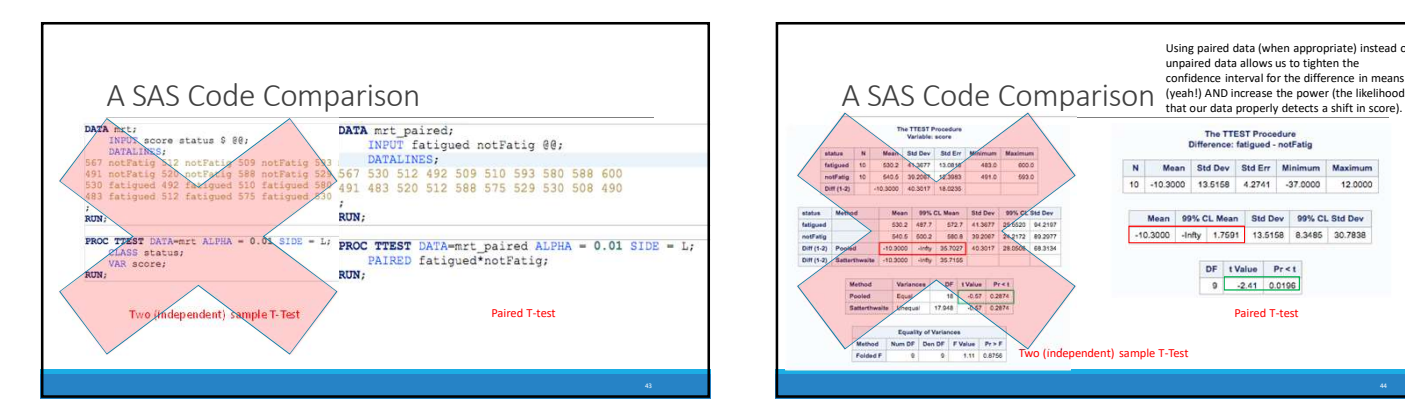

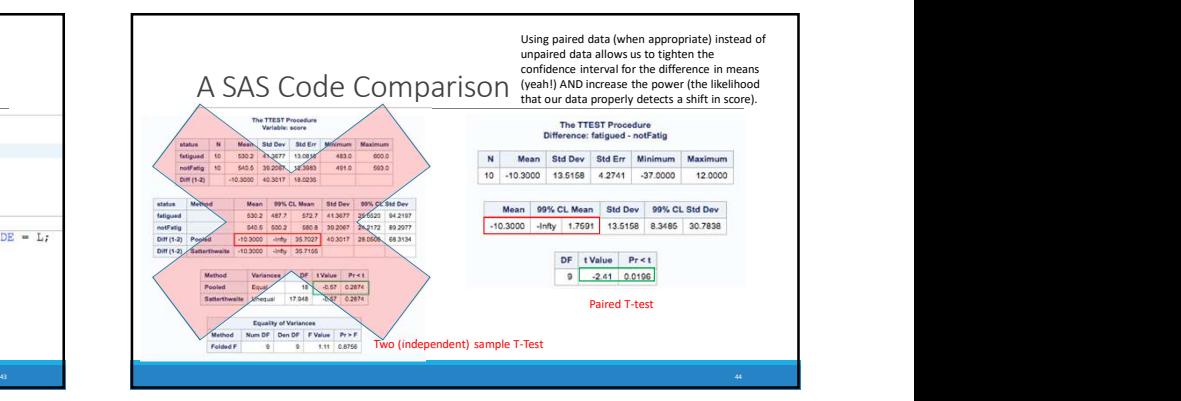

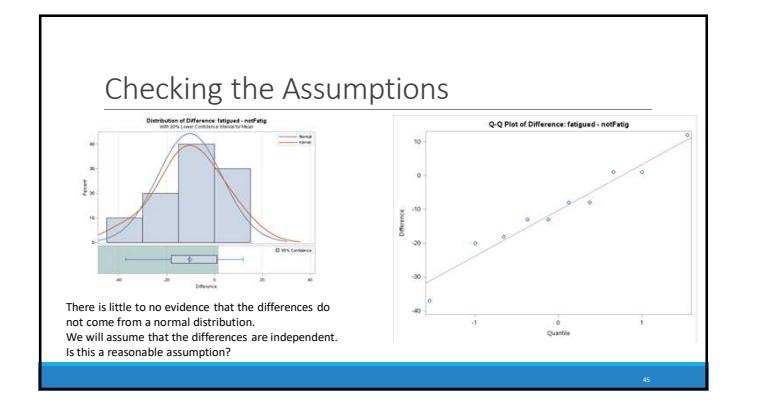

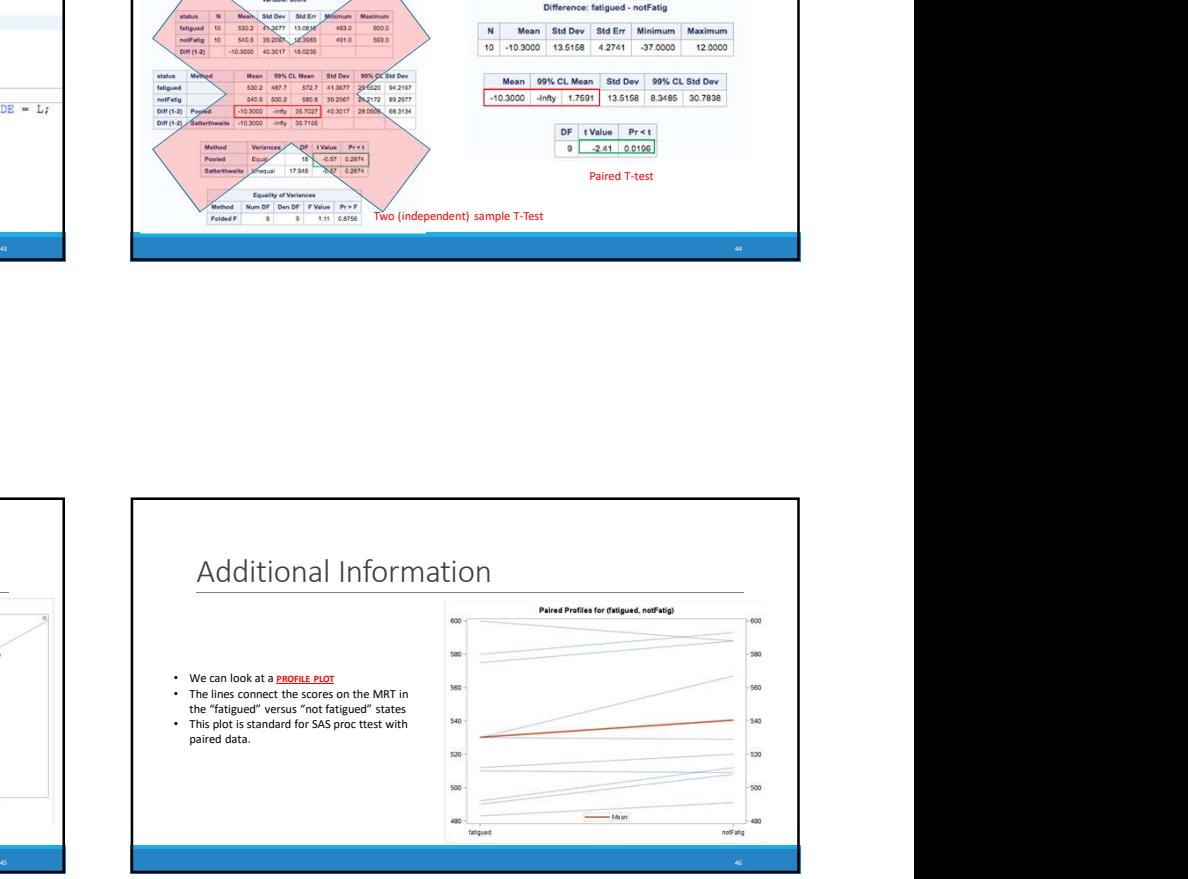

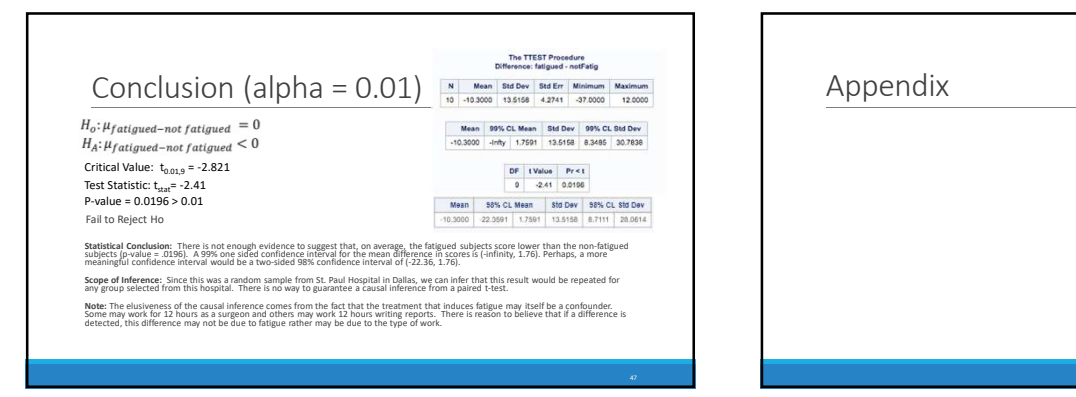

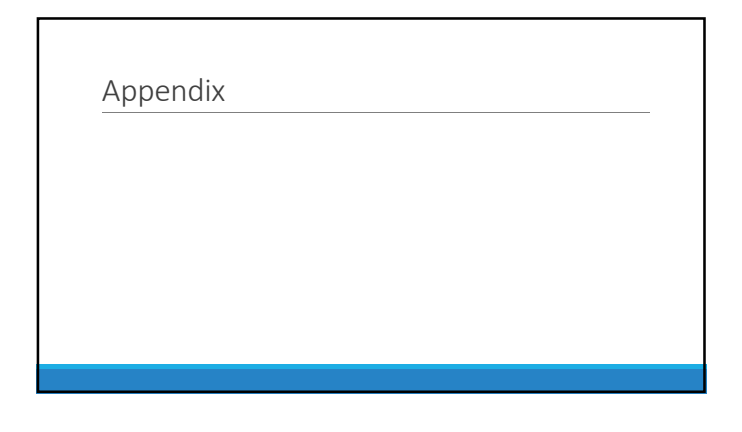

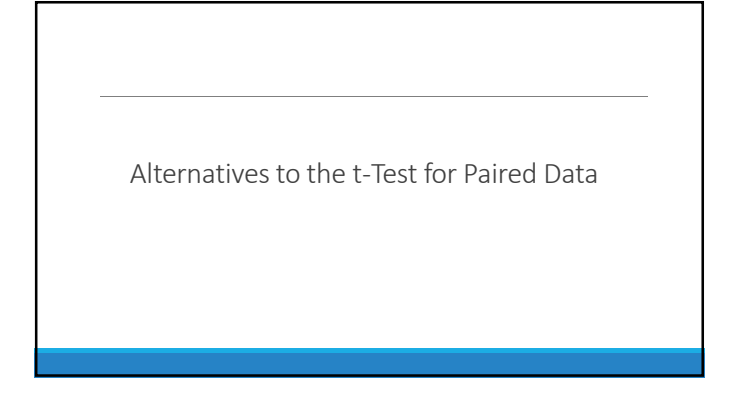

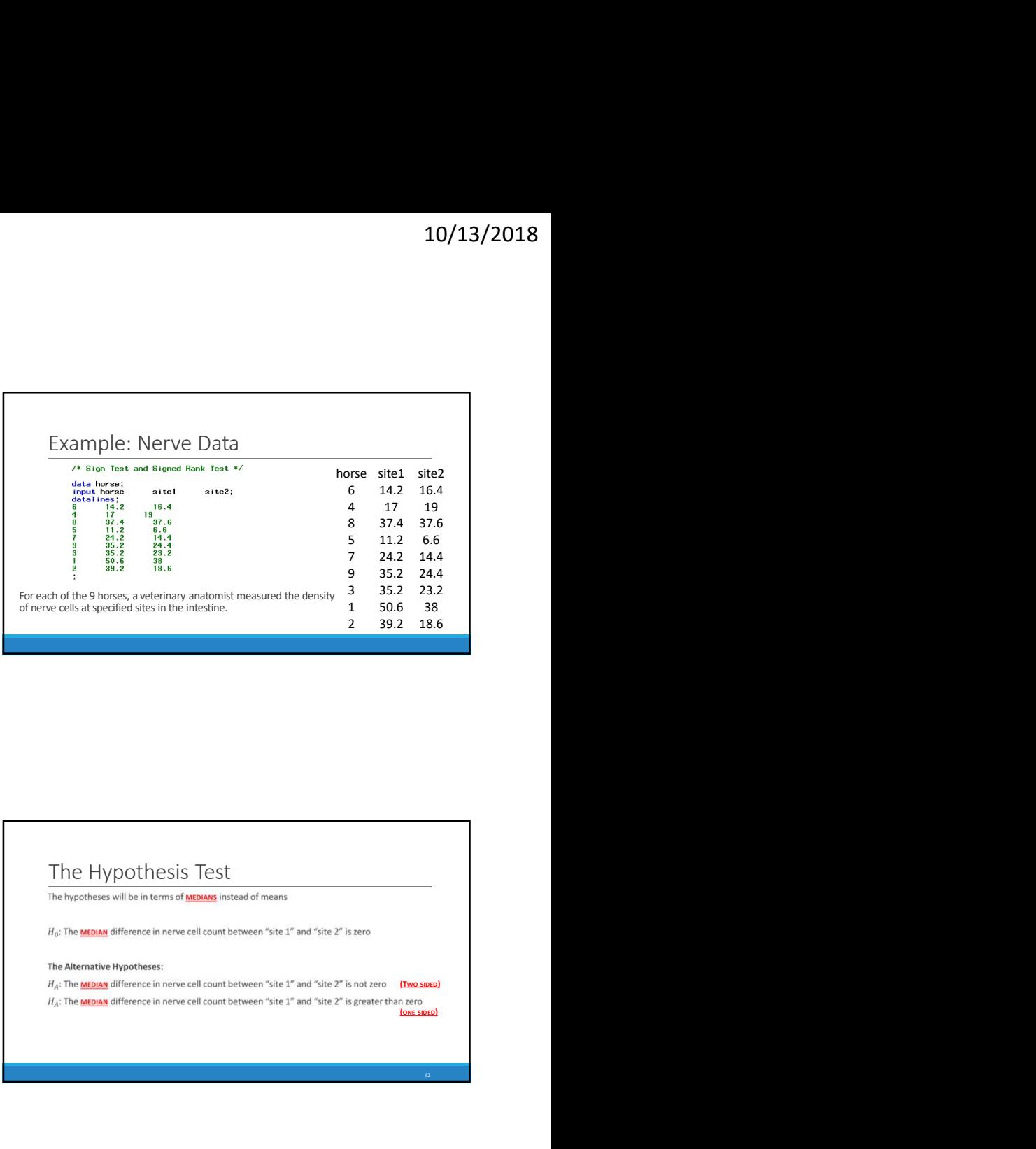

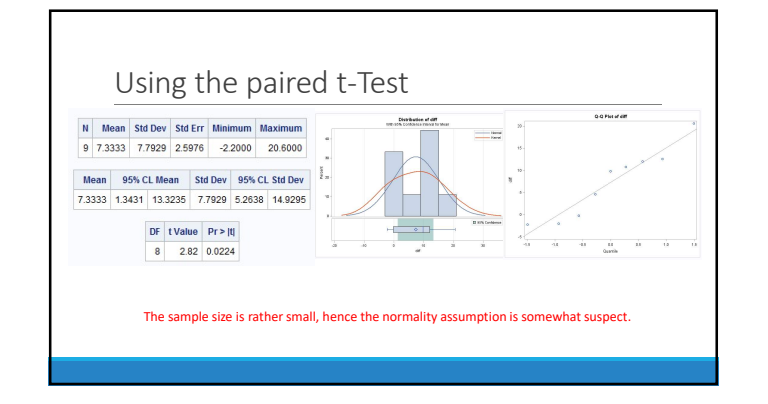

### The Hypothesis Test<br>The hypotheses will be in terms of **MEDIANS** instead of means

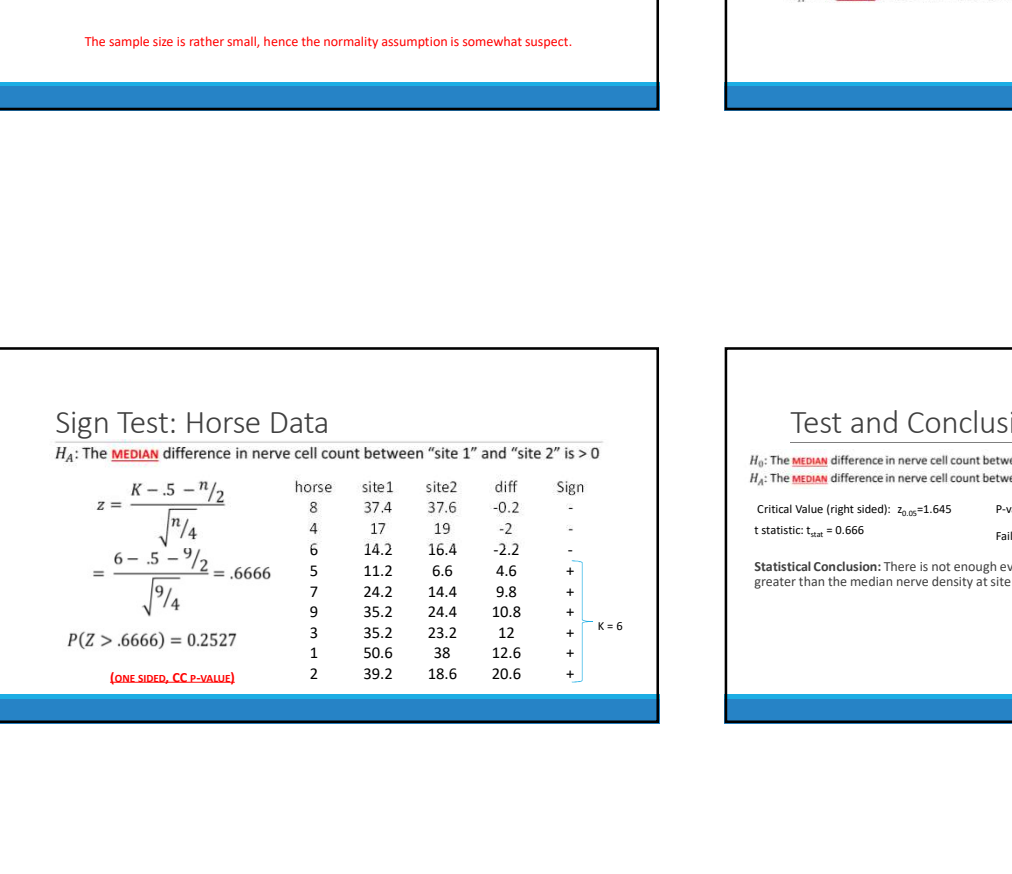

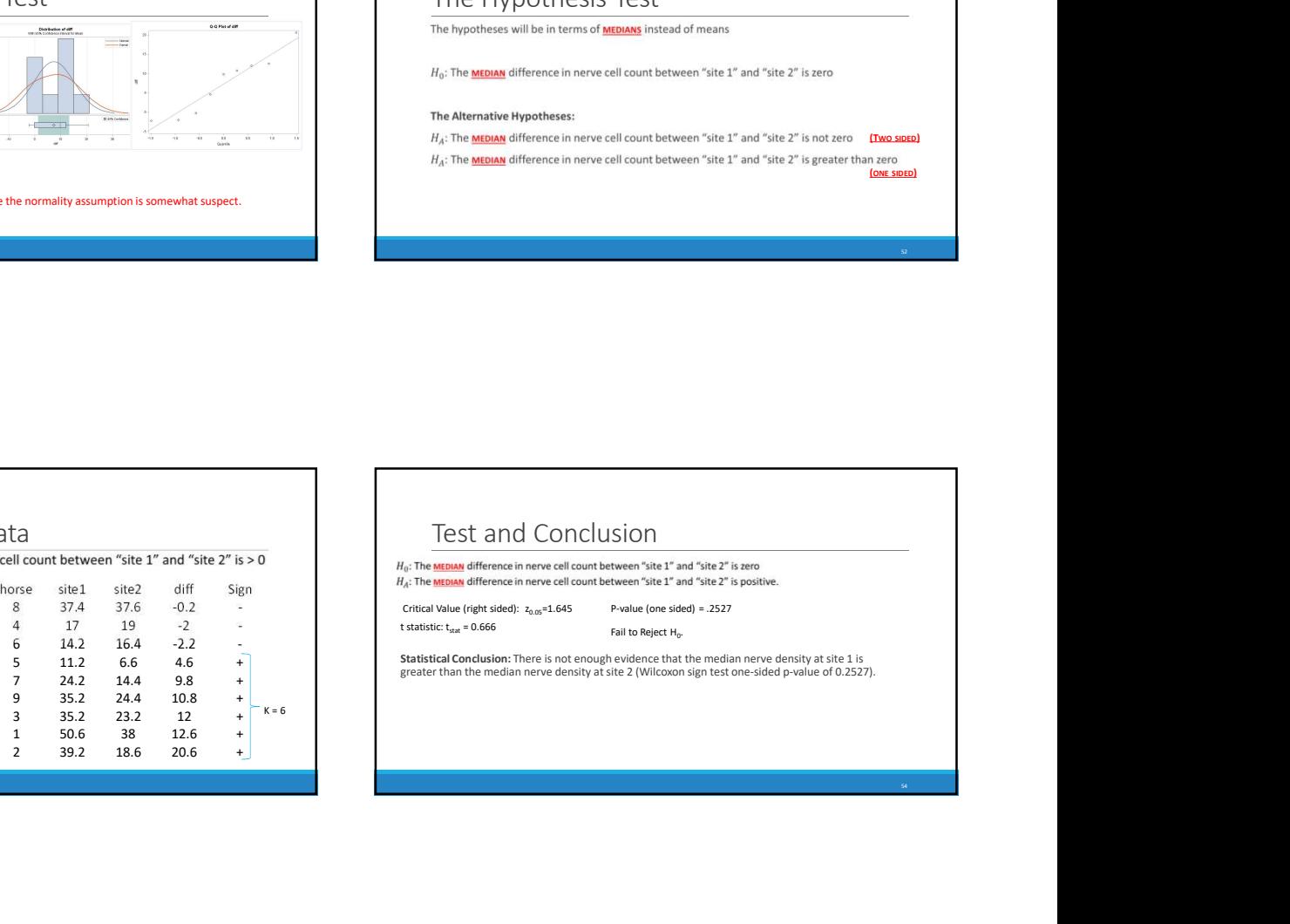

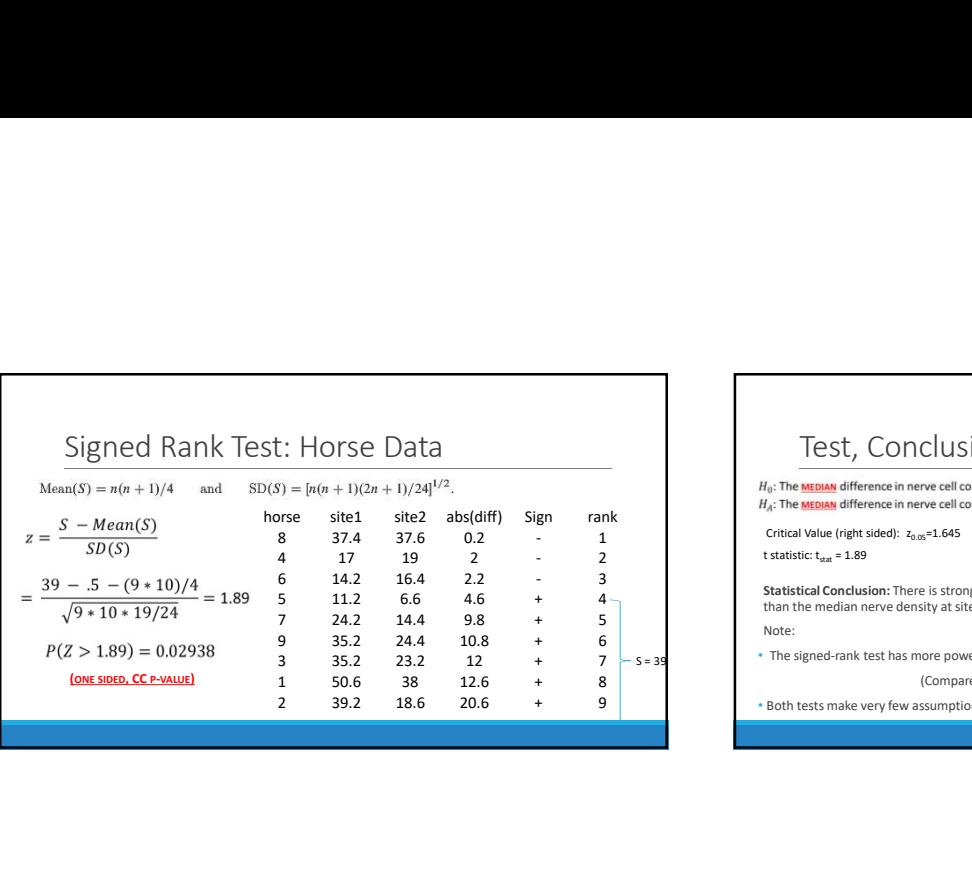

### **10/13/202:**<br> **horse Data**<br>  $h(x) = \ln(a + 1)(2a^2 + 2)$ <br>  $h(x) = \ln(a + 1)(2a^2 + 2)$ <br> **horse simple three case in every electron contract contribution and Some Notes**<br> **horse case absolute the case of contribution and Some Notes**<br> **a** 1 10/13/2013<br>
<br>  $\frac{1}{2}$ <br>  $\frac{1}{2}$ <br>  $\frac{1}{2$ 10/13/20:<br>  $\therefore$  Horse Data<br>  $\frac{1}{2}$  - First and the state and the state and the state and the state and the State and Some Notes.<br>  $\frac{1}{2}$  - Fig. The state and the state and the state and the state and the state and 10/13/20:<br>
<br>  $50-160+10(2a+1)/24^{1/2}$ <br>  $\frac{1}{2}$ <br>  $\frac{1}{$ 1.0/13/200:<br>
<br>  $72.16 \times 10^{-18} \text{ m}^{-1} \text{ m}^{-1$ 1 9 36.2 24.4 10.8  $\frac{1}{2}$ <br>  $\frac{1}{2}$ <br>  $\frac{$ **10/13/20:**<br>
<br>  $\overline{a} = \frac{\log a + 1}{2} = \frac{36.6}{2} = \frac{32.3}{24} = \frac{32.3}{24} = \frac{32.3}{24} = \frac{32.3}{24} = \frac{32.3}{24} = \frac{32.3}{24} = \frac{32.3}{24} = \frac{32.3}{24} = \frac{32.3}{24} = \frac{32.3}{24} = \frac{32.3}{24} = \frac{32.3}{24} = \frac{32.3}{24} = \frac{32.3}{24} = \frac{32.3$ 1 DOTSE Data<br>
1  $\frac{10/13/20!}{200}$ <br>
1  $\frac{1}{2}$ <br>  $\frac{1}{2}$ <br>  $\frac{1}{$ 2 39.2 18.6 20.6 + 9 S = 39 • The signed-rank test has more power than the sign test Test, Conclusion and Some Notes **Statistical Conclusion:** There is strong evidence that the median nerve density at site 1 is greater<br>than the median nerve density at site 2 (Wilcoxon signed rank test one-sided p-value of 0.0294). Note: (Compare the p-values 0.254 vs. 0.0294) • Both tests make very few assumptions about the distributions Critical Value (right sided):  $z_{\text{obs}}$ =1.645<br>
statistic: t<sub>tan</sub> = 1.89<br>
Reject Ho.<br>
Statistical Conclusion: There is strong evidence that the median nerve density at site 1 is greater<br>
han the median nerve density at sit Critical Value (right sided):  $z_{0.05}$ =1.645 P-value (one sided) = .0294<br>t statistic: t<sub>stat</sub> = 1.89 Reject Ho.

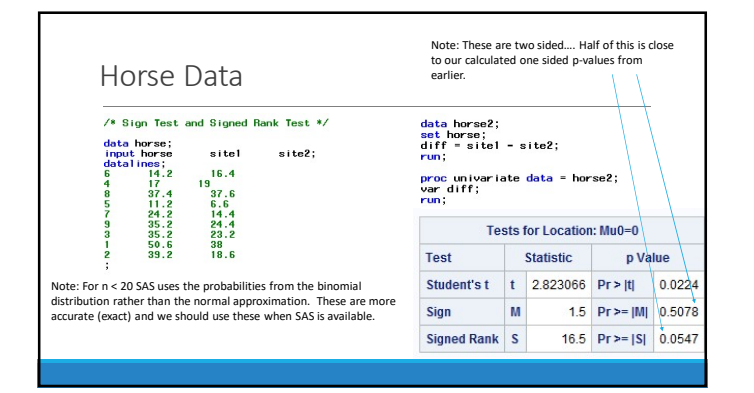

# Part V ANOVA

### Chapter 21

## Problem 1: Plots and Logged Data

We begin our work looking at raw and transformed data.

#### 21.1 Plots and Transformations

#### Raw Data Analysis

<span id="page-137-0"></span>First, we will look at the raw data. To check if the raw data fits the assumptions, we will first look at a scatter plot. The scatter plot of the raw data was produced by the following bit of SAS code:

Code 21.1. Scatterplot of Raw Data Using SAS

**proc sgplot data=EduData; scatter x=educ y=Income2005; run;**

This results in the following plo[t21.1:](#page-137-0)

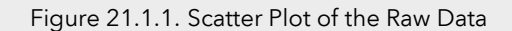

<span id="page-138-0"></span>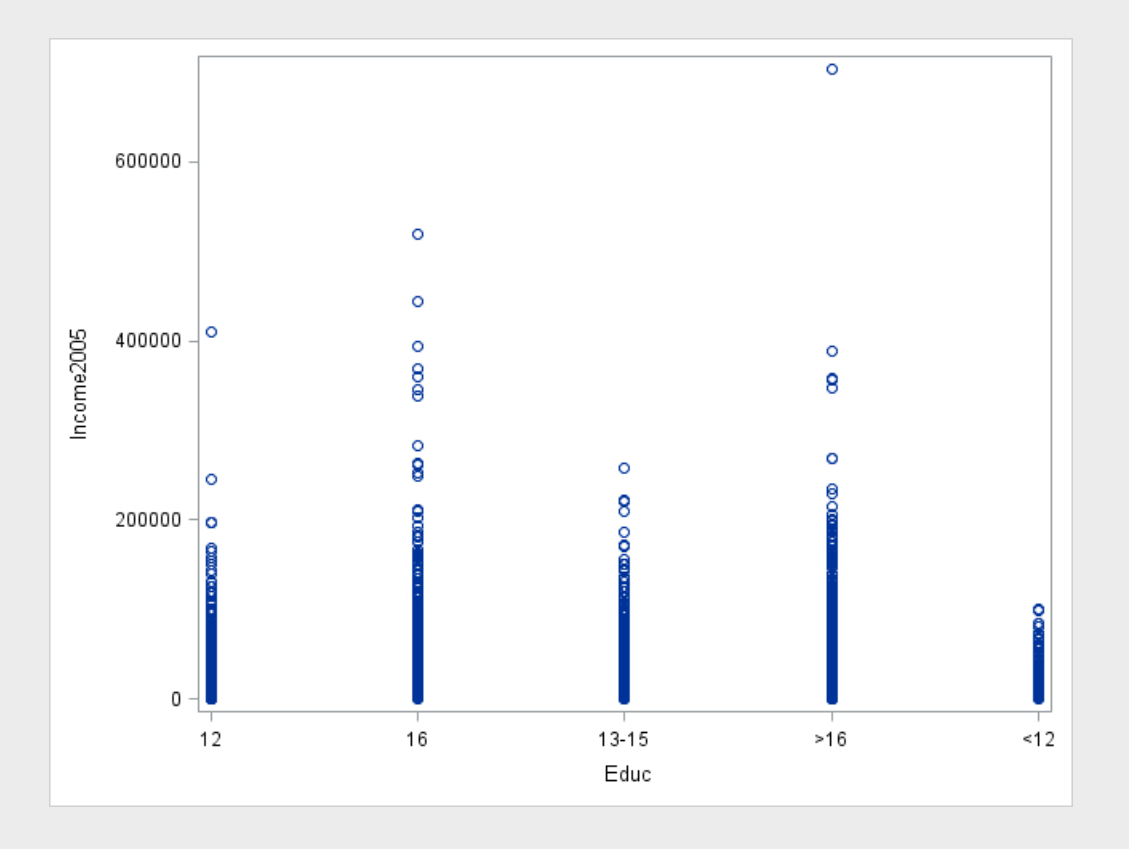

Looking at Figure [21.1.1,](#page-138-0) we see that the raw data is very heavy in between 0 and 20,000 for all categories, but some groups spread further and wider than others, which suggests the variances may not be equal. The heaviness of the lower end of each group may also suggest a lack of normality. We will examine this further with some Box plots. These were produced using the following chunk of SAS code: This results in the following plot:

Code 21.2. Boxplot of Raw Data Using SAS

**proc sgplot data=EduData; vbox Income2005 / category=educ dataskin=matte ; xaxis display=(noline noticks); yaxis display=(noline noticks) grid; run;**

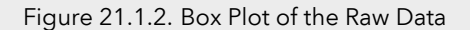

<span id="page-139-0"></span>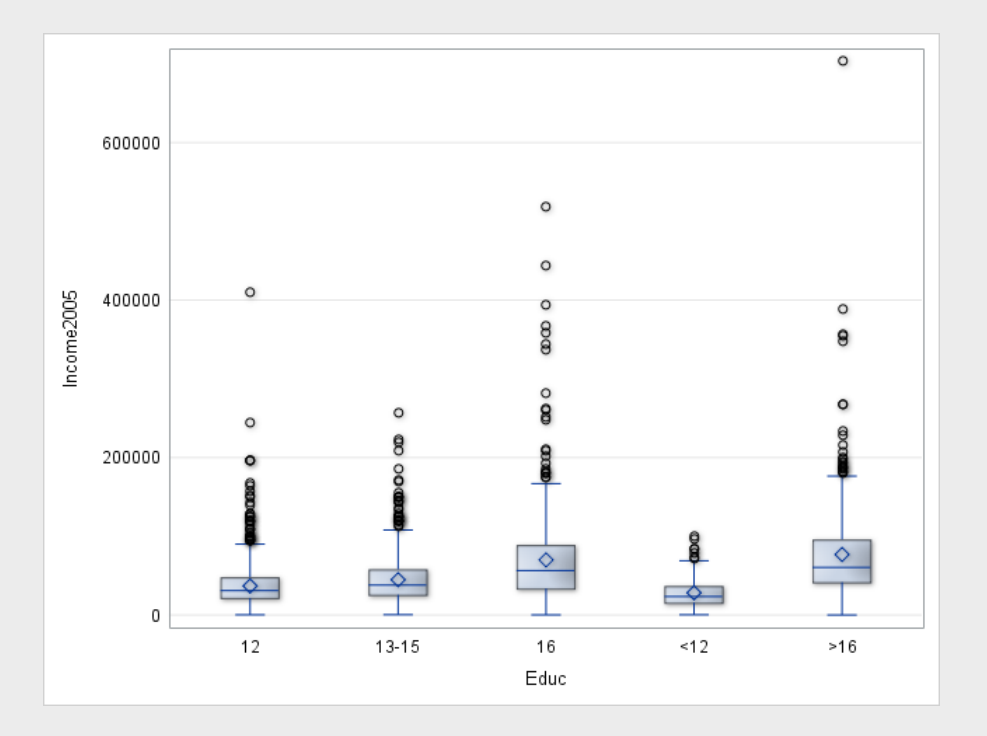

Figure [21.1.2](#page-139-0) tells us a lot about our data. We see from the size and shape of the boxes that the variances of our data are by no means homogeneous. Note that there are a lot of outliers while the distribution is heavily weighted towards the bottom, this suggests our data may have departed from normality. We will examine this phenomenaa further using histograms.

To produce histograms of the raw data, the following SAS code was used: This results in the following plot:

Code 21.3. Histogram of Raw Data Using SAS

```
proc sgpanel data=EduData;
panelby educ / rows=5 layout=rowlattice;
histogram Income2005;
run;
```
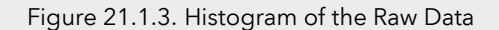

<span id="page-140-0"></span>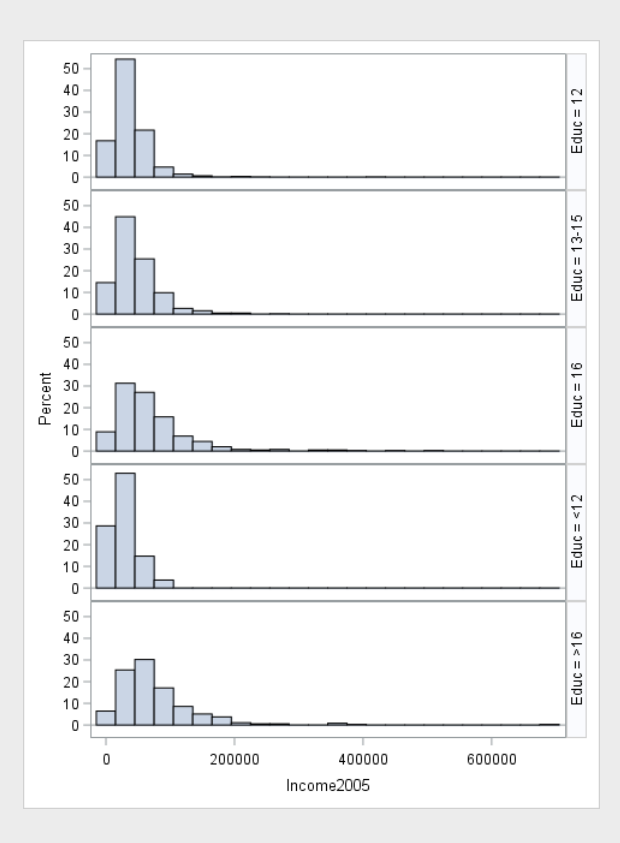

Figure [21.1.3](#page-140-0) confirms our suspicions, the variances of the data are likely unequal, but more importantly, the data is clearly skewed to the right. We will confirm this using Q-Q plots.

To produce Q-Q plots of the raw data, the following SAS code was used:

Code 21.4. Q-Q of Raw Data Using SAS

```
/* Normal = blom produces normal quantiles from the data */
/* To find out more, look at the SAS documentation!*/
proc rank data=EduData normal=blom out=EduQuant;
var Income2005;
/* Here we produce the normal quantiles!*/
ranks Edu_Quant;
run;
proc sgpanel data=EduQuant;
panelby educ;
scatter x=Edu_Quant y=Income2005 ;
colaxis label="Normal Quantiles";
run;
```
This results in the following plot:

<span id="page-141-0"></span>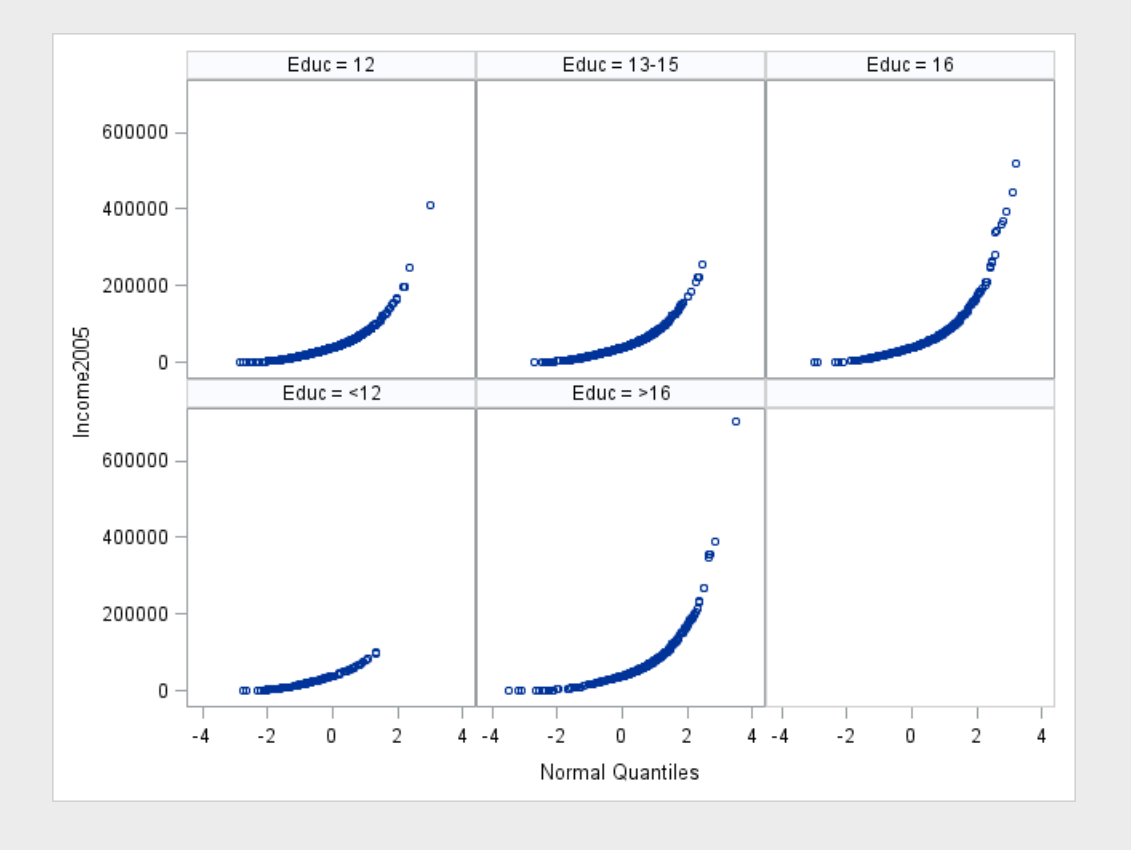

Figure 21.1.4. Q-Q Plot of the Raw Data

The Q-Q plots in Figure [21.1.4](#page-141-0) tell us what we already know: The raw data is not normal, and does not have equal variances. The ANOVA test is not super robust to highly skewed, long tailed data, and it relies entirely on equal variances, so we absolutely cannot use the raw data

#### Transformed Data Analysis

Now we will perform a log transformation on the data and see if that helps it meet our assumptions better. To do a log transformation, we will employ the following SAS code: We will begin our analysis of the transformed data

```
Code 21.5. Logging of Raw Data Using SAS
```
**data LogEduData; set EduData; LogIncome=log(Income2005); run;**

with a scatter plot, produced with the following SAS code: This results in the following plot:

```
Code 21.6. Scatterplot of Logged Data Using SAS
```

```
proc sgplot data=LogEduData;
scatter x=educ y=LogIncome;
run;
```
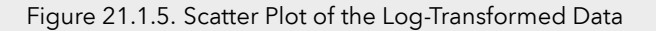

<span id="page-142-0"></span>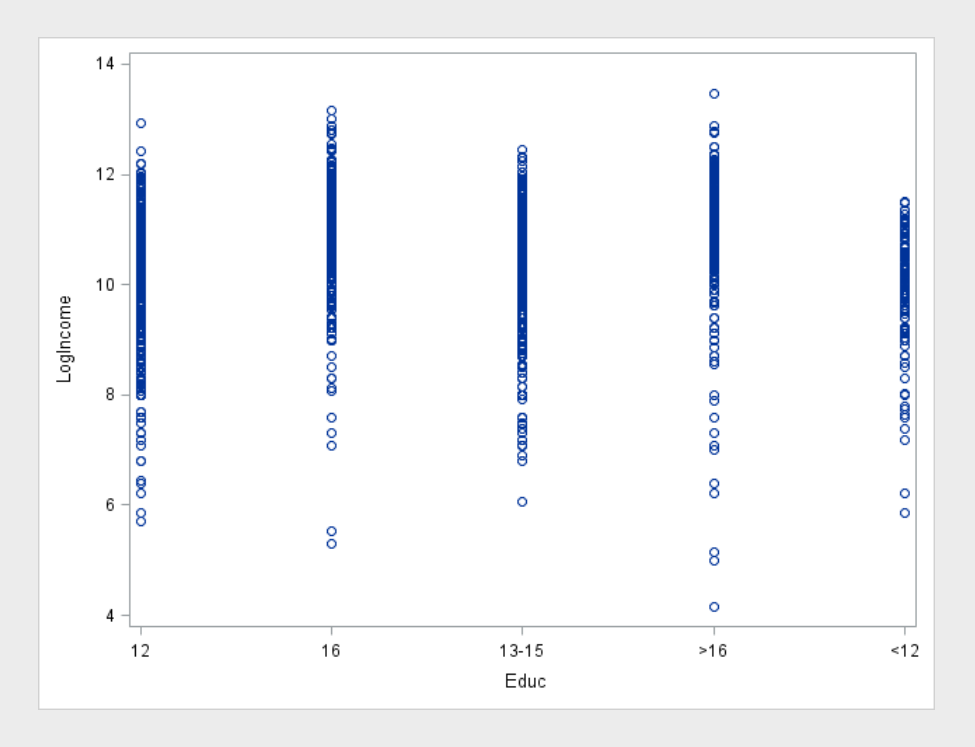

As we can see in Figure [21.1.5,](#page-142-0) the groups have a much more similar size, suggesting similar variances, and the heavy part of the scatter plot is closer to the center, in between the outliers, which tells us the log transformation may have done a good deal towards normalizing our data. We can examine this further using Box plots.

To produce Box plots of the transformed data, the following SAS code was used: This gives us the following plot:

Code 21.7. Boxplot of Logged Data Using SAS

```
proc sgplot data=LogEduData;
vbox LogIncome / category=educ
dataskin=matte
;
xaxis display=(noline noticks);
yaxis display=(noline noticks ) grid;
run;
```
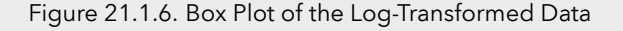

<span id="page-143-0"></span>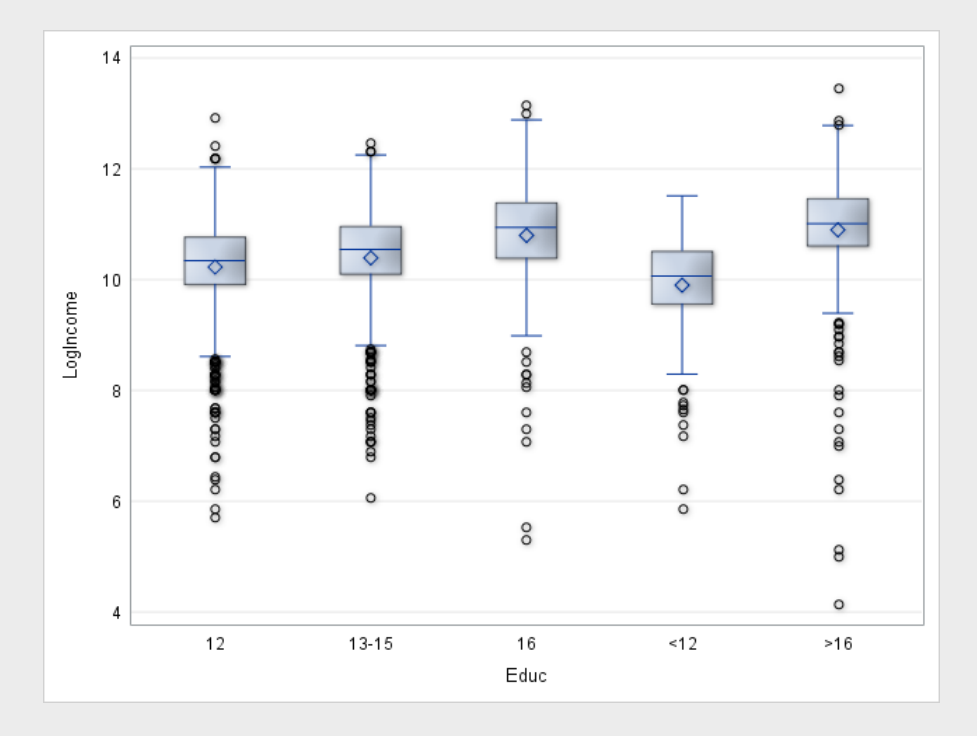

Figure [21.1.6](#page-143-0) gives us some useful information about our data. We see the boxes and whiskers are of similar size, which tells us the variances are likely homogeneous. Furthermore, the medians and means are near each other, and the boxes are near the center of the distribution, which suggests that the data may be normal. We will examine these two phenomena further with histograms. To produce histograms of the log-transformed data, the following SAS code was used: This results in the following plot:

Code 21.8. Histogram of Logged Data Using SAS

```
proc sgpanel data=LogEduData;
panelby educ / rows=5 layout=rowlattice;
histogram LogIncome;
run;
```
<span id="page-144-0"></span>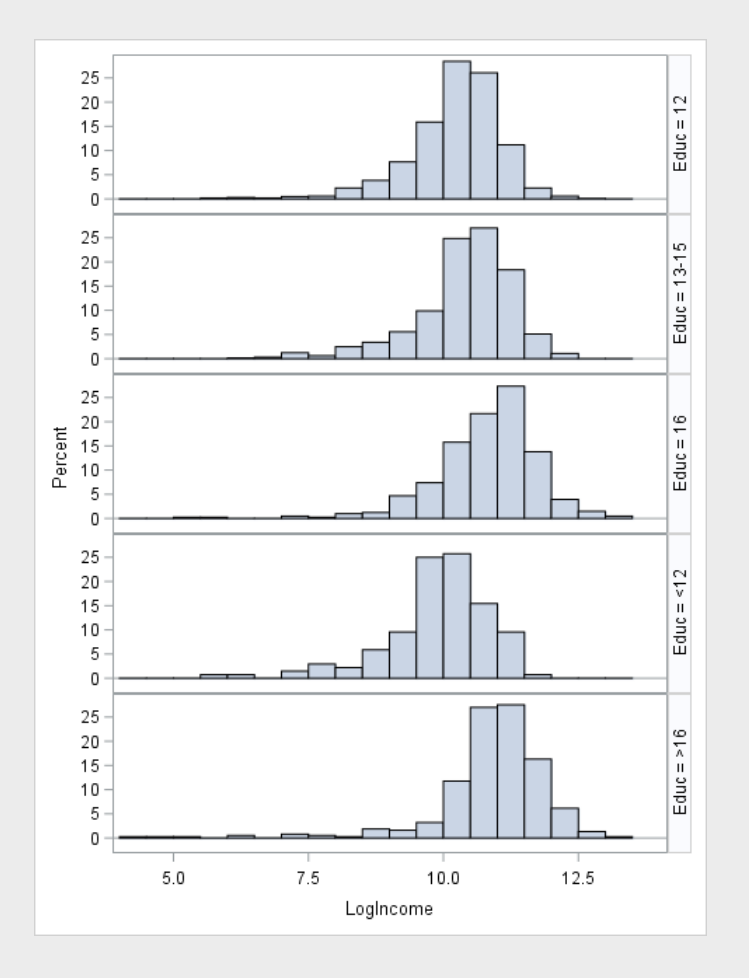

Figure 21.1.7. Histogram of the Log-Transformed Data

From the spread of the histograms in Figure [21.1.7,](#page-144-0) we see two things. First, the similar width of the histograms confirms that variances are roughly equal. Second, the shape of the histograms, and their location near the center suggests that the data is very nearly normal. We will further examine the normality of the data using Q-Q plots. To produce the Q-Q plots of the transformed data, the following SAS code was used: This results in the following

Code 21.9. Q-Q of Logged Data Using SAS

```
proc rank data=LogEduData normal=blom out= LogEduQuant;
var LogIncome;
ranks LogEduQuant;
run;
proc sgpanel data=LogEduQuant;
panelby educ;
scatter x=LogEduQuant y=LogIncome ;
colaxis label="Normal Quantiles";
run;
```
plot:

<span id="page-145-0"></span>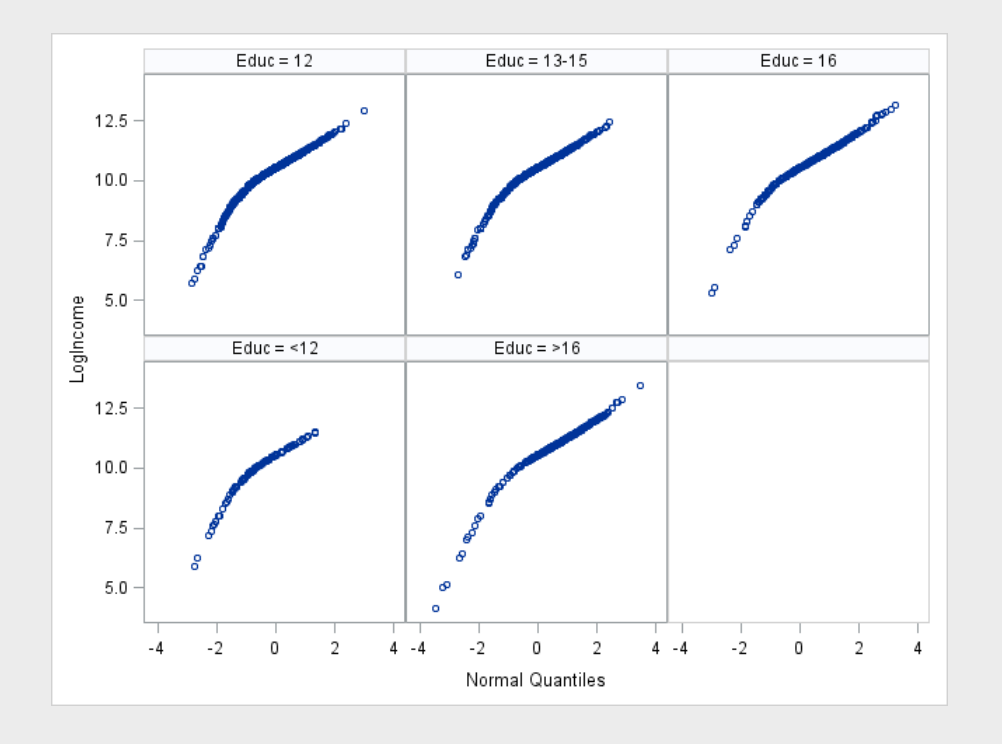

Figure 21.1.8. Q-Q Plot of the Log-Transformed Data

Examining Figure [21.1.8,](#page-145-0) we see a confirmation of our beliefs: The log-transformed data, when plotted against normal quantiles, is fairly normal. This means, with the log transformed data, we can reasonably assume normality and homogeneity of variances.

#### <span id="page-145-1"></span>21.2 Complete Analysis

We will now perform a complete analysis of our data, using Pure ANOVA.

#### Problem Statement

We would like to determine whether or not at least one of the five population distributions (corresponding to different years of education) is different from the rest.

#### Assumptions

As seen in Section [21.1,](#page-137-0) the raw data does not meet the assumption of normality nor of homogeneity of variance. However, in Section [21.1,](#page-142-0) we proved that after a log transformation, the data does meet both of these assumptions. The ANOVA test is fairly robust to the slight departure from normality presented by the log transformed data, and the variances are equal. The data is clearly independent, so that assumption is met. Therefore, all assumptions of ANOVA are met by the log transformed data.

#### Hypothesis Definition

In this problem, our Null (Reduced Model) Hypothesis,  $H_0$ , is that all the groups have the same distribution and our Alternative (Full Model) Hypothesis,  $H_1$  is that the distributions are different. Mathematically, that is written as:

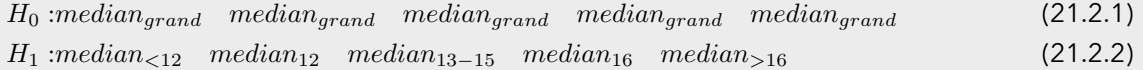

We will consider our confidence level,  $\alpha$  to be 0.05

#### F Statistic

To conduct this hypothesis test, the following SAS code was used: This results in the following ANOVA Output:

Code 21.10. ANOVA Test Using SAS

```
proc glm data = LogEduData;
class educ;
model LogIncome = educ;
run;
```
#### Figure 21.2.1. ANOVA Table

<span id="page-146-0"></span>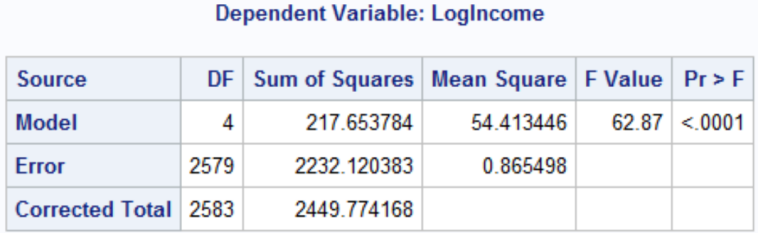

Figure [21.2.1](#page-146-0) tells us what our F statistic is. We see that

$$
F = 62.87 \tag{21.2.3}
$$

P-value

Figure [21.2.1](#page-146-0) also tells us our p-value. In this case,

$$
p < .0001 \tag{21.2.4}
$$

#### Hypothesis Assessment

In this scenario, we have that  $p < .0001 < \alpha = .05$  and therefore we reject the null hypothesis.

#### Conclusion

There is substantial evidence ( $p < 0.0001$ ) that at least one of the distributions is different from the others. To further examine this, we will see if the distribution varies within similar levels of schooling. We will compare <12 and 12 years of school, 12 and 13-15 years of school, 13-15 and 16 years of school, and 16 and >16 years of school. To do this, we will compare medians, using the following SAS code: This results in the following Table:

Code 21.11. Comparison of distributions using SAS

```
proc sort data=LogEduData;
by educ;
run;
proc means data = LogEduData median order=data;
by educ;
var LogIncome;
run;
```
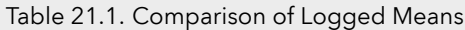

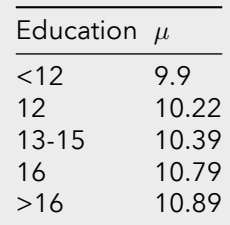

<span id="page-147-1"></span><span id="page-147-0"></span>From Table [21.1,](#page-147-0) we can calculate the differences of the means for our log transformed groups, and see how much the distributions differ, shown in the following table:

| Pair               | Difference Multiplicative Effect $(e^{\mu_1-\mu_2})$ % Increase |    |
|--------------------|-----------------------------------------------------------------|----|
| $<$ 12 and 12 0.32 | 1.38                                                            | 38 |
| 12 and 13-15 0.17  | 1 1 9                                                           | 19 |
| 13-15 and 16 .4    | 1.49                                                            | 49 |
| $16$ and $>16$ .1  | 1 1 1                                                           | 11 |

Table 21.2. Comparison of Distributions

Table [21.2](#page-147-1) shows us how many times greater the distribution of the income of the larger education in each pair is than the lower education level.

#### Scope of Inference

As this was a random sample, we can make inferences about the population, however, we cannot make causal inferences, as this was not a randomized experiment. That means, we can say that in general, people with X years of education make Y many times as people with Z years of education, but we cannot say it is due to the education itself.

### 21.3 Extra Values

<span id="page-147-2"></span>The extra values were produced with the same code as in Section [28.1.](#page-185-0) They can be found in Figure [21.2.1,](#page-146-0) and in the figure below:

Figure 21.3.1. Extra Values

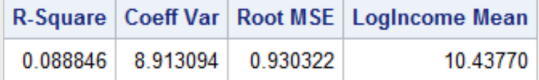

Value of  $R^2$ 

Figure [21.3.1](#page-147-2) tells us  $R^2$  is 0.0888

#### Mean Square Error and Degrees of Freedom

The Mean Square Error, shown in Figure [21.2.1,](#page-146-0) is 2232.12, with 2579 degrees of freedom

ANOVA in R!

Here is the R code and output to do ANOVA in R on the log transformed data:

Code 21.12. ANOVA in R

```
1 ##################### Anova in R ######################
2 edudata \langle read.csv(file='data/ex0525.csv', header=TRUE, sep = ",")
3 edudata$logincome <- log(edudata$Income2005)
 4
           # http://www.sthda.com/english/wiki/one-way-anova-test-in-r
           anovatest <- aov(logincome~Educ, data =edudata)
           summary (anovatest)
 8
           9 ######################### Results #####################
10
11 Df Sum Sq Mean Sq F value Pr(>F)
12 Educ 4 217.7 54.41 62.87 <2e-16 ***<br>Residuals 2579 2232.1 0.87
\begin{array}{|c|c|c|c|}\n\hline\n & \text{Residuals} & \text{2579 } 2232.1\n\end{array}
```
## Problem 2: Build Your Own Anova!

In this section we will be building an ANOVA table to determine whether or not the distribution of income of people with > 16 years is different than the distribution of income of people with exactly 16 years of education. To build this ANOVA table, we need two preliminary ANOVA analyses. First, is the ANOVA analysis seen in Section [21.2.](#page-145-1) This has the null hypothesis that all the distributions are the same, and the alternative hypothesis that the distributions differ. Next, we build a second ANOVA table, which will have a null hypothesis that all the distributions are the same, and an alternative hypothesis that all the distributions are different, except the group with 16 years and the group with >16 years are still the same. This is done by grouping the two into one group, with the following SAS code: Next, to compute important parameters, an ANOVA test is conducted on the grouped, logged, data, with

Code 22.1. Regrouping data using SAS

**data EduGroupData; set LogEduData; Others = educ; if educ eq "16" educ = ">16" then Others="a";run;**

the following bit of code: This results in the following intermediate ANOVA table:

Code 22.2. Secondary ANOVA using SAS

**proc glm data = EduGroupData; class Others; model LogIncome = Others; run;**

Figure 22.0.1. Grouped ANOVA Table

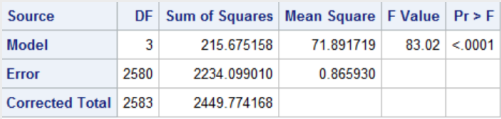

#### <span id="page-149-1"></span><span id="page-149-0"></span>22.1 Building the Extra Sum of Squares Anova Table

Using the data from [22.0.1](#page-149-0) and the data from [21.2.1,](#page-146-0) we can make our own ANOVA table, which has a null hypothesis that all the distributions different and (except 16 and >16, which are the same), and an alternative hypothesis that all the distributions are different. Since both hypotheses have the same prediction about the data for <12, 12, and 13-15, the null hypothesis of our custom-made ANOVA table is that 16 and >16 have the same distribution,

and the alternative is that they have different distributions. We will now construct our new, extra sum of squares ANOVA table.

First, for our full model (the "Error" row in the ANOVA table), we will use the full model (alternative hypothesis, or the "Error" row), from Figure [21.2.1.](#page-146-0) This represents our alternative hypothesis, where the distribution of 16 and >16 are different. Next, we will construct our reduced model (The "Total" row in the ANOVA table) using the full model (alternative hypothesis, or the "Error") from [22.0.1.](#page-149-0) This represents our null hypothesis, where 16 and >16 have the same distribution. To generate our Model, or Extra Sum of Squares, which will allow us to find our F statistic and p value, we need to take a couple of steps. To determine the number of degrees of freedom of our model, we subtract the number of degrees of freedom from the Error row from the number of degrees of freedom of the Total row. To calculate the extra sum of squares, we subtract the residual sum of squares of the full model (error) from the residual sum of squares of the reduced model (total). Then, to find the mean square, we divide the extra sum of squares by the number of degrees of freedom in our model. Our F statistic is then produced by normalizing the Extra Sum of Squares, dividing it by the Mean Square Error (in the Error row). To get a p value from the F statistic, we examine an F distribution with degrees of freedom  $=\frac{df_{model}}{df_{full}}.$  The results of these computations are displayed in the following table:

Table 22.1. Homemade ANOVA Table

<span id="page-150-0"></span>

| Source                                                                         | DF. | Sum of Squares Mean Square F Value Pr>F |             |     |       |
|--------------------------------------------------------------------------------|-----|-----------------------------------------|-------------|-----|-------|
| Model (Extra SS) 1<br>Error (Full) 2579 2232.12<br>Total (Reduced) 2580 2234.1 |     | 1.98                                    | 1.98<br>.86 | 2.3 | 0.129 |

### 22.2 Complete Analysis

#### Problem Statement

We would like to determine whether or not people with a college degree or a graduate degree have different distributions of incomes.

#### Assumptions

There are three assumptions of ANOVA: normality, homogeneity of variance, and independence. We have shown, in Section [21.1](#page-137-1) that while the raw data does not meet the first two assumptions, the log transformed data does. Both the transformed and raw data meet the assumption of independence. We will proceed with our ANOVA test.

#### Hypothesis Definition

Our null hypothesis states that the distribution of the >16 and 16 groups is the same, and our alternative hypothesis states that the distribution of the >16 and 16 groups is different. We proved this in Section [22.1,](#page-149-1) and this is written mathematically as:

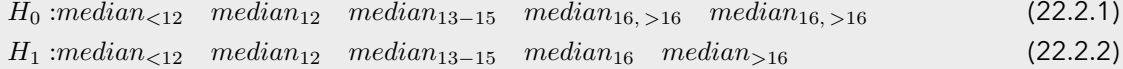

OR:

$$
H_0: median_{16} = median_{>16}
$$
 (22.2.3)

$$
H_1: median_{16} \neq median_{>16}
$$
 (22.2.4)

We will consider our confidence level,  $\alpha$  to be 0.05

#### F Statistic

The F statistic is calculated with the following equation:

$$
F = \frac{\left(\frac{SS_{extra}}{DF_{extra}}\right)}{\sigma_{full}^2} = \frac{\left(\frac{SS_{extra}}{DF_{extra}}\right)}{MSE}
$$
\n(22.2.5)

The results of this calculation can be seen in Table [22.1,](#page-150-0) we have that  $F = 2.3$  This is a small F statistic, which is likely indicative of weak evidence.

#### P-value

The P value is calculated using F, the Extra degrees of freedom, and the Full (Error) degrees of freedom. Using the values calculated in Table [22.1,](#page-150-0) we have that  $p = 0.129$ 

#### Hypothesis Assessment

At a confidence level  $\alpha = 0.05$ , we have that  $p = 0.0129 > \alpha = 0.05$ . Therefore, we cannot reject the null hypothesis.

#### Conclusion

There is not enough evidence to suggest that the distribution of income of people with a college only (16 years) is different from the distribution of income of people with a postgraduate education (>16 years).

#### Scope of Inference

It is not necessary to write a scope of inference as we did not reject the null hypothesis, however this is a random sample, so we can make inferences about the population as whole, but we cannot infer causality, as this was not a random experiment.

### 22.3 Degrees of Freedom and Comparison to T-Test

This test had 2579 degrees of freedom (as seen in Table [22.1\)](#page-150-0). This is a lot more than than the t test, which is a lot more than the number of degrees of freedom in the t test. Therefore, this ANOVA test has more power than the t test!.

# Problem 3: Nonhomogeneous Standard **Deviations**

#### 23.1 Complete Analysis

#### Problem Statement

We would like to determine whether or not at least one of the five population distributions (corresponding to different years of education) is different from the rest.

#### Assumptions

As seen in Section [21.1,](#page-137-0) the raw data does not meet the assumption of normality nor of homogeneity of variance. However, in Section [21.1,](#page-142-0) we proved that after a log transformation, the data is at least normal. The ANOVA test is fairly robust to the slight departure from normality presented by the log transformed data, so we can safely assume normality. However, we cannot assume homogeneity variances. Therefore, pure ANOVA is not appropriate. Since the data is to some extent normal, we should try and use a parametric test, as they have more power in general than their nonparametric analogs. Therefore, the Kruskal-Wallis test is not the most appropriate test. We will instad use Welch's ANOVA Test, which assumes normality but does not assume homogeneity of variance, on the log transformed data. We can assume the data is independent.

#### Hypothesis Definition

In this problem, our Null (Reduced Model) Hypothesis,  $H_0$ , is that all the groups have the same distribution and our Alternative (Full Model) Hypothesis,  $H_1$  is that the distributions are different. Mathematically, that is written as:

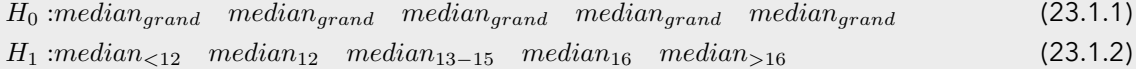

We will consider our confidence level,  $\alpha$  to be 0.05

#### F Statistic

To conduct this hypothesis test, the following SAS code was used: This results in the following table:

Code 23.1. Welch's ANOVA in SAS

```
proc glm data = LogEduData;
class educ;
model LogIncome = educ;
means educ / welch;
run;
```
#### Figure 23.1.1. Welch's ANOVA Table

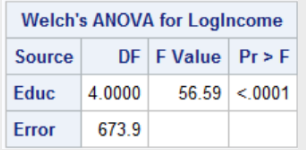

<span id="page-153-0"></span>From Figure [23.1.1,](#page-153-0) we have that  $F = 56.59$ . This is a pretty large F statistic, which means that we probably have some good evidence in favor of the alternative hypothesis.

#### P-value

Figure [23.1.1](#page-153-0) Also tells us that the p-value associated with the F statistic, which is given as  $p < 0.0001$ .

#### Hypothesis Assessment

We have that  $p < 0.0001 < \alpha = .05$  and therefore we Reject the null hypothesis

#### Conclusion

There is convincing evidence ( $p < 0.0001$ ) that at least one of the distributions is different from the others.

#### Scope of Inference

As this was a random sample, we can make inferences about the population, however, we cannot make causal inferences, as this was not a randomized experiment. That means, we can say that in general, people with X years of education make Y many times as people with Z years of education, but we cannot say it is due to the education itself.

# unit 5 lecture slides

More slides

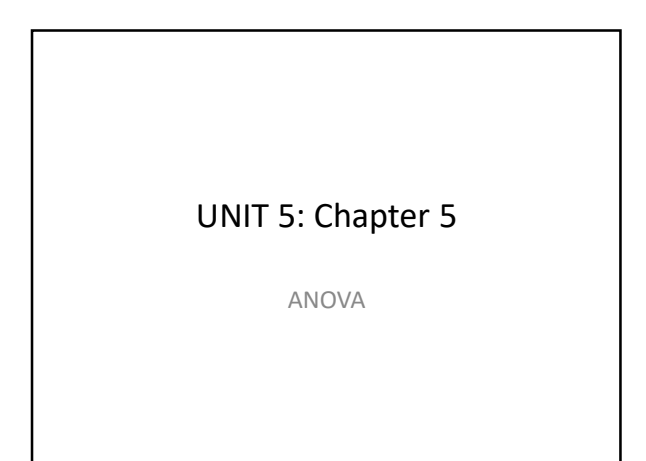

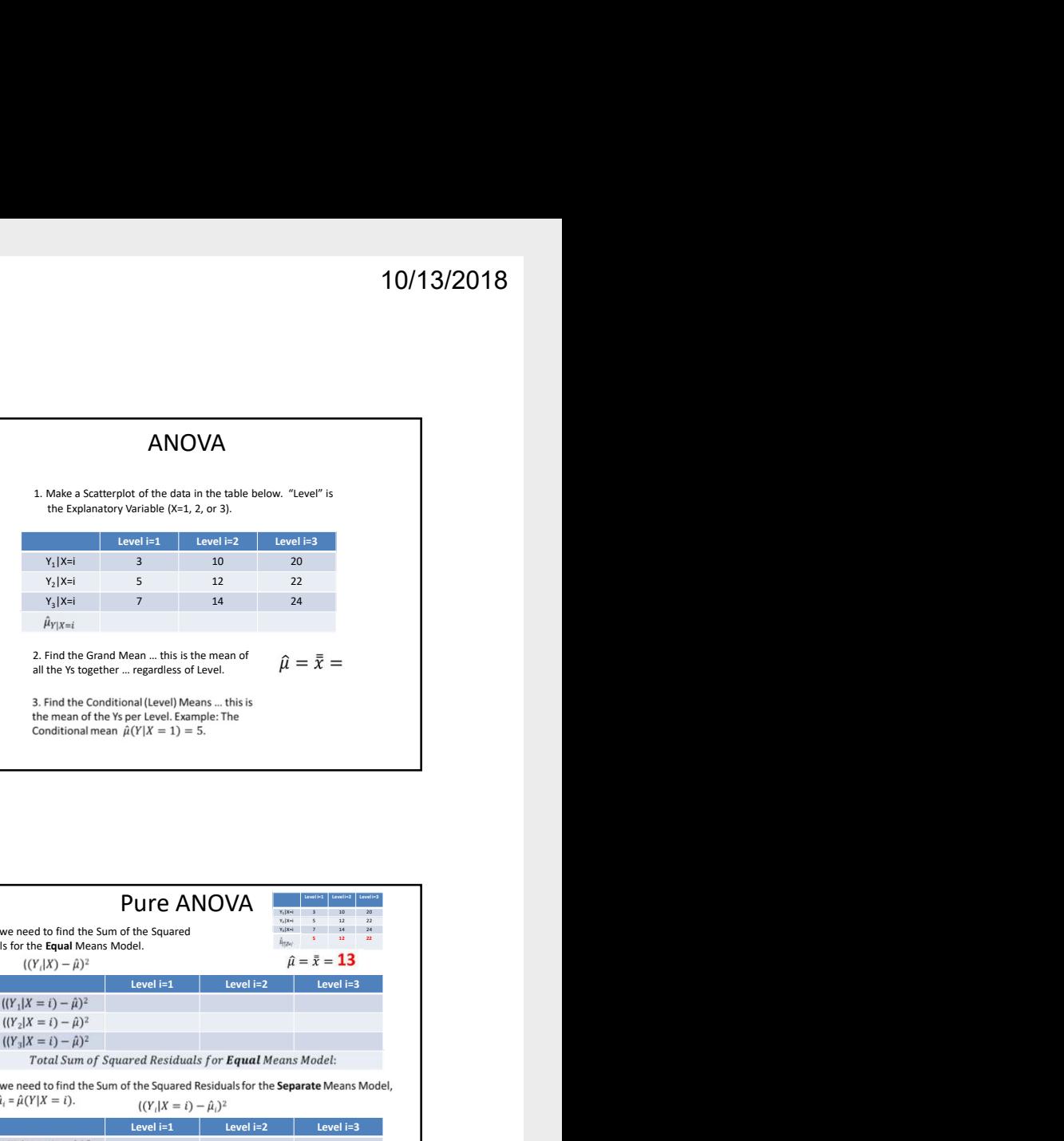

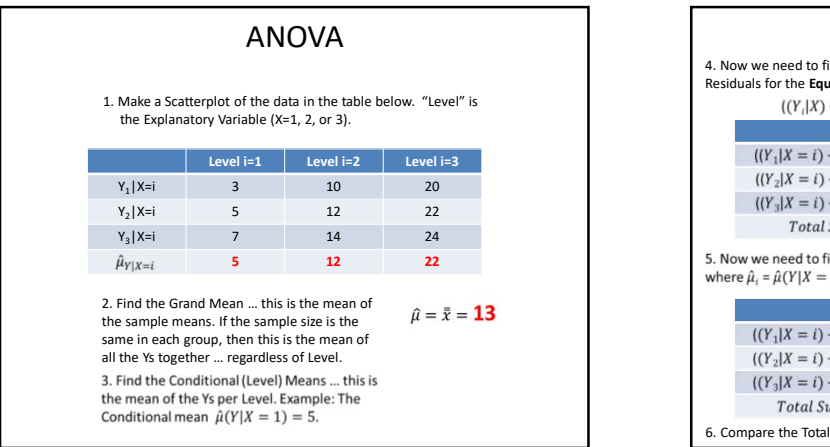

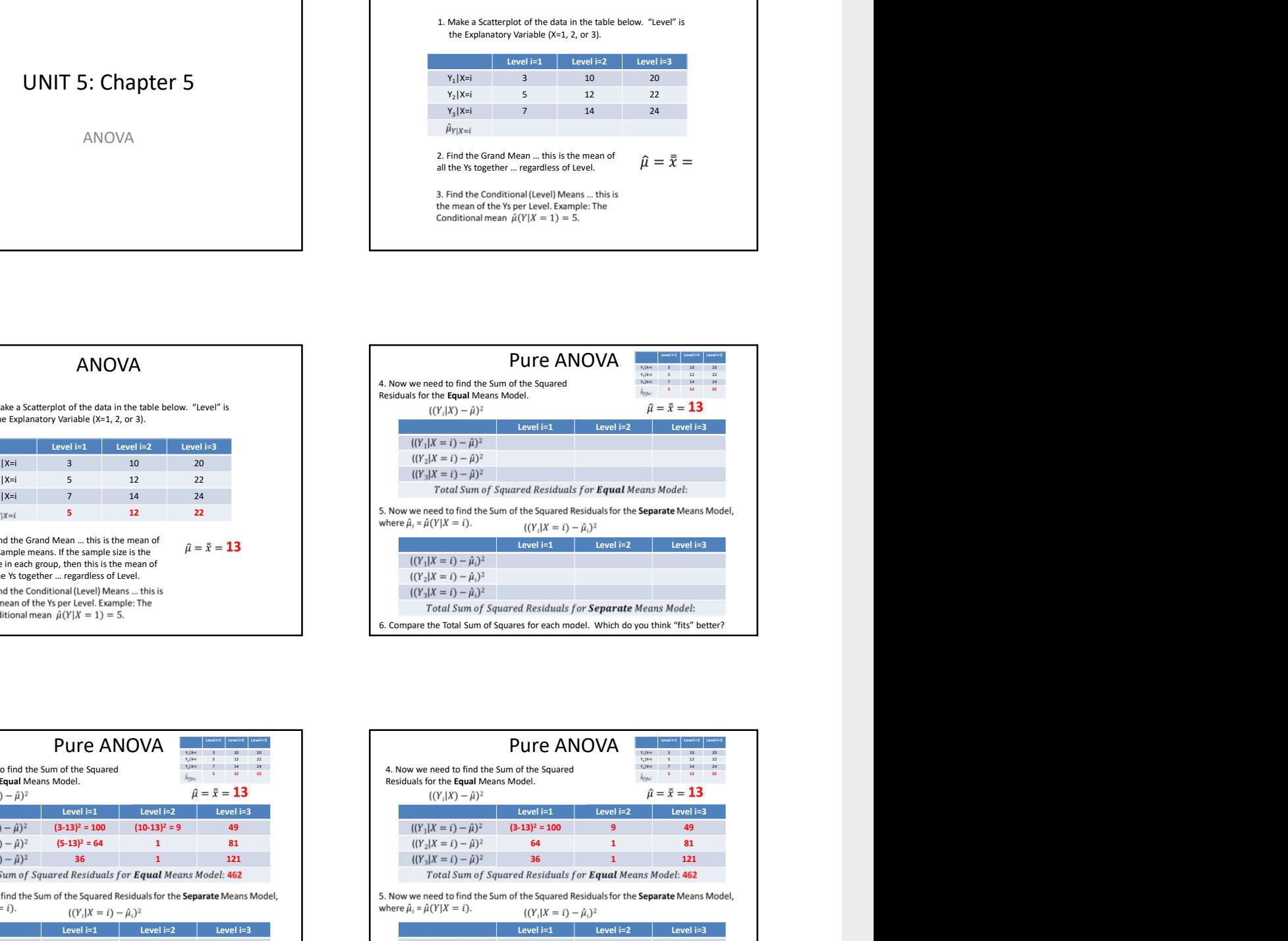

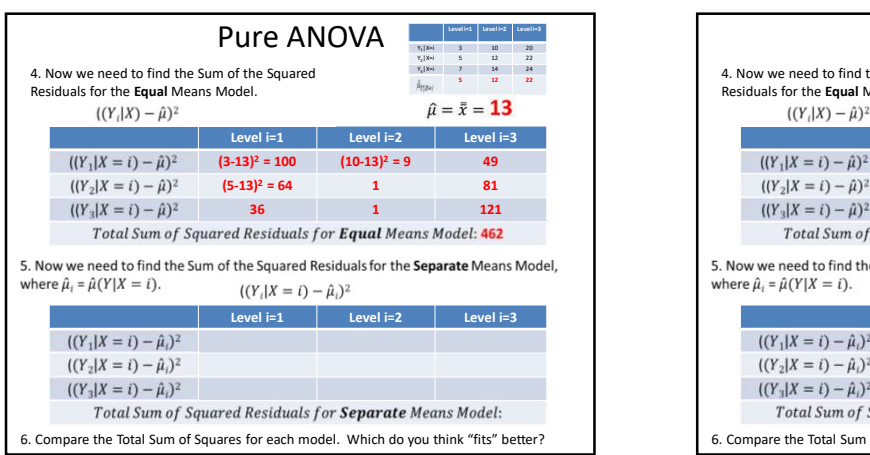

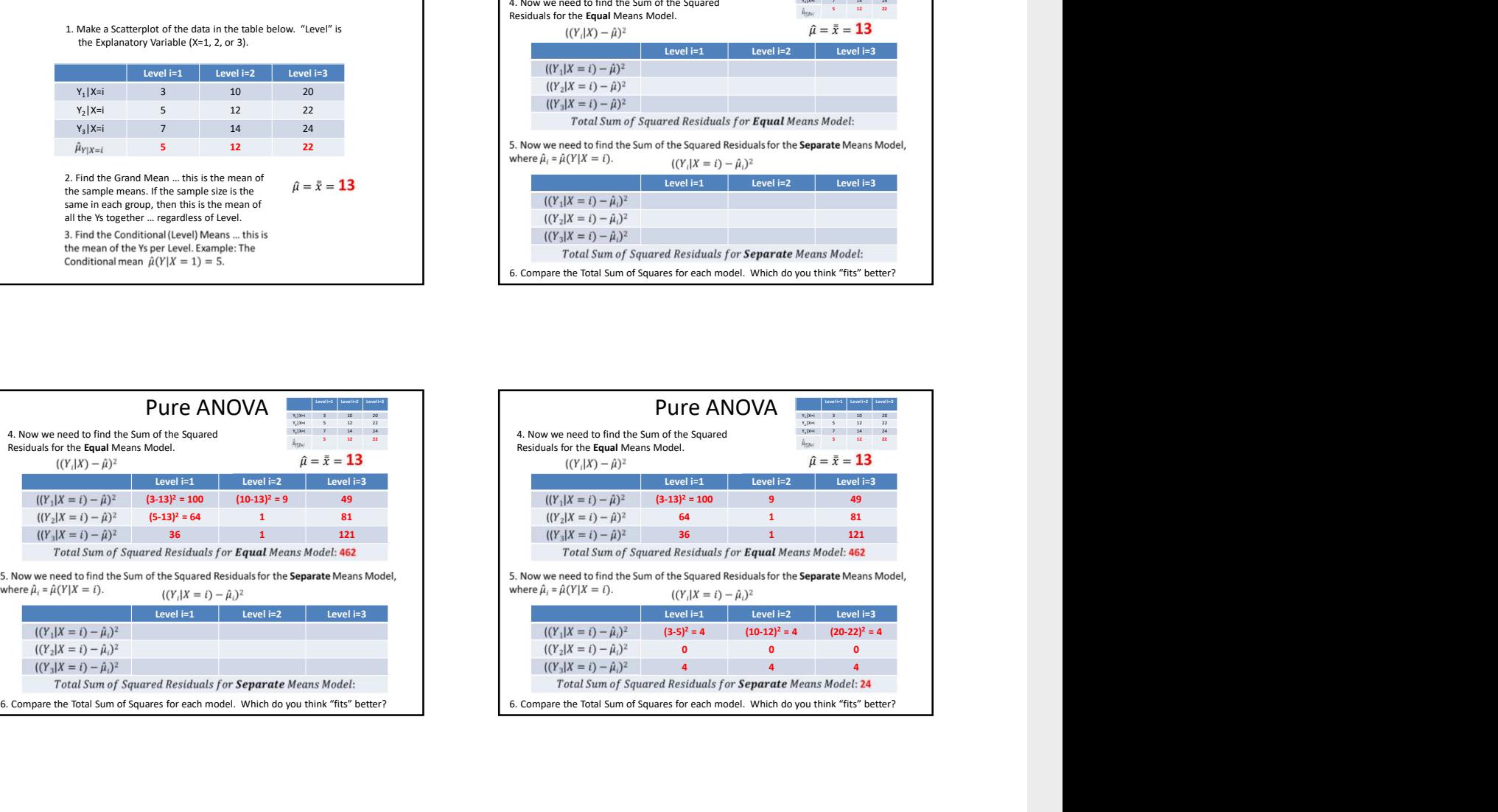

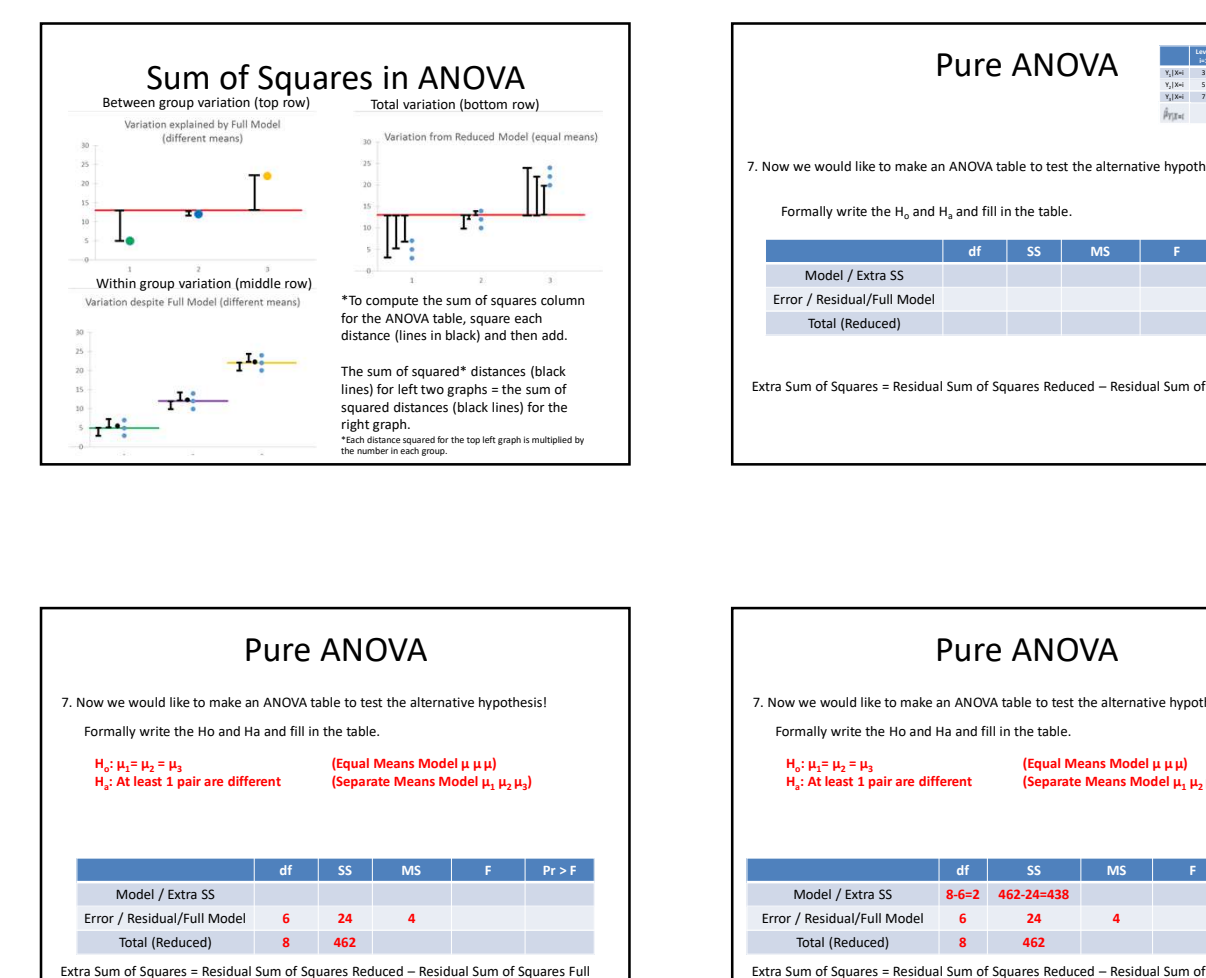

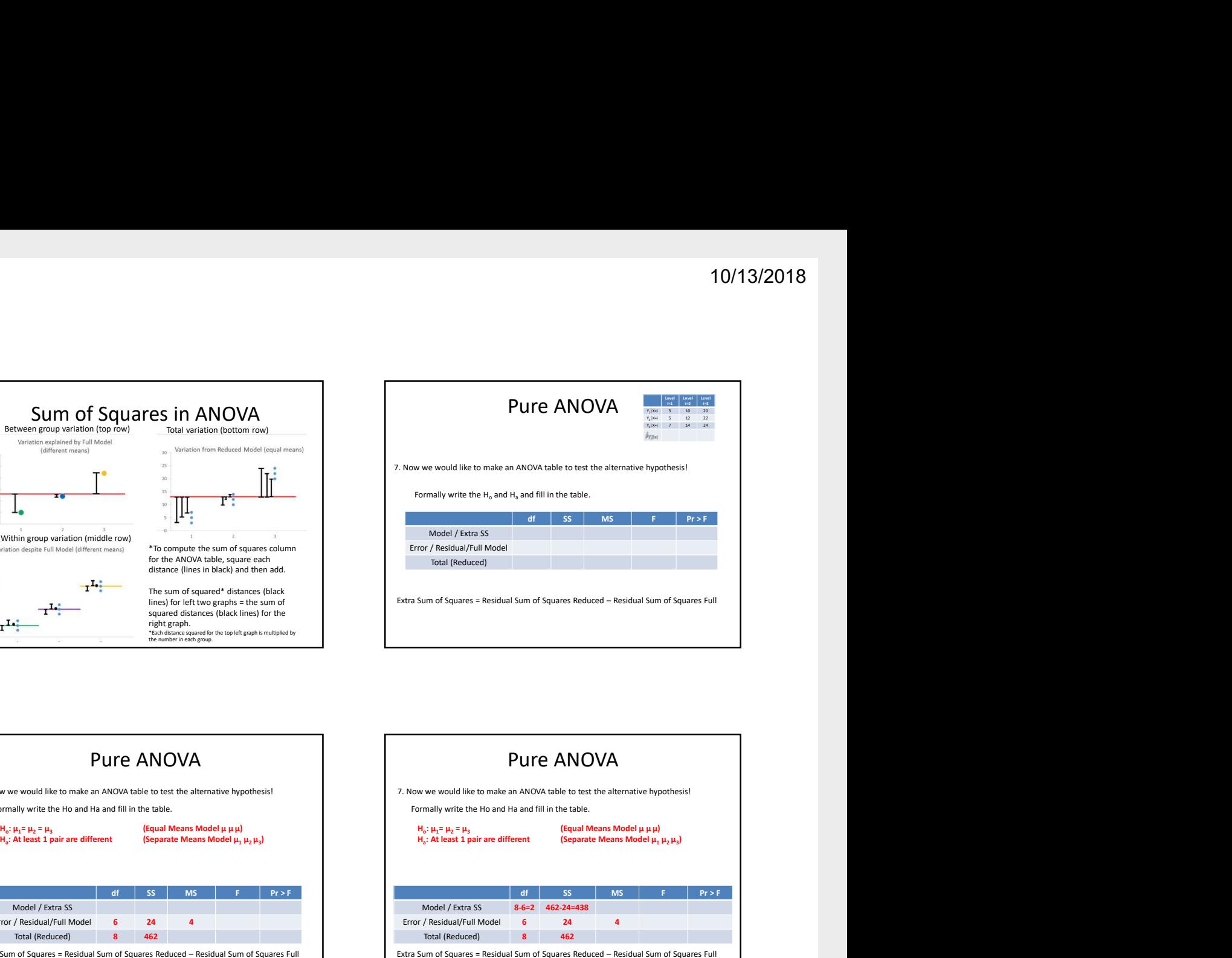

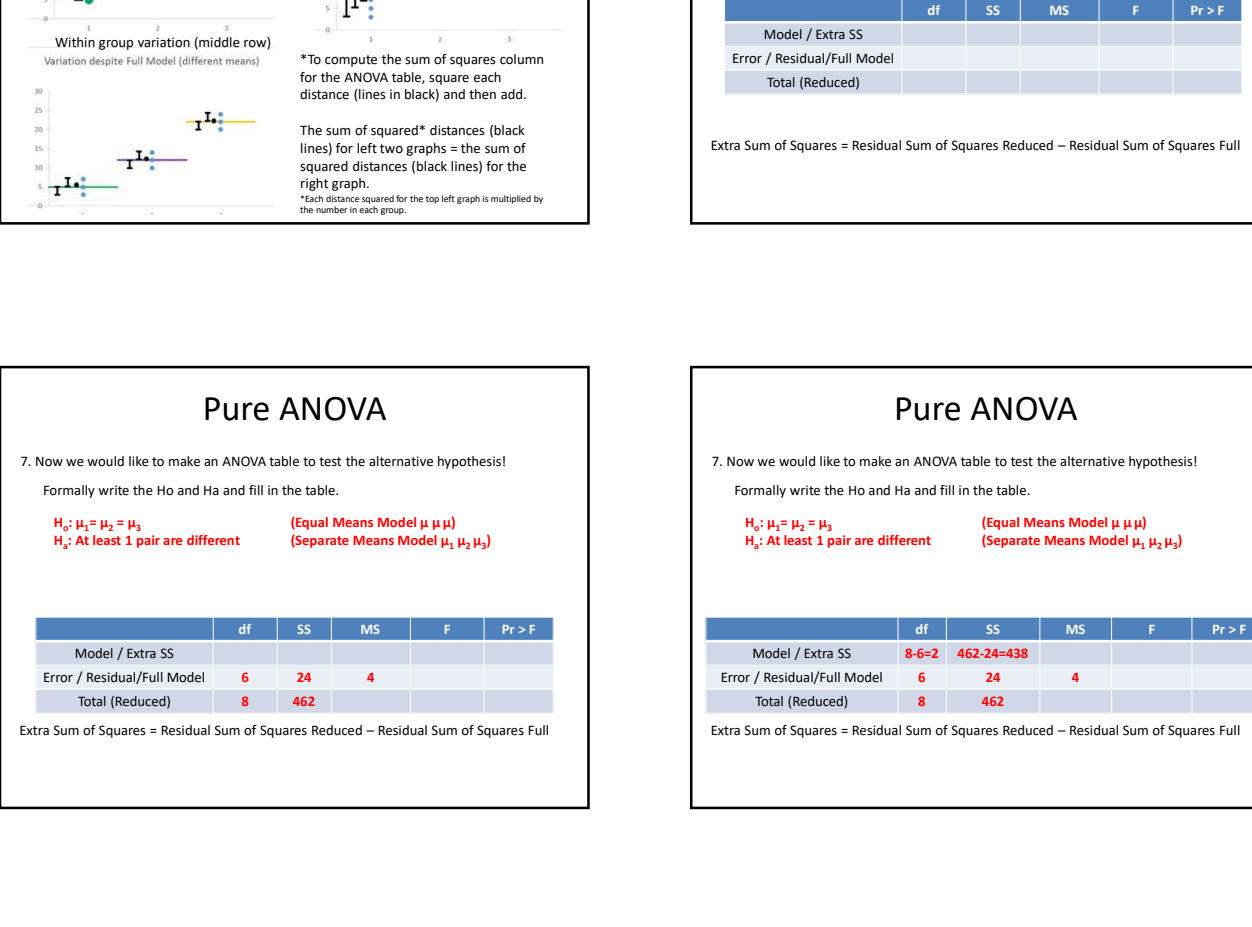

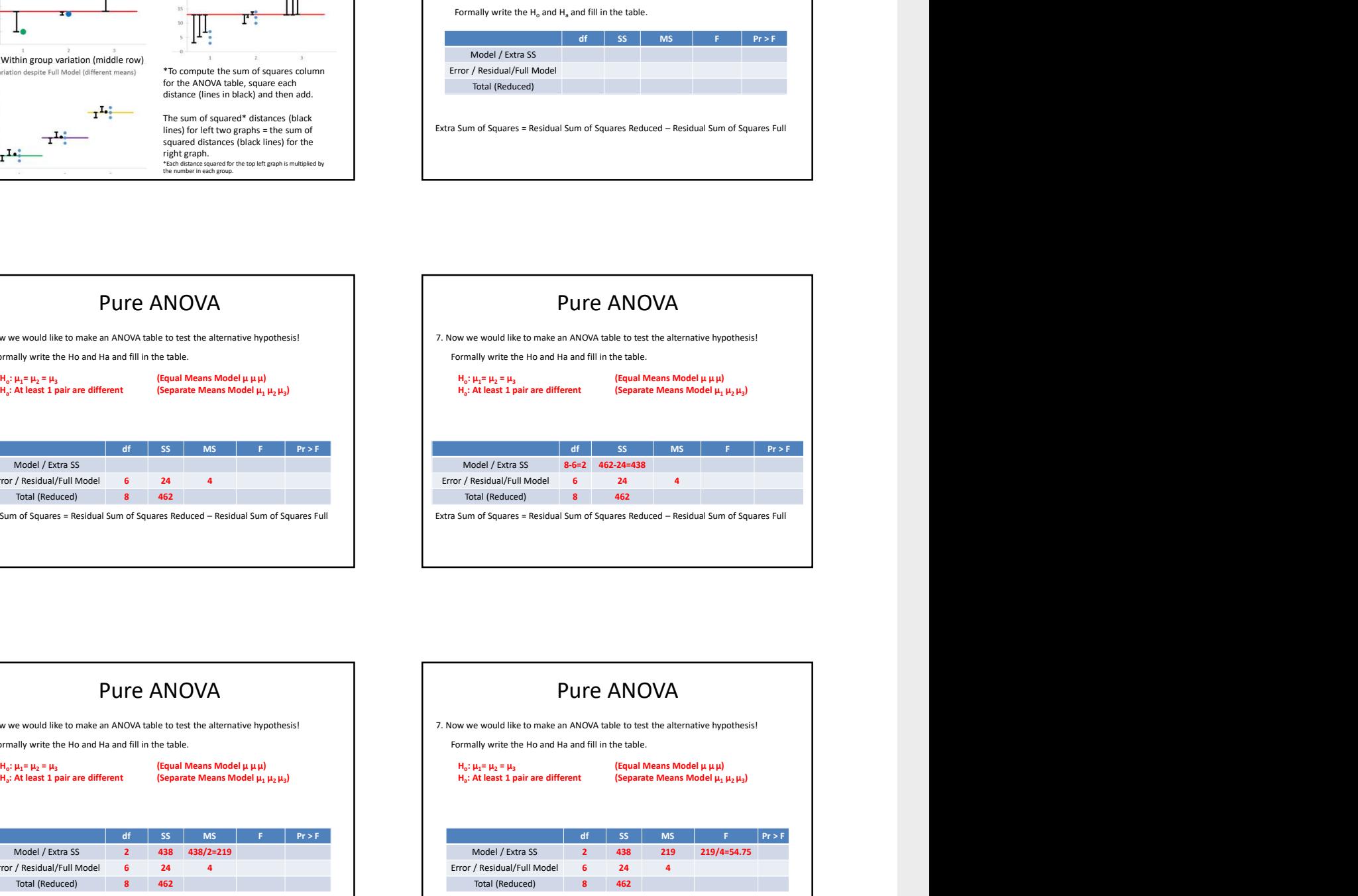

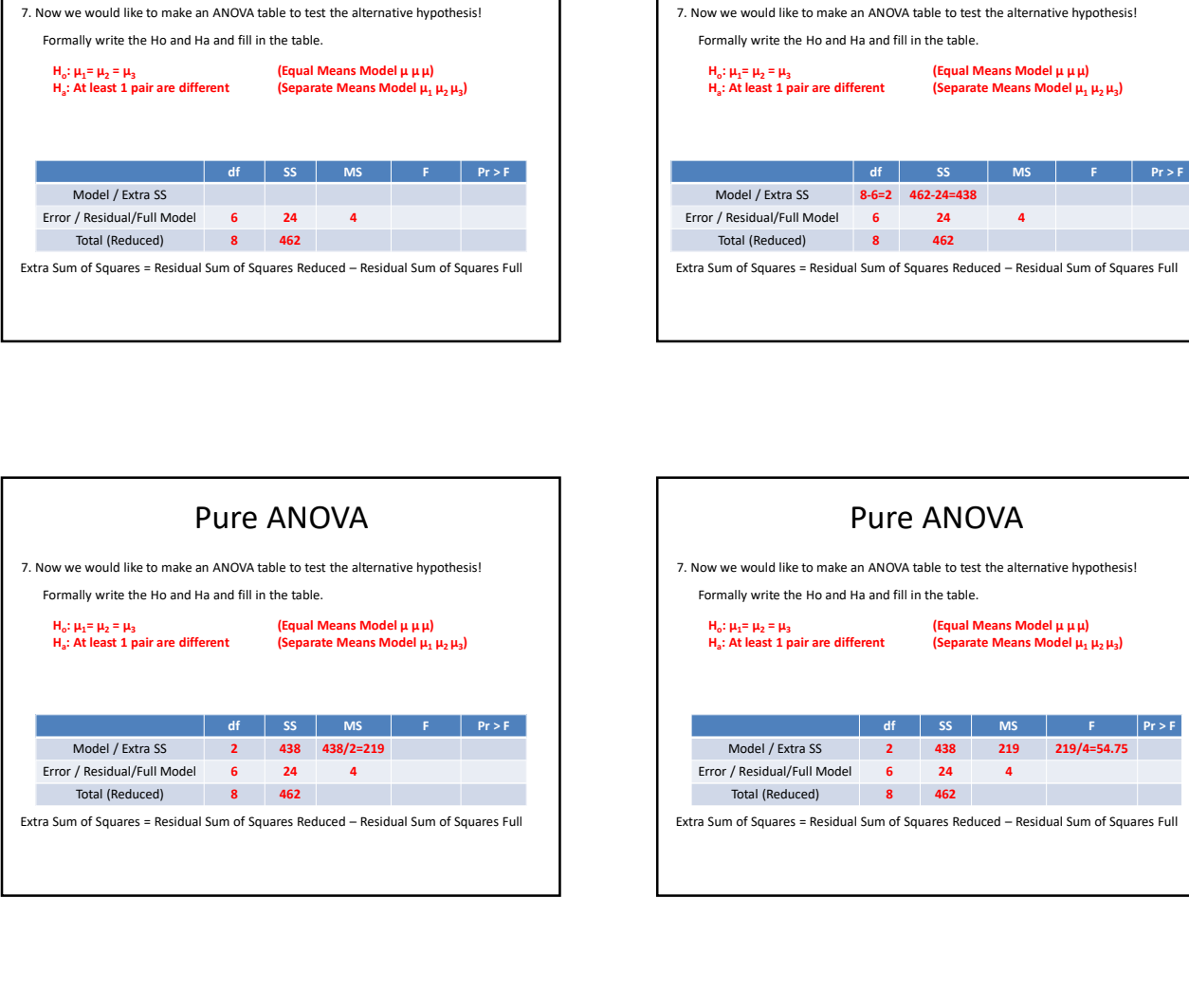

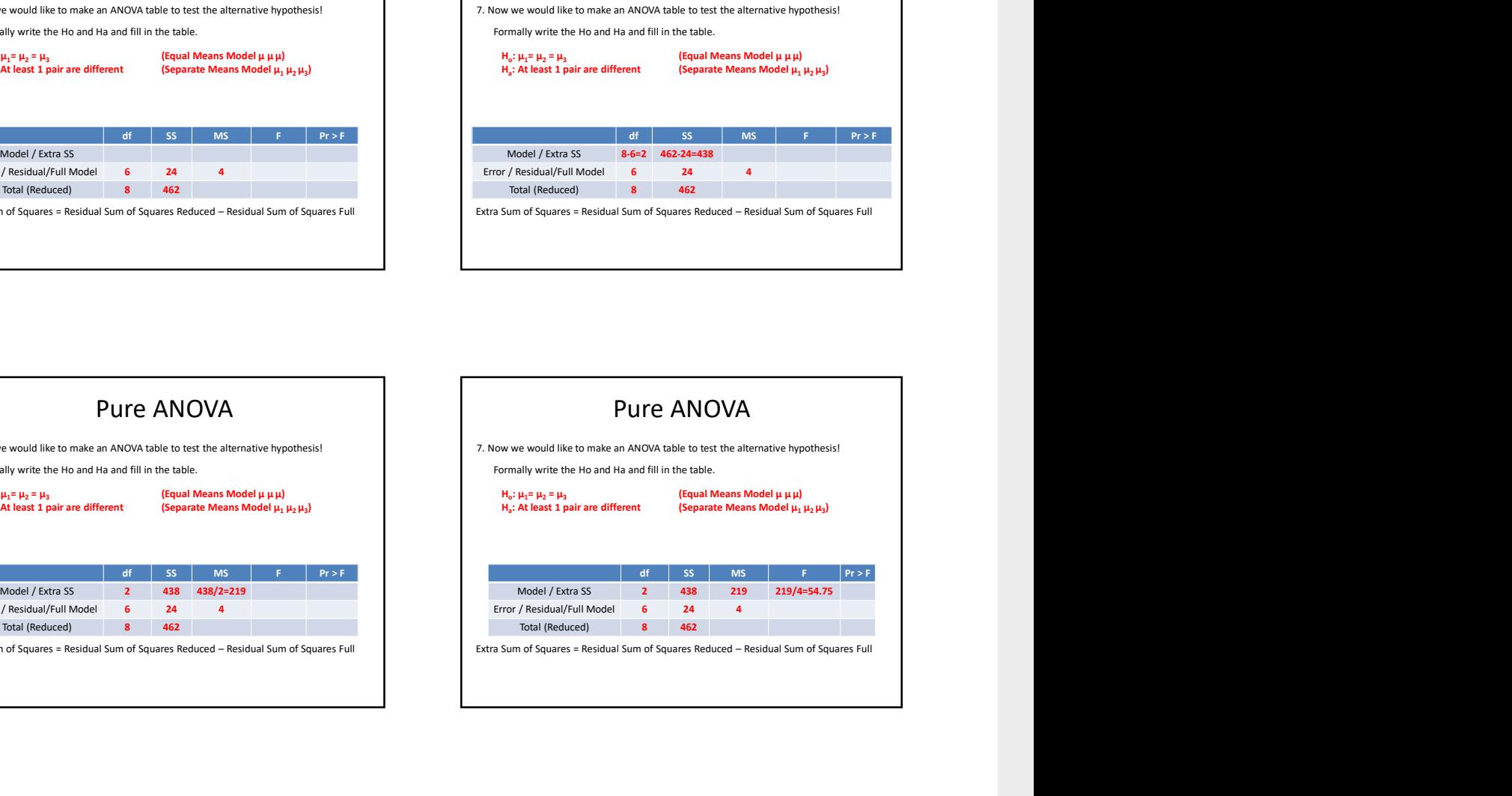

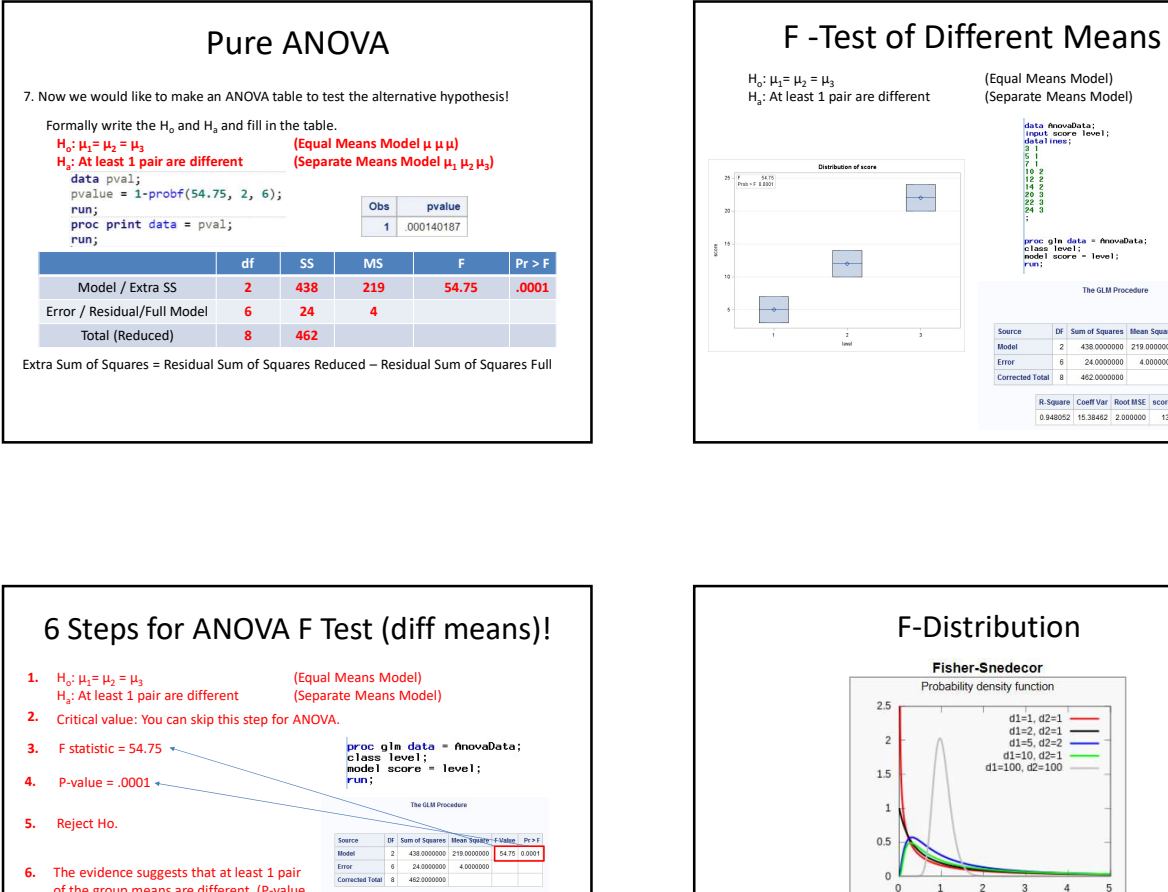

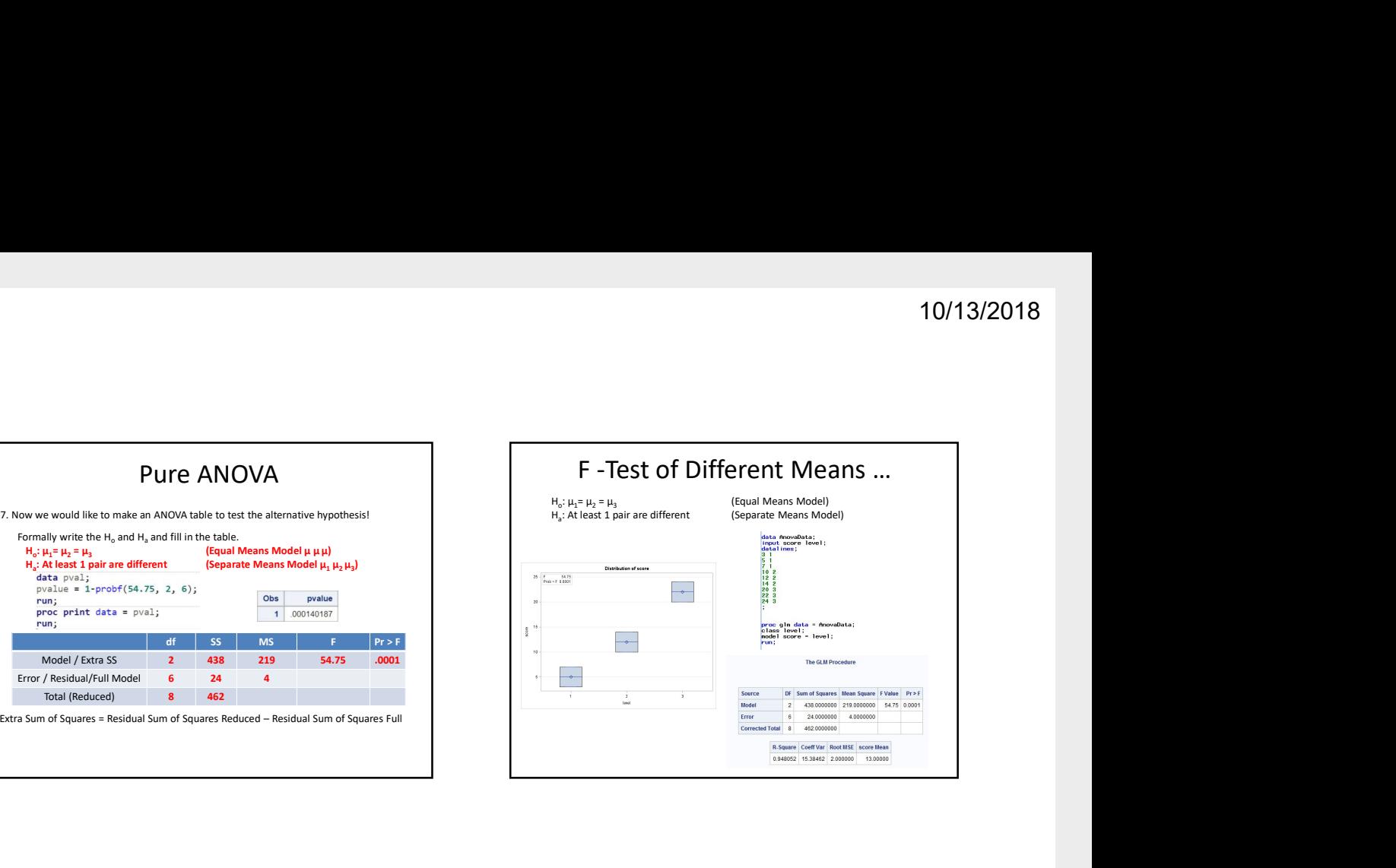

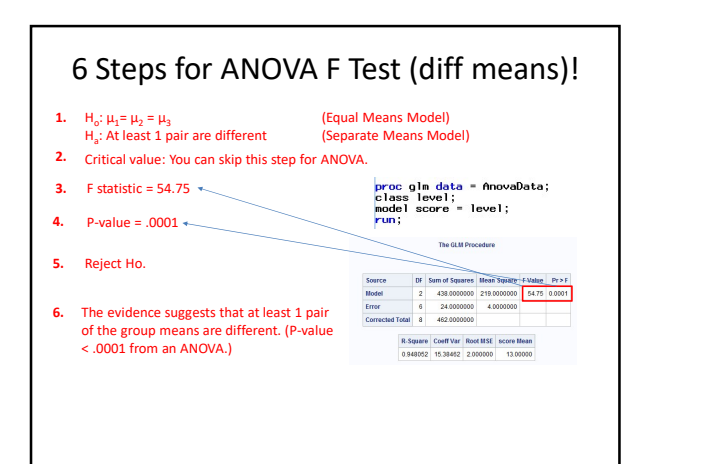

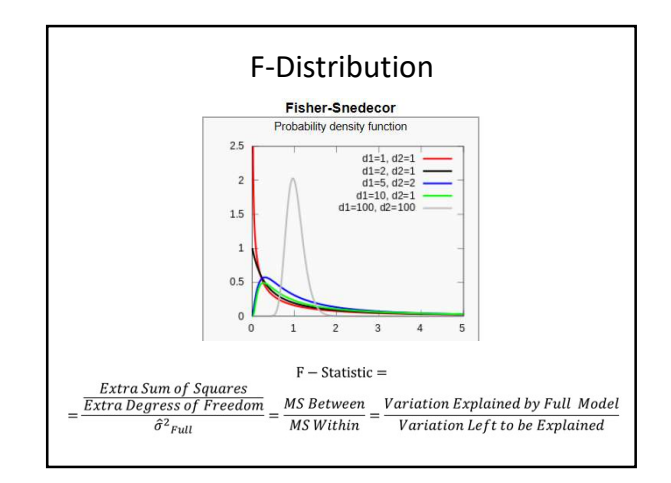

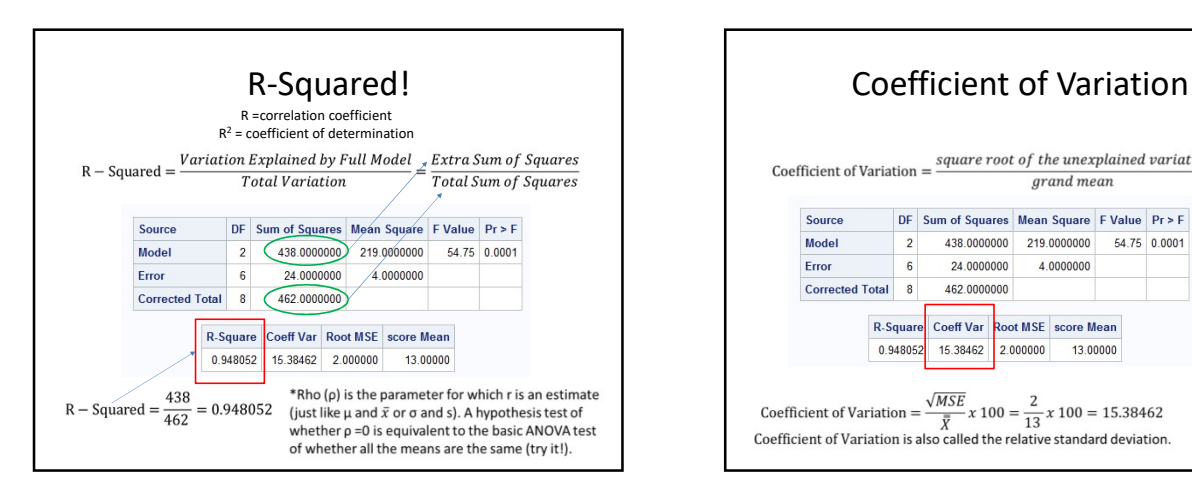

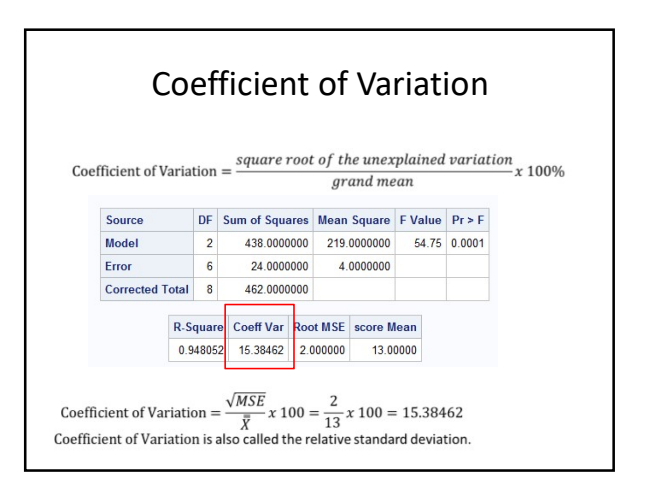

#### ANOVA: Assumptions and Robustness

- ANOVA: Assumptions and Robustness<br>
1. Normality: Similar to t-tools hypothesis testing,<br>
ANOVA is robust to this assumption. Extremely long-<br>
tailed distributions (outliers) or skewed distributions,<br>
coupled with differen ANOVA is robust to this assumption. Extremely longtailed distributions (outliers) or skewed distributions, coupled with different sample sizes (especially when the sample sizes are small) present the only serious distributional problems. 2. Equal Standard Deviations: This assumption is and Robustness<br>
2. Normality: Similar to t-tools hypothesis testing,<br>
2. ANOVA is robust to this assumption. Extremely long-<br>
ailed distributions (outliers) or skewed distr Sample Monday: Similar to t-tools hypothesis esting,<br>
3. Normality: Similar to t-tools hypothesis esting,<br>
ANOVA is robust to this assumption. Extremely long-<br>
tailed distibutions (outliers) or skewed distributions,<br>
the s
- paramount, and VERY important.
- groups are critical. If lacking, different analysis should be attempted.

#### Samples drawn from Normal Distributions

- Same visual checks as with t-tools, just for more groups.
	- Histograms
	- Q-Q plots

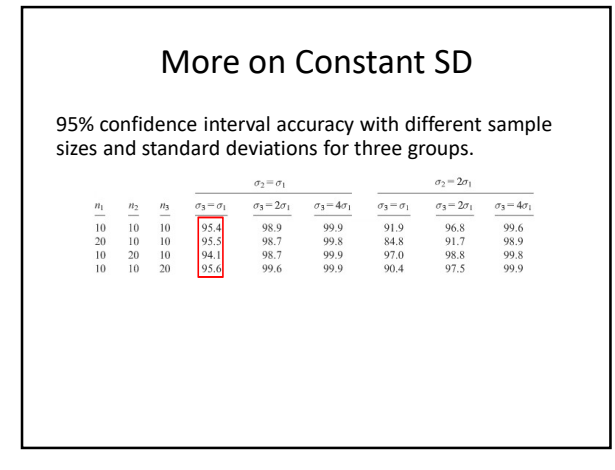

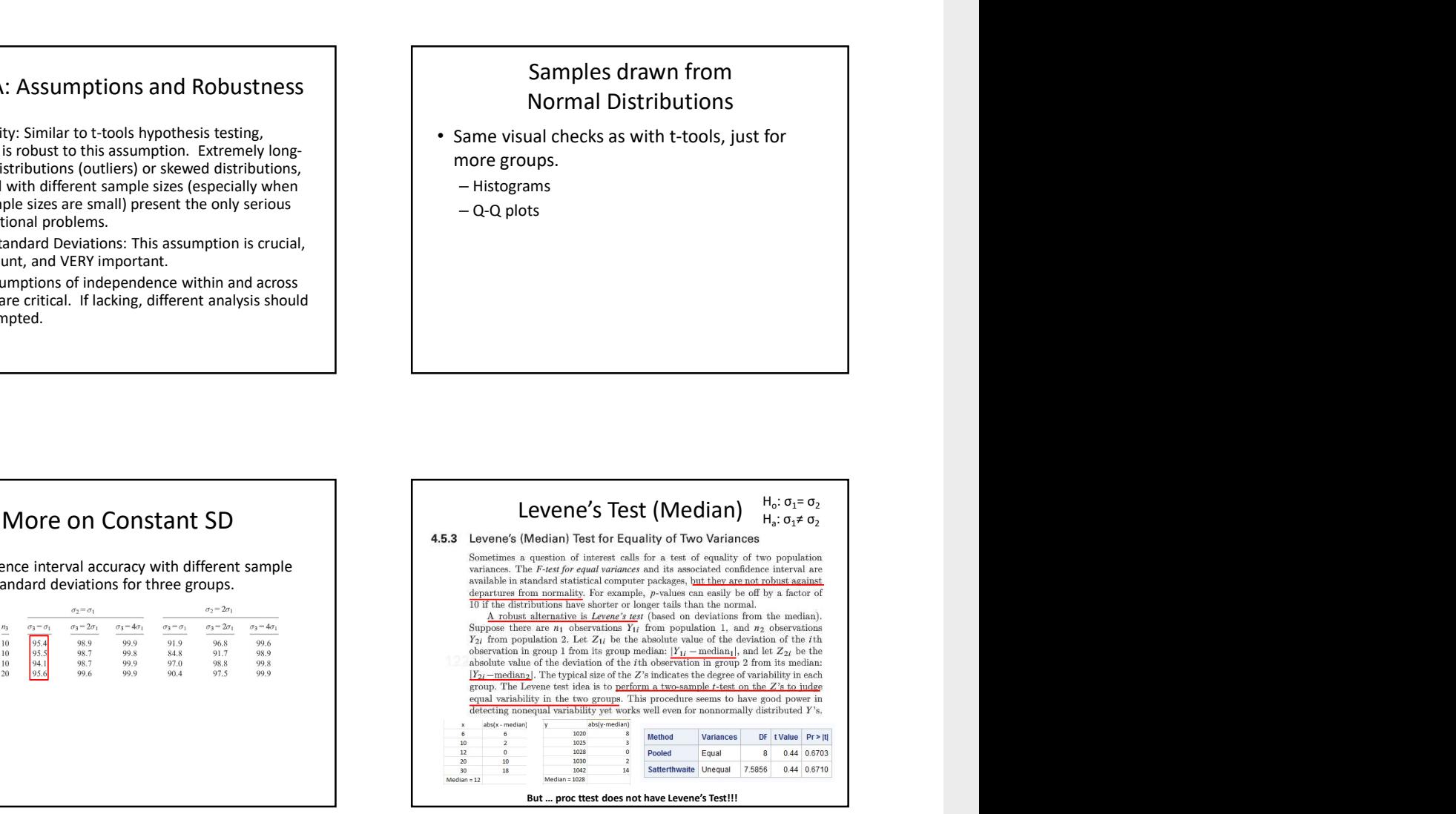

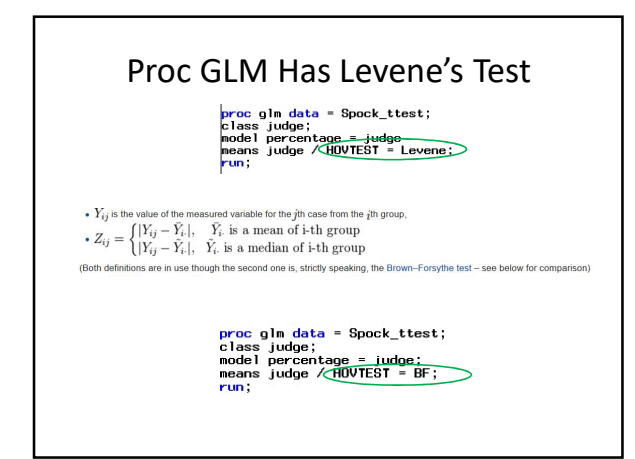

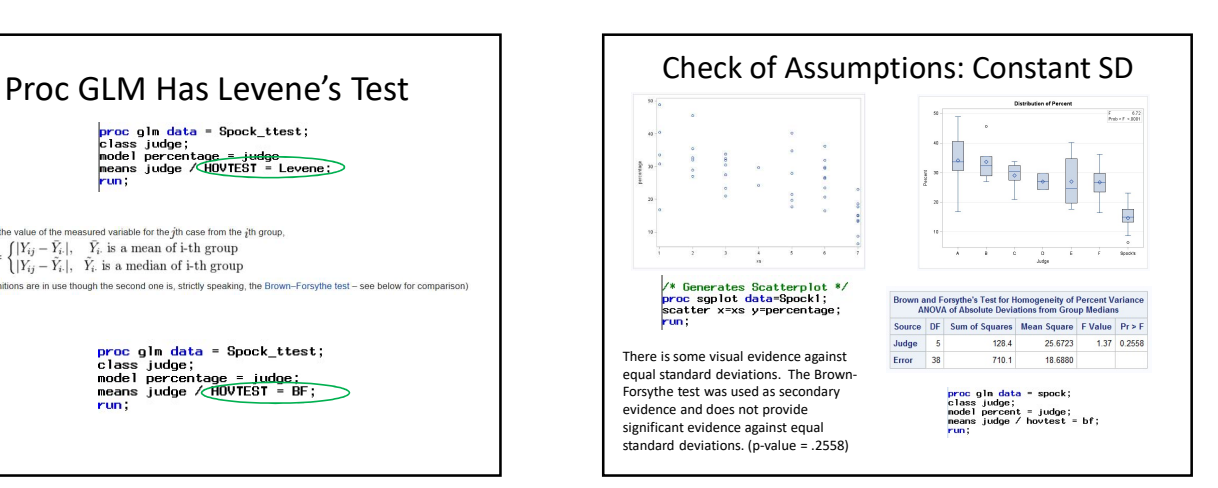

An archeological dig in New Mexico yielded four sites with lots of artifacts. The depth (cm) that each artifact was found was recorded along with which site it was found in.

The researcher has reason to believe that sites 1 and 4 and sites 2 and 3 may be similar in age. In theory, the deeper the find, the older the village.

Is there any evidence that sites 1 and 4 have a mean depth that is different than the mean depth of artifacts from sites 2 and 3?

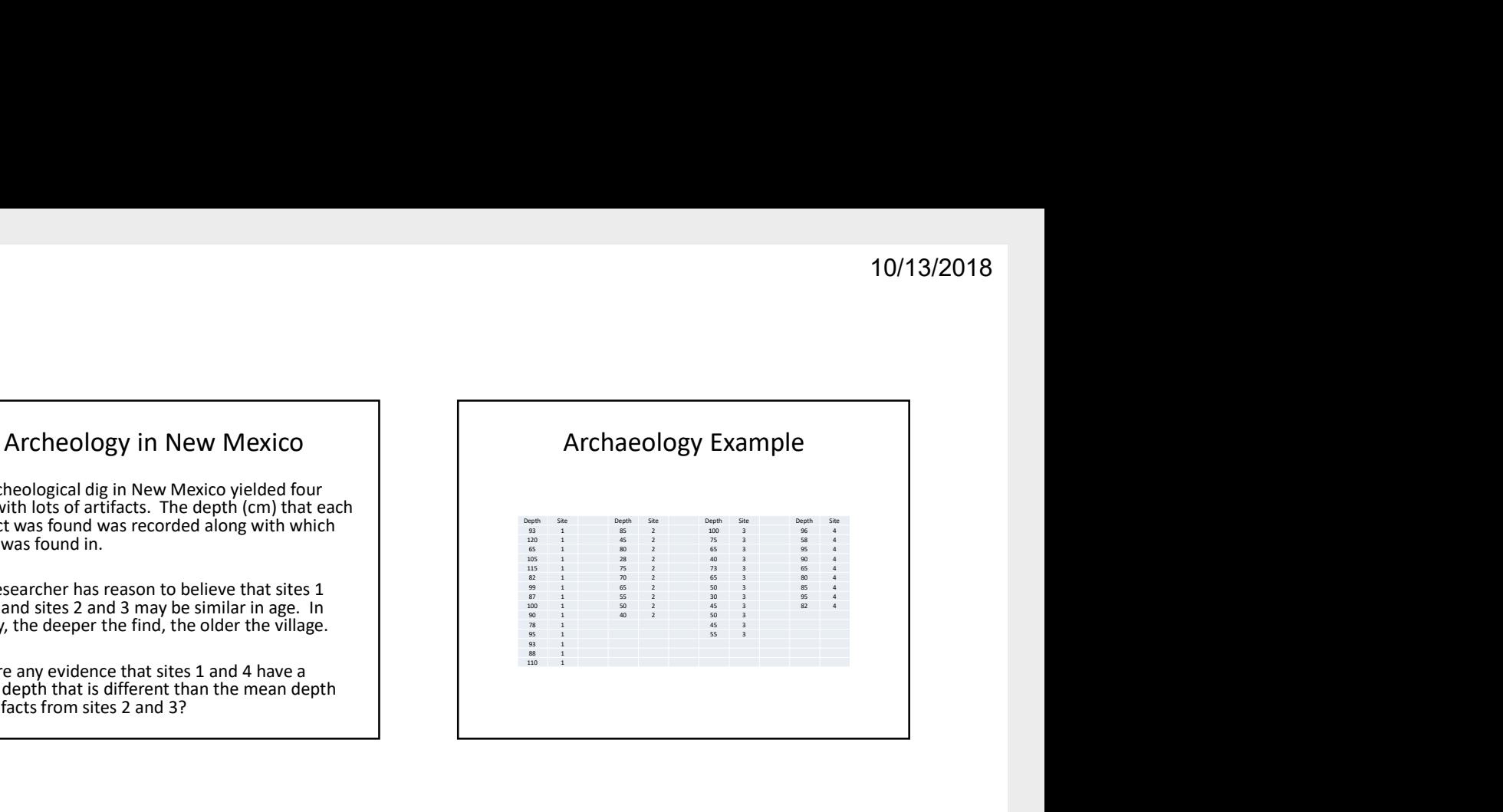

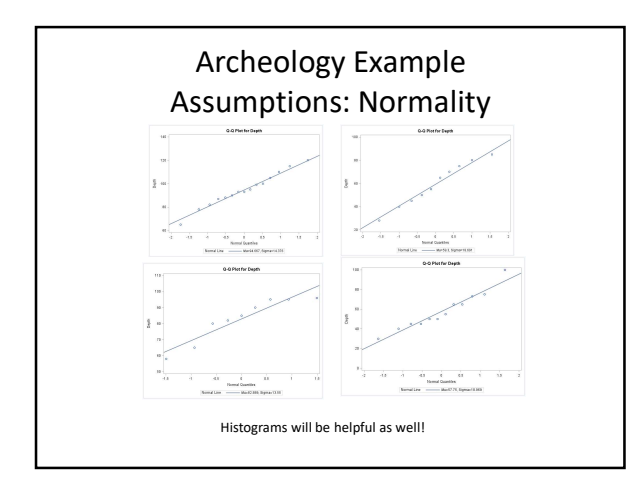

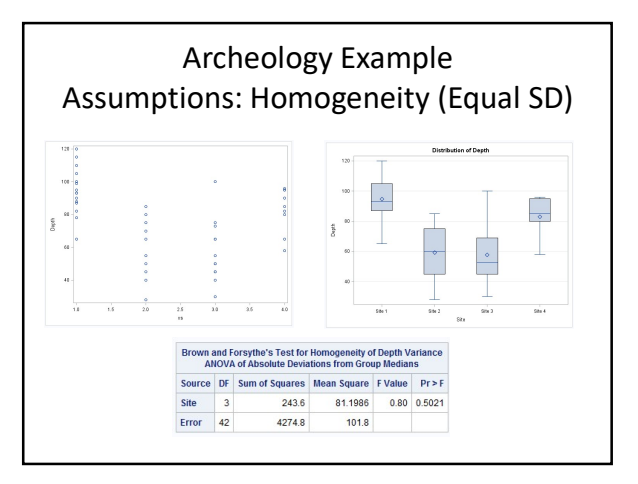

#### Archeology Example Assumption: Independence

The discovered artifacts associated with the depths were randomly selected from the log (book of recordings … not logarithms!) of discoveries.

Since the artifacts and, thus, the depths are associated with completely different sites, it is assumed that the data are independent between sites.

#### Question of Interest:

- 1. Are any of the means different?
- 2. Are the means of sites 1 and 4 different?
- 3. Are the means of sites 2 and 3 different?

4. Satisfactory results of questions 1 and 2 will allow us to ask the third question: are sites 1 and 4 different than 2 and 3?

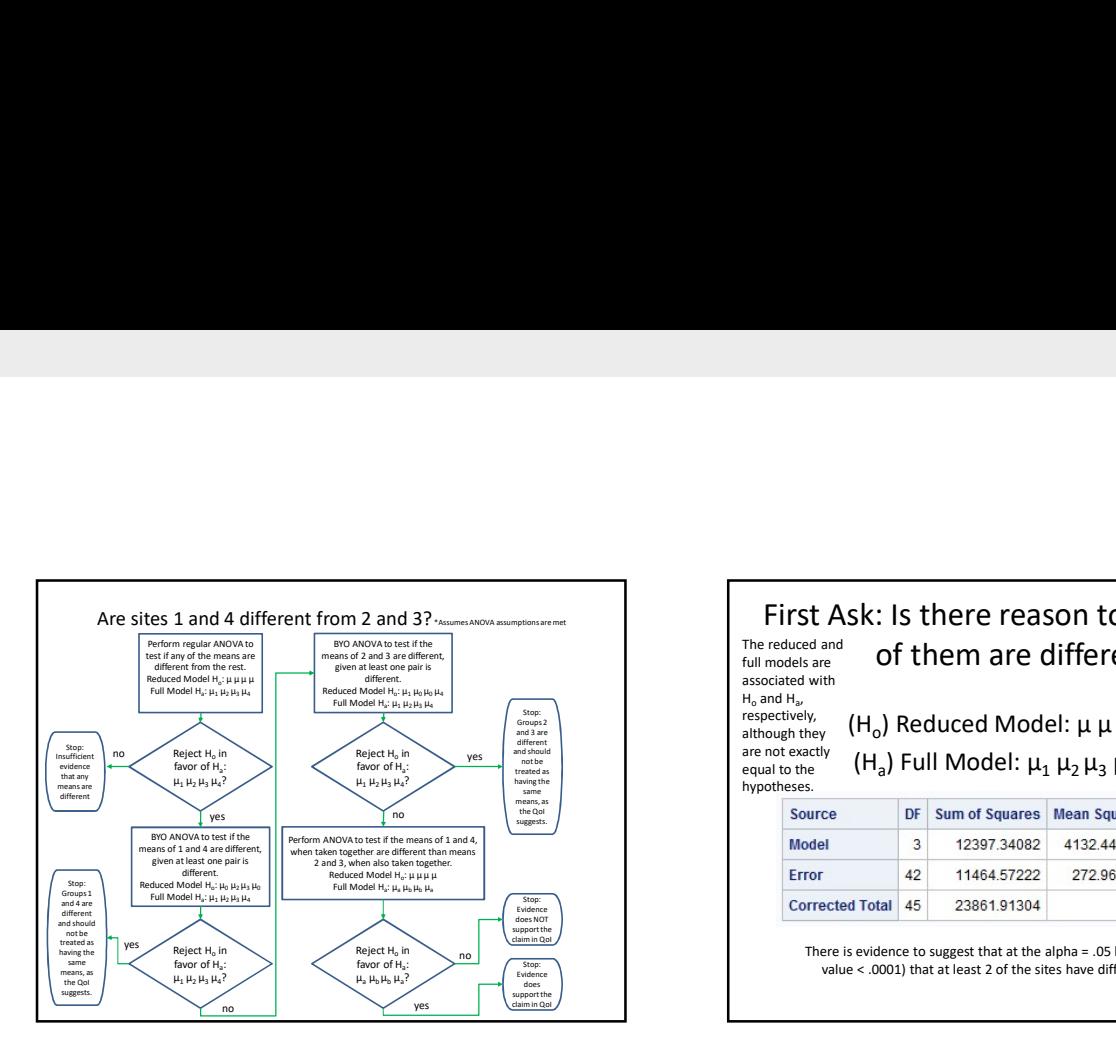

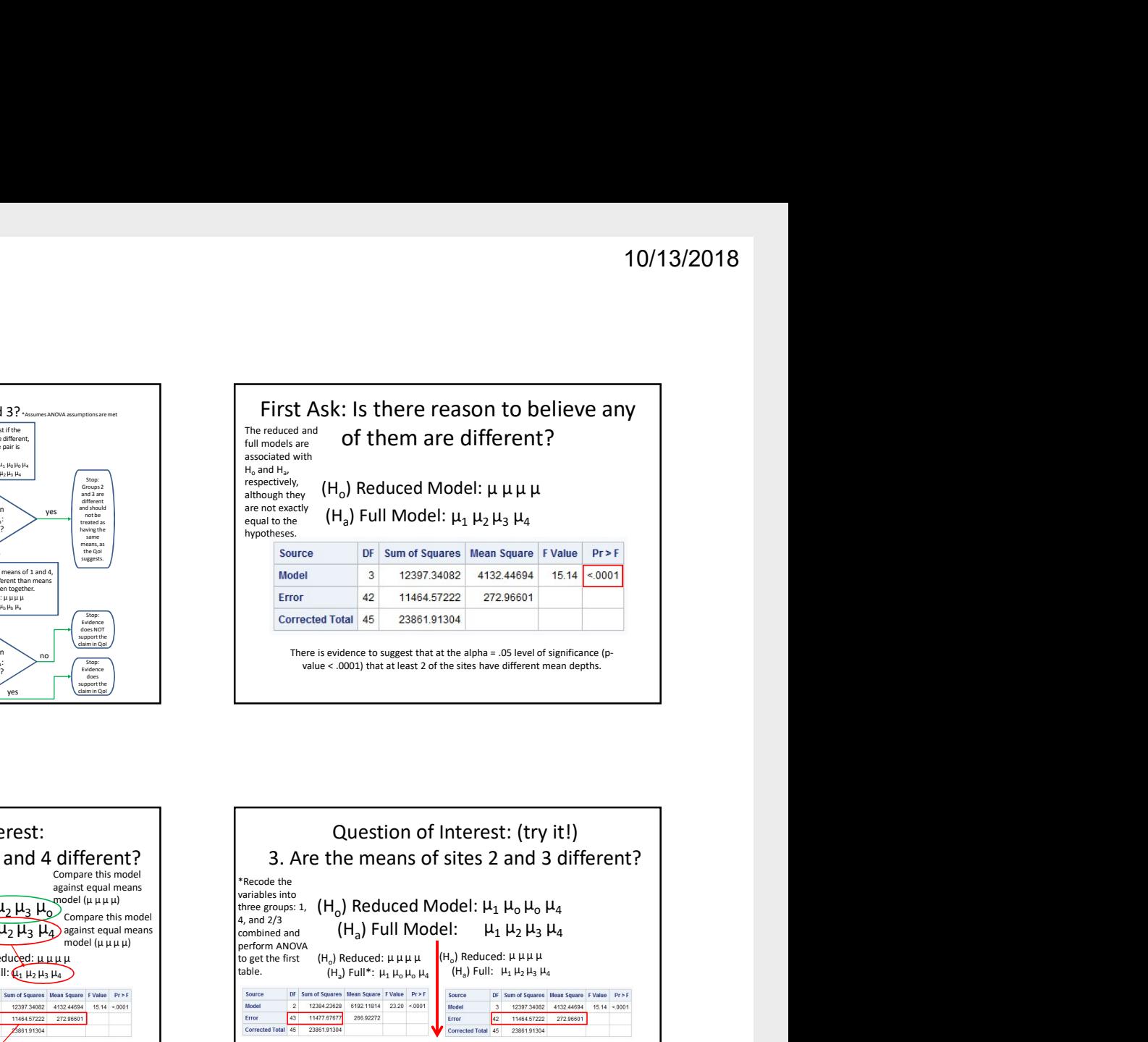

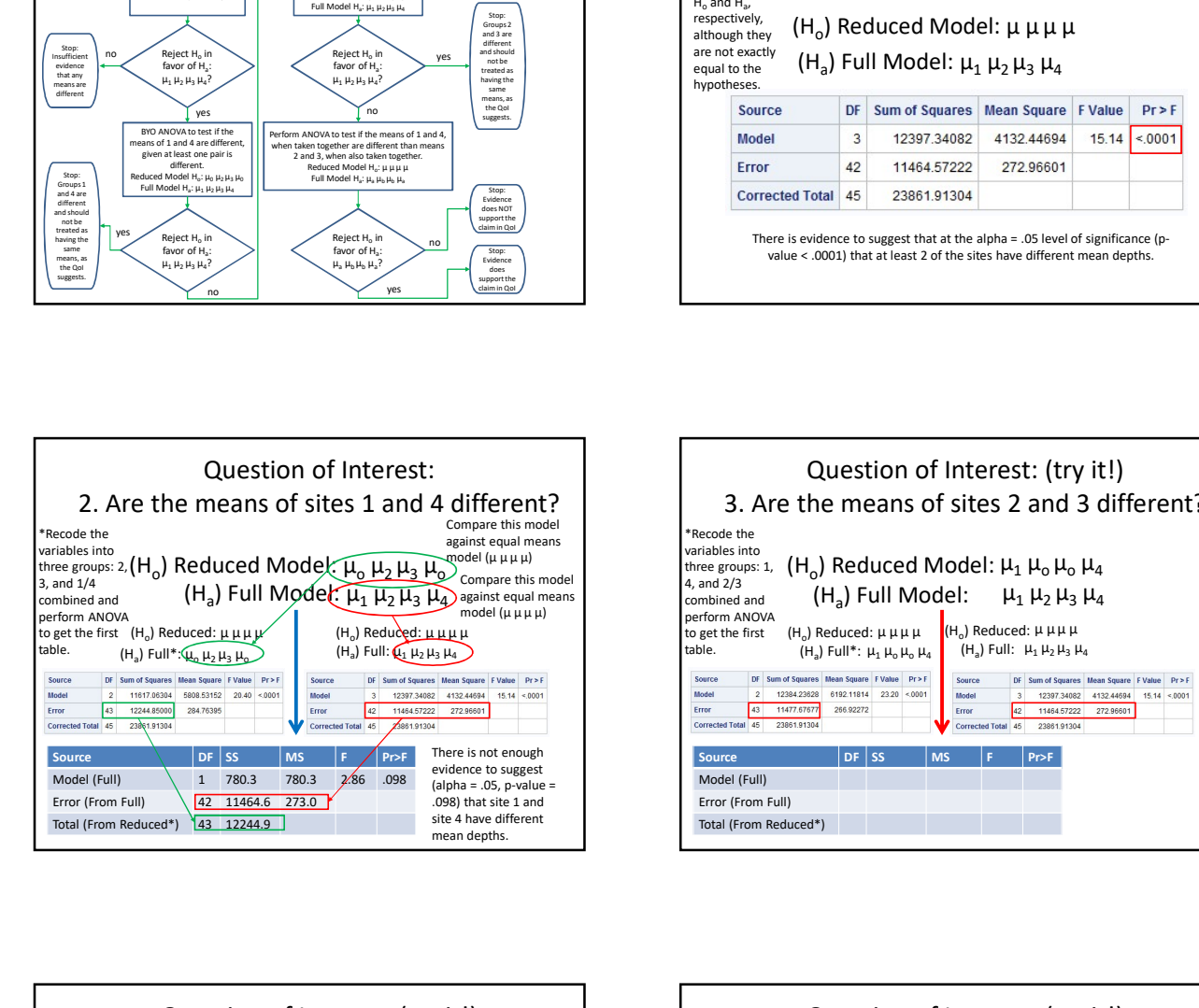

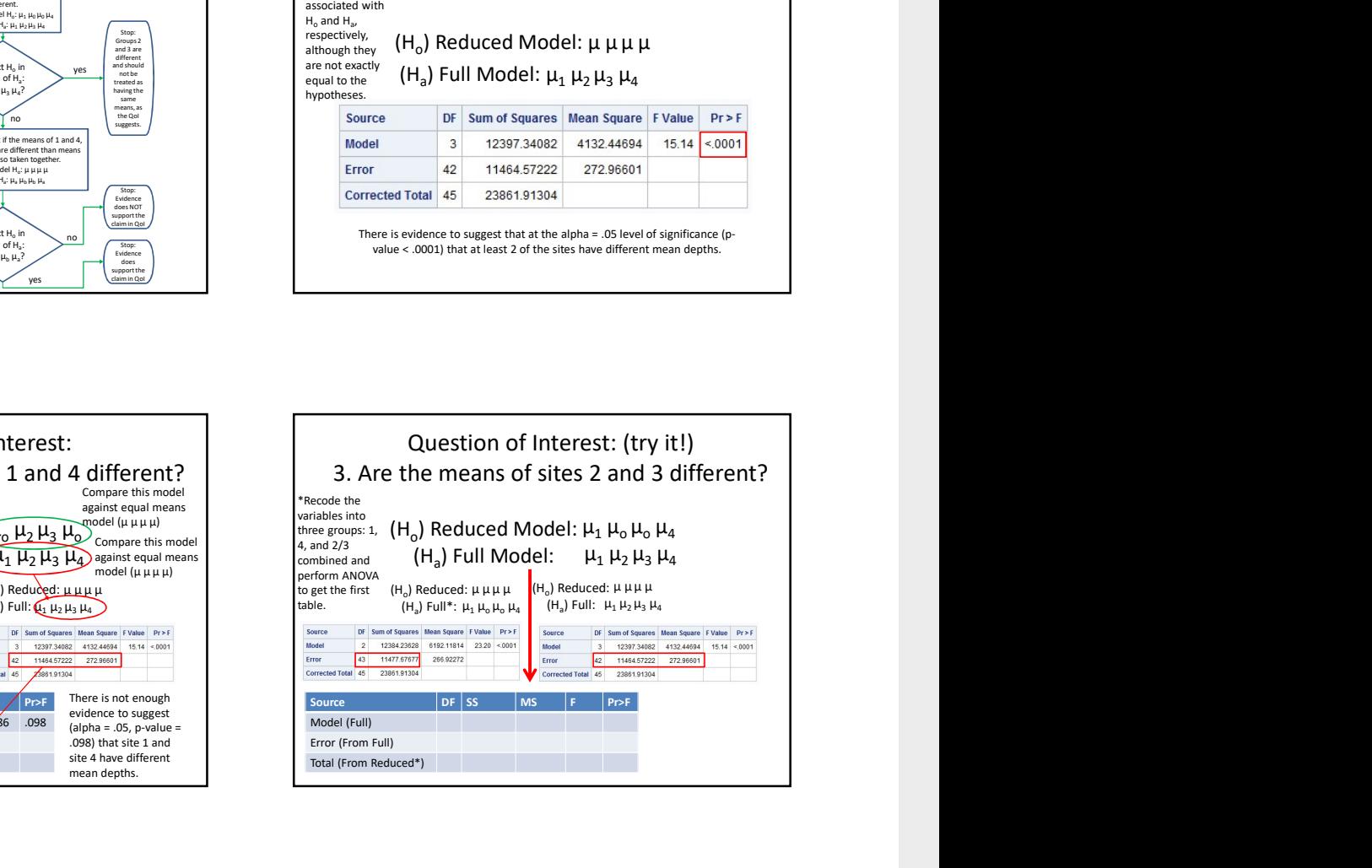

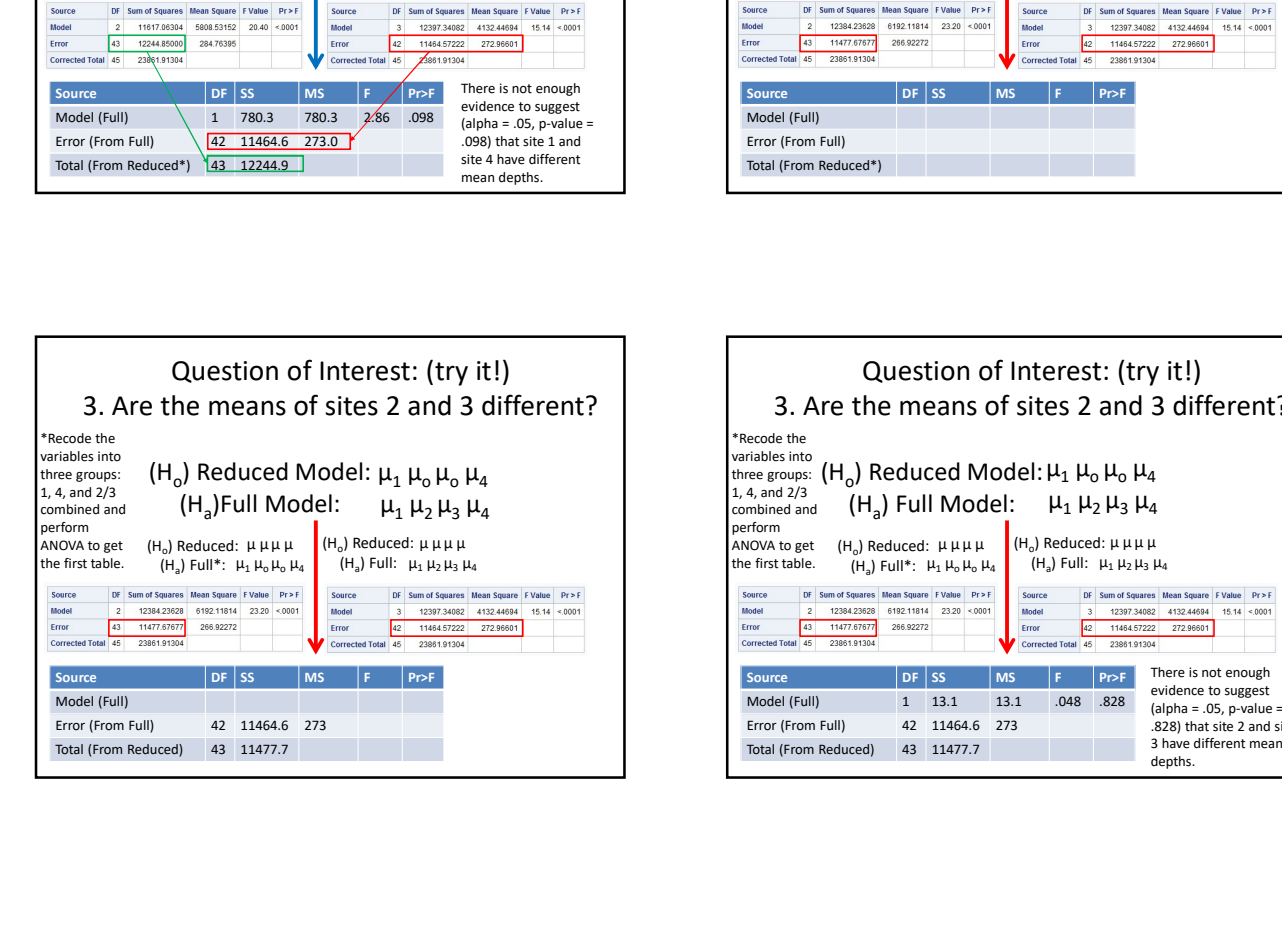

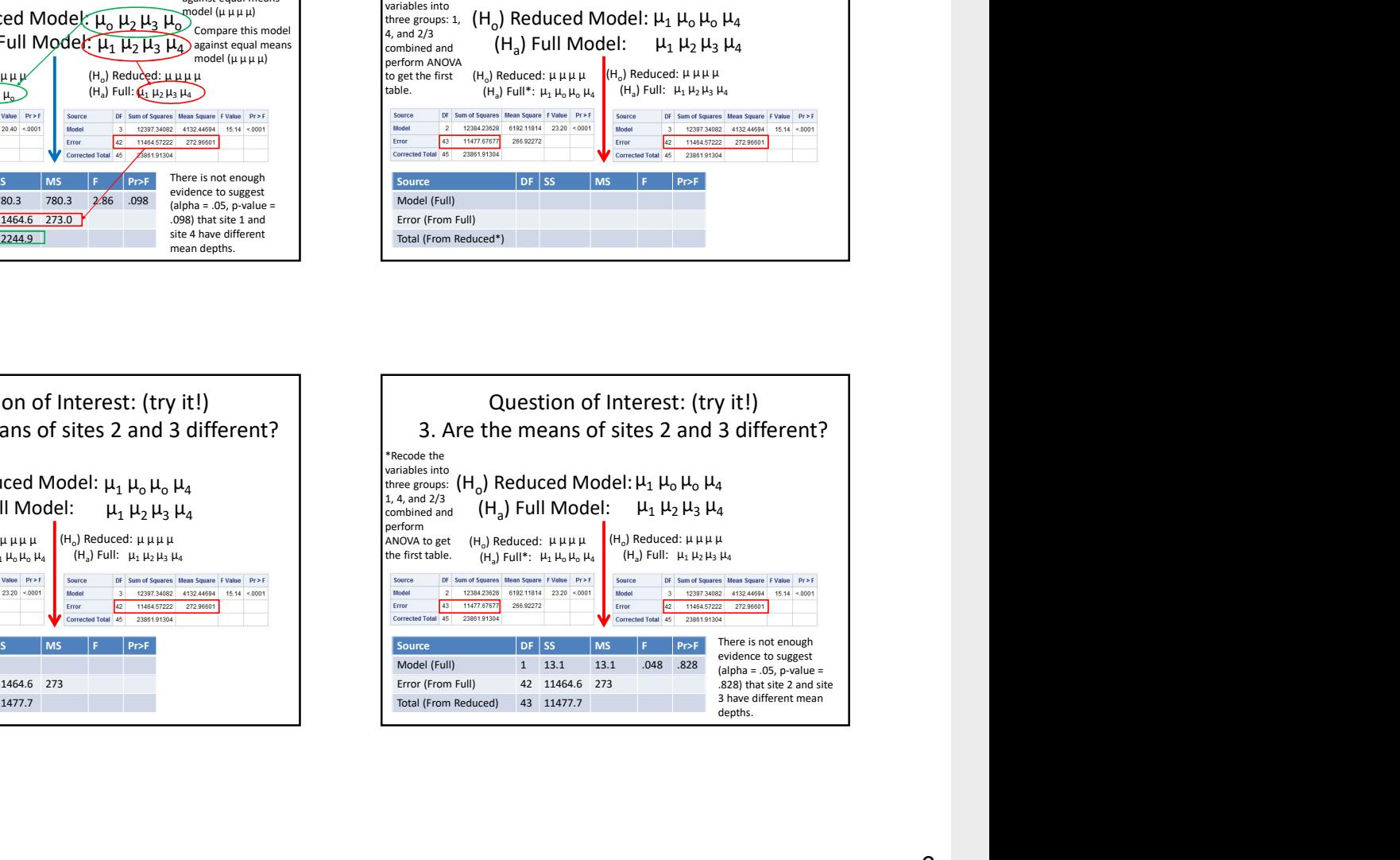

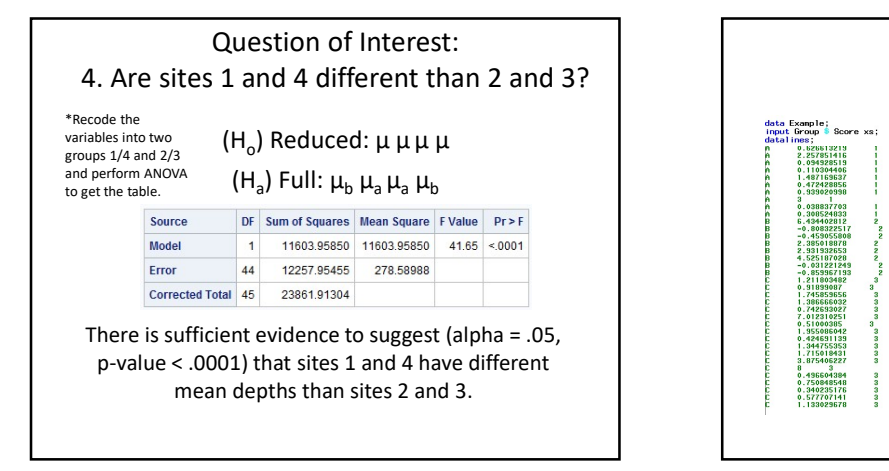

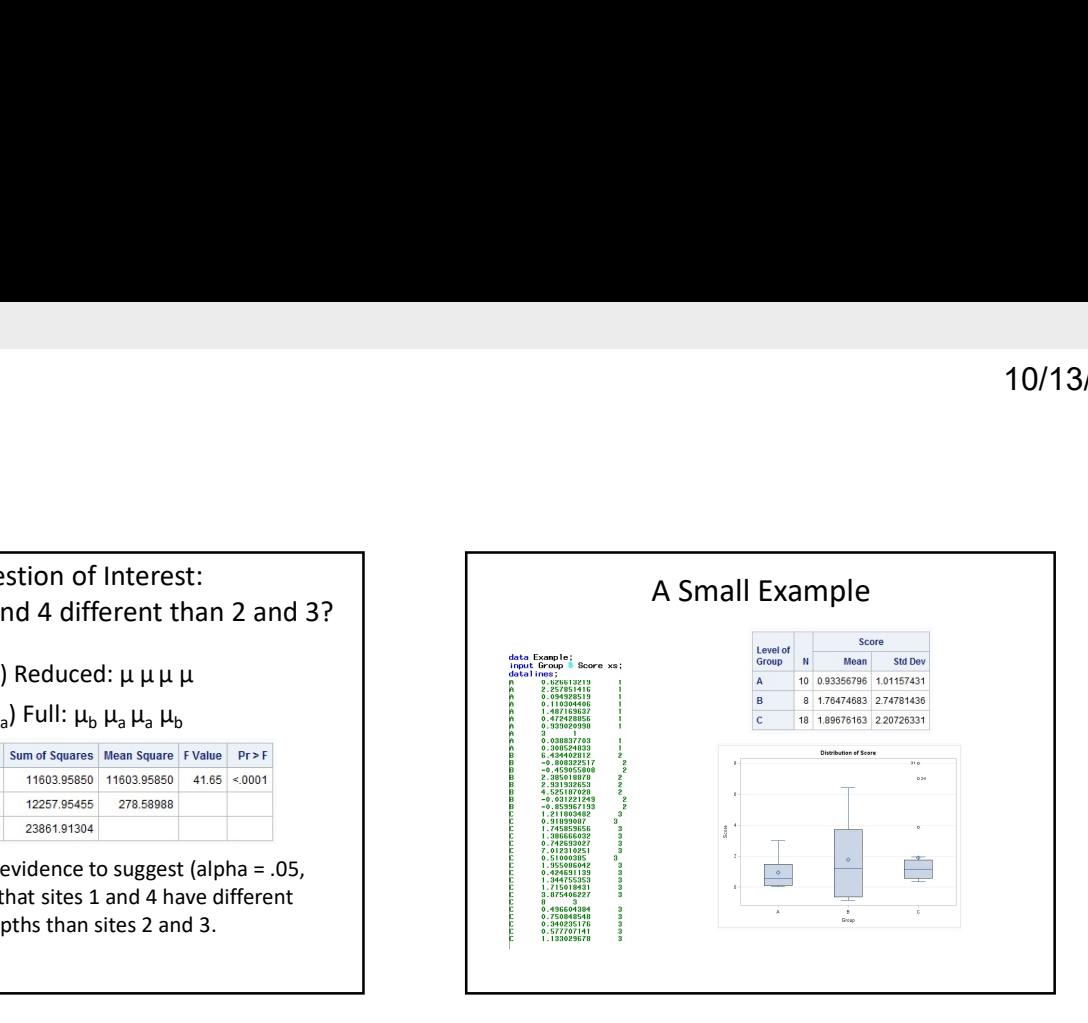

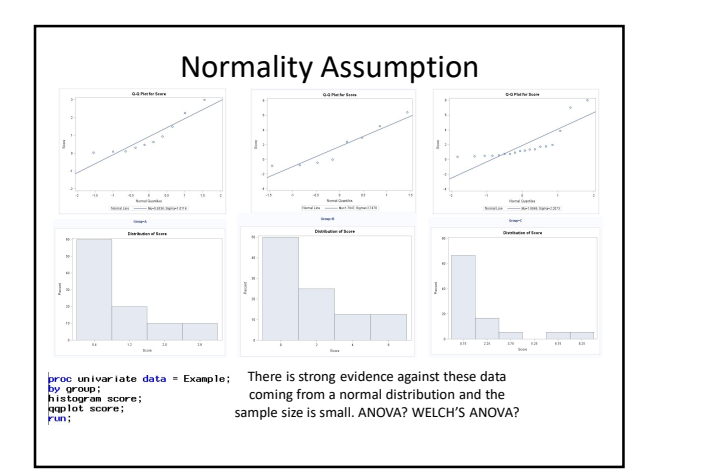

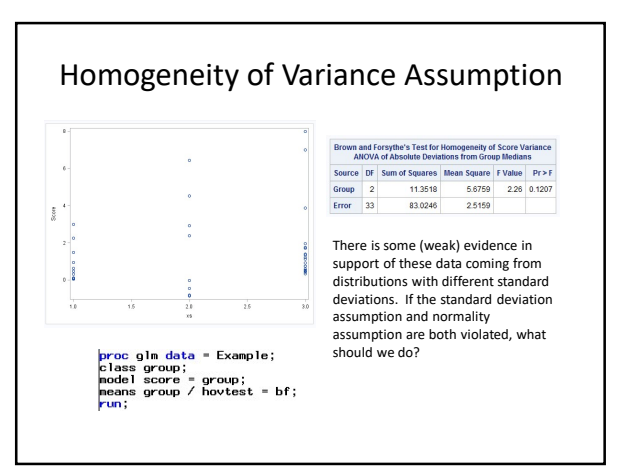

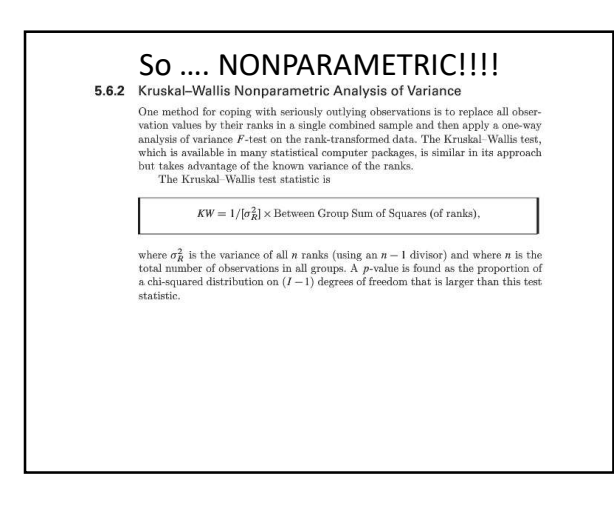

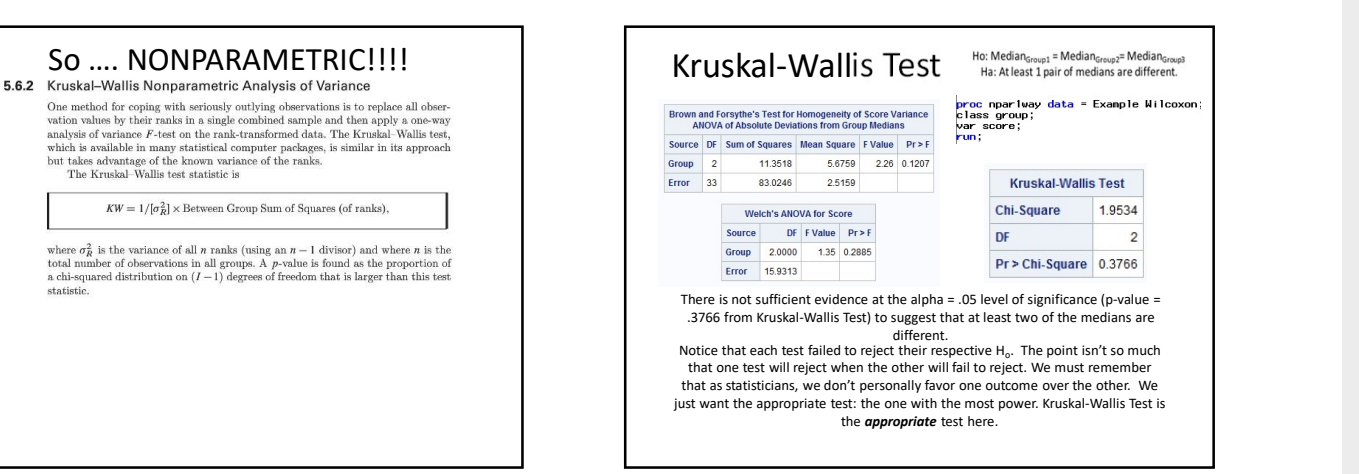

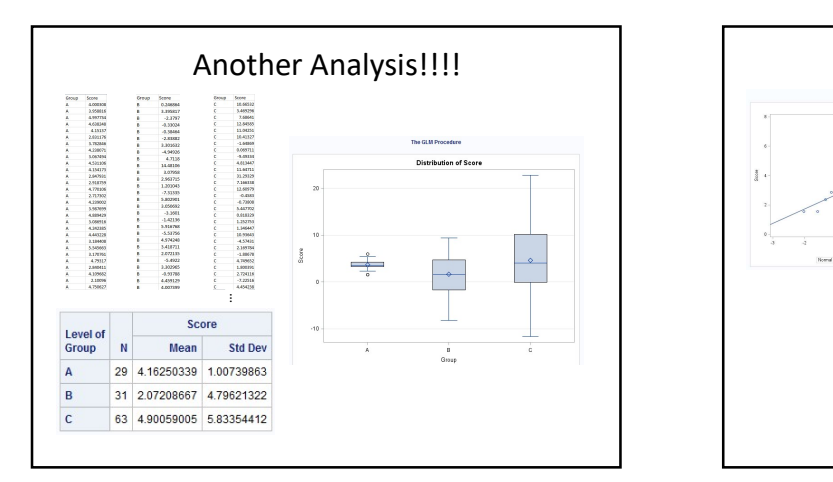

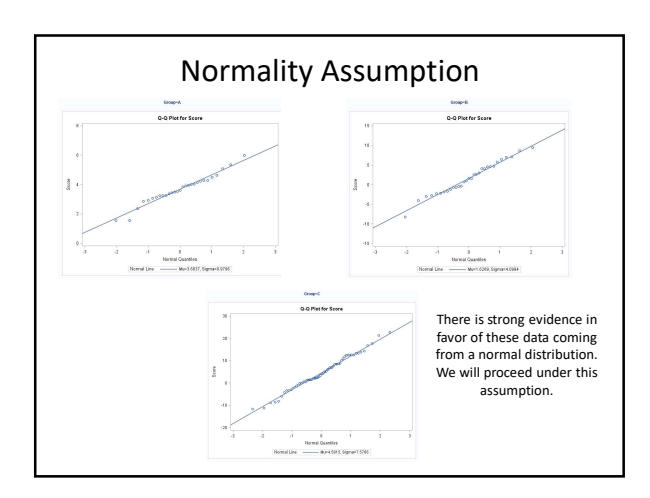

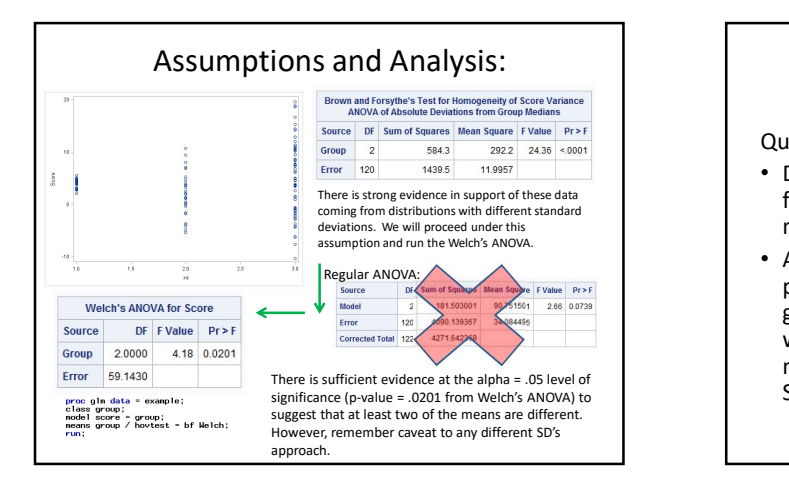

#### Fixed Effects vs. Random Effects

Quick answer:

- Do your groupings exhaust the data (e.g., data on four different machines and there are only four machines)? Fixed Effects! Use Proc GLM in SAS.
- Are your groupings a random sample of a larger population that could have been chosen to be a group (e.g., data on four different machines that were chosen from a random sample of 100 machines)? Random Effects! Use Proc Mixed in SAS.

#### Fixed or random effects

Measured the amount of liquid in twenty randomly selected cans of Coke and twenty randomly selected cans of Diet Coke at a regional Fixed or random effects APPENDIX<br>
Measured the amount of liquid in twenty randomly selected cans of<br>
bottling company. Coke and Diet Coke are bottled using different types<br>
of machines.

Scenario 1: There is only one machine of each type.

Fixed Effects

Scenario 2: There are several of each type of machine. The Coke samples all came from the same Coke bottling machine, and the Diet Coke samples all came from the same Diet Coke machine.

Random effects

### What does  $r^2$  mean?

•  $r^2$  is called the coefficient of determination, or square of the correlation coefficient

$$
r^2 = \frac{SS_{model}}{SS_{total}}
$$

We can think of  $r^2$  as the proportion of variability that is explained by the independent variables (grouping data).

# What does  $r^2$  mean?

While  $r^2$  is gleaned from the data, the true parameter is referred to as  $\rho$  (rho). The following two hypothesis tests are equivalent:  $\cdot$  1  $\begin{array}{l} H_0\colon \mu_1=\mu_2=\cdots=\mu_k\\ H_1\colon at\ least\ 1\ \mu_i\ is\ different \end{array}$ Test statistic:  $MS (model)$ m

$$
F = \frac{1}{MS\left(error\right)}
$$
, where *F* is *F* -distributed with *k* - 1, *n* - *k* degrees of freedom

 $\cdot$   $\cdot$ 

Test statistic:

 $\begin{array}{c} H_0\colon \rho=0\\ H_1\colon \rho\neq 0 \end{array}$ 

```
F=\frac{r^2(n-k)}{(1-r^2)(k-1)'} where F is F —distributed with k-1, n-k degrees of freedom
```
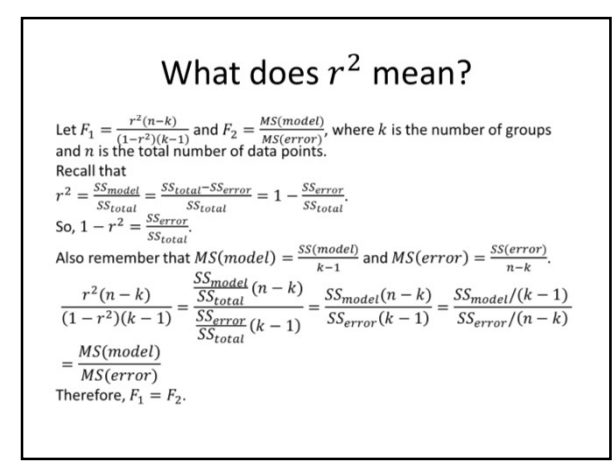

#### MSE vs. Variance in each group

$$
MSE = s_p^2 = \frac{(n_1 - 1)s_1^2 + (n_2 - 1)s_2^2 + \dots + (n_k - 1)s_k^2}{(n_1 - 1) + (n_2 - 1) + \dots + (n_k - 1)}
$$
  

$$
MSE = \frac{(n_1 - 1)s_1^2 + (n_2 - 1)s_2^2 + \dots + (n_k - 1)s_k^2}{n - k}
$$

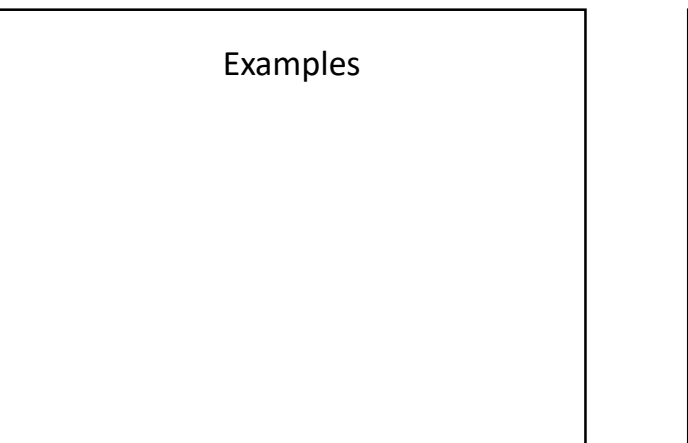

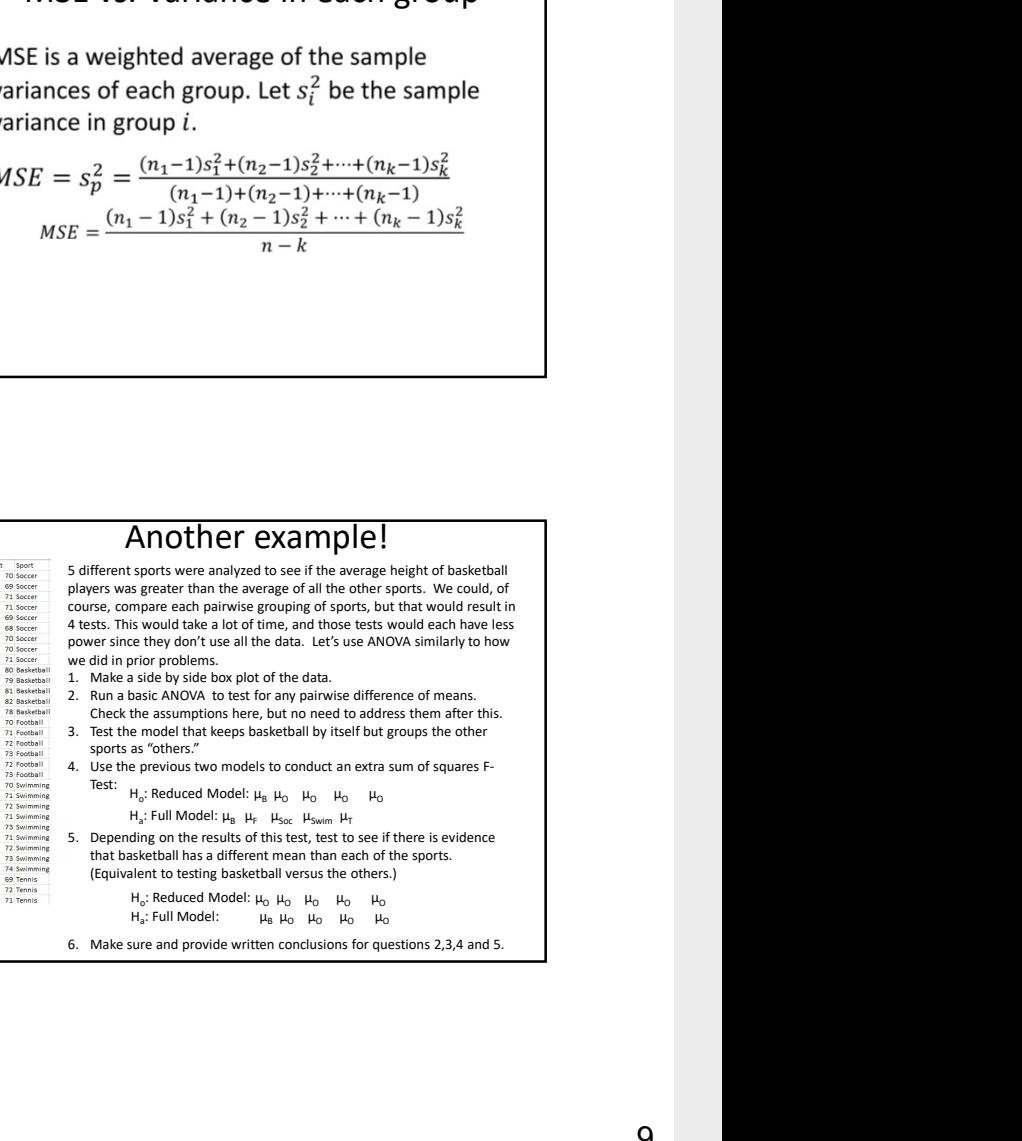

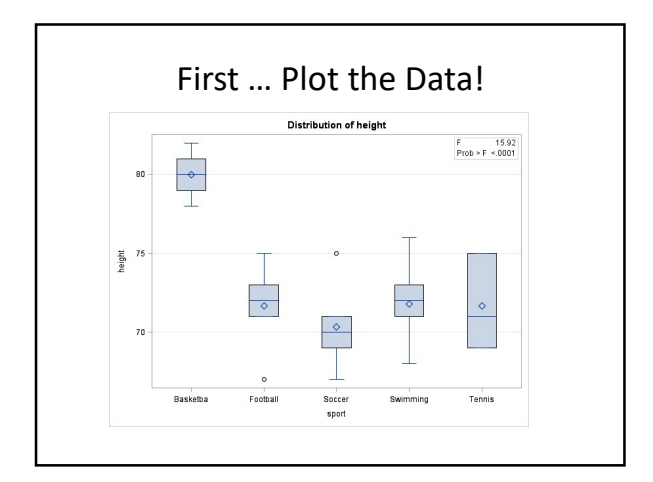

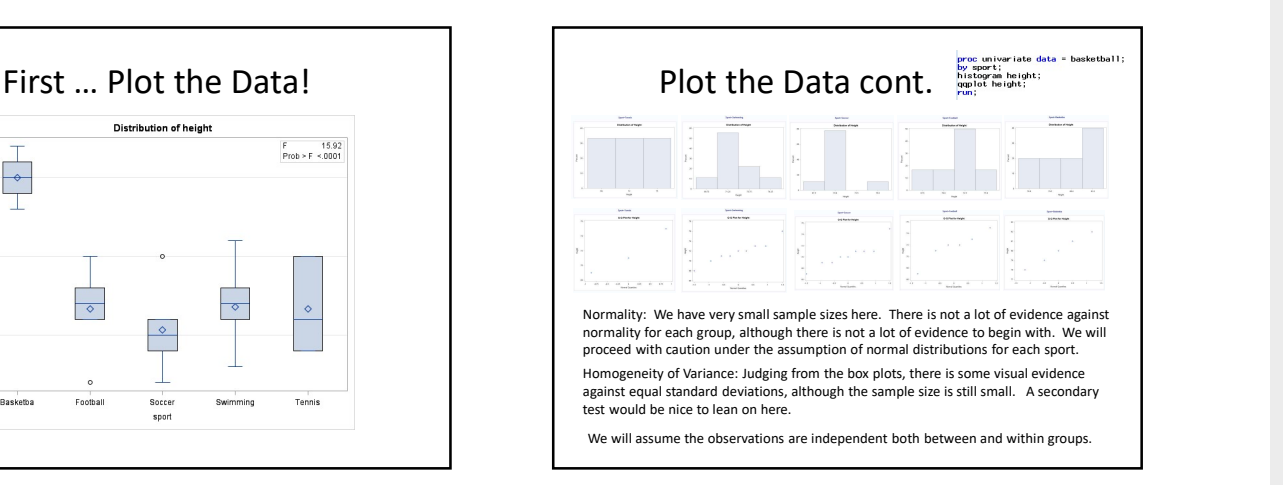

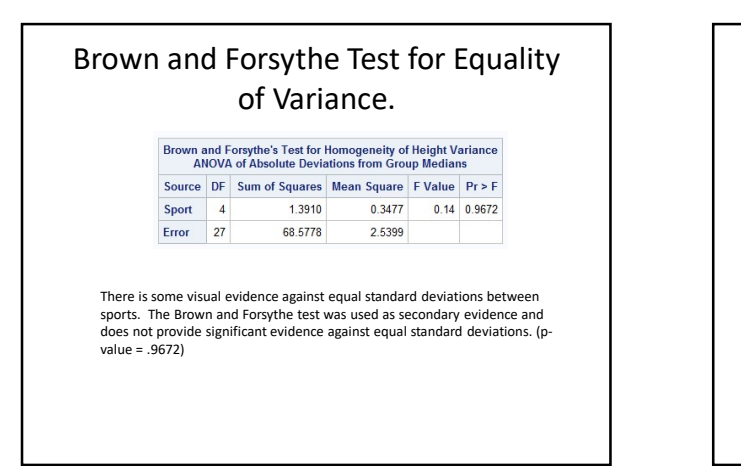

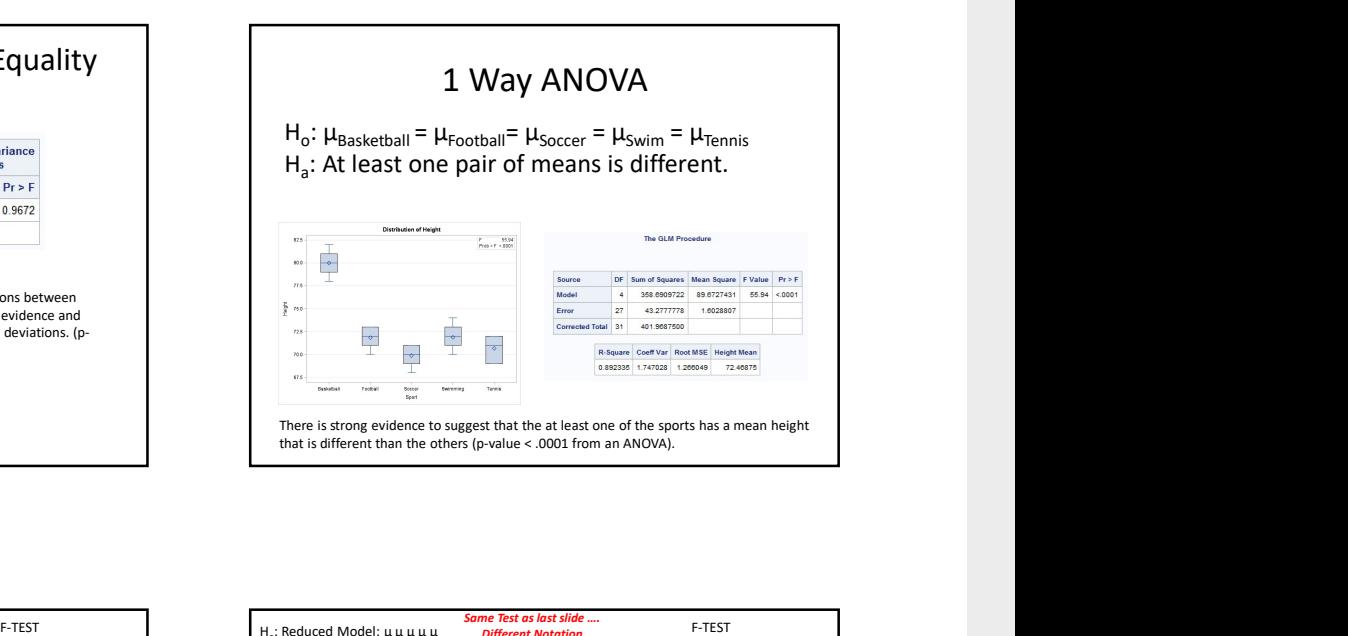

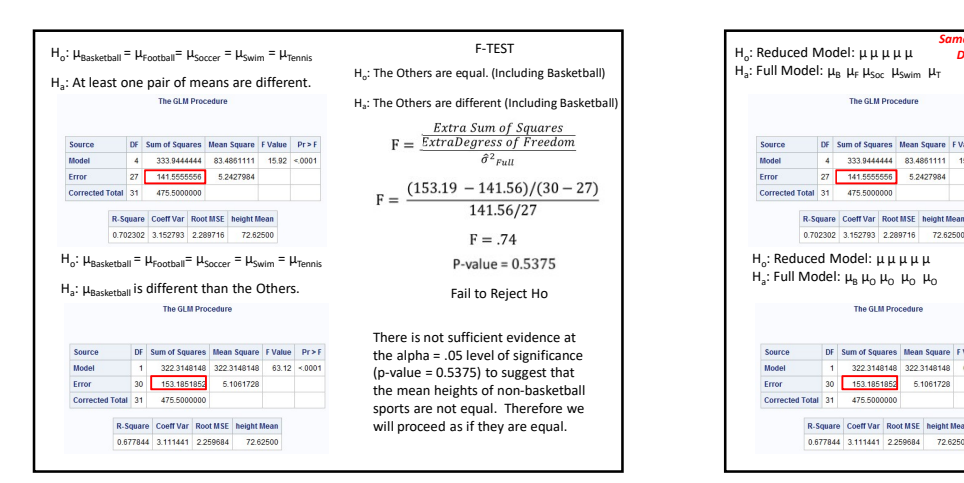

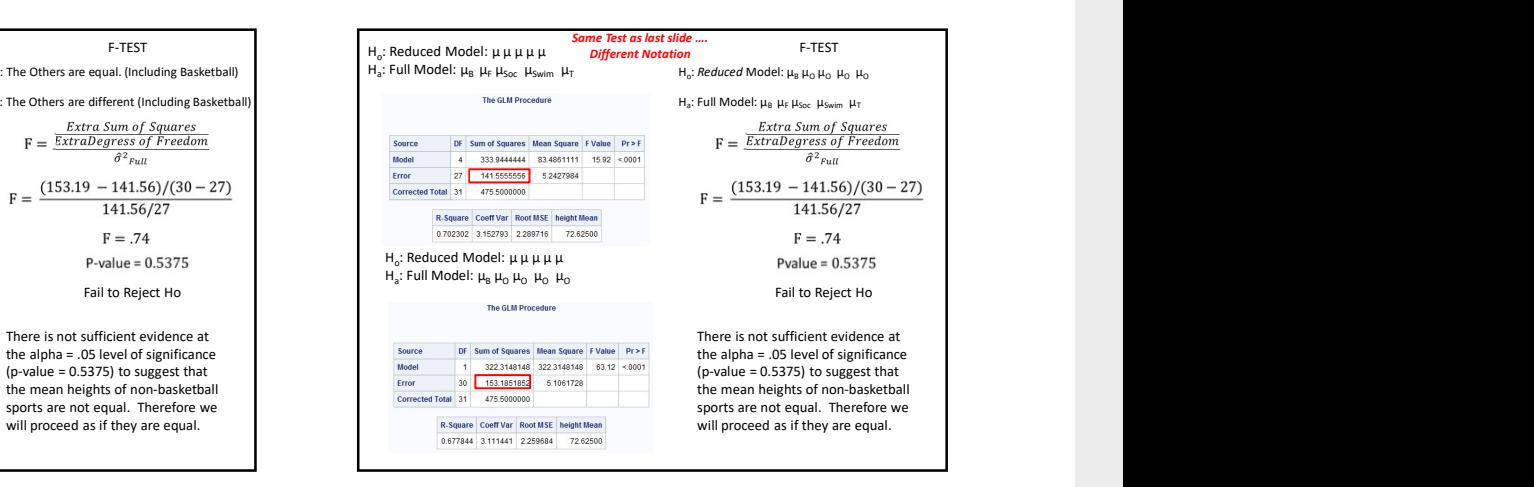

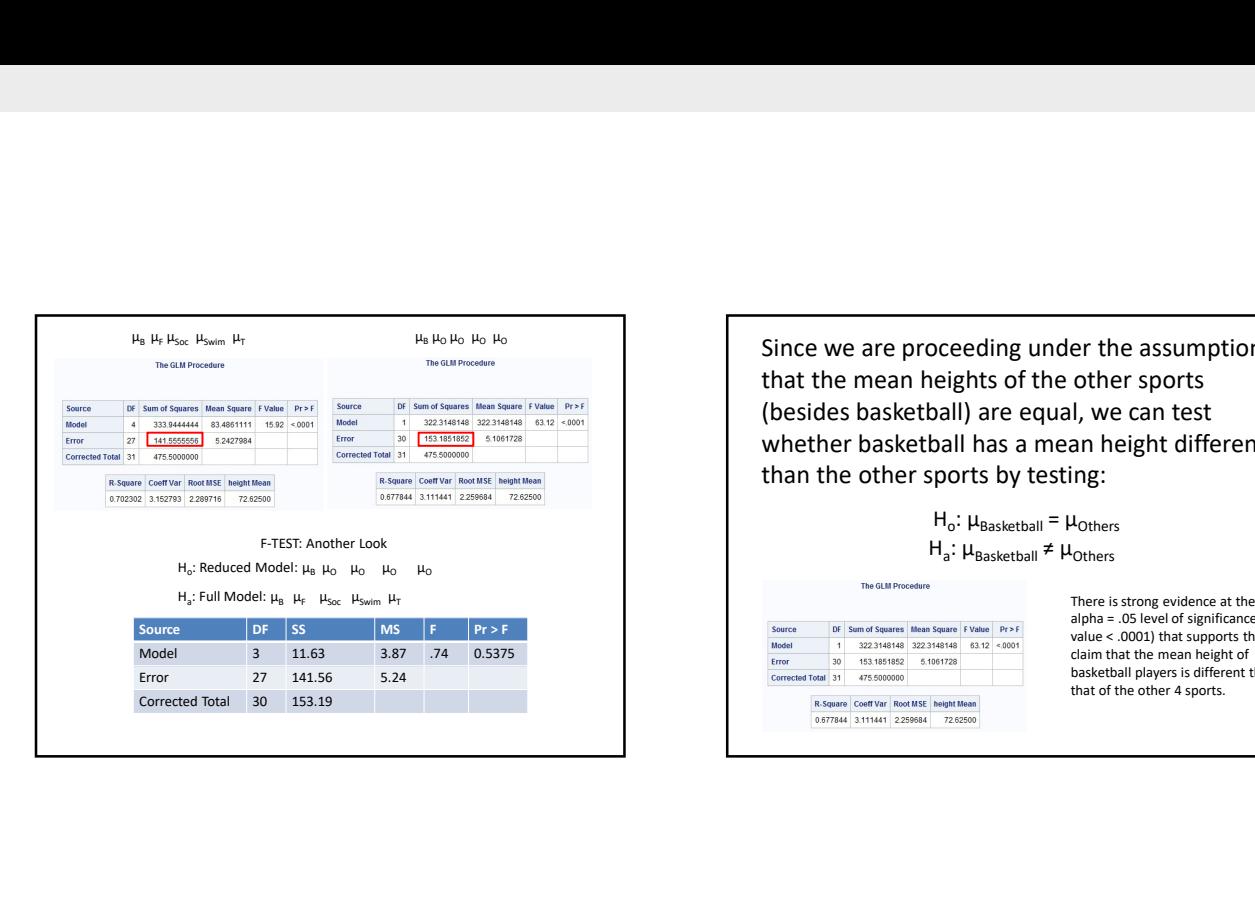

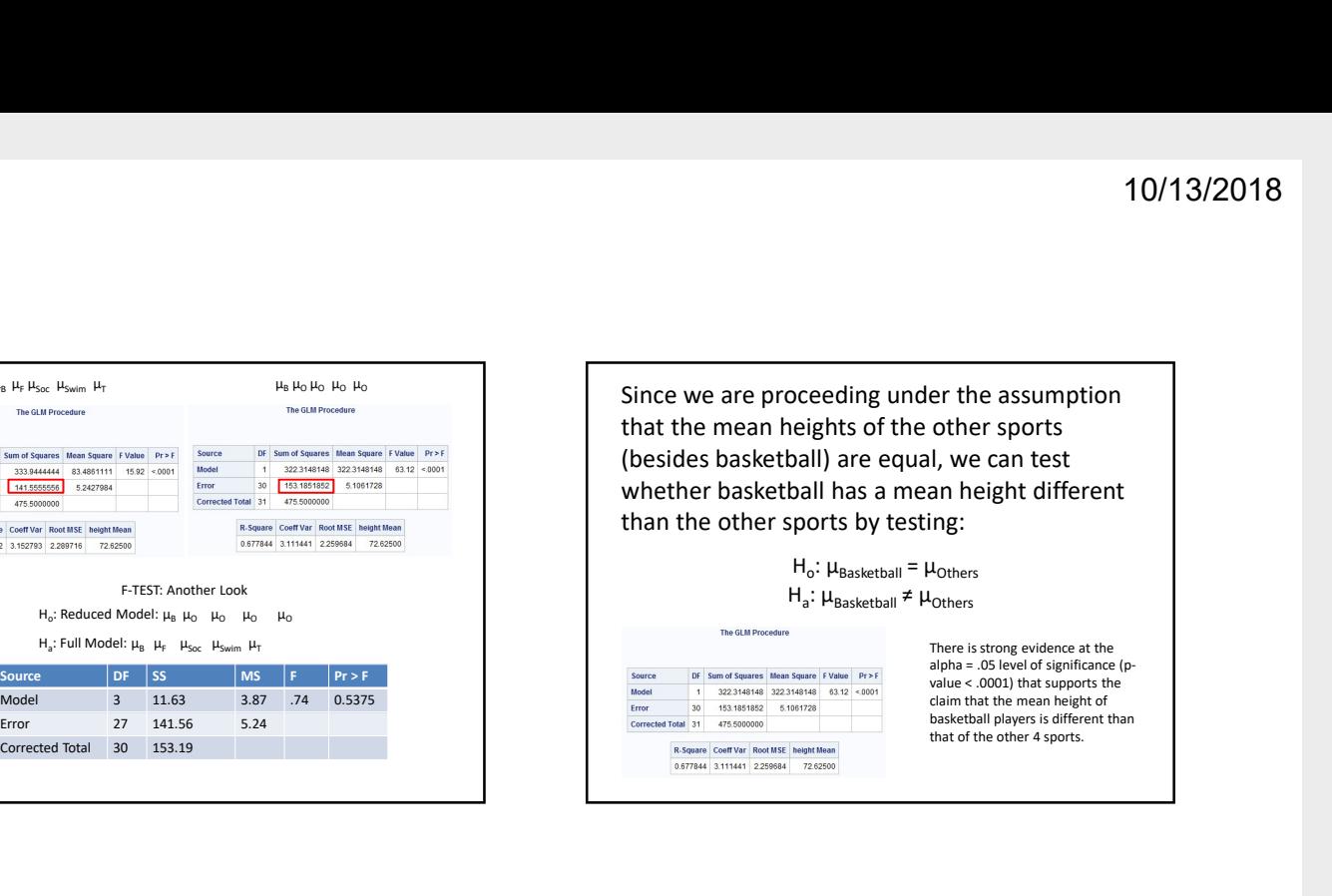

that of the other 4 sports.

Resources www.itl.nist.gov/div898/handbook/prc/section4/prc433.htm

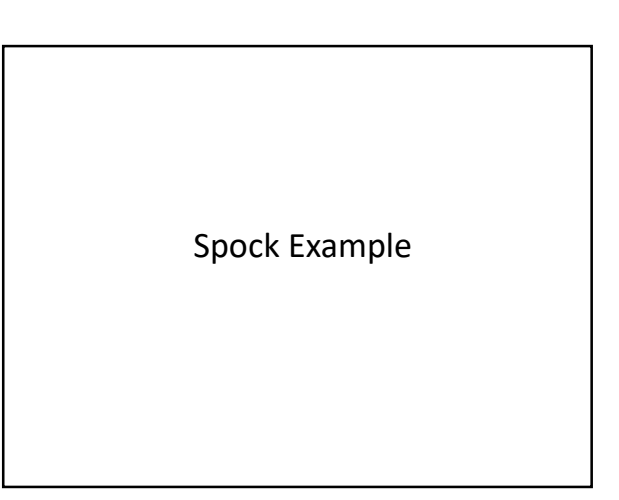

#### Spock Trial

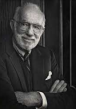

- 1968: Dr. Ben Spock was accused of conspiracy to violate the Selective Service Act by encouraging young men to resist being drafted into military service for Vietnam.
- Jury Selection: A "venire" of 30 potential jurors is selected at random from a list of 300 names that were previously selected at random from citizens of Boston.
- A jury is then selected NOT at random by the attorneys trying the case.
- For this case, the venire consisted of only one woman, who was let go by the prosecution, thus resulting in an all male jury.
- There was reason to believe that women were more sympathetic to Dr. Spock's actions due to his popular child rearing books.
- The defense argued that the judge in this case had a history of venires that underrepresented women, which is contrary to the law.
- Let's see if there is any evidence for this claim!

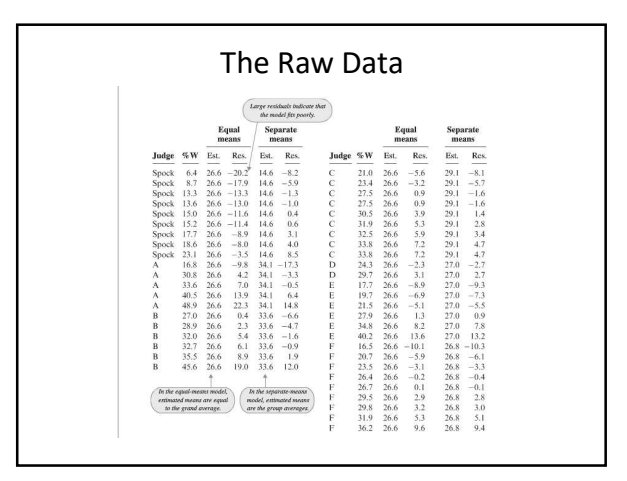

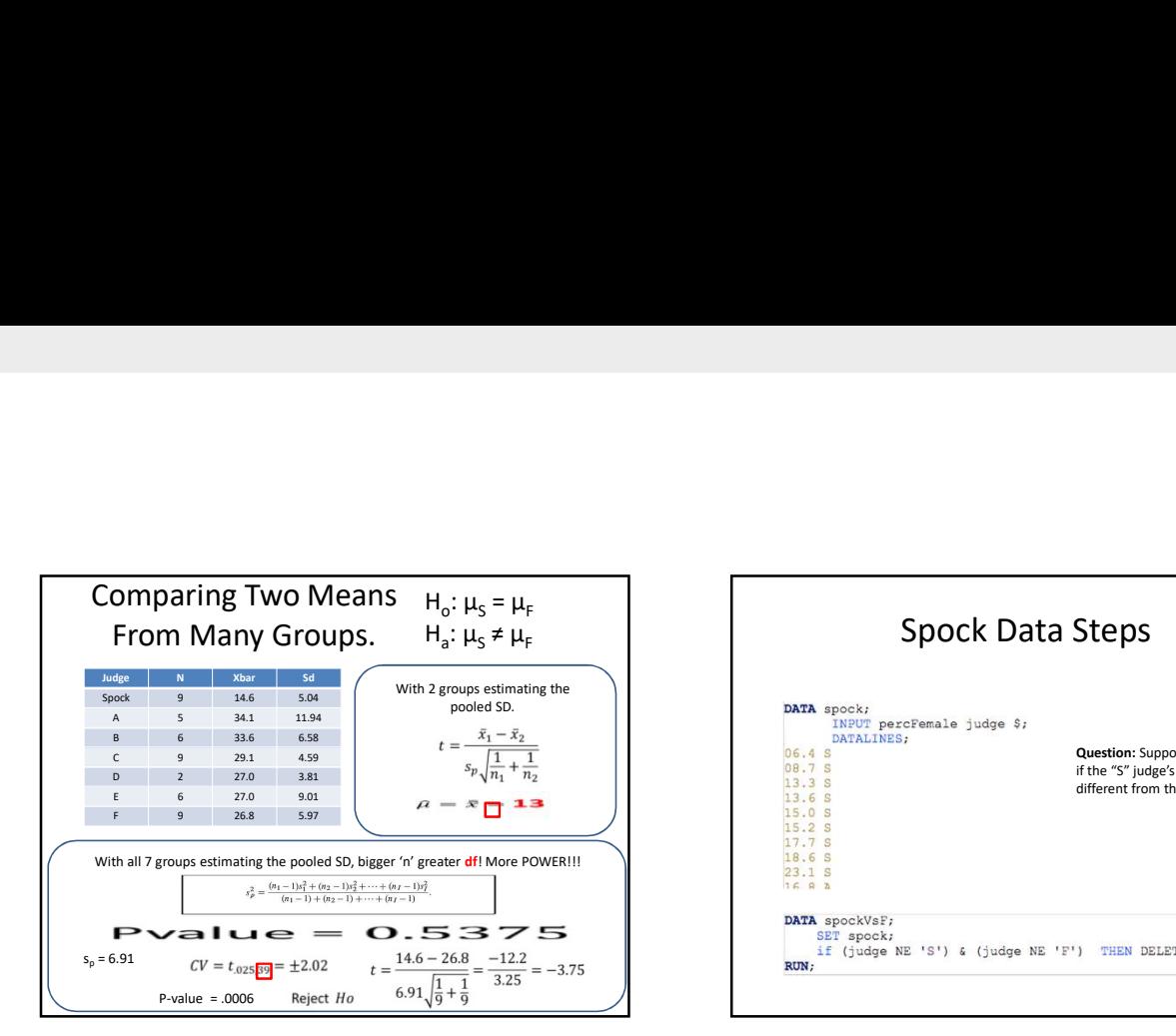

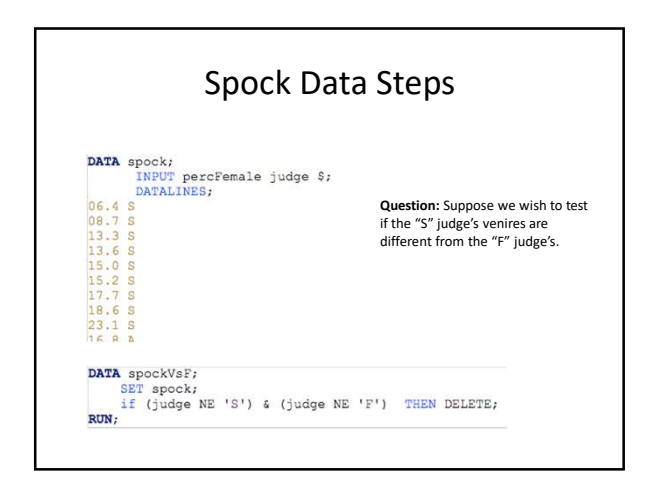

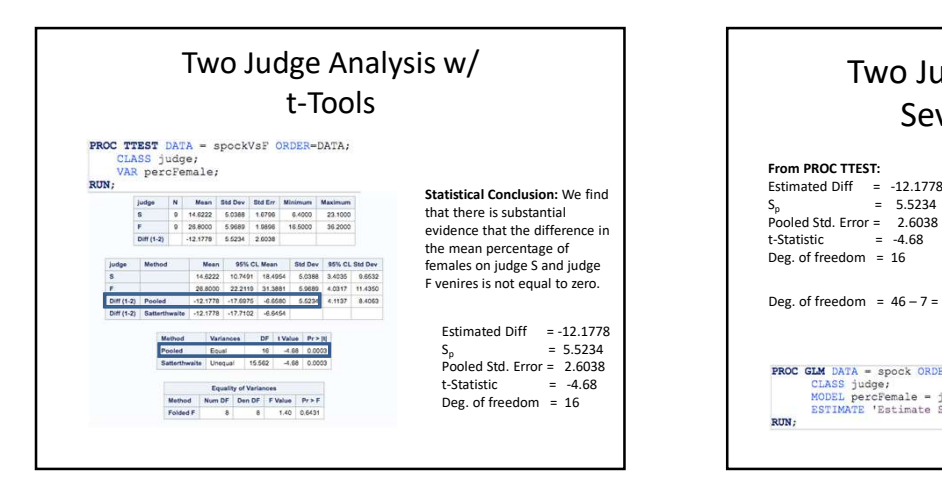

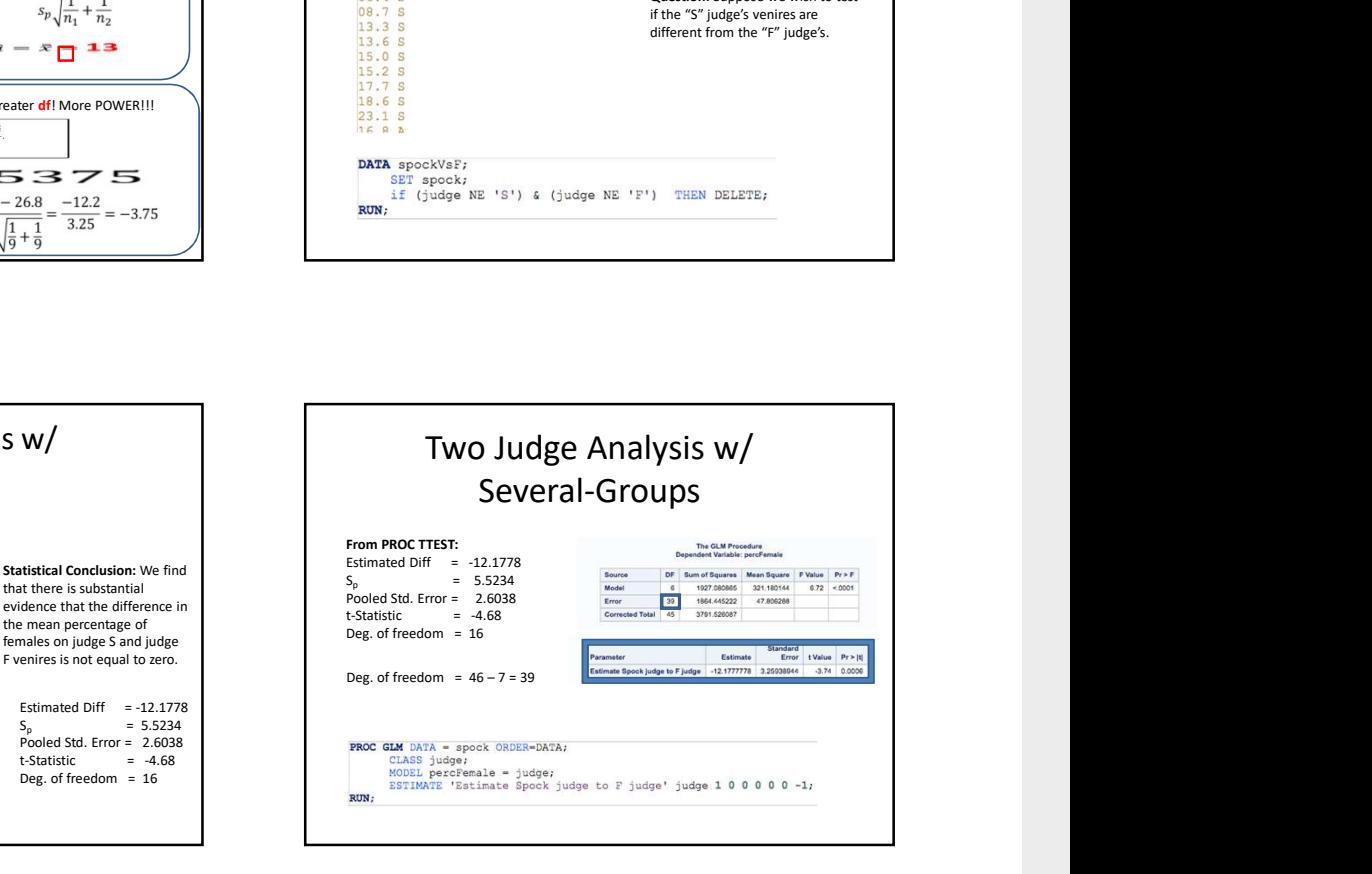

# Two Judge Analysis:

if the "S" judge's venires are the mean<br>different from the "F" judge's. different.

**Question:** Suppose we wish to test **Answer:** There is evidence that if the "S" judge's venires are the mean of the two groups is

- We can use regular t-Tools or several-group analysis.
- The several-group analysis allows us to use all of the available information  $\rightarrow$  larger degrees of freedom  $\rightarrow$  more power!

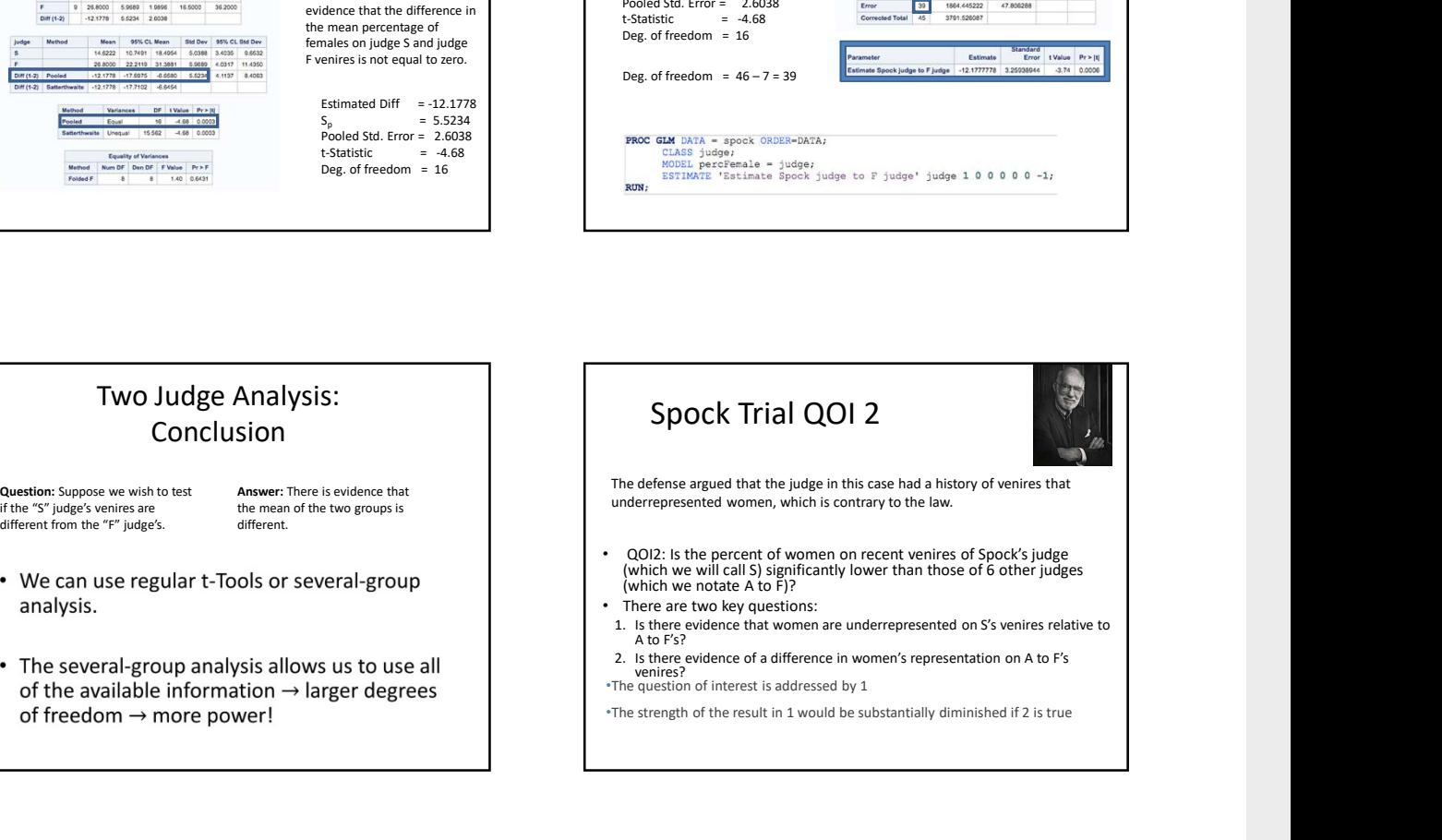

Spock: The Strategy<br>
Step 1: Compare Judges A - F<br>
Step 1: Compare Judges A - F<br>
H<sub>0</sub>: All "other" means are equal (A, B, C, D, E, F)<br>
still fire and the case of the case of the case of the case of the case of the case of there is no evidence their means are different then (Step 2) we have them share a mean  $(\mu_0)$  and compare Spock's judge's  $(\mu_S)$  mean with  $\mu_O$ .

H<sub>o</sub>: All "other" means are equal (A, B, C, D, E, F)  $\qquad \qquad \qquad$ H<sub>a</sub>: At least 2 "other" means are different (A, B, C, D, E, F)  $\vert$ 

Full Model:  $\mu_s \mu_A \mu_B \mu_C \mu_D \mu_F \mu_F$ But … Let's use <u>all the data t</u>o estimate the pooled standard deviation!<br> **Reduced Model:**  $\mu_s \mu_0 \mu_0 \mu_0 \mu_0 \mu_0$ <br>
Full Model:  $\mu_s \mu_A \mu_B \mu_C \mu_D \mu_F$ 

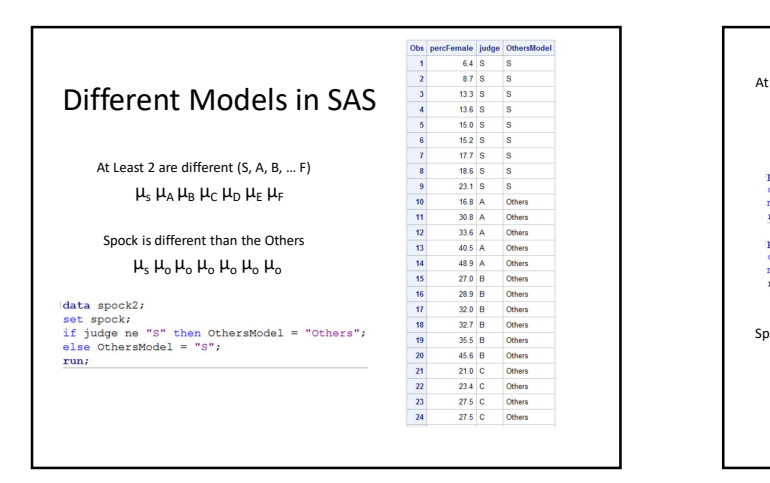

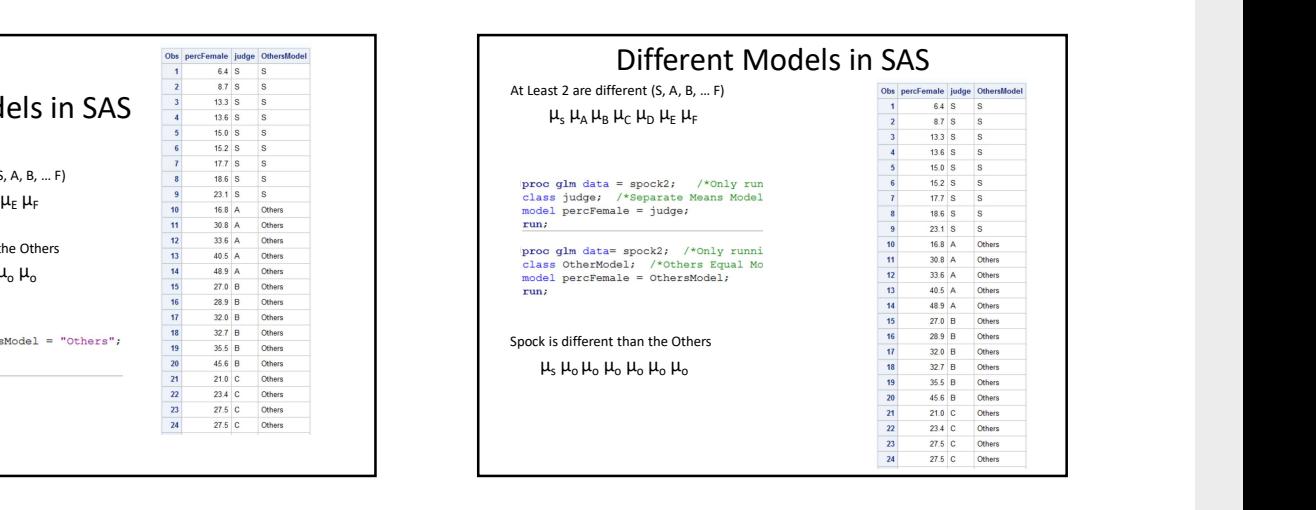

#### Comparing Two Models: SAS (proc glm) compares models to the equal means model. When you run proc glm, it always makes the "Corrected Total Row" the equal means model. However, we can build our own ANOVA table (BYOA) to compare two models, both of which are not the equal means model. To do this we will need to identify the "full" model and the "reduced" model. The "full" model will be the model with the most parameters (means) in it while the "reduced model" will have fewer parameters. (Note that the equal means model (with one parameter) is the most reduced model you can have.) Separate (Full Model)<br>Means Model **(Full Model)** (Reduced Model) Extra Sum of Squares Test / BYOA

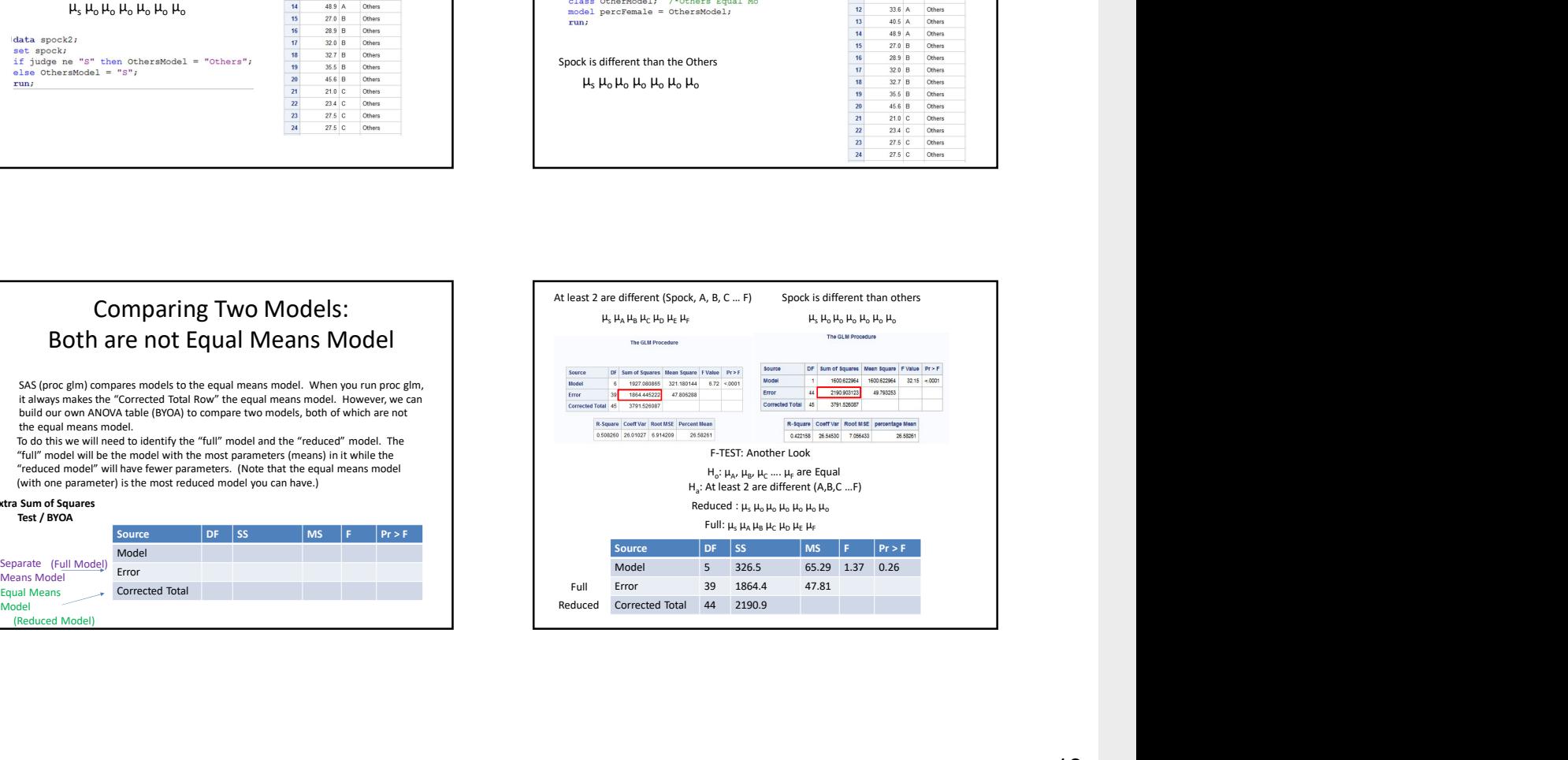

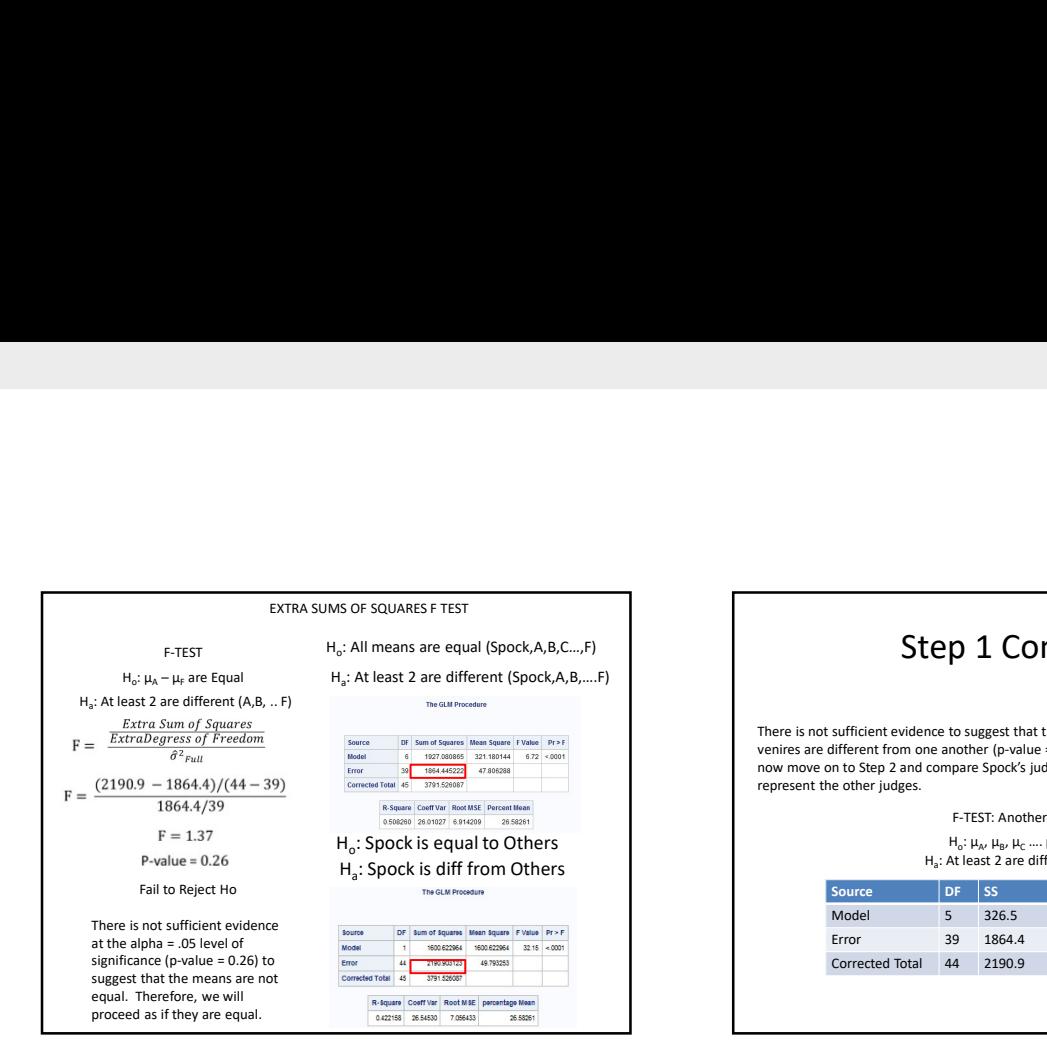

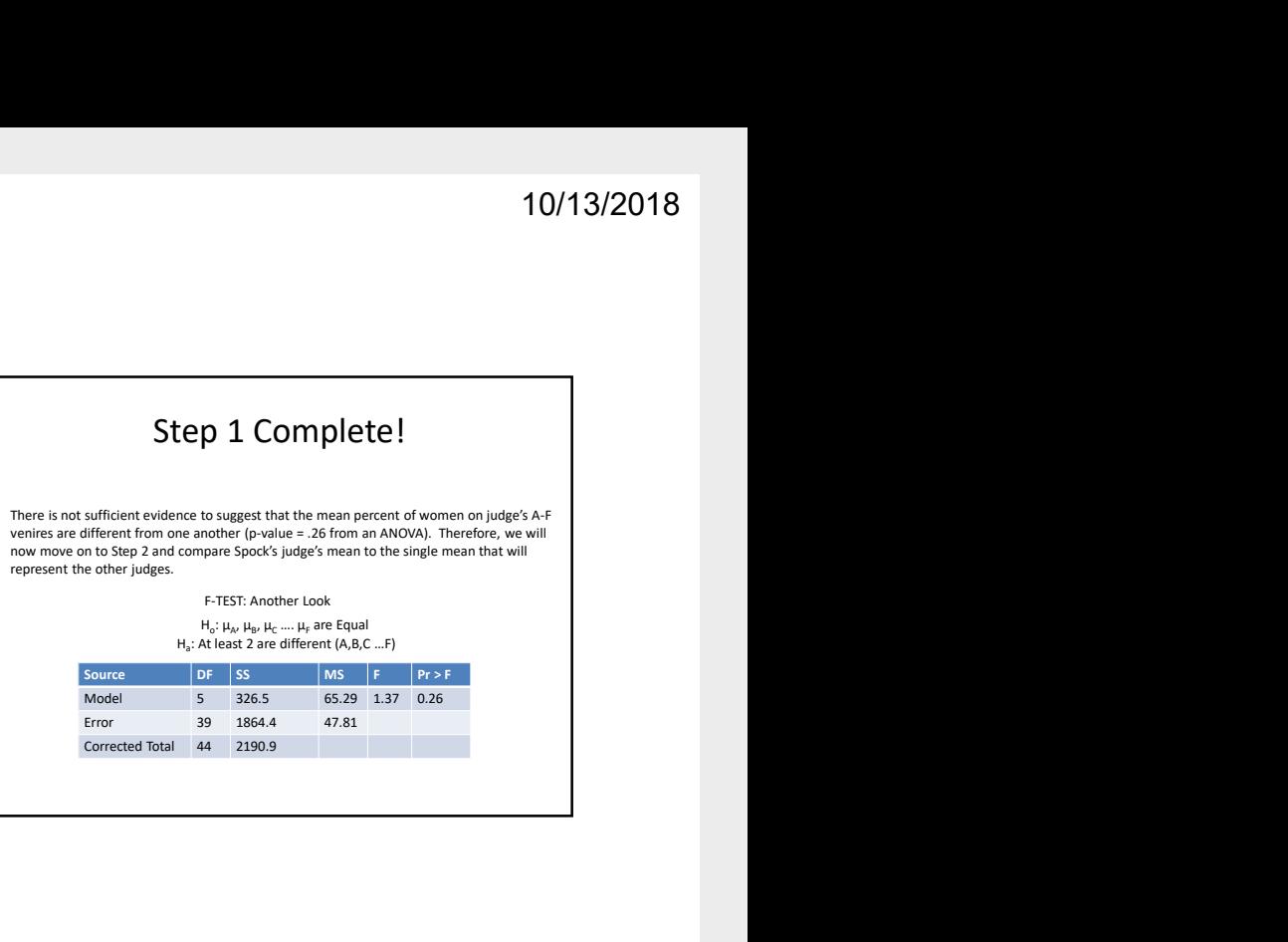

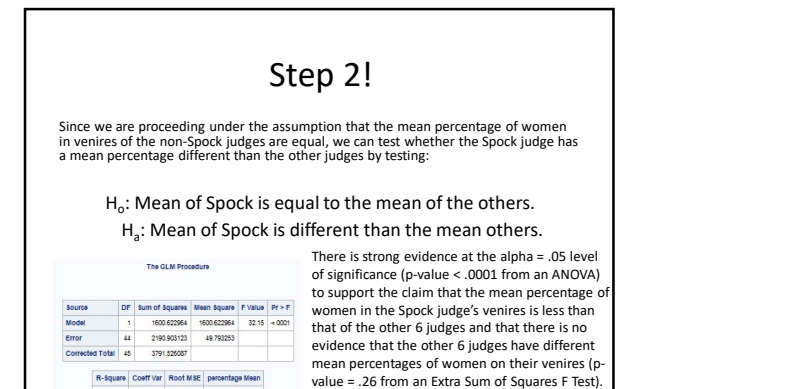

R-Square Coeff Var Root MSE percentage Mean<br>0.422155 26.54530 7.056433 26.58261

Spock's lawyer has evidence for a mistrial.

### Part VI

# Multiple comparisons and post hoc tests

# Problem 1: Bonferroni and the Handicap Study

The Bonferroni method was used to construct some simultaneous confidence intervals for  $\mu_1 - \mu_2$ ,  $\mu_2 - \mu_5$  and  $\mu_3-\mu_5$  , to see whether there are differences in attitude toward the mobility type of handicaps. The Bonferroni CIs were calculated using the following SAS code: Note that lsmeans and means have the same results, because we

Code 25.1. Bonferroni in SAS

**proc glm data = handicap; class handicap; model score = handicap; means handicap / hovtest = bf bon cldiff; lsmeans handicap / pdiff adjust = bon cl; run;**

are dealing with balanced data The result of this code is shown below:

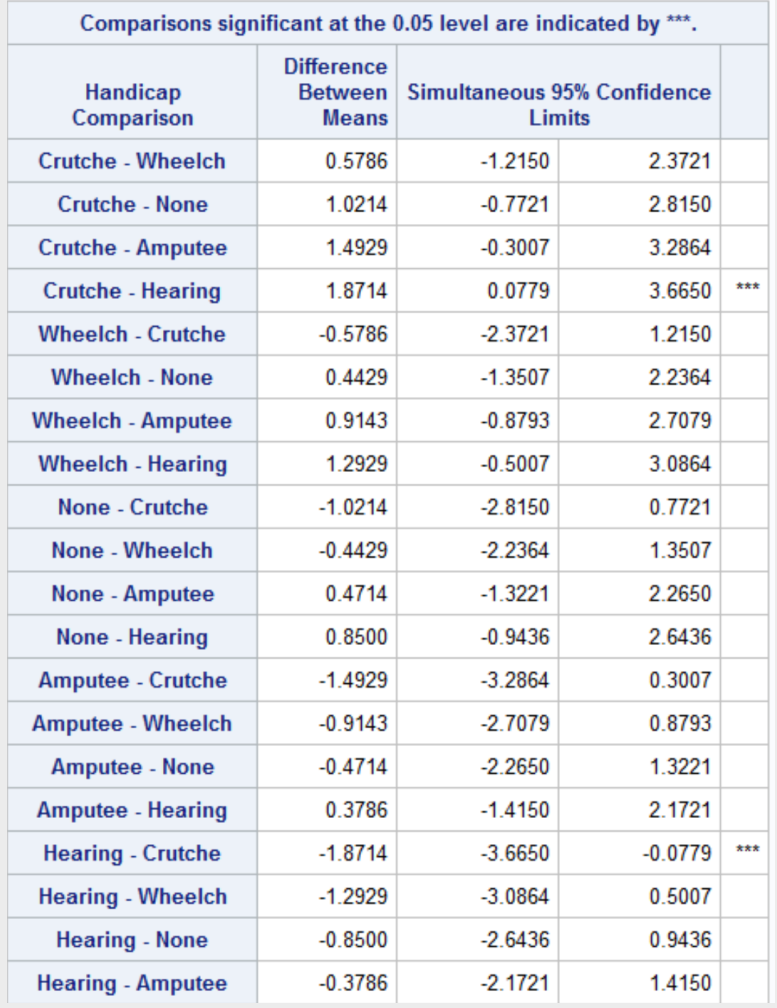

Figure 25.0.1. Bonferroni Confidence Intervals

Another nice way to visualize these confidence intervals is like this:

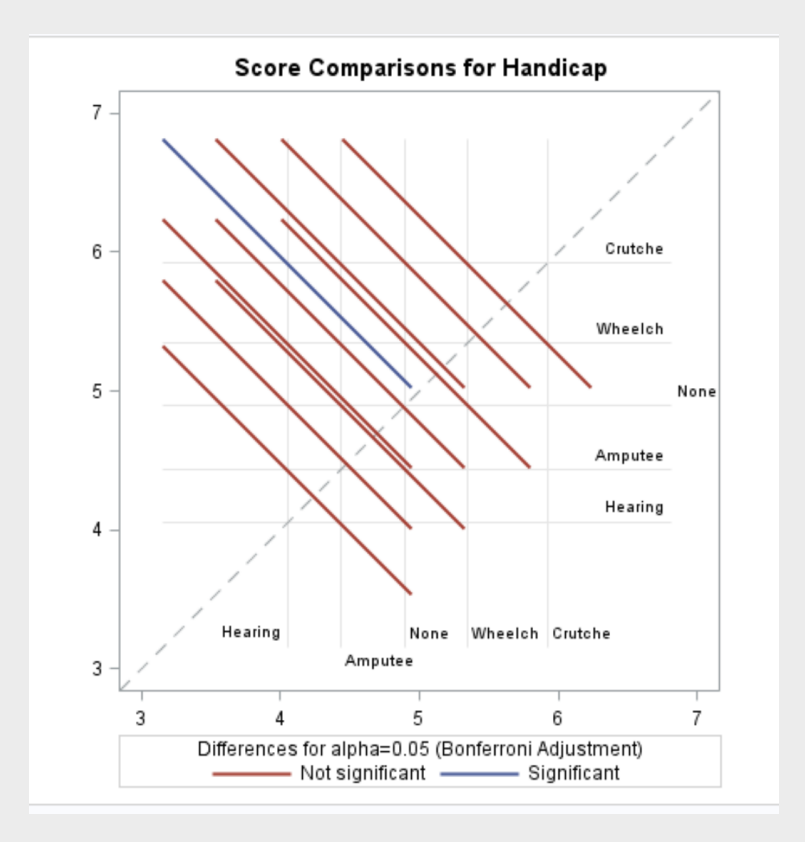

Figure 25.0.2. Diffogram of the Bonferroni Confidence Intervals

As we see from these two figures, the only statistically significant mean difference was the crutches vs the hearing, which means that the attitude towards the different mobility handicaps is the same ( $\mu_1-\mu_2$ ,  $\mu_2-\mu_5$  and  $\mu_3-\mu_5$ are not different)

# Multiple Comparison and the Handicap Study

To generate all the multiple comparisons, and the half widths, the follwoing SAS code was used: Here we see the

Code 26.1. all the multiple comparisons in SAS

**proc glm data = handicap; class handicap; model score = handicap; means handicap / tukey bon scheffe LSD Dunnett('None'); run;**

results of this

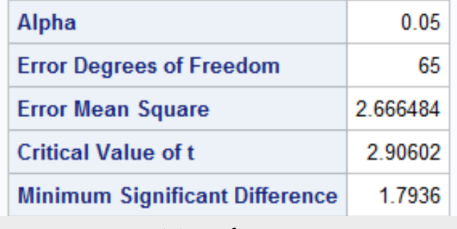

(a) Bonferroni

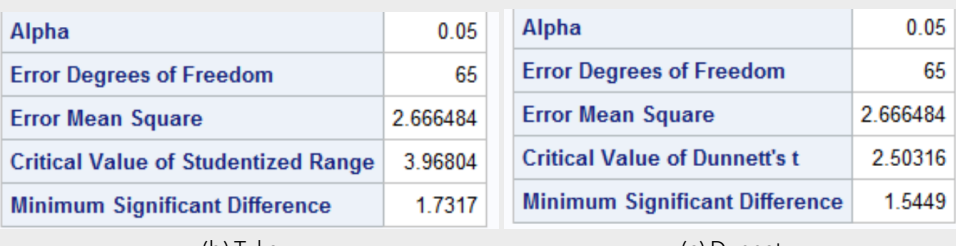

(b) Tukey

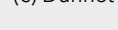

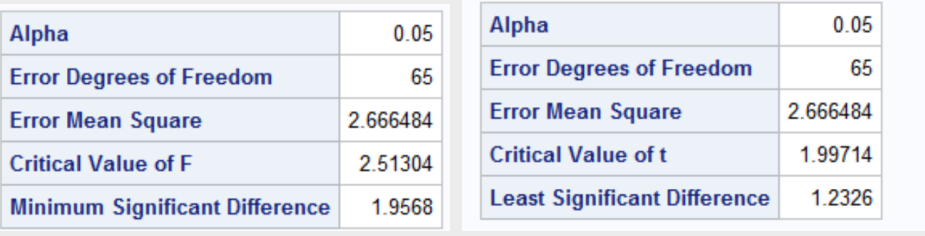

(d) Scheffe (e) LSD

Figure 26.0.1. Half widths of different post hoc analyses in SAS

We did the same thing in R, with code and output shown below:

 

 

 

 

  Code 26.2. Multiple comparisons with R

```
prob2 < -case0601# we make none the first group so that dunnetts test behaves
        3 prob2$Handicap<-factor(prob2$Handicap ,levels=c('None', 'Amputee', 'Crutches', 'Hearing'
           , 'Wheelchair'))
        aovmodel <- aov(Score ~ Handicap, data=Handi)
        # Now we can begin our tests
        # Tukey's test
        tukey <- glht(aovmodel,linfct=mcp(Handicap="Tukey"))
        confint(tukey) #Tukey
12 Simultaneous Confidence Intervals
14 Multiple Comparisons of Means: Tukey Contrasts
17 Fit: aov(formula = Score ~ Handicap , data = Handi)
19 Quantile = 2.8066
20 95% family-wise confidence level
23 Linear Hypotheses:
24 Estimate lwr upr
25 Amputee - None == 0 -0.4714 -2.2037 1.2608
26 Crutches - None == 0 1.0214 -0.7108 2.7537
27 Hearing - None == 0 -0.8500 -2.5822 0.8822
28 Wheelchair - None == 0 0.4429 -1.2894 2.1751
29 Crutches - Amputee == 0 1.4929 -0.2394 3.2251
30 Hearing - Amputee == 0 -0.3786 -2.1108 1.3537
31 Wheelchair - Amputee == 0 0.9143 -0.8179 2.6465
32 Hearing - Crutches == 0 -1.8714 -3.6037 -0.1392
33 Wheelchair - Crutches == 0 -0.5786 -2.3108 1.1537
34 Wheelchair - Hearing == 0 1.2929 -0.4394 3.0251
36 # Calculated by hand
37 half width = 1.73225
39 # bonferroni ##
40 confint(tukey ,test=adjusted (type="bonferroni")) # bonferroni , we can just apply the
           bonferroni to whatever
41 # according to the documentation
43 Simultaneous Confidence Intervals
45 Multiple Comparisons of Means: Tukey Contrasts
48 Fit: aov(formula = Score ~ Handicap, data = Handi)
50 Quantile = 2.8057
51 95% family -wise confidence level
54 Linear Hypotheses :
55 Estimate lwr upr
56 Amputee - None == 0 -0.4714 -2.2031 1.2602
57 Crutches - None == 0 1.0214 -0.7102 2.7531
58 Hearing - None == 0 -0.8500 -2.5817 0.8817
59 Wheelchair - None == 0 0.4429 -1.2888 2.1745
60 Crutches - Amputee == 0 1.4929 -0.2388 3.2245
61 Hearing - Amputee == 0 -0.3786 -2.1102 1.3531
\frac{1}{62} Wheelchair - Amputee == 0 0.9143 -01\frac{1}{8}674 2.6459
\omega Hearing - Crutches == 0 -1.8714 -3.6031 -0.1398
```
Wheelchair - Crutches == 0 -0.5786 -2.3102 1.1531

## Comparing groups: Education study

#### 27.1 Assumptions

#### Raw Data Analysis

First, we will look at the raw data. To check if the raw data fits the assumptions, we will first look at a scatter plot. The scatter plot of the raw data was produced by the following bit of SAS code:

```
proc sgplot data=EduData;
scatter x=educ y=Income2005;
run;
```
<span id="page-177-0"></span>This results in the following plot:

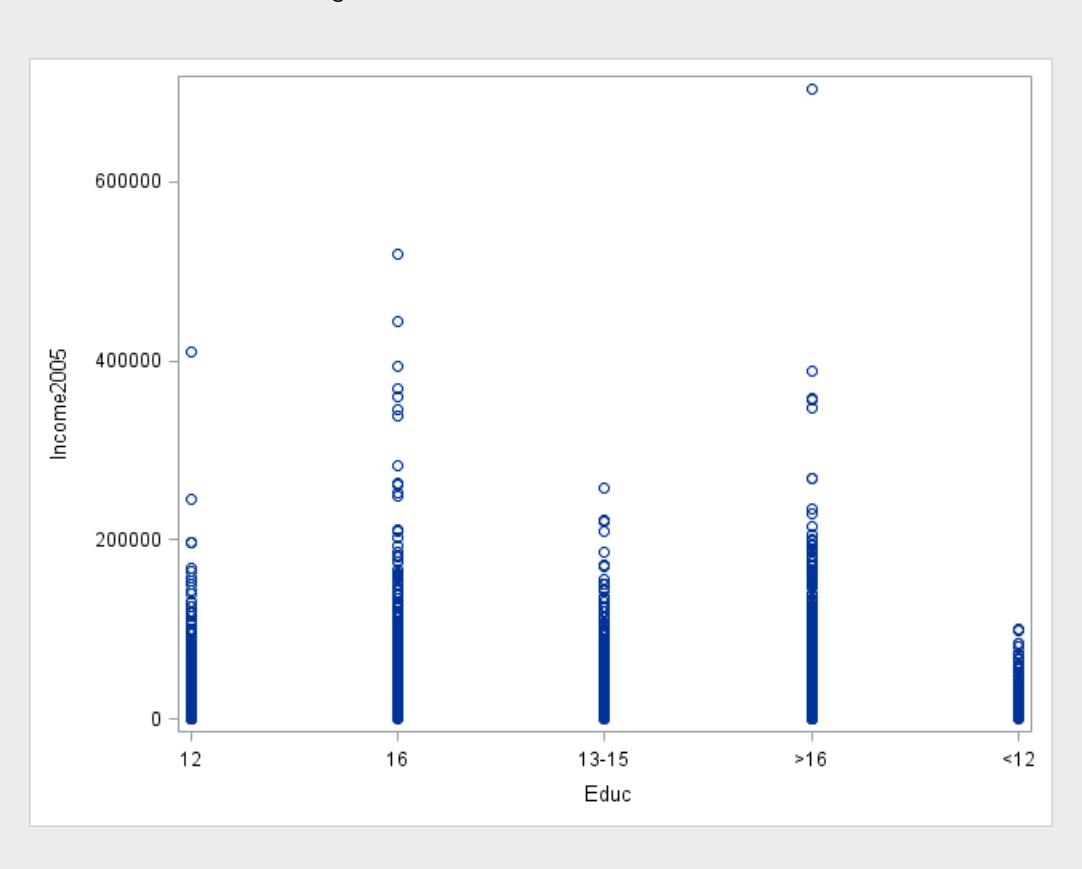

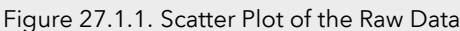

Looking at Figure [27.1.1,](#page-177-0) we see that the raw data is very heavy in between 0 and 20,000 for all categories, but some groups spread further and wider than others, which suggests the variances may not be equal. The heaviness

of the lower end of each group may also suggest a lack of normality. We will examine this further with some Box plots. These were produced using the following chunk of SAS code:

```
proc sgplot data=EduData;
vbox Income2005 / category=educ
dataskin=matte
;
xaxis display=(noline noticks);
yaxis display=(noline noticks) grid;
run;
```
<span id="page-178-0"></span>This results in the following plot:

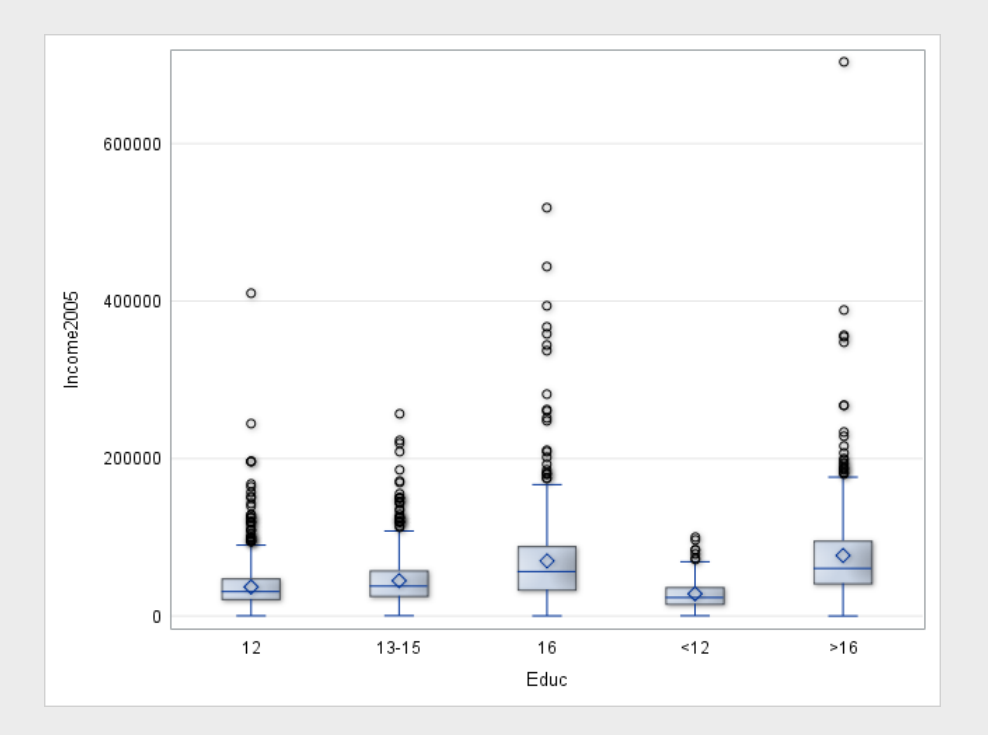

Figure 27.1.2. Box Plot of the Raw Data

Figure [27.1.2](#page-178-0) tells us a lot about our data. We see from the size and shape of the boxes that the variances of our data are by no means homogeneous. Note that there are a lot of outliers while the distribution is heavily weighted towards the bottom, this suggests our data may have departed from normality. We will examine this phenomenaa further using histograms. To produce histograms of the raw data, the following SAS code was used:

```
proc sgpanel data=EduData;
panelby educ / rows=5 layout=rowlattice;
histogram Income2005;
run;
```
This results in the following plot:

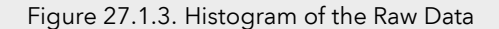

<span id="page-179-0"></span>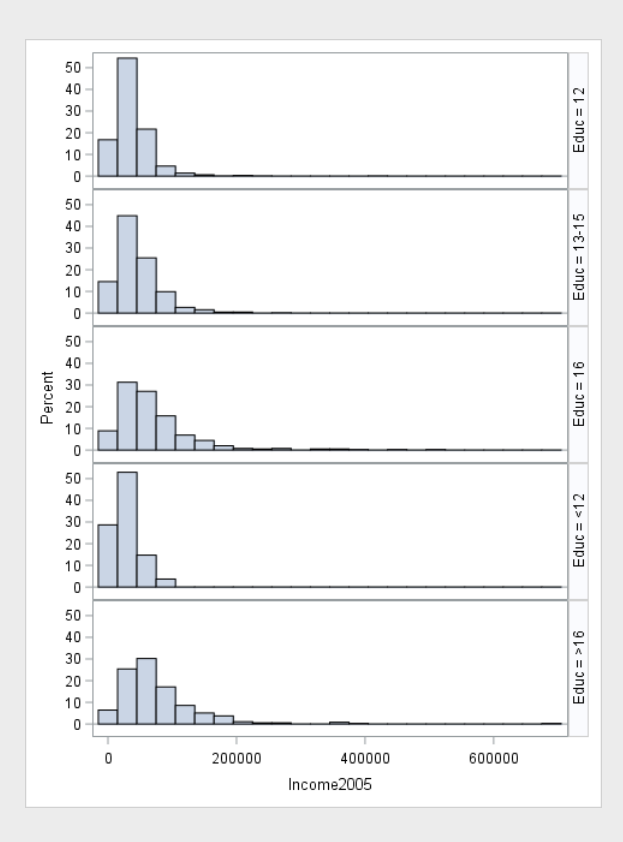

Figure [27.1.3](#page-179-0) confirms our suspicions, the variances of the data are likely unequal, but more importantly, the data is clearly skewed to the right. We will confirm this using Q-Q plots. To produce Q-Q plots of the raw data, the following SAS code was used:

```
/* Normal = blom produces normal quantiles from the data */
/* To find out more, look at the SAS documentation!*/
proc rank data=EduData normal=blom out=EduQuant;
var Income2005;
/* Here we produce the normal quantiles!*/
ranks Edu_Quant;
run;
proc sgpanel data=EduQuant;
panelby educ;
scatter x=Edu_Quant y=Income2005 ;
colaxis label="Normal Quantiles";
run;
```
This results in the following plot:
<span id="page-180-0"></span>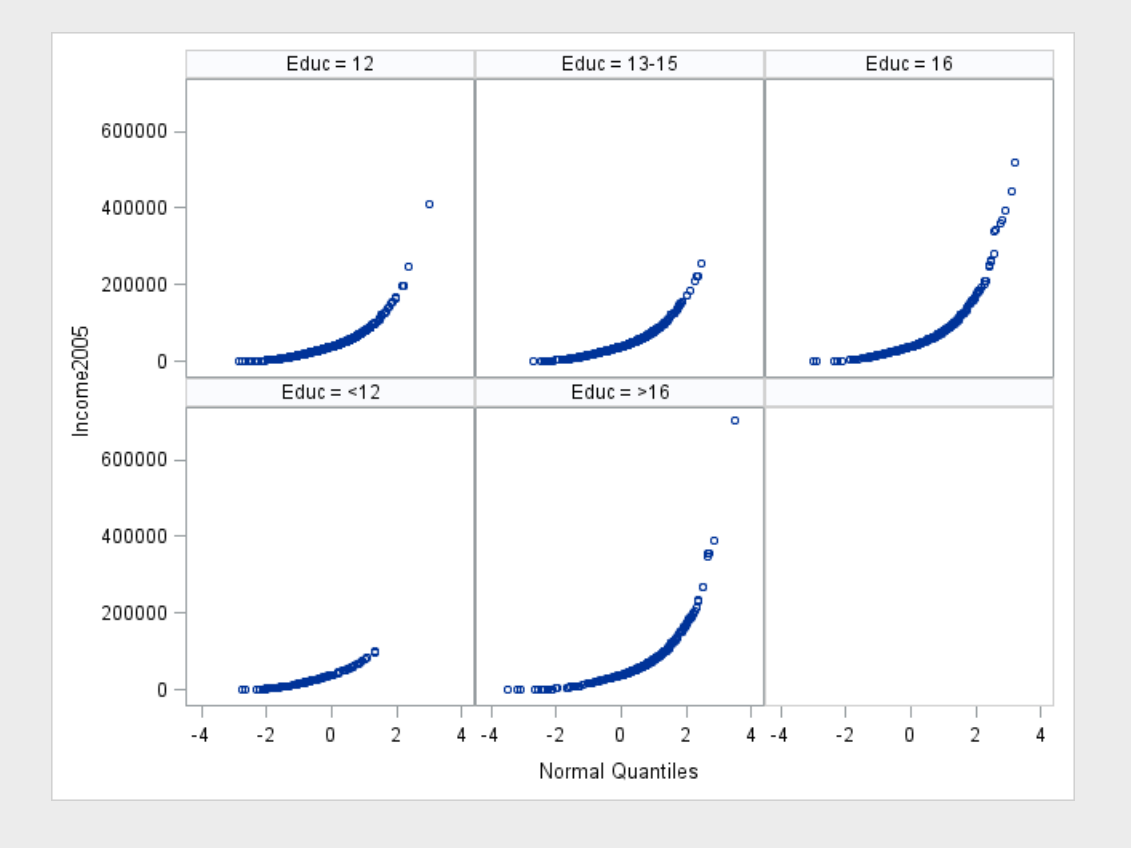

Figure 27.1.4. Q-Q Plot of the Raw Data

The Q-Q plots in Figure [27.1.4](#page-180-0) tell us what we already know: The raw data is not normal, and does not have equal variances. The ANOVA test is not super robust to highly skewed, long tailed data, and it relies entirely on equal variances, so we absolutely cannot use the raw data

### <span id="page-180-1"></span>Transformed Data Analysis

Now we will perform a log transformation on the data and see if that helps it meet our assumptions better. To do a log transformation, we will employ the following SAS code:

```
data LogEduData;
set EduData;
LogIncome=log(Income2005);
run;
```
We will begin our analysis of the transformed data with a scatter plot, produced with the following SAS code:

```
proc sgplot data=LogEduData;
scatter x=educ y=LogIncome;
run;
```
This results in the following plot:

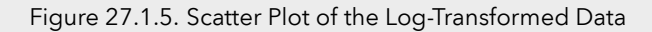

<span id="page-181-0"></span>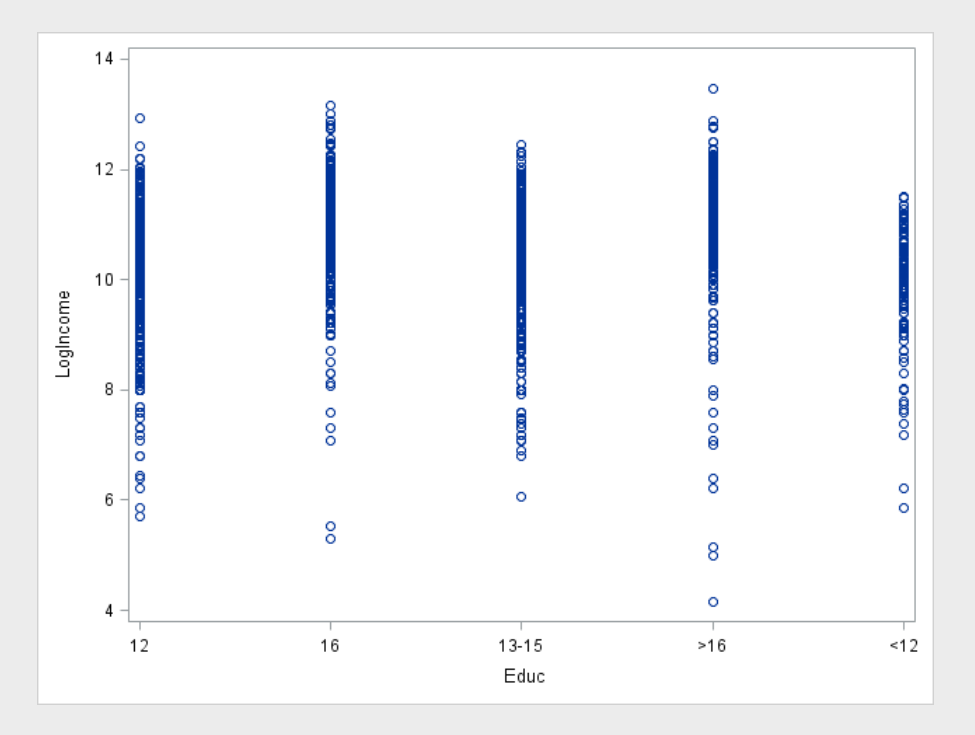

As we can see in Figure [27.1.5,](#page-181-0) the groups have a much more similar size, suggesting similar variances, and the heavy part of the scatter plot is closer to the center, in between the outliers, which tells us the log transformation may have done a good deal towards normalizing our data. We can examine this further using Box plots. To produce Box plots of the transformed data, the following SAS code was used:

```
proc sgplot data=LogEduData;
vbox LogIncome / category=educ
dataskin=matte
;
xaxis display=(noline noticks);
yaxis display=(noline noticks ) grid;
run;
```
This gives us the following plot:

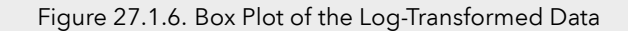

<span id="page-182-0"></span>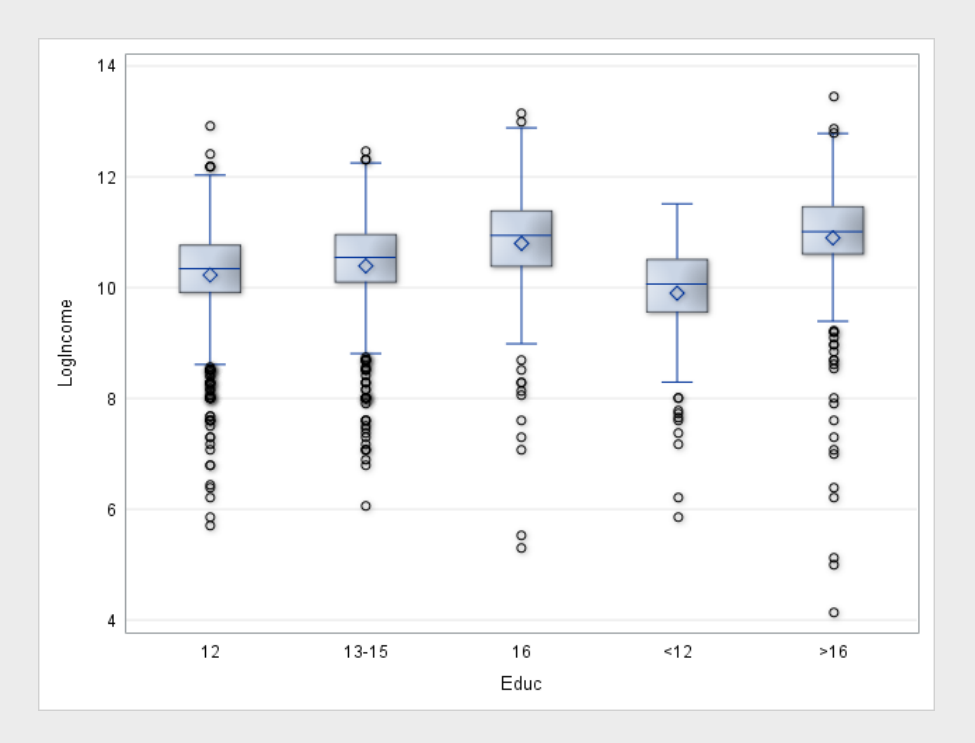

Figure [27.1.6](#page-182-0) gives us some useful information about our data. We see the boxes and whiskers are of similar size, which tells us the variances are likely homogeneous. Furthermore, the medians and means are near each other, and the boxes are near the center of the distribution, which suggests that the data may be normal. We will examine these two phenomena further with histograms. To produce histograms of the log-transformed data, the following SAS code was used:

```
proc sgpanel data=LogEduData;
panelby educ / rows=5 layout=rowlattice;
histogram LogIncome;
run;
```
This results in the following plot:

<span id="page-183-0"></span>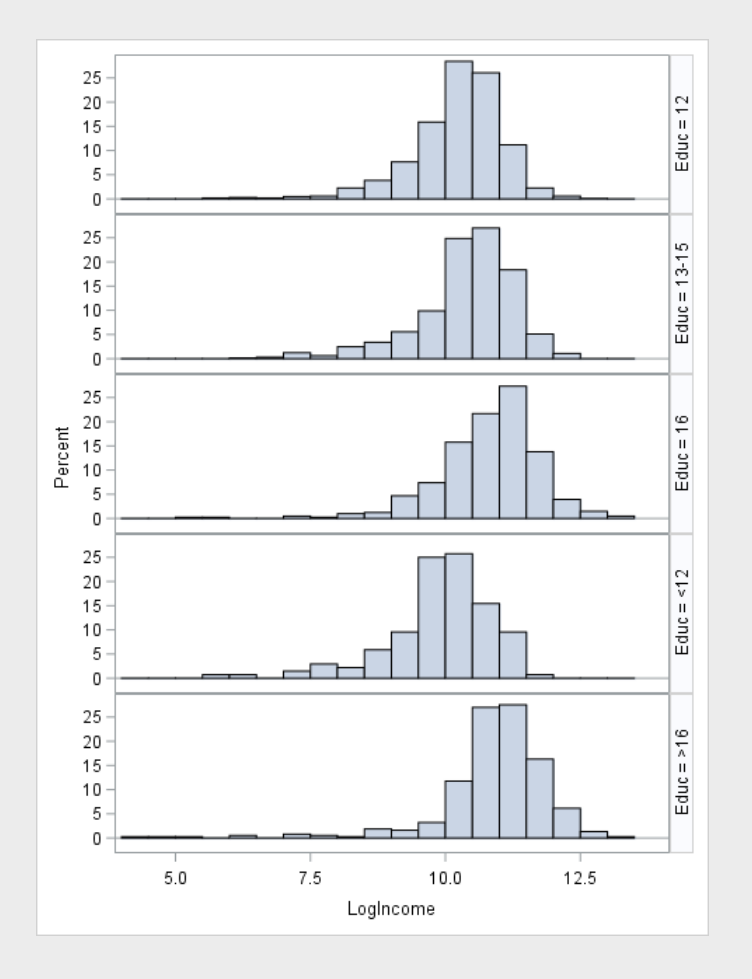

Figure 27.1.7. Histogram of the Log-Transformed Data

From the spread of the histograms in Figure [27.1.7,](#page-183-0) we see two things. First, the similar width of the histograms confirms that variances are roughly equal. Second, the shape of the histograms, and their location near the center suggests that the data is very nearly normal. We will further examine the normality of the data using Q-Q plots. To produce the Q-Q plots of the transformed data, the following SAS code was used:

```
proc rank data=LogEduData normal=blom out= LogEduQuant;
var LogIncome;
ranks LogEduQuant;
run;
proc sgpanel data=LogEduQuant;
panelby educ;
scatter x=LogEduQuant y=LogIncome ;
colaxis label="Normal Quantiles";
run;
```
This results in the following plot:

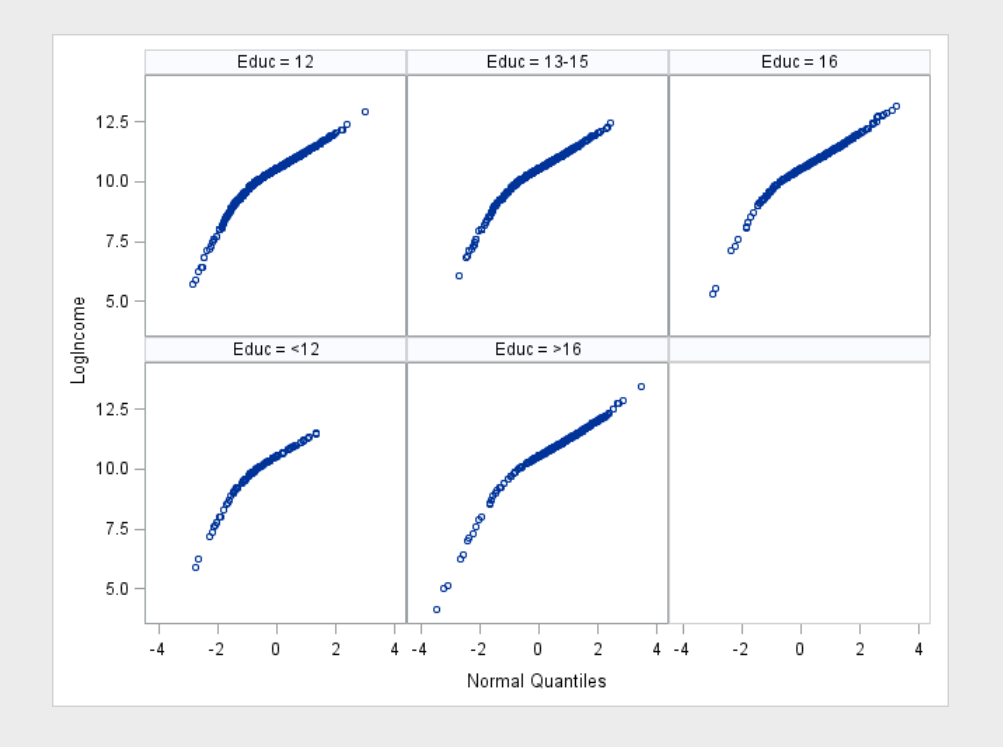

Figure 27.1.8. Q-Q Plot of the Log-Transformed Data

Examining the previous figure, we see a confirmation of our beliefs: The log-transformed data, when plotted against normal quantiles, is fairly normal. This means, with the log transformed data, we can reasonably assume normality and homogeneity of variances. We have fulfilled the assumptions of the ANOVA test and now we are ready to go!

# Chapter 28

# selection and execution

First, we run an f test to see if any of the means are different!

## 28.1 ANOVA

We will now perform a complete analysis of our data, using Pure ANOVA.

#### Problem Statement

We would like to determine whether or not at least one of the five population distributions (corresponding to different years of education) is different from the rest.

#### Assumptions

As seen in Section ??, the raw data does not meet the assumption of normality nor of homogeneity of variance. However, in Section [27.1,](#page-180-1) we proved that after a log transformation, the data does meet both of these assumptions. The ANOVA test is fairly robust to the slight departure from normality presented by the log transformed data, and the variances are equal. The data is clearly independent, so that assumption is met. Therefore, all assumptions of ANOVA are met by the log transformed data.

#### Hypothesis Definition

In this problem, our Null (Reduced Model) Hypothesis,  $H_0$ , is that all the groups have the same distribution and our Alternative (Full Model) Hypothesis,  $H_1$  is that the distributions are different. Mathematically, that is written as:

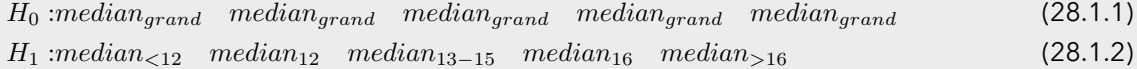

We will consider our confidence level,  $\alpha$  to be 0.05

#### F Statistic

To conduct this hypothesis test, the following SAS code was used:

```
proc glm data = LogEduData;
class educ;
model LogIncome = educ;
run;
```
This results in the following ANOVA Output:

#### Figure 28.1.1. ANOVA Table

<span id="page-186-0"></span>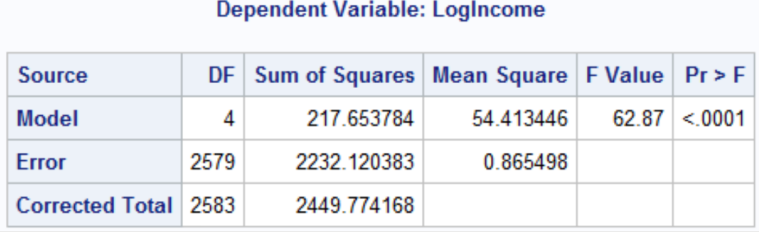

Figure [28.1.1](#page-186-0) tells us what our F statistic is. We see that

 $F = 62.87$  (28.1.3)

#### P-value

Figure [28.1.1](#page-186-0) also tells us our p-value. In this case,

$$
p < .0001 \tag{28.1.4}
$$

#### Hypothesis Assessment

In this scenario, we have that  $p < .0001 < \alpha = .05$  and therefore we reject the null hypothesis.

#### Conclusion

There is substantial evidence ( $p < 0.0001$ ) that at least one of the distributions is different from the others.

# 28.2 Tukey's test

We want to compare all of the group means to see if they are different, so we do tukey's test! we do this with the following SAS code: With this we see that aside from the college and graduate school educations, they are all different. A confidence interval for these differences, the % change of the medians, is calculated by raising e to the confidence interval, and subtracting one from that and multiplying by 100. These are shown in the following figure:

Code 28.1. Tukeys test in SAS and R

```
proc glm data = LogEduData;
class educ;
model LogIncome = educ;
lsmeans LogIncome / pdiff = ALL adjust=tukey cl;
run;
```
and the following R code (and output)

```
edudata <- read.csv(file='c:/Users/david/Desktop/MSDS/MSDS6371/Homework/Week6/Data/
            ex0525.csv', header=TRUE , sep = ",")
        edudata$logincome <- log(edudata$Income2005)
3 prob3 \leq edudata
4 aovmodel2 <- aov(logincome~Educ, data =prob3)
5 tukkey <- glht(aovmodel2 ,linfct=mcp(Educ="Tukey"))
6 summary(tukkey)
7
8 Simultaneous Tests for General Linear Hypotheses
9
10 Multiple Comparisons of Means: Tukey Contrasts
11
12
13 Fit: aov(formula = logincome ~Educ, data = prob3)14
15 Linear Hypotheses:
16 Estimate Std. Error t value Pr(>\vert t \vert)17 \times12 - \times12 == 0 -0.32787 0.08493 -3.861 0.00101 **
18 >16 - < < 12 == 0 0.67069 0.05624 11.926 < 0.001 ***
19 13-15 - <<12 == 0 0.16400 0.04674 3.509 0.00389 **
20 16 - <<12 == 0 0.56987 0.05459 10.439 < 0.001 ***
21 >16 - <12 == 0 0.99856 0.09316 10.719 < 0.001 ***
22 13 -15 - <12 == 0 0.49187 0.08775 5.606 < 0.001 ***
23 16 - <12 == 0 0.89775 0.09217 9.740 < 0.001 ***
24 13-15 - >16 == 0 -0.50669 0.06041 -8.387 < 0.001 ***
25 16 - >16 == 0 -0.10082 0.06668 -1.512 0.54057
26 16 - 13 -15 == 0 0.40588 0.05888 6.893 < 0.001 ***
27 ---
```
Figure 28.2.1. Tukey CIs on percent increase in the median

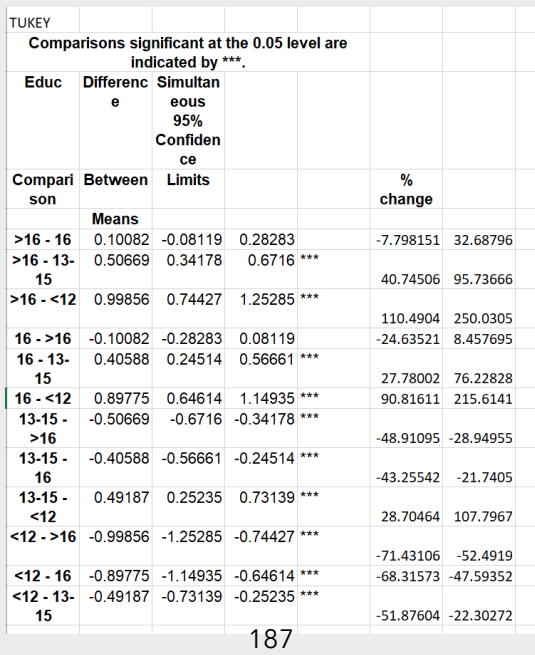

#### Dunnett's Test

To compare to a control, dunnets test is the best! We do this with the following SAS code: lets look at the SAS

```
Code 28.2. DUnnett's test
```

```
proc glm data = LogEduData;
class educ;
model LogIncome = educ;
lsmeans LogIncome / pdiff = ALL adjust=dunnett cl;
run;
```
and the following R code (and output!).

```
summary (dunnbett) #Dunnett
2
3 Simultaneous Tests for General Linear Hypotheses
4
5 Multiple Comparisons of Means: Dunnett Contrasts
6
7
|8| Fit: aov(formula = logincome ~Educ, data = prob3)9
10 Linear Hypotheses:
11 Estimate Std. Error t value Pr(>|t|)
\begin{array}{ccccccc} \n\text{12} & \text{12} & - & \text{12} & = & 0 & -0.32787 & 0.08493 & -3.861 & 0.000461 & \text{***} \n\end{array}13 >16 - <<12 == 0 0.67069 0.05624 11.926 < 1e -04 ***
14 \quad 13 - 15 - \langle 12 \rangle = 0 \quad 0.16400 \quad 0.04674 \quad 3.509 \quad 0.001818 **
15 16 - <<12 == 0 0.56987 0.05459 10.439 < 1e-04 ***
16 ---
```
output too!

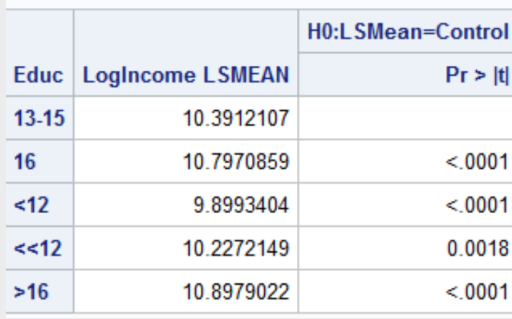

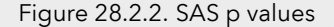

We see that all of the groups are different from the control. We can calculate confidence intervals on how much percent different by raising e to the power of the CI, and then subtracting one and multiplying by 100, as seen in the next figure

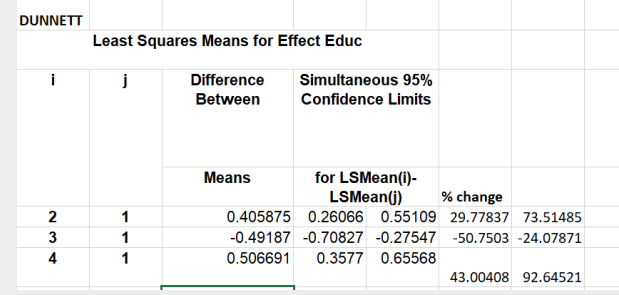

### Figure 28.2.3. Dunnett CIs on percent increase in the median

# Chapter 29

# Unit 6 lecture slides

lol

## UNIT 6 Live Session

Contrasts Multiple Comparison

### Overview

- ANOVA provides an F-test for equality of several means
- The main weaknesses are • It doesn't tell us which means are different • It doesn't account for any structure in the groups **OVETVIEW**<br>
ANOVA provides an F-test for equality of<br>
several means<br>
The main weaknesses are<br>
that the significant is withdown the number of the structure in the groups<br>
that the straight is the average treatment effect ac (Example: Is the average treatment effect across 3 levels of treatments different from the placebo?)
- The downside to this more refined analysis is<br>that we need to control for the number of comparisons we end up making

### Example: Handicap & Capability Study

Seventy undergraduate students from a U.S. university were randomly assigned to view the tapes, fourteen to each tape. After viewing the tape, each subject rated the qualifications of the applicant on a 0- to 10-point applicant qualification scale.

- Goal: How do physical handicaps affect perception of employment qualification?
- (Cesare, Tannenbaum, and Dalessio "Interviewers' decisions related to applicant handicap type and rater empathy" (1990) Human Performance)
- The researchers prepared 5 video taped job interviews with same actors
- **The tapes differed only in the handicap of the applicant:**<br>
 No handicap (This is the control group)<br>
 One leg amputated<br>
 Crutches<br>
 Crutches • No handicap (This is the control group)
	- One leg amputated
	- Crutches
	- Hearing Impaired
	- Wheelchair
- 14 students were randomly assigned to each tape to rate applicants: 0-10 pts (70 students total.)

# Example: Handicap & Capability Study

- Do subjects systematically evaluate qualifications differently according to handicap?
- If so, which handicaps are evaluated differently?

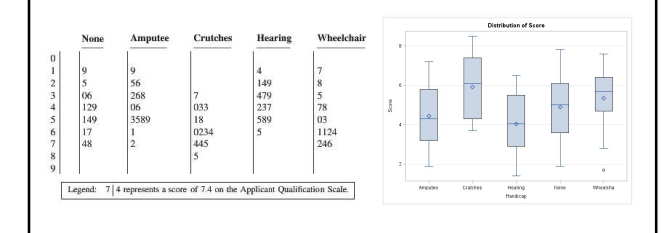

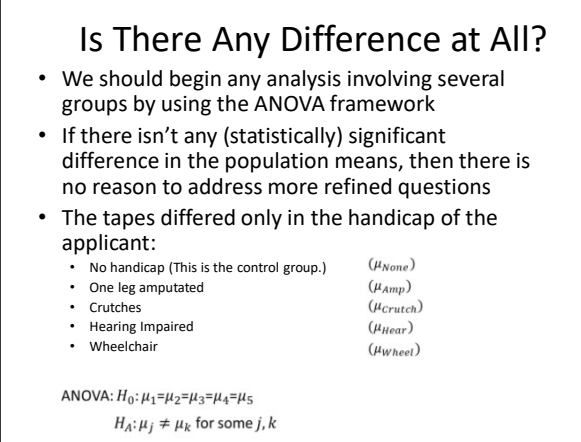

## Handicap & Capability Study: Normality Assumption

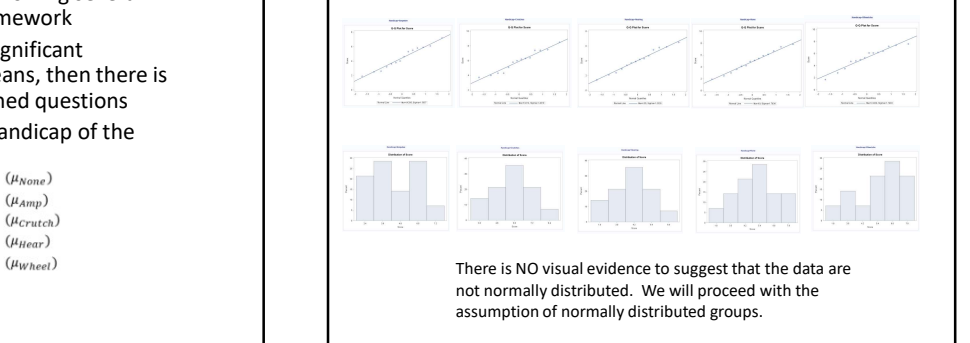

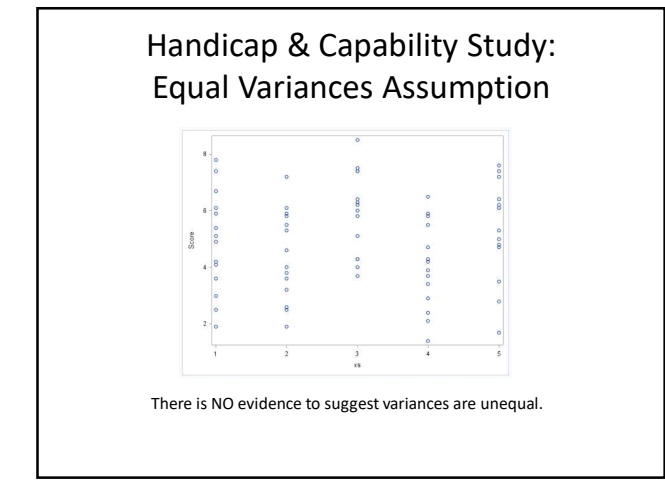

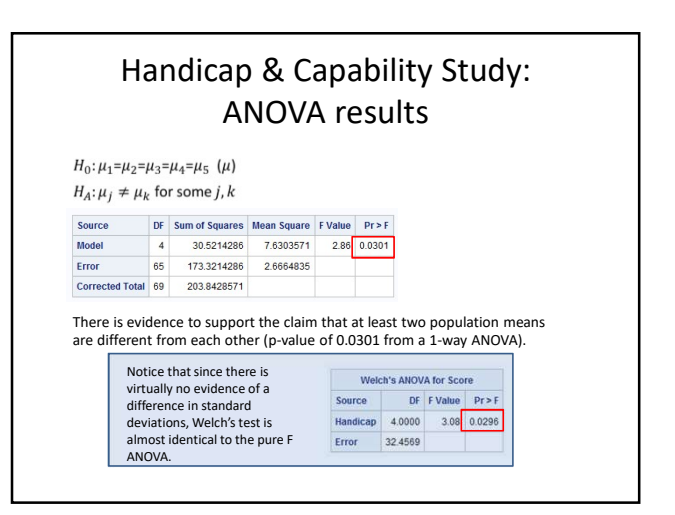

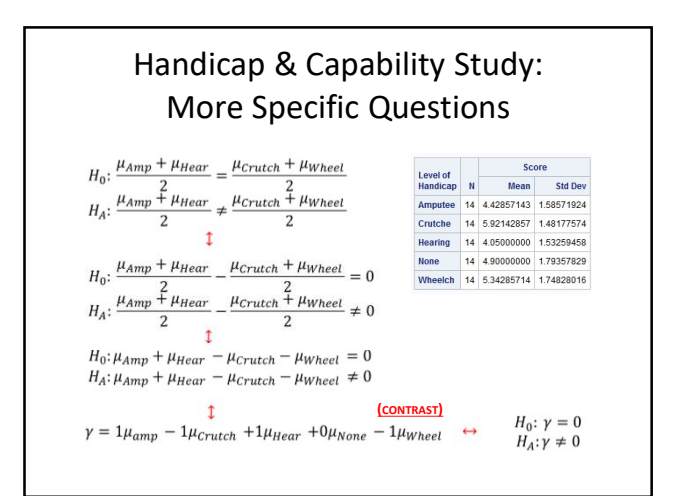

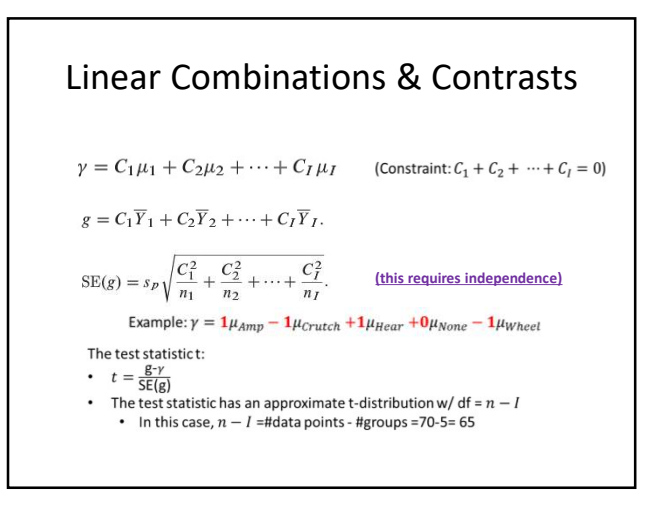

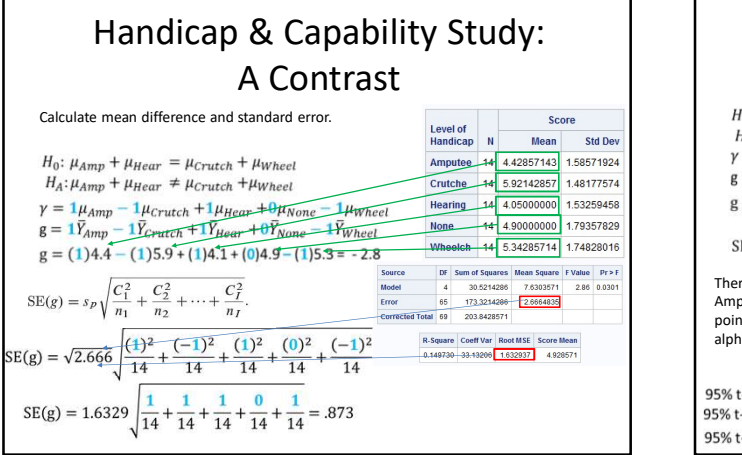

Г

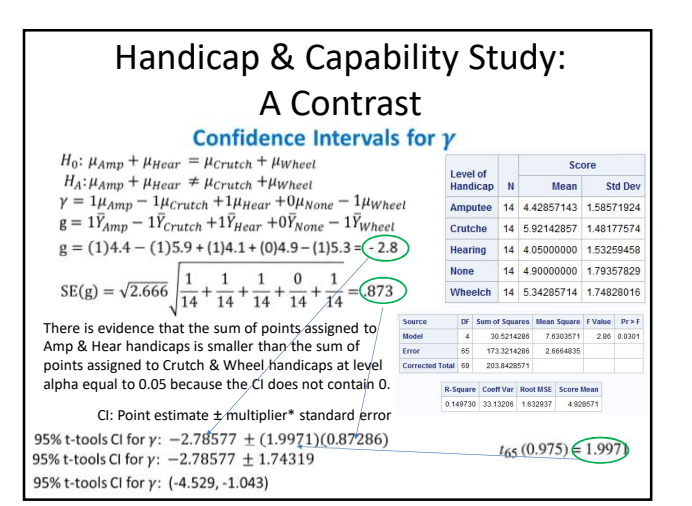

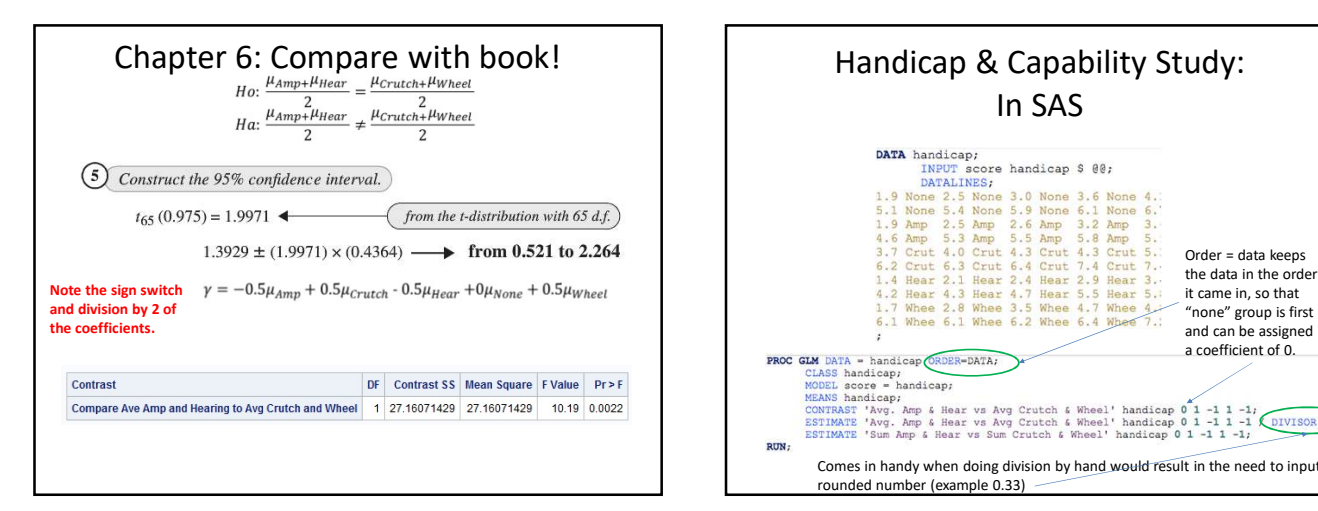

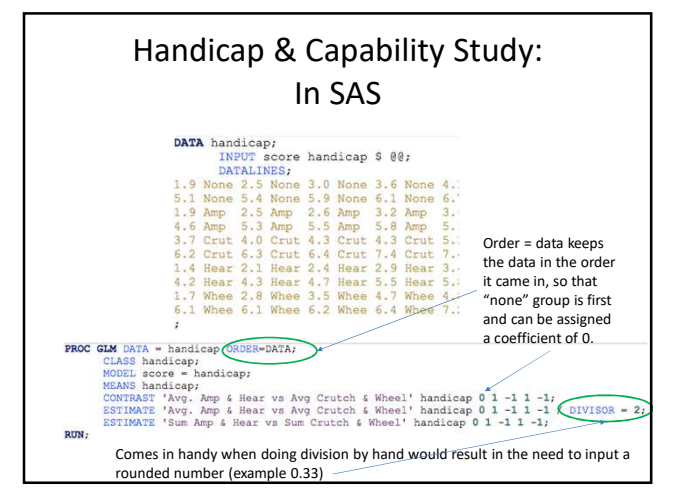

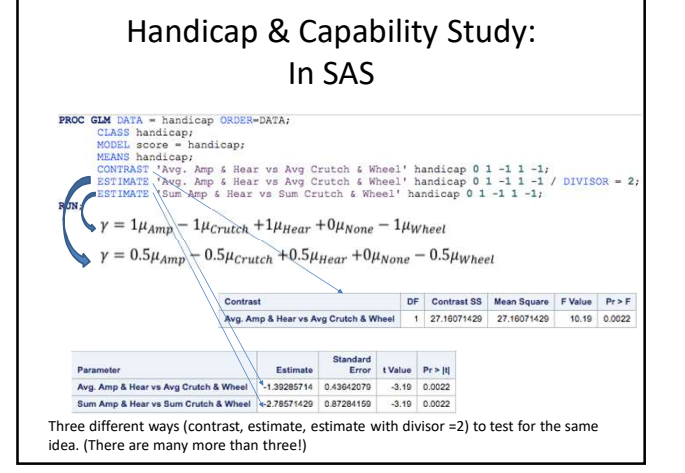

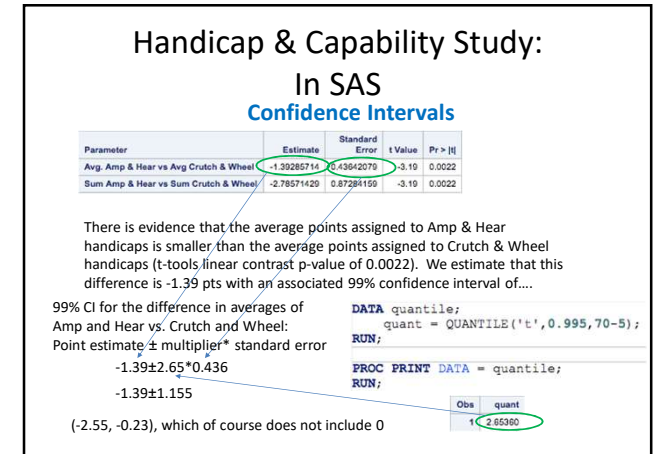

 $\begin{array}{c} \textbf{Chapter 6} \\ H_0: \frac{\mu_{Amp} + \mu_{Hear}}{2} = \frac{\mu_{Crutch} + \mu_{Wheel}}{\mu_{A} + \frac{\mu_{Amp} + \mu_{Hear}}{2}} \end{array}$ 

 $\gamma=1\mu_{Amp}-1\mu_{Crutch}+1\mu_{Hear}+0\mu_{None}-1\mu_{Wheel}$ 

rection of the standard operator in the standard of the standard control of the cluster of the cluster of the cluster of the cluster of the cluster of the cluster of the cluster of the cluster of the cluster of the cluster

With no Order = data in the code, the contrasts are assigned in alphabetical order, so that "none" group is fourth.

#### DF Contrast SS Mean Square FValue Pr > F Contrast Compare Ave Amp and Hearing to Avg Crutch and Wheel 1 27.16071429 27.16071429 10.19 0.0022

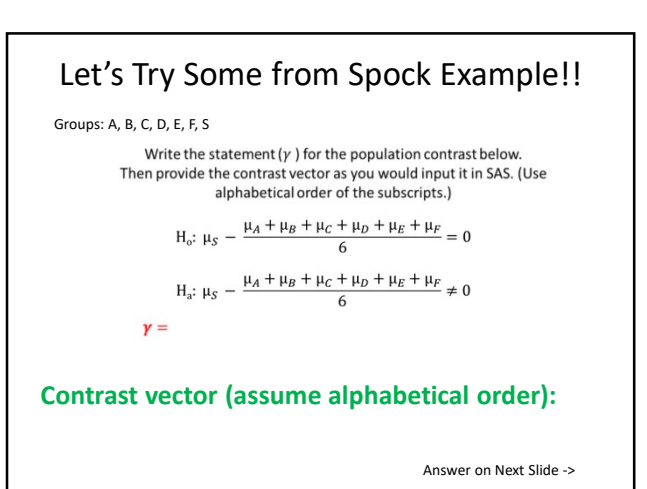

# Let's Try Some from Spock Example!!

Groups: A, B, C, D, E, F, S

Write the statement  $(y)$  for the population contrast below. Then provide the contrast vector as you would input it in SAS. (Use<br>alphabetical order of the subscripts.)

$$
H_o: \mu_S - \frac{\mu_A + \mu_B + \mu_C + \mu_D + \mu_E + \mu_F}{6} = 0
$$

$$
H_a: \mu_S - \frac{\mu_A + \mu_B + \mu_C + \mu_D + \mu_E + \mu_F}{6} \neq 0
$$

 $\gamma = -1 \mu_A - 1 \mu_B - 1 \mu_C - 1 \mu_D - 1 \mu_E - 1 \mu_F + 6 \mu_S$ 

Contrast vector (assume alphabetical order): -1 -1 -1 -1 -1 -1 -1 6  $y =$ 

# Let's Try ANOTHER (from Spock)!!

Groups: A, B, C, D, E, F, S

Write the statement  $(y)$  for the population contrast below. Then provide the contrast vector as you would input it in SAS. (Use alphabetical order of the subscripts.)

$$
H_o: \frac{\mu_A + \mu_B + \mu_C}{3} - \frac{\mu_D + \mu_E + \mu_F}{3} = 0
$$

$$
H_a: \frac{\mu_A + \mu_B + \mu_C}{3} - \frac{\mu_D + \mu_E + \mu_F}{3} \neq 0
$$

#### Contrast vector (assume alphabetical order):

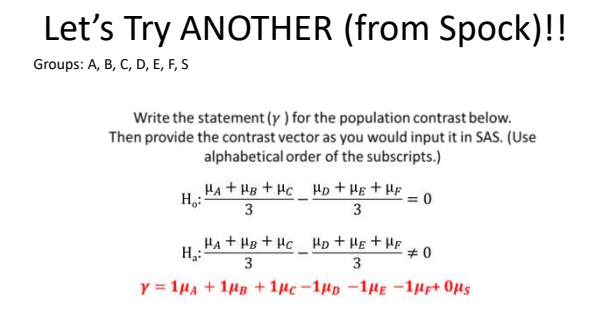

#### Contrast vector (assume alphabetical order):  $1 1 1 1 -1 -1 0$

#### ADDITIONAL QUESTION:

Why is it better to include the Spock data in the calculation of the pooled SD (and thus the MSE) even though the hypothesis does not include it?

Let's Try ONE MORE (from Spock)!! Groups: A, B, C, D, E, F, S Write the statement  $(y)$  for the population contrast below. Then provide the contrast vector as you would input it in SAS. (Use<br>alphabetical order of the subscripts.)  $H_o: \frac{\mu_A + \mu_C}{2} - \frac{\mu_D + \mu_E + \mu_F}{3} = 0$  $H_a: \frac{\mu_A + \mu_C}{2} - \frac{\mu_D + \mu_E + \mu_F}{3} \neq 0$ Contrast vector (assume alphabetical order):<br>Answer on Next Slide ->

# Let's Try ONE MORE (from Spock)!! Groups: A, B, C, D, E, F, S Write the statement  $(y)$  for the population contrast below. Then provide the contrast vector as you would input it in SAS. (Use alphabetical order of the subscripts.)  $H_o: \frac{\mu_A + \mu_C}{2} - \frac{\mu_D + \mu_E + \mu_F}{3} = 0$  $H_a: \frac{\mu_A + \mu_C}{2} - \frac{\mu_D + \mu_E + \mu_F}{3} \neq 0$  $\gamma = 3\mu_A + 0\mu_B + 3\mu_C - 2\mu_D - 2\mu_E - 2\mu_F + 0\mu_S$ Contrast vector (assume alphabetical order): 3 0 3 -2 -2 -2 0

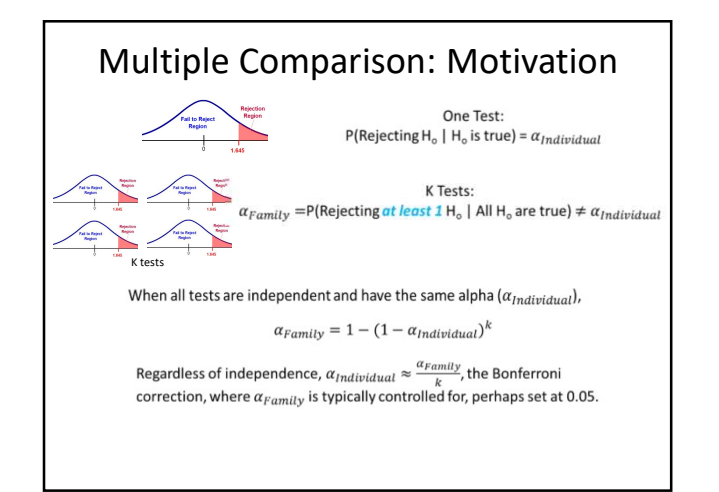

6

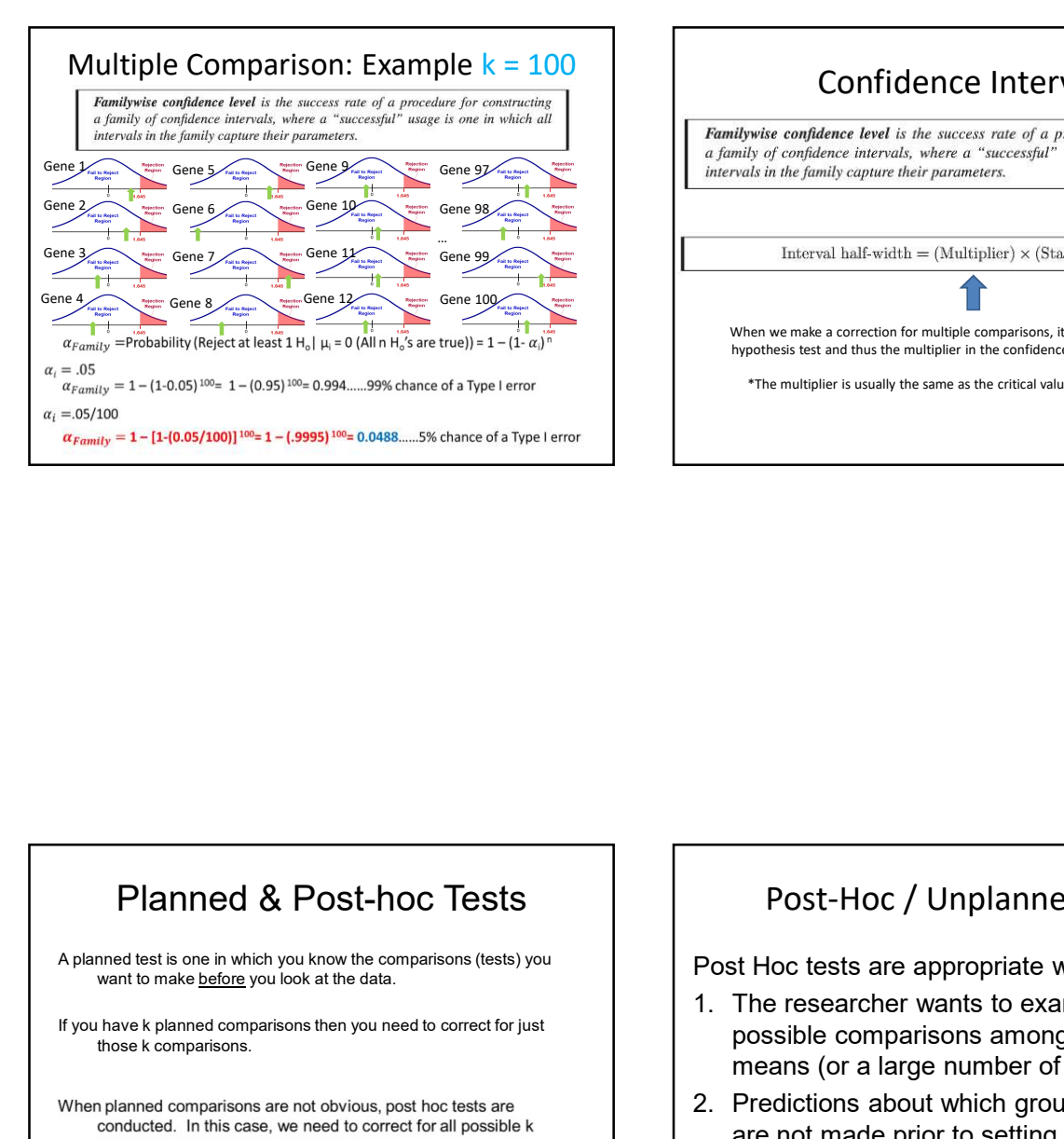

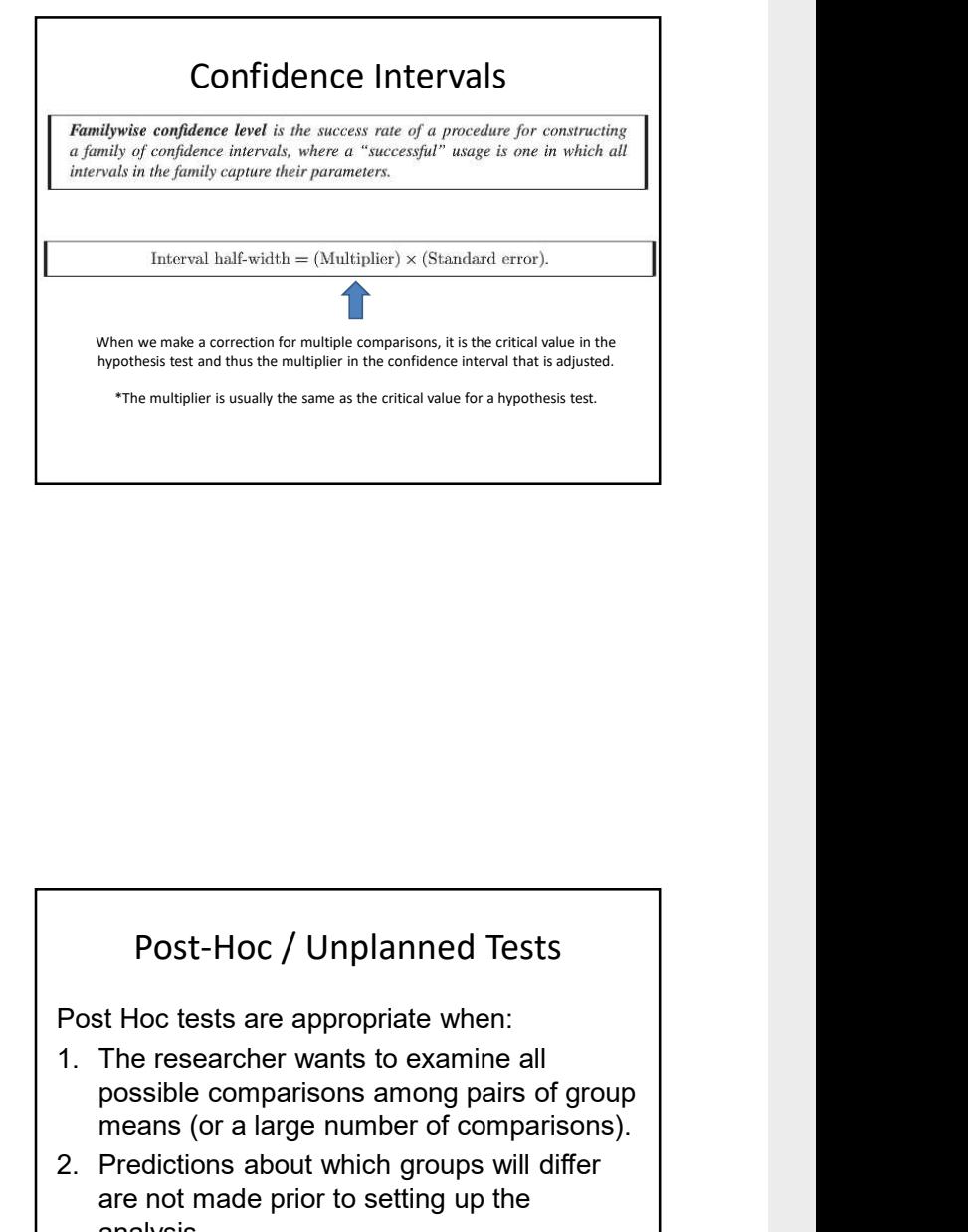

# Planned & Post-hoc Tests

A planned test is one in which you know the comparisons (tests) you<br>want to make before you look at the data.

If you have k planned comparisons then you need to correct for just those k comparisons.

$$
k=\frac{m(m-1)}{2}
$$

# Post-Hoc / Unplanned Tests

Post Hoc tests are appropriate when:

- possible comparisons among pairs of group means (or a large number of comparisons). Post-Hoc / Unplanned Tests<br>Post Hoc tests are appropriate when:<br>1. The researcher wants to examine all<br>possible comparisons among pairs of group<br>means (or a large number of comparisons).<br>2. Predictions about which groups w
- are not made prior to setting up the analysis.

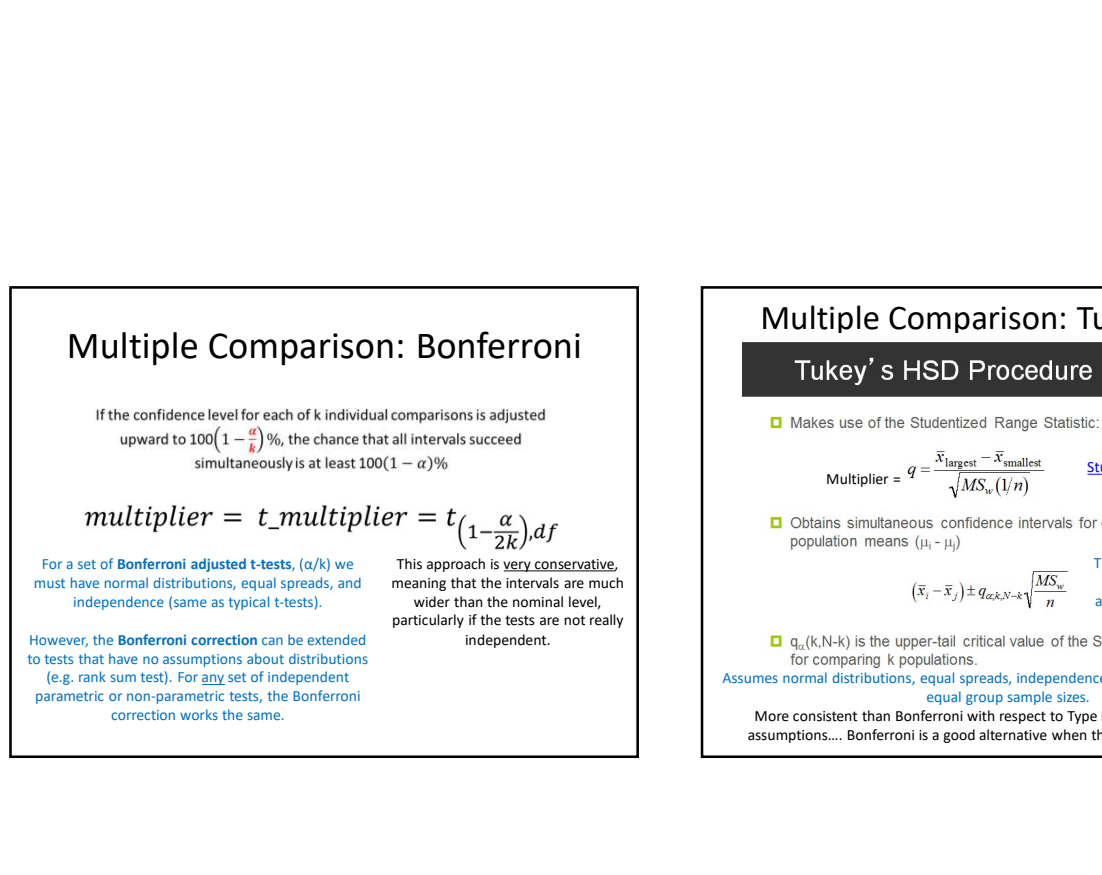

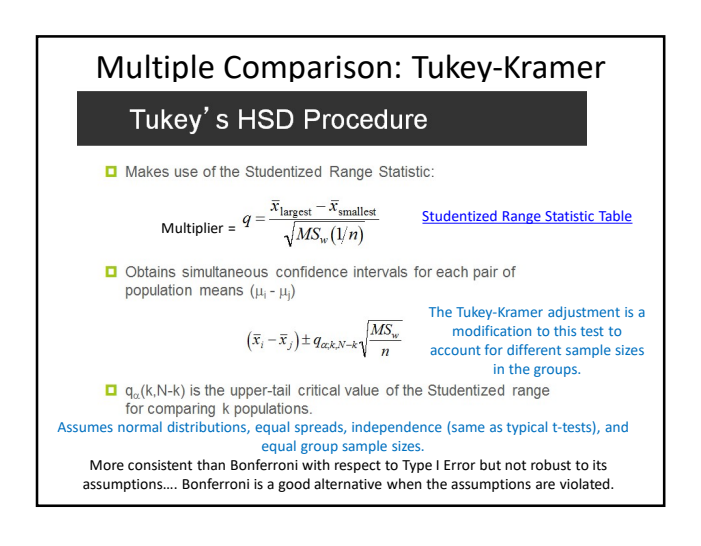

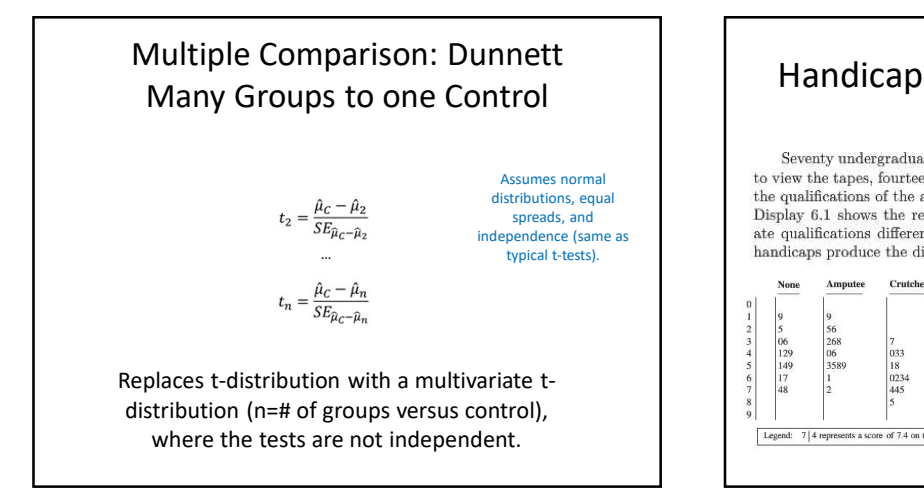

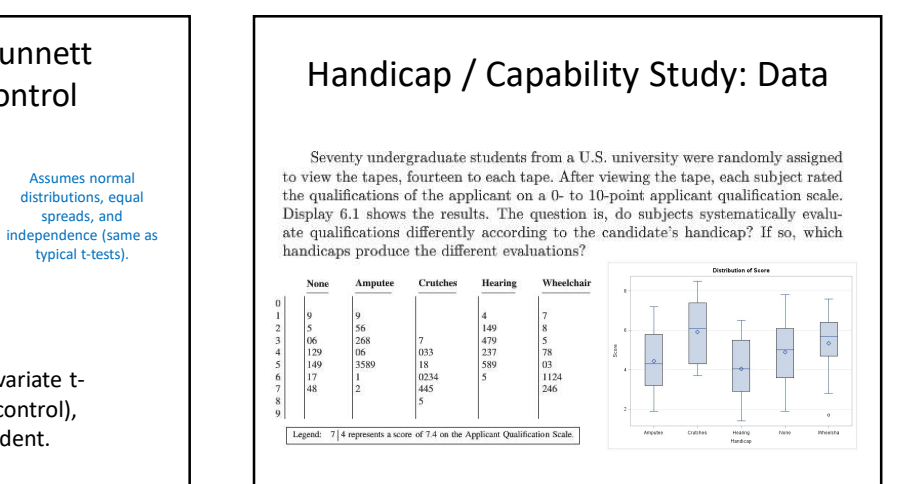

8

## Handicap Data Analysis

Questions of Interest:

1. Is there any evidence that at least one pair of mean qualification scores are different from each other?

2. Let's say we are only interested in Amputee versus None. Test the claim the Amputee has a different mean score than  $H_a$ : At least 2 means are different from each the None group.

specific differences between *any two* of the group means.<br>Find evidence of any differences in the means between the groups.

4. Next, assume that we were interested in testing the means of the handicapped groups to the non-handicap group. Test this claim and identify any significant differences.

## First Test!!!

 $H_o$ : All Means are Equal 3. Now let's assume that we are interested in identifying and all the state of a least 1 mean is different from the rest)

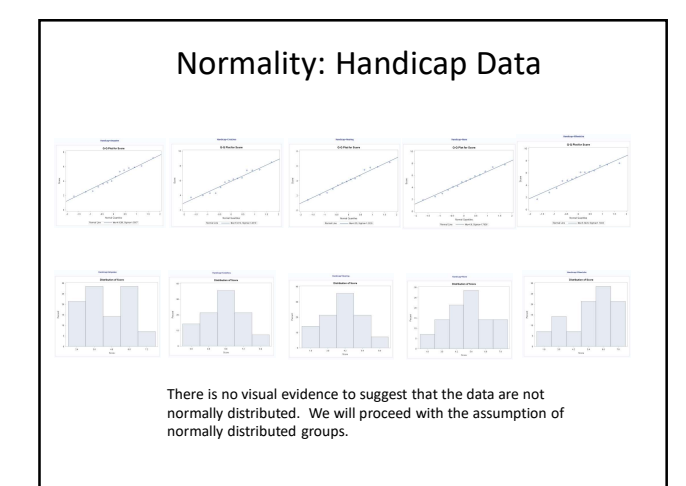

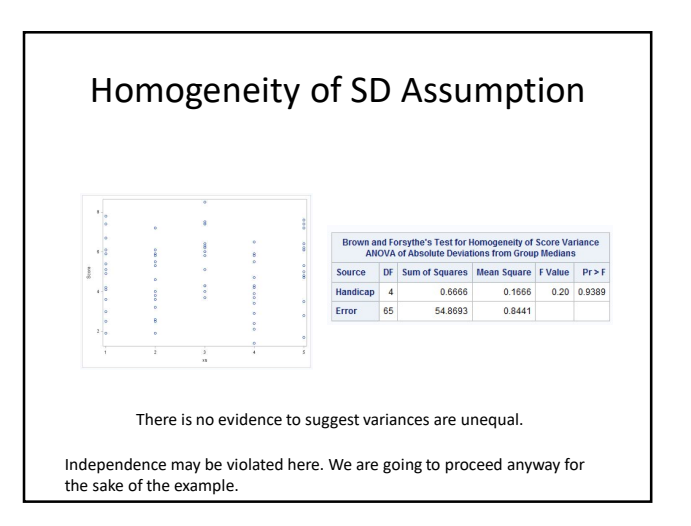

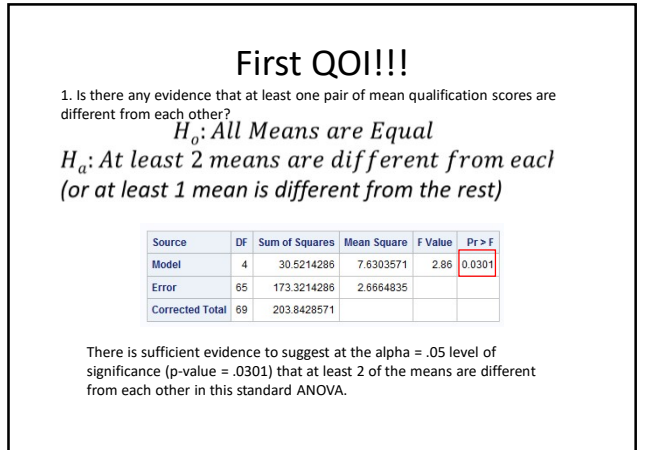

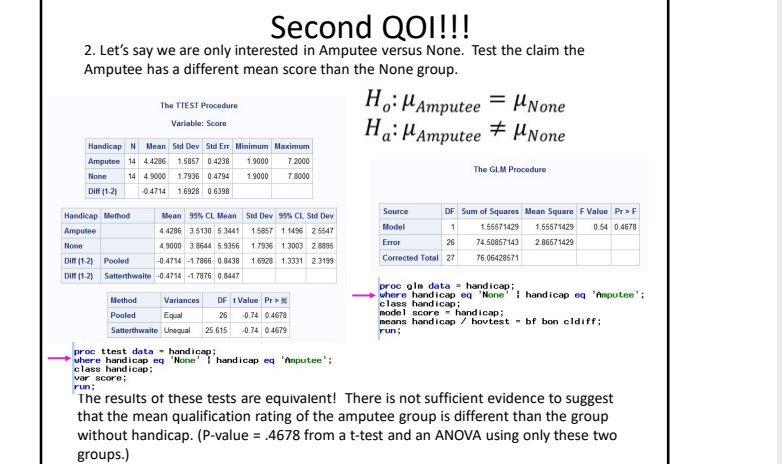

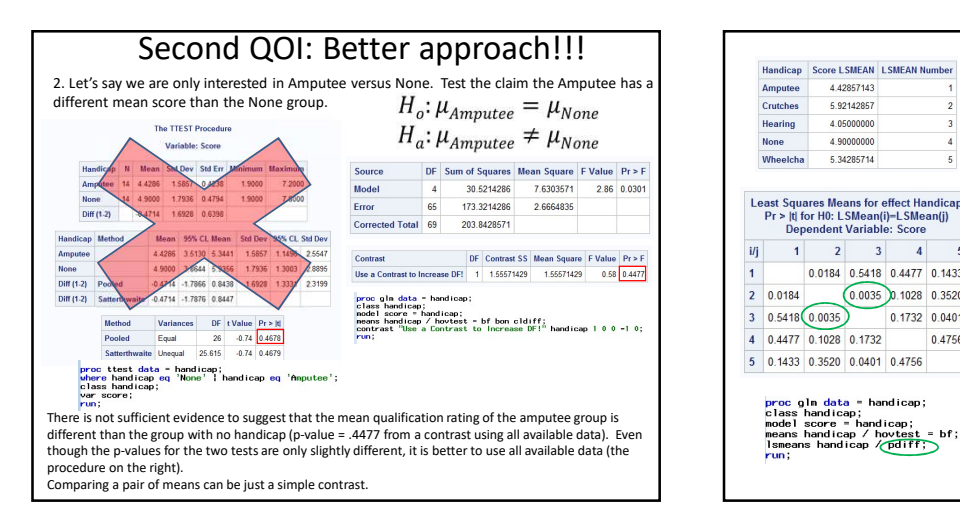

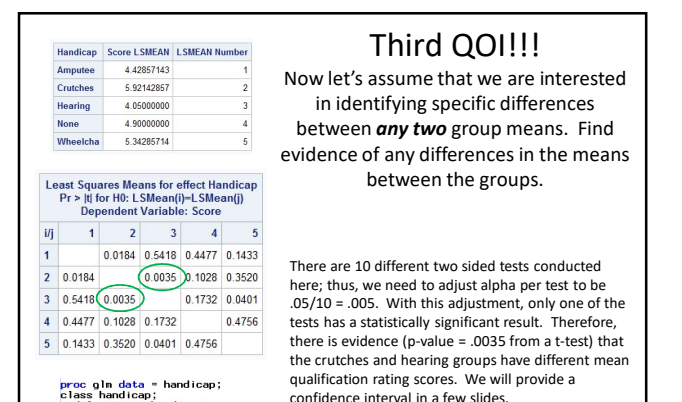

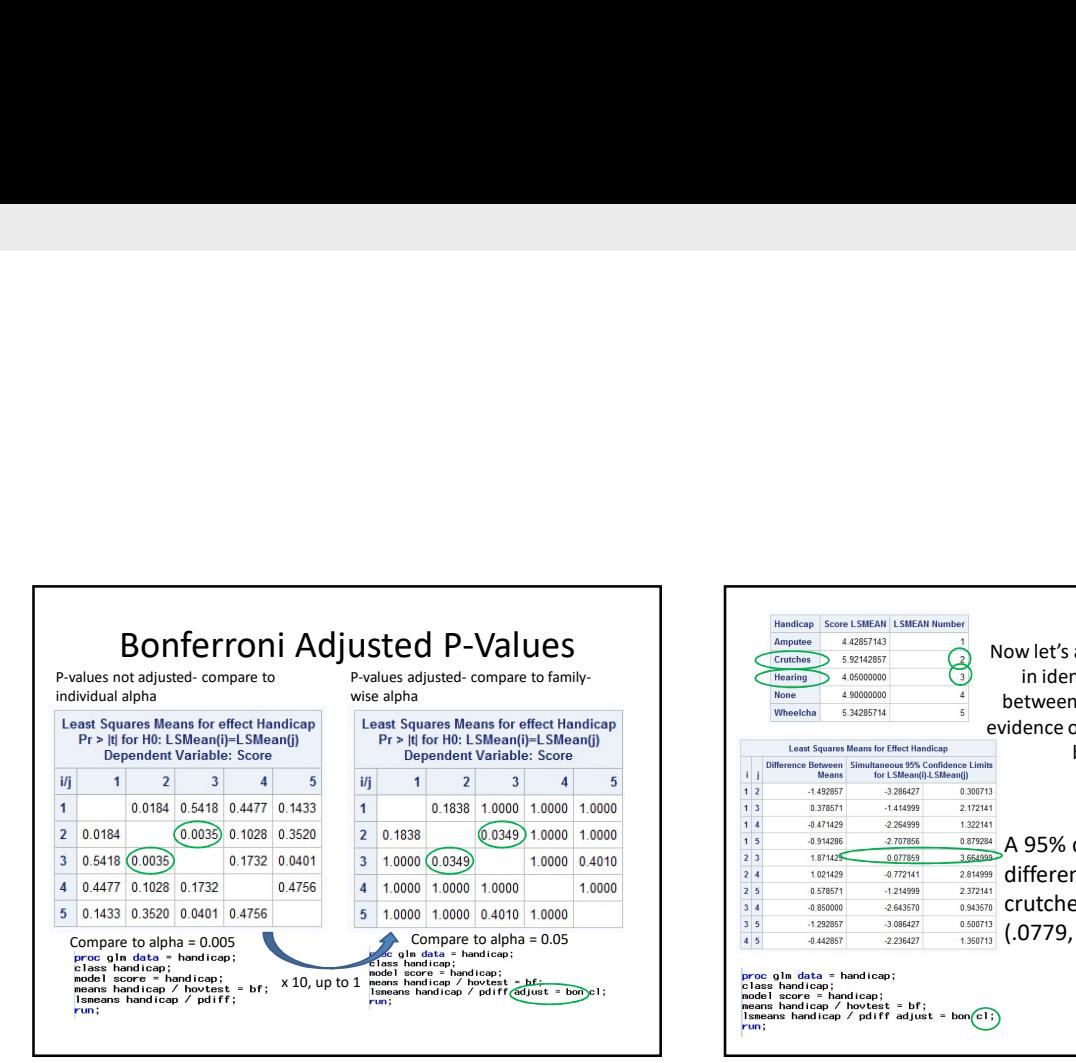

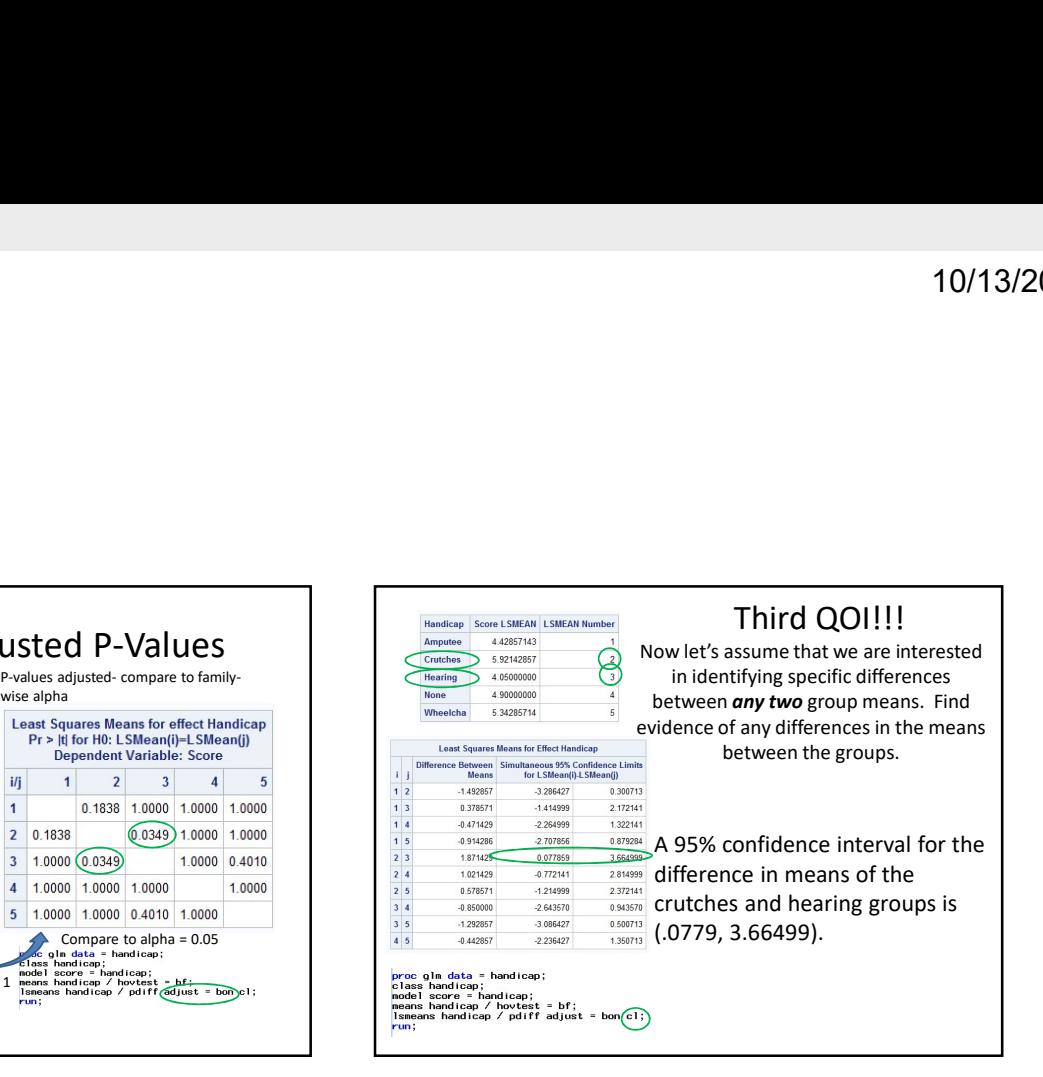

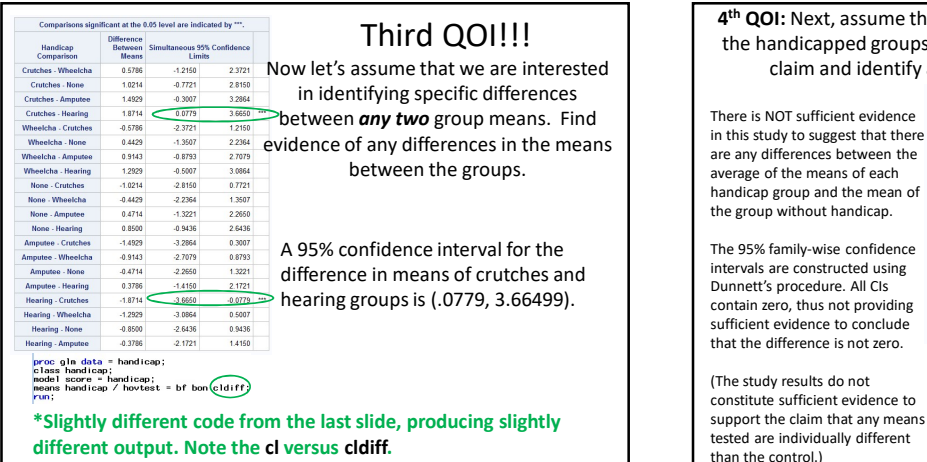

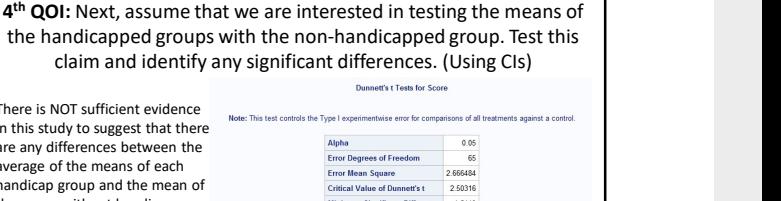

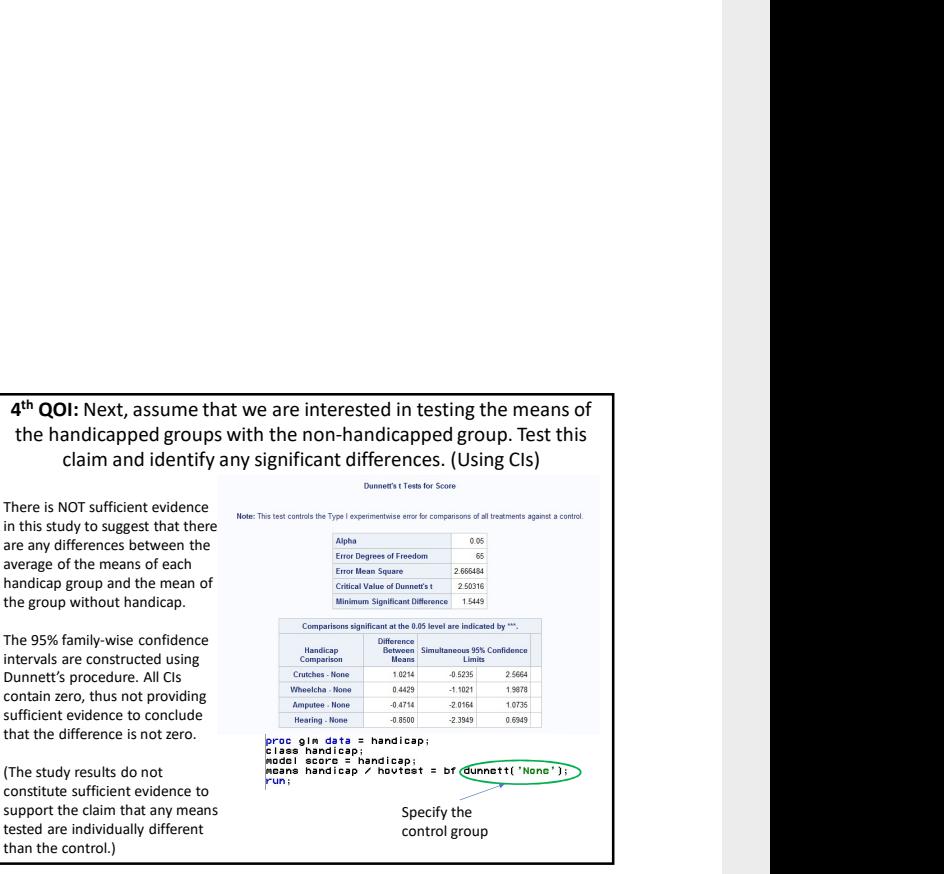

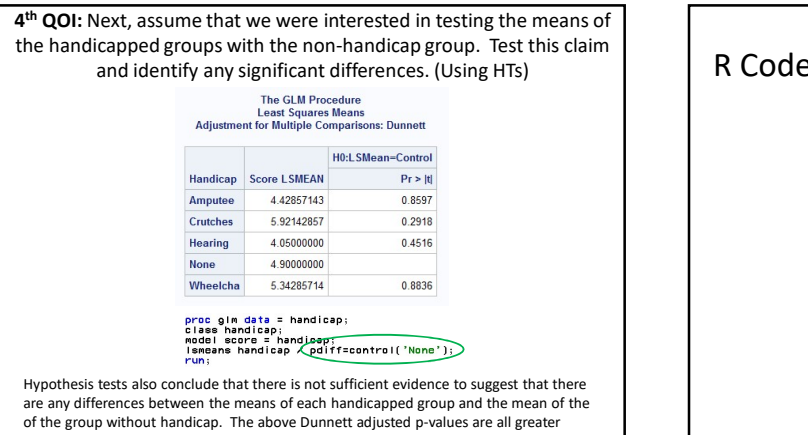

than alpha = .05, as is visible from the table above.

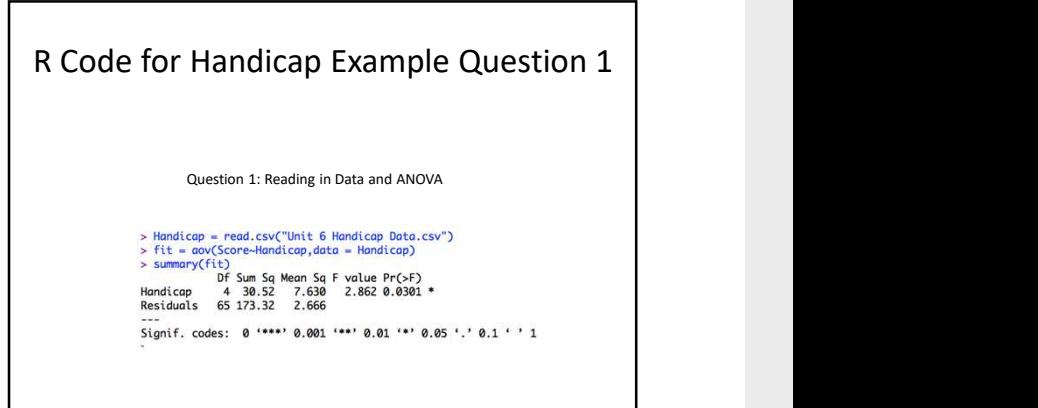

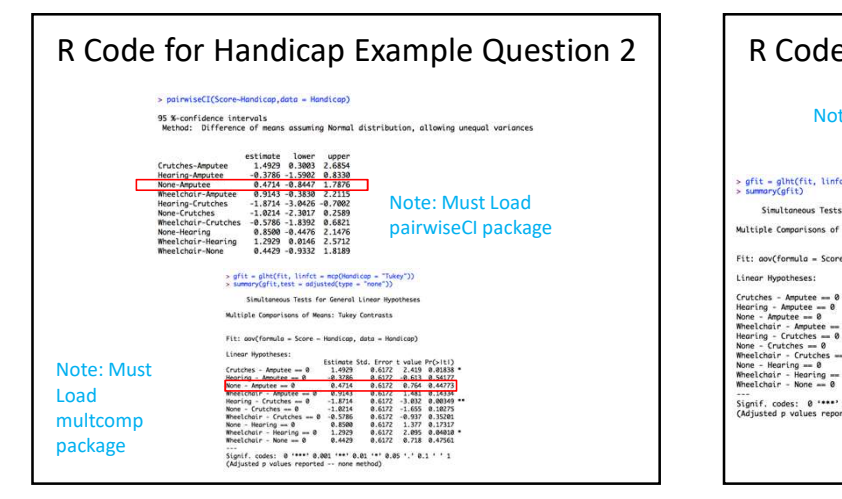

# R Code for Handicap Example Question 3

#### Note: Must Load multcomp package

Linear Hypotheses:

None - Hearin<br>Wheelchair -<br>Wheelchair -Signif. codes: 0 \*\*\*\*\*<br>(Adjusted p values repo

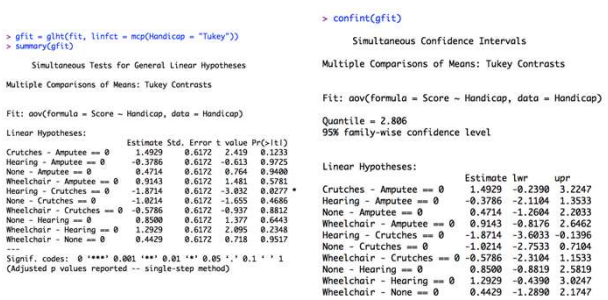

#### R Code for Handicap Example Question 4 Note: Must Load multcomp package Simultaneous Confidence Intervals Multiple Comparisons of Means: Dunnett Contrasts Simultaneous Tests for General Linear Hypotheses Fit:  $aov(formula = Score \sim Handicap, data = Handicap)$ Multiple Comparisons of Means: Dunnett Contrasts Quantile = 2.5023<br>95% family-wise confidence level Fit:  $aov(formula = Score \sim Handicap, data = Handicap)$ Linear Hypotheses:  $\begin{tabular}{l|c|c|c|c|c|c|c|c} Linear hypothesis: &\begin{tabular}{l|c|c|c|c|c|c|c|c} \multicolumn{4}{l}{\textbf{Lipot}} & \multicolumn{4}{l}{\textbf{Estimote Std. Error} & \textbf{volume PPc/tt)}} \end{tabular} \\ \multicolumn{4}{l}{\textbf{Ampitee - None = 0}} & \begin{tabular}{l}{\textbf{0}} & {\textbf{0}} & {\textbf{0}} & {\textbf{0}} & {\textbf{0}} & {\textbf{0}} & {\textbf{0}} & {\textbf{0}} & {\textbf{0}} & {\textbf{0}} & {\textbf{0}} \\ \$ Linear Hypotheses: 1990 11 Estimate Lwr<br>
Amputee - None == 0 -0.4714 -2.0159 1.0730<br>
Crutches - None == 0 1.0214 -0.5230 2.5659<br>
Hearing - None == 0 -0.8244 -0.5230 2.3944 0.6944<br>
Mheelchair - None == 0 0.4429 -1.1016 1.9873

# Appendix

# Bonferroni's Correction | | Bonferroni's Correction

- Let  $\alpha_{Family}$  be the experiment-wise Type I error rate.
- Let  $k$  be the number of pairwise comparisons, where each pairwise comparison has an index  $i$  associated with it.
- Let  $H_{0,i}$  be the event that the null hypothesis associated with pairwise<br>comparison *i* is true, for  $1 \le i \le k$ .
- Let  $p_i$  be the p-value for hypothesis test i, for  $1 \le i \le k$ .
- Let  $\alpha_{individual} = \alpha_c$  be the same for all k hypothesis tests.
- By the def. of Type I error rate,  $\alpha_c = P(p_i < \alpha_c | H_{o,i})$  for all  $1 \le i \le k$ .
- Let T be the set of indices associated with all TRUE null hypotheses, and<br>suppose  $|T| = k_0$ . That is,  $k_0$  is the number of TRUE null hypotheses.
- 
- Then,  $\alpha_{Family} = P\{U_{i\in T}(p_i < \alpha_c | H_{0,i})\}$ .<br>
 By Boole's inequality (i.e.,  $P(A \cup B) \leq P(A) + P(B)$ ),

$$
P\left\{\bigcup_{i\in T} (p_i < \alpha_c | H_{o,i})\right\} \le \sum_{i\in T} P\left(p_i < \alpha_c | H_{o,i}\right)
$$

$$
\sum_{i \in T} P(p_i < \alpha_c | H_{o,i}) = k_0 P(p_i < \alpha_c | H_{o,i})
$$

 $k_0 P(p_i < \alpha_c | H_{o,i}) = k_0 \alpha_c \leq k \alpha_c$ 

Hence,  $\alpha_{Family} \leq k\alpha_c$ .

Now, if we have in mind a family-wise Type I error rate of  $\alpha$ , we can set the Type I error of the individual hypothesis tests to  $\frac{\alpha}{k}$ . In doing so, we are assured that  $\alpha_{\text{Family}} \leq k \frac{\alpha}{k} = \alpha$ . Therefore, choosing an individual Type I error rate of  $\frac{\alpha}{k}$  will ensure that the family-wise Type I error rate is less than  $\alpha$ .

# Bonferroni's Correction **Multivariate distribution**

We know that we can force  $a_{Family}$  to be less than a specified  $a$ , but with a lower  $a_{Family}$  comes a higher  $\beta$  (Type II error rate). So, we want to ensure that  $a_{Family}$  is not too low. How can we be sure that  $a_{Family}$ 

When the k hypothesis tests are independent,  $\alpha_{Family} = 1 - (1 - \alpha_c)^k$ .

Remember from calculus that any differentiable function can be approximated by the elements in its Taylor<br>Series expansion, with the approximation getting better and better the more terms you add to the series<br>(because the

For the function  $f(a_c) = 1 - (1 - a_c)^k$ , here are the first two terms of the Taylor series approximation about<br>the point 0 (which is reasonable as we expect to choose  $a_c$  near 0).<br> $f(a_c) \cong f(0) + f'(0)(a_c - 0) = [1 - (1 - 0)^k] + k(1 - 0)^{k$ 

By setting  $\alpha_c = \frac{a}{k'} f(\alpha_c) \cong k \frac{a}{k} = a$ . So, not only is  $a$  an upper bound on  $\alpha_{Family}$ , but when the tests are independent, they are approximately equal. Even when the tests are ort independent, simulations have show

- A multivariate distribution is distribution of a<br>vector of conditional vector of conditional random variables.
- Bivariate normal distribution can easily be shown graphically.

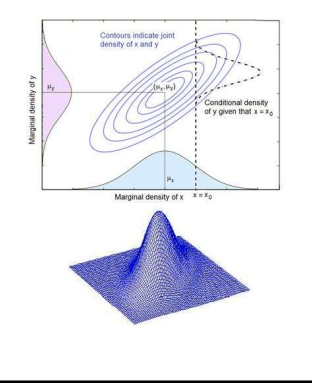

# Part VII

# Workflow for testing hypotheses

#### CHOOSING A HYPOTHESIS TEST

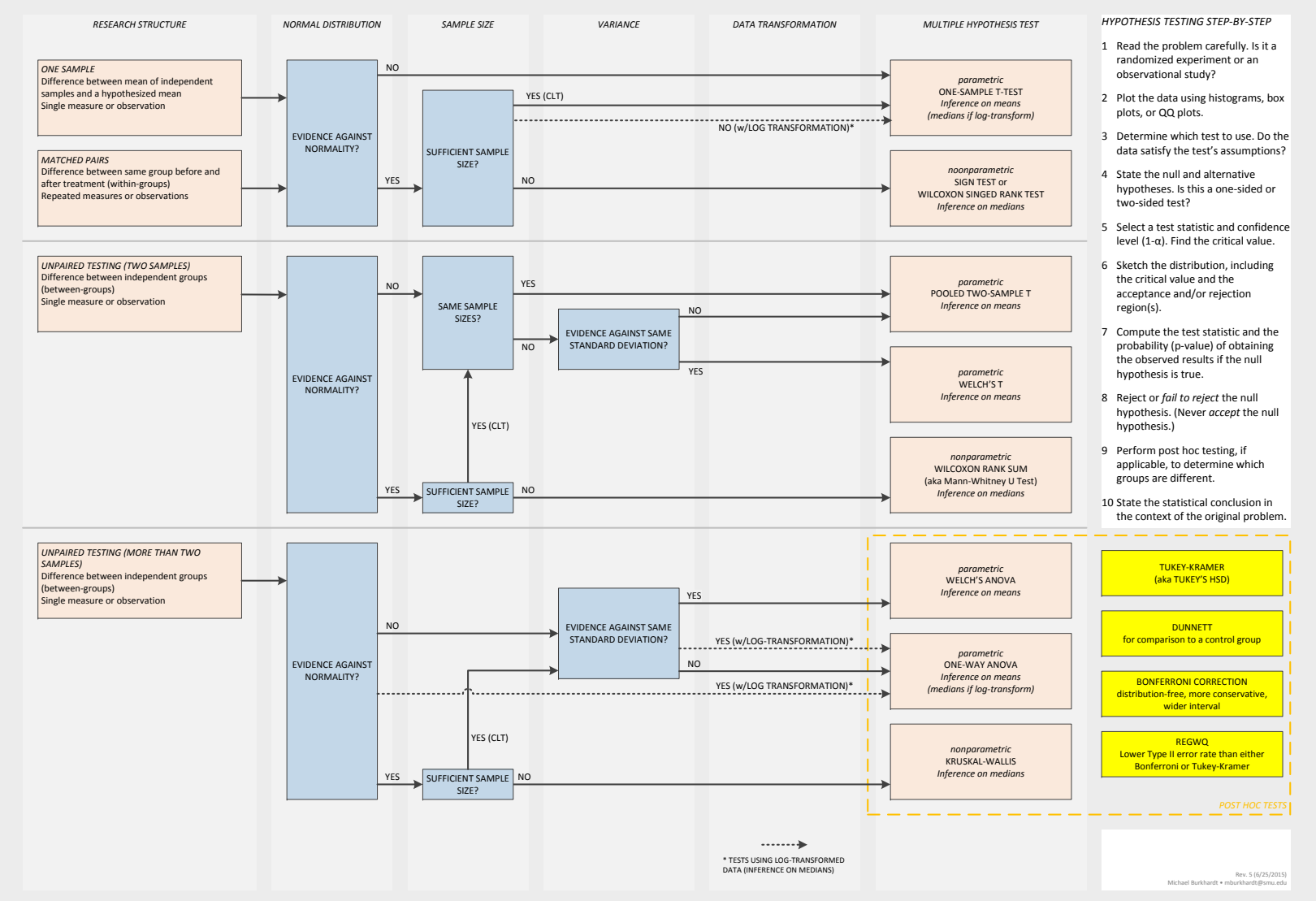

note that the nonparamteric ones do medians, kruskal is nonparametric for ANOVA